# **Oracle9***i***: SQL for End Users**

**Student Guide**

40060GC10 Production 1.0 November 2001 D34060

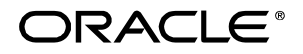

#### **Author**

Priya Nathan

## **Technical Contributors and Reviewers** Anthony Nicoletti Christopher Lawless Christina Yetman Helen Robertson Ligia Robayo Claire Bennett Vasily Strelnikov Andrew Brannigan Jonathan Grove Mozhe Jalali Janet Stern Chris Nguyen Mehrdad Soltani

#### **Publisher**

Shane Mattimoe

#### **Copyright © Oracle Corporation, 2001. All rights reserved.**

This documentation contains proprietary information of Oracle Corporation. It is provided under a license agreement containing restrictions on use and disclosure and is also protected by copyright law. Reverse engineering of the software is prohibited. If this documentation is delivered to a U.S. Government Agency of the Department of Defense, then it is delivered with Restricted Rights and the following legend is applicable:

#### **Restricted Rights Legend**

Use, duplication or disclosure by the Government is subject to restrictions for commercial computer software and shall be deemed to be Restricted Rights software under Federal law, as set forth in subparagraph (c)(1)(ii) of DFARS 252.227-7013, Rights in Technical Data and Computer Software (October 1988).

This material or any portion of it may not be copied in any form or by any means without the express prior written permission of Oracle Corporation. Any other copying is a violation of copyright law and may result in civil and/or criminal penalties.

If this documentation is delivered to a U.S. Government Agency not within the Department of Defense, then it is delivered with "Restricted Rights," as defined in FAR 52.227-14, Rights in Data-General, including Alternate III (June 1987).

The information in this document is subject to change without notice. If you find any problems in the documentation, please report them in writing to Education Products, Oracle Corporation, 500 Oracle Parkway, Box SB-6, Redwood Shores, CA 94065. Oracle Corporation does not warrant that this document is error-free.

Oracle, Oracle Applications, Oracle Bills of Materials, Oracle Financials, Oracle Forms, Oracle General Ledger, Oracle Graphics, Oracle Human Resources, Oracle Energy Upstream Applications, Oracle Energy Applications, Oracle Parallel Server, Oracle Projects, Oracle Purchasing, Oracle Sales and Marketing, Oracle7 Server, and SmartClient are trademarks or registered trademarks of Oracle Corporation.

All other products or company names are used for identification purposes only, and may be trademarks of their respective owners.

## **Contents**

#### **Preface**

**Introduction**  Objectives I-2 System Development Life Cycle I-3 Data Storage on Different Media I-5 Relational Database Concepts I-6 Data Models I-7 The Employee and Department Data Model I-9 Definition of a Relational Database I-10 The EMPLOYEES Table I-11 Relational Database Terminology I-12 Relating Multiple Tables I-14 Oracle8: Object Relational Database Management System I-16 Oracle8*i*: Internet Platform I-17 Oracle9*i* I-18 Oracle9*i* Application Server I-20 Oracle9*i* Database I-21 Communicating with RDBMS Using SQL I-22 Data Types Supported in SQL I-24 SQL Statements I-26 Overview of Course Material I-28 Tables Used in the Course I-29 Summary I-30

#### **1 Writing Basic SELECT SQL Statements**

Objectives 1-2 Capabilities of SQL SELECT Statements 1-3 Basic SELECT Statement 1-4 Writing SQL Statements 1-6 Retrieving All Columns from a Table 1-7 Selecting All Columns 1-8 Creating a Projection on a Table 1-9 Selecting Specific Columns 1-10 Default Data Justification 1-12 Arithmetic Expressions 1-13 Using Arithmetic Operators 1-14 Using Arithmetic Operators on Multiple Columns 1-15 Operator Precedence 1-16 Using Parentheses 1-18 Defining a Column Alias 1-19 Using Column Aliases 1-20 The Concatenation Operator 1-21 Using the Concatenation Operator 1-22 Literals 1-23 Using Literal Character Strings 1-24 Duplicate Rows 1-25

Eliminating Duplicate Rows 1-26 SQL and *i*SQL\*Plus Interaction 1-27 SQL Statements Versus *i*SQL\*Plus Commands 1-28 Overview of *i*SQL\*Plus 1-29 Logging On to *i*SQL\*Plus 1-30 The *i*SQL\*Plus Environment 1-32 Interactig with Script Files 1-33 Displaying Table Structure 1-37 Summary 1-39 Practice 1 Overview 1-40

#### **2 Restricting and Sorting Data**

Objectives 2-2 Limiting Rows by Using a Restriction 2-3 Limiting the Rows Selected by a Query 2-4 Using the WHERE Clause 2-5 Character Strings and Dates 2-6 Comparison Operators 2-7 Using the Comparison Operators with Characters 2-8 Other SQL Comparison Operators 2-9 Using the BETWEEN Operator 2-10 Using the IN Operator 2-11 Using the IN Operator with Strings 2-12 Using the LIKE Operator 2-13 Using the IS NULL Operator 2-15 Logical Operators 2-16 Using the AND Operator 2-17 Using the OR Operator 2-19 Using the NOT Operator 2-21 Rules of Precedence 2-25 ORDER BY Clause 2-28 Sorting in Descending Order 2-29 Sorting by Column Alias 2-30 Sorting by Multiple Columns 2-31 Sorting by a Column Not in the SELECT List 2-32 Summary 2-33 Practice 2 Overview 2-34

#### **3 Single-Row Number and Character Functions**

Objectives 3-2 How does a Function Work? 3-3 How SQL Functions Work 3-4 Example of a Function 3-5 Two Types of SQL Functions 3-6 Single-Row Functions 3-7 Calling a Function in SQL 3-9

Character Functions 3-10 Case Conversion Functions 3-11 Using Case Conversion Functions 3-12 Number Functions 3-14 Using the ROUND Function 3-15 Using the TRUNC Function 3-16 Defining a NULL Value 3-17 Null Values in Arithmetic Expressions 3-18 The NVL Function 3-19 Using the NVL Function to Handle Null Values 3-20 Summary 3-21 Practice 3 Overview 3-22

#### **4 Single-Row Date and Conversion Functions**

Objectives 4-2 Single-Row Functions 4-3 Working with Dates 4-4 RR Date Format 4-6 SYSDATE 4-7 Arithmetic with Dates 4-8 Using Arithmetic Operators with Dates 4-9 Using SYSDATE in Calculations 4-10 Explicit Data Type Conversion 4-11 Modifying the Display Format of Dates 4-13 TO CHAR Function with Dates 4-14 Date Format Model Elements 4-15 Using the TO\_CHAR Function with Dates 4-17 Date Format Model Elements 4-24 Using Format Models to Display Time 4-26 TO\_CHAR Function with Numbers 4-28 Using the TO\_CHAR Function with Numbers 4-30 Using the TO\_NUMBER and TO\_DATE Functions 4-31 Using the TO\_NUMBER Function 4-32 Using the TO\_DATE Function 4-33 Date Functions 4-34 Using Date Functions 4-35 Examples of Date Functions 4-36 Nesting Functions 4-37 Using ROUND and TRUNC with Date Functions 4-40 Summary 4-41 Practice 4 Overview 4-42

#### **5 Displaying Data from Multiple Tables**

Objectives 5-2 Obtaining Data From Multiple Tables 5-3 Joining Tables Using Oracle Syntax 5-4 Cartesian Product 5-6

Generating a Cartesian Product 5-7 Types of Joins 5-9 What Is an Equijoin? 5-10 Retrieving Records with Equijoins 5-11 Qualifying Ambiguous Column Names 5-12 Additional Search Conditions Using the AND Operator 5-13 Using Additional Search Conditions with a Join 5-14 Table Aliases 5-16 Using Table Aliases 5-17 Joining More than Two Tables 5-18 Non-Equijoins 5-19 Retrieving Records with Nonequijoins 5-20 Using Multiple Joins 5-21 Self Joins 5-22 Joining a Table to Itself 5-23 Joining Tables Using SQL: 1999 Syntax 5-24 Creating Cross Joins 5-25 Creating Natural Joins 5-26 Retrieving Records with Natural Joins 5-27 Summary 5-28 Practice 5 Overview 5-29

#### **6 Aggregating Data by Using Group Functions**

Objectives 6-2 What are Group Functions 6-3 Types of Group Functions 6-4 Guidelines for Using Group Functions 6-5 Using the AVG and SUM Functions 6-6 Using the MIN and MAX Functions 6-7 Using the COUNT Function 6-9 Group Function and Null Values 6-11 Using the NVL Function with Group Functions 6-12 Creating Groups of Data 6-14 Creating Groups of Data: GROUP BY Clause 6-15 Using the GROUP BY Clause 6-16 Using a Group Function in the ORDER BY Clause 6-19 Illegal Queries Using Group Functions 6-21 Summary 6-23 Practice 6 Overview 6-24

#### **7 Writing Subqueries**

Objectives 7-2 Using a Subquery to Solve a Problem 7-3 Subqueries 7-4

Using a Subquery 7-5 Guidelines for Using Subqueries 7-6 Types of Subqueries 7-7 Single-Row Subqueries 7-8 Executing Single-Row Subqueries 7-9 Using Group Functions in a Subquery 7-12 Will This Statement Work? 7-13 What is Wrong with This Statement? 7-14 Multiple-Row Subqueries 7-15 Using Group Functions in a Multiple-Row Subquery 7-16 Summary 7-18 Practice 7 Overview 7-19

#### **8 iSQL\*Plus**

Objectives 8-2 Interactive Reports 8-3 Substitution Variables 8-4 Using the & Substitution Variable 8-5 Using the SET VERIFY Command 8-6 Character and Date Values with Substitution Variables 8-8 Specifying Column Names, Expressions, and Text at Run Time 8-10 Specifying Column Names at Run Time 8-11 Specifying Column Names and Expressions at Run Time 8-13 Specifying Column Names, Expressions, and Text at Run Time 8-14 Using the  $\&\&$  Substitution Variable 8-15 Defining User Variables 8-17 DEFINE and UNDEFINE Commands 8-18 Using the DEFINE Command 8-19 Customing the *i*SQL\*PLUS Environment 8-20 SET Command Variables 8-21 Using SET Command Variables 8-22 *i*SQL\*Plus Format Commands 8-24 The COLUMN Command 8-25 Using the COLUMN Command 8-26 COLUMN Format Models 8-29 Using the BREAK Command 8-30 Creating a Script File to Run a Report 8-32 Sample Report 8-34 Summary 8-35 Practice 8 Overview 8-36

#### **Appendix A: Manipulating Data**

**Appendix B: Reporting with SQL\*Plus**

**Appendix C: Practice Solutions Appendix D: Table Description and Data Appendix E: Oracle9***i* **Architecture**

# **Preface**

 $\begin{minipage}{.4\linewidth} \begin{minipage}{.4\linewidth} \begin{tabular}{l} \textbf{0} & \textbf{0} & \textbf{0}$ 

## **Profile**

#### **Before You Begin This Course**

Before you begin this course, you should be able to use a graphical user interface (GUI)*.*  Required prerequisites are familiarity with data processing concepts and techniques.

#### **How This Course Is Organized**

*Oracle9i: SQL For End Users* is an instructor-led course featuring lectures and hands-on exercises. Online demonstrations and written practice sessions reinforce the concepts and skills introduced.

## **Related Publications**

#### **Oracle Publications**

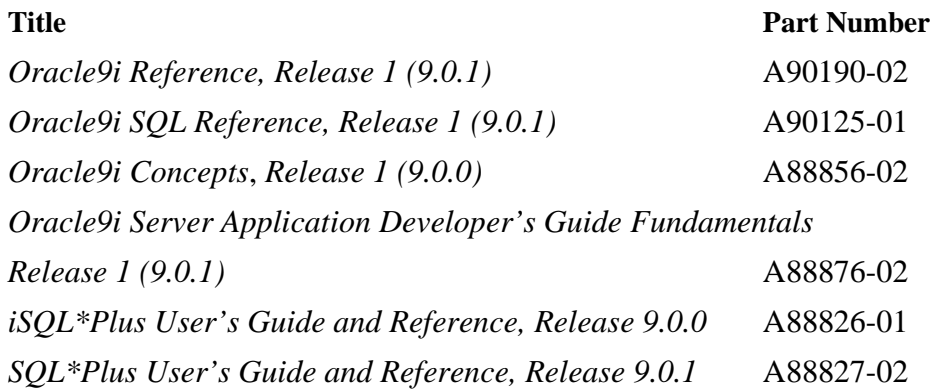

#### **Additional Publications**

- System release bulletins
- Installation and user's guides
- *read.me* files
- International Oracle User's Group (IOUG) articles
- *Oracle Magazine*

# **Typographic Conventions**

What follows are two lists of typographical conventions used specifically within text or within code.

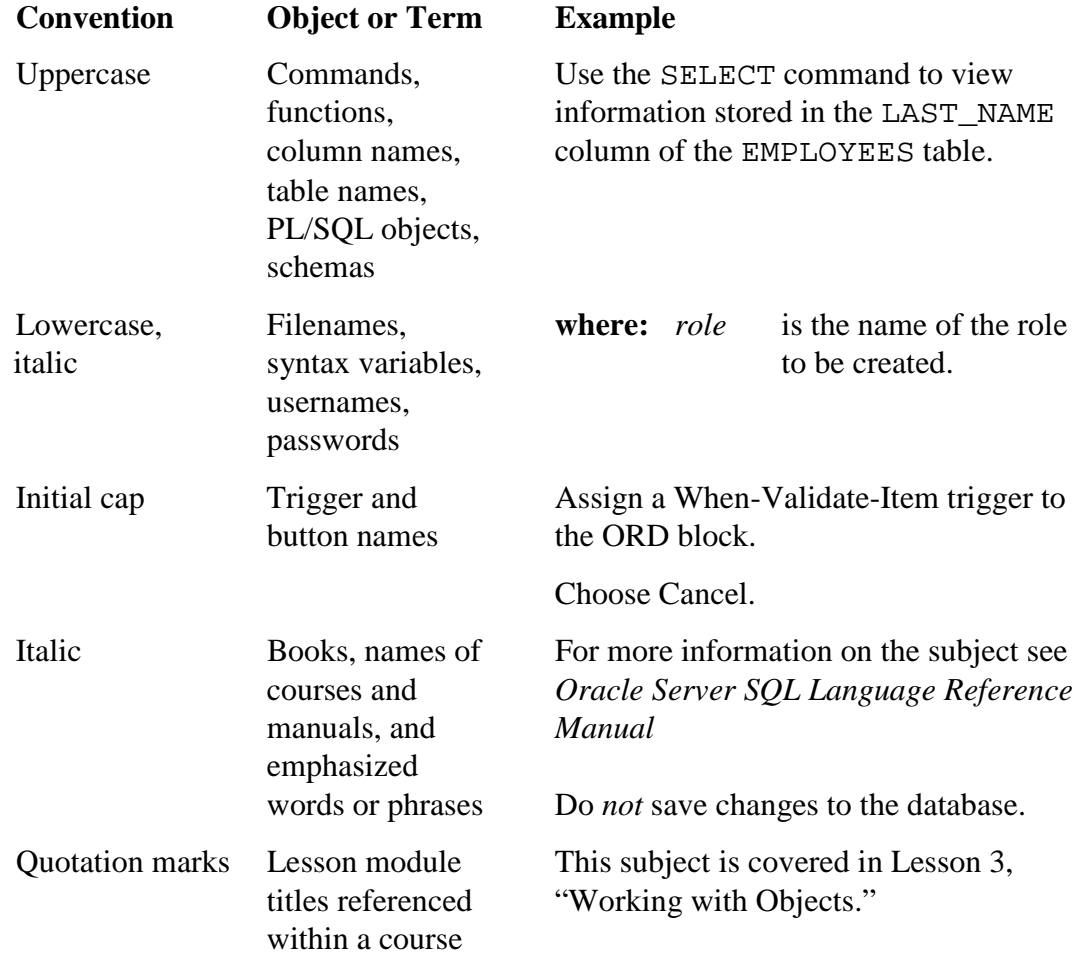

# **Typographic Conventions Within Text**

# **Typographic Conventions (continued)**

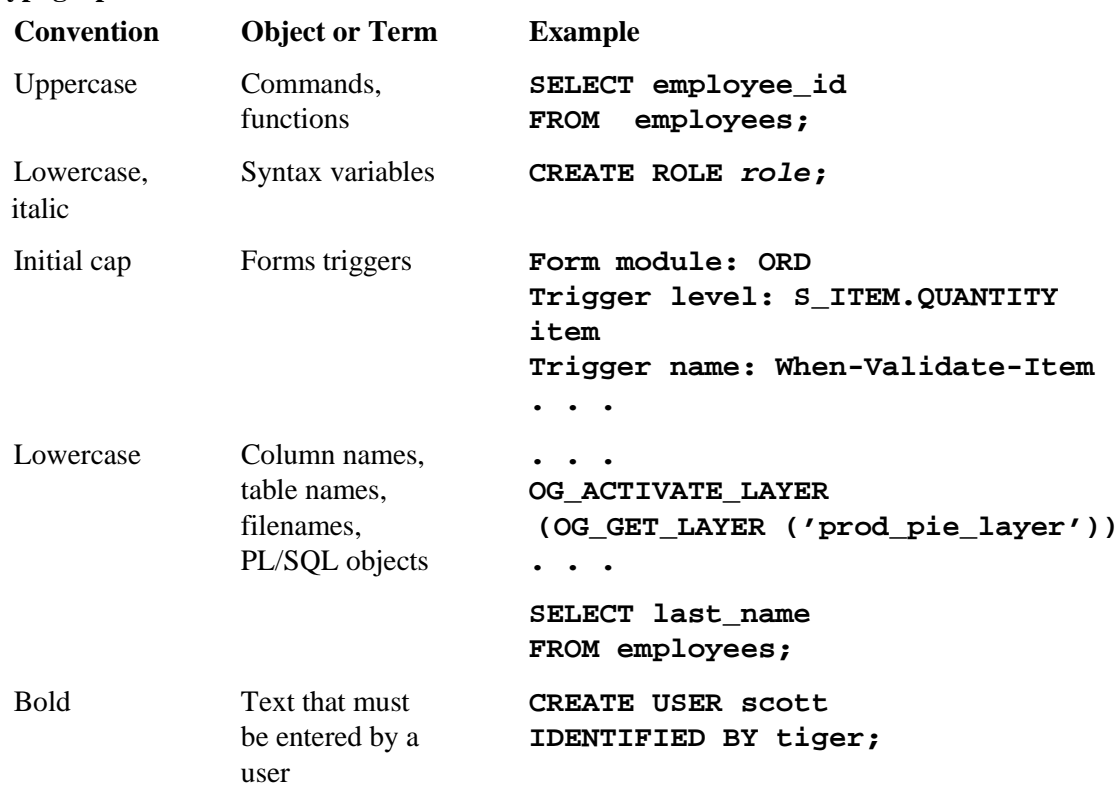

## **Typographic Conventions Within Code**

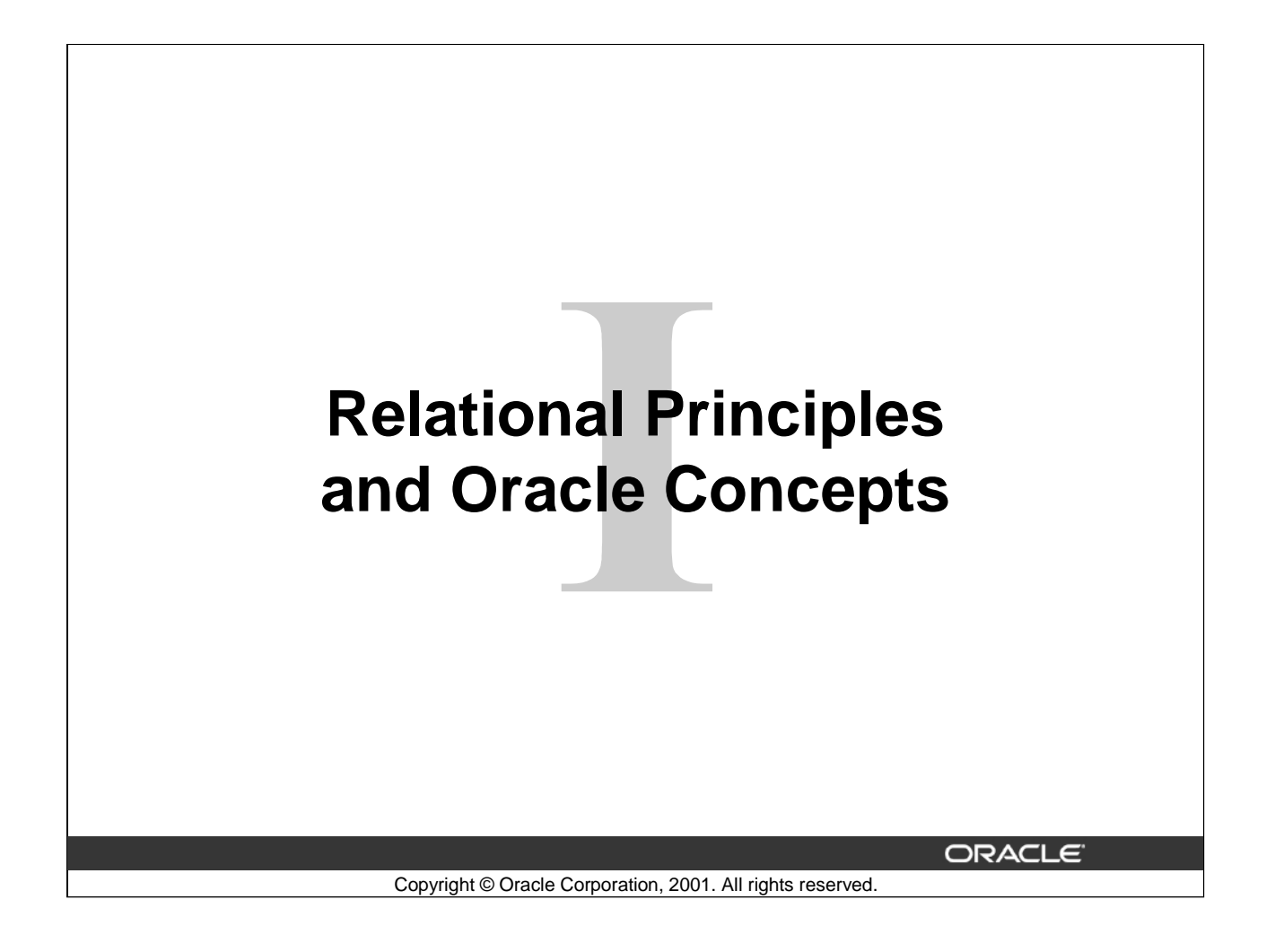

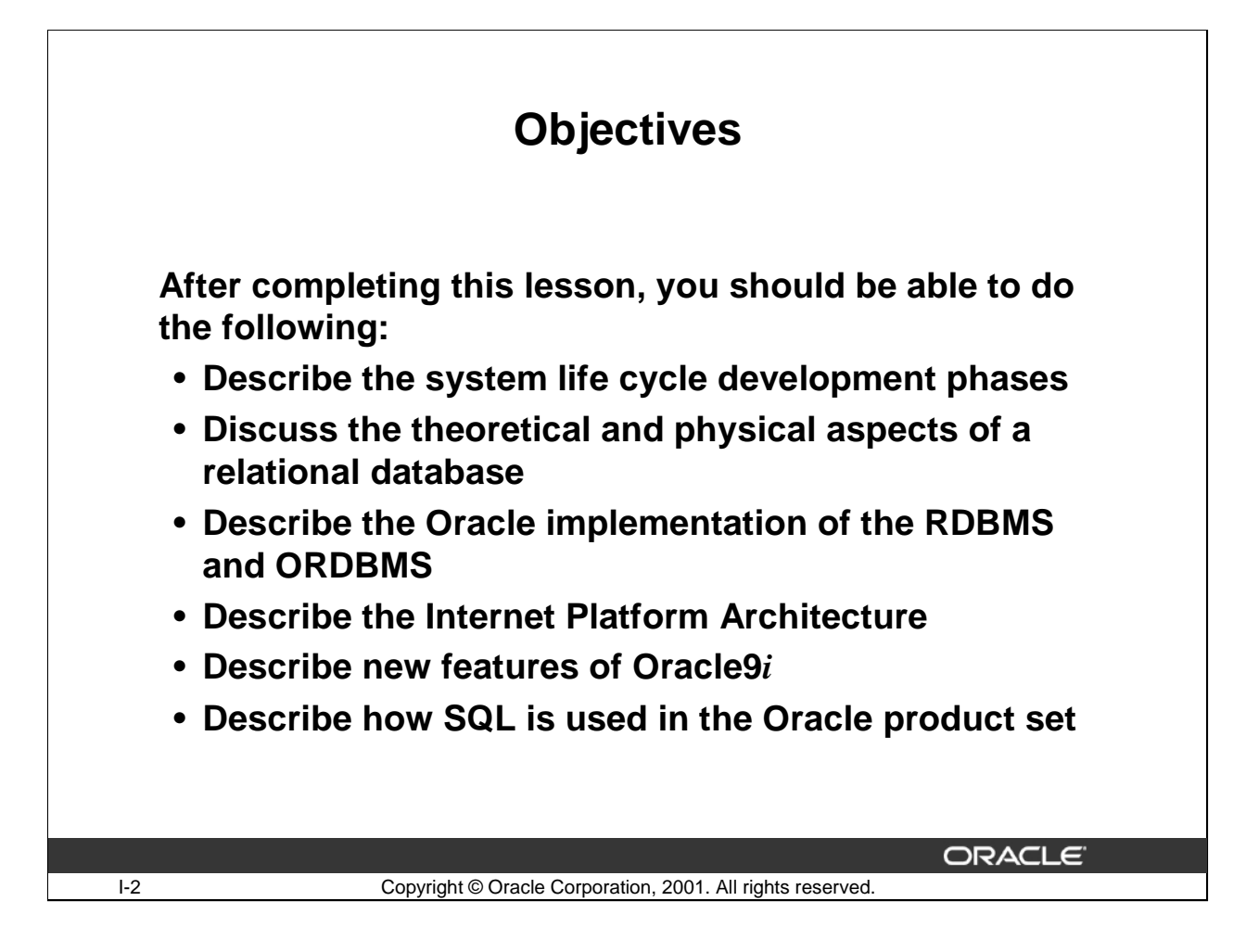

#### **Lesson Aim**

In this lesson, you will gain an understanding of the relational database management system (RDBMS), the object relational database management system (ORDBMS) and the new features of Oracle9*i*.

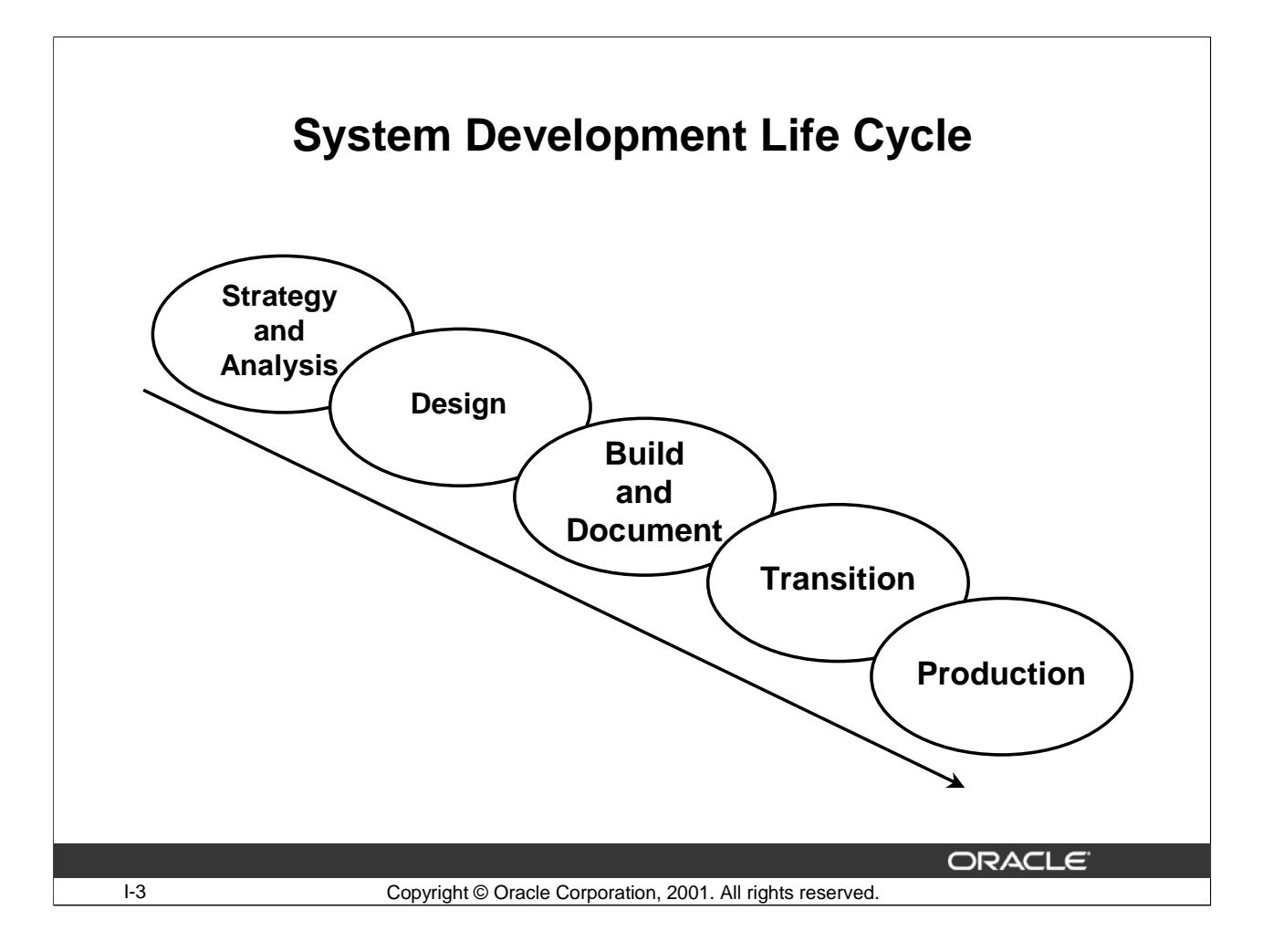

## **System Development Life Cycle**

From concept to production, you can develop a database by following the system development life cycle, which has multiple stages of development. This top-down, systematic approach to database development transforms business information requirements into an operational database.

#### **Strategy and Analysis**

- Study and analyze the business requirements. Interview users and managers to identify the information requirements. Incorporate the enterprise and application mission statements as well as any future system specifications.
- Build models of the system. Transfer the business narrative into a graphical representation of business information needs and rules. Confirm and refine the model with the analysts and experts.

#### **Design**

Design the database based on the model developed in the strategy and analysis phase.

#### **Build and Document**

- Build the prototype system. Write and execute the commands to create the tables and supporting objects for the database.
- Develop user documentation, Help text, and operation manuals to support the use and operation of the system.

#### **Oracle9***i***: SQL for End Users I- 3**

## **System Development Life Cycle (continued)**

#### **Transition**

Refine the prototype. Move an application into production with user-acceptance testing, conversion of existing data, and parallel operations. Make required modifications.

#### **Production**

Roll out the system to the users. Operate the production system. Monitor its performance, and enhance and refine the system.

**Note**: The various phases of the system development life cycle can be carried out iteratively. This course focuses on the build phase of the system development life cycle.

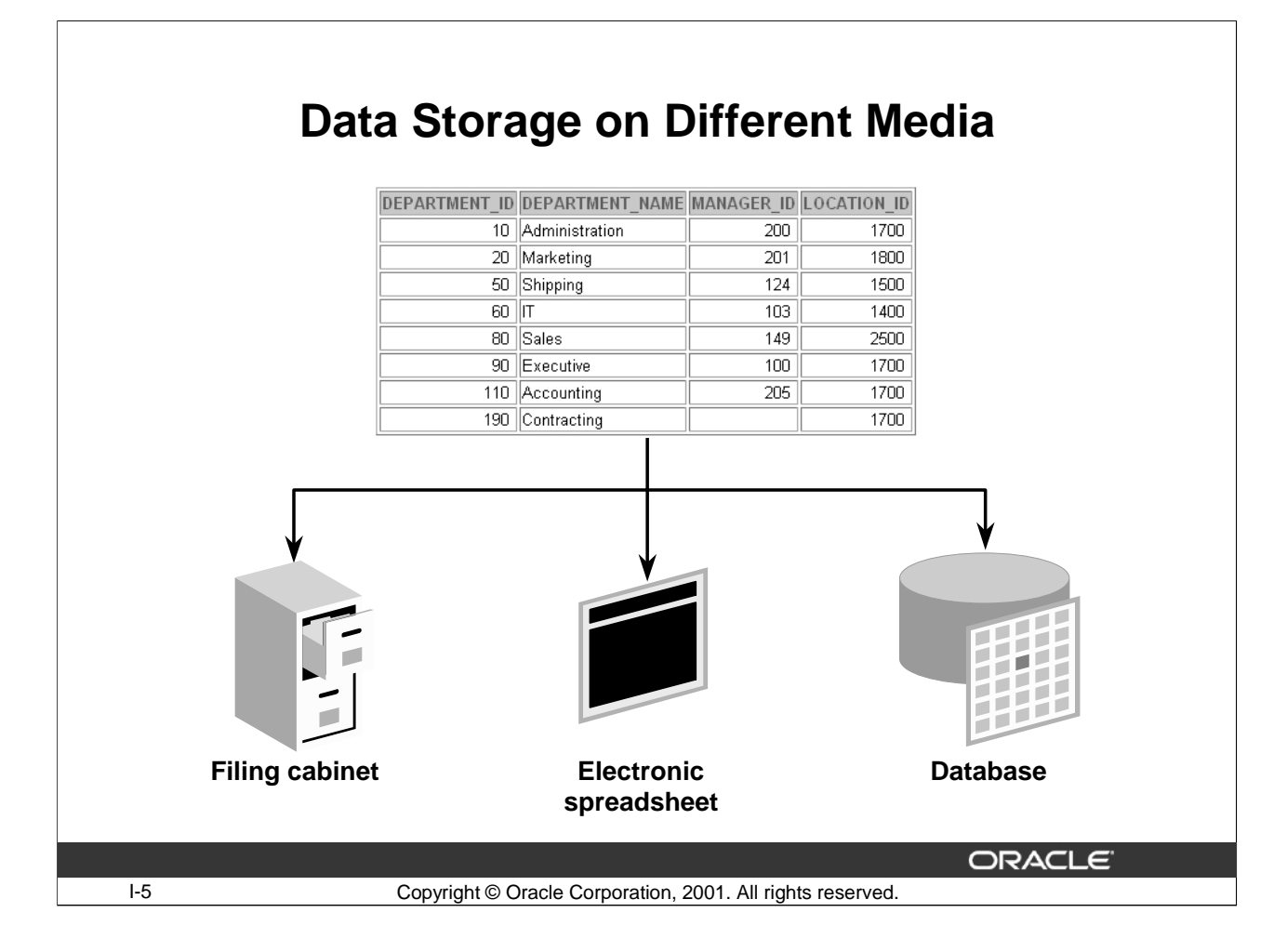

## **Storing Information**

Every organization has some information needs. A library keeps a list of members, books, due dates, and fines. A company needs to save information about employees, departments, and salaries. These pieces of information are called data.

Organizations can store data on various media and in different formats: for example, a hard-copy document in a filing cabinet or data stored in electronic spreadsheets or databases.

A database is an organized collection of information.

To manage databases, you need database management systems (DBMS). A DBMS is a program that stores, retrieves, and modifies data in the database on request. There are four main types of databases: hierarchical, network, relational, and object-oriented. Object relational databases are a hybrid of object-oriented databases.

Note: Oracle7 is a relational database management system whereas Oracle8, 8*i*, and 9*i* are object relational database management systems.

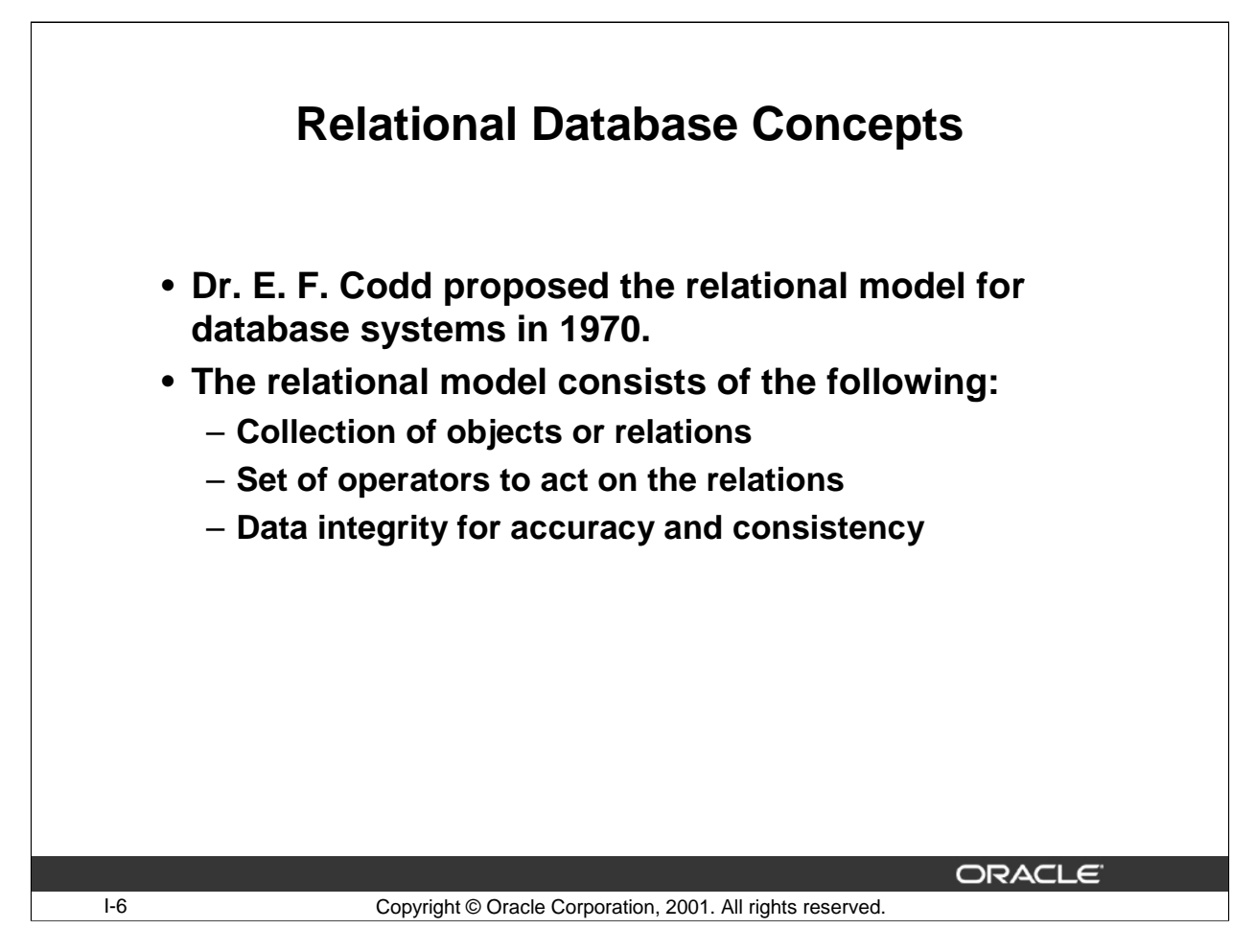

#### **Relational Database Concepts**

The principles of the relational model were first outlined by Dr. E. F. Codd in a June 1970 paper called "A Relational Model of Data for Large Shared Data Banks." In this paper, Dr. Codd proposed the relational model for database systems.

The more popular models used at that time were hierarchical and network, through simple flat file data structures. Relational database management systems (RDBMS) soon became very popular, especially for their ease of use and flexibility in structure. In addition, innovative vendors, such as Oracle, supplemented the RDBMS with a suite of powerful application development and user products, providing a total solution.

#### **Components of the Relational Model**

- Collections of objects or relations that store the data
- A set of operators that can act on the relations to produce other relations
- Data integrity for accuracy and consistency

For more information, see E. F. Codd*, The Relational Model for Database Management.* 

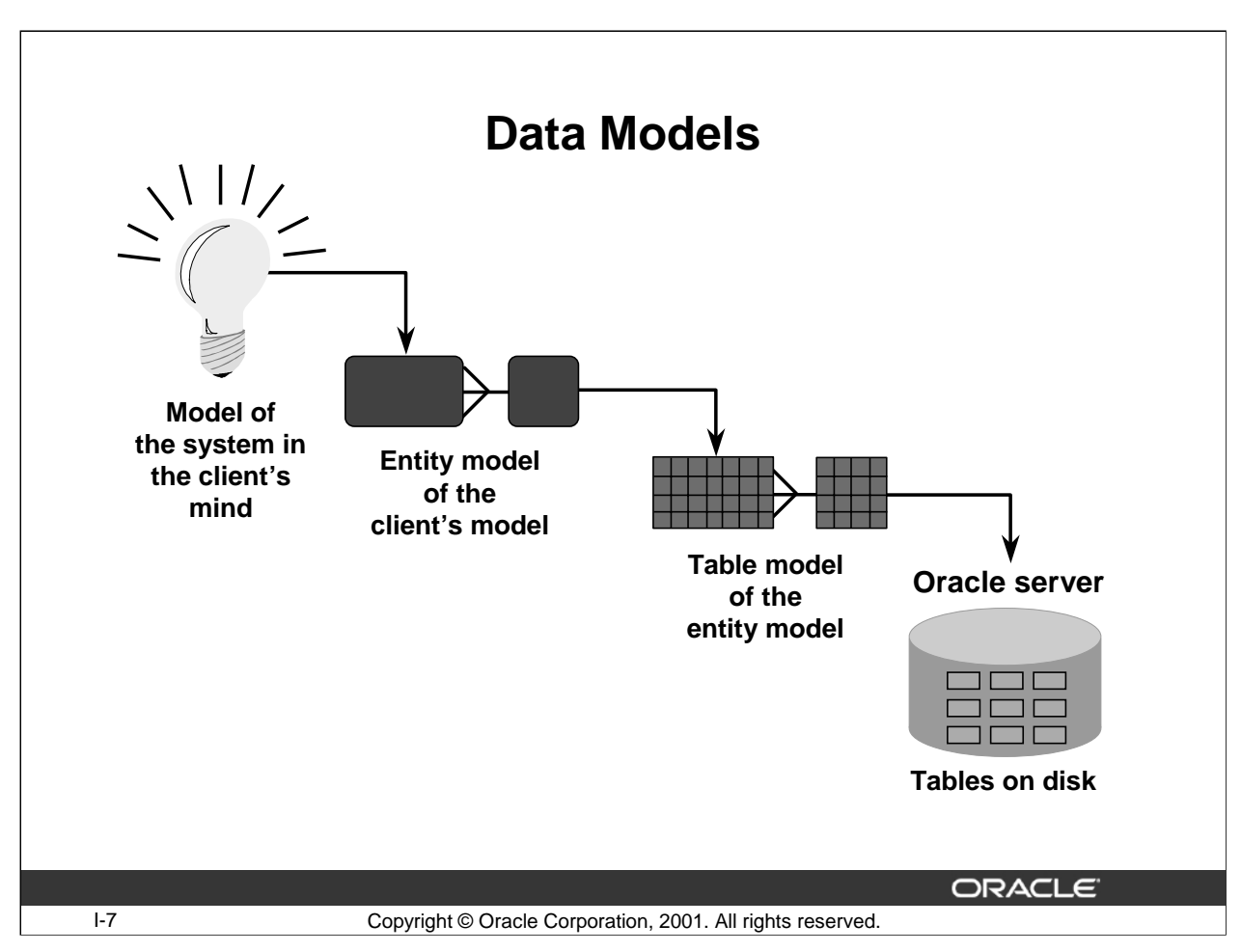

#### **Data Models**

Models are a cornerstone of design. Engineers build a model of a car to work out any details before putting it into production. In the same manner, system designers develop models to explore ideas and improve the understanding of the database design.

#### **Purpose of Models**

Models help communicate the concepts in people's minds. They can be used to do the following:

- Communicate
- Categorize
- Describe
- Specify
- Investigate
- Evolve
- Analyze
- Imitate

The objective is to produce a model that fits a multitude of these uses, can be understood by an end user, and contains sufficient detail for a developer to build a database system.

## **Data Models (Continued)**

Using some portion of the system as a basis, the developer draws up a blueprint of the system. This blueprint is a major deliverable that will validate the design standards and analysis. Through blueprints, users can evaluate the ability of systems to meet their needs. The blueprint is the entity model of the system in the client's mind. Every detail should be laid out. A lot of time is spent in this phase so that the developer has a clear picture of the system before moving on to the next phase.

The next phase is the translation of the entity model to the table model. This phase involves the design of the tables and columns along with the detailed specification of domains and check constraints on the columns. The above database design translates to the actual tables and other database objects on the Oracle server.

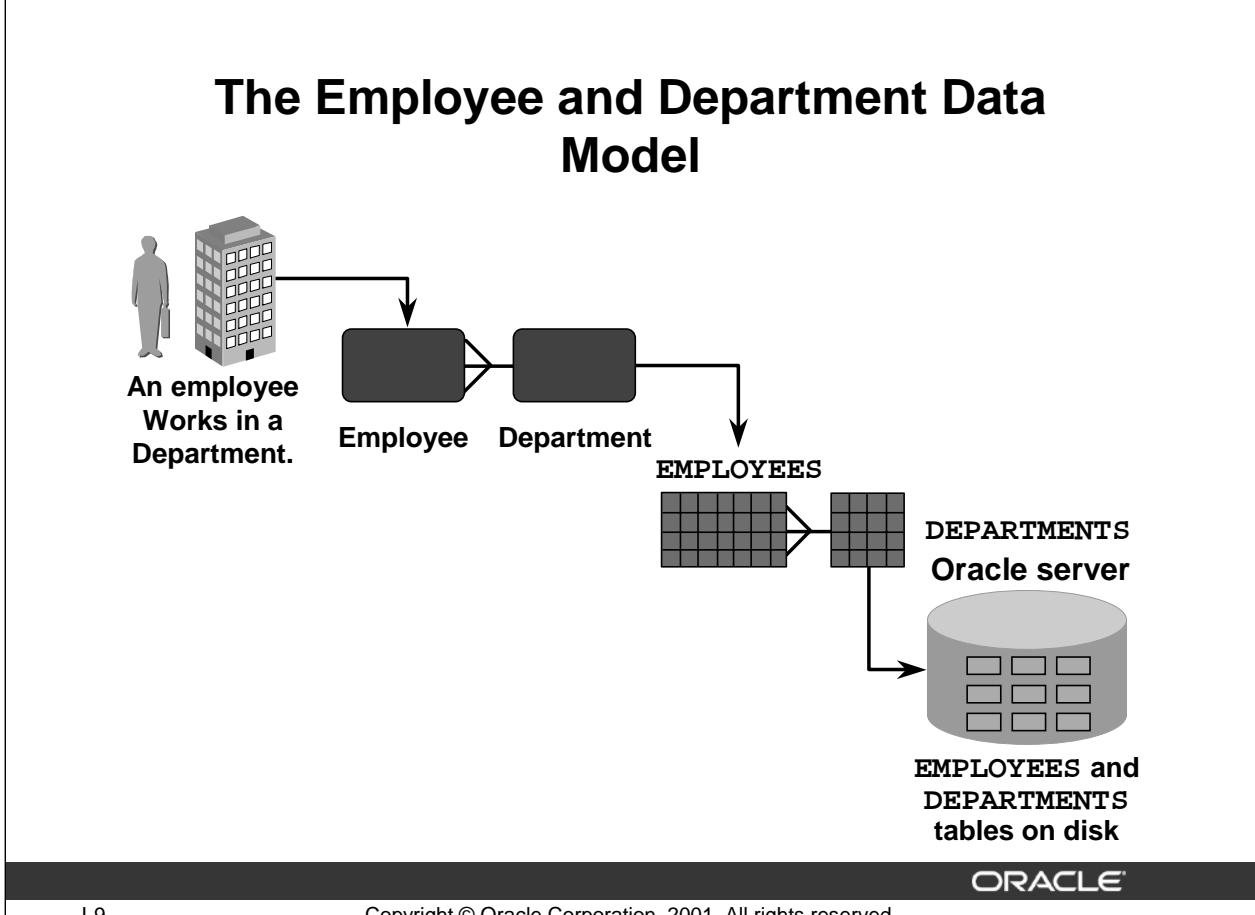

I-9 Copyright © Oracle Corporation, 2001. All rights reserved.

## **Creating the Employee and Department Data Model**

Consider a system that involves employees and departments. An organization has a number of employees and a number of departments that these employees work in. An employee works for a single department, while a department can have many employees working in it. The steps to create the employee and department data model is given below:

- 1. Create a mental model of the system. In this case, each employee works in a department, so the system must store information about employees and departments entities.
- 2. Using the system model arrived at in step 1, create models of the employee and department. Also, create a model of the "each employee works in a department" relationship that exists between the employee and department entities.
- 3. Using the employee and department table models arrived at in step 2, design the EMPLOYEES and DEPARTMENTS tables.
- 4. Using the table models arrived at in step 3, create the EMPLOYEES and DEPARTMENTS tables on the Oracle Server and create the relationship between the two tables.

## **The Relationship Between the EMPLOYEES and DEPARTMENTS Tables**

All employees must be assigned to a department. This means that every row in the EMPLOYEES table must reference a row in the DEPARTMENTS table. However, there may be departments that do not have employees assigned to them yet.

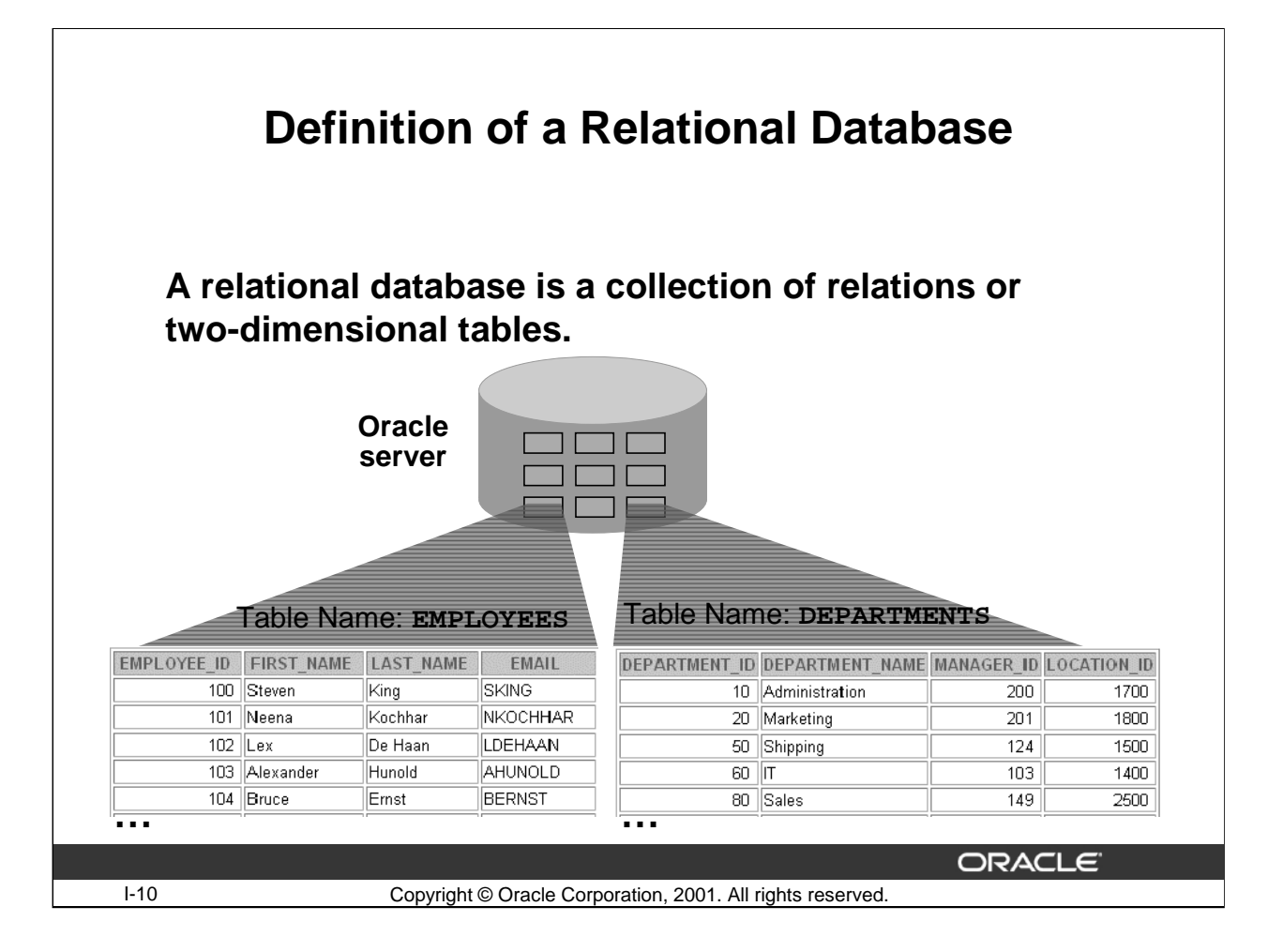

#### **Definition of a Relational Database**

**.** 

A relational database uses relations or two-dimensional tables to store information.

For example, you might want to store information about all the employees in your company. In a relational database, you store different pieces of information about your employees, such as employee information, a department information, and a salary information.

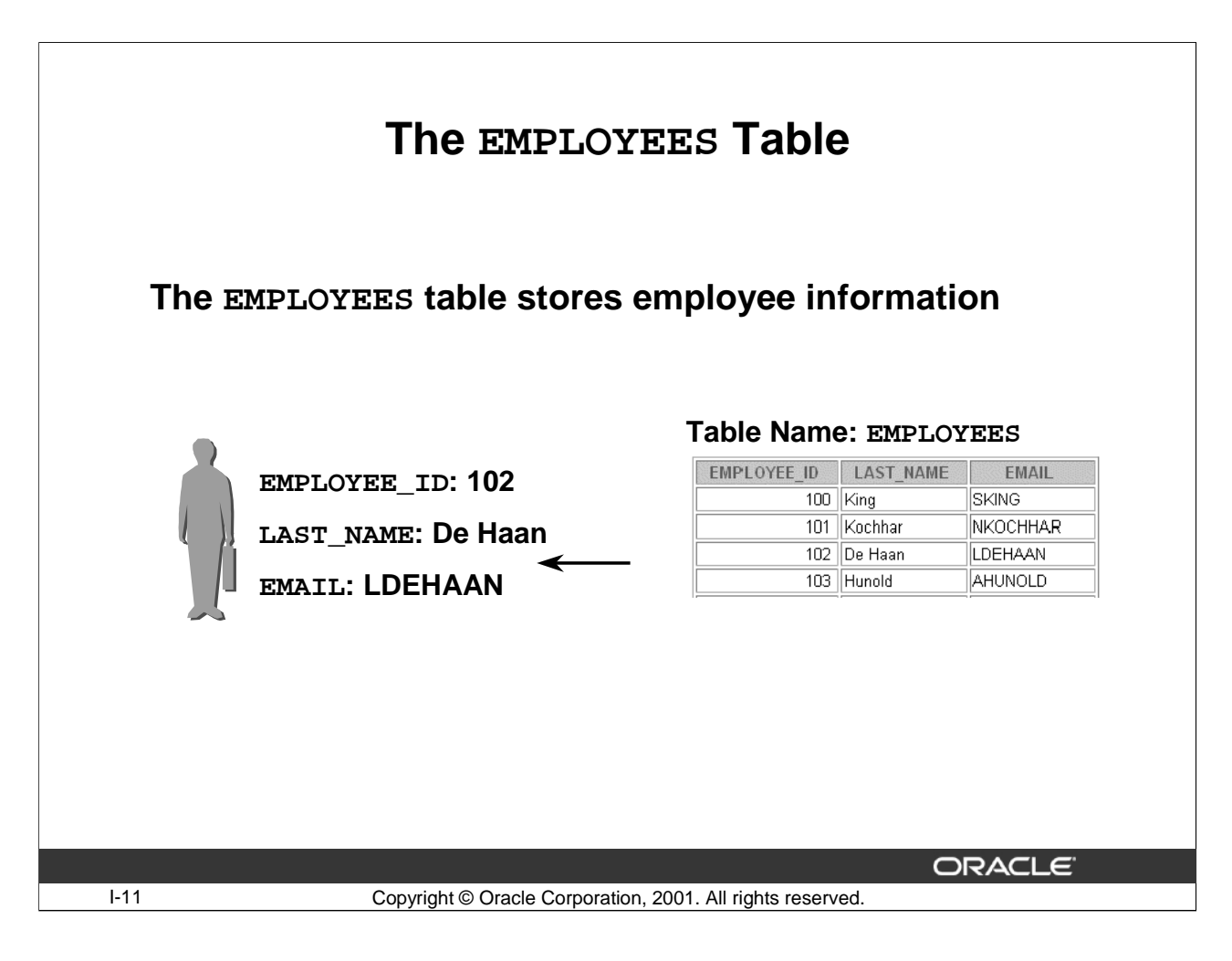

## **The EMPLOYEES Table**

Each row in the EMPLOYEES table stores information about one employee. Each column stores a particular piece of information about that employee.

For example, the third row in the EMPLOYEES table gives the following information:

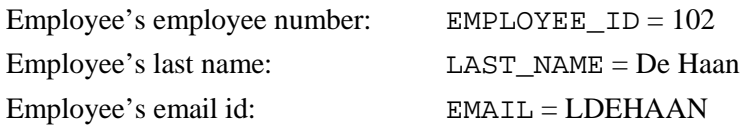

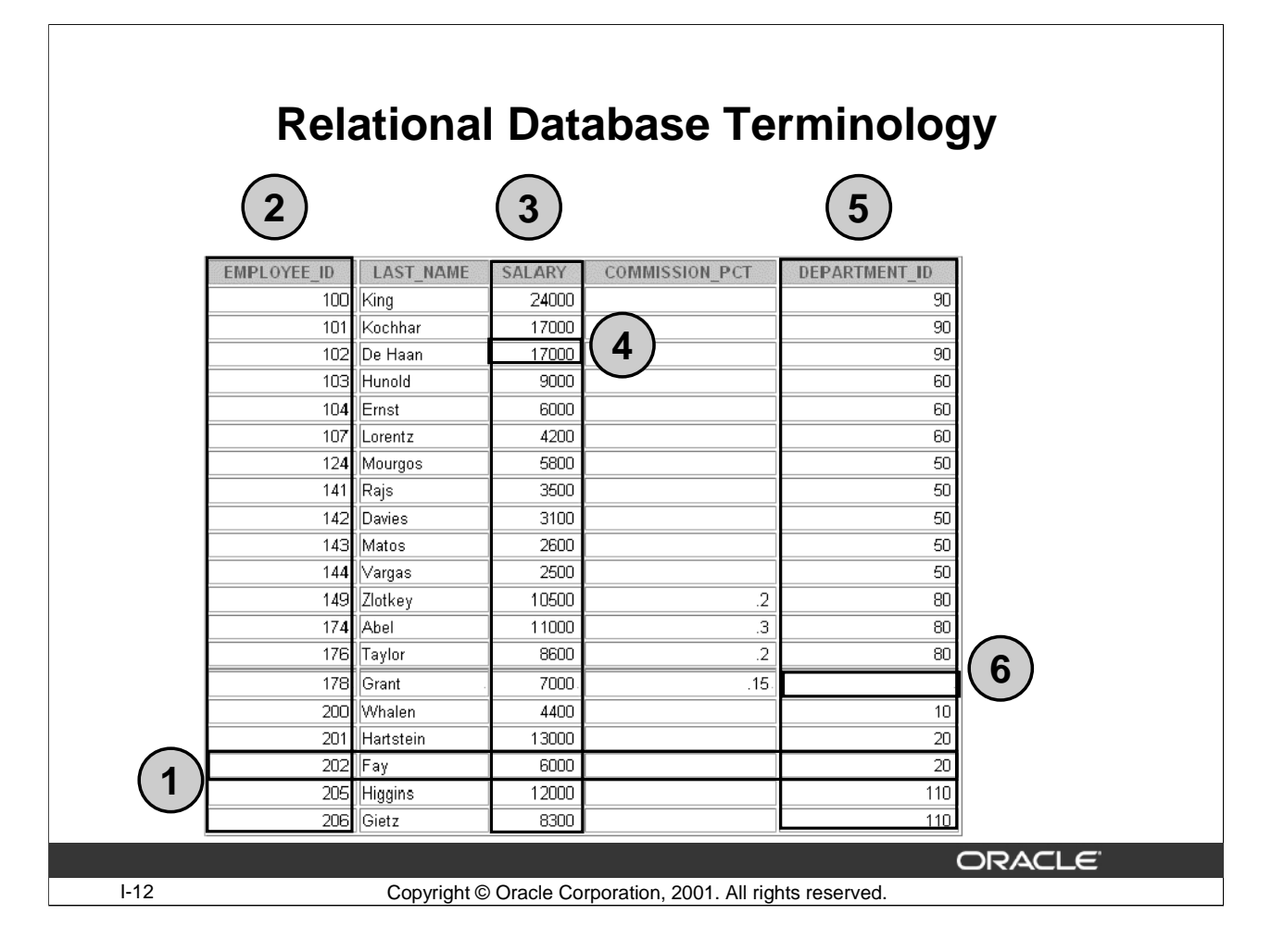

## **Terminology Used in a Relational Database**

A relational database can contain one or more tables. A table is the basic storage structure of an RDBMS. A table holds all the data necessary about something in the real world—for example, employees, invoices, or customers.

The slide shows the contents of the EMPLOYEES table or relation. The numbers indicate the following:

- 1. A single row or *tuple* representing all data required for a particular employee. Each row in a table should be identified by a primary key, which allows no duplicate rows. The order of rows is insignificant; specify the row order when the data is retrieved.
- 2. A column or attribute containing the employee number. The employee ID identifies a unique employee in the EMPLOYEES table. In this example, the employee ID column is designated as the primary key. A primary key must contain a value and the value must be unique.
- 3. A column that is not a key value. A column represents one kind of data in a table; in the example, the salary of all the employees. Column order is insignificant when storing data; specify the column order when the data is to be retrieved.
- 4. A field can be found at the intersection of a row and a column. There can be only one value in it.

## **Terminology Used in a Relational Database (Continued)**

- 5. A column containing the department number, which is also a foreign key. A foreign key is a column (or collection of columns) that defines how tables relate to each other. A foreign key refers to a primary key or a unique key in the same table or in another table. In the example, DEPARTMENT\_ID uniquely identifies a department in the DEPARTMENTS table.
- 6. A field may have no value in it. This is called a null value. In the EMPLOYEES table, the DEPARTMENT\_ID for the employee Grant is NULL.

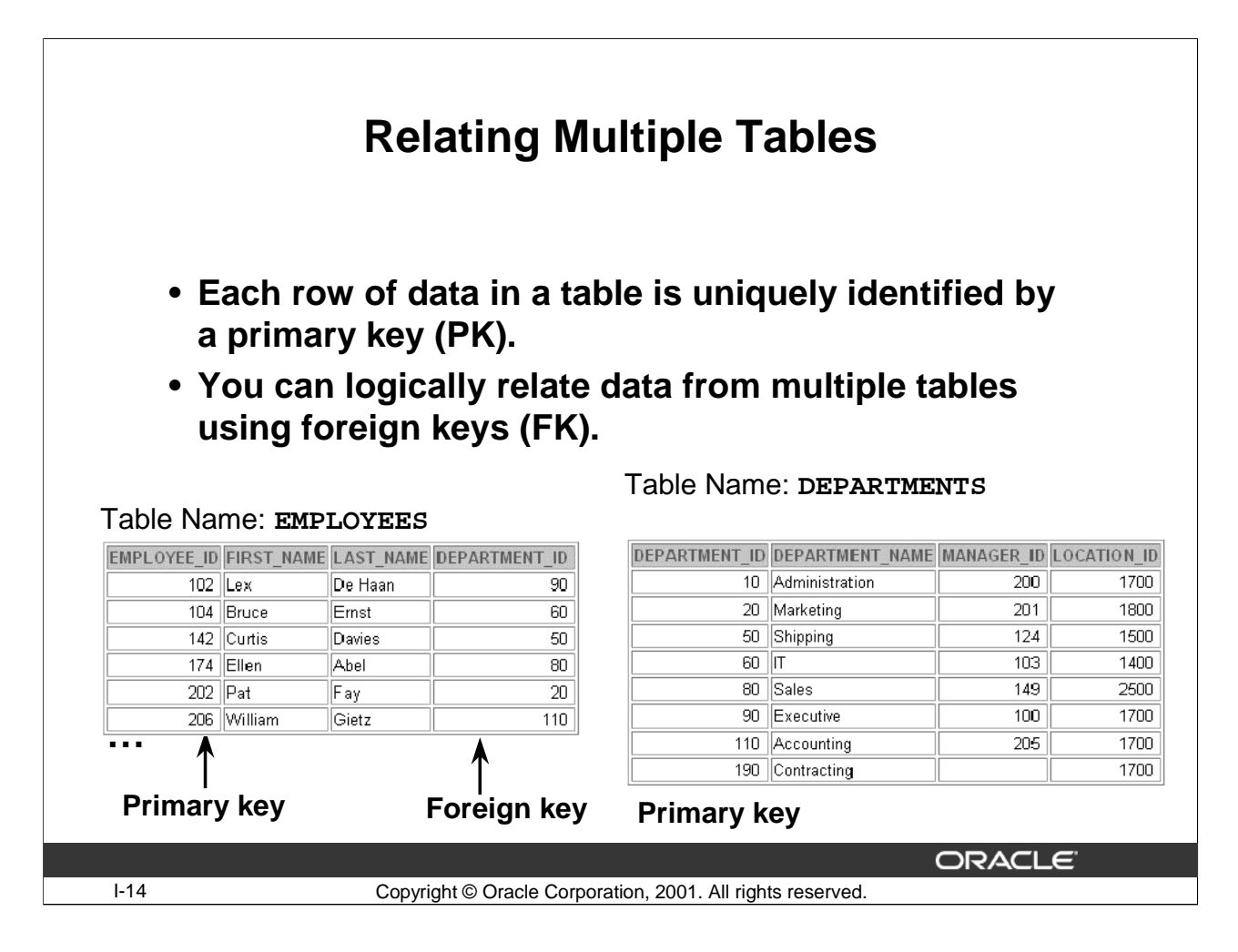

## **Relating Multiple Tables**

Each table contains data that describes exactly one entity. For example, the EMPLOYEES table contains information about employees. Categories of data are listed across the top of each table, and individual cases are listed below. Using a table format, you can readily visualize, understand, and use information.

Because data about different entities is stored in different tables, you may need to combine two or more tables to answer a particular question. For example, you may want to know the location of the department where an employee works. In this scenario, you need information from the EMPLOYEES table (which contains data about employees) and the DEPARTMENTS table (which contains information about departments). An RDBMS enables you to relate the data in one table to the data in another by using foreign keys. A foreign key is a column or a set of columns that refer to a primary key in the same table or another table.

The ability to relate data in one table to data in another enables you to organize information in separate, manageable units. Employee data can be kept logically distinct from department data by storing it in a separate table.

## **Relating Multiple Tables (Continued)**

## **Guidelines for Primary Keys and Foreign Keys**

- No duplicate values are allowed in a primary key.
- It is extremely unlikely that a primary key will be changed. A Primary key can be changed if no foreign key is referencing it
- Foreign keys are based on data values and are purely logical, not physical, pointers.
- A foreign key value must match an existing primary key value or unique key value, or else be null.
- A foreign key must reference either a primary key or unique key column.

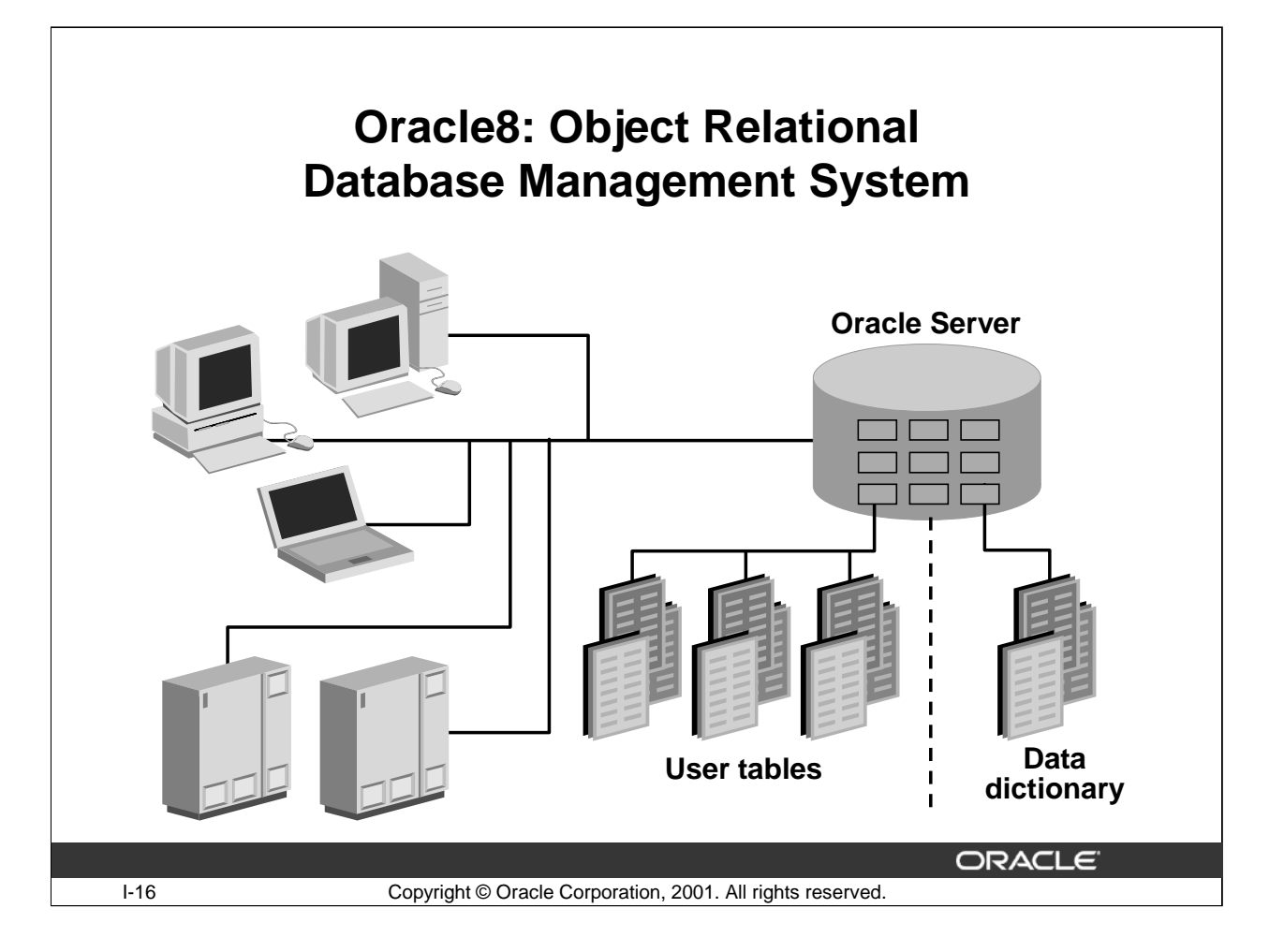

#### **Evolution of the Oracle Server**

The Oracle server has evolved from an RDBMS to an ORDBMS and is now designed to optimize traditional, Internet and intranet applications, and to stimulate the emerging hosted application market on the Internet.

#### **Object-Relational Database**

The Oracle8 Enterprise Edition has made a major leap in data management technology with the introduction of an object-relational paradigm. Database schemas and applications today are becoming increasingly complex. Often, several separate applications with similar data, such as customer information, billing, and shipping, exist in different database schemas and an MIS department must manage the interoperation. Corporate management of the information becomes a difficult task involving the integration of different relational objects and different applications, possibly from different vendors, into a more coherent end-user data model. By enhancing the relational database with object extensions, Oracle addresses the need to simplify data modeling and extend the database with new datatypes.

Oracle applications may run on the same computer as the Oracle8 Server. Alternatively, you can run applications on a local system and run the Oracle8 Server on another system (client-server architecture). This client-server environment provides a wide range of computing resources. For example, a form-based airline reservation application can run on a client personal computer while accessing flight data that is conveniently managed by an Oracle8 Server on a central computer.

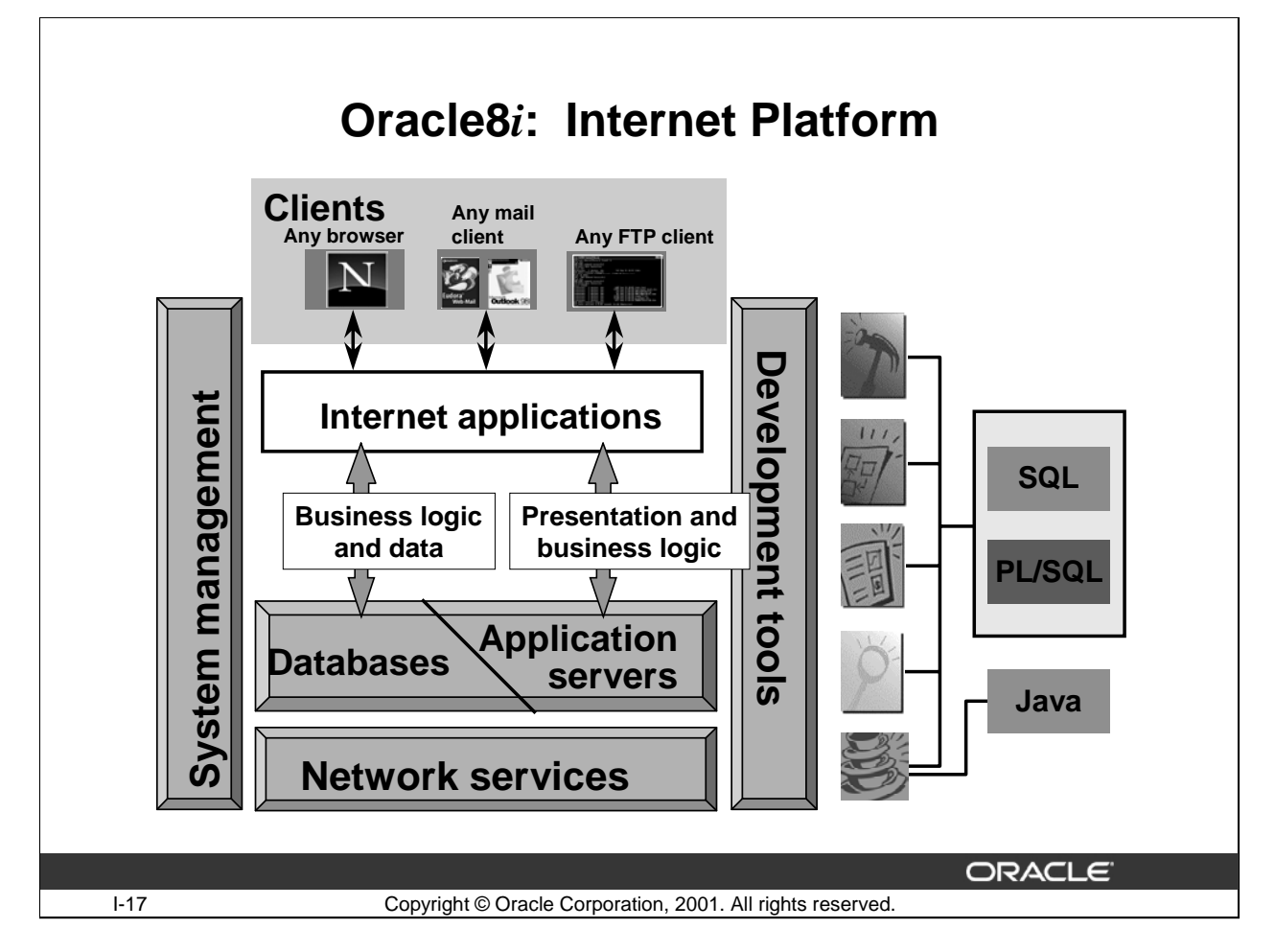

## **Oracle Internet Platform**

Oracle8*i* offers a comprehensive high-performance Internet platform for e-commerce and data warehousing. This integrated platform includes everything needed to develop, deploy, and manage Internet applications. The Oracle Internet platform is built on three core pieces:

- Browser-based clients to process presentation
- Application servers to execute business logic and serve presentation logic to browser-based clients
- Databases to execute database-intensive business logic and serve data

Oracle offers a wide variety of the most advanced graphical user interface (GUI) driven development tools to build business applications, as well as a large suite of software applications for many areas of business and industry. Stored procedures, functions, and packages can be written by using SQL, PL/SQL, or Java.

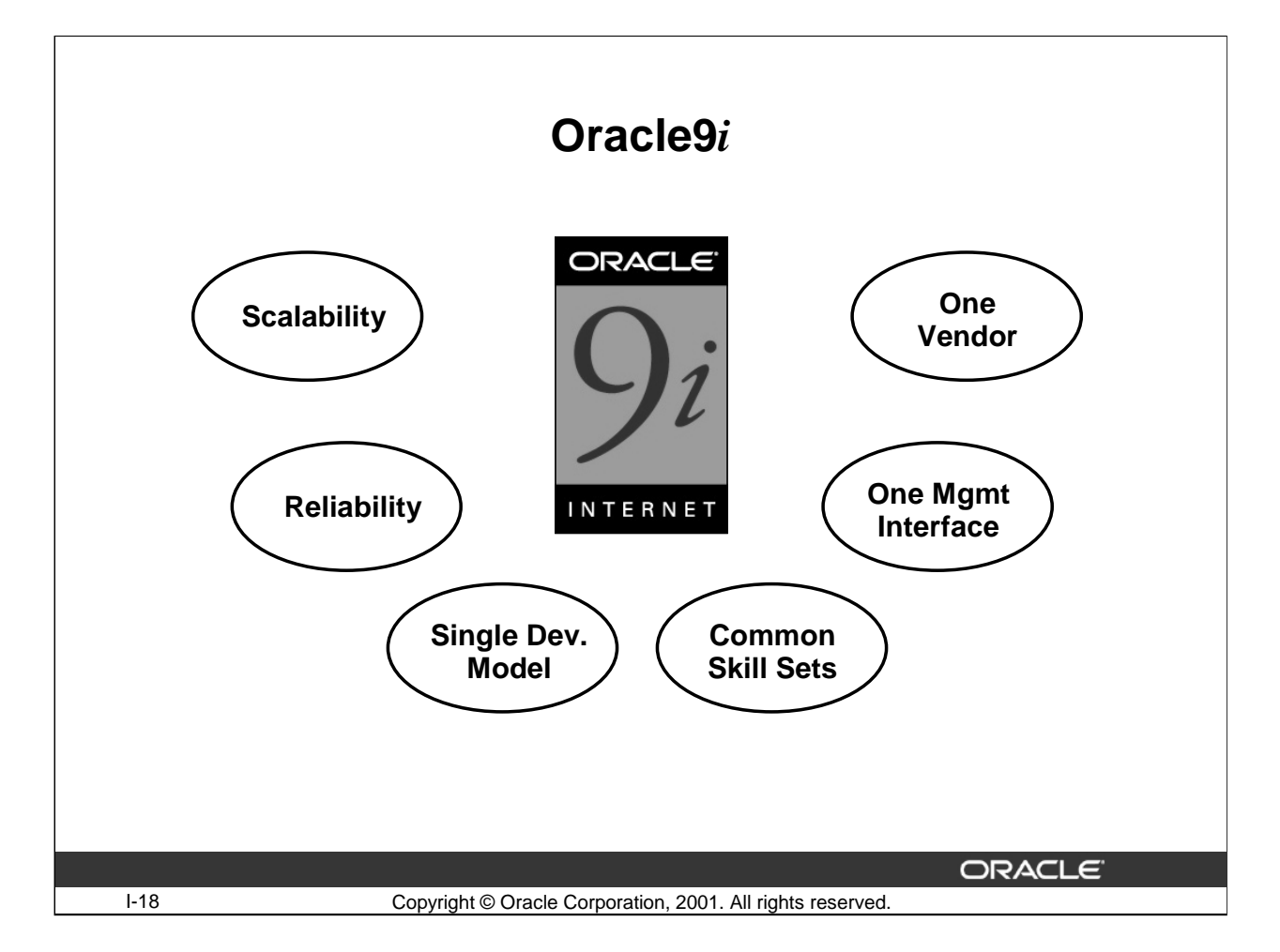

#### **Oracle9***i* **Features**

Oracle offers a comprehensive high-performance infrastructure for e-business. It is called Oracle9*i*. Oracle9*i* includes everything needed to develop, deploy, and manage Internet applications.

Benefits include:

- Scalability from departments to enterprise e-business sites
- Robust, reliable, available, secure architecture
- One development model, easy deployment options
- Leverage an organization's current skillset throughout the Oracle platform (including SQL, PL/SQL, Java, and XML)
- One management interface for all applications
- Industry standard technologies, no proprietary lock-in

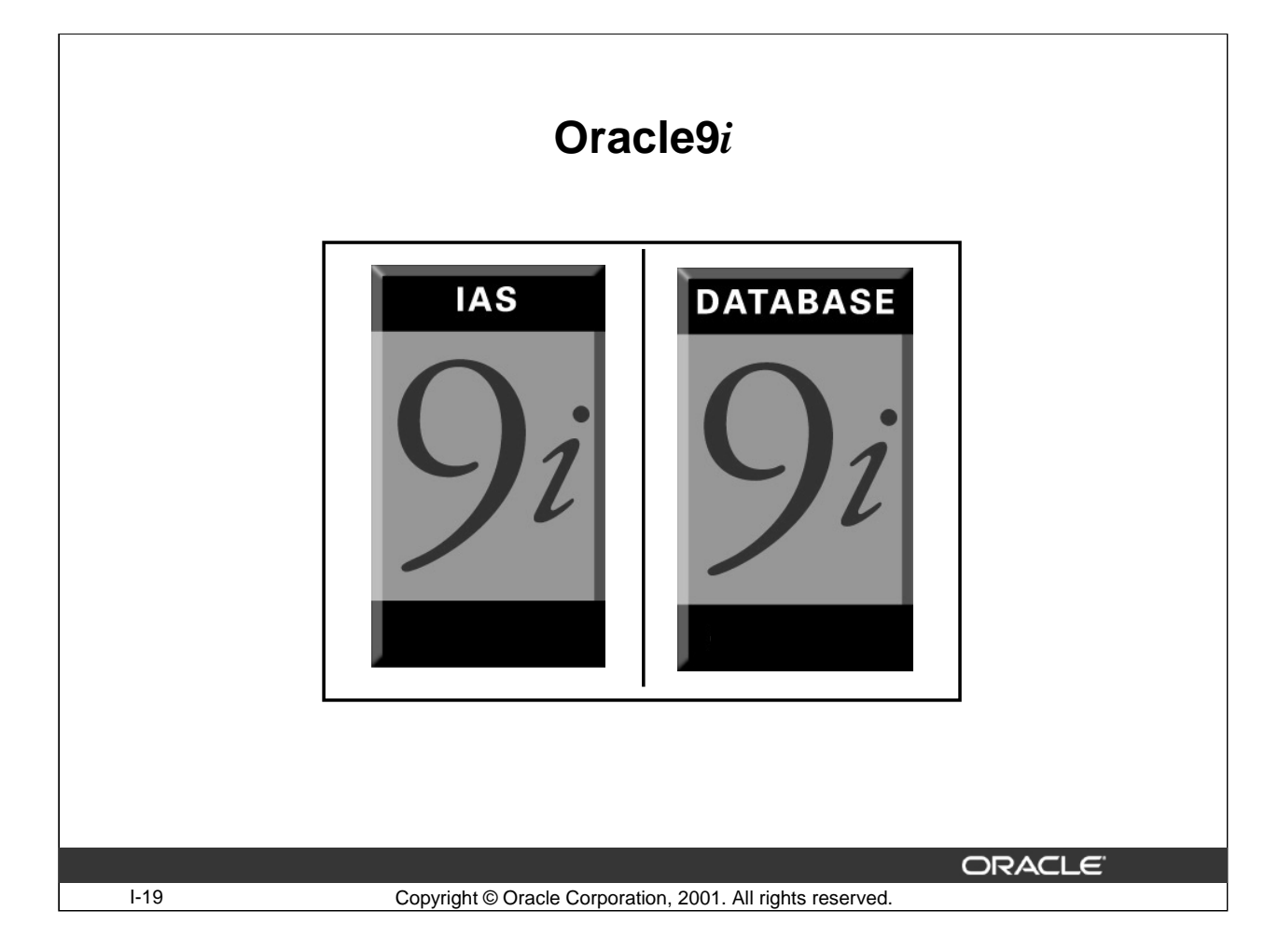

#### **Oracle9***i*

There are two products, Oracle9*i* Application Server and Oracle9*i* Database, that provide a complete and simple infrastructure for Internet applications.

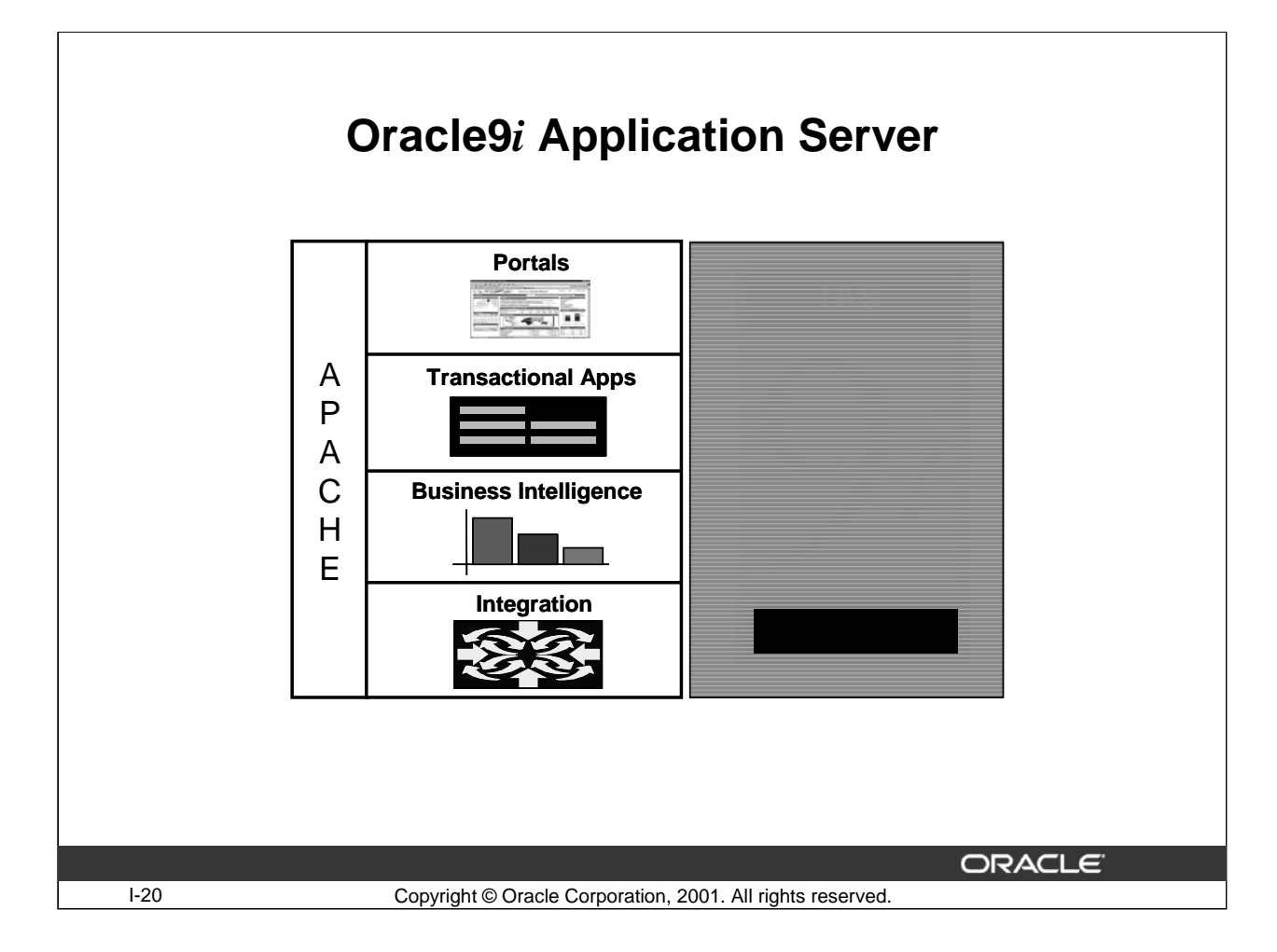

#### **Oracle9***i* **Application Server**

The Oracle9*i* Application Server (Oracle9*i*AS) runs all your applications. The Oracle9*i* Database stores all your data.

Oracle9*i* Application Server is the only application server to include services for all the different server applications you will want to run. Oracle9*i*AS can run your:

- Portals or Web sites
- Java transactional applications
- Business intelligence applications

It also provides integration between users, applications, and data throughout your organization.

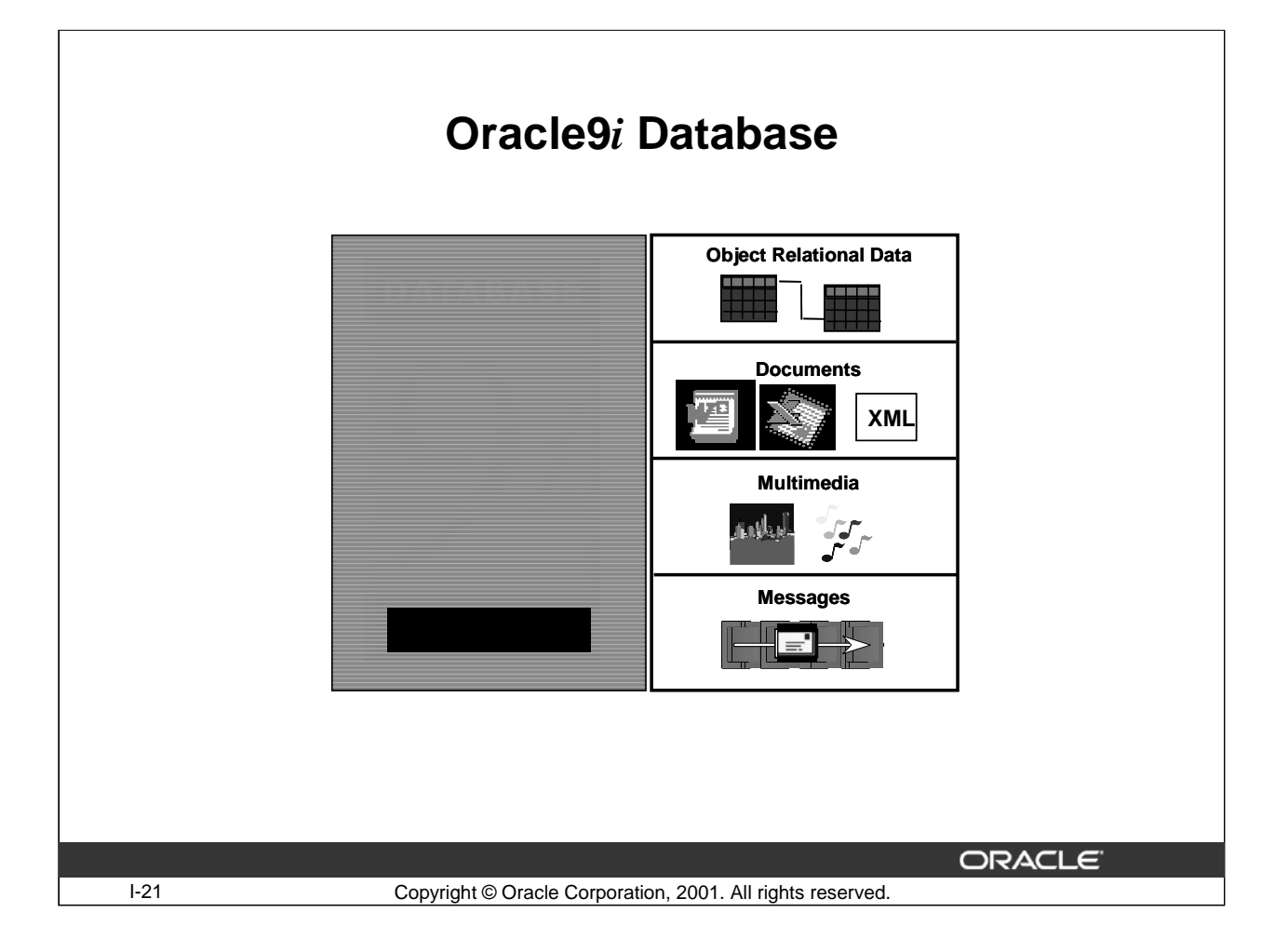

#### **Oracle9***i* **Database**

The roles of the two products are very straightforward. Oracle9*i* Database manages all your data. This is not just the object relational data that you expect an enterprise database to manage. It can also be unstructured data like:

- Spreadsheets
- Word documents
- PowerPoint presentations
- XML
- Multimedia data types like MP3, graphics, video, and more

The data does not even have to be in the database. Oracle9*i* Database has services through which you can store metadata about information stored in file systems. You can use the database server to manage and serve information wherever it is located.

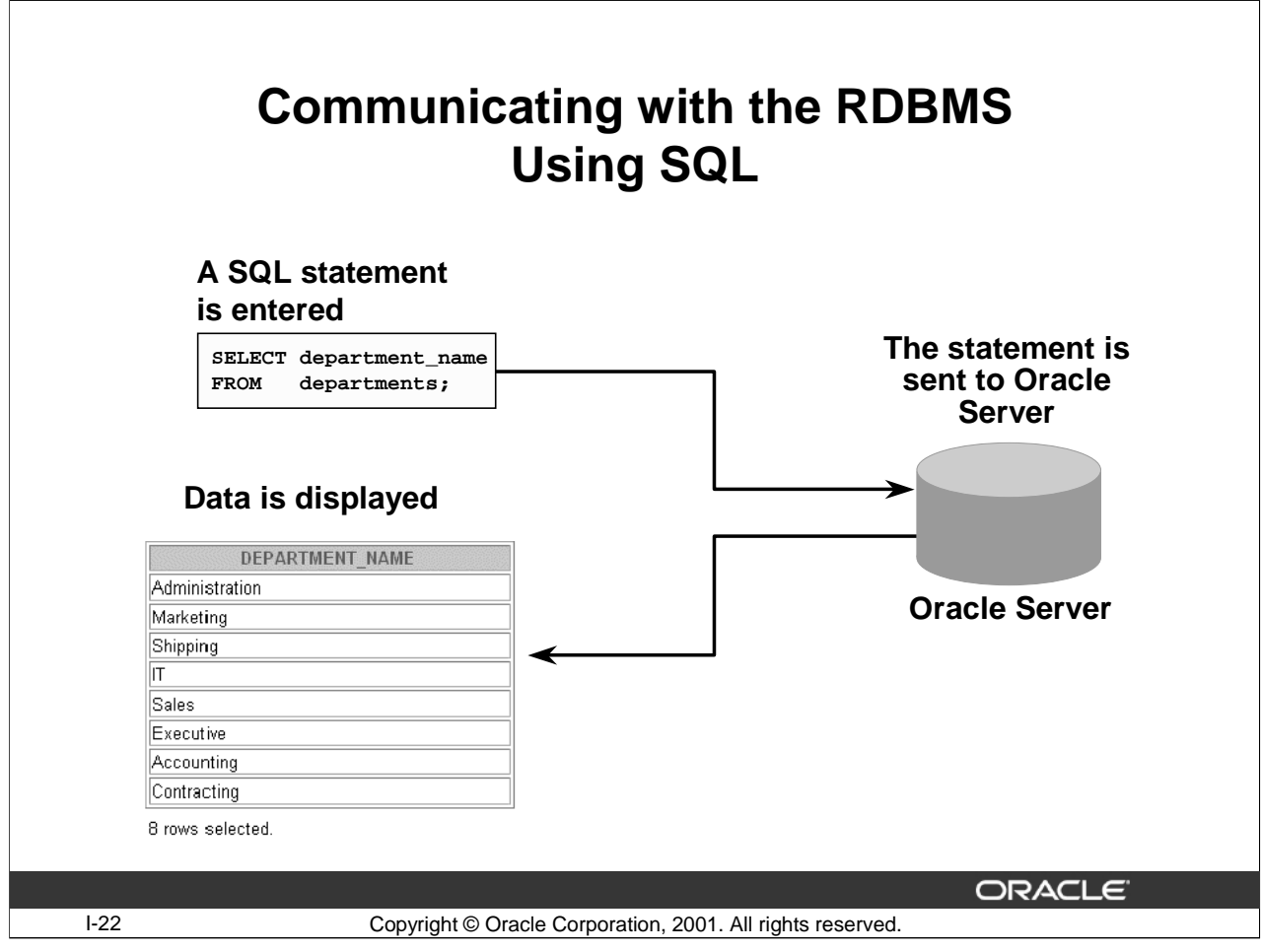

## **Structured Query Language**

Structured Query Language (SQL) is the set of statements using which all programs and users access data in an Oracle database. In some application programs, you may access the database without directly writing SQL or PL/SQL commands. But these applications in turn must use SQL when executing the user's request.

Dr. E. F. Codd published the paper, "A Relational Model of Data for Large Shared Data Banks," in June 1970 in the Association of Computer Machinery (ACM) journal, Communications of the ACM. Codd's model is now accepted as the definitive model for relational database management systems (RDBMS). The language, Structured English Query Language ("SEQUEL") was developed by IBM Corporation, Inc., to use Codd's model. SEQUEL later became SQL (still pronounced "sequel"). In 1979, Relational Software, Inc. (now Oracle Corporation) introduced the first commercially available implementation of SQL. Today, SQL is accepted as the standard RDBMS language.
## **Structured Query Language (Continued)**

#### **How Does SQL Work?**

The strengths of SQL provide benefits for all types of users, including application programmers, database administrators, managers, and end users. Technically speaking, SQL is a data sublanguage. The purpose of SQL is to provide an interface to a relational database, such as Oracle, and all SQL statements are instructions to the database. In this, SQL differs from general-purpose programming languages like C and BASIC. The features of SQL are listed below:

- It processes sets of data as groups rather than as individual units.
- It provides automatic navigation to the data.
- It uses statements that are complex and powerful individually, which therefore stand alone.

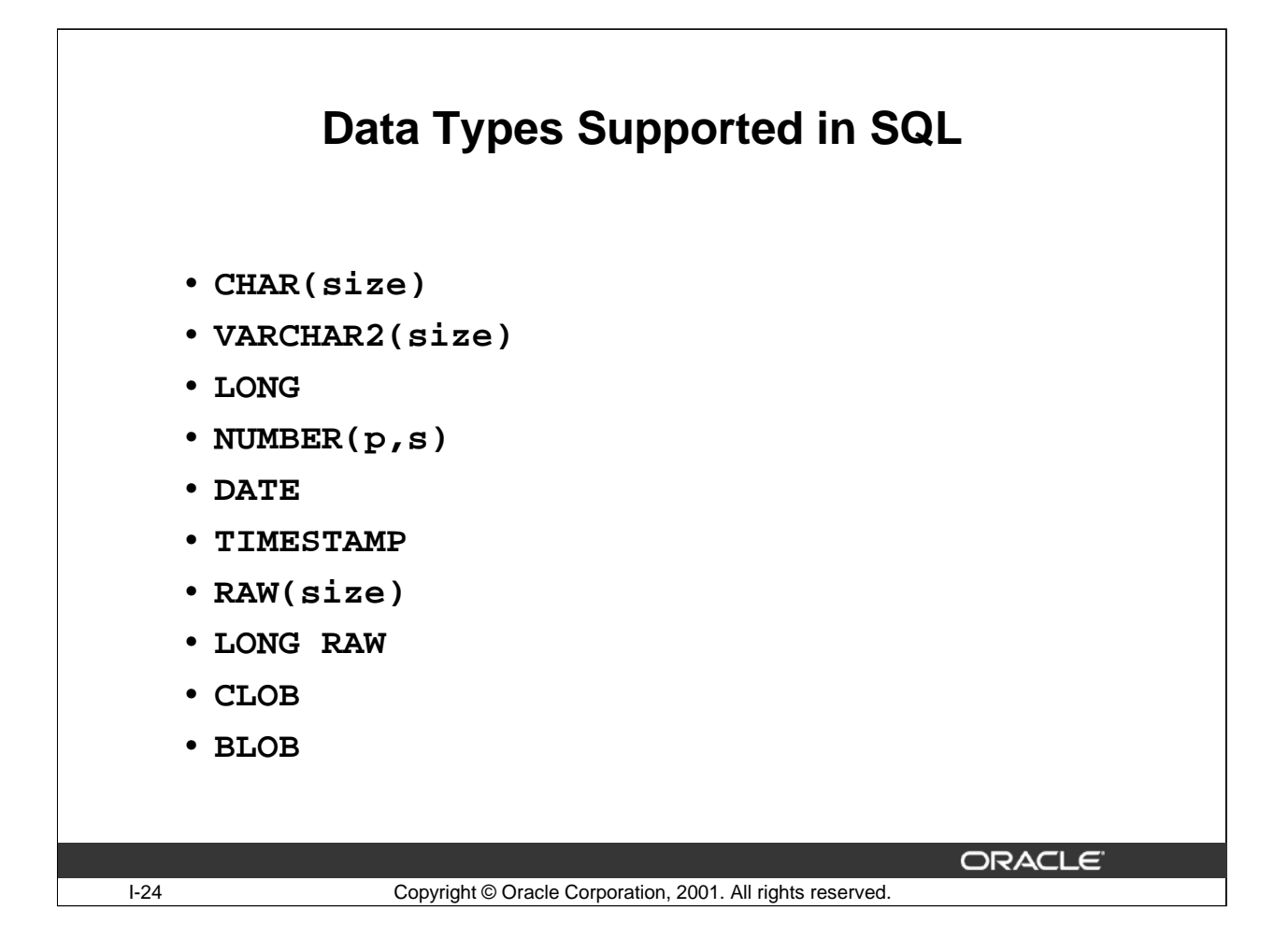

#### **Data Types Supported in SQL**

Each literal or column value manipulated by Oracle has a data type. A value's data type associates a fixed set of properties with it. These properties cause Oracle to treat values of one data type differently from the values of another.

The table on the following page summarizes the Oracle internal data types.

# **Data Types Supported in SQL (continued)**

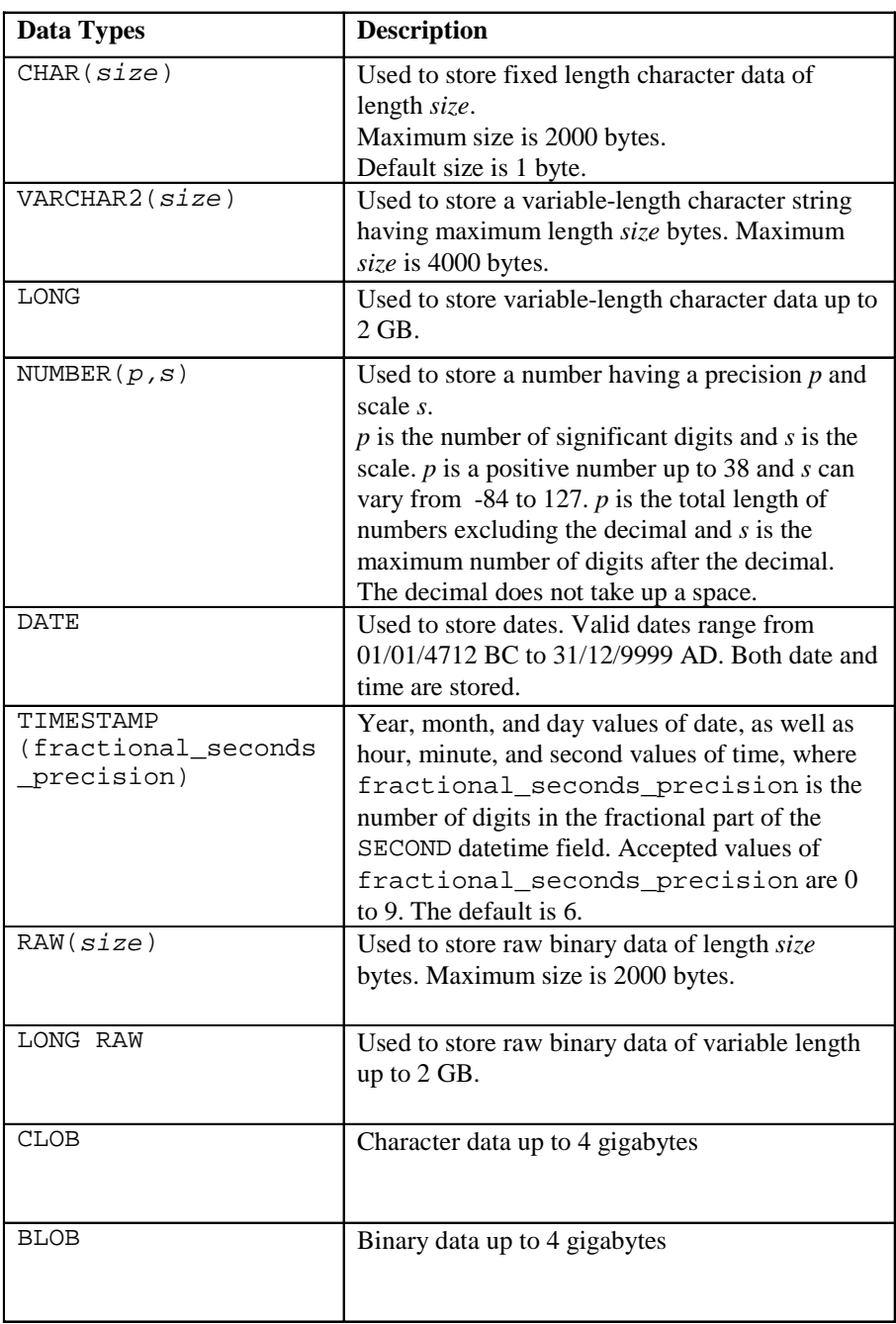

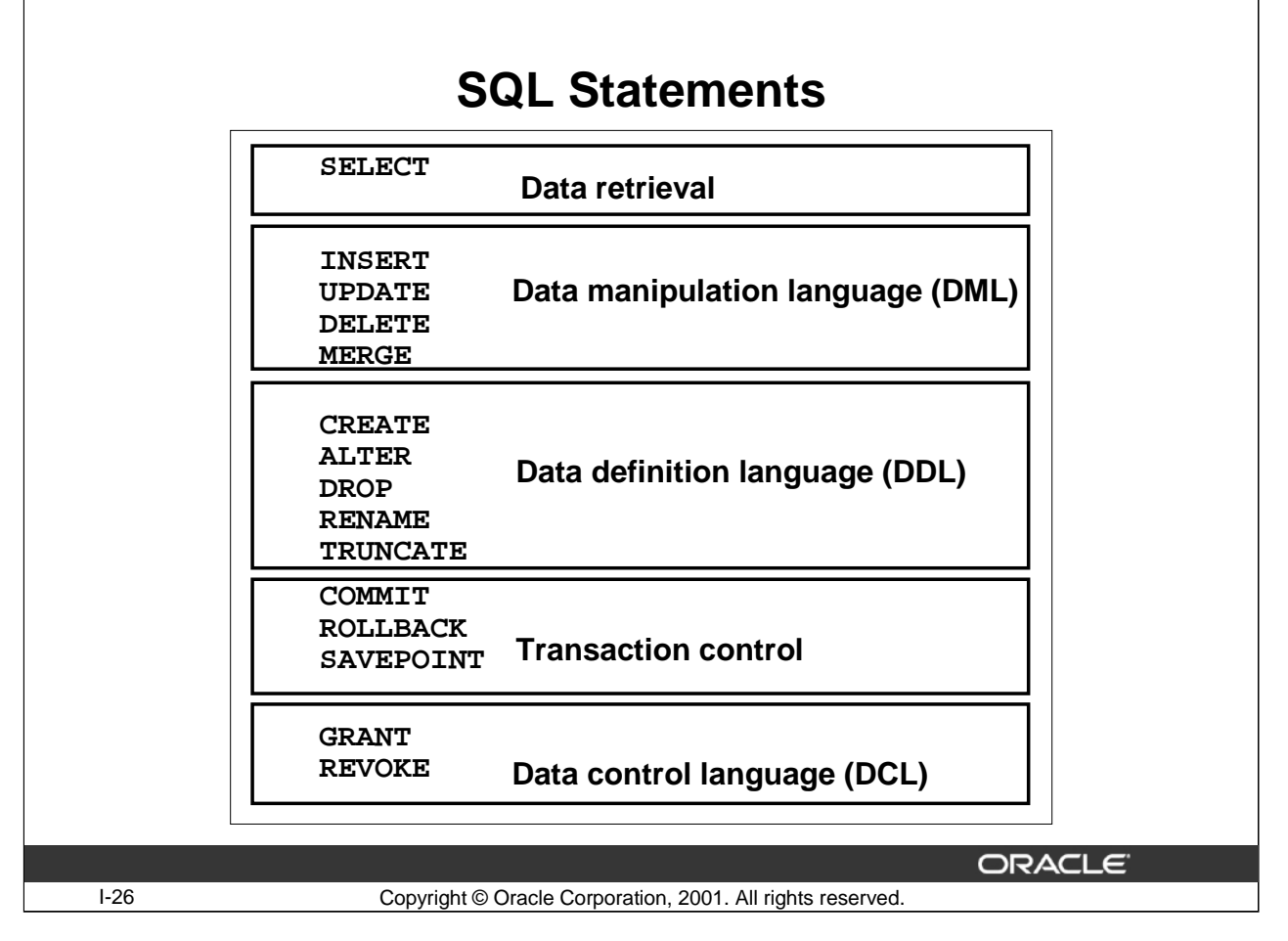

#### **SQL Statements**

Oracle SQL complies with industry-accepted standards. Oracle Corporation ensures future compliance with evolving standards by actively involving key personnel in SQL standards committees. Industryaccepted committees are the American National Standards Institute (ANSI) and the International Standards Organization (ISO). Both ANSI and ISO have accepted SQL as the standard language for relational databases.

# **SQL Statements (continued)**

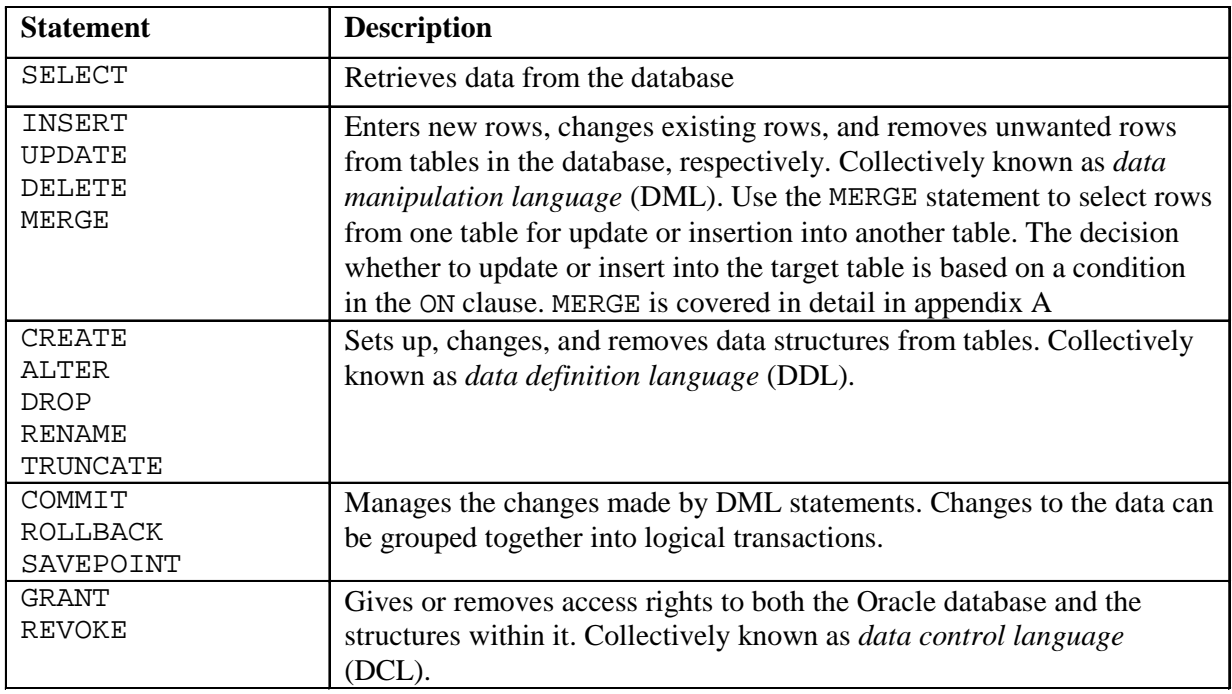

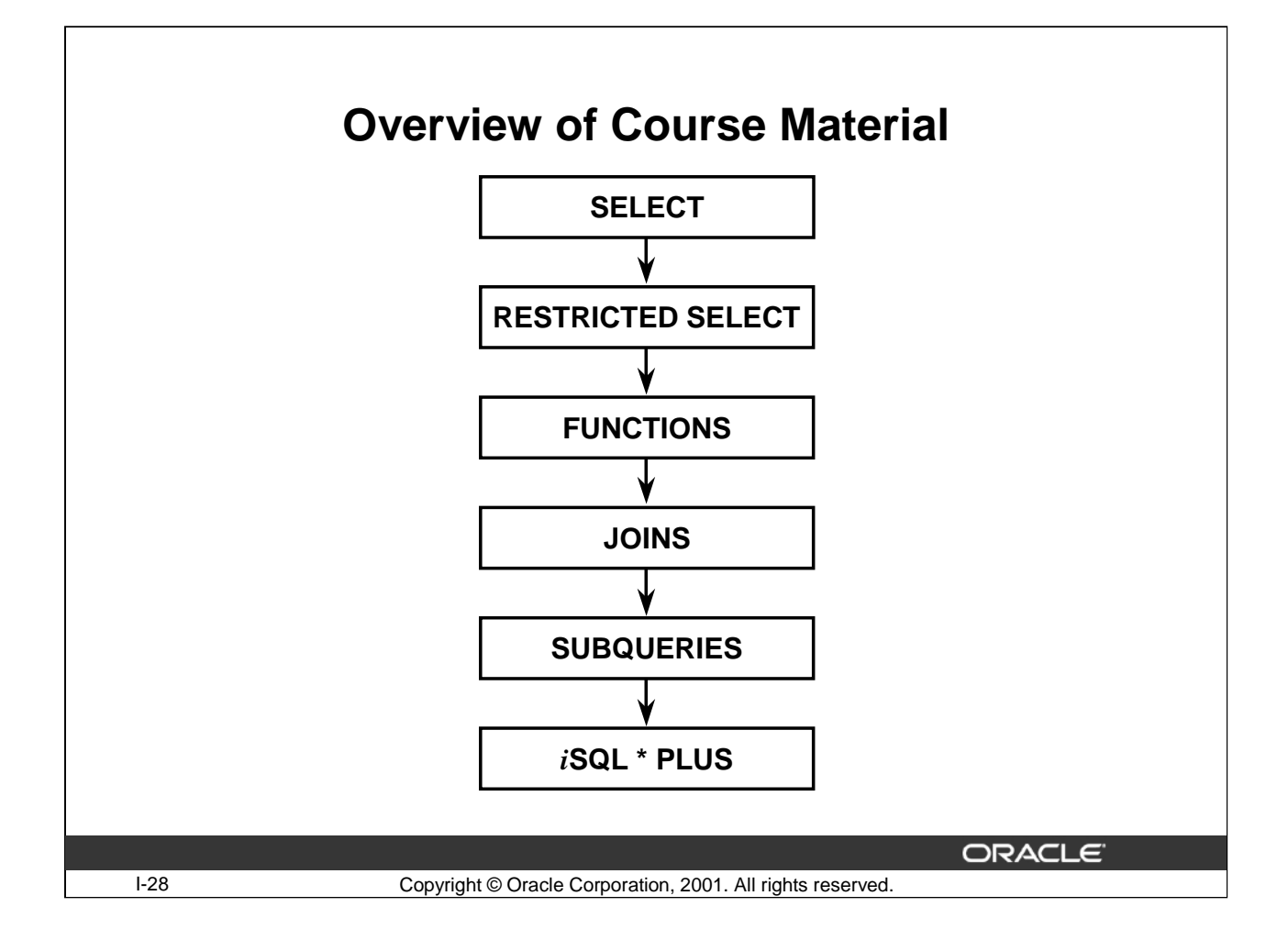

#### **Course Material Overview**

This course has an Introduction and a total of eight lessons that cover the following subjects:

- SELECT statements
- Restricted SELECT statements
- Functions (single row functions, data conversion functions, and group functions)
- Joins
- Subqueries
- *i*SQL\*Plus

Each lesson begins with a statement of the objectives, and Lessons 1 through 8 end with practice exercises.

This course focuses on the relational aspects of Oracle database management systems. In particular, it focuses on the data retrieval language statements. It does not cover user-defined datatypes, or objects. *i*SQL\*Plus will be used in the practices to enter and execute SQL statements.

# **Tables Used in the Course**

#### **EMPLOYEES**

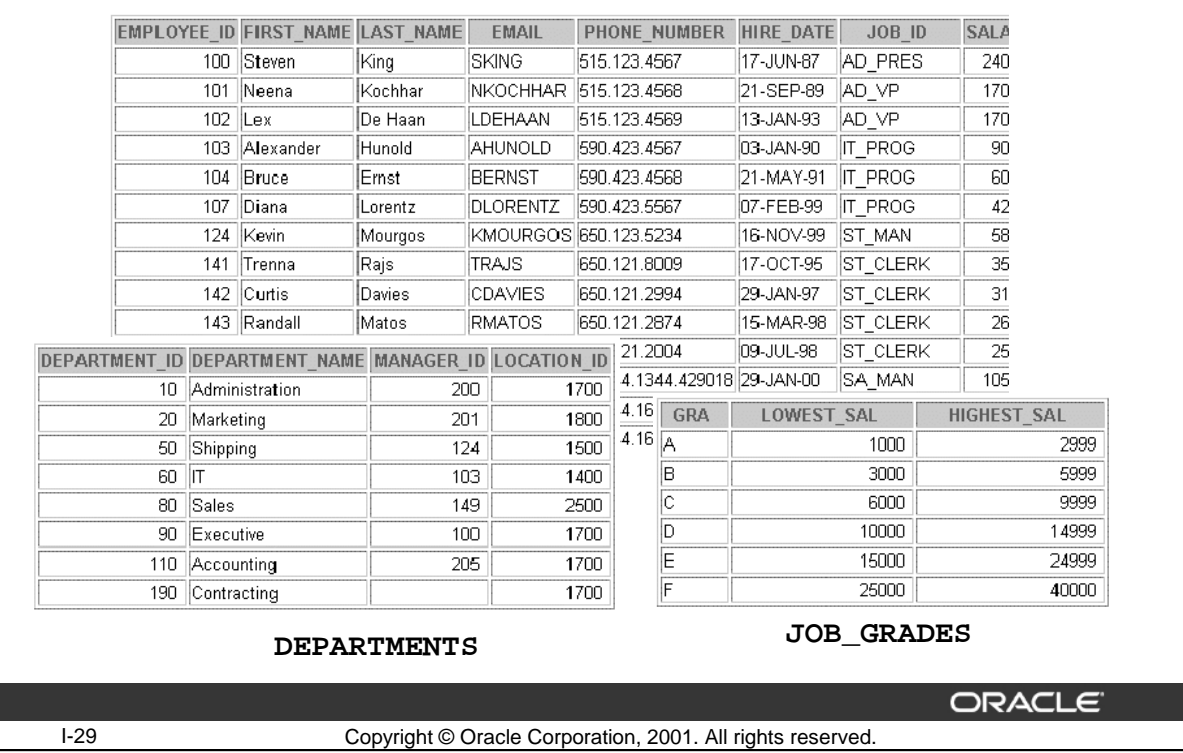

#### **Tables Used in the Course**

The following main tables will be used in this course:

- EMPLOYEES table, which gives details of all the employees
- DEPARTMENTS table, which gives details of all the departments
- JOB\_GRADES table, which gives details of salaries for various grades

**Note:** The structure and data for all the tables is provided in Appendix D.

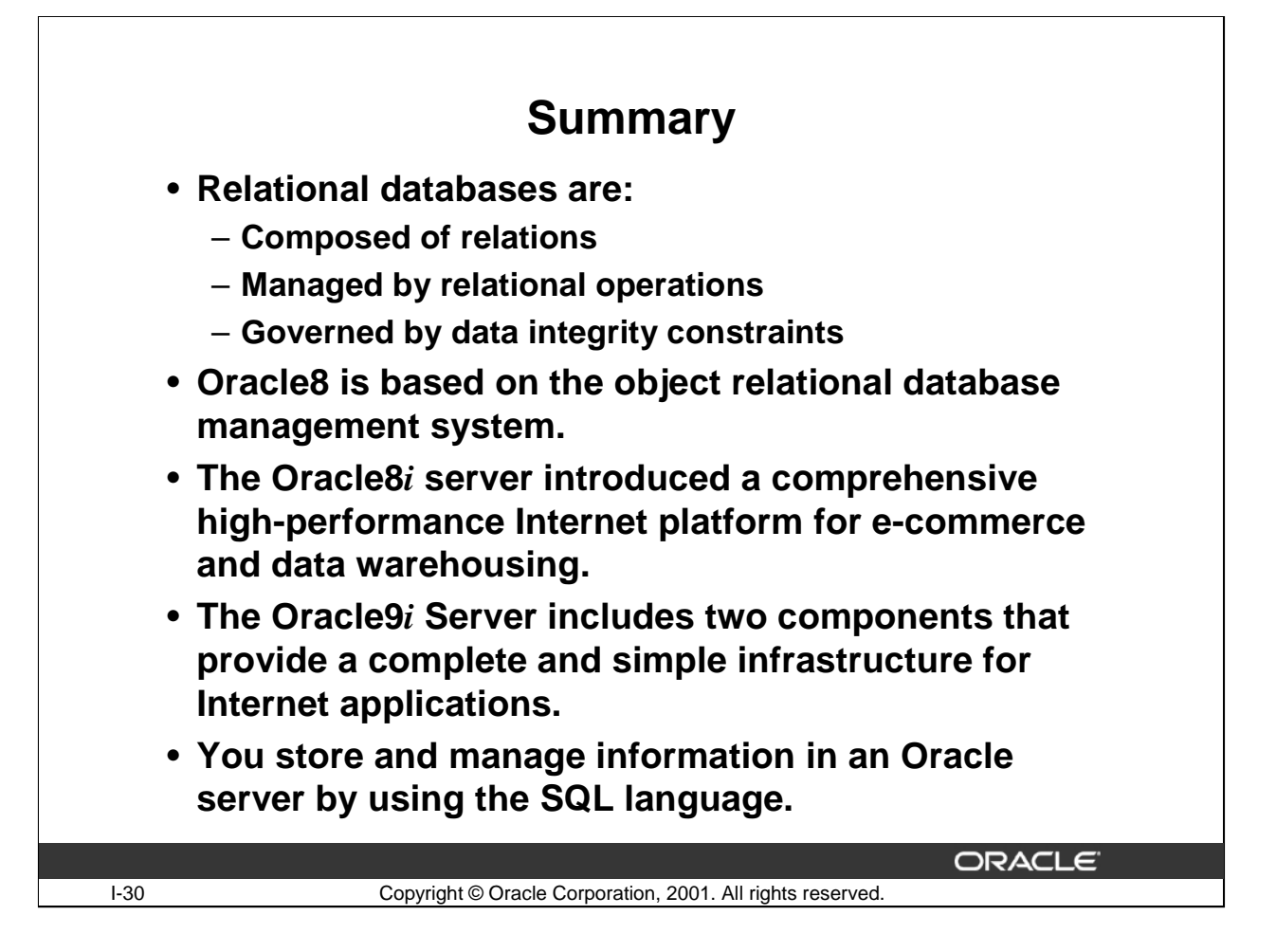

#### **Summary**

Relational database management systems are composed of objects and relations. They are managed by operations and governed by data integrity constraints.

Oracle8*i* offers a comprehensive high-performance Internet platform for e-commerce and data warehousing.

Oracle9*i* is designed to optimize traditional, internet and intranet applications, and to stimulate the emerging hosted application market on the internet. Oracle9*i* components include the following:

- Oracle9*i* Database
- Oracle9*i* Application Server

SQL is the language you use to communicate with the server to access, manipulate, and control data.

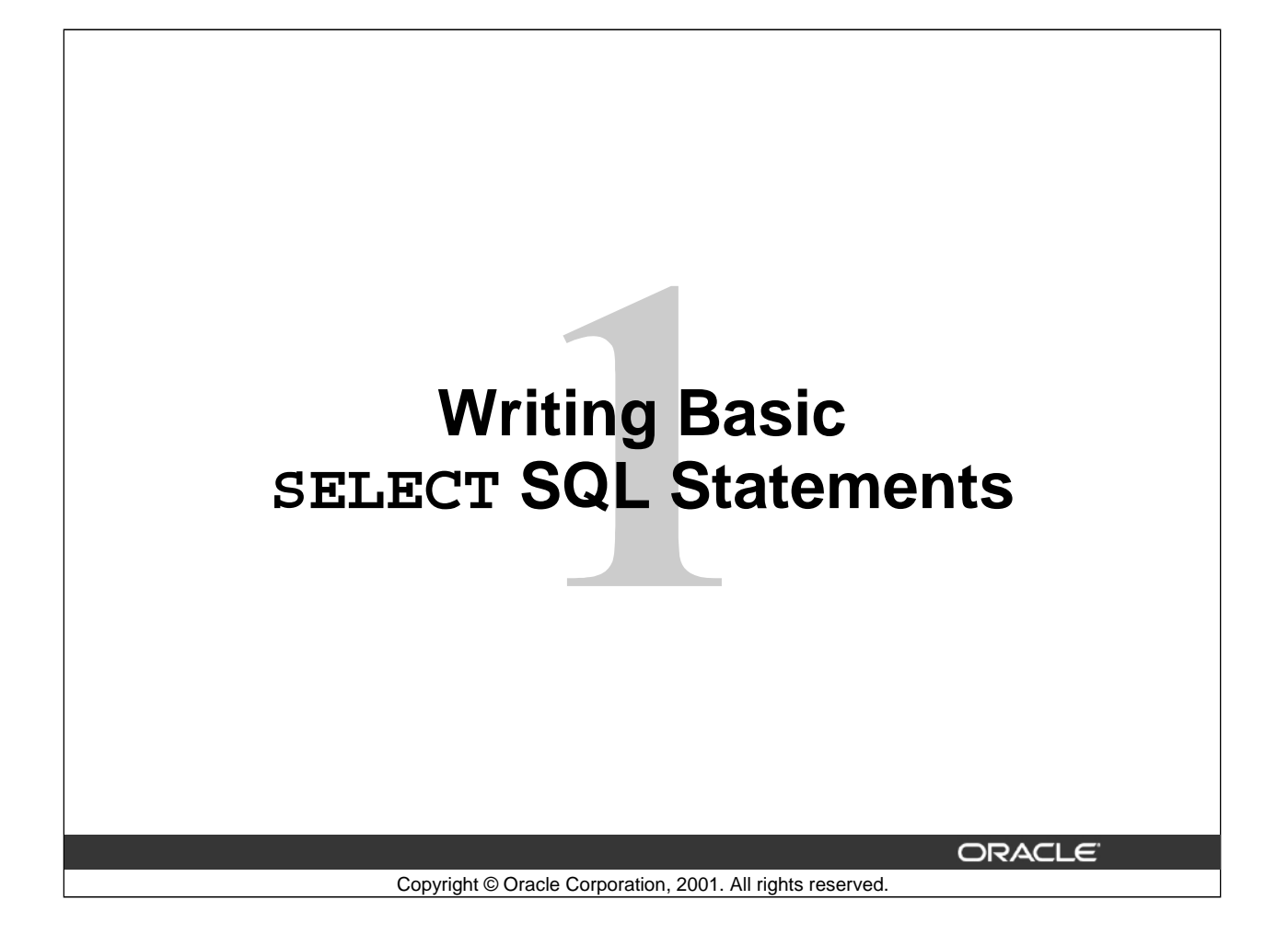

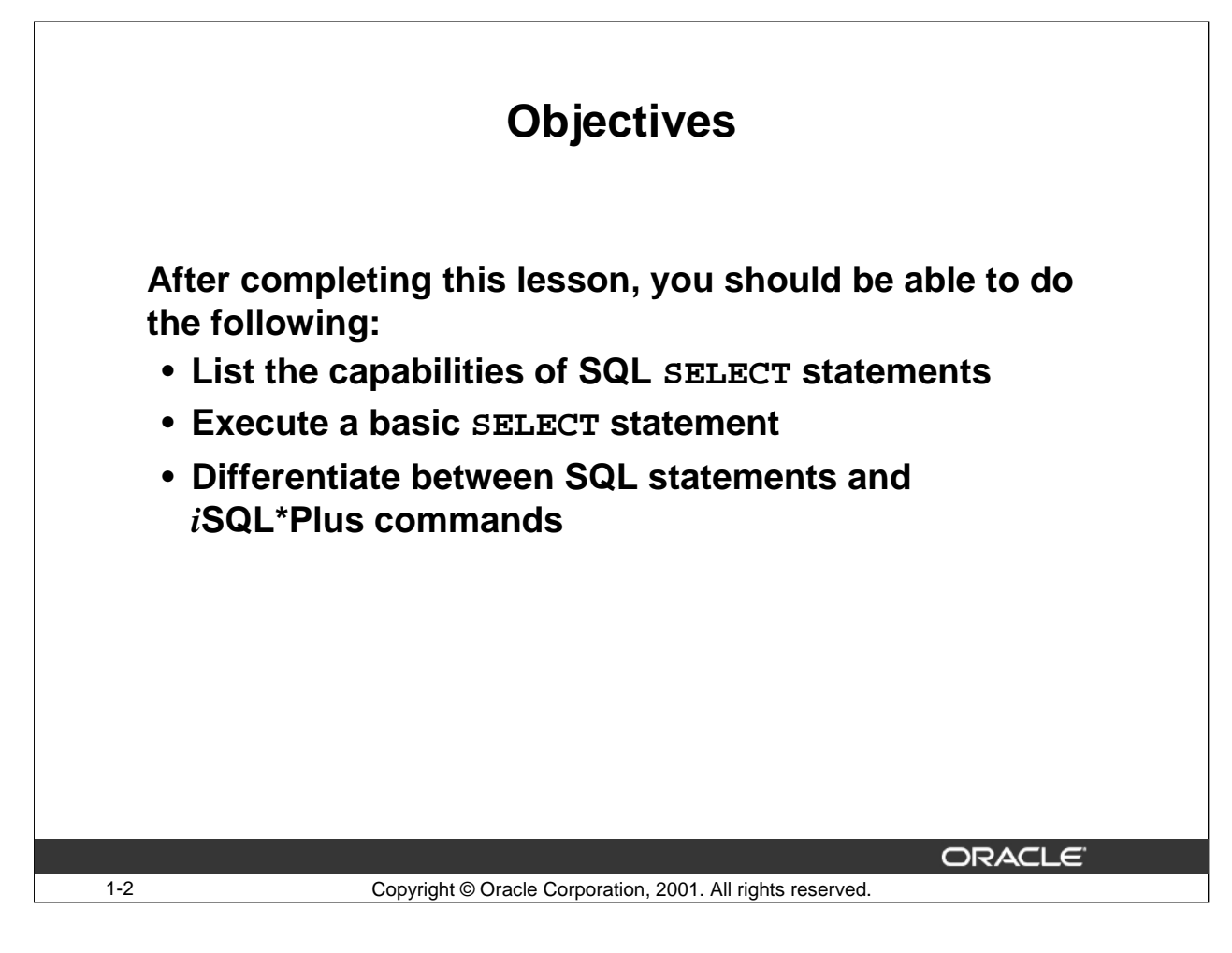

#### **Lesson Aim**

To extract data from the database you need to use the structured query language (SQL) SELECT statement. You may need to restrict the columns that are displayed. This lesson describes all the SQL statements that you need to perform these actions. This lesson also covers the use of *i*SQL\*Plus commands to execute SQL statements.

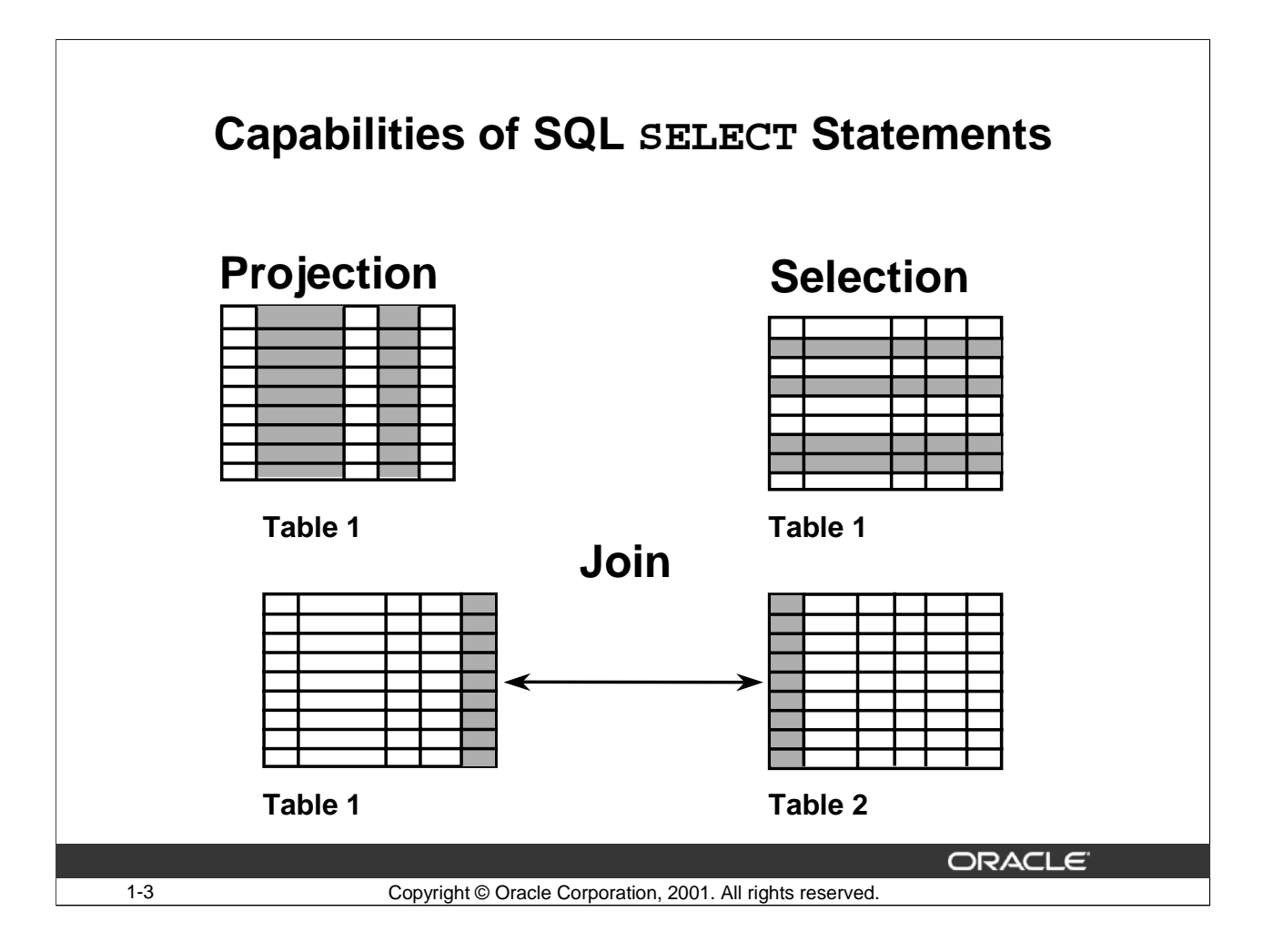

#### **Using SQL SELECT Statements**

A SELECT statement retrieves information from the database. You can use a SELECT statement to do the following:

- Projection: Choose the columns in a table that you want the query to return. You can choose as few or as many columns of the table as you require.
- Selection: Choose the rows in a table that you want the query to return. You can use various criteria to restrict the rows that you see.
- Join: Bring together data stored in different tables by creating a link through a column that appears in both tables.

You will learn more about selections and joins in a later lesson.

# **Basic SELECT Statement**

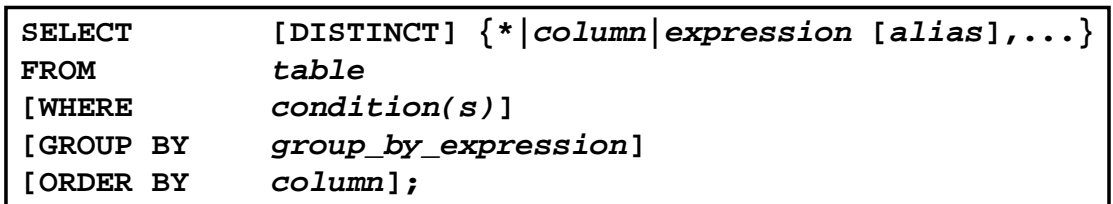

- **SELECT identifies the columns to be displayed.**
- **FROM identifies the table that contains the columns.**

# **Contents of a Basic SELECT Statement**

In its simplest form, a SELECT statement must include the following:

• A SELECT clause, which specifies the columns to be displayed

1-4 Copyright © Oracle Corporation, 2001. All rights reserved.

• A FROM clause, which specifies the table that contains the columns listed in the SELECT clause

**ORACLE** 

In the syntax:

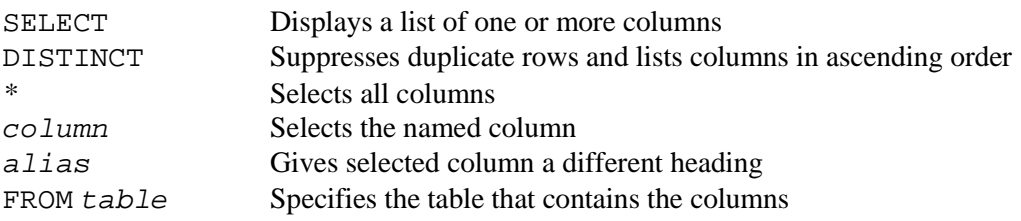

#### **Contents of a Basic SELECT Statement (Continued)**

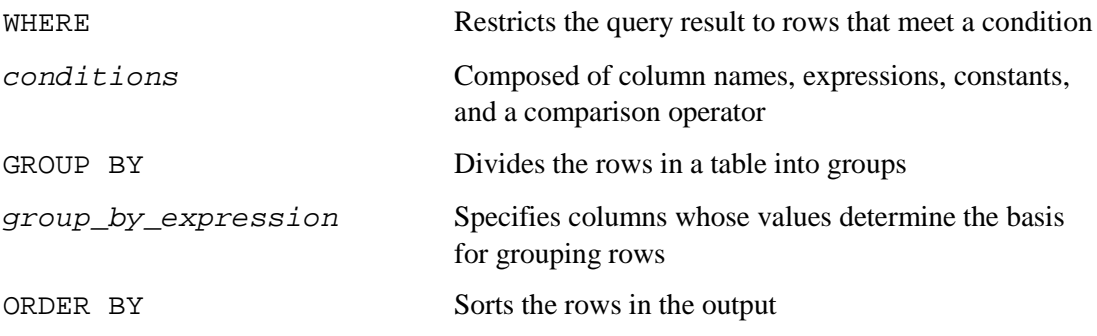

**Note:** The words *keyword*, *clause*, and *statement* are used throughout this course:

- A *keyword* refers to an individual SQL element. For example, SELECT and FROM are keywords.
- A *clause* is a part of a SQL statement. For example, SELECT employee\_id, last\_name is a clause.
- A *statement* is a combination of two or more clauses. For example, SELECT \* FROM EMPLOYEES is a SQL statement.

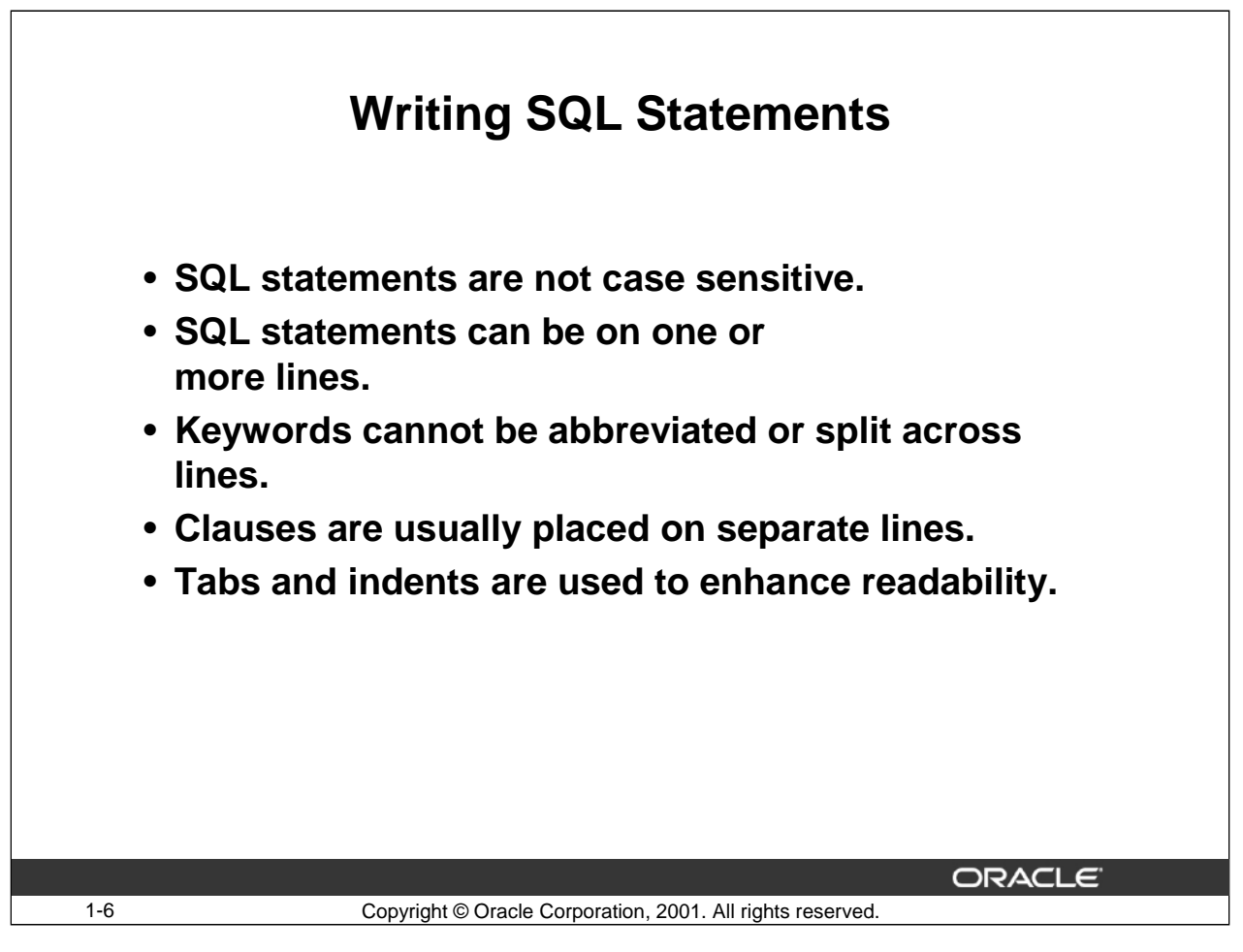

#### **Writing SQL Statements**

To construct valid SQL statements that are both easy to read and edit, follow these simple rules and guidelines:

- SQL statements are not case sensitive.
- You can enter SQL statements on one or more lines.
- You cannot abbreviate or split keywords across lines.
- Place clauses on separate lines for readability and ease of editing.
- Use tabs and indents to make code more readable.
- Enter keywords in uppercase. Enter all other words, such as table names and columns, in lowercase. This enhances readability.

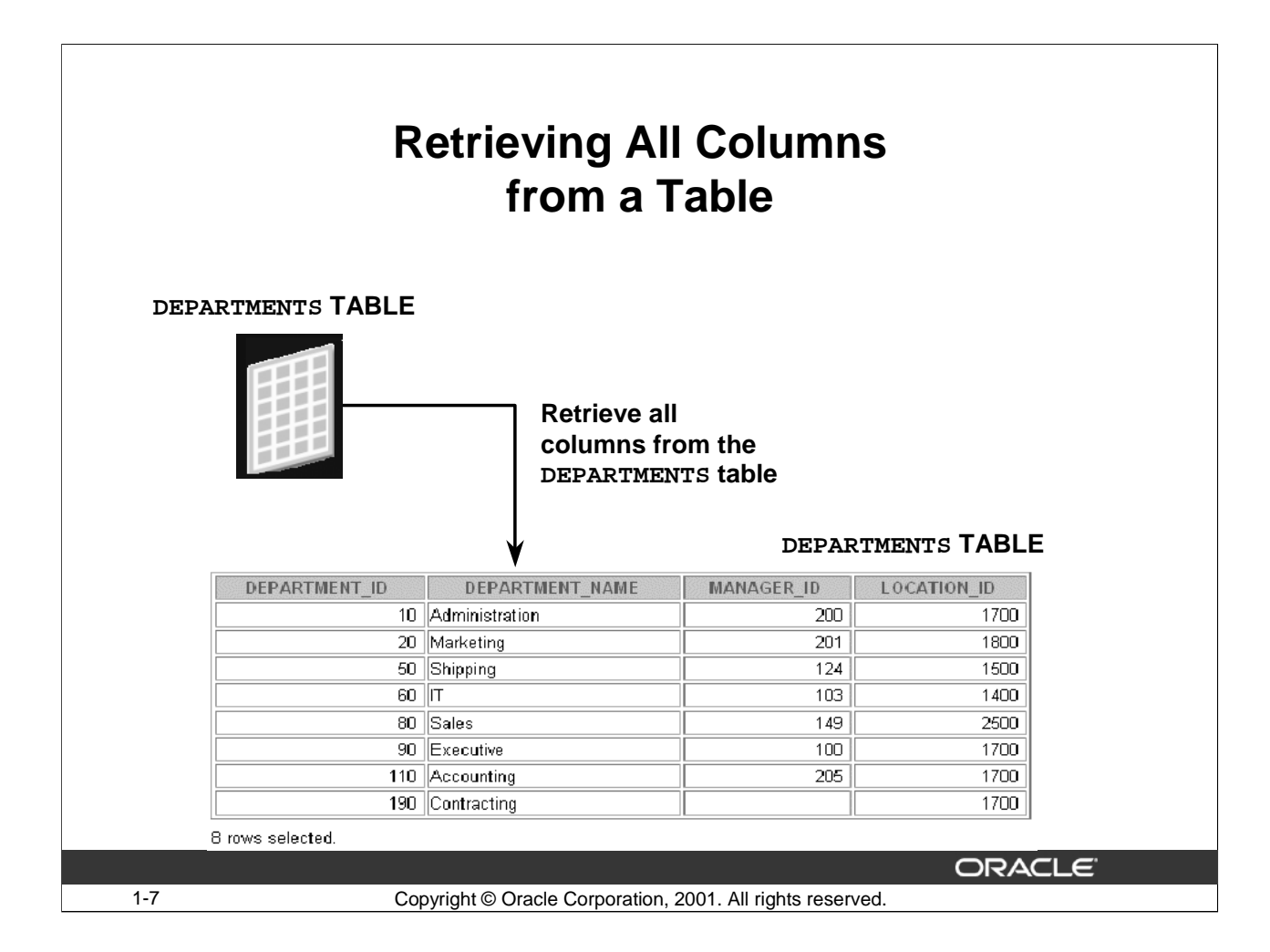

# **Retrieving All Columns**

Assume that you want to display all of the columns of information stored in the DEPARTMENTS table. This is the simplest use of the SELECT statement in SQL. All rows are retrieved from the table and all columns are displayed. This is the equivalent of retrieving the entire contents of a table. In the case of the DEPARTMENTS table, the "entire contents of the table" translates to all details of all departments.

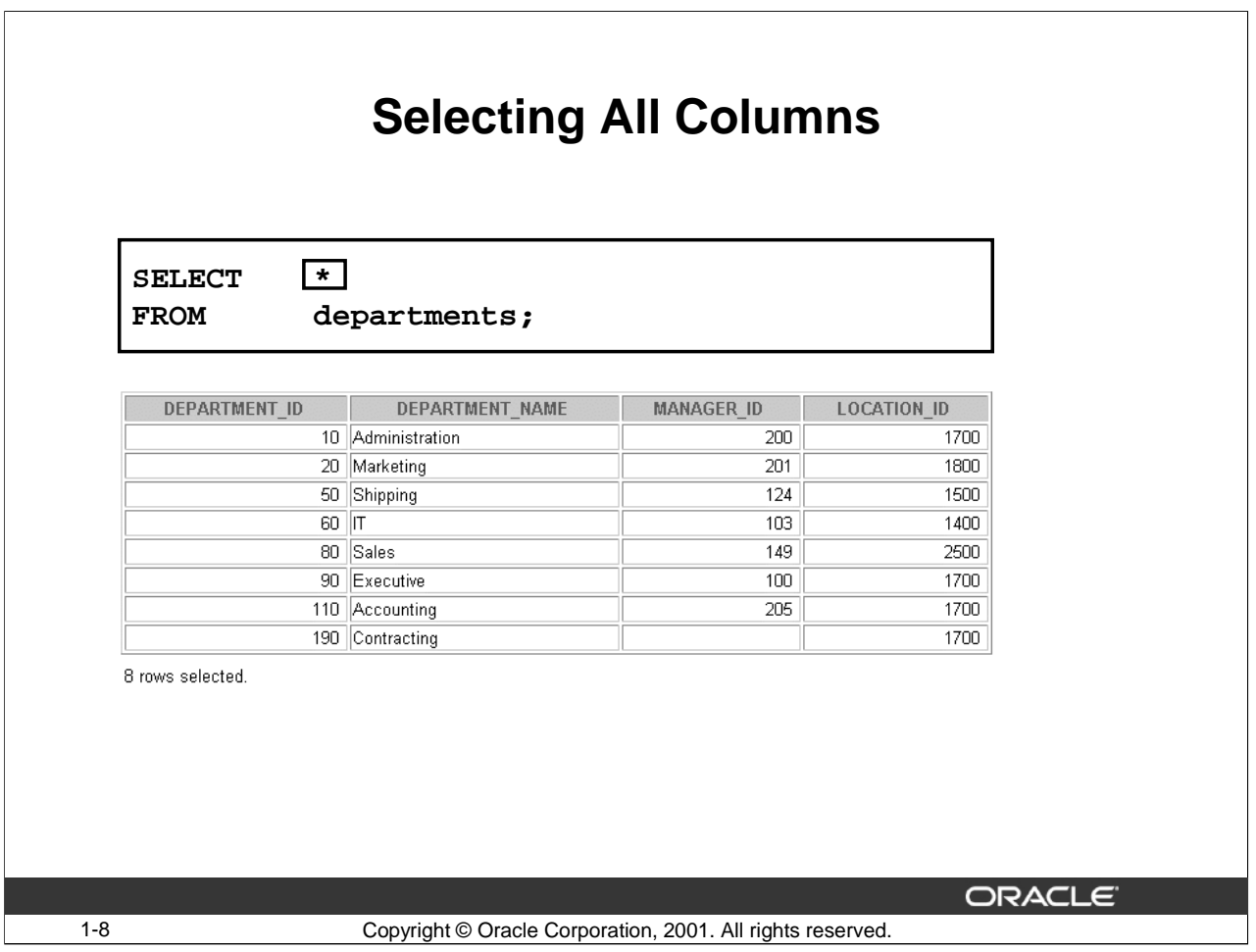

#### **Selecting All Columns, All Rows**

You can display all columns of data in a table by following the SELECT keyword with an asterisk (\*). In the example on the slide, the DEPARTMENTS table contains four columns: DEPARTMENT\_ID, DEPARTMENT\_NAME, MANAGER\_ID, and LOCATION\_ID. The table

contains eight rows, one for each department.

You can also display all columns in the table by listing all the columns after the SELECT keyword.

To display all columns in the JOB\_GRADES table, enter the following command.

```
SELECT grade_level, lowest_sal, highest_sal
```
FROM job qrades;

You can also use the  $*$  character to display all columns in the JOB\_GRADES table.

SELECT \* FROM job\_grades;

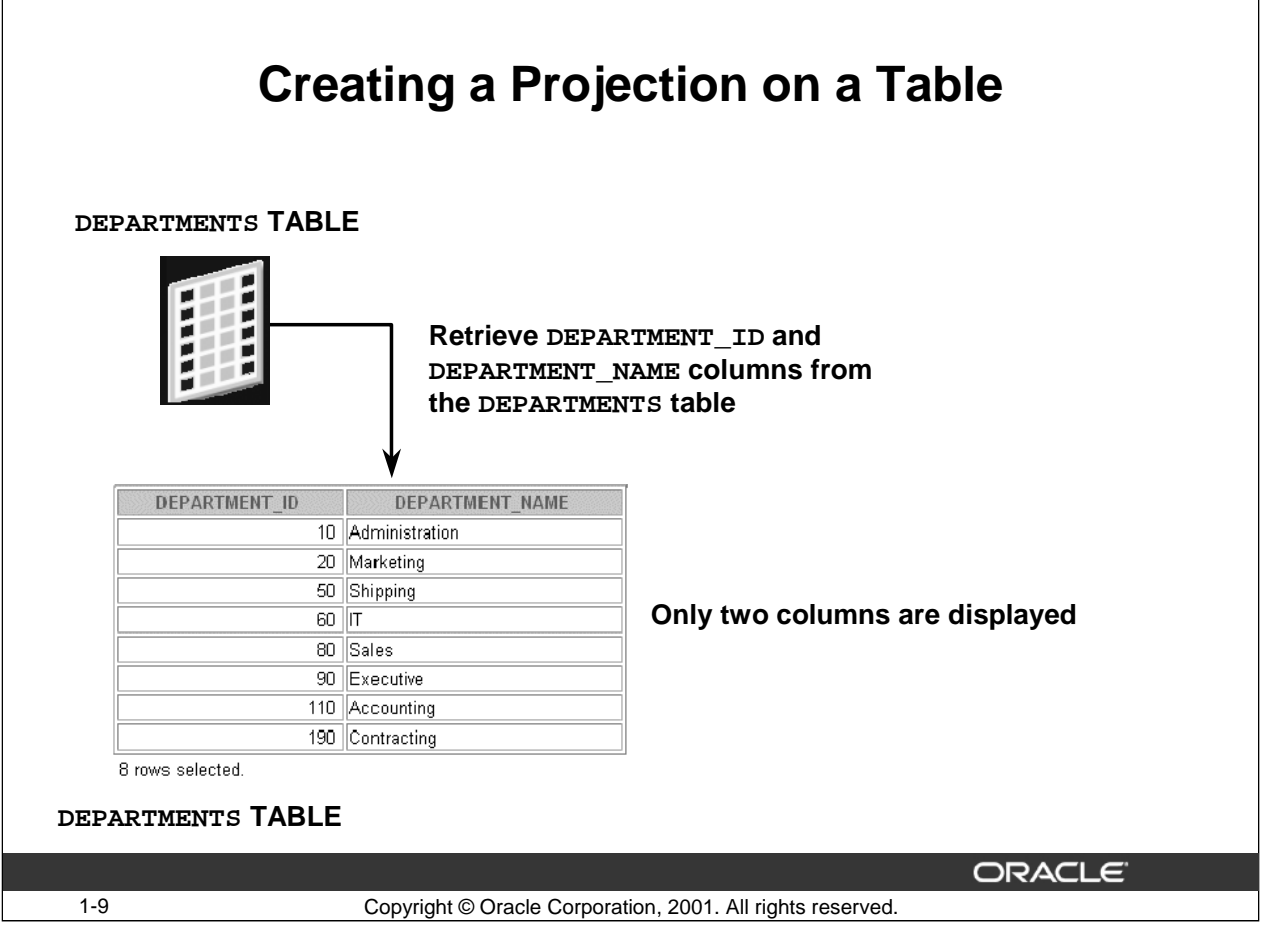

#### **Retrieving Specific Columns**

Assume that you want to display only two columns of data stored in the DEPARTMENTS table. This "projection" is a typical use of the SELECT statement in SQL. You can use the projection on the DEPARTMENTS table to select only certain details about each employee, in this case, the department number and the location of each department.

To display the DEPARTMENT\_ID and LOCATION\_ID columns from the DEPARTMENTS table enter the following command:

```
SELECT department_id, location_id
FROM departments;
```
#### **Basic Projection Rules**

- Use an asterisk (\*) to display all columns.
- You can select as many columns as you want.
- Use a comma to separate the column names.
- The columns appear in the order selected.

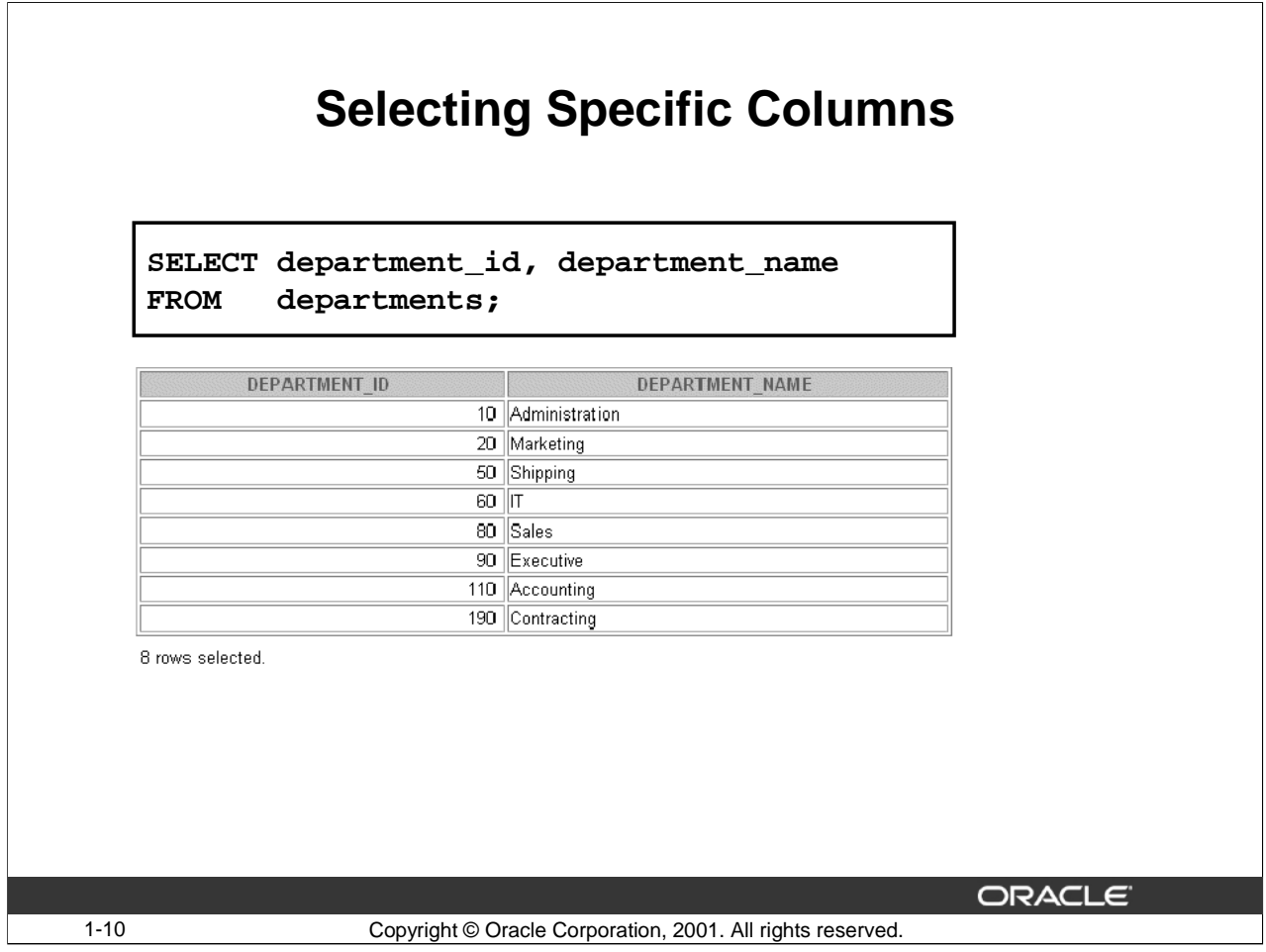

#### **Selecting Specific Columns, All Rows**

You can use the SELECT statement to display specific columns of the table by specifying the column names, separated by commas. The example in the slide displays all the department numbers and department names from the DEPARTMENTS table.

In the SELECT clause, specify the columns in the order in which you want them to appear in the output. For example, to display department name before department ID, use the following statement:

```
SELECT department_name,department_id
FROM employees;
```
# **Selecting Specific Columns, All Rows (Continued)**

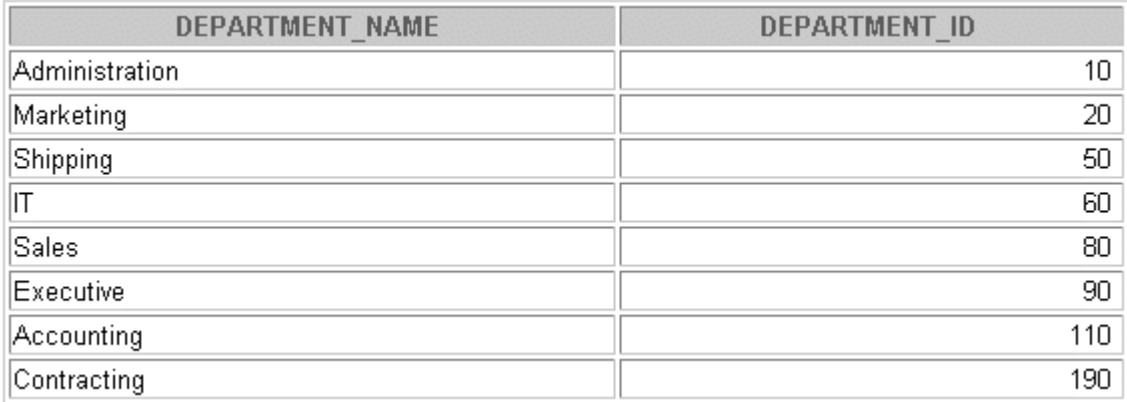

8 rows selected.

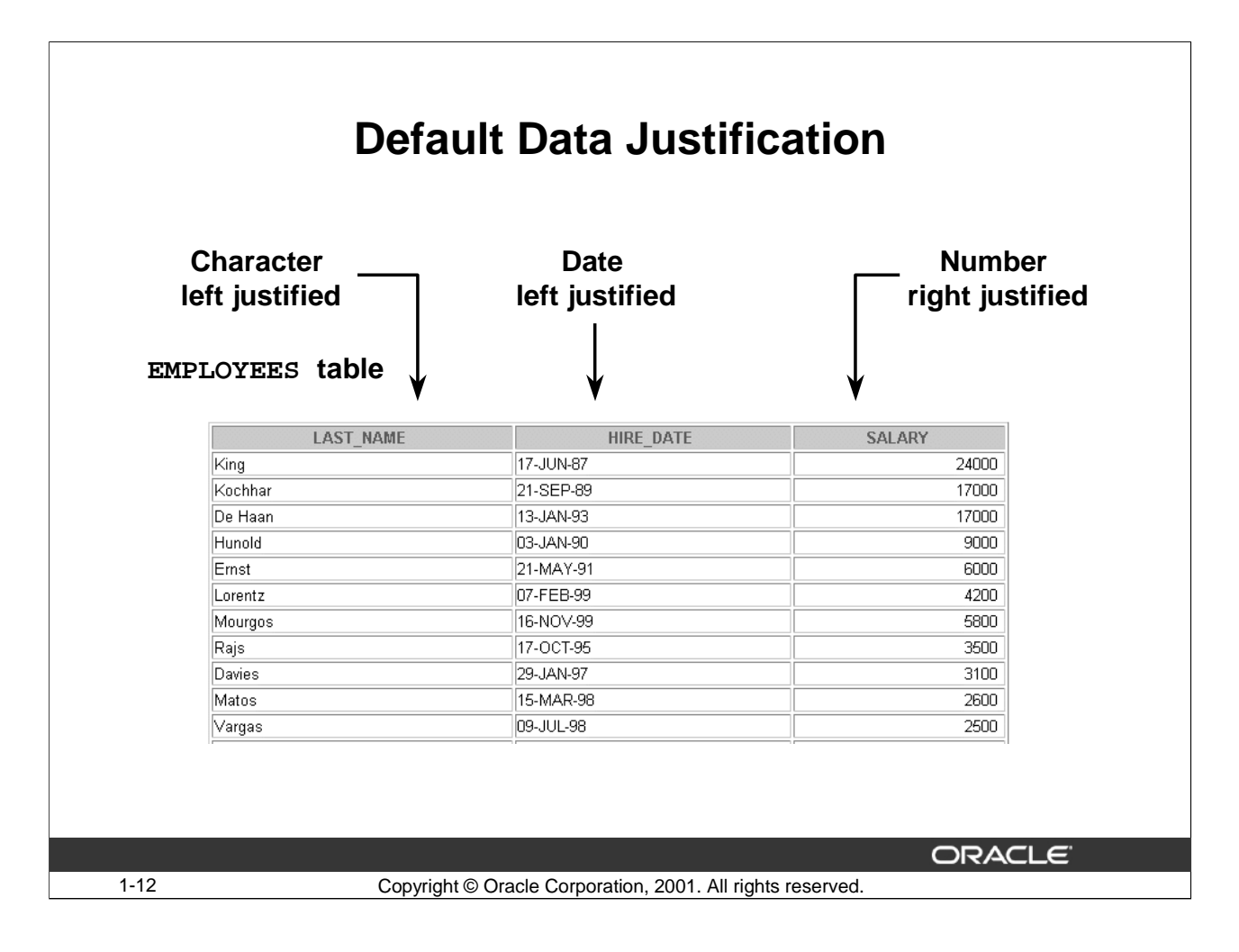

#### **Default Data Justification**

- Character and date data are left justified.
- Number data are right justified.
- By default, the results of queries display column headings in uppercase.
- You can override the column heading display with an alias. Column aliases are covered later in this lesson.
- Use the SELECT statement given below to display the last name, hire date and salary of the employees. The results are as displayed in the slide.

```
SELECT last_name, hire_date, salary
FROM employees;
```
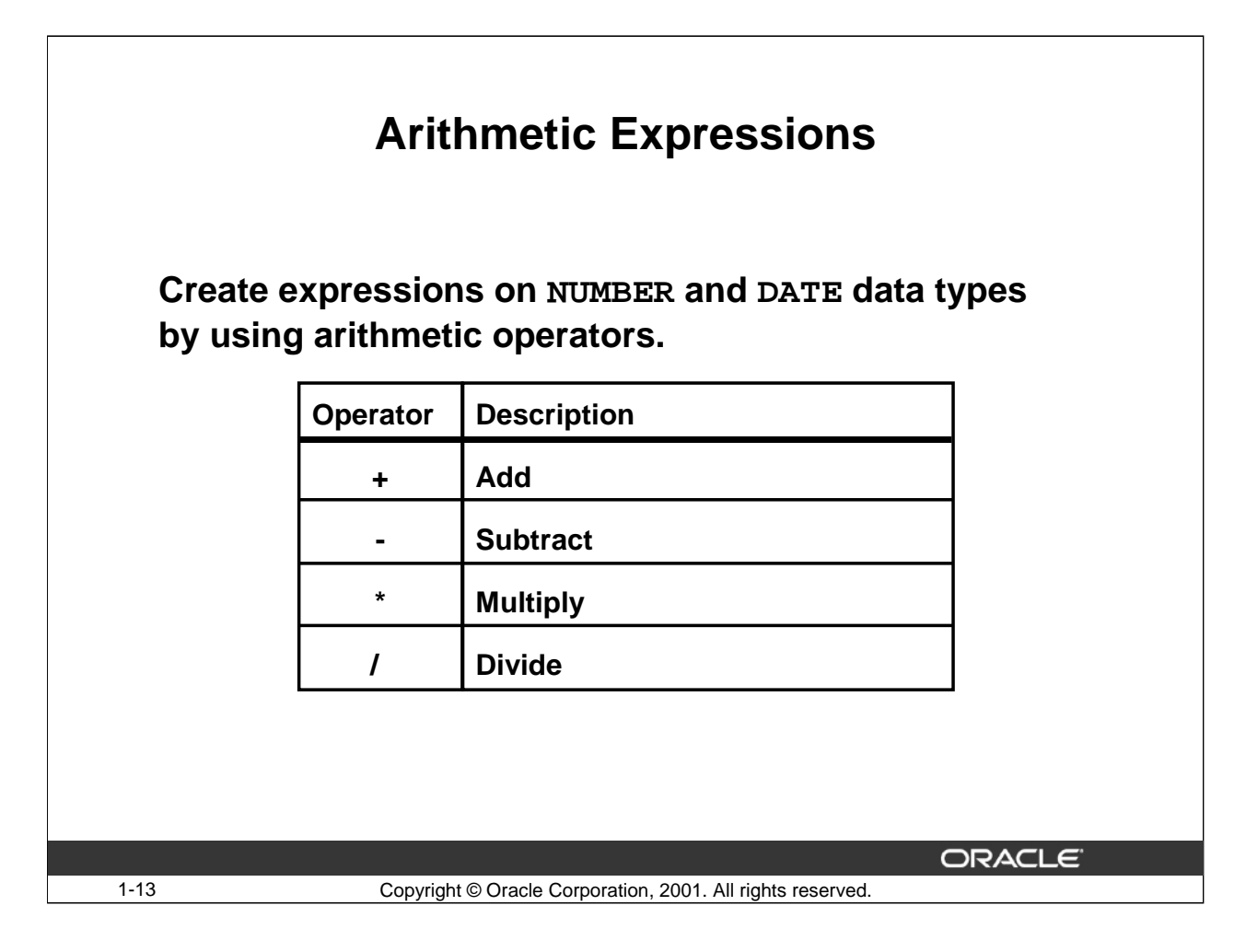

#### **Using Arithmetic Expressions**

You may need to modify the way in which data is displayed, perform calculations, or look at what-if scenarios. You can do so by using arithmetic expressions. An arithmetic expression may contain column names, constant numeric values, and the arithmetic operators.

The table in the slide lists the arithmetic operators available in SQL. You can use arithmetic operators in any clause of a SQL statement except the FROM clause.

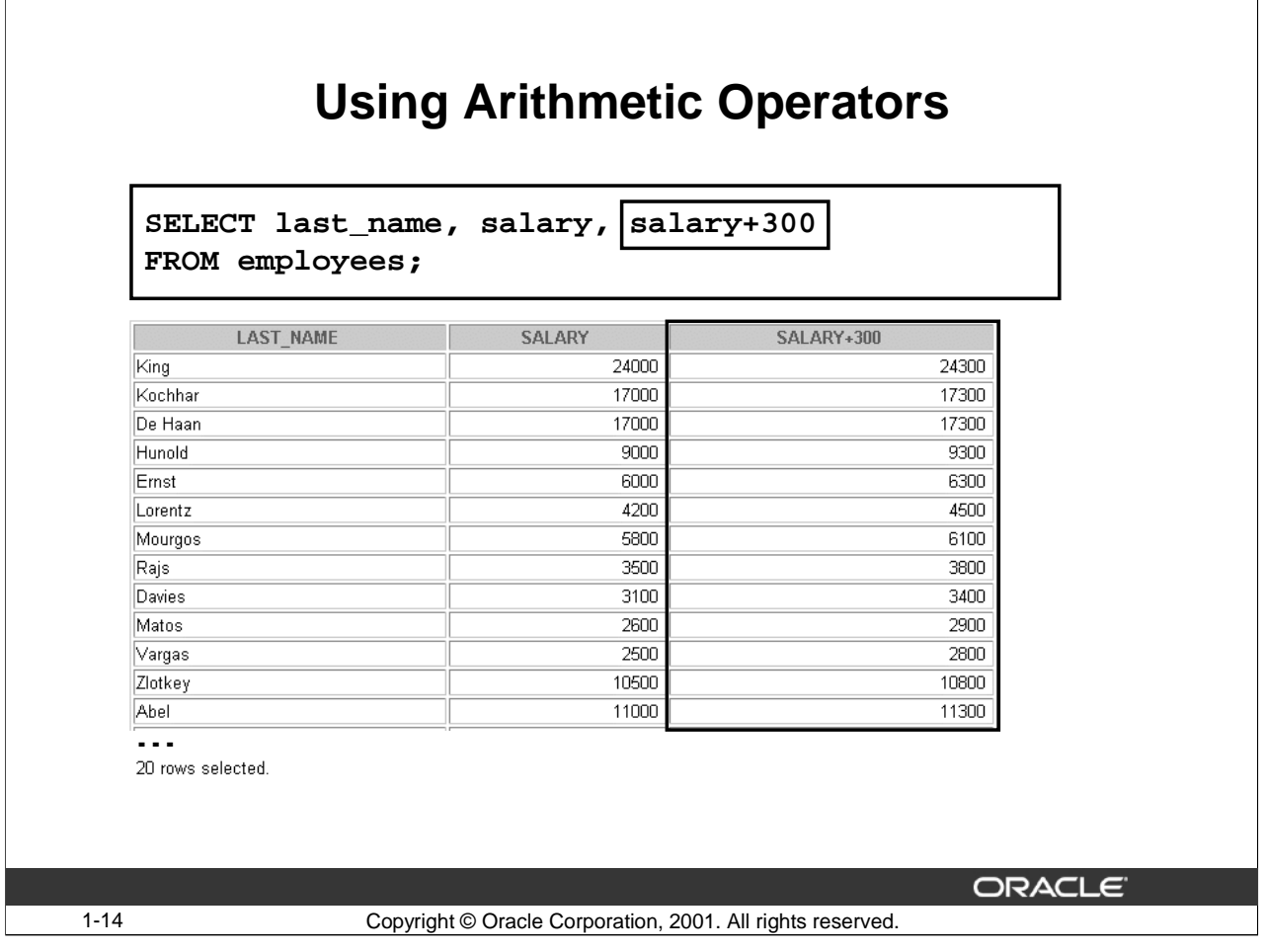

# **Using Arithmetic Operators**

The example in the slide uses the addition operator to calculate a salary increase of \$300 for all employees and displays a new column, SALARY+300 in the output.

Note that the calculated column, SALARY+300, is not a new column in the EMPLOYEES table; it is for display only. By default, the name of the new column comes from the calculation that generated it: in this case, SALARY+300.

Note: SQL ignores blank spaces before and after the arithmetic operator.

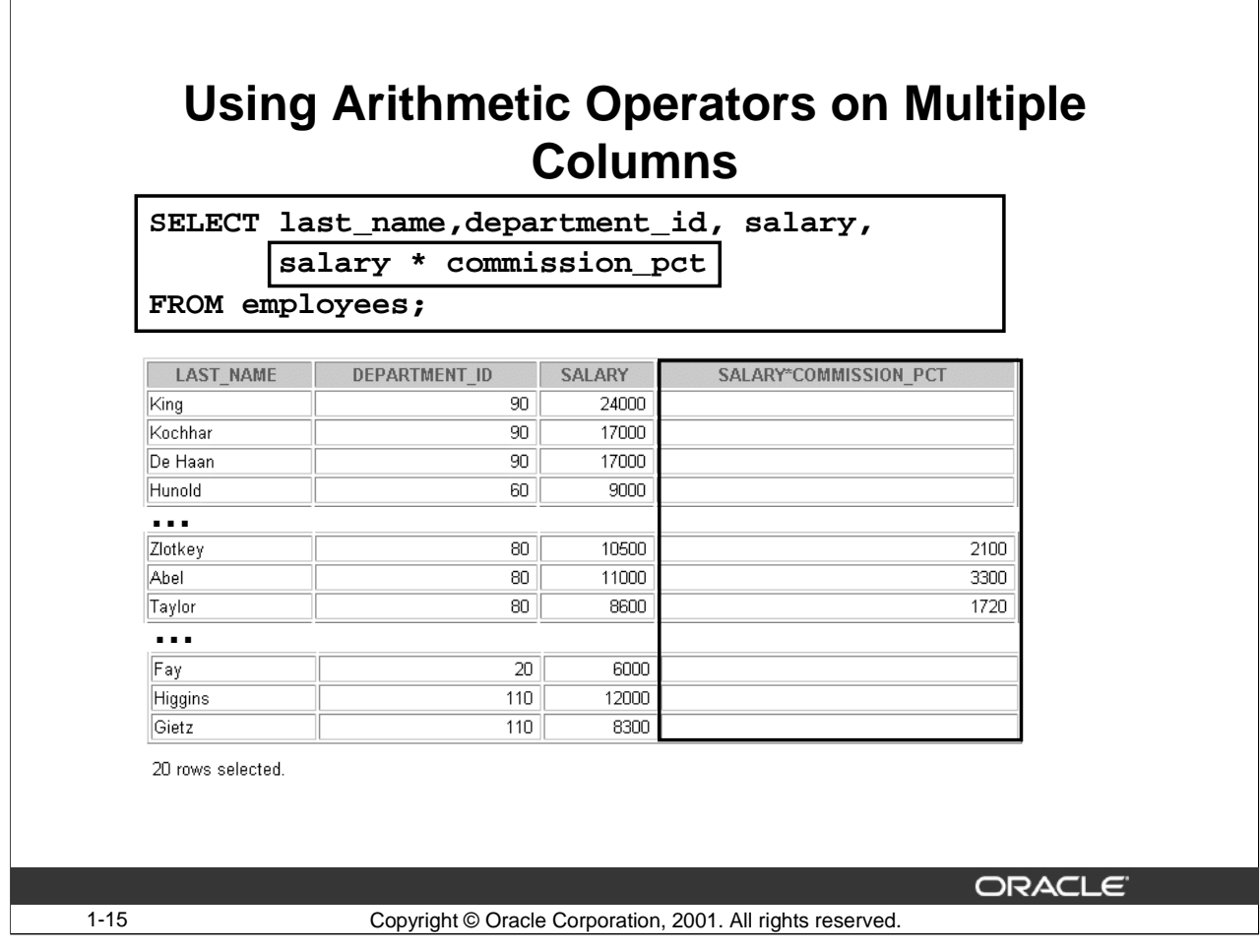

# **Using Arithmetic Operators on Multiple Columns**

The example in the slide multiplies the value in the SALARY column with the value in the COMMISSION\_PCT column for each row in the EMPLOYEES table.

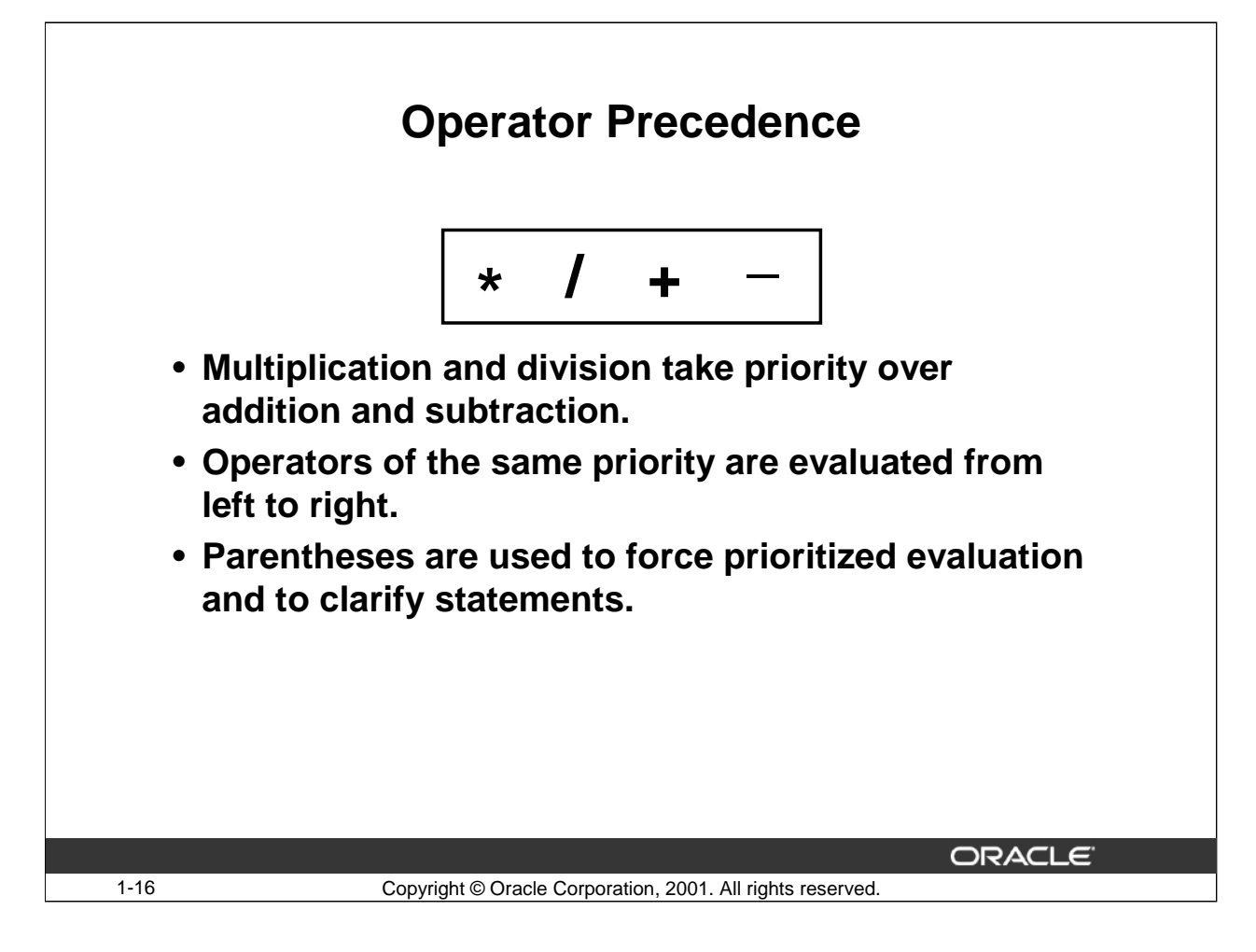

#### **Operator Precedence**

If an arithmetic expression contains more than one operator, multiplication and division are evaluated first. If operators within an expression have the same priority, evaluation is done from left to right.

Expressions within parentheses are evaluated first, so you can use parentheses to change precedence.

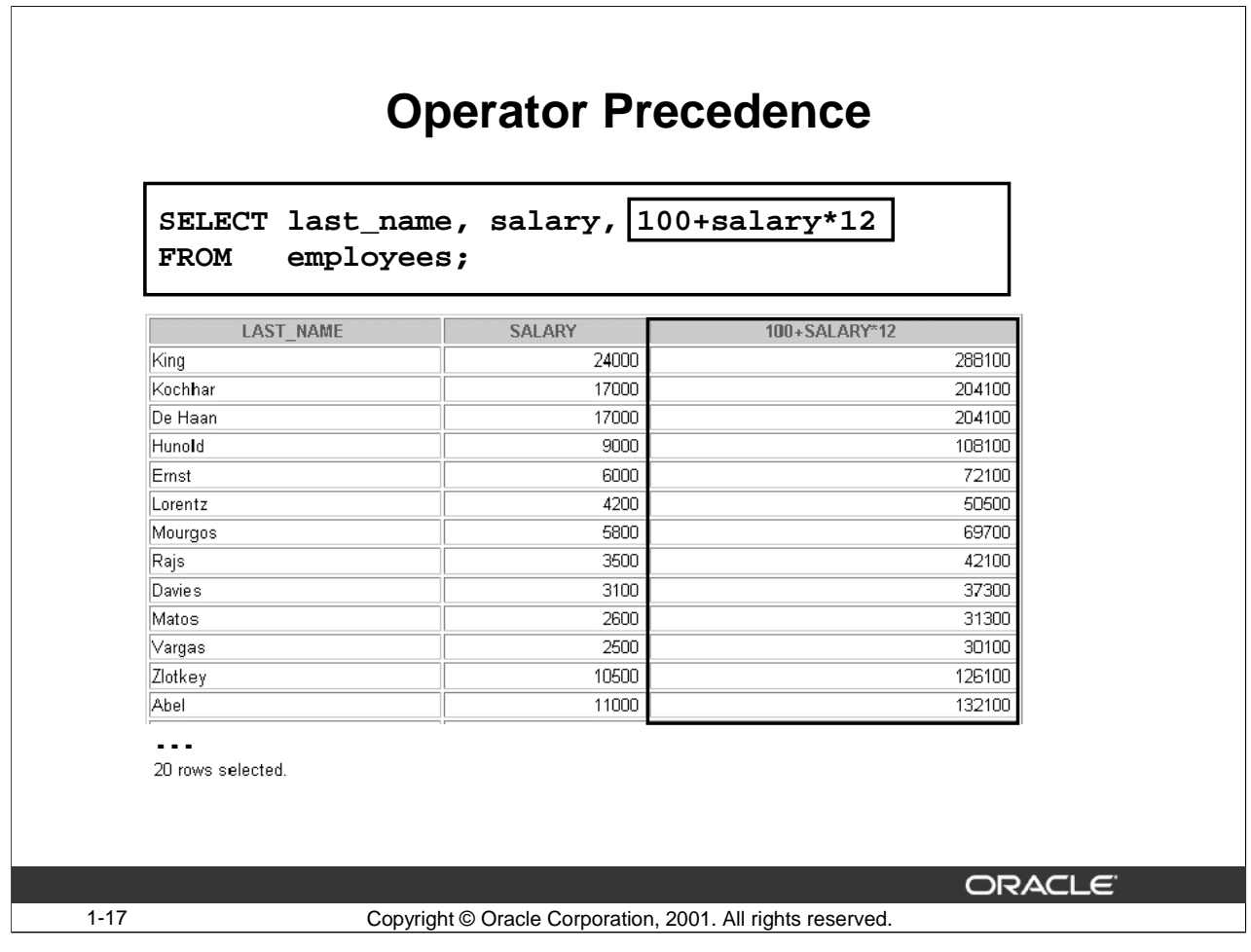

#### **Operator Precedence (Continued)**

The example in the slide displays the name, salary, and annual compensation of employees.

The example calculates the annual compensation as 12 multiplied by the monthly salary, plus a one-time bonus of \$100 because multiplication has a higher order of precedence than addition. Observe the output that shows multiplication was done before the addition and not from left to right.

**Note**: Use parentheses to reinforce the standard order of precedence and improve clarity. For example, the expression in the slide can be written as 100+(12\*SALARY) with no change in the result.

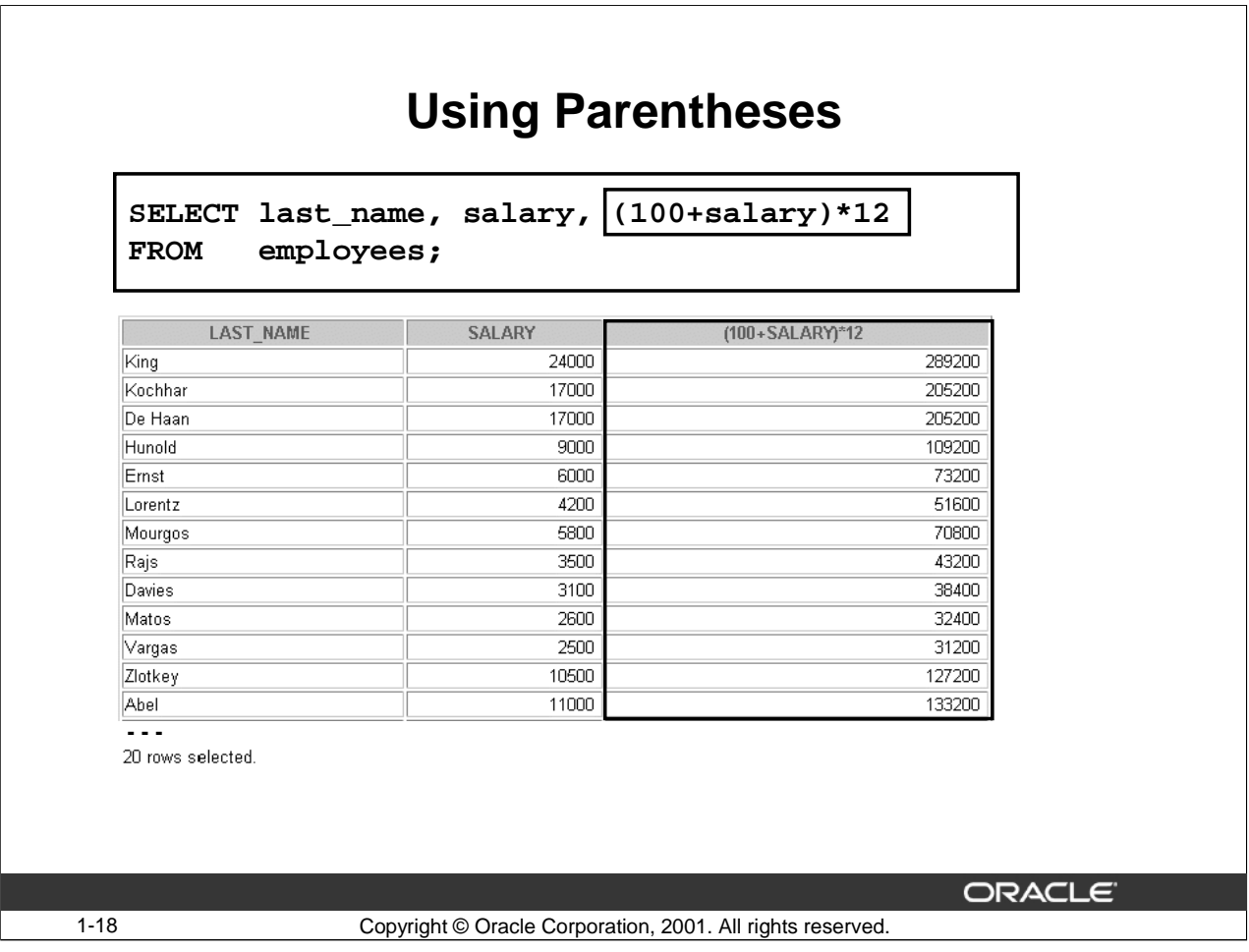

# **Using Parentheses to Override Operator Precedence**

You can override the rules of precedence by using parentheses to specify the order in which operators are executed.

The example in the slide displays the name, salary, and annual compensation of employees. It calculates the annual compensation as monthly salary plus a monthly bonus of \$100, multiplied by 12. Expressions in parentheses are evaluated first; therefore the addition takes priority over the multiplication.

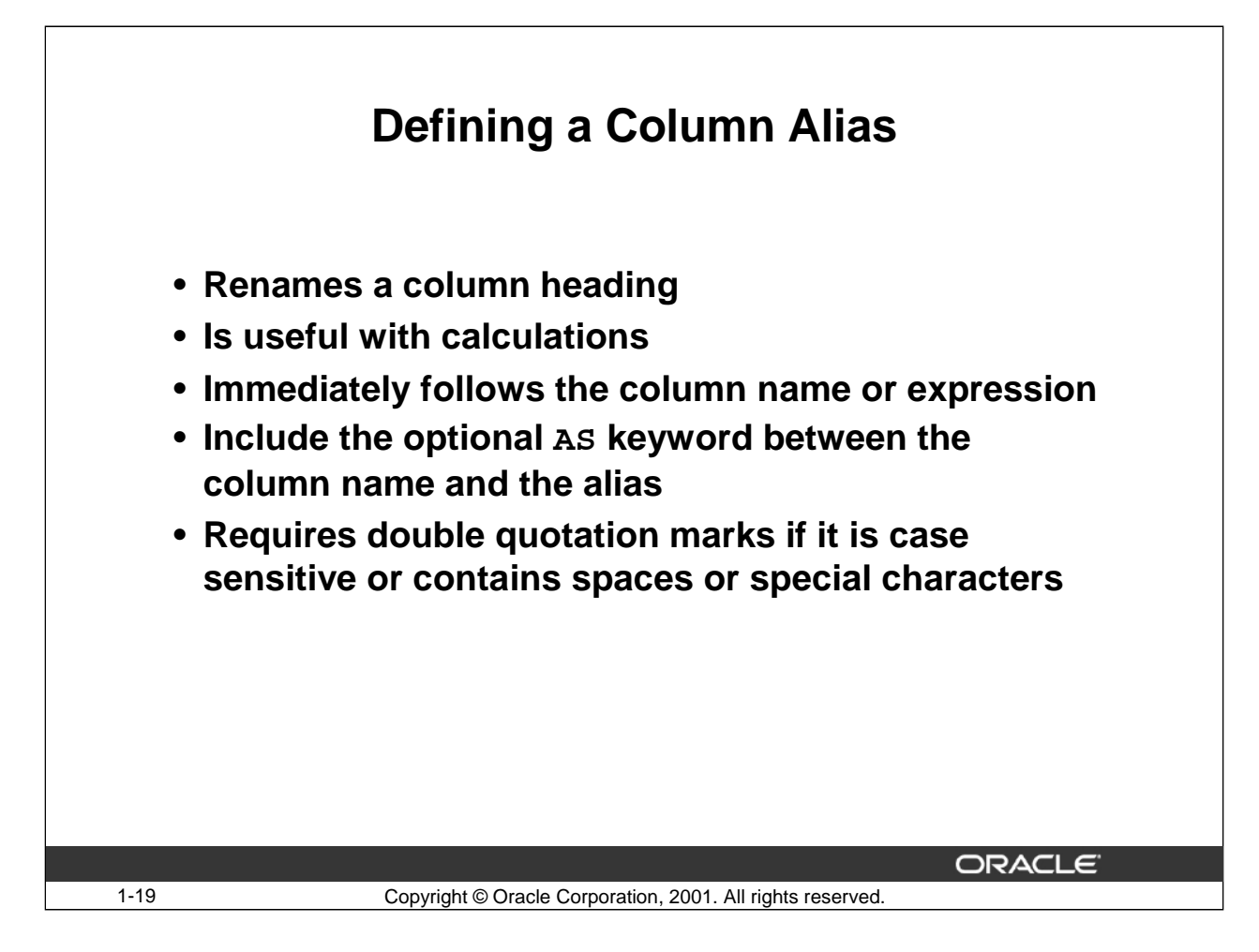

#### **Column Aliases**

When displaying the result of a query, *iSQL\*Plus normally uses the name of the selected column as the* column heading. In many cases, this heading is not descriptive and thus is difficult to understand. You can change a column heading by using a column alias.

Specify the alias after the column or expression in the SELECT list using a space as the separator or following the keyword AS. By default, alias headings appear in uppercase. If the alias is case sensitive or if it contains spaces or special characters such as # or \$, enclose it in double quotation marks (" "). Column aliases can contain spaces and special characters such as # and \$.

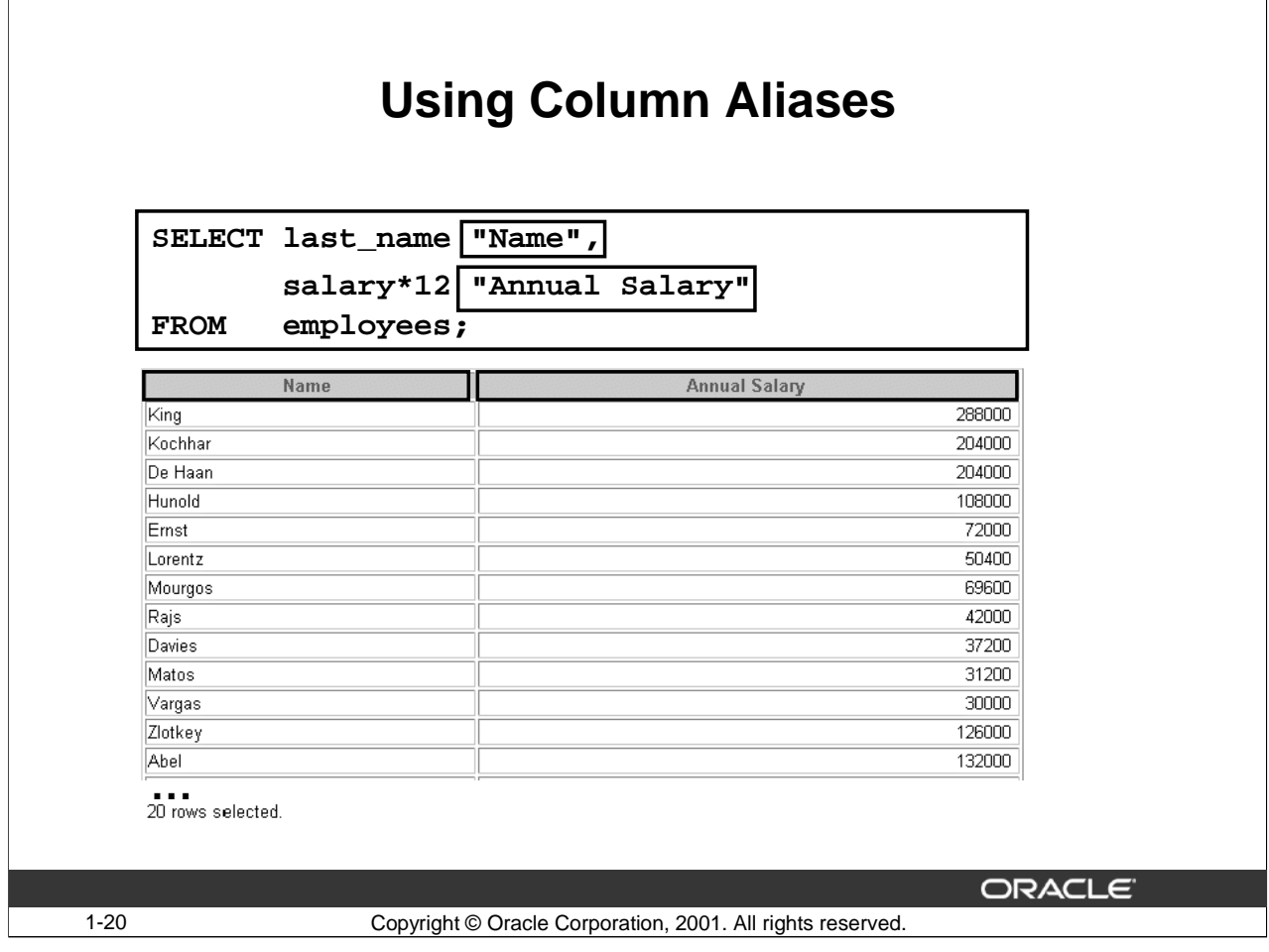

# **Using Column Aliases (Continued)**

The example displays the name and annual salary of all the employees. Because "Annual Salary" contains spaces, it has been enclosed in double quotation marks. Notice that the column heading in the output are exactly the same as the column alias.

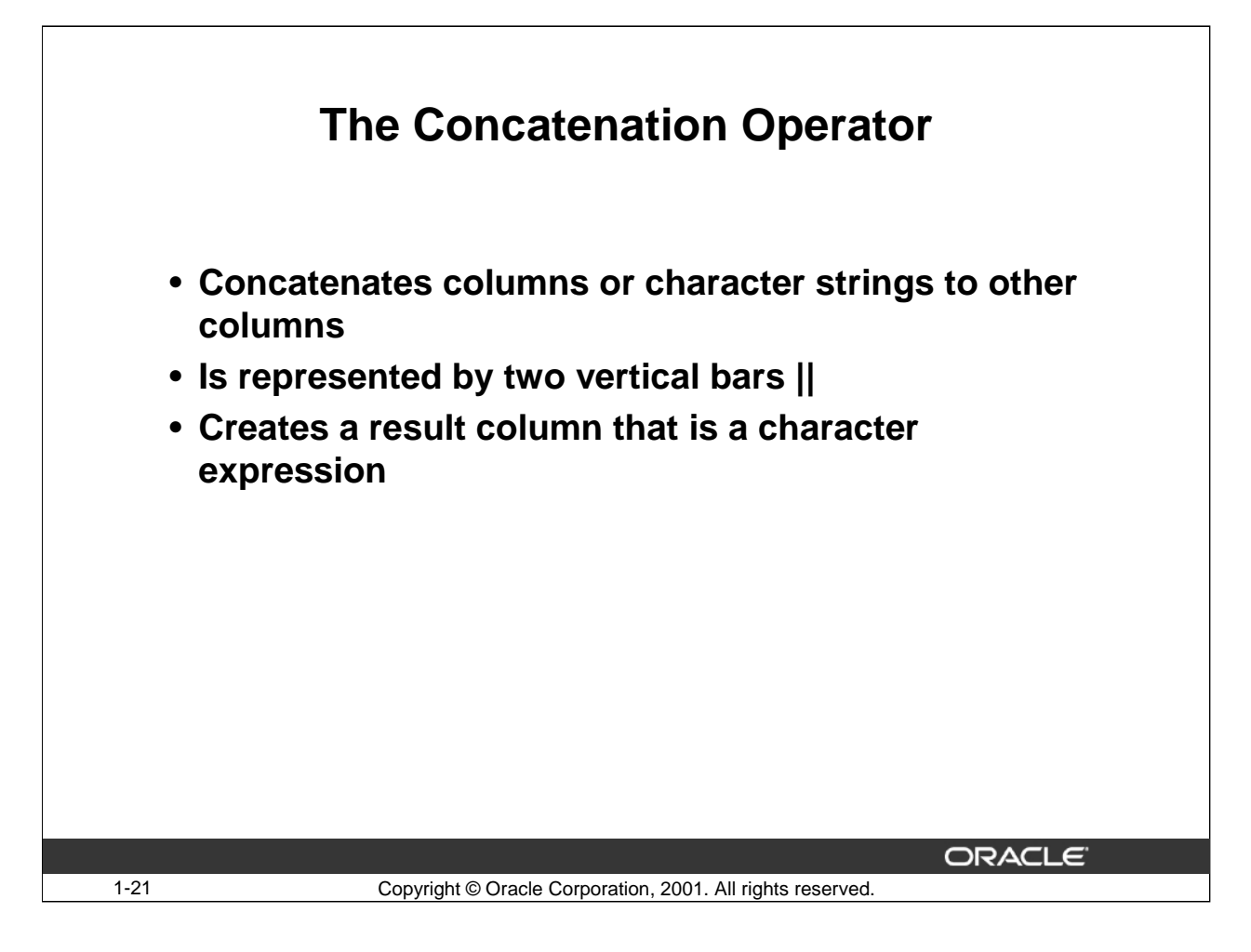

#### **The Concatenation Operator**

You can link columns to other columns, arithmetic expressions, or constant values to create a character expression, by using the concatenation operator  $||$ . Columns on either side of the operator are combined to make a single output column.

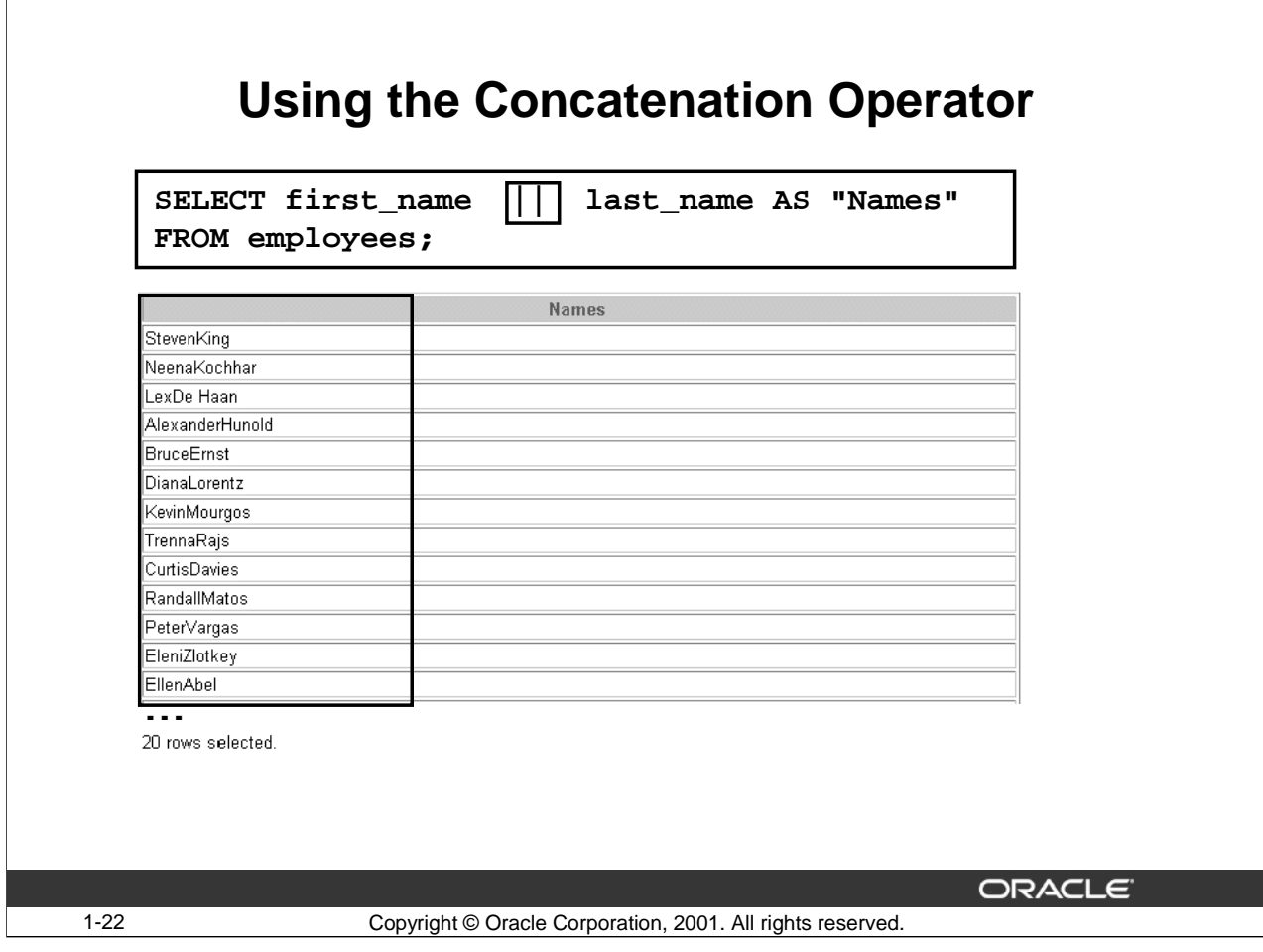

# **Using the Concatenation Operator**

In the example, FIRST\_NAME and LAST\_NAME are concatenated and given the alias "Names." Notice that the first name and last name are combined to make a single output column.

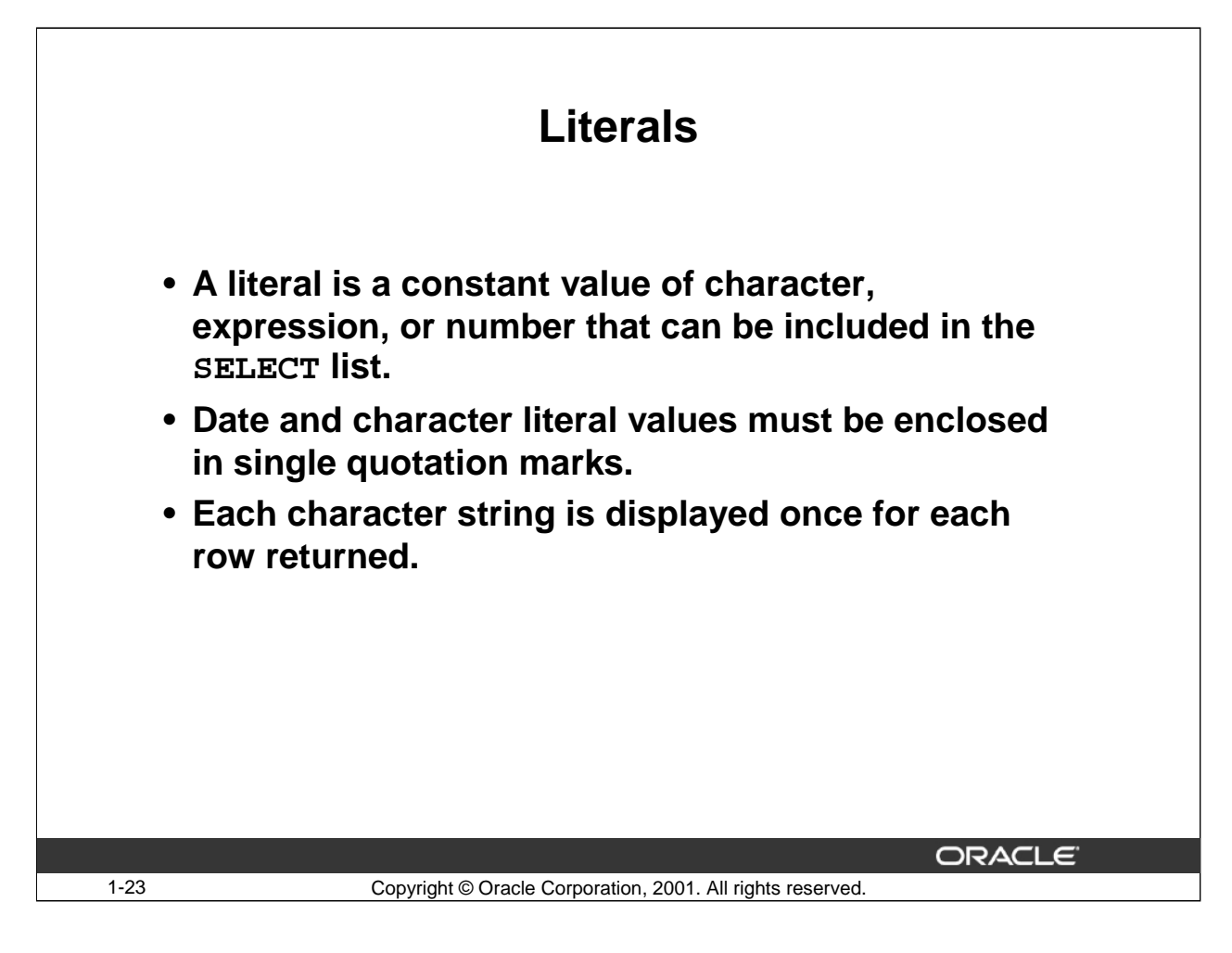

#### **Literals**

The terms literal and constant value are synonymous and refer to a fixed data value. For example, 'JACK', 'BLUE ISLAND', and '101' are all character literals; 5001 is a numeric literal. Note that character literals are enclosed in single quotation marks (' '), which enable Oracle to distinguish them from schema object names. Number literals should not be enclosed in single quotation marks.

Many SQL statements and functions require you to specify character and numeric literal values. You can also specify literals as part of expressions and conditions.

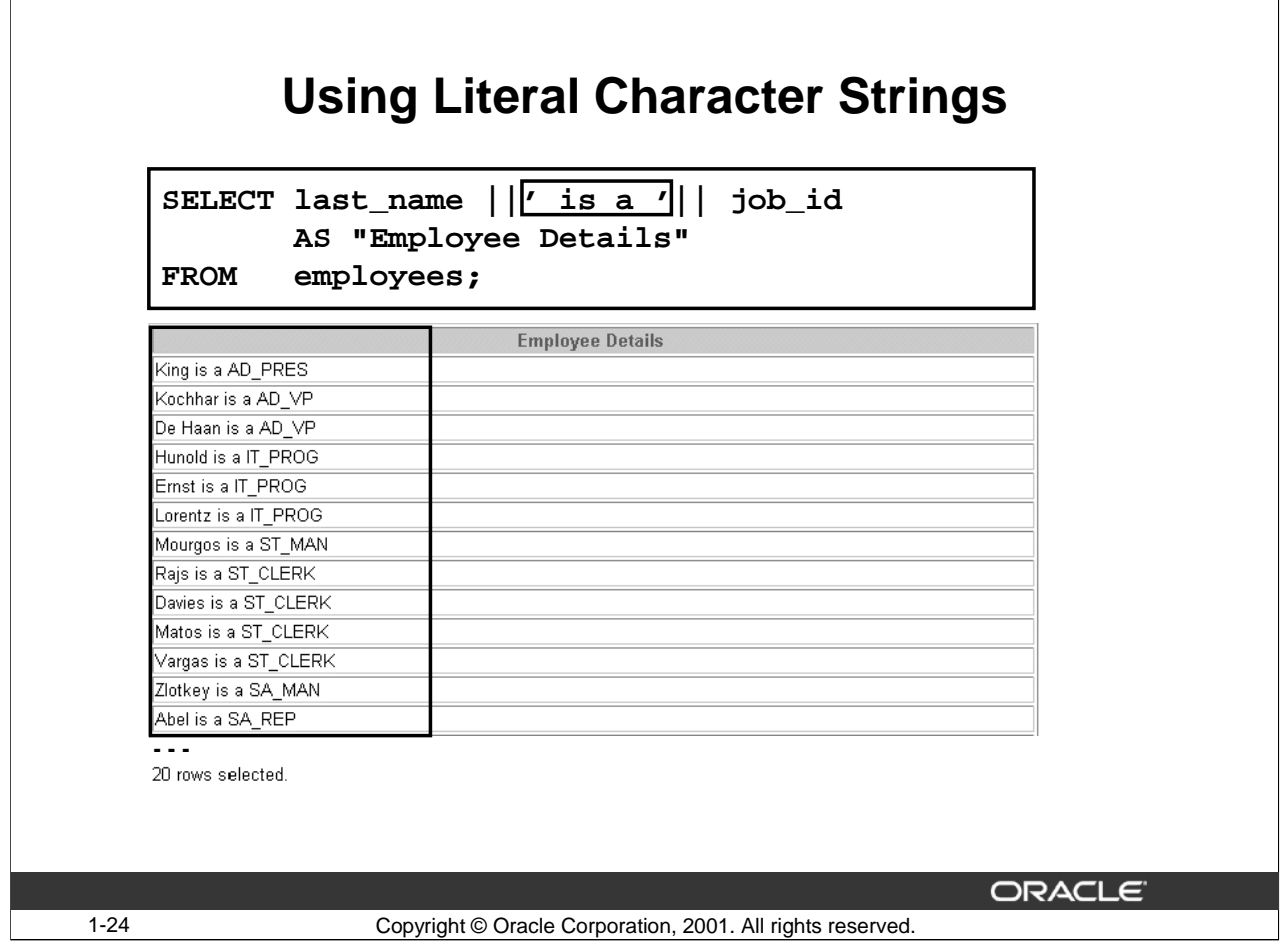

#### **Using Literal Character Strings**

The example in the slide displays the names and jobs of all employees. The column has the heading "Employee Details". Notice the space between the single quotation marks in the SELECT statement. The spaces improve the readability of the output.

In the following example the name and salary of each employee is concatenated with a literal to give the returned rows more meaning:

```
SELECT last_name ||': 1 Month salary = '||salary MONTHLY
```

```
FROM employees;
```
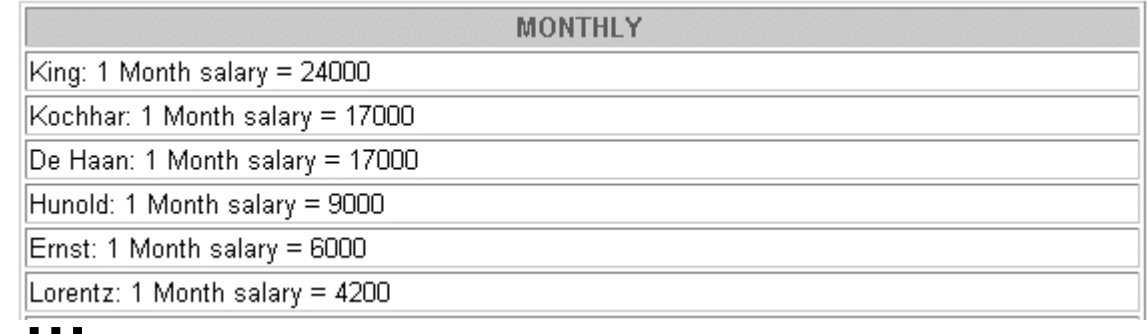

**20** rows selected.

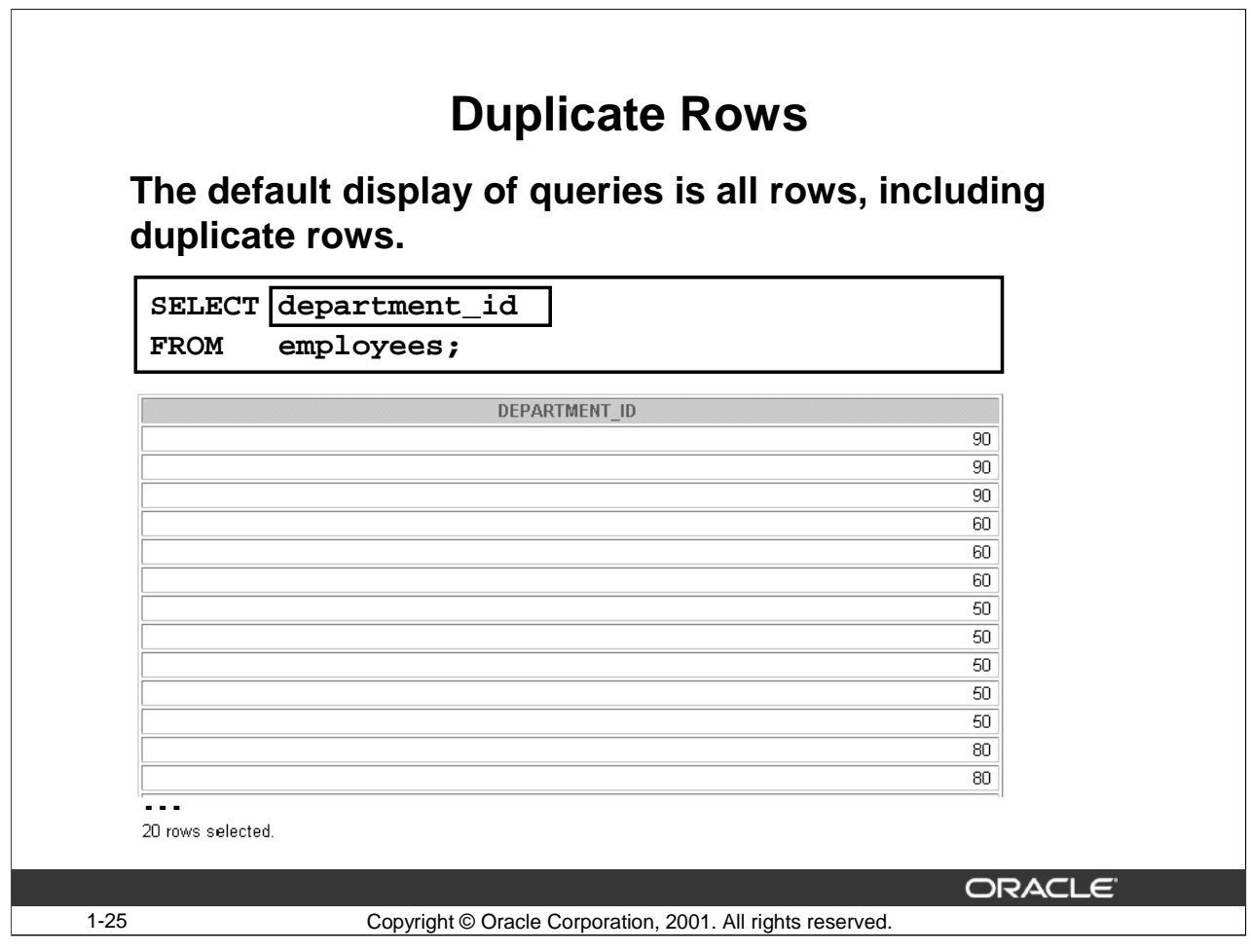

# **Duplicate Rows**

Unless you indicate otherwise, *i*SQL\*Plus displays the results of a query without eliminating duplicate rows. The example in the slide displays all the department numbers from the EMPLOYEES table. Notice that some department numbers are repeated.

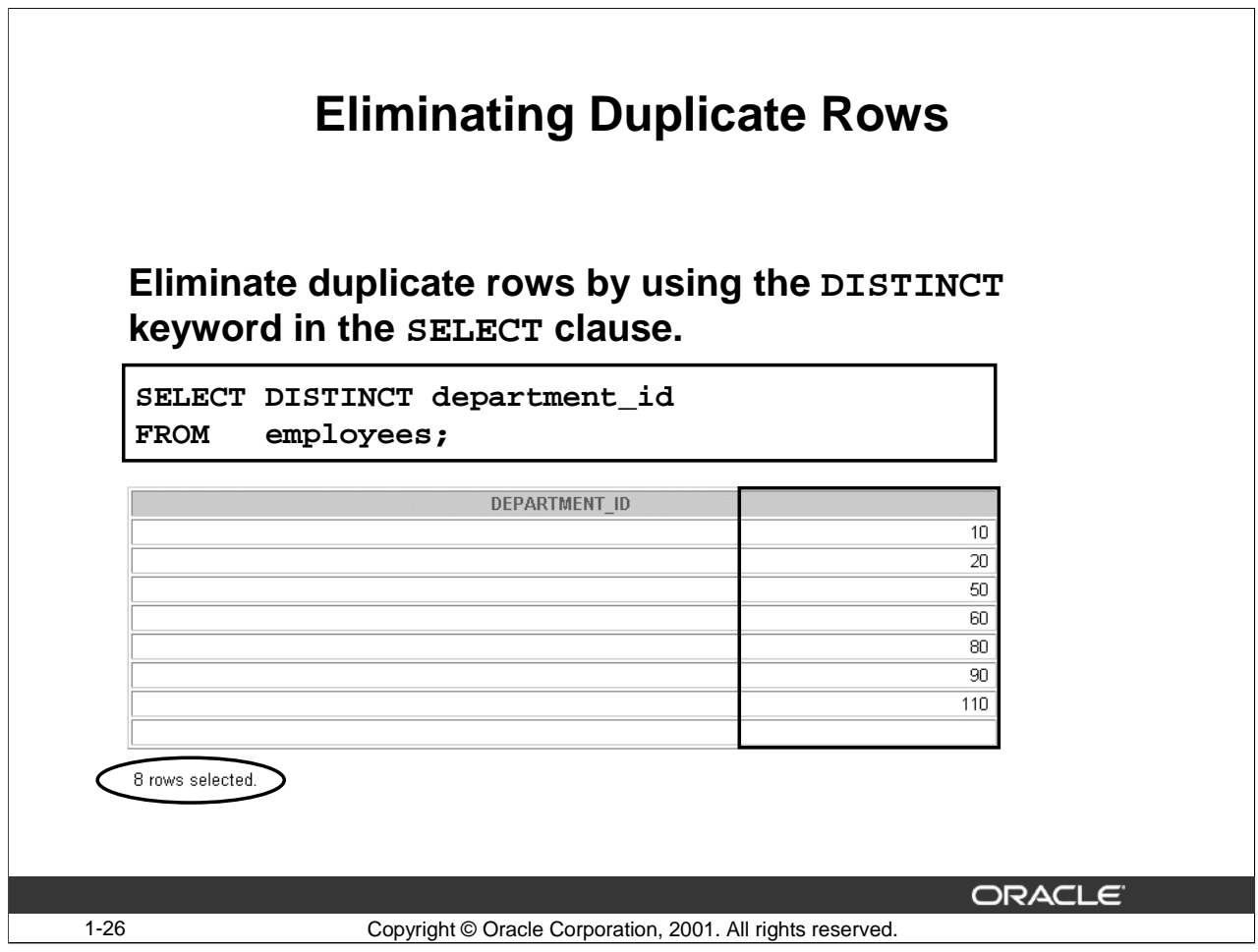

#### **Eliminating Duplicate Rows**

To eliminate duplicate rows in the result, include the DISTINCT keyword in the SELECT clause immediately after the SELECT keyword. In the example in the slide, the EMPLOYEES table actually contains 20 rows but there are only eight distinct department numbers in the table. You can specify multiple columns after the DISTINCT qualifier. The DISTINCT qualifier affects all the selected columns, and the result represents a distinct combination of the columns.

SELECT DISTINCT department\_id, job\_id

FROM employees;

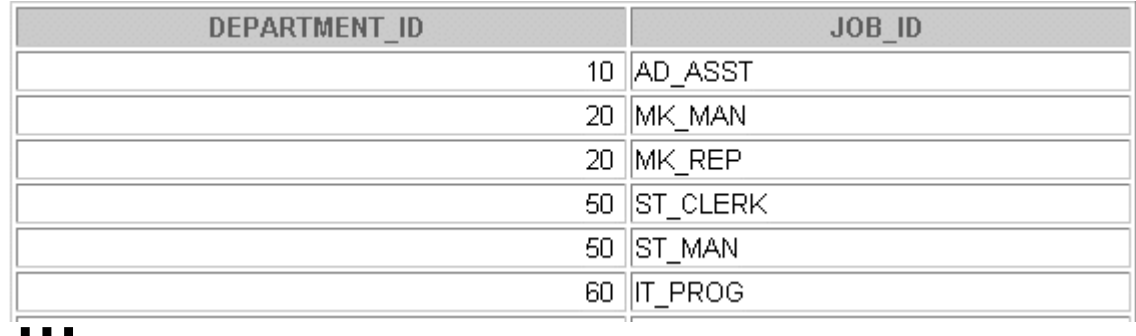

13 rows selected.

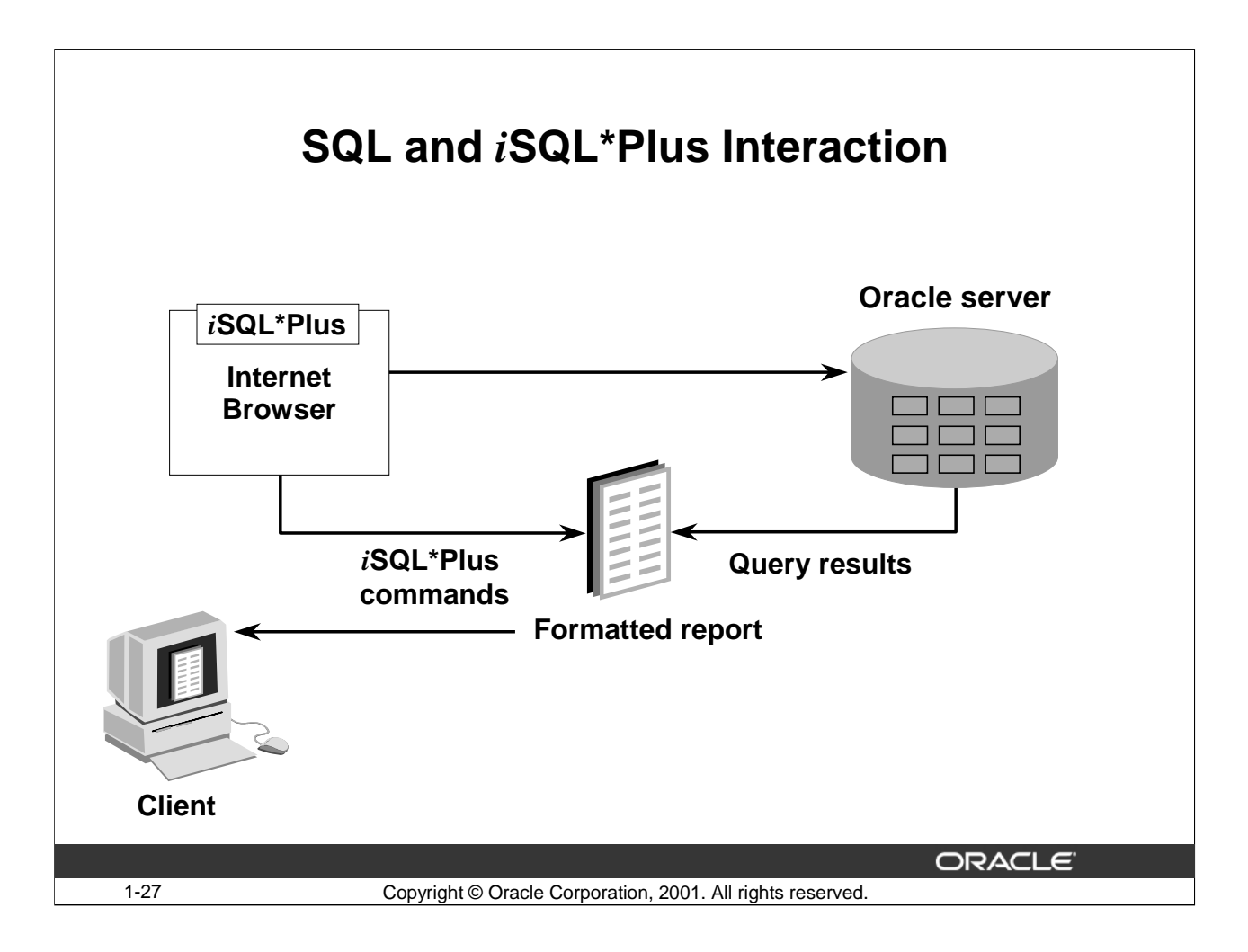

# **SQL and** *i***SQL\*Plus**

*SQL* is a command language for communication with the Oracle Server from any tool or application.

*iSQL\*Plus* is an Oracle tool that recognizes and submits SQL statements to the Oracle Server for execution and contains its own command language.

# **Features of SQL**

- Can be used by a range of users, including those with little or no programming experience
- Is a nonprocedural language
- Reduces the amount of time required for creating and maintaining systems
- Is an English-like language

### **Features of** *i***SQL\*Plus**

- Can be accessed from a browser
- Accepts ad hoc entry of statements
- Provides online editing for modifying SQL statements
- Controls environmental settings
- Formats query results into a basic report
- Accesses local and remote databases

#### **Oracle9***i***: SQL for End Users 1- 27**

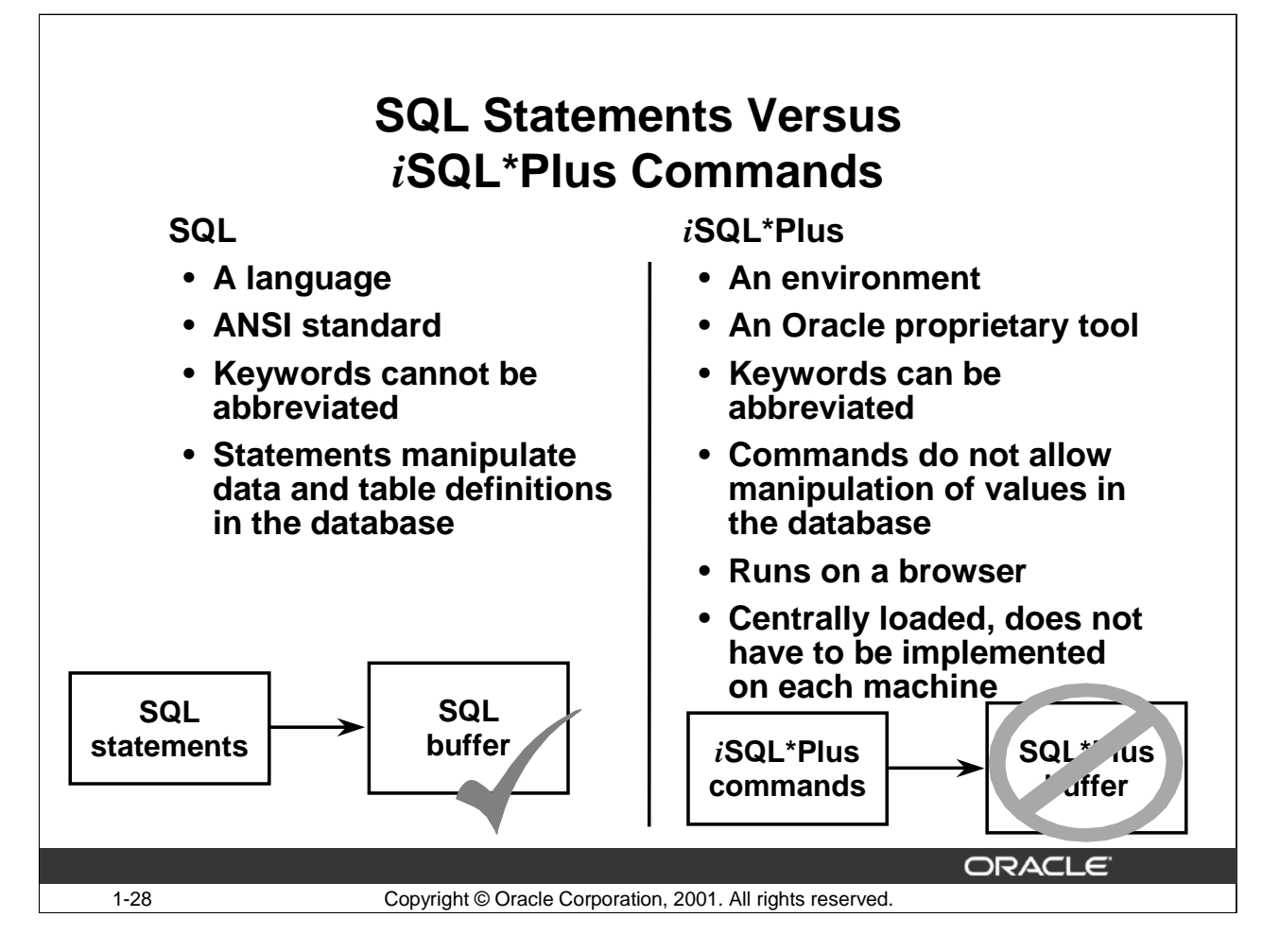

# **SQL and** *i***SQL\*Plus (Continued)**

The following table compares SQL and *i*SQL\*Plus:

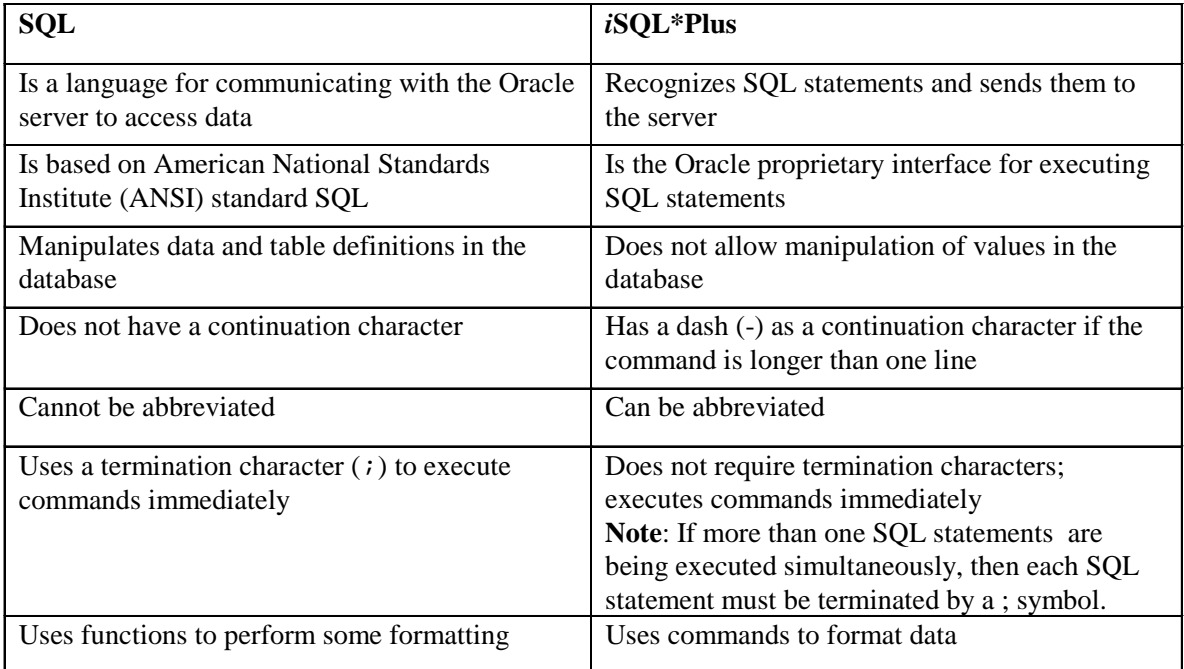
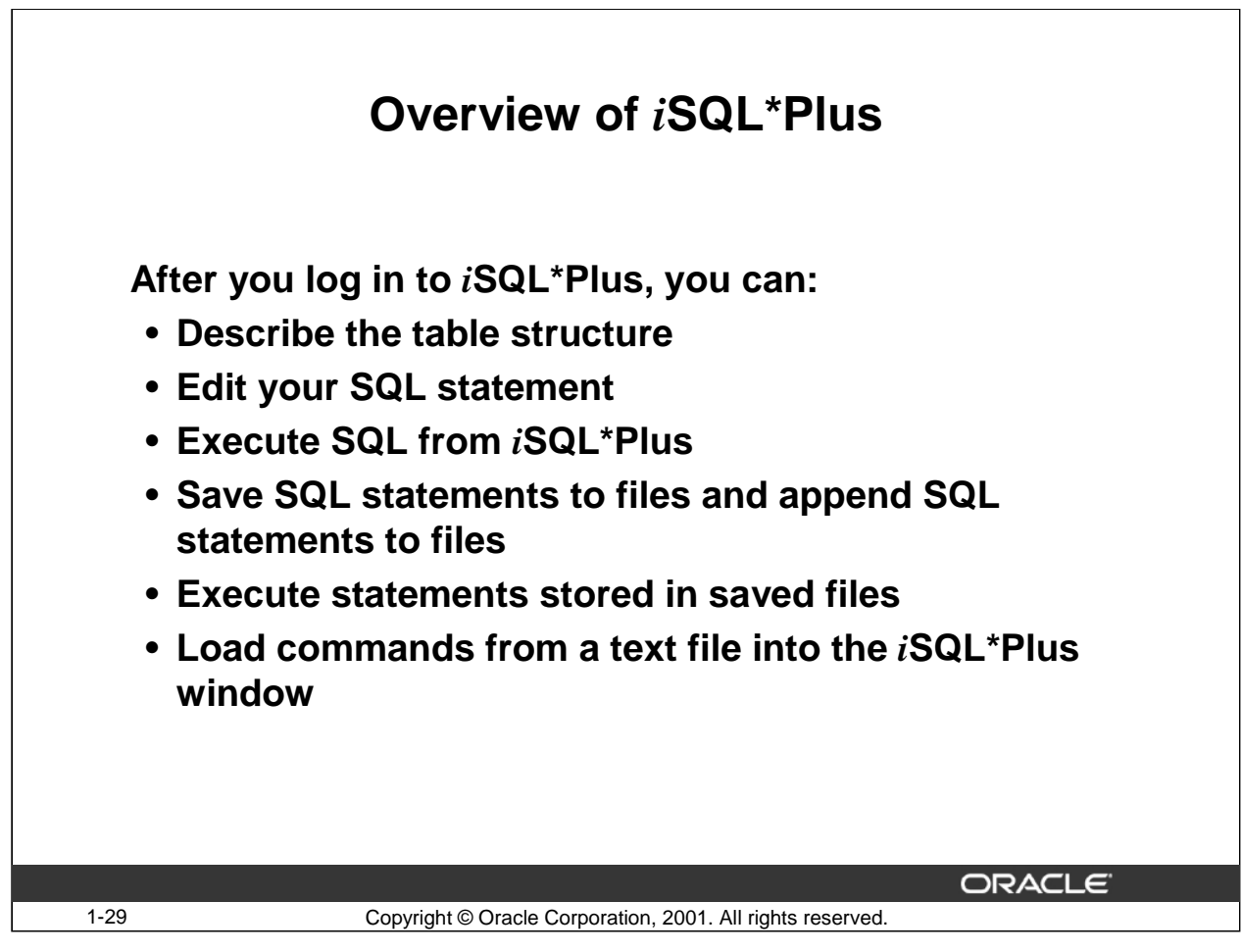

#### *i***SQL\*Plus**

*i*SQL\*Plus is an environment in which you can do the following:

- Execute SQL statements to retrieve, modify, add, and remove data from the database
- Format, perform calculations on, store, and print query results in the form of reports
- Create script files to store SQL statements for repetitive use.

*i*SQL\*Plus commands can be divided into the following main categories:

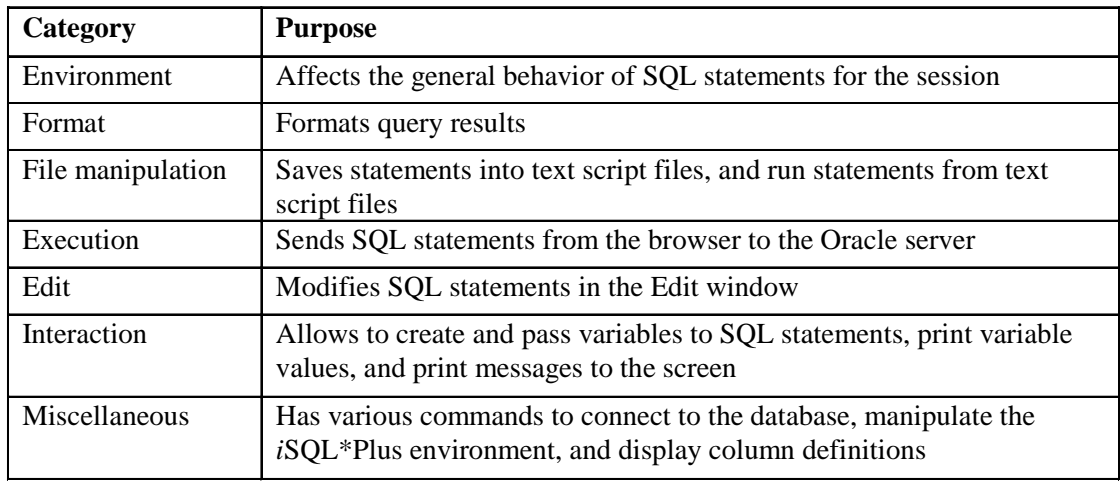

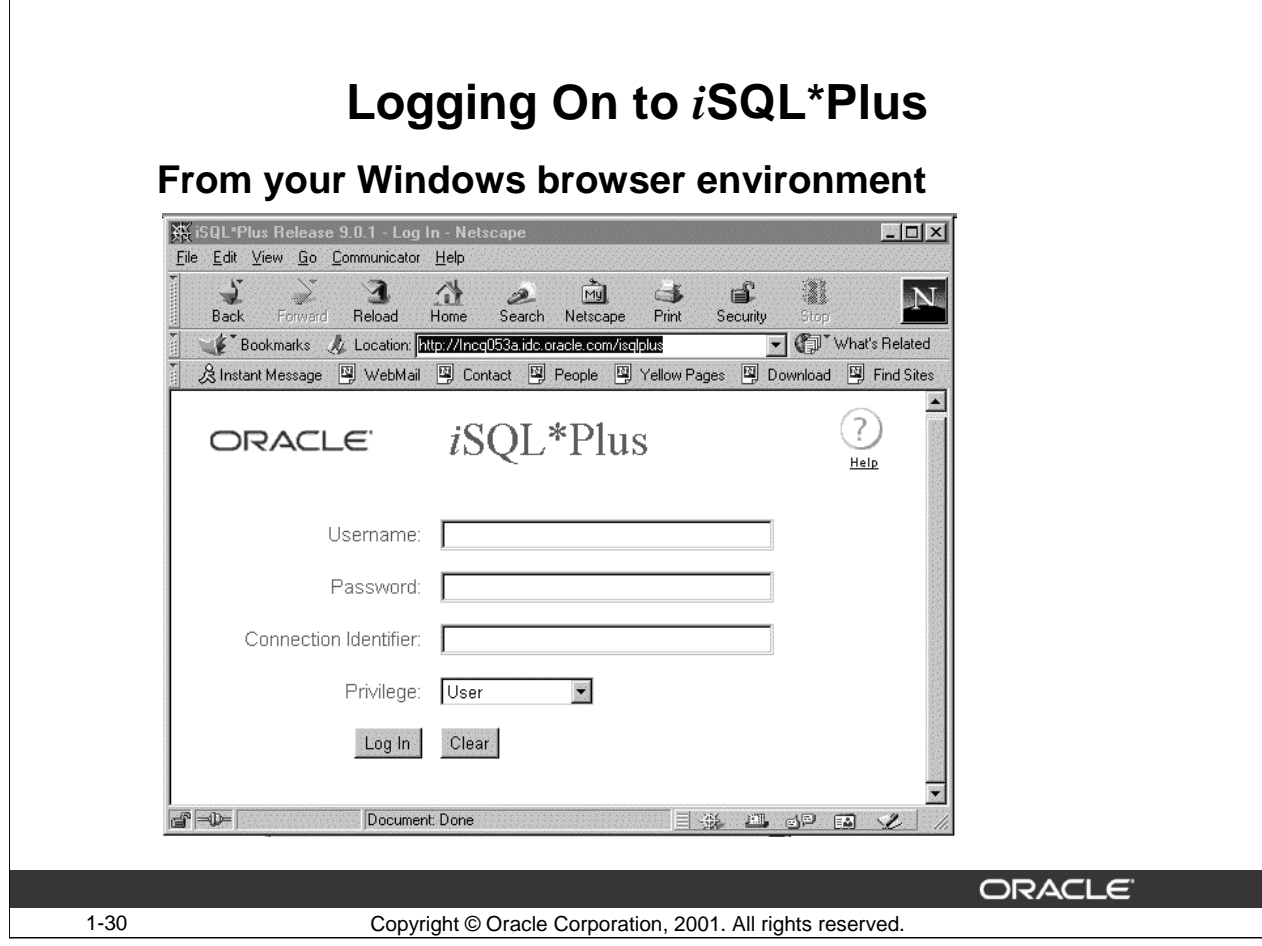

#### **Logging On to** *i***SQL\*Plus**

To log on through a browser environment:

- 1.Start the browser.
- 2.Enter the URL address of the *i*SQL\*Plus environment.
- 3.Fill in the username, password, and Oracle Connection Identifier fields.
- 4.The Privilege dropdown list has three options:
	- User--is the default connection. *i*SQL\*Plus connects to the specified database with no administrator privileges.
	- AS SYSDBA--connects to the specified database with SYSDBA privileges.
	- AS SYSOPER--connects to the specified database with SYSOPER privileges.

To connect with either SYSDBA or SYSOPER privileges, your username and password must be added to the Oracle HTTP Server authentication file.

After you have successfully logged on to *i*SQL\*Plus, you see the following screen:

# **Logging On to** *i***SQL\*Plus (Continued)**

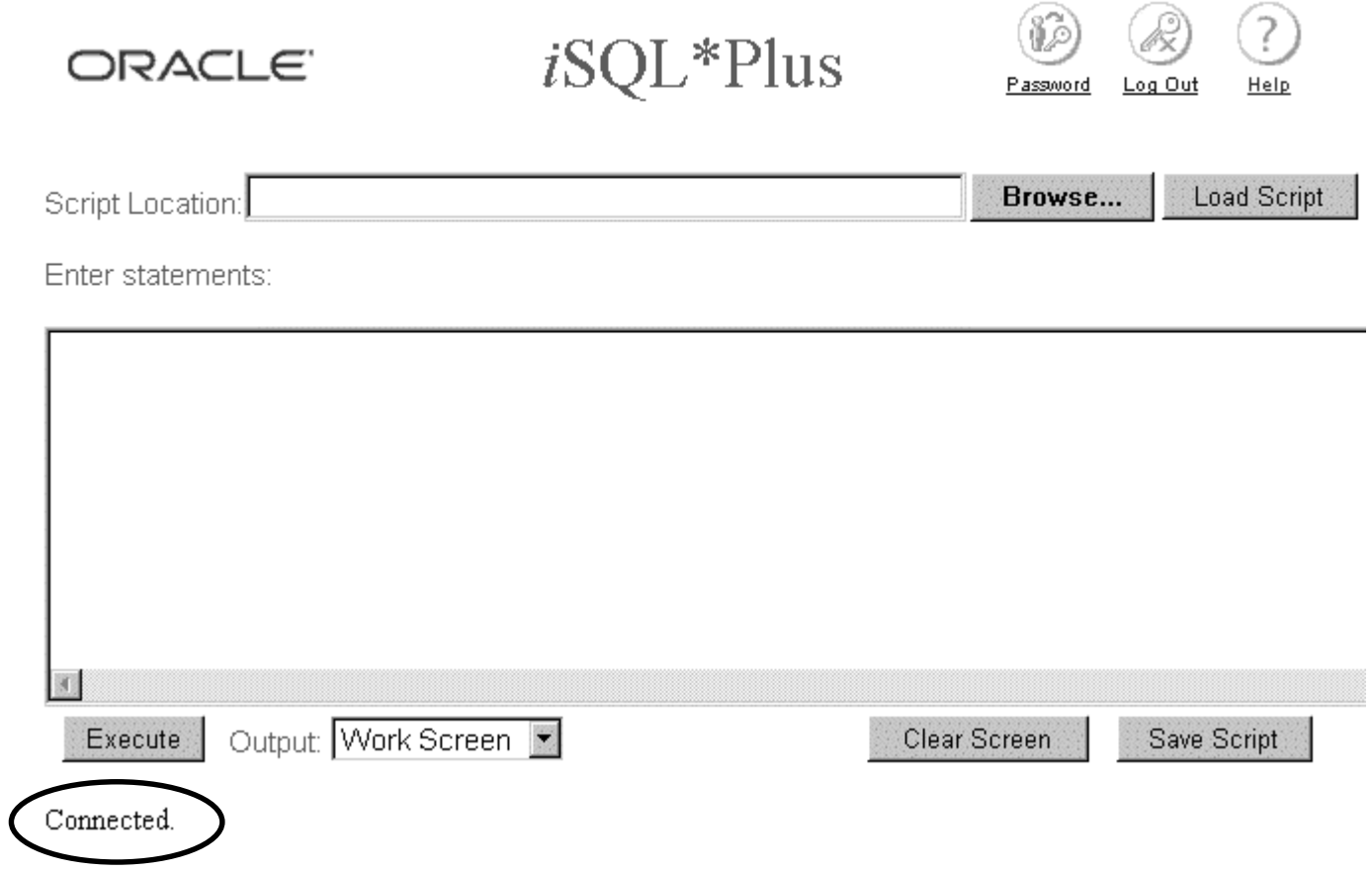

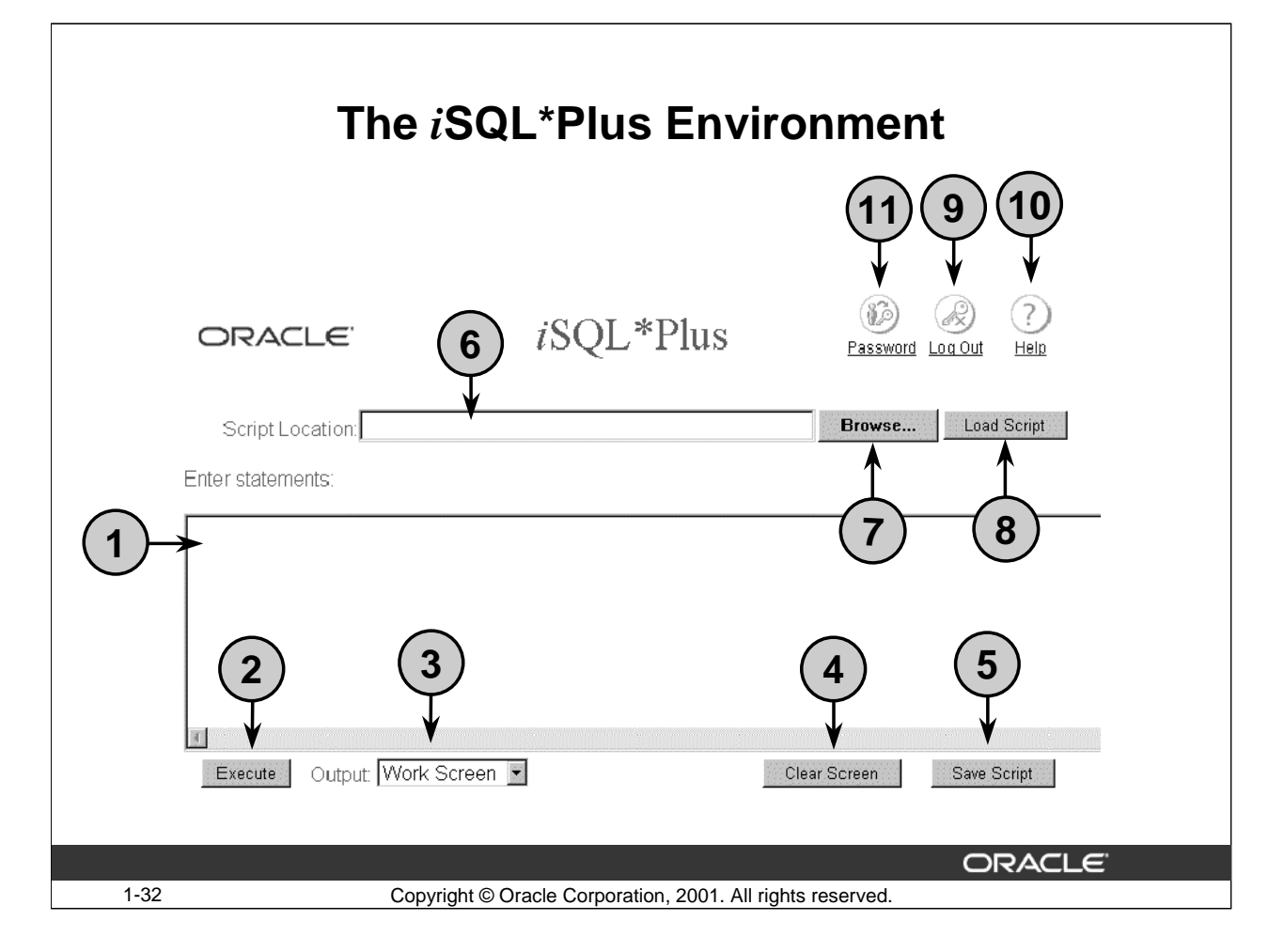

#### **The** *i***SQL\*Plus Environment**

Within the Windows browser, the *iSQL\*Plus window has several key areas:* 

- 1. Edit window: The area where you type the SQL statements and *i*SQL\*Plus commands.
- 2. Execute button: Click to execute the statements and commands in the Edit window.
- 3. Output option: Defaults to Work Screen, which displays the results of the SQL statement beneath the edit window. The other options are File or Window. File saves the contents to a specified file. Window places the output to the screen, but in a separate window.
- 4. Clear Screen button: Click to clear text from the edit window.
- 5. Save Script button: Saves the contents of the edit window to a file.
- 6. Script Location: Identifies the name and location of the script file that you want to execute.
- 7. Browse button: Allows you to search for a script file using the Windows File upload dialog box.
- 8. Load script: Click the Load Script button to load the script specified in the Script location: field into the *i*SQL\*Plus input area for editing or execution.
- 9. Log out icon: Click to end the *i*SQL\*Plus session and return to the *i*SQL\*Plus log in screen.
- 10. Help icon: Provides access to *i*SQL\*Plus Help documentation.
- 11. Password icon: Allows you to change your password.

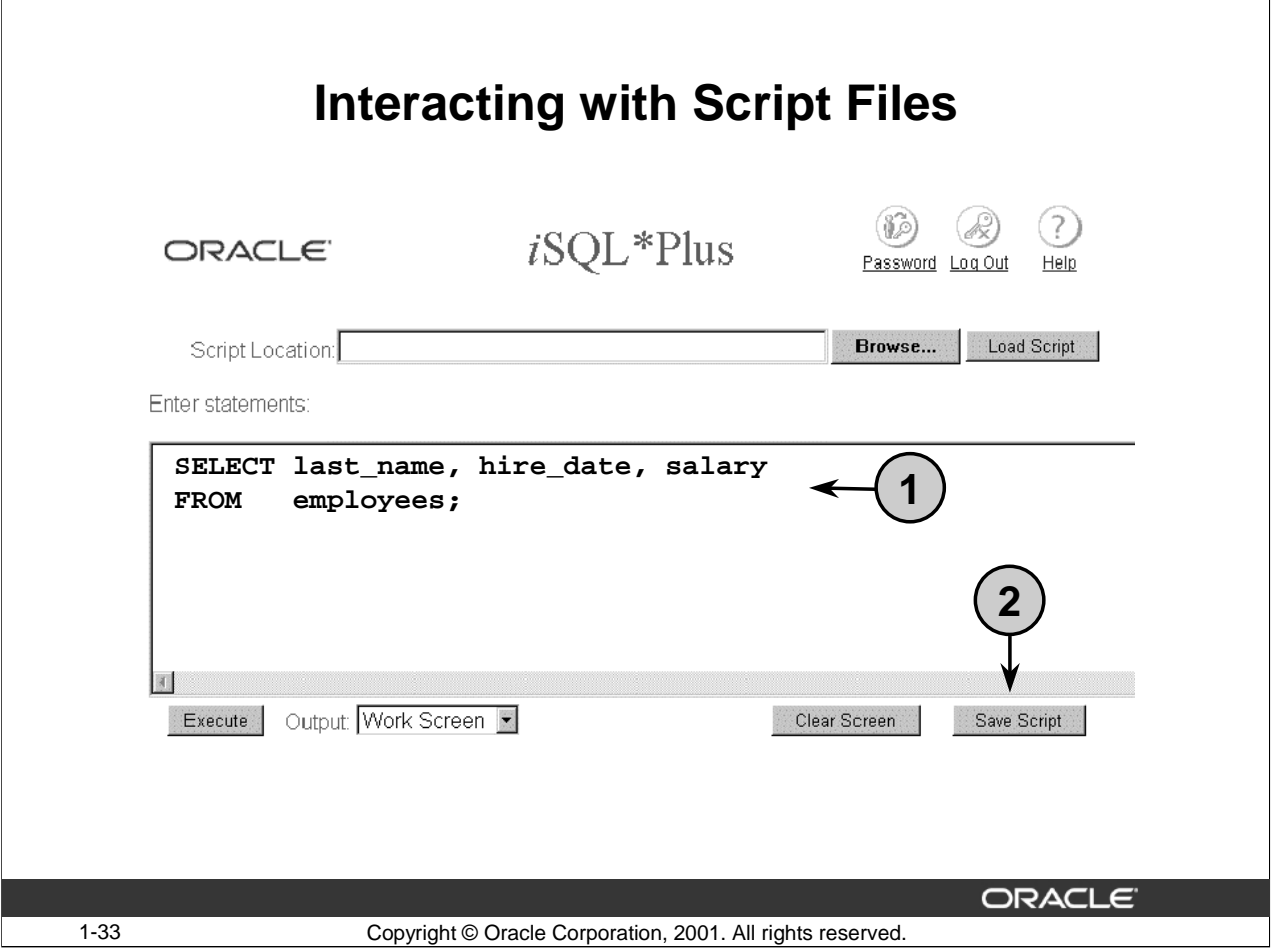

#### **Interacting with Script Files**

#### **Placing Statements and Commands into a Text Script File**

You can save commands and statements from the window in *i*SQL\*Plus to a text script file as follows:

- 1. Type the SQL statement(s) into the Edit window in *i*SQL\*Plus.
- 2. Click the Save Script button. This brings up the Windows File Save As dialog box. Identify the name of the file. It defaults to a .html extension. You can change the file type to a text file or save it as a .sql file. The Windows File Save As dialog box is shown in the next page.

# **Interacting with Script Files (Continued)**

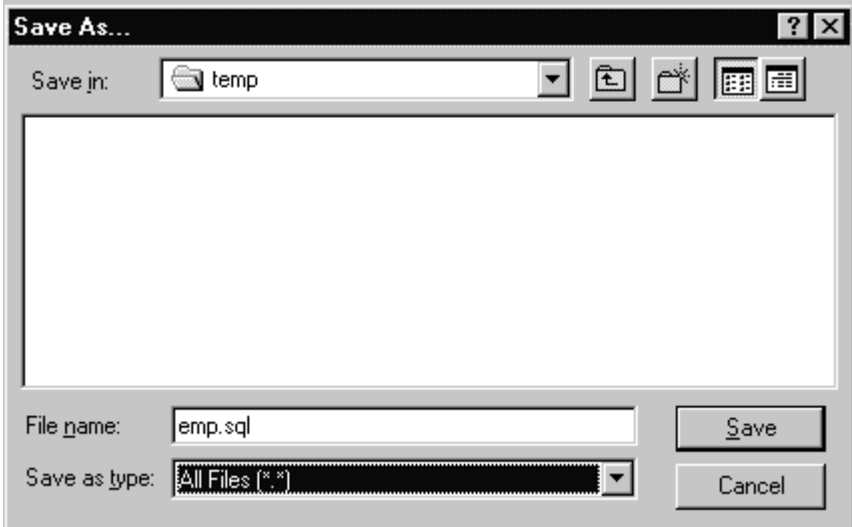

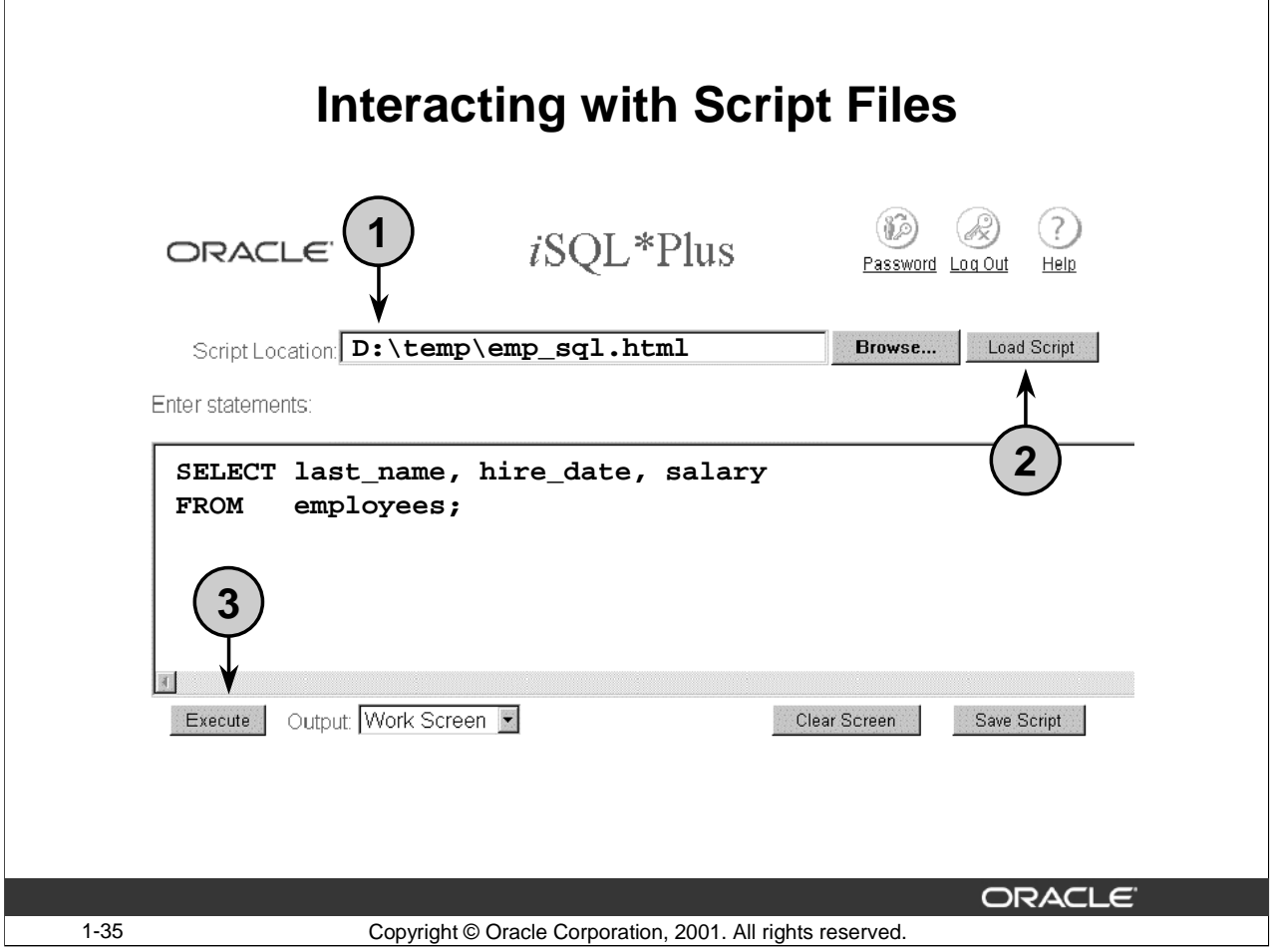

#### **Interacting with Script Files**

#### **Using Statements and Commands from a Script File in** *i***SQL\*Plus**

You can use previously saved commands and statements from a script file in *i*SQL\*Plus as follows:

- 1. Type in the script name and location. Or, you can click the Browse button to find the script name and location.
- 2. Click the Load Script button. The file contents are loaded into the *i*SQL\*Plus edit window.
- 3. Click the Execute button to run the contents of the *i*SQL\*Plus edit window.

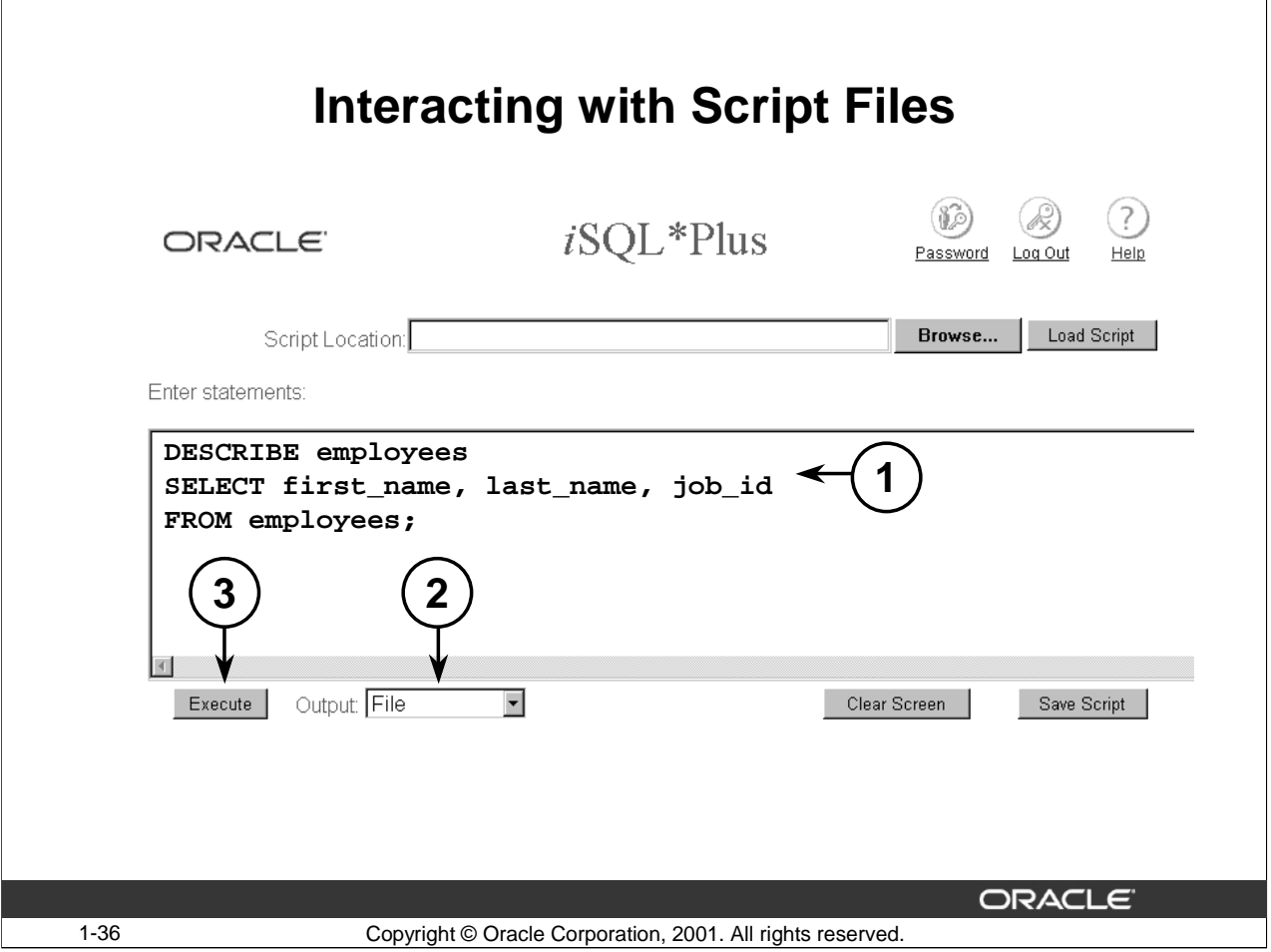

#### **Interacting with Script Files Saving Output to a File**

You can save the results generated from a SQL statement or *i*SQL\*Plus command to a file:

- Type the SQL statement(s) and *i*SQL\*Plus command(s) into the edit window in *i*SQL\*Plus .
- Change the Output option to File.
- Click the Execute button to run the contents of the *i*SQL\*Plus edit window. This brings up the File Save As dialog box. Specify the desired file name. It defaults to a . html extension.

You can change the file type. The results are sent to a file with the specified name.

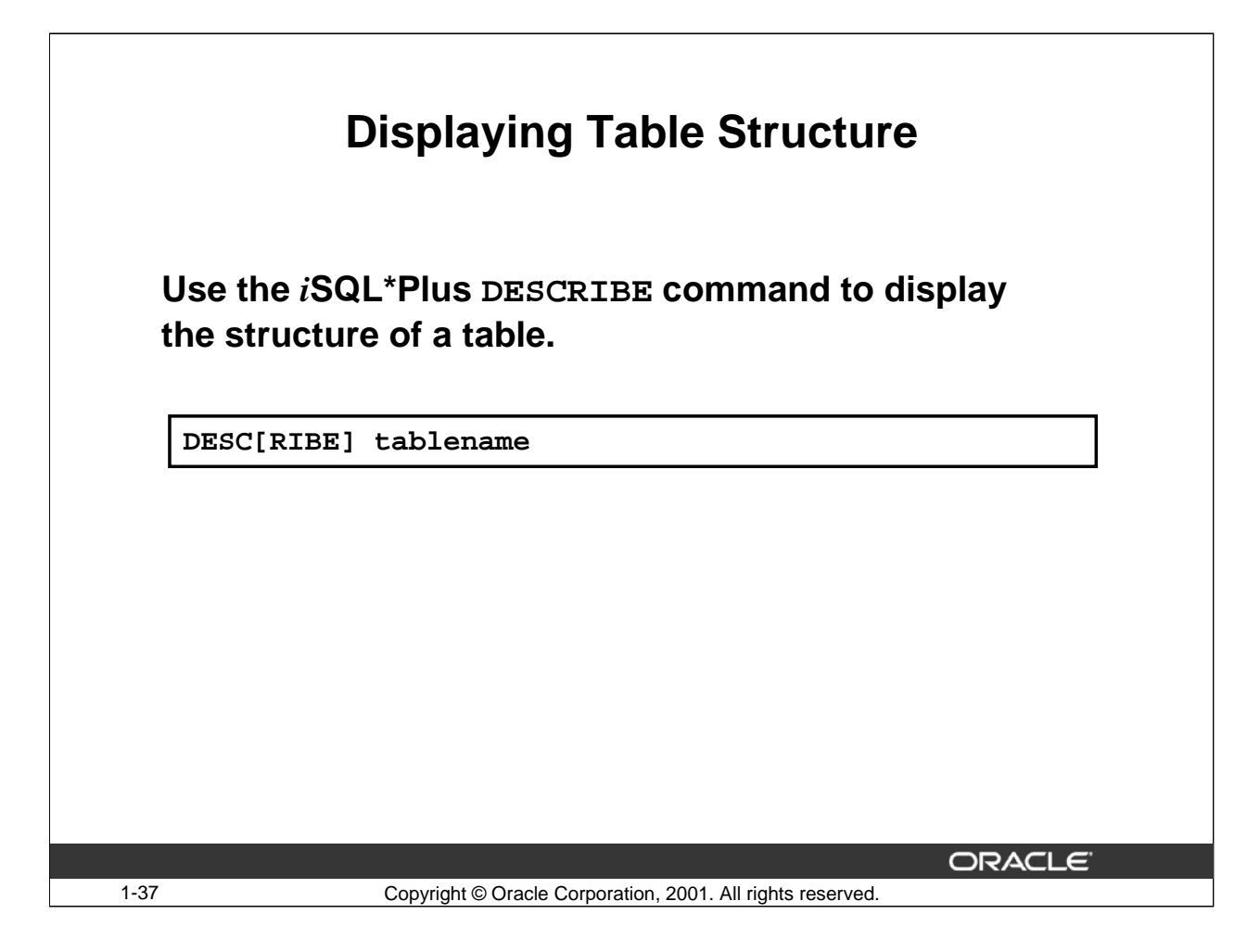

#### **Displaying the Table Structure**

In *i*SQL\*Plus, you can display the structure of a table using the DESCRIBE command. The command shows the column names and data types, as well as whether a column *must* necessarily contain data. In the syntax:

tablename is the name of any existing table, view, or synonym accessible to the user

**Note**: As mentioned before, *i*SQL\*Plus command words can be abbreviated, but must contain at least the first four characters. This is why the characters 'RIBE' of DESCRIBE are shown as optional.

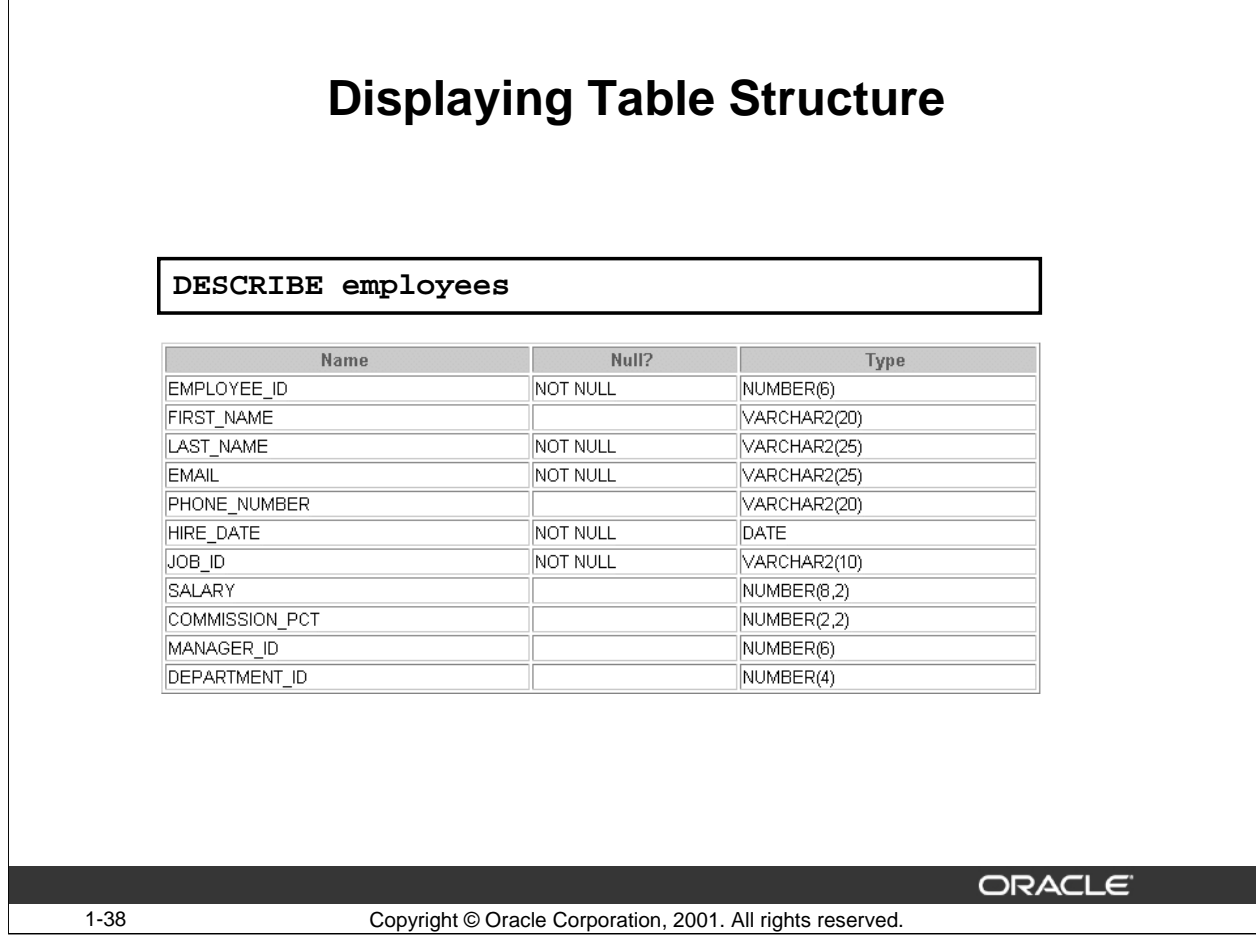

#### **Displaying the Table Structure (Continued)**

The example on the slide displays the information about the structure of the EMPLOYEES table.

In the result:

*Null?* indicates whether a column *must* contain data; NOT NULL indicates that a column must contain data.

*Type* displays the data type for a column.

The data types are described in the following table:

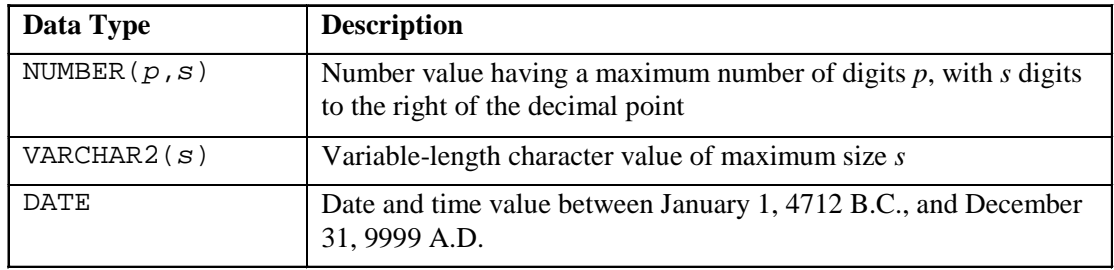

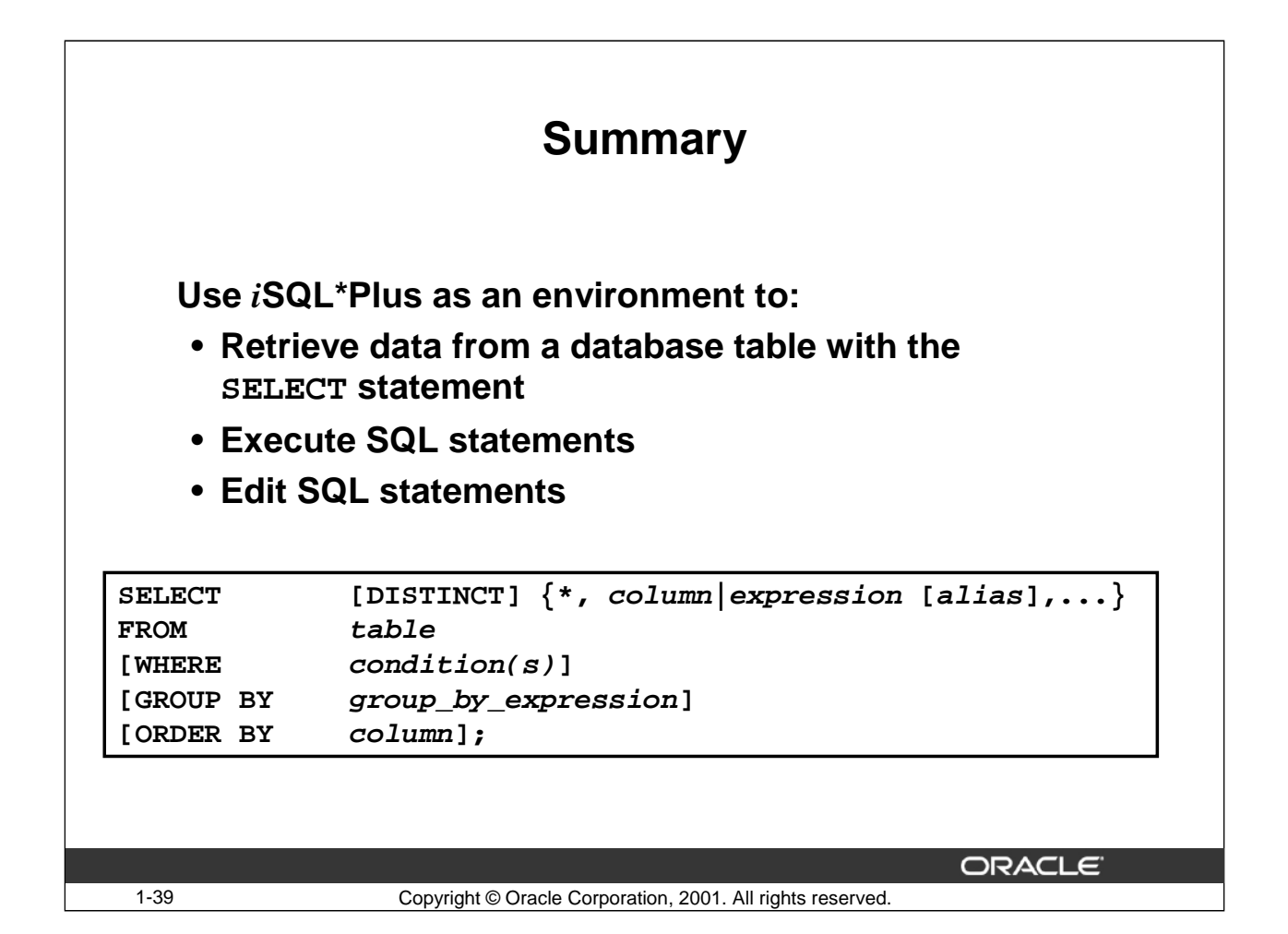

#### **SELECT Statement**

In this lesson, you have learned about retrieving data from a database table with the SELECT statement.

```
SELECT [DISTINCT] \{*,\text{column}[alias],...\}FROM table;
                       SELECT Displays a list of at least one column<br>DISTURBED AT ALL UNITY OF A LIMIT OF A LIMIT OF A LIMIT OF A LIMIT OF A LIMIT OF A LIMIT OF A LIMIT OF A LIMIT OF A LIMIT OF A LIMIT OF A LIMIT OF A LIMIT OF A LIMIT OF A LIMIT
                        DISTINCT Suppresses duplicates
```
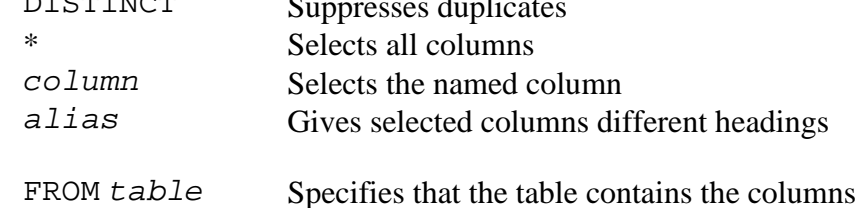

#### *i***SQL\*Plus**

*i*SQL\*Plus is an execution environment that you can use to send SQL commands to the database server and to edit and save SQL commands. You can execute commands from the SQL prompt or from a script file.

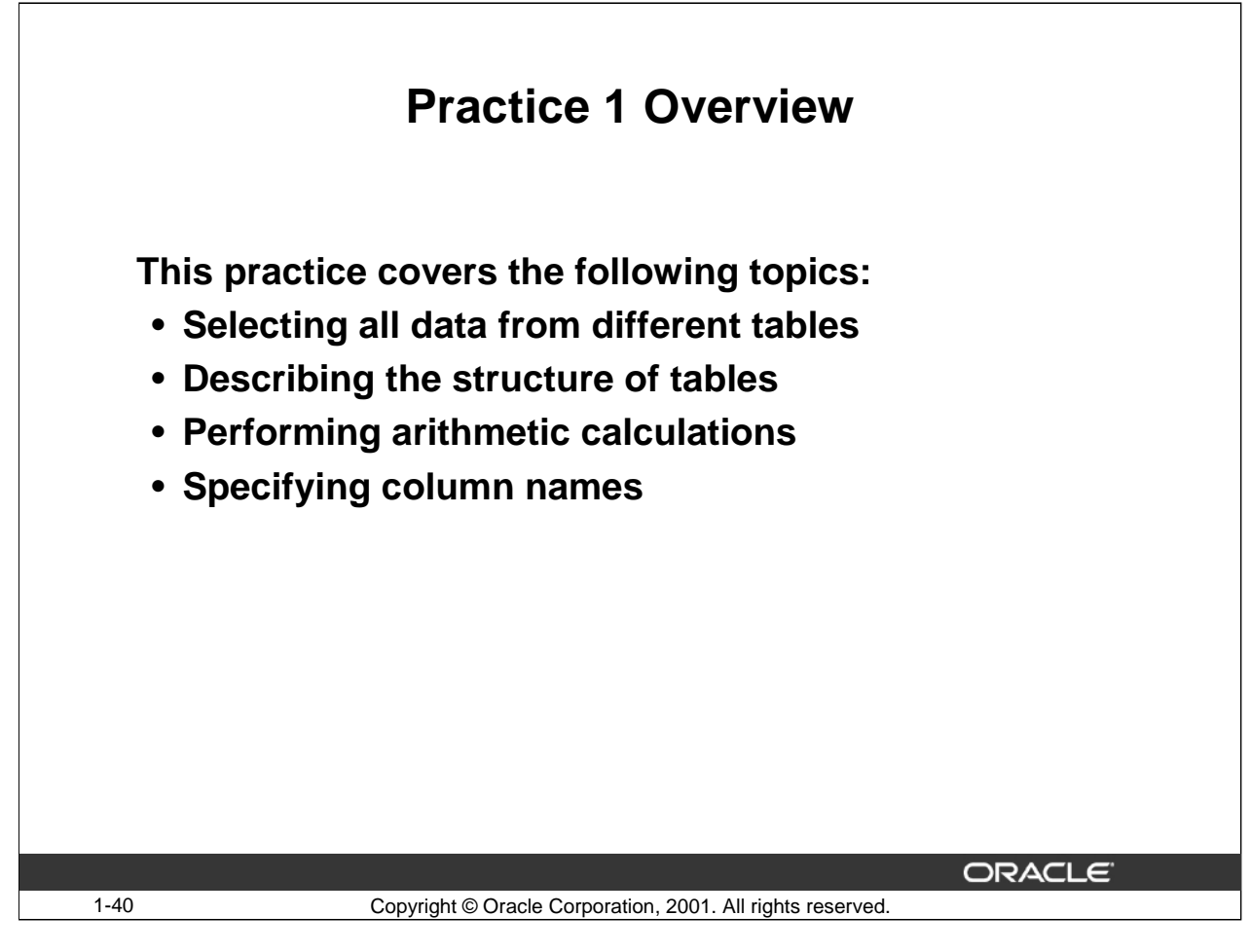

#### **Practice 1 Overview**

This is the first of many practices. The solutions (if you require them) can be found in Appendix C, "Practice Solutions." Practices are intended to introduce all topics covered in the lesson. Questions 2 through 4 are paper-based.

Some practices contain "if you want extra challenge" questions. Do these only if you have completed all of the other questions within the allocated time and would like a further challenge to your skills.

Take the practices slowly and precisely. You can experiment with saving and running command files. If you have any questions ask your instructor.

#### **Practice 1**

- 1. Initiate an *i*SQL\*Plus session by using the user ID and password provided by the instructor.
- 2. SQL commands are always held in the buffer. True/False
- 3. *i*SQL\*Plus commands are used to query data.

True/False

4. Show the structure of the DEPARTMENTS table.

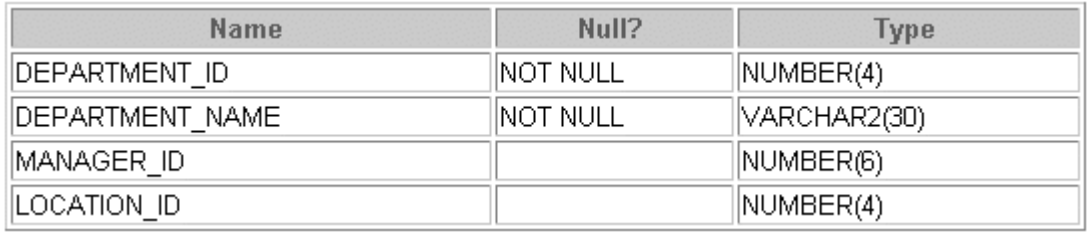

5. Select all information from the DEPARTMENTS table.

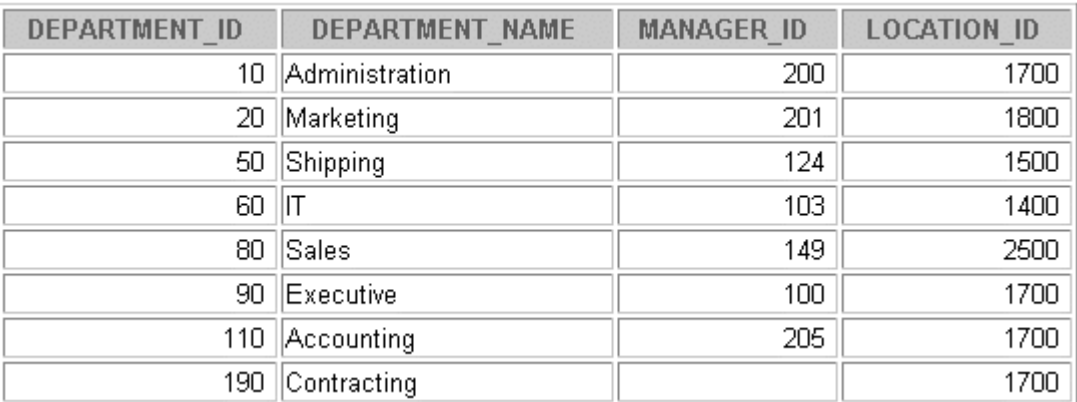

6. Show the structure of the EMPLOYEES table.

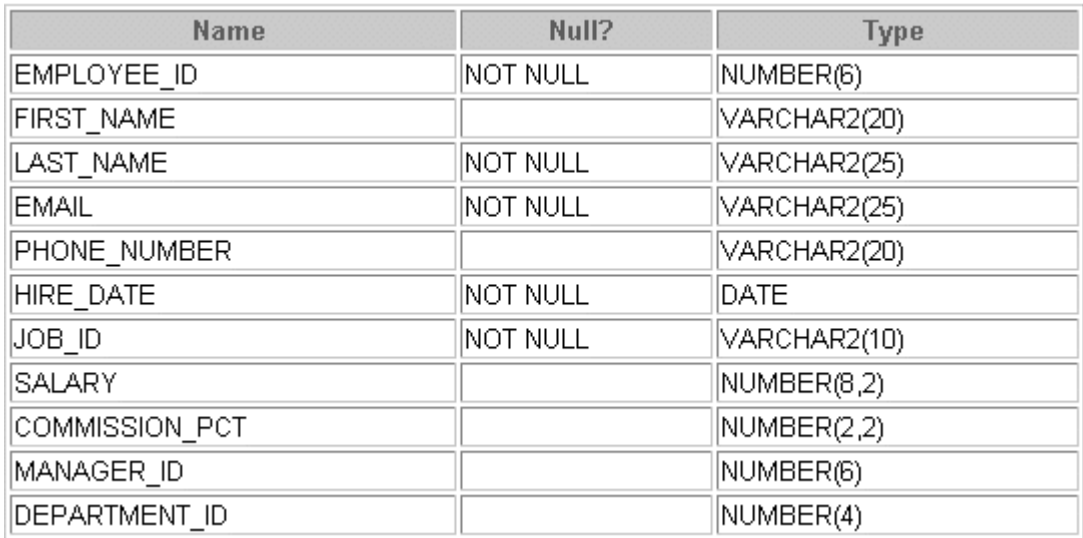

7. Display the last name and hire date for each employee.

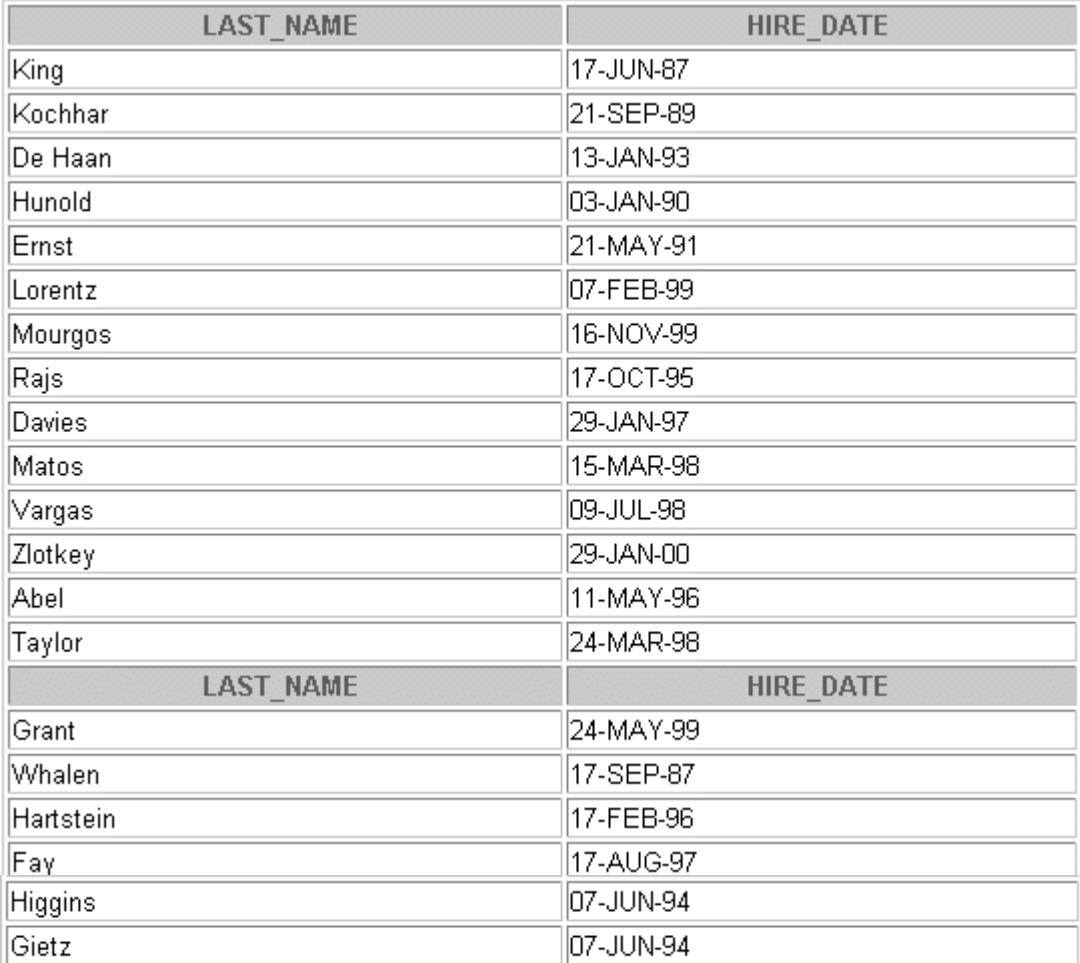

8. Display the hire date and last name for each employee, with the hire date appearing first.

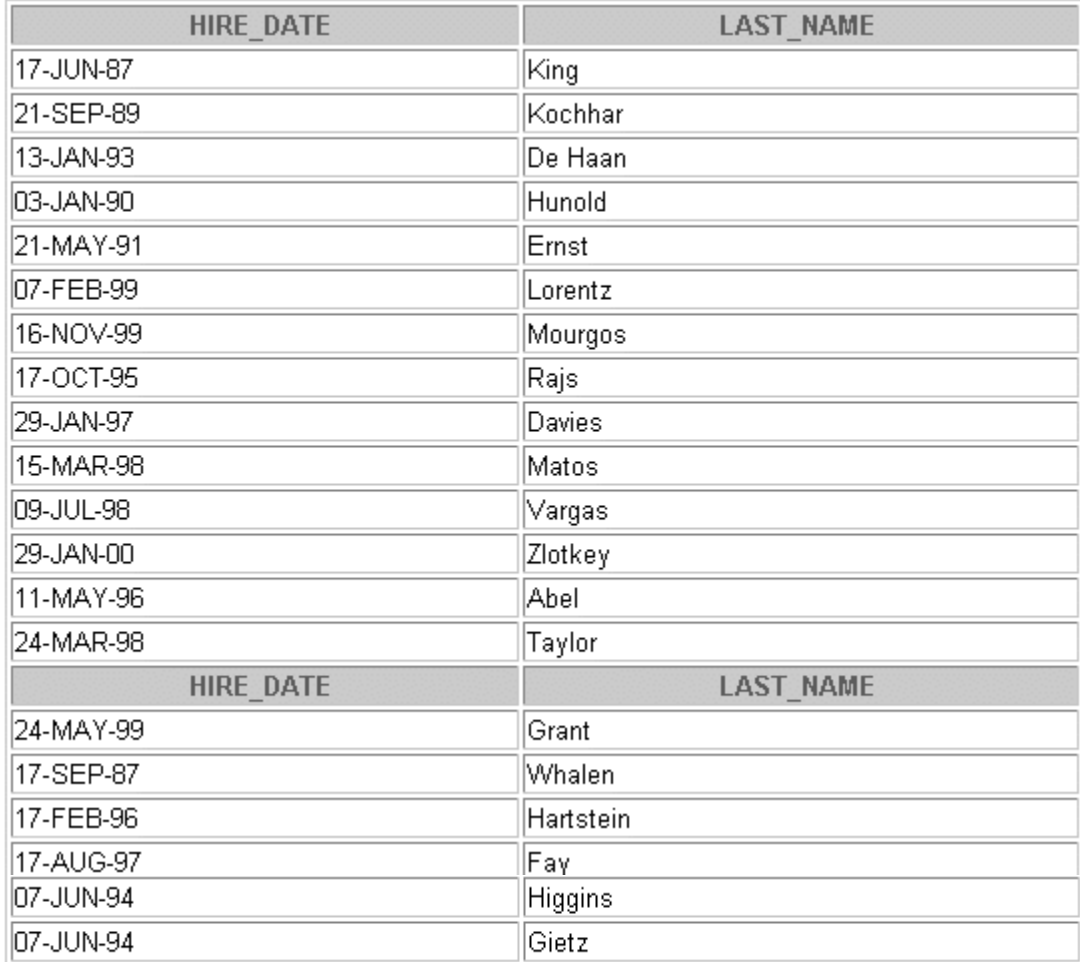

9. Display the last name, hire date, and annual salary, excluding commission, for each employee. Label the annual salary column as ANNUAL.

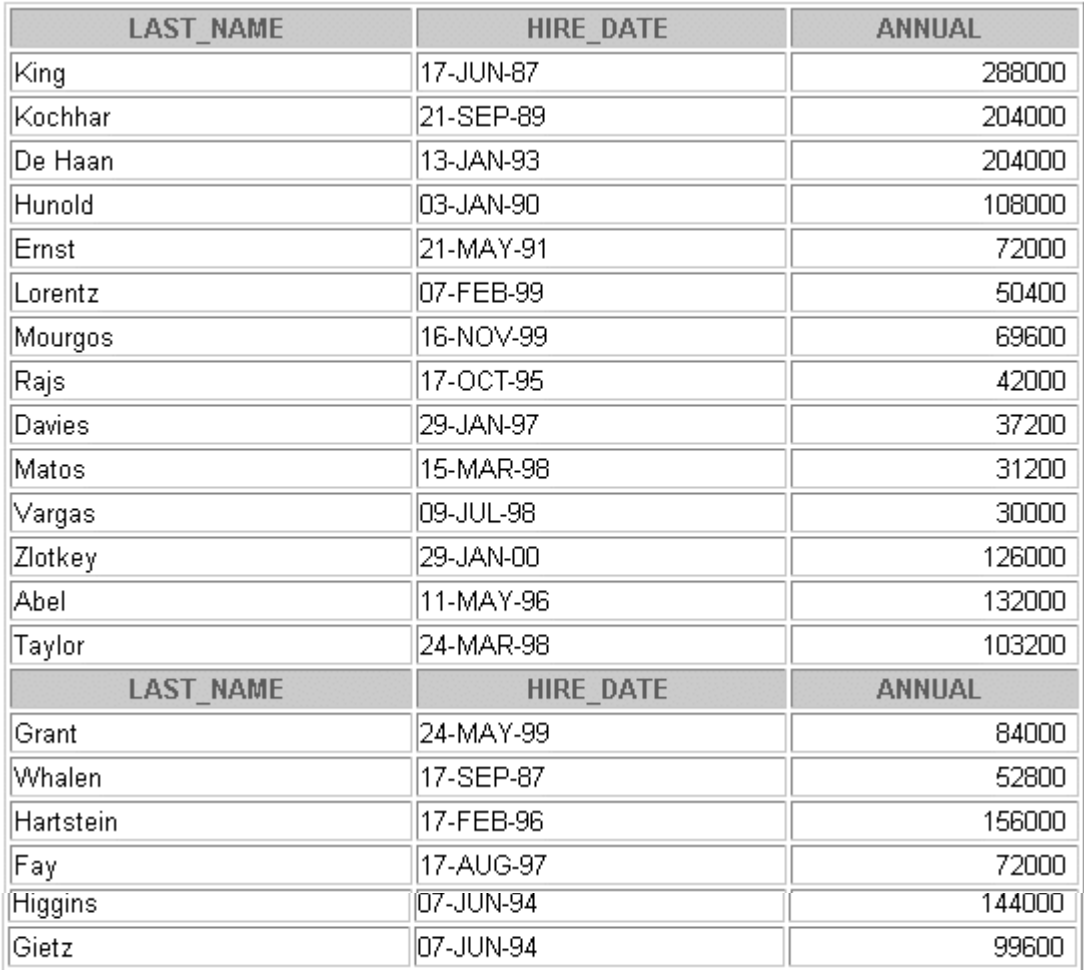

If you want an extra challenge, try the following exercises:

10. List all the specific job ids that exist in the organization.

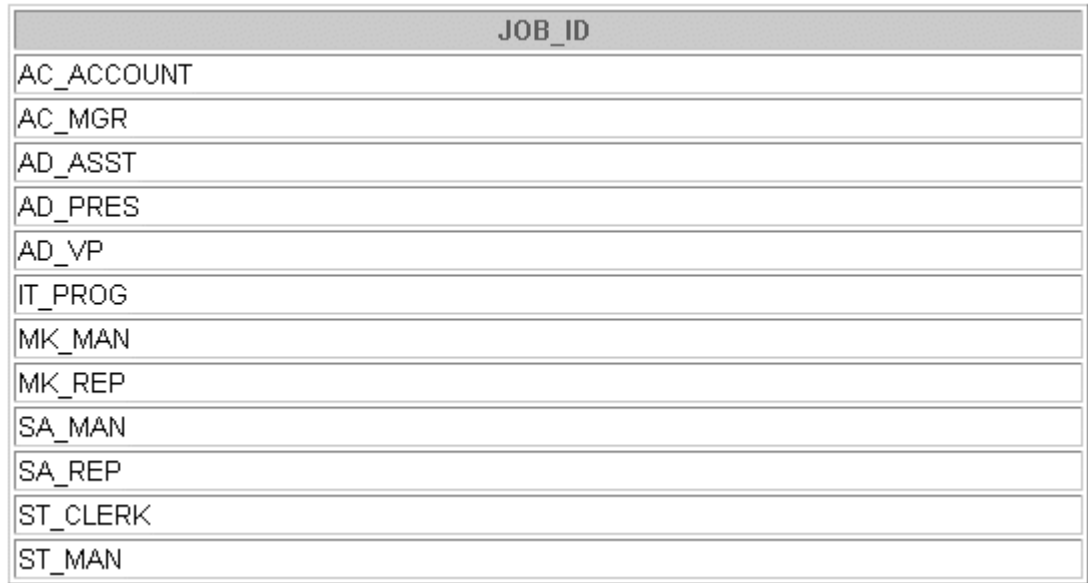

11. Select the last name, department id, and hire date for all employees. Display the data as shown:

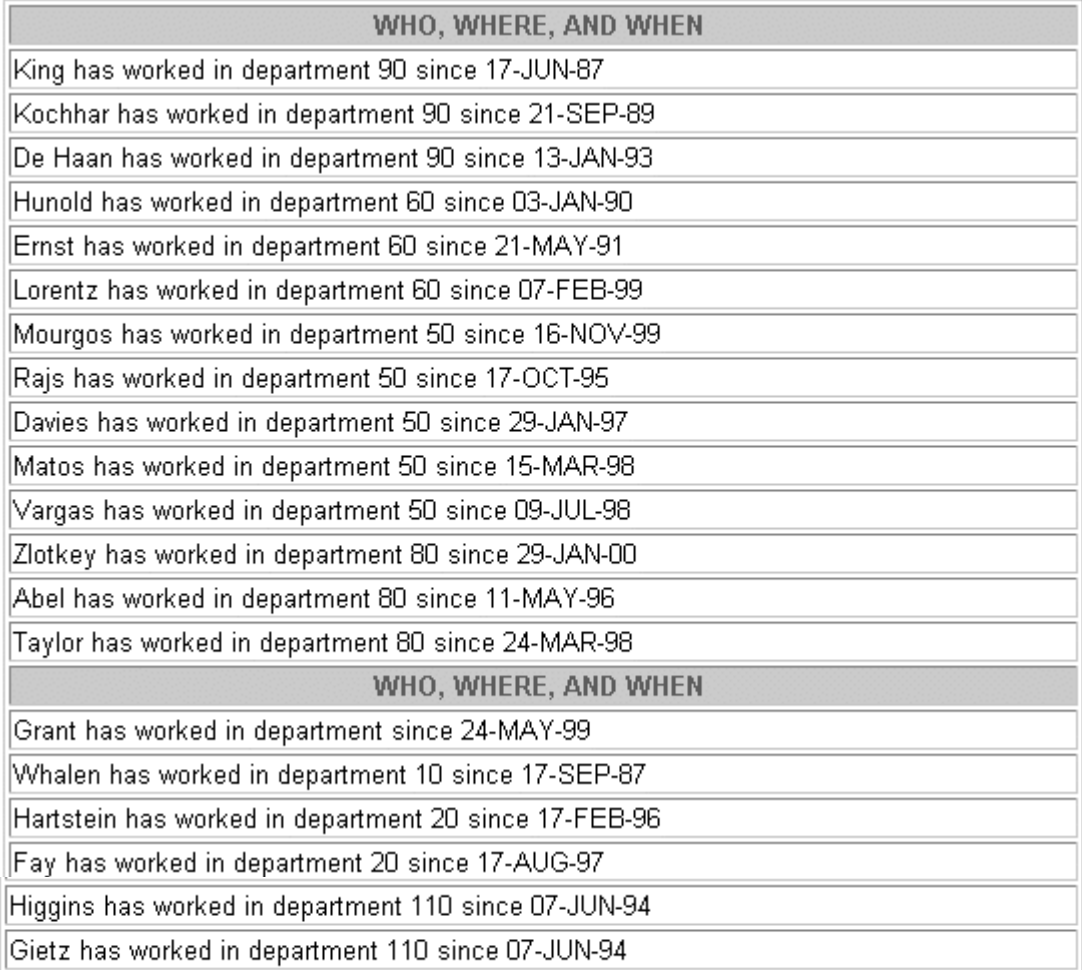

**Oracle9***i***: SQL for End Users 1- 48**

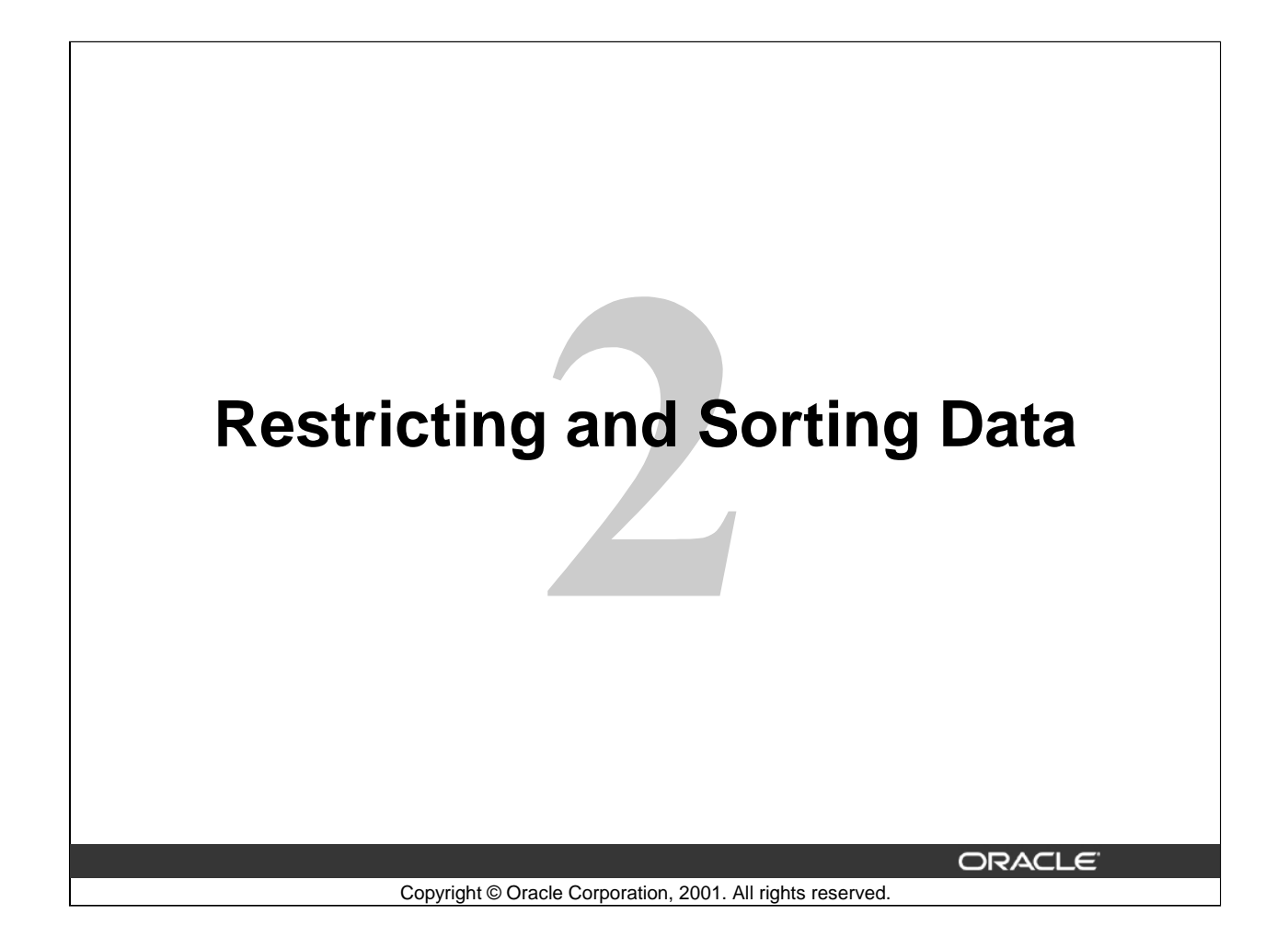

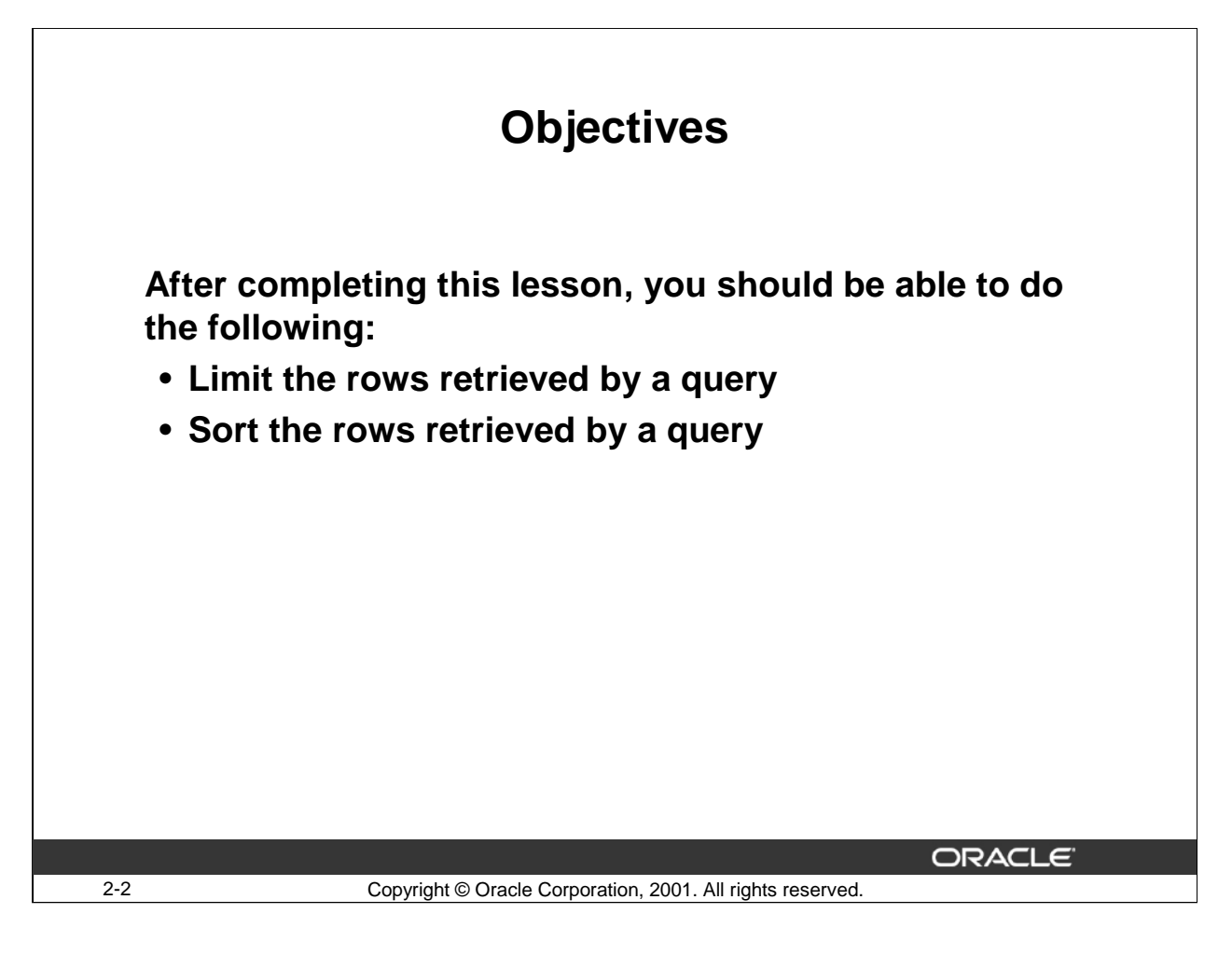

#### **Lesson Aim**

While retrieving data from the database, you may need to restrict the rows of data that are displayed or specify the order in which the rows are displayed. This lesson explains the SQL statements that you use to perform these actions.

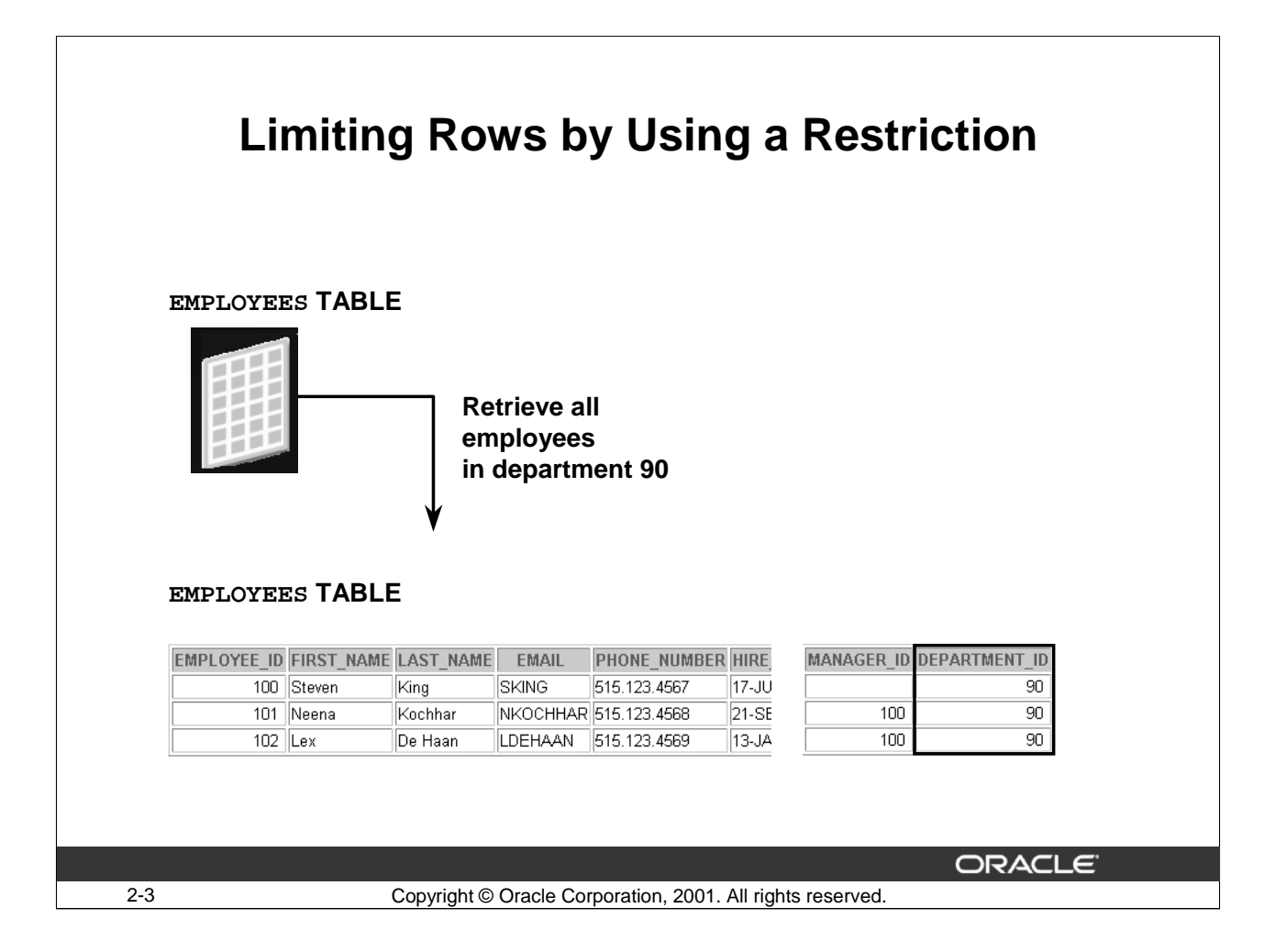

#### **Limiting Rows**

The example in the slide displays all the employees in department 90. The set of rows with a value of 90 in the DEPARTMENT\_ID column are the only ones returned. This method of restriction is the basis of the WHERE clause in SQL.

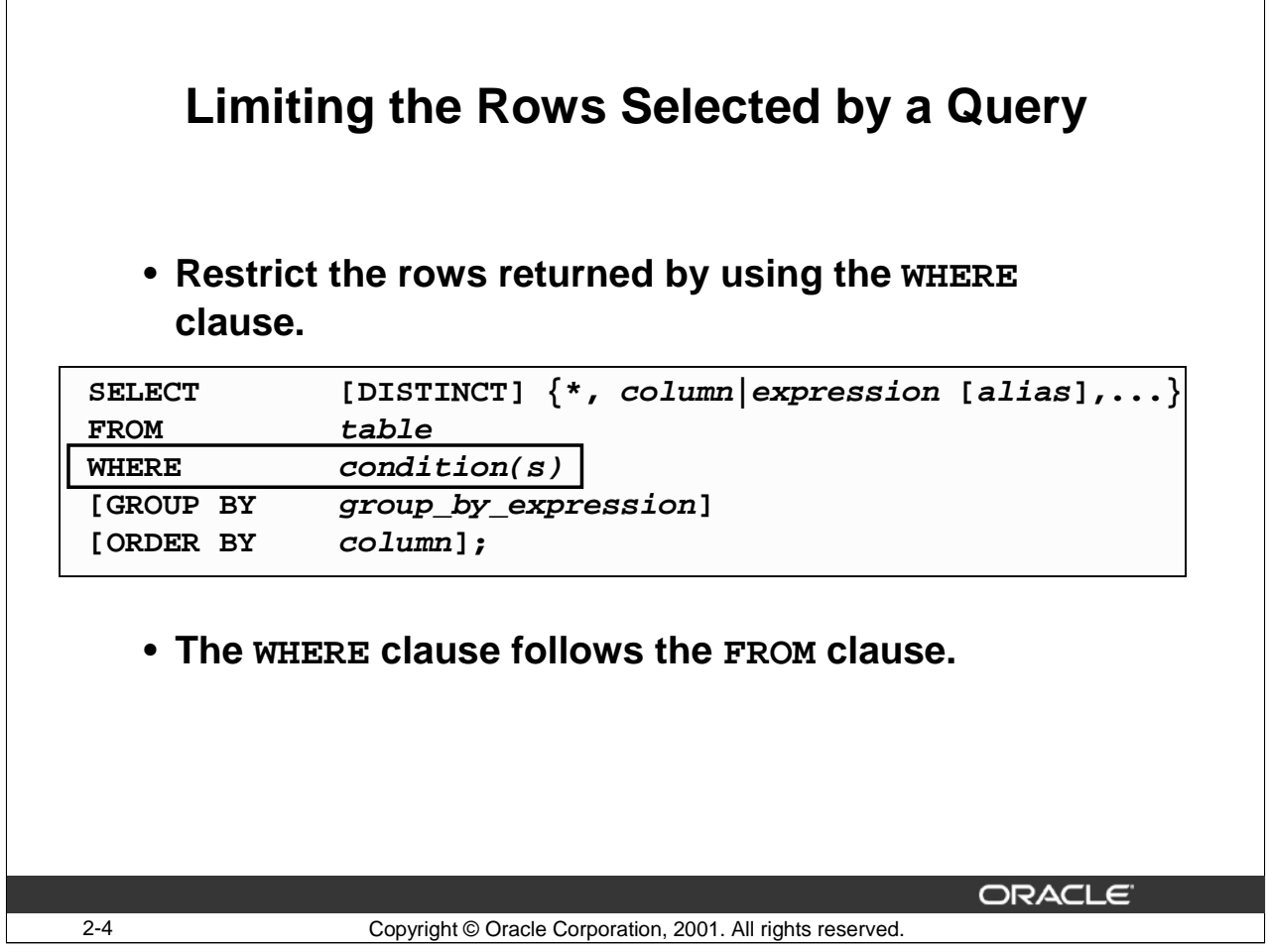

#### **Limiting the Rows Selected by a Query**

You use a WHERE clause to restrict the rows returned by a query. A WHERE clause contains a condition that must be met, and it directly follows the FROM clause.

In the syntax:

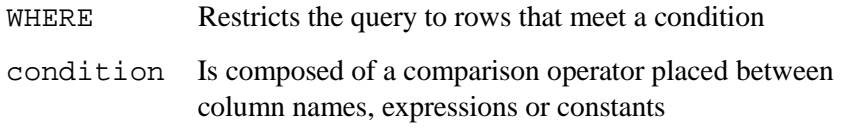

The WHERE clause can compare values in columns, literal values, arithmetic expressions, or functions. The WHERE clause consists of three elements:

- Column name
- Comparison operator
- Column name, constant, or list of values

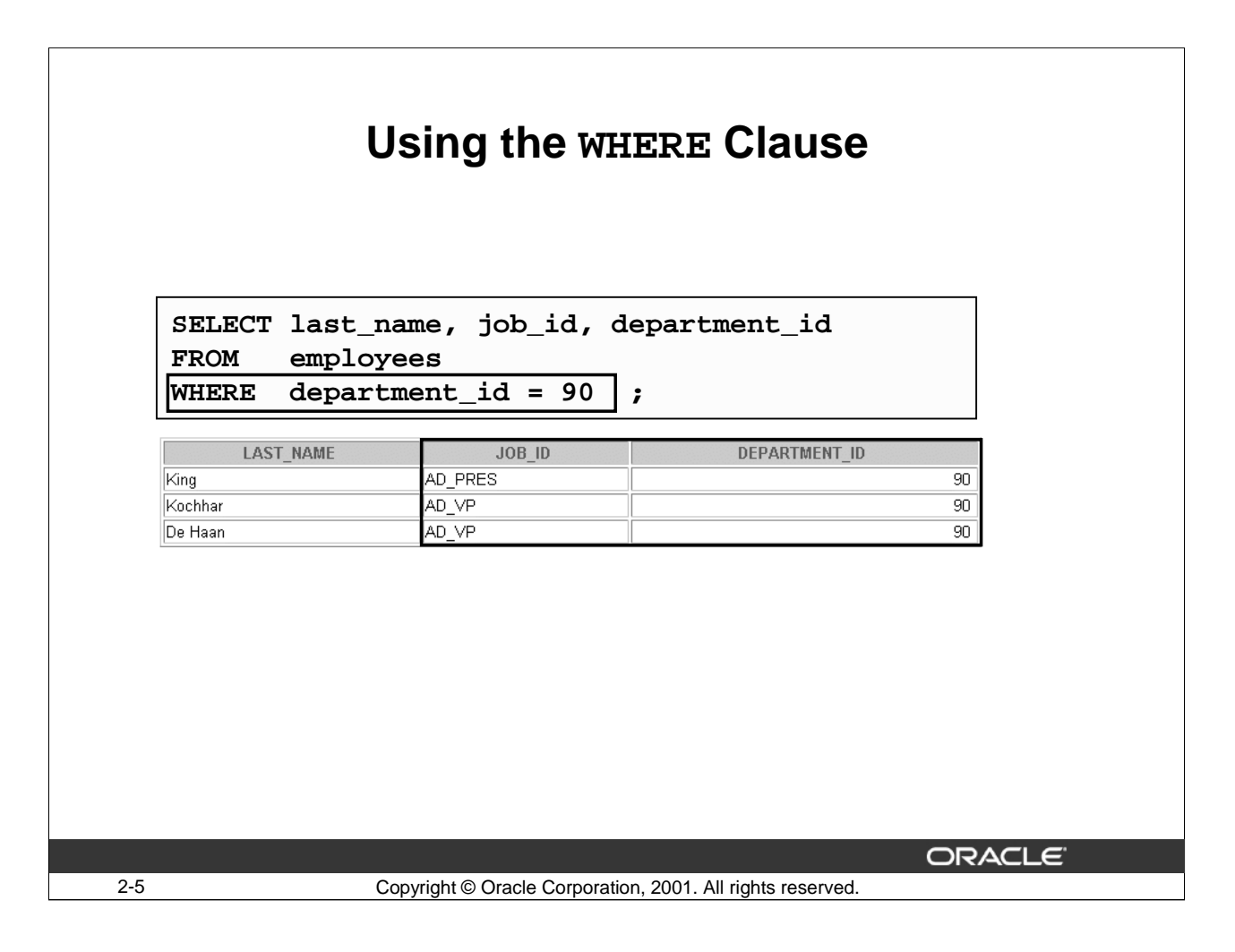

#### **Using the WHERE Clause**

In the example, the SELECT statement retrieves the last name, job ID, and department ID of all employees who work in department 90. Both the DEPARTMENT\_ID column and the number 90 are of numeric data type. Data types must match when you are using comparison operators.

You can also restrict restrict the rows returned by a query by columns that are not included in the SELECT clause. The example below restricts the output by the DEPARTMENT\_ID column. Observe that this column is not included in the SELECT statement.

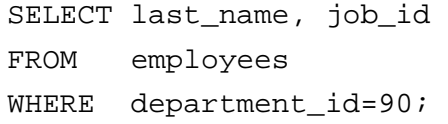

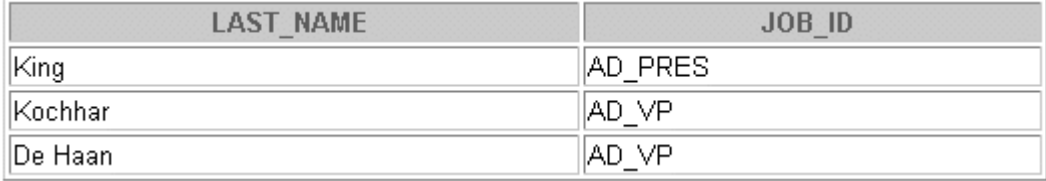

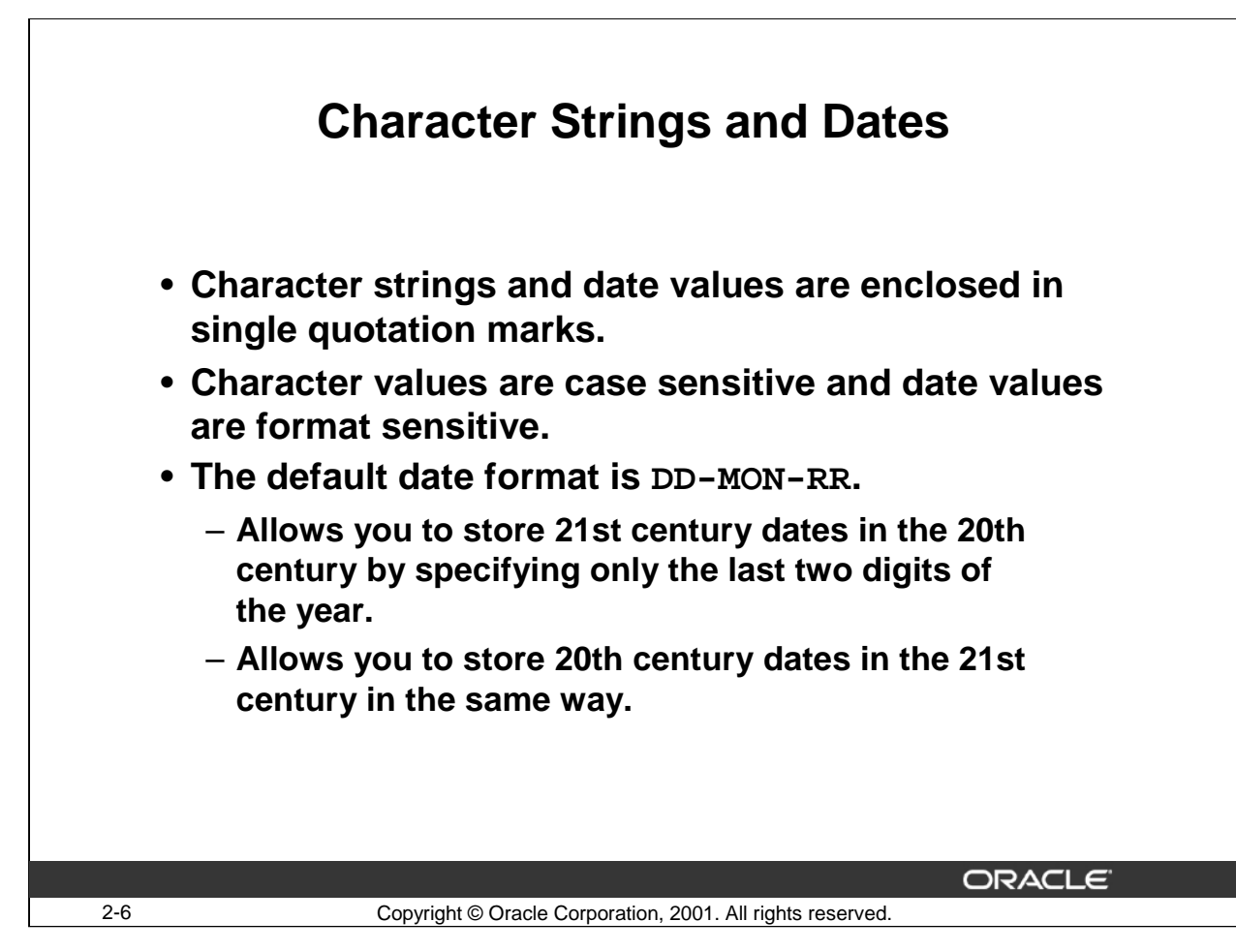

#### **Character Strings and Dates**

Character strings and dates in the WHERE clause must be enclosed in single quotation marks

(' '). Number constants, however, should not be enclosed in single quotation marks. All character and date searches are case sensitive.

SELECT last name, job id, department id, hire date FROM employees

WHERE last name='Abel';

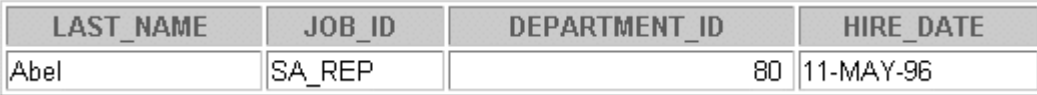

Oracle stores dates in an internal numeric format, representing the century, year, month, day, hours, minutes, and seconds. The default date display is DD-MON-RR.

**Note:** Changing the default date format is covered later in the course.

# **Comparison Operators**

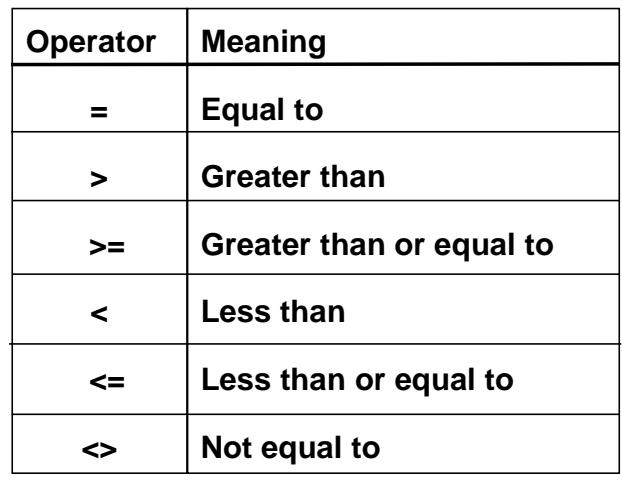

**ORACLE** 

# **Comparison Operators**

Use comparison operators in conditions to compare one expression with another. Comparison operators are used in the WHERE clause in the following format.

2-7 Copyright © Oracle Corporation, 2001. All rights reserved.

#### **Syntax**

```
… WHERE expr operator value
```
#### **Examples**

- … WHERE department\_id = 90
- … WHERE salary >= 1500
- … WHERE first\_name = 'Lex'

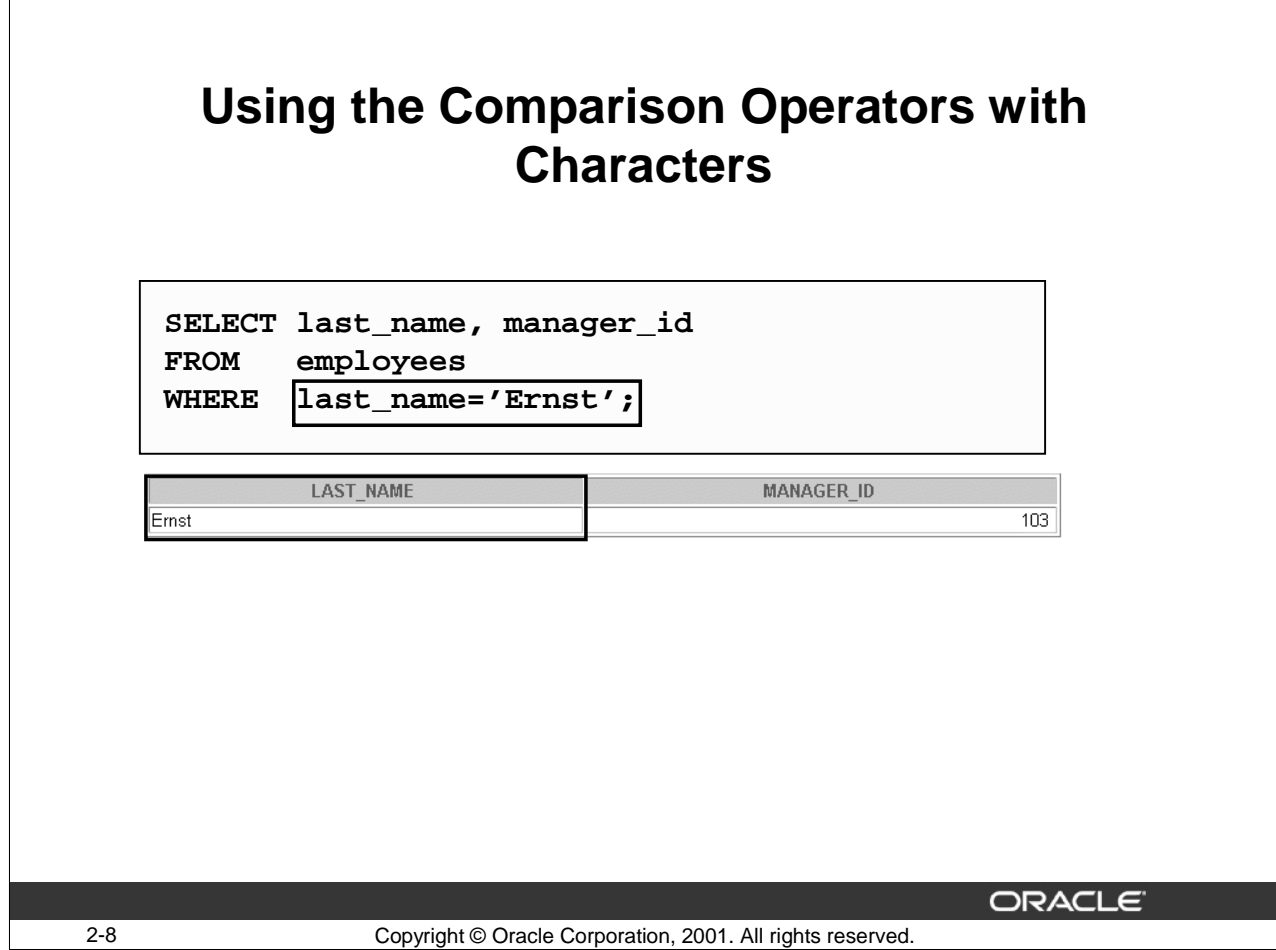

### **Using the Comparison Operators with Characters**

In the slide, the SELECT statement retrieves the last name and manager ID from the EMPLOYEES table where the employee name is 'Ernst '. Because the character comparison is case sensitive, the value in the WHERE clause must match the case of the employee name exactly.

```
SELECT last_name, department_id
FROM employees
WHERE last name ='ernst';
no rows selected
Column aliases cannot be used with comparison operators. 
SELECT last_name EMPNAME, department_id
FROM employees
WHERE EMPNAME ='Ernst';WHERE EMPNAME ='Ernst'
    \astERROR at line 3:
ORA-00904: invalid column name
```
# **Other SQL Comparison Operators**

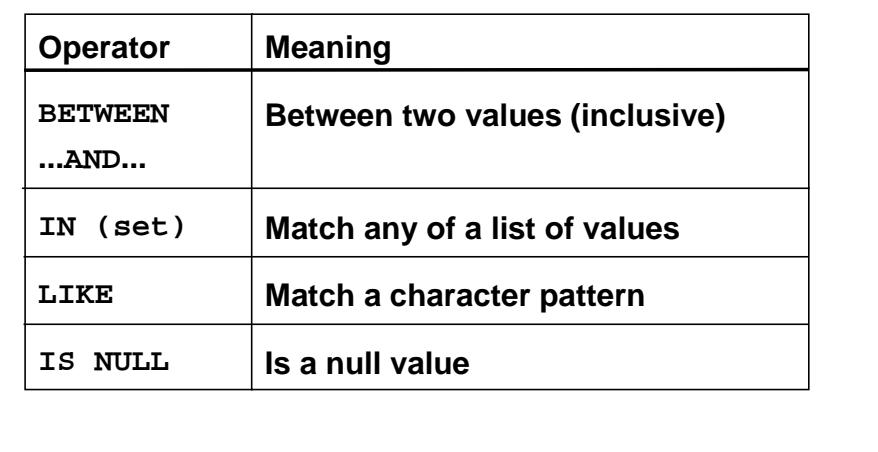

**ORACLE** 

#### 2-9 Copyright © Oracle Corporation, 2001. All rights reserved.

#### **More Comparison Operators**

You can also use these comparison operators in conditions that compare one expression with another. The examples below show sample WHERE clauses that use comparison operators.

#### **Examples**

- … WHERE salary BETWEEN 300 and 500
- … WHERE salary IN (1500,1300)
- … WHERE first\_name LIKE 'Nee%'
- … WHERE manager\_id IS NULL

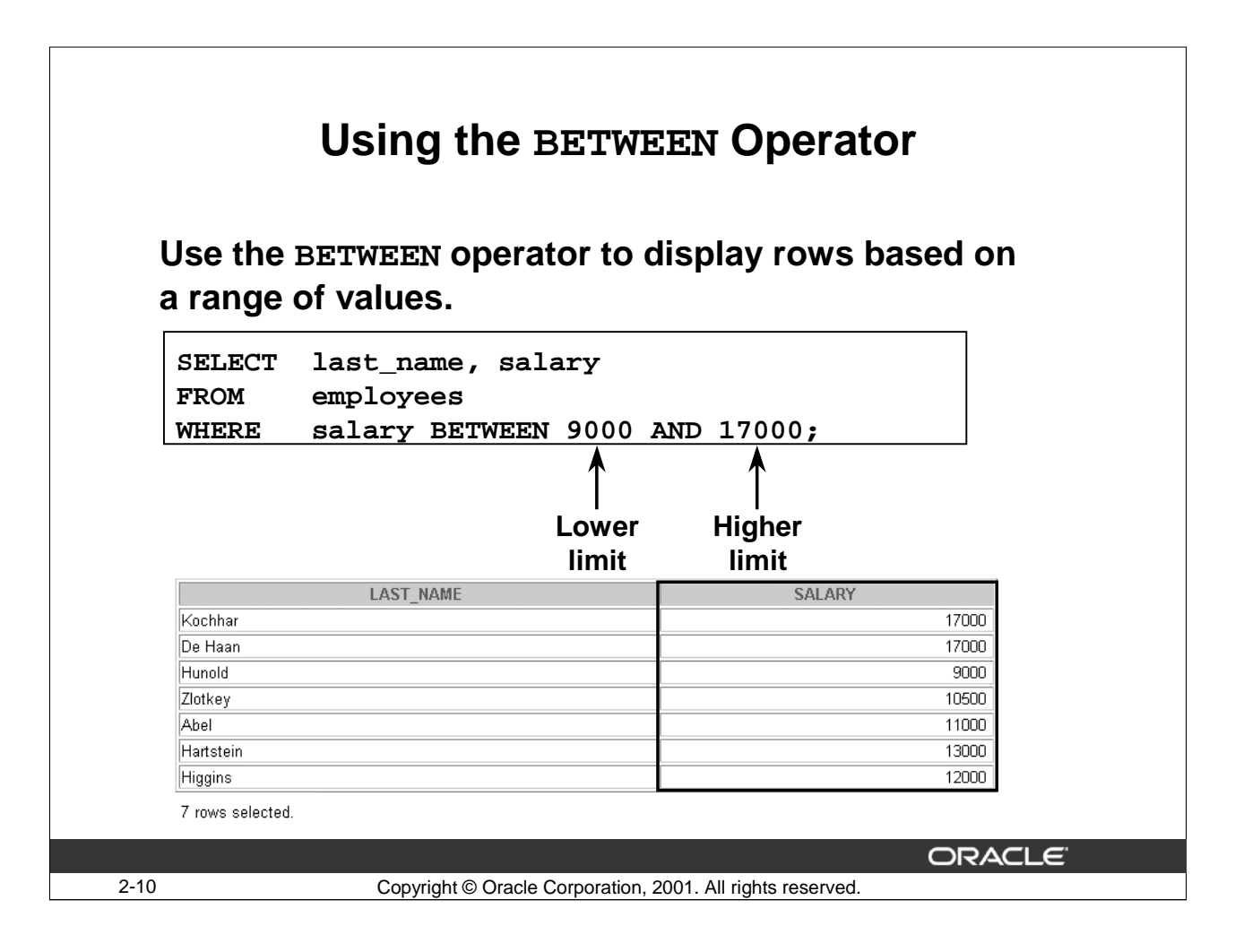

#### **Using the BETWEEN Operator**

Use the BETWEEN operator to display rows based on a range of values. The range that you specify contains a lower limit and an upper limit.

The SELECT statement in the slide returns rows from the EMPLOYEES table for any employee whose salary is between \$9000 and \$17000.

Note: Values specified with the BETWEEN operator are inclusive. You must specify the lower limit first. Observe in the output that the records with the salary values of 9000 and 17000 are included in the output.

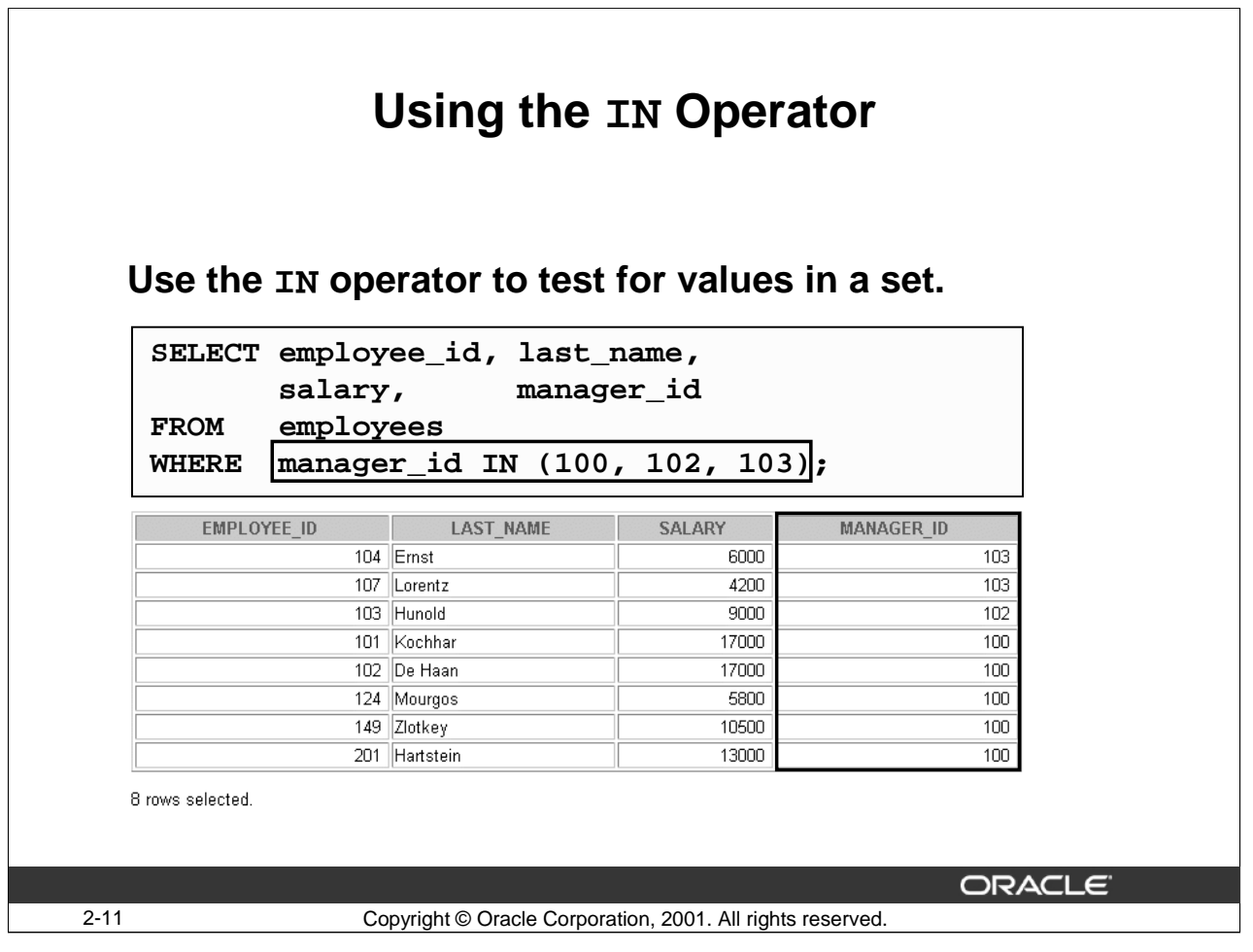

#### **Using the IN Operator**

Use the IN operator to test for values in a specified set.

The example in the slide displays the employee ID, name, salary, and manager ID of all the employees whose manager ID is 100, 102, or 103.

The IN operator can be used with any data type. The following example returns a row from the EMPLOYEES table for an employee whose department number is included in the set of department numbers in the WHERE clause.

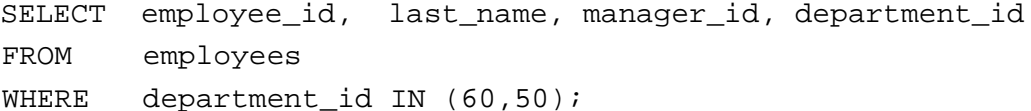

Note: If characters or dates are used in the set, they must be enclosed in single quotation marks  $(')$ .

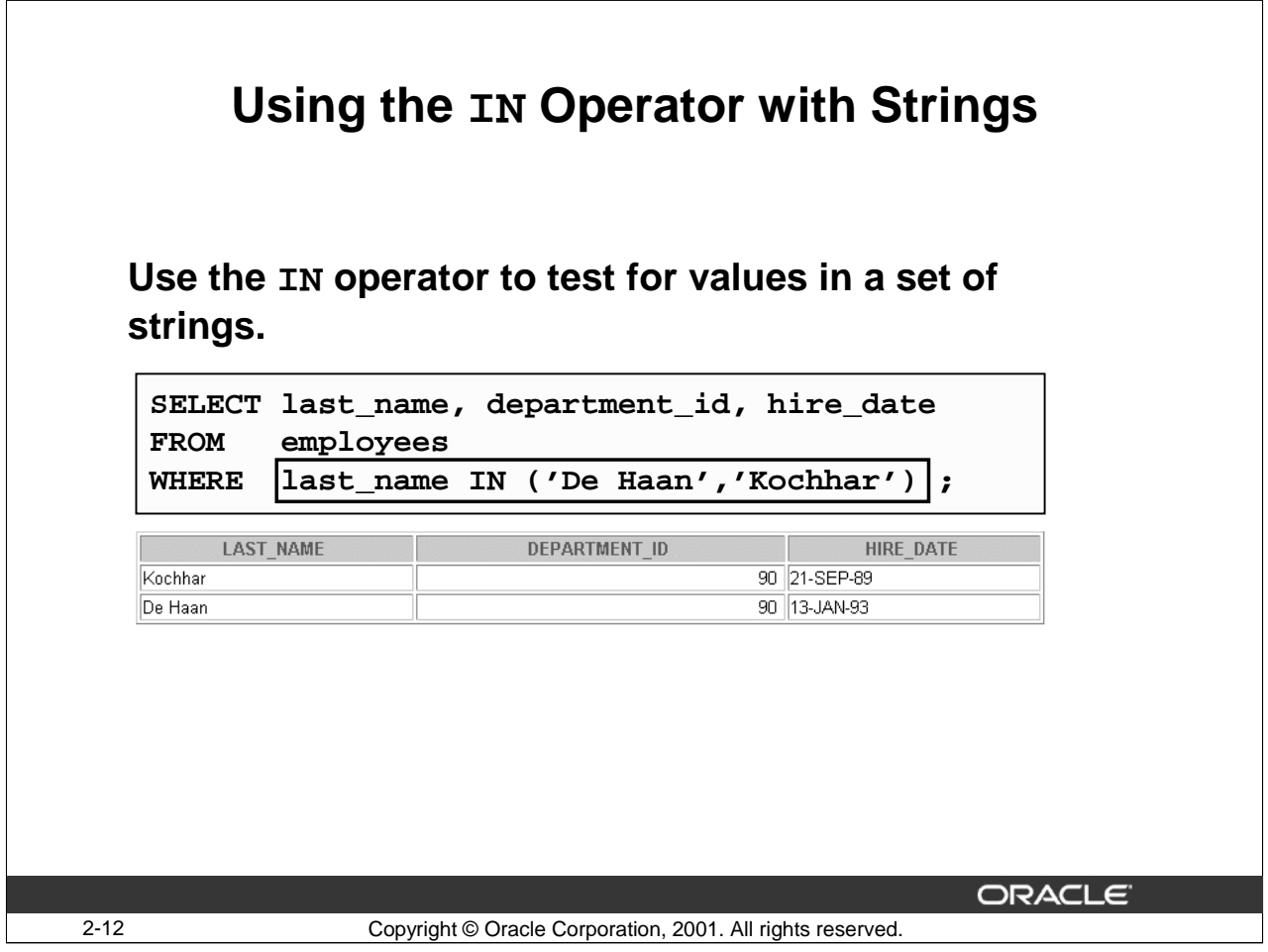

#### **Using the IN Operator (continued)**

The example in the slide retrieves details for employees whose name matches 'De Haan ' or 'Kochhar '.

The WHERE clause uses the IN operator to check for the occurrence of the employee last name in a set of names: De Haan, Kochhar. Note that the set of names is in mixed case.

The following example below retrieves the last names of all employees who are either salesmen or marketing managers.

SELECT last\_name

**.**

```
FROM employees
```

```
WHERE job_id IN ('SA_MAN','MK_MAN');
```
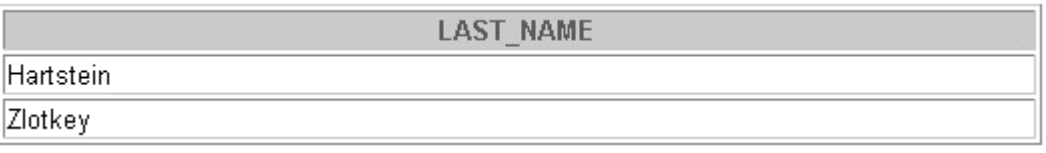

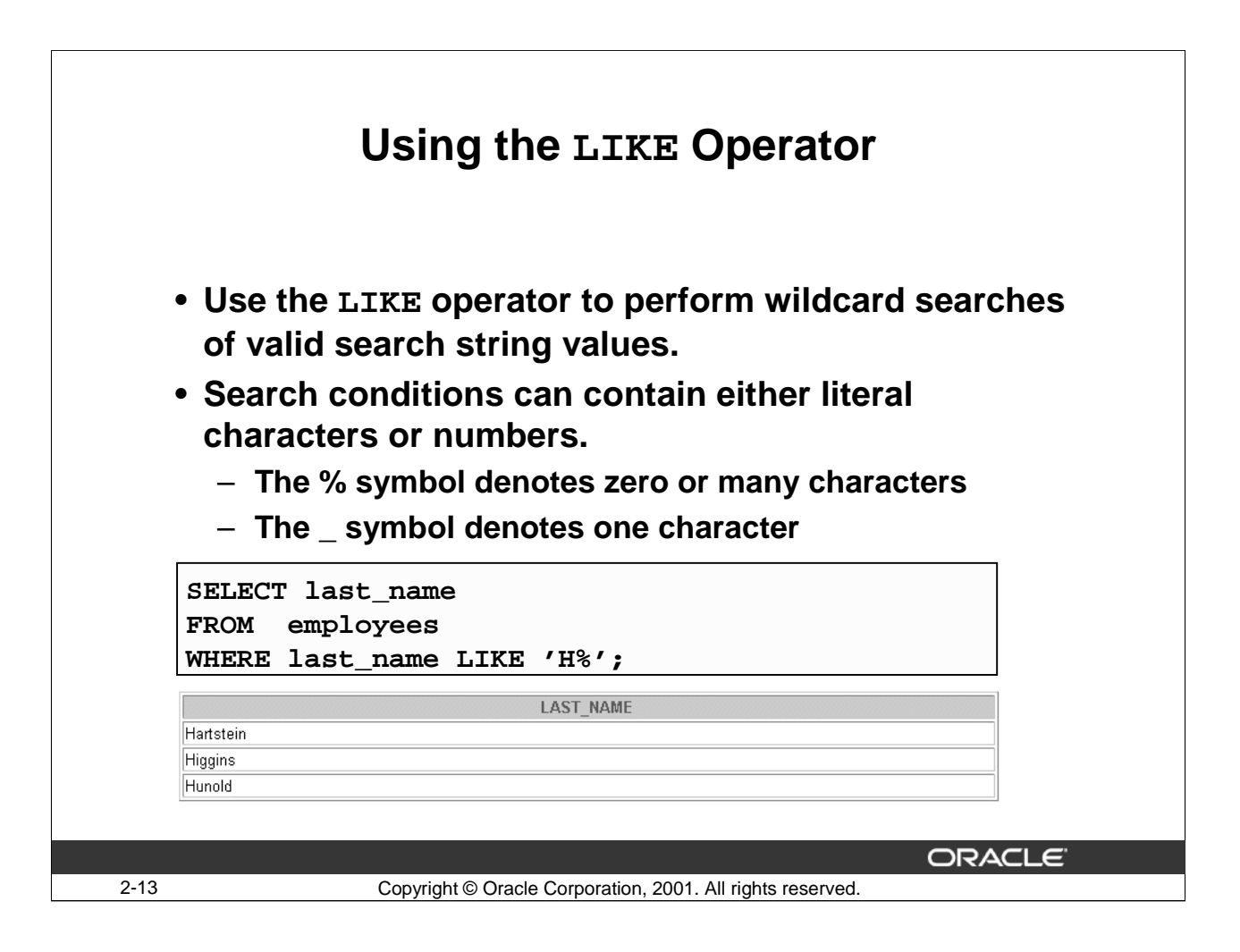

#### **Using the LIKE Operator**

You may not always know the exact search condition. You can select rows that match a character pattern by using the LIKE operator. The character pattern matching operation is called a wildcard search. You can use two symbols to construct the search string: the percentage sign and the underscore.

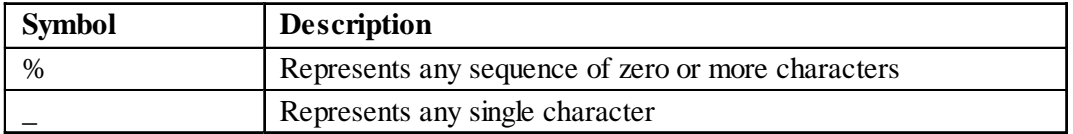

The SELECT statement in the slide returns the employee name from the EMPLOYEES table for an employee whose last name begins with an uppercase H. Names that begin with a lowercase h are not returned.

The following example displays the last names, salaries, and jobs of all employees whose job ID begins with uppercase M.

```
SELECT last_name, salary, job_id
FROM employees
WHERE job_id LIKE 'M%';
```
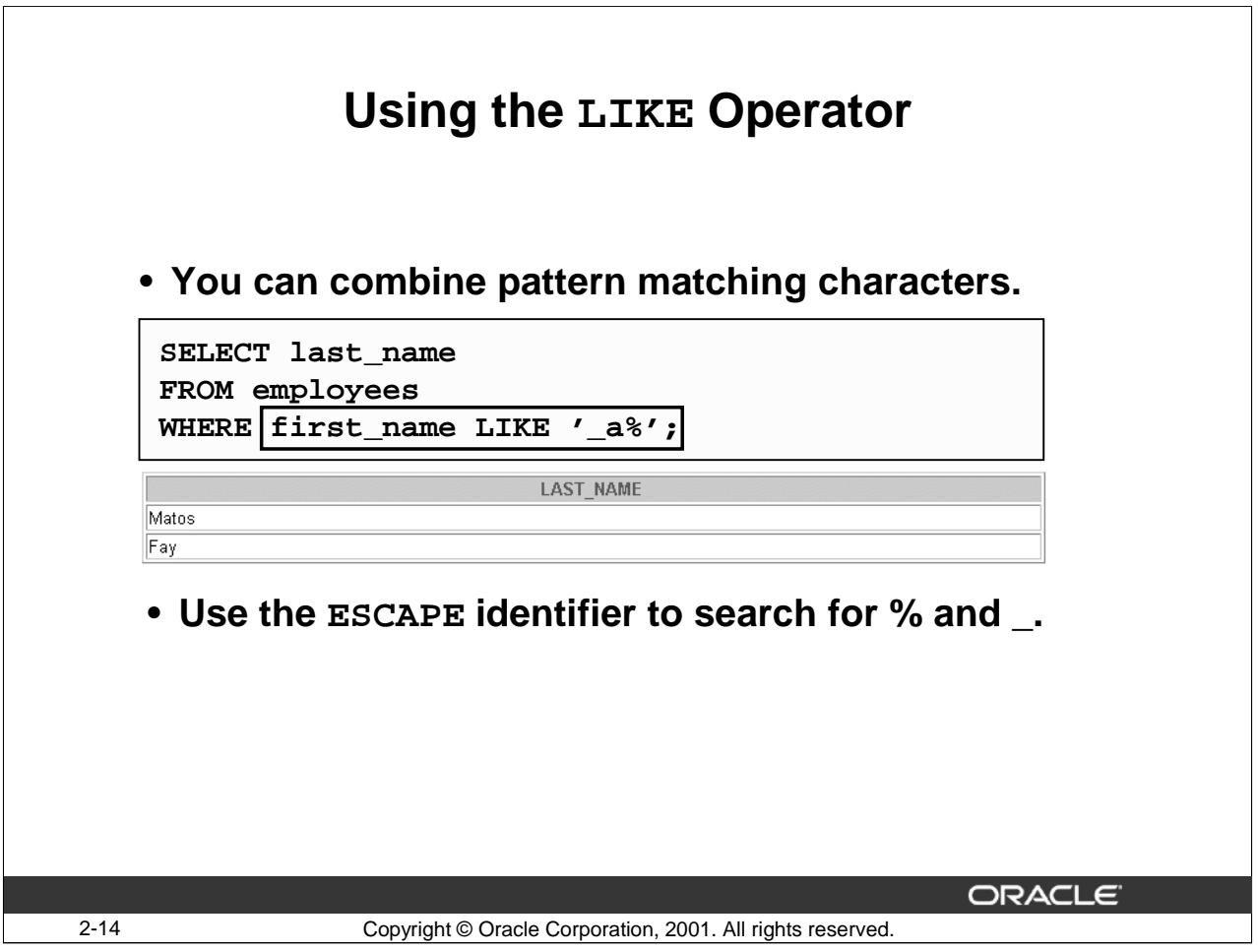

#### **Combining Wildcard Characters**

You can use the  $\frac{1}{2}$  and  $\frac{1}{2}$  symbols in any combination with literal characters. The example in the slide displays the names of all employees whose name has an 'a ' as the second character.

#### **The ESCAPE Option**

When you need to have an exact match for the actual % and \_ characters, use the ESCAPE option. You specify the ESCAPE character using this option. If you have  $K$ <sup>2</sup> appearing as part of a job ID, you may search for it using the following SQL statement:

SELECT last\_name, job\_id FROM employees WHERE  $job_id$  LIKE '%K\\_%' ESCAPE'\';

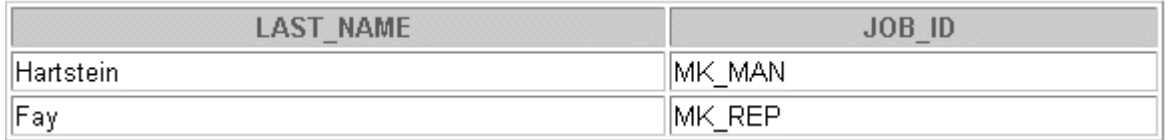

The ESCAPE option identifies the backslash as the escape character. In the pattern, the escape character precedes the underscore. This causes the Oracle server to interpret the underscore literally. If escape character is not specified, there is no default escape character.

#### **Oracle9***i***: SQL for End Users 2- 14**

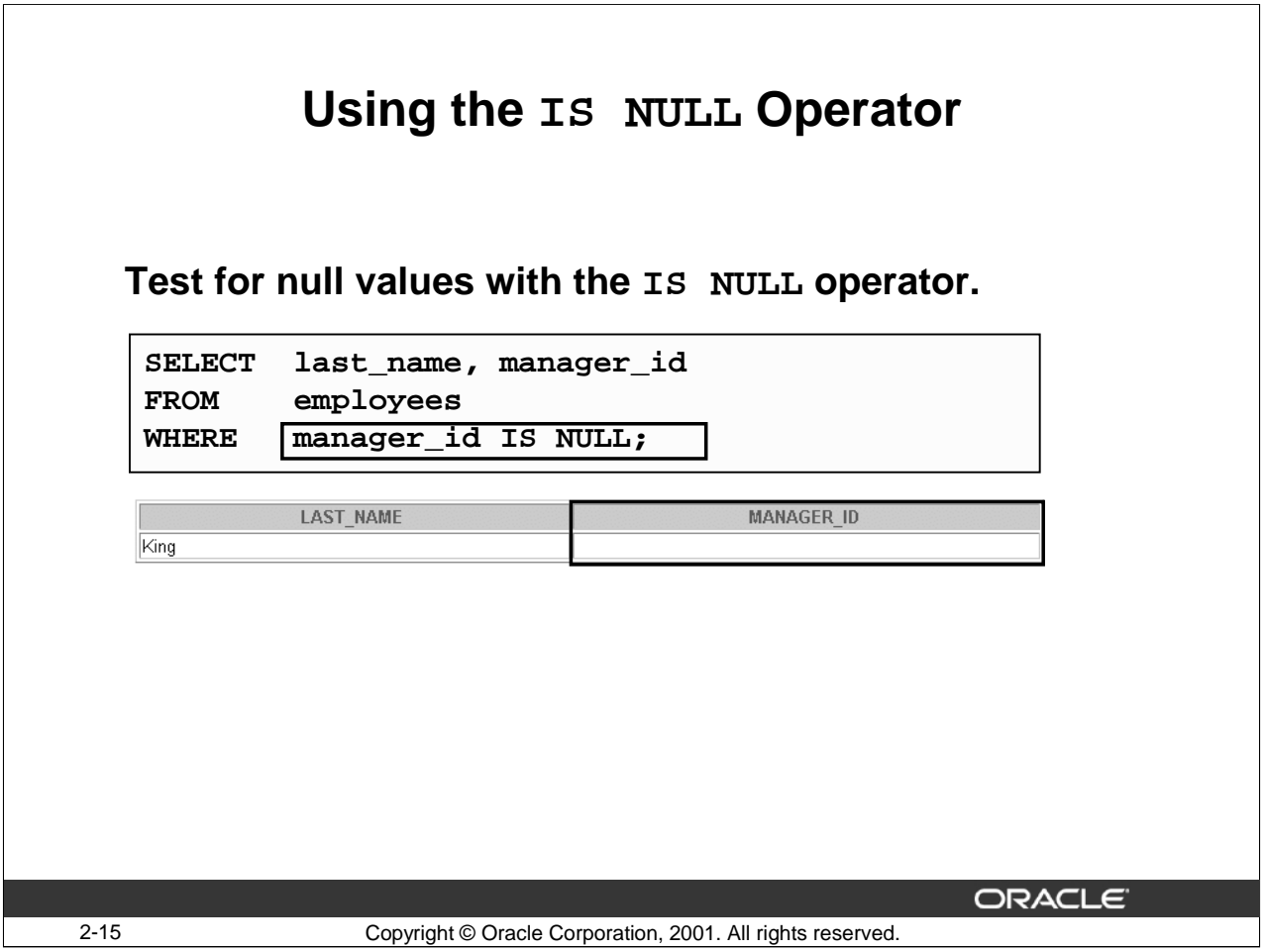

#### **Using the IS NULL Operator**

The IS NULL operator tests for values that are null. A null value means that the value is unavailable, unassigned, unknown, or inapplicable. You cannot test with (=) because a null value cannot be equal or unequal to any value. The example in the slide retrieves the names of all employees who do not have a manager.

To display the last name, job ID, and commission for all employees who are not entitled to get a commission, use the following statement:

SELECT last\_name, job\_id, commission\_pct FROM employees WHERE commission\_pct IS NULL;

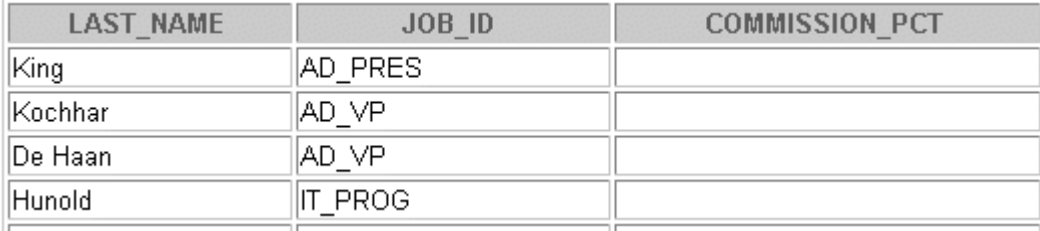

**…**

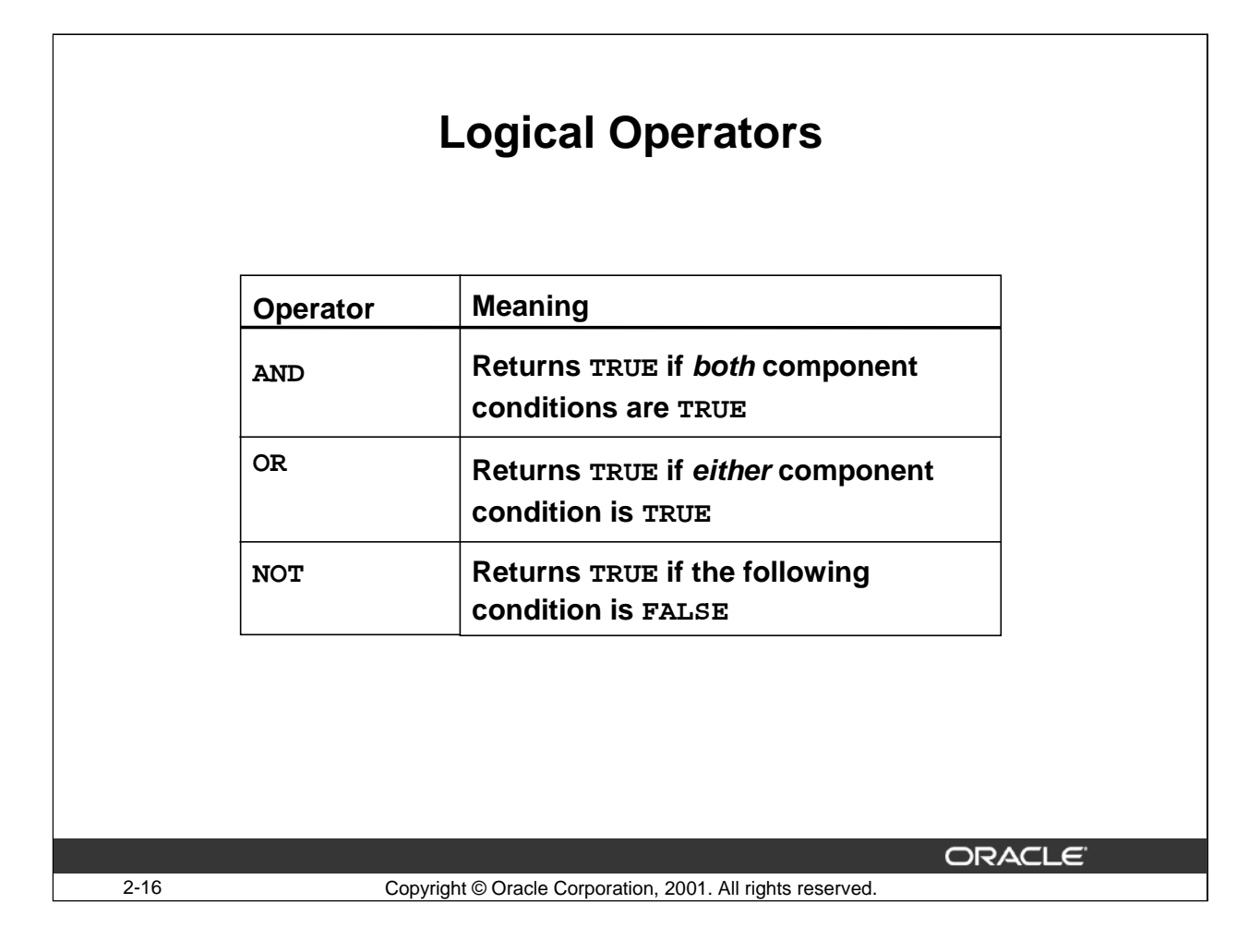

#### **Logical Operators**

A logical operator combines the result of two or more component conditions to produce additional or alternative conditions or to invert the result of a single condition. Three logical operators are available in SQL:

- AND
- OR
- NOT

All the examples so far have specified only one condition in the WHERE clause. You can use the AND and OR operators to specify several conditions in one WHERE clause.
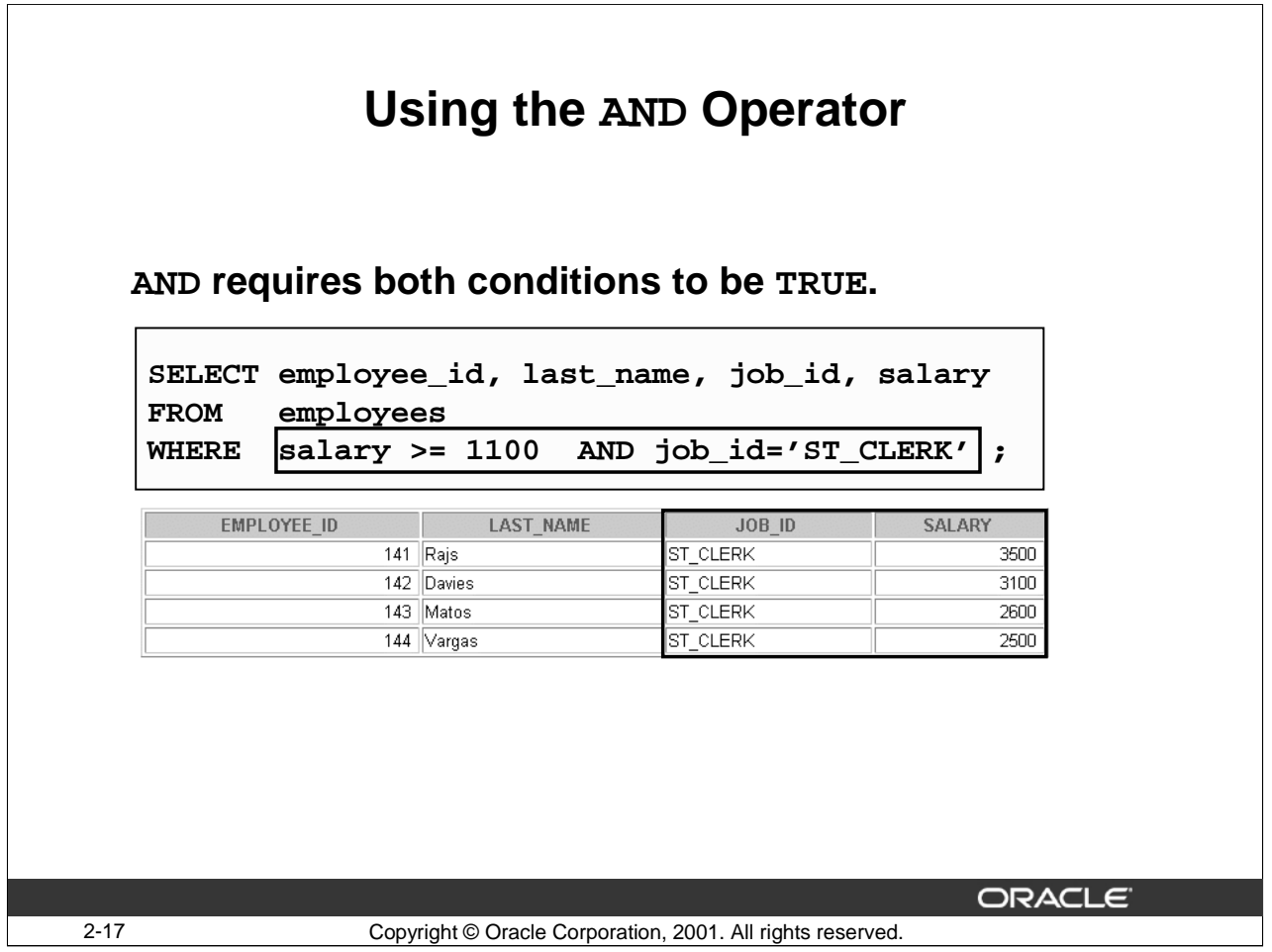

# **Using the AND Operator**

With the AND operator, both conditions must be true for the row to be selected. In the example in the slide, the details of any employee who has a job ID of ST\_CLERK and earns \$1100 or more is retrieved.

Note: All character searches are case sensitive. No rows are returned if ST\_CLERK is not in all uppercase letters. You must enclose character and date strings in single quotation marks.

### **AND Truth Table**

The following table shows the results of combining two expressions with AND:

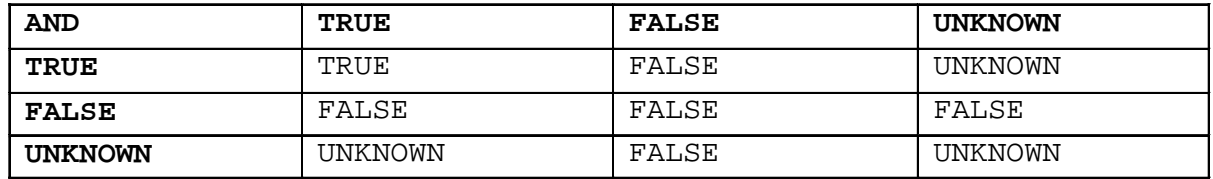

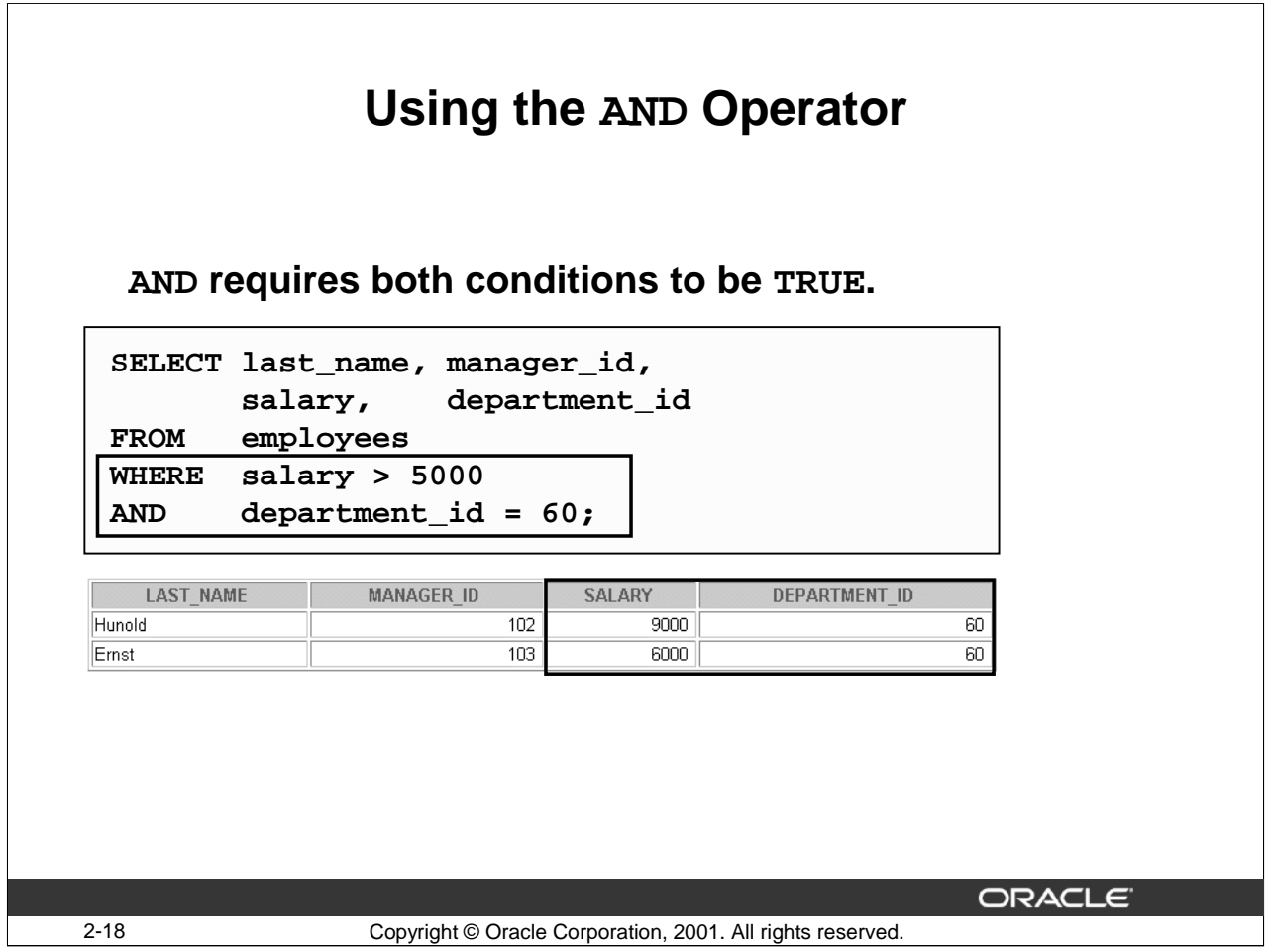

# **Using the AND Operator (continued)**

You may combine any two (or more) conditions with the AND operator.

The following example uses the IN and = operators to retrieve all employees whose job id is AD\_VP and who work in department number 90 or 60.

```
SELECT last_name, department_id,job_id
FROM employees
WHERE department_id in (90,60)
AND job_id = 'AD_VP';
```
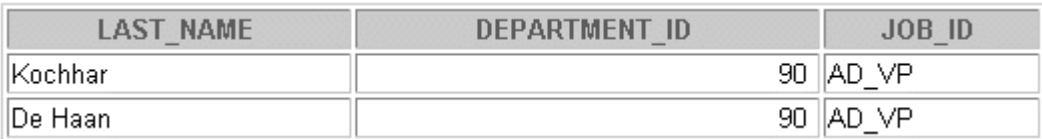

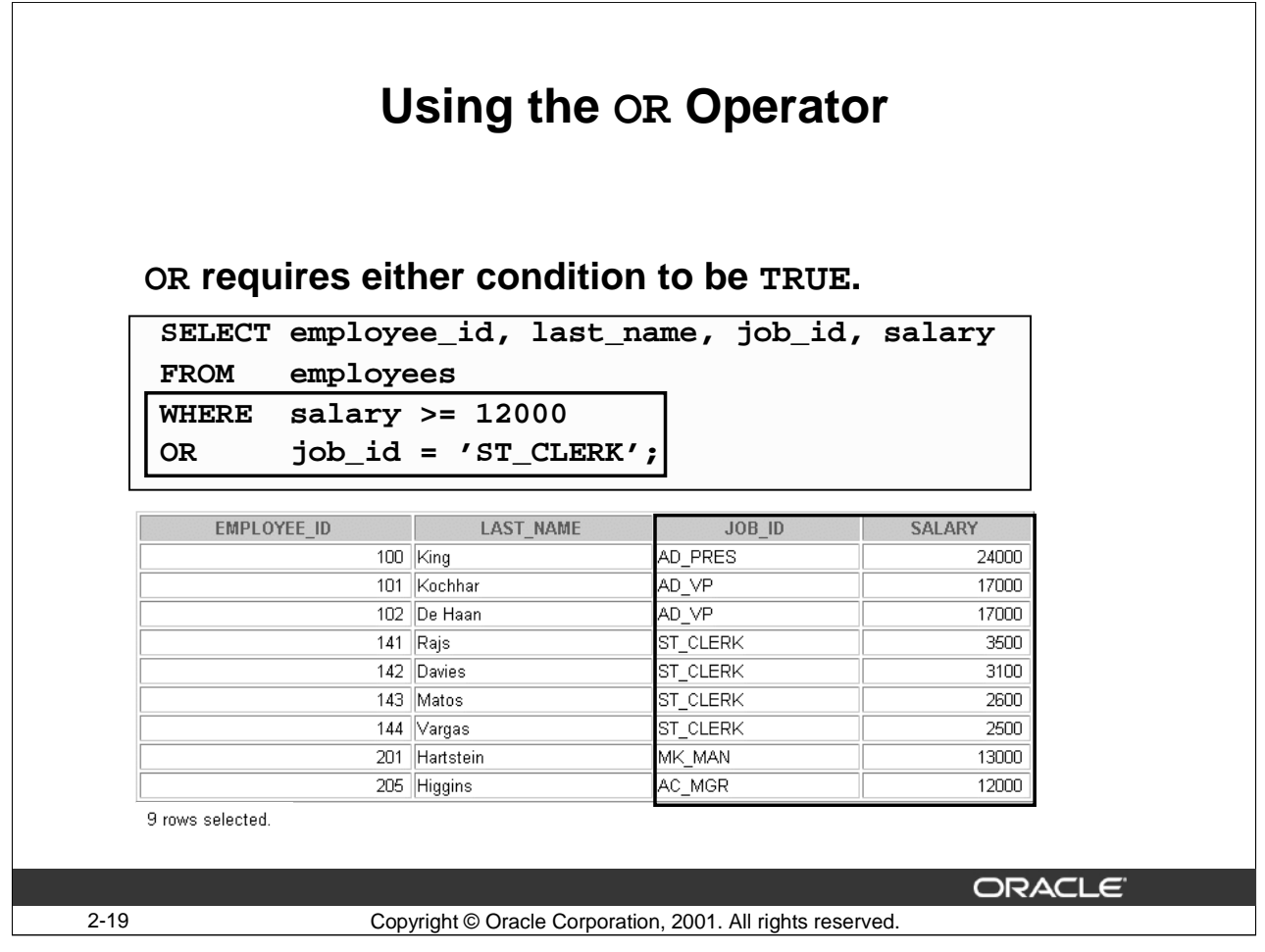

#### **Using the OR Operator**

The OR operator selects a row for which either condition is true. Therefore an employee who has a job title of ST\_CLERK or earns \$12,000 or more is selected. Observe that the value 12000 is included in the results set.

# **OR Truth Table**

The following table shows the results of combining two expressions with OR:

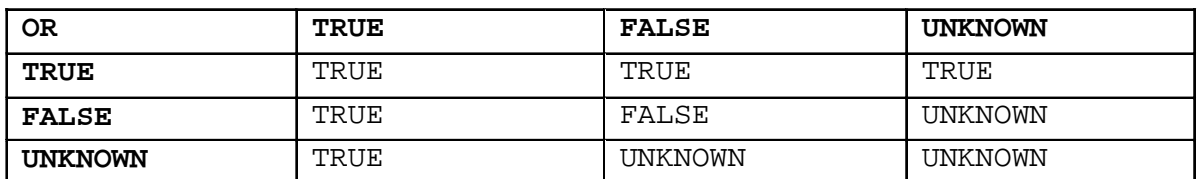

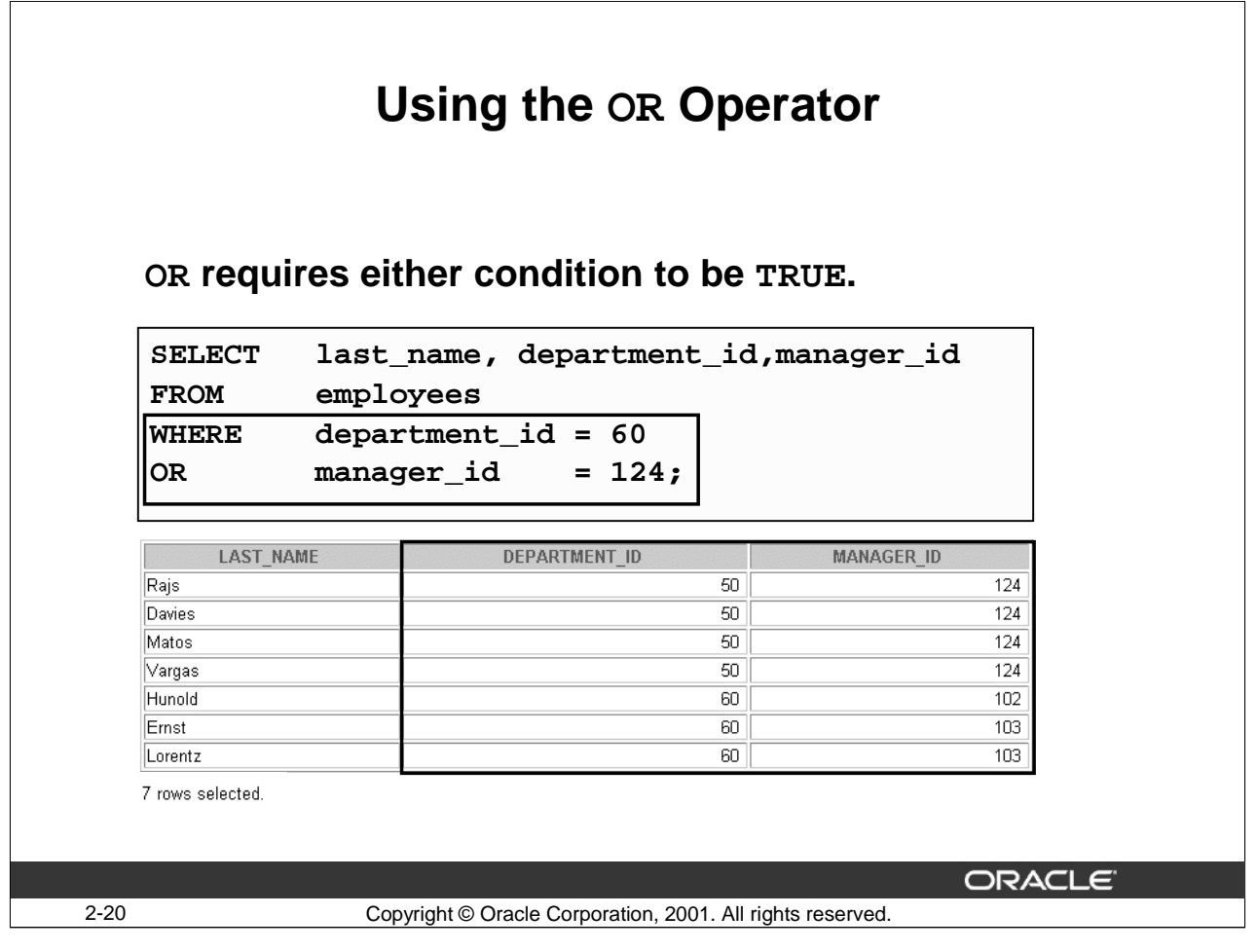

# **Using the OR Operator (continued)**

The example in the slide selects any employee who works in department ID 60 or whose manager ID is 124.

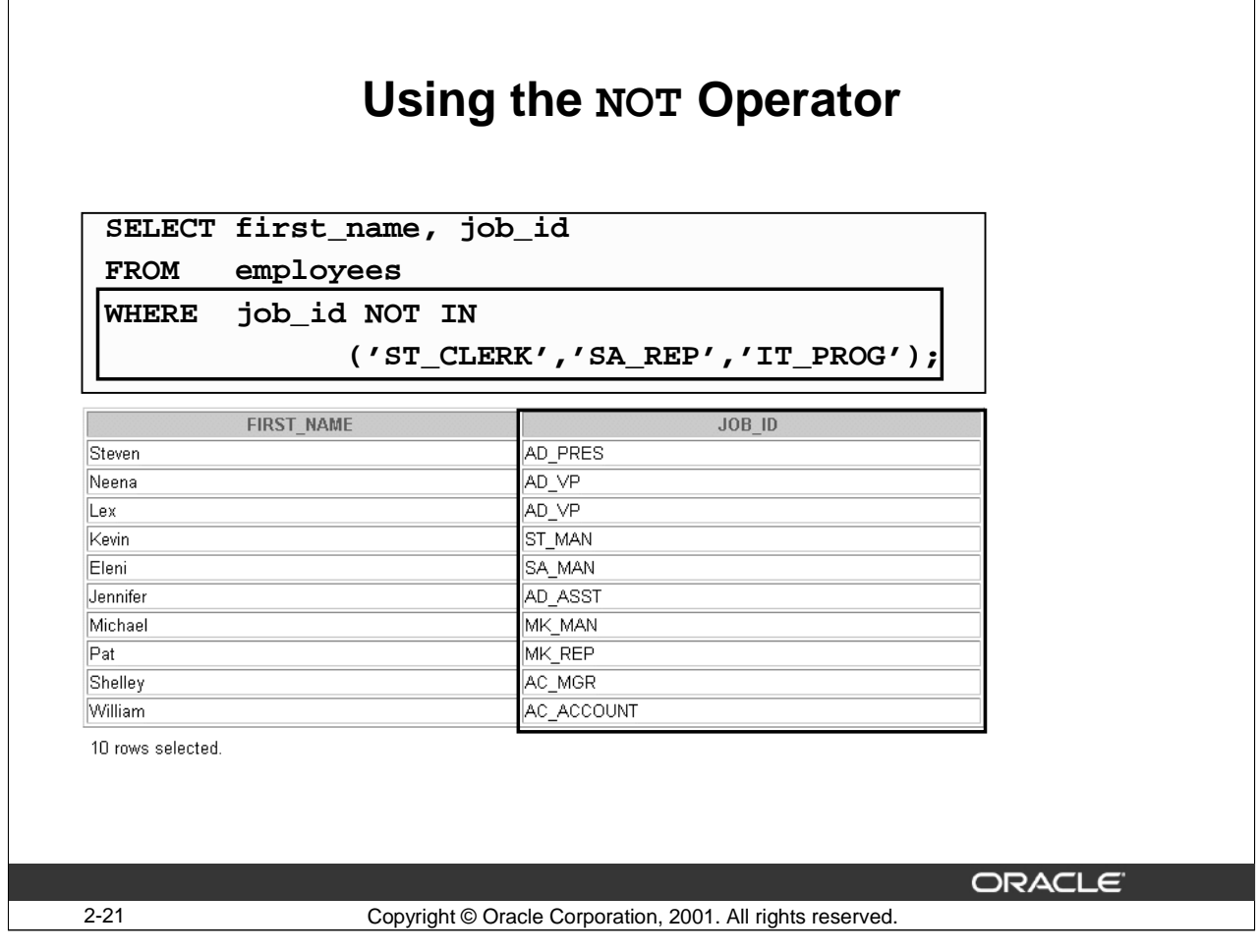

#### **Using the NOT Operator**

The example in the slide displays the last name and job ID of all employees whose job ID is not ST\_CLERK, SA\_REP, or IT\_PROG.

The following table shows the result of applying the NOT operator to a condition:

### **NOT Truth Table**

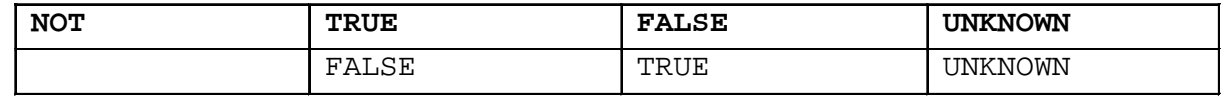

**Note**: The NOT operator can also be used with other SQL operators such as BETWEEN, LIKE, and NULL:

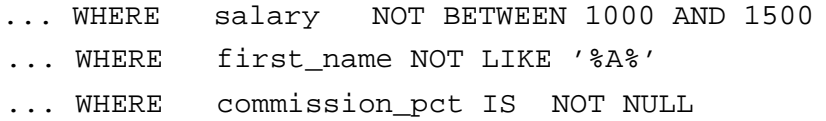

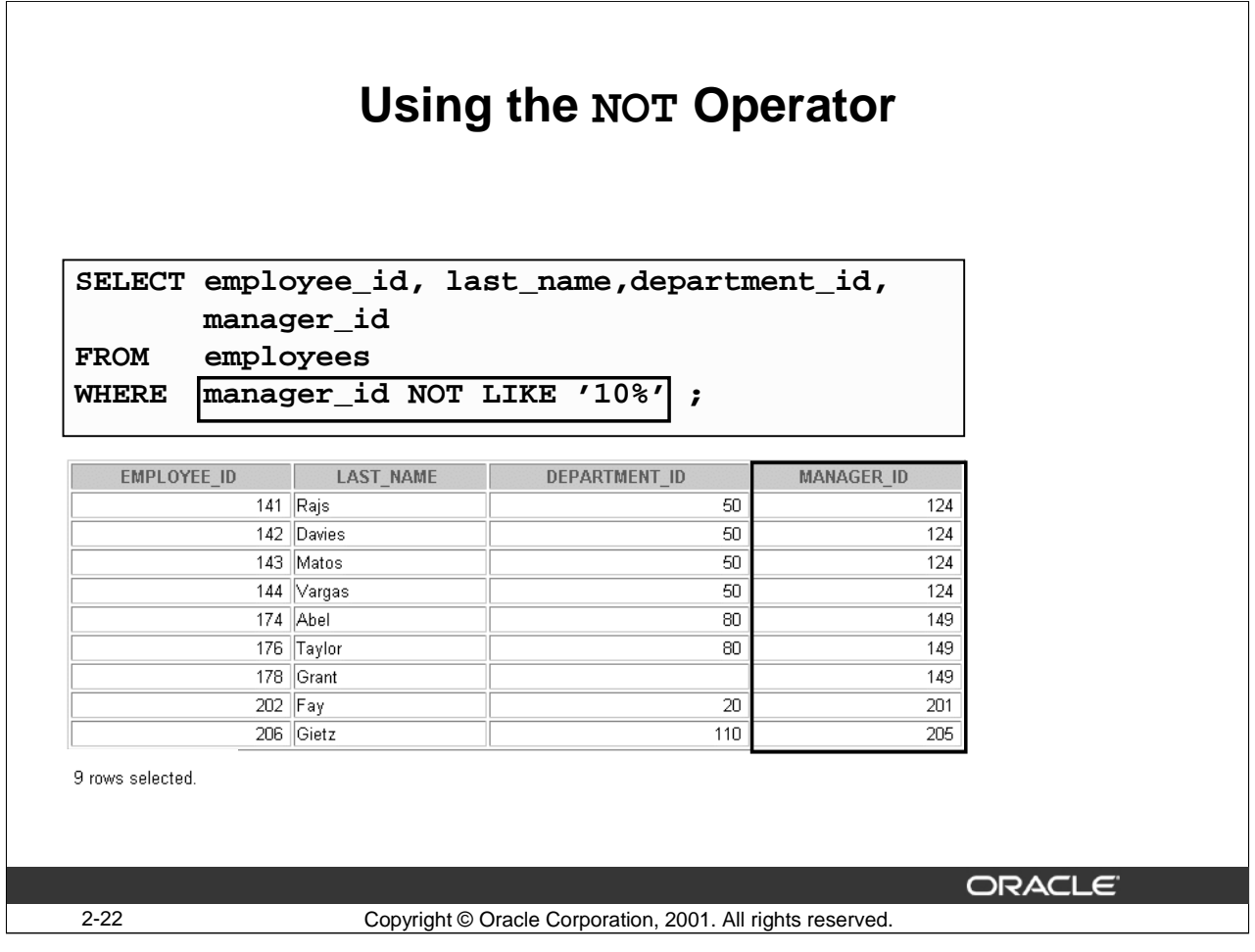

# **Using the NOT Operator with the LIKE Operator**

The expression in the slide returns the employee ID, last name, department ID, and manager ID of the employees whose manager ID does not begin with 10.

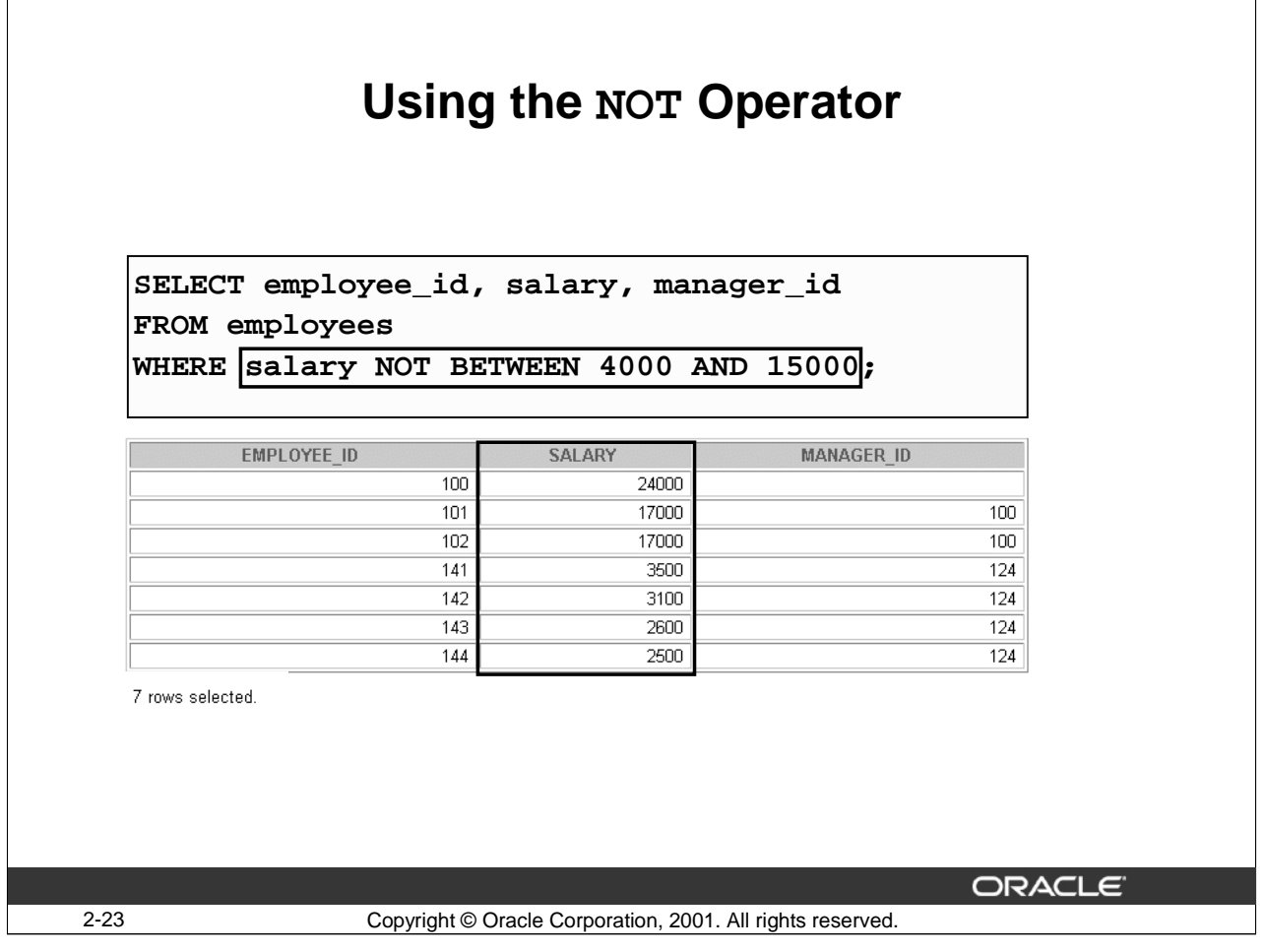

#### **Using the NOT Operator with the BETWEEN Operator**

The expression in the slide returns the employee ID, salary, and manager ID of all employees whose salary is not between \$4000 and \$15000. In other words, the expression is true if an employee earns less than \$4000 or more than \$15000.

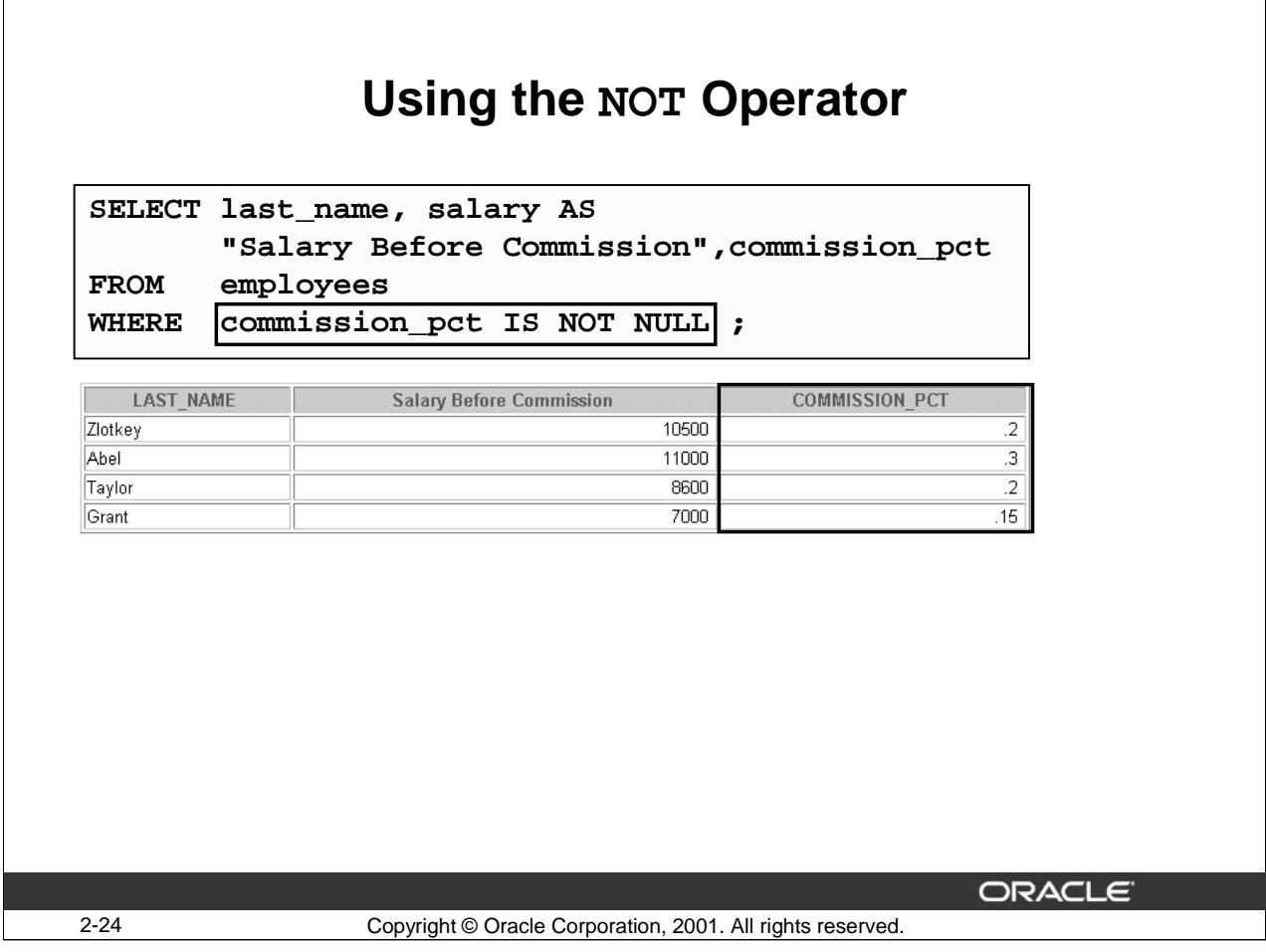

# **Using the NOT Operator with the IS NULL Operator**

The expression in the slide evaluates to true if the value in the COMMISSION\_PCT column is not a null value. In other words, the expression is true if an employee earns a commission.

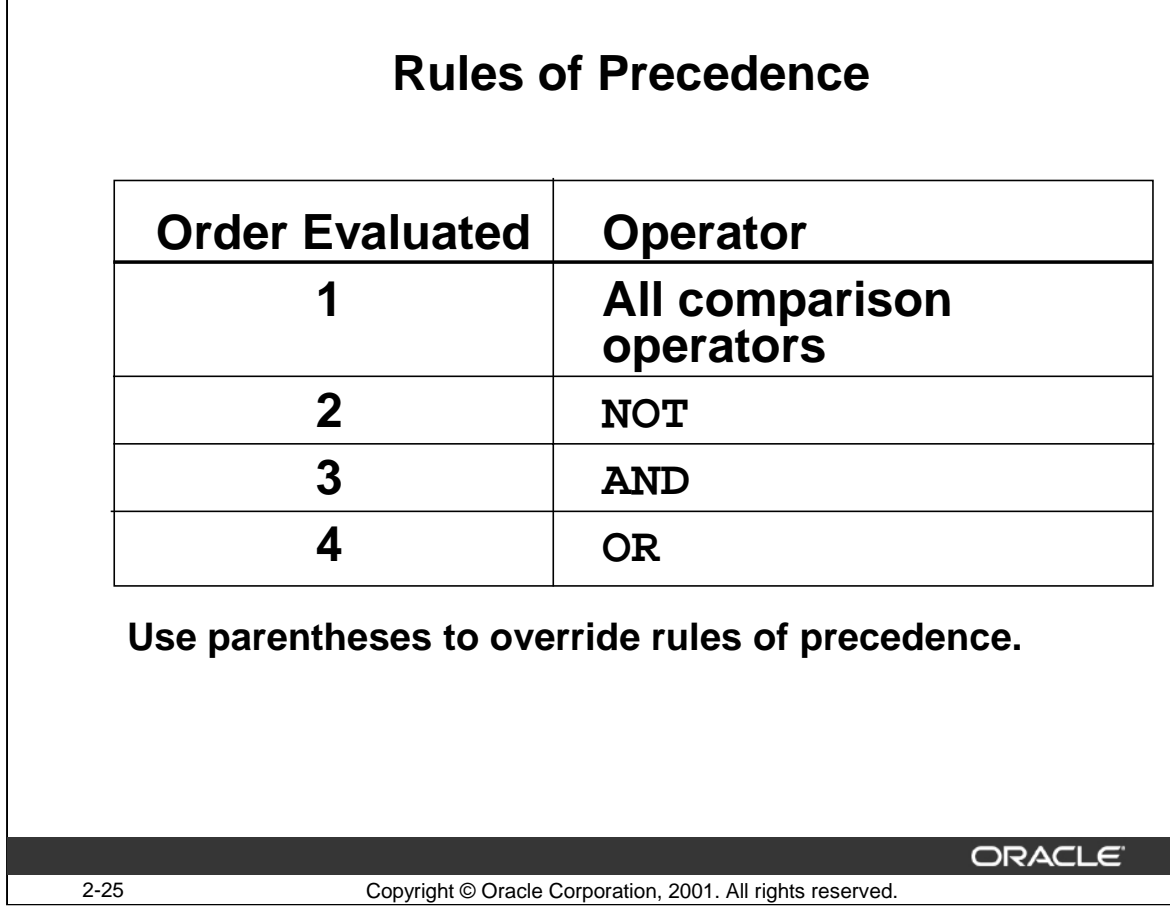

#### **Rules of Precedence**

Precedence is the order in which Oracle evaluates different operators in the same expression. When evaluating an expression containing multiple operators, Oracle evaluates operators with higher precedence before evaluating those with lower precedence. Oracle evaluates operators with equal precedence from left to right within an expression.

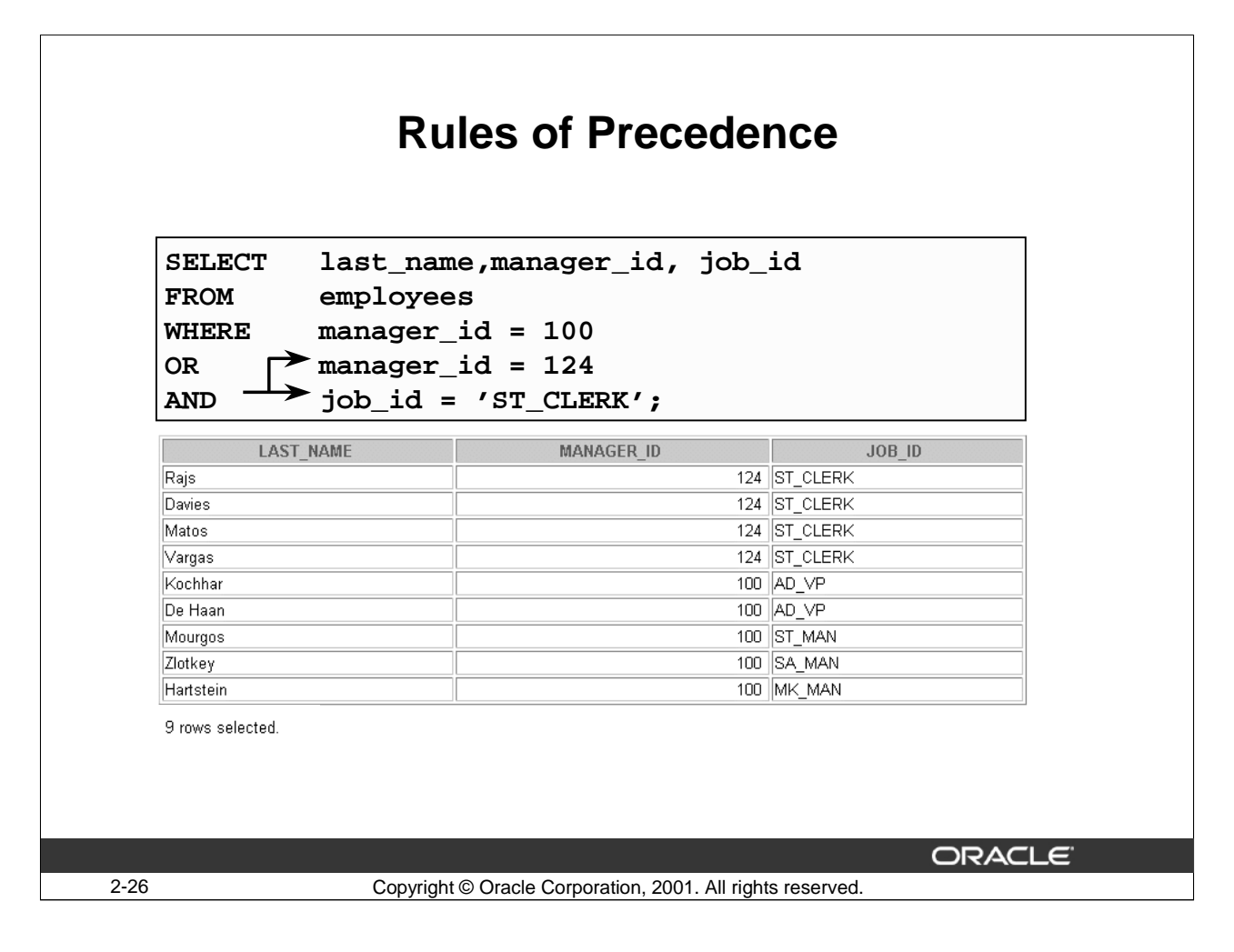

#### **Example of Precedence of the AND Operator**

In the example in the slide, there are effectively two conditions, either of which can be met:

- The first condition is that MANAGER ID is 100
- The second condition is that MANAGER ID is 124 and JOB ID is ST\_CLERK.

Observe that the results set contains nine records.

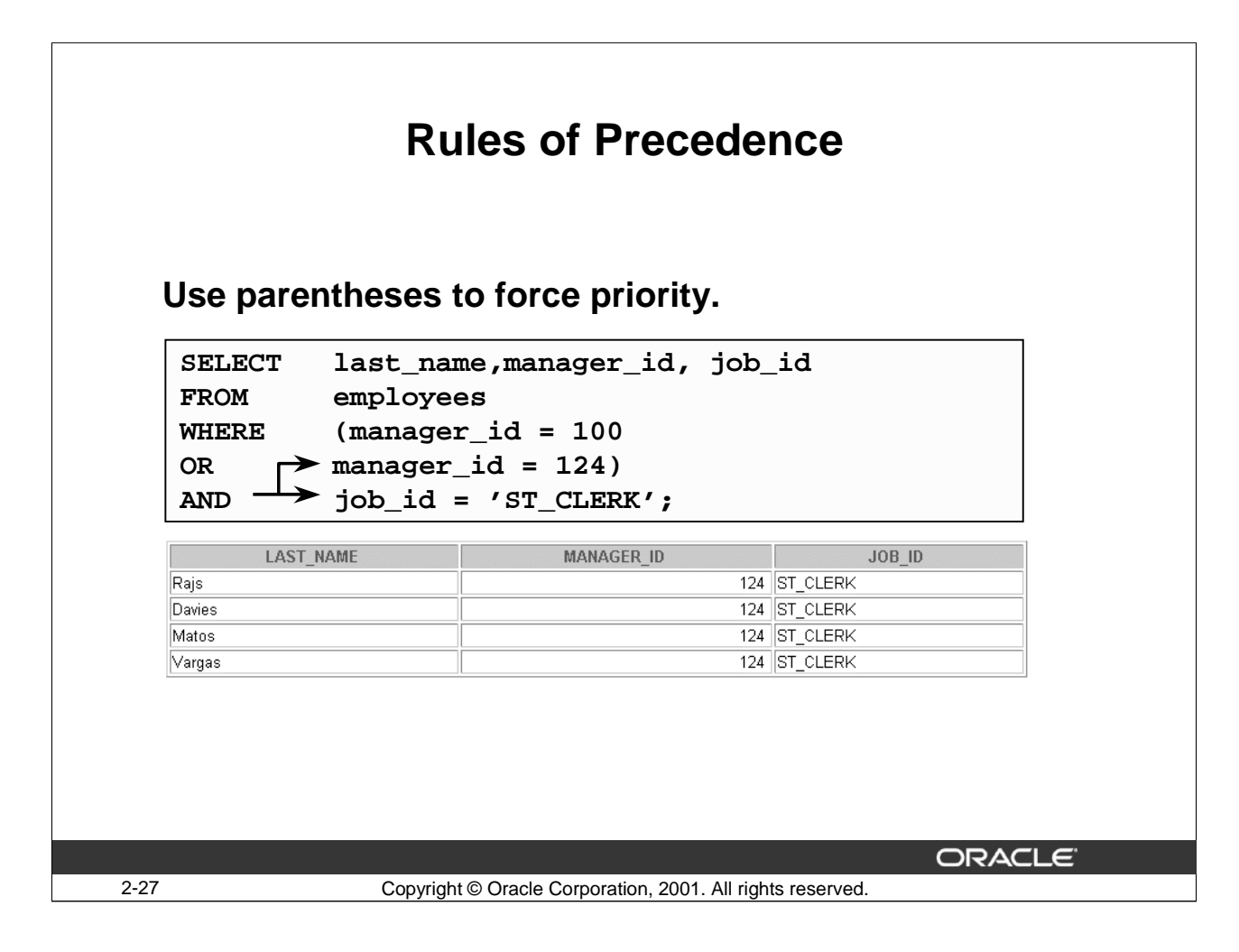

#### **Using Parentheses**

In the example in the slide, there are two conditions both having to be met:

- The first condition is that MANAGER ID is 100 or 124
- The second condition is that JOB ID is ST\_CLERK.

Observe that the results set contains only four records as against the example in the previous page that retrieved nine records.

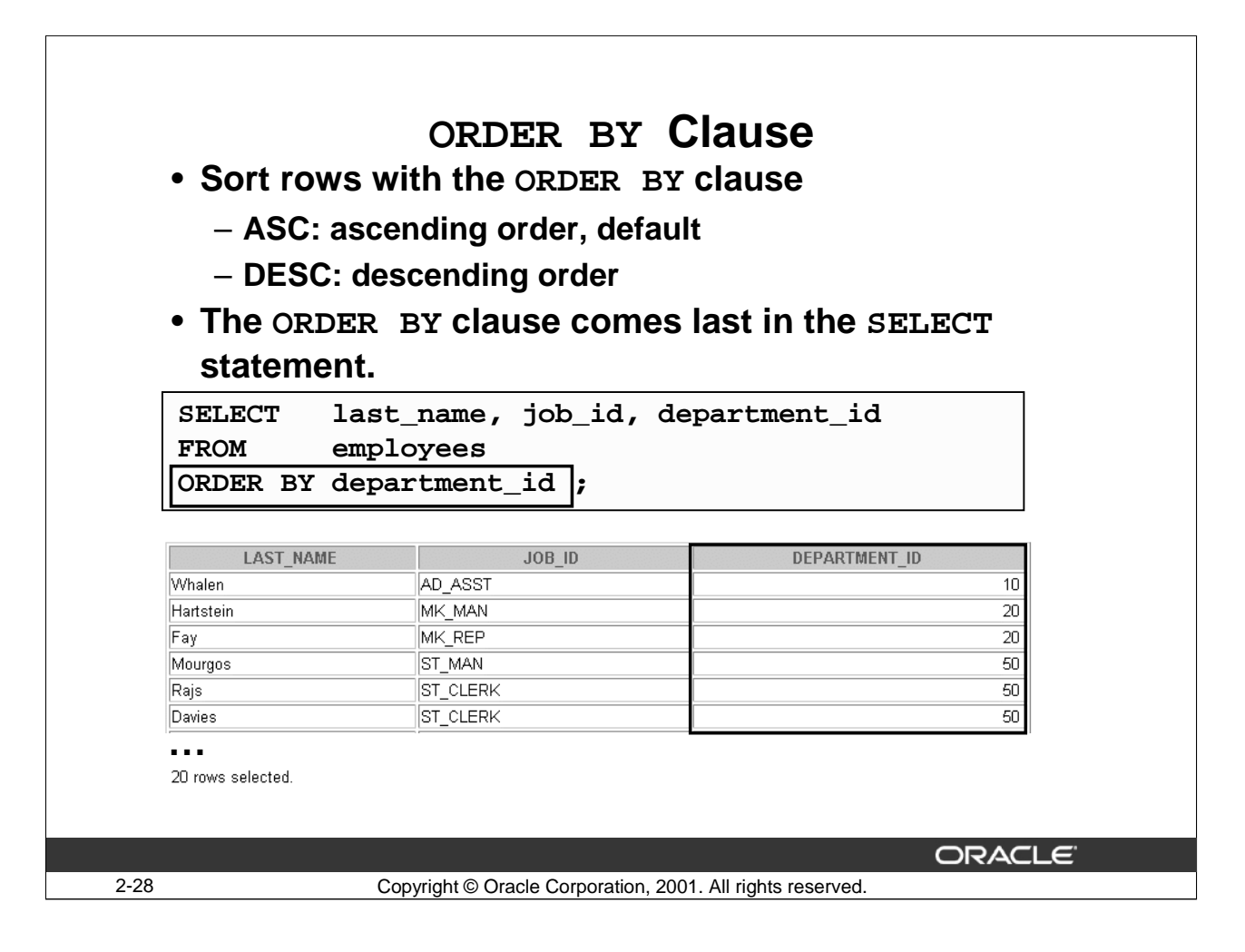

#### **The ORDER BY Clause**

The order of rows returned in a query result is undefined. You can use the ORDER BY clause to sort the rows. You must place the ORDER BY clause last. You can specify a column, an expression or an alias to sort by.

Syntax

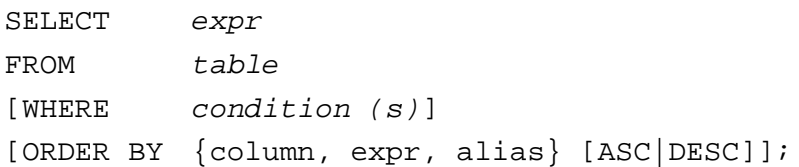

In the syntax:

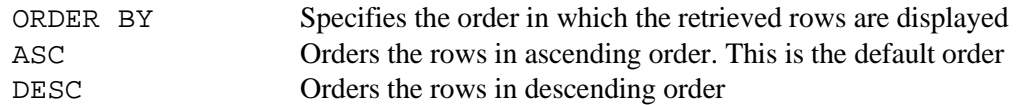

Note: If you don't use an ORDER BY clause, the sort order is undefined, and the Oracle Server may not always fetch rows in the same order for the same query. Use the ORDER BY clause to display the rows in a specific order.

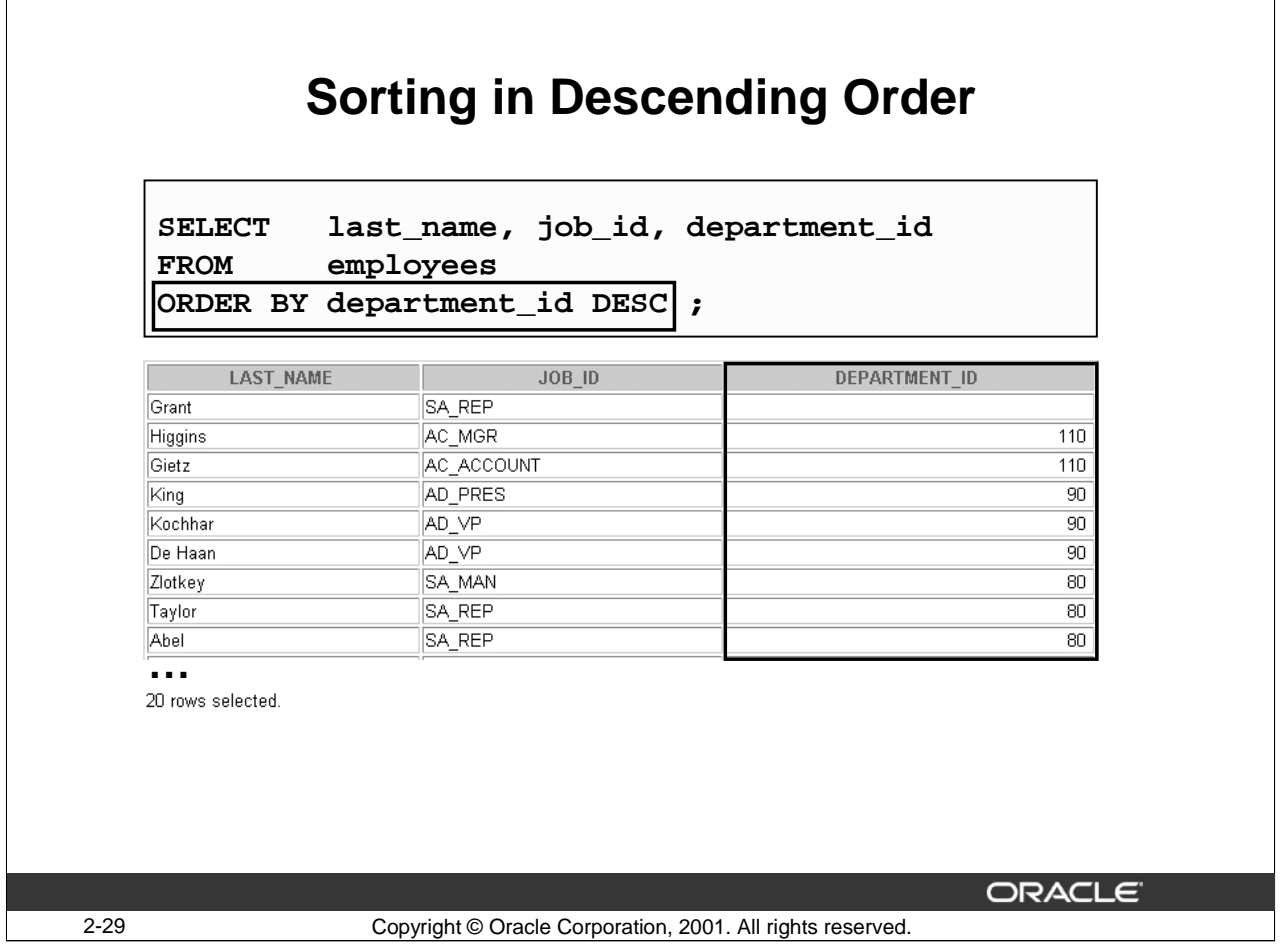

#### **Default Ordering of Data**

The default sort order is ascending:

- Numeric values are displayed with the lowest values first: for example, 1 to 999.
- Date values are displayed with the earliest value first: for example, 01-JAN-1992 before 01-JAN-1995.
- Character values are displayed in alphabetical order: for example, A first and Z last.
- Null values are displayed last for ascending sequences and first for descending sequences.

#### **Reversing the Default Order**

To reverse the order in which rows are displayed, use the keyword DESC after the column name in the ORDER BY clause. The example in the slide sorts the result beginning with the highest department ID.

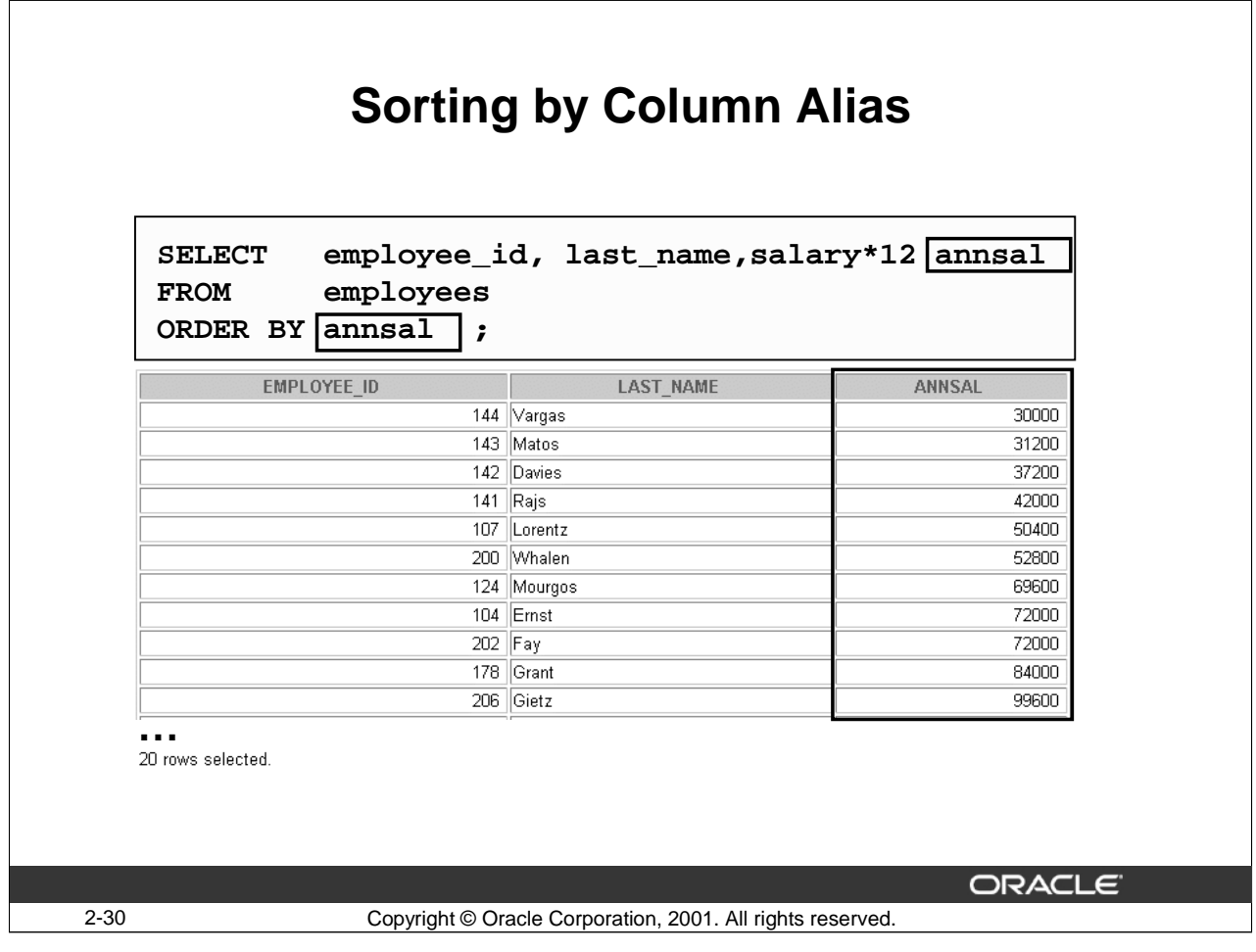

# **Sorting by Column Aliases**

You can use a column alias in the ORDER BY clause. The example in the slide sorts the data by annual salary.

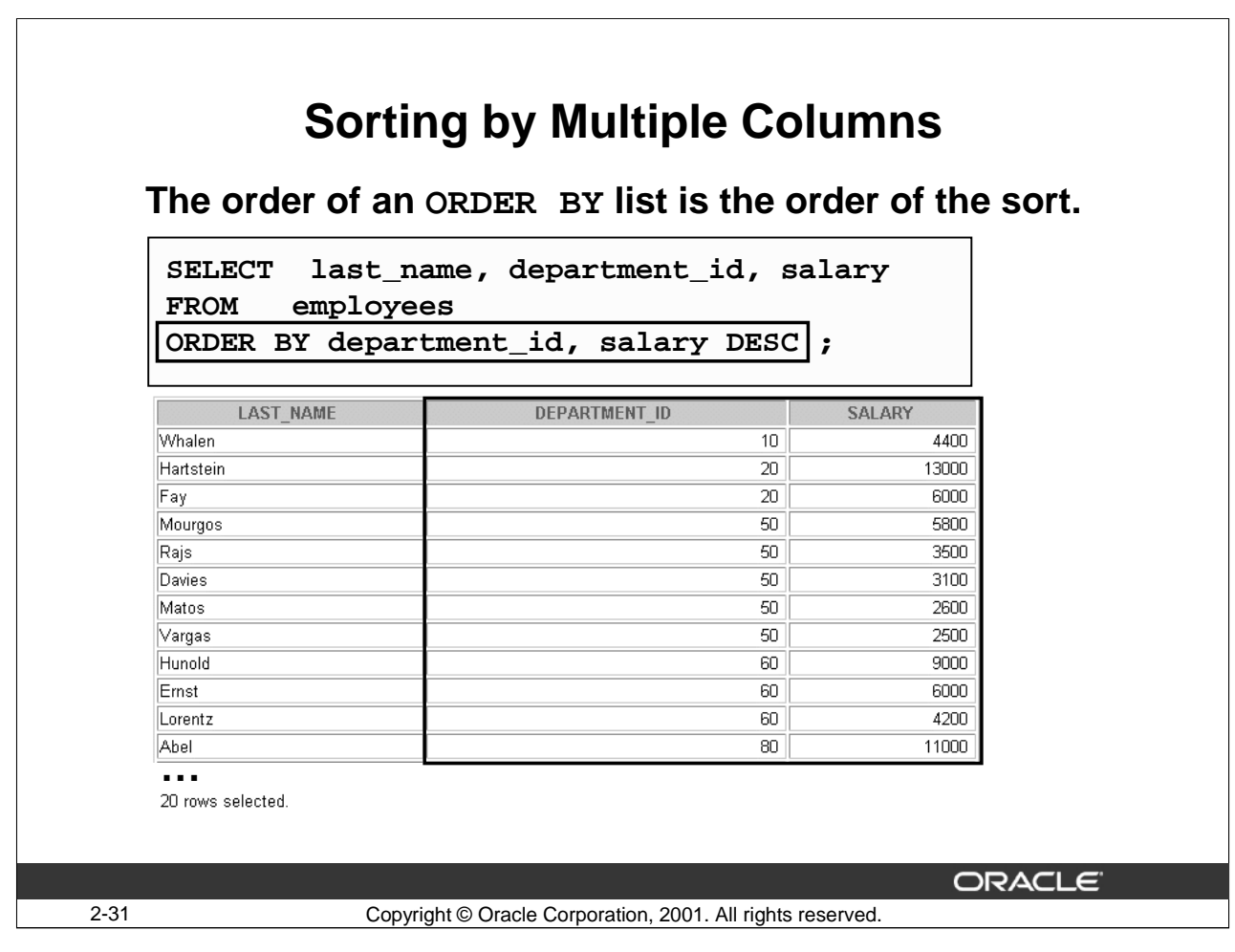

# **Sorting by Multiple Columns**

You can sort query results by more than one column.

In the ORDER BY clause, specify the columns and separate the column names with commas. If you want to reverse the order of a column, specify DESC after its name.

Example:

Display last name and salary of all employees. Order the result by department ID in ascending and then salary in descending order.

```
SELECT last_name, salary
FROM employees
ORDER BY department_id, salary DESC;
```
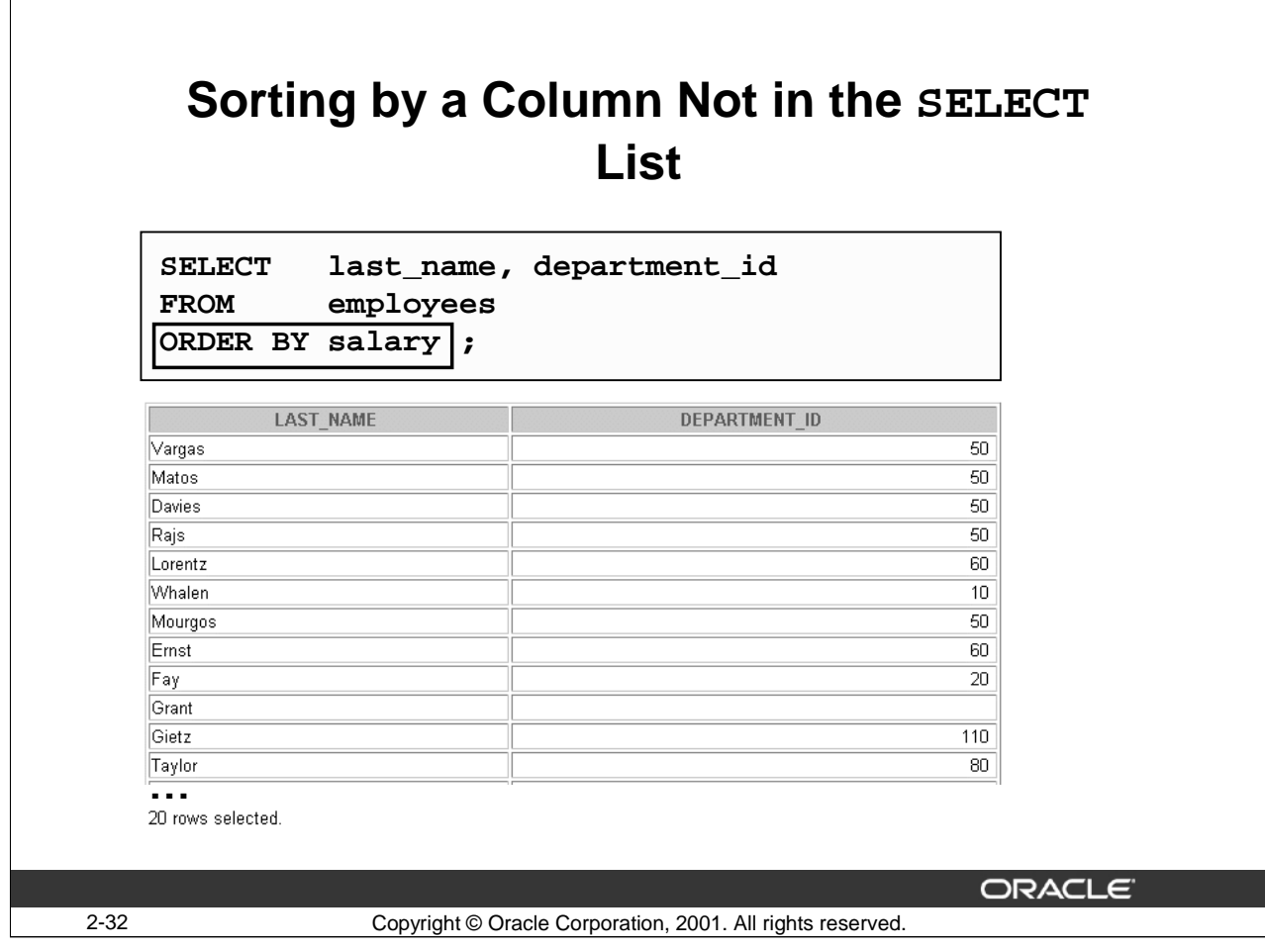

# **Sorting by a Column Not in the SELECT List**

You can sort by columns that are not included in the SELECT clause. The example in the slide lists the output in ascending order of salary even though the SALARY column does not appear in the SELECT statement.

The statement is repeated below with the SALARY column included in the SELECT list.

```
Comparison verifies that the order of both results is the same.<br>SELECT last name, department id, salary
              last_name, department_id, salary
FROM employees
ORDER BY salary;
```
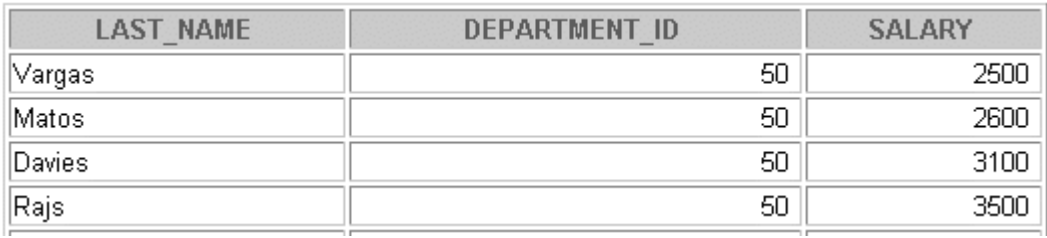

**…**

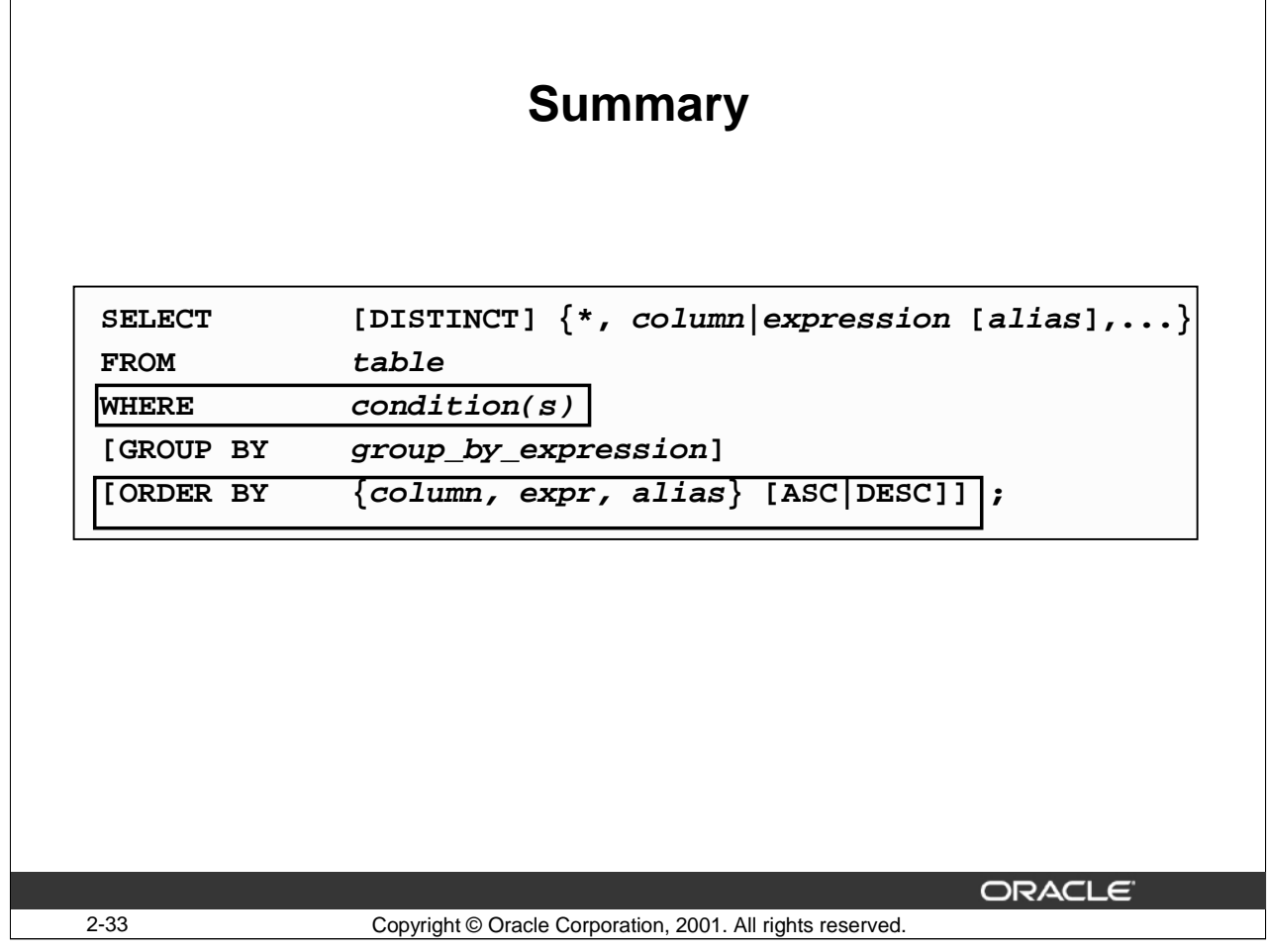

# **Summary**

In this lesson, you learned about restricting and sorting rows returned by the SELECT statement. You also learned how to use various operators.

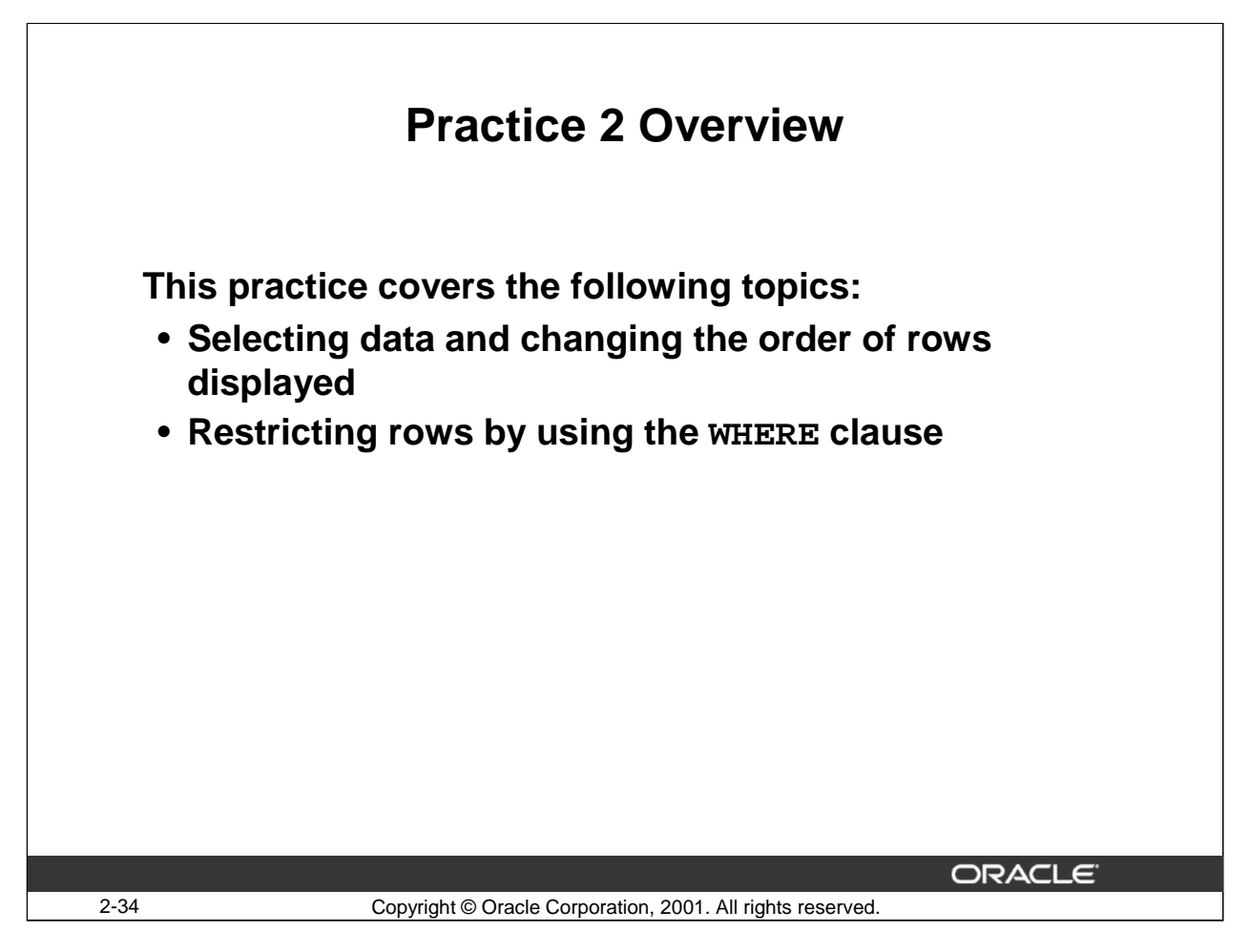

### **Practice 2 Overview**

This practice contains a variety of exercises using the WHERE clause and the ORDER BY clause.

#### **Practice 2**

- 1. You can order by a column that you have not selected. True/False
- 2. The following statement will execute successfully.

True/False

```
SELECT * 
FROM employees
WHERE salary*12=9600;
```
3. Display the last name of the employee with the employee ID 104.

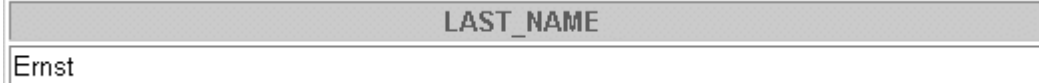

4. Display the last name, manager ID, and salary for all employees in department 20.

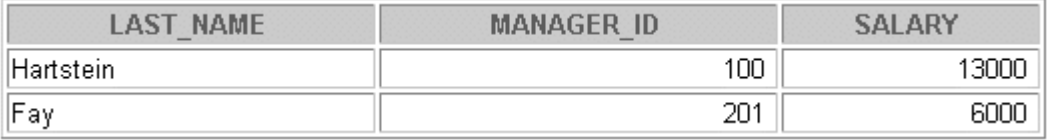

5. Display the last name and hire date of all employees whose last name begins with the letter H.

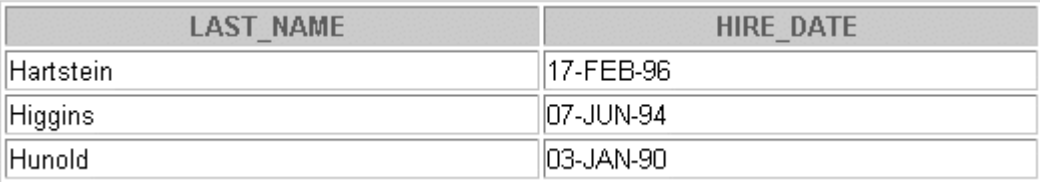

# **Practice 2 (continued)**

6. Display the last name, manager ID, and salary for all employees whose salary is in the range of \$6000 through \$8000.

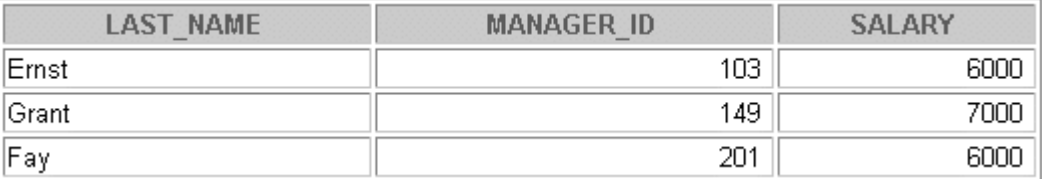

7. Display the employee ID and last name for all clerks (JOB\_ID = ST\_CLERK) and who work for manager 100 or 124.

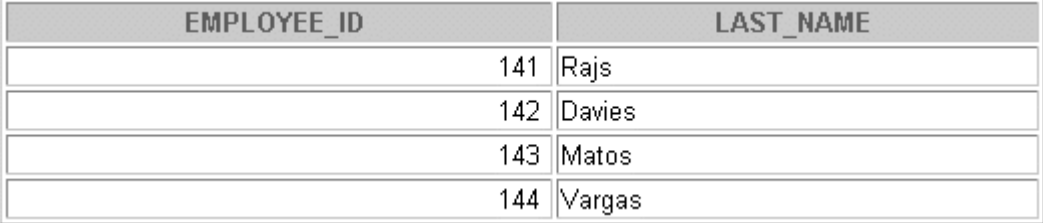

8. Display the employee ID, last name, and manager ID for all employees whose salary is greater than \$2500 and who work in department 50.

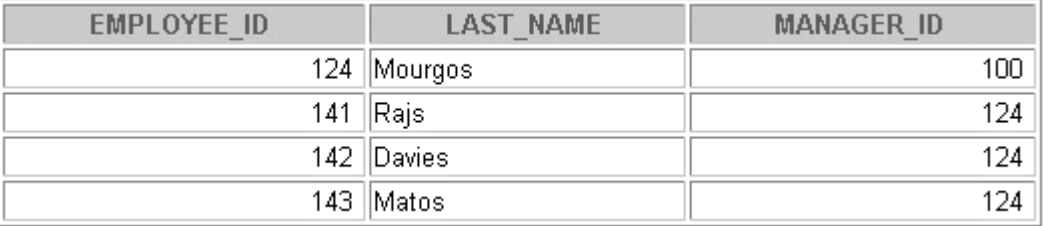

# **Practice 2 (continued)**

9. Display the last names and salary for all employees who work for the manager with the manager ID 124, starting with the employee with the highest salary and ending with the employee with the lowest salary.

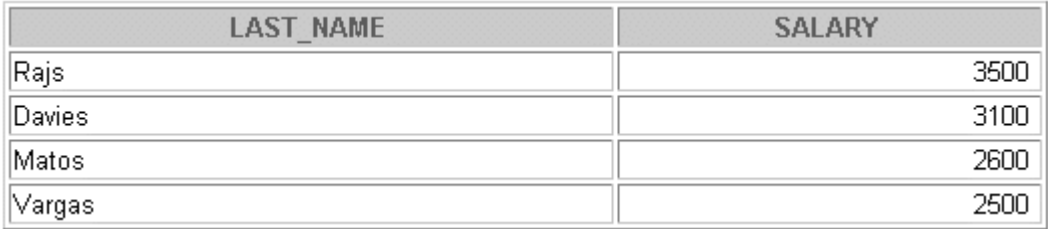

10. Display the last name, job ID, and salary for all non sales employees who are earning less than \$2000 or more than \$15000.

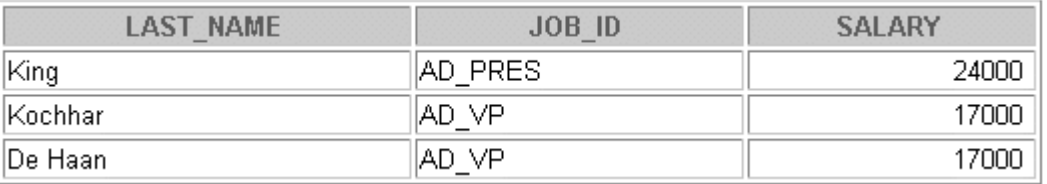

**Oracle9***i***: SQL for End Users 2- 38**

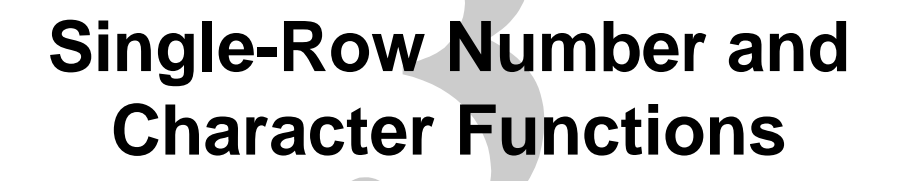

Copyright © Oracle Corporation, 2001. All rights reserved.

**ORACLE** 

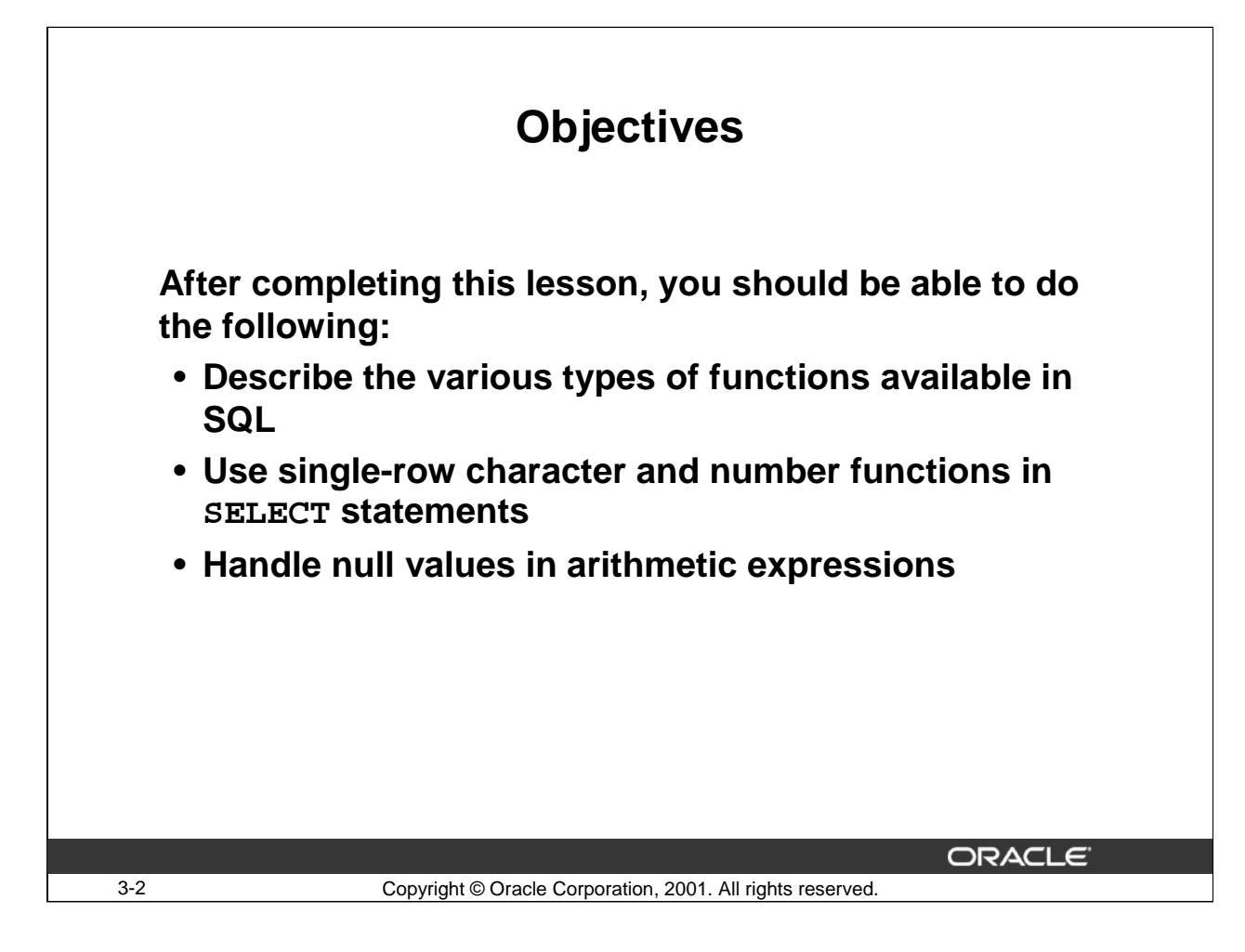

#### **Lesson Aim**

You use functions to manipulate data values. Functions make the basic query block more powerful. This is the first of two lessons that explore functions. This lesson focuses on single-row character and number functions.

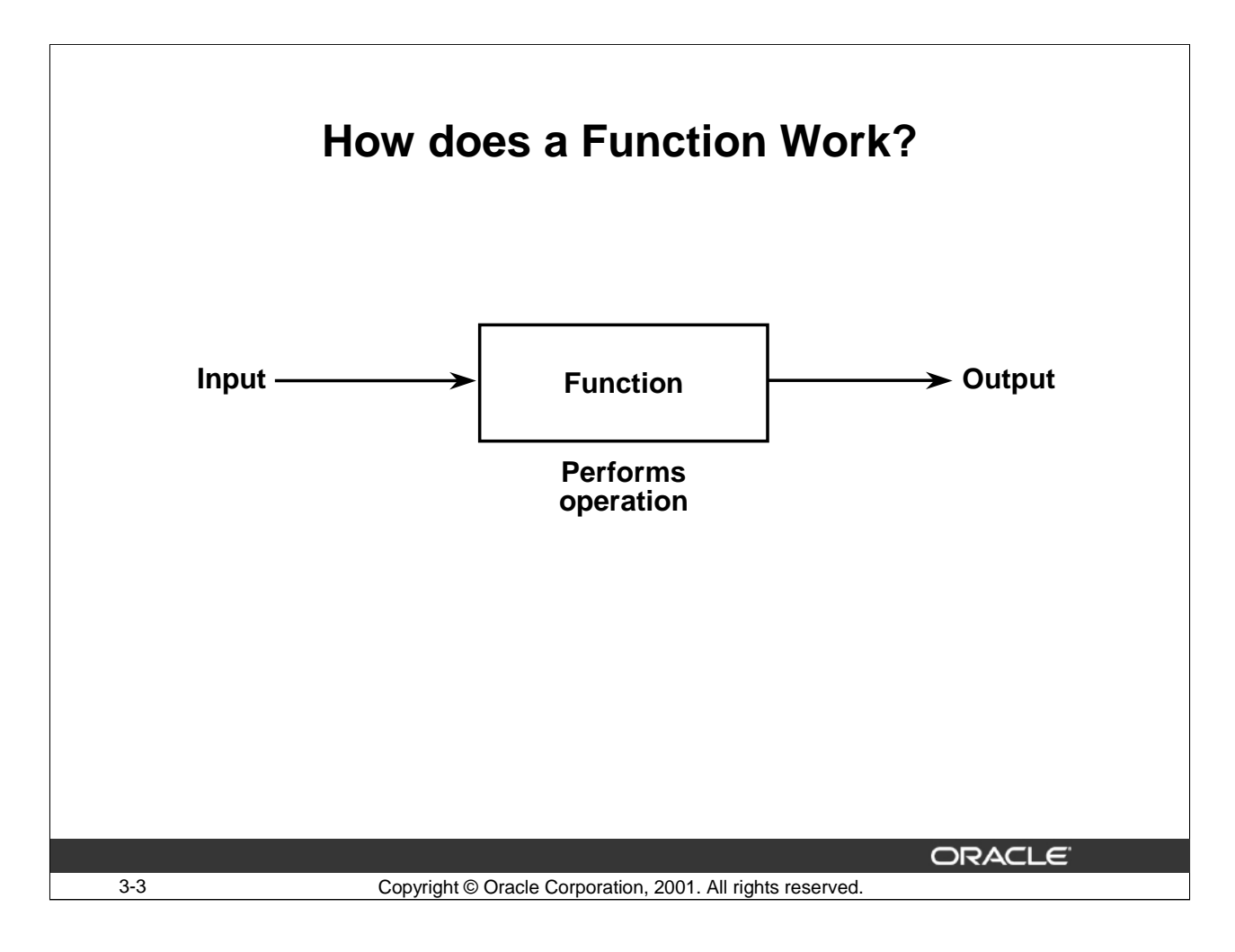

#### **How does a Function Work?**

A function performs an operation on some input that it receives and returns the result of the operation.

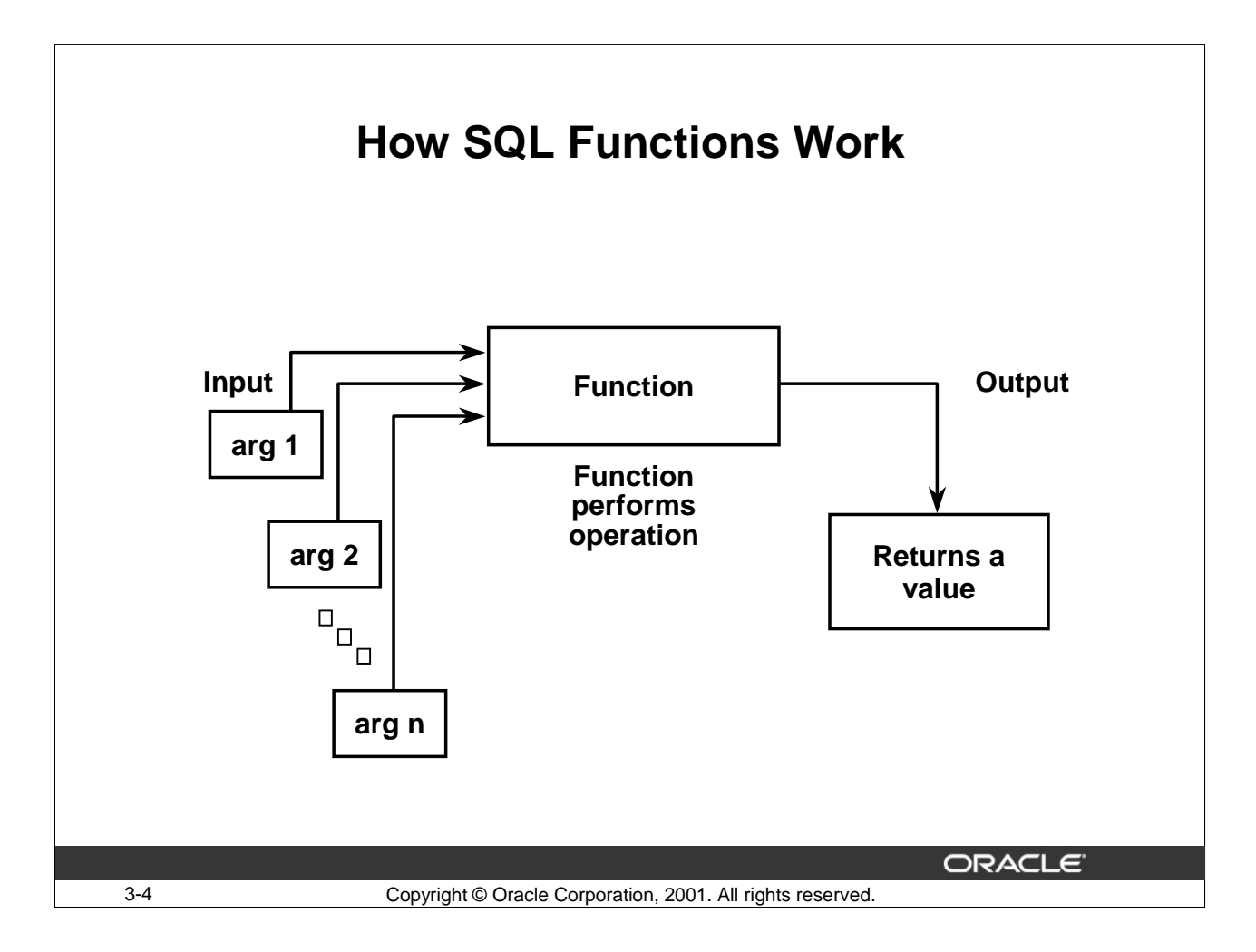

# **SQL Functions**

Functions are a very powerful feature of SQL. You use them to:

- Perform calculations on data
- Modify individual data items
- Manipulate output for groups of rows
- Format dates and numbers for display
- Convert column data types

SQL functions can accept arguments and always return a single value.

Note: Most of the functions described in this lesson are specific to Oracle's version of SQL.

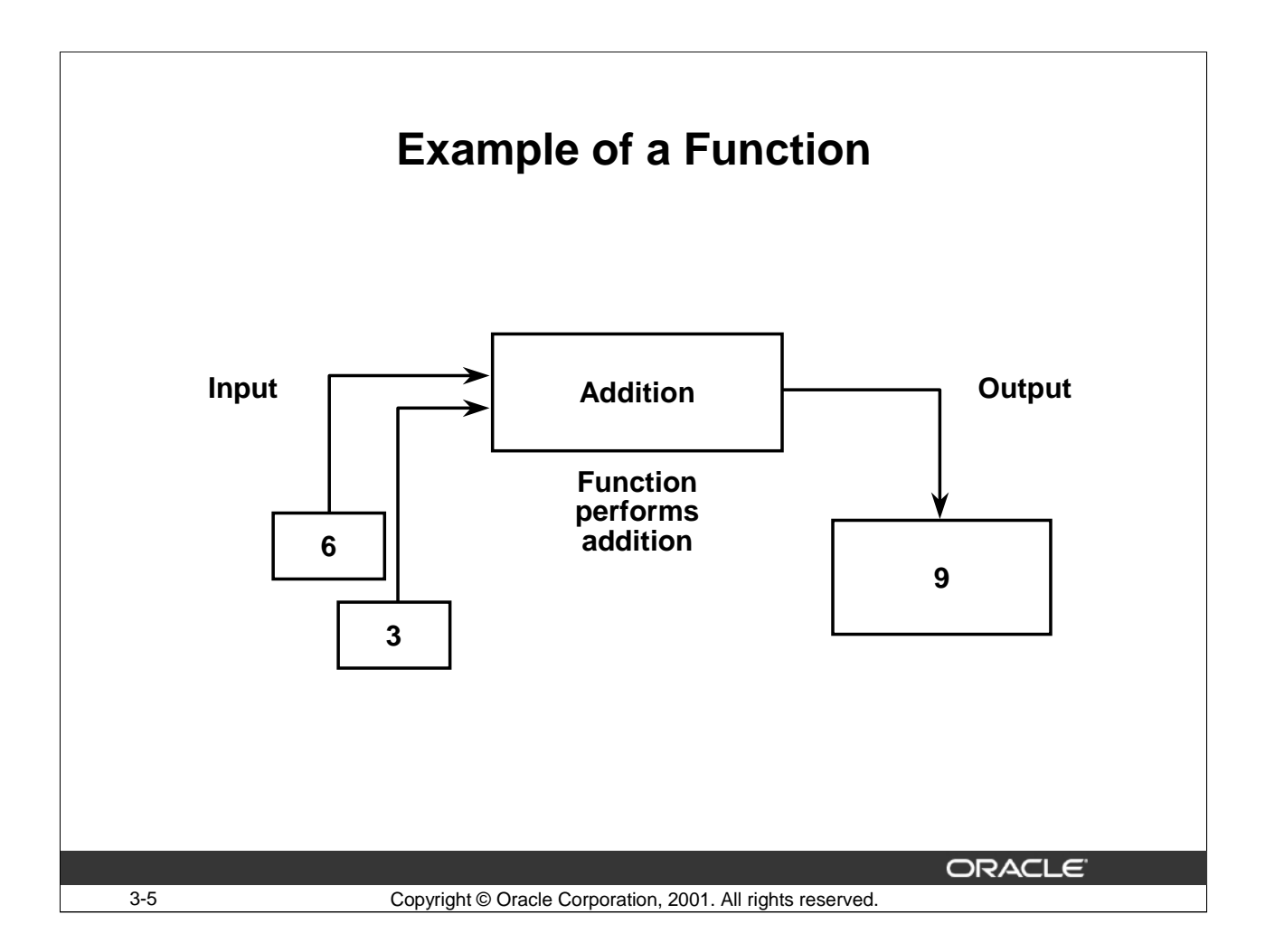

# **Example of a Function**

The ADDITION function is a simple example of a function. The ADDITION function takes several numbers, adds them all together, and gives a result. In this example:

- The function is the addition operator.
- The input to the function is a list of numbers.
- The output is the sum of the numbers.

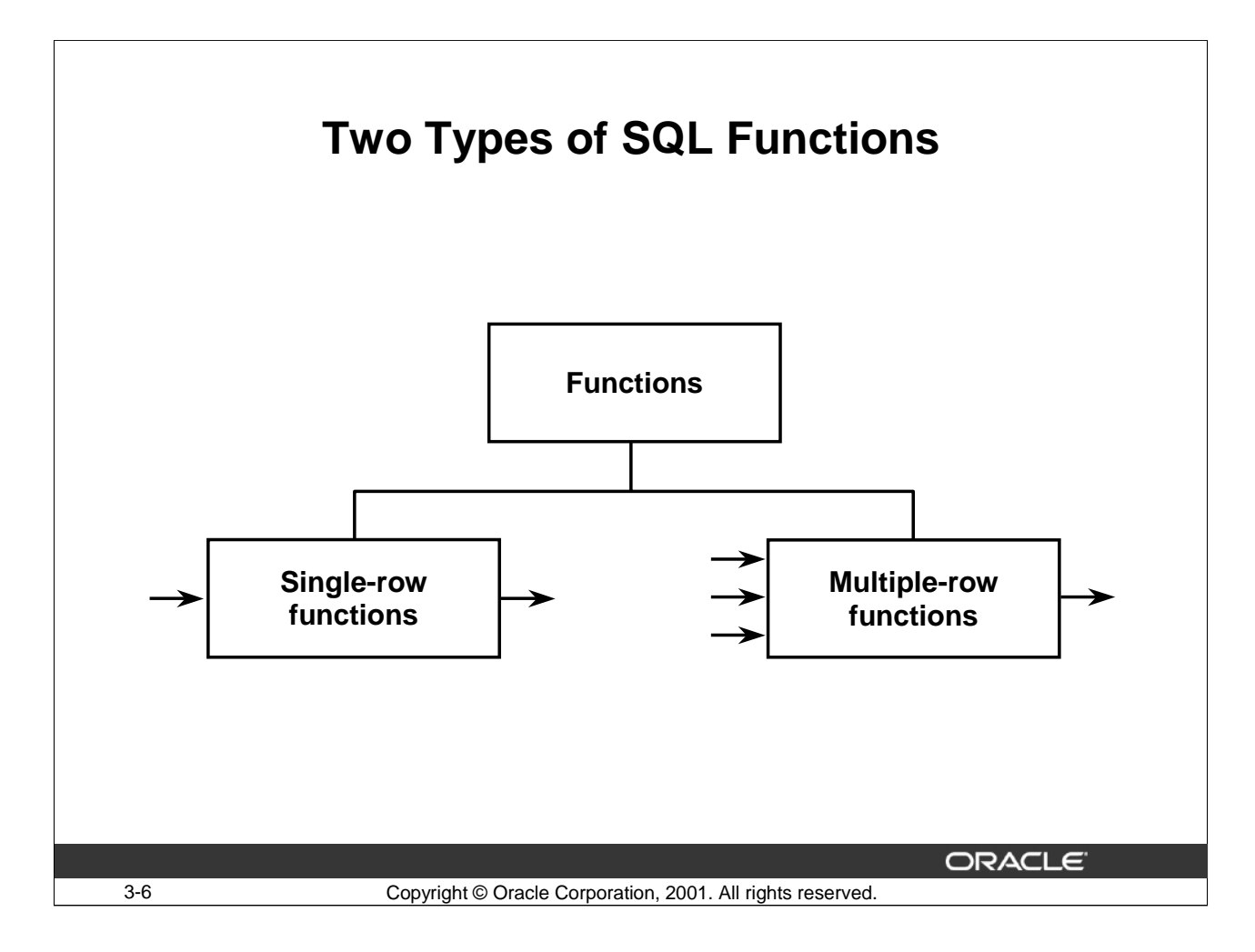

# **Types of SQL Functions**

There are two distinct types of functions:

- Single-row functions
- Multiple-row functions

#### **Single-Row Functions**

Single-row functions operate on single rows only and return one result per row. There are different types of single-row functions. This lesson covers character and number functions.

#### **Multiple-Row Functions**

Multiple-row functions manipulate groups of rows to give one result per group of rows. Multiplerow functions are covered later in this course.

For a complete list of available functions and syntax, see *Oracle Server SQL Reference*.

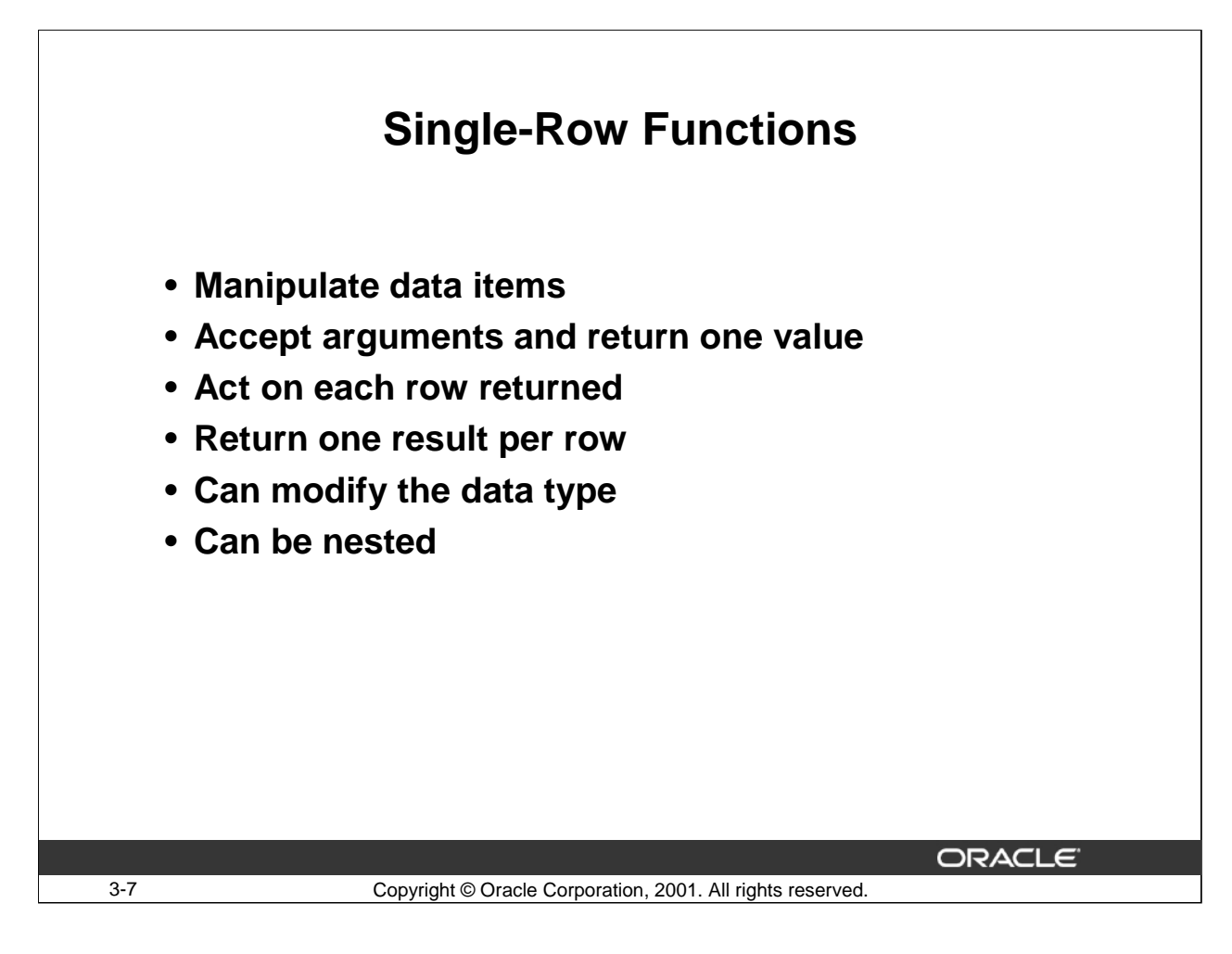

#### **How Single-Row Functions Work?**

Single-row functions are used to manipulate data items. They accept one or more arguments and return one value for each row returned by the query. An argument can be:

- A user-supplied constant
- A variable value
- A column name
- An expression

Features of Single-Row Functions

- Single-row functions act on each row returned in the query.
- Single-row functions return one result per row.
- Single-row functions can return a data value of a different type than that referenced.
- Single-row functions can accept one or more arguments.
- Single-row functions can be used in SELECT, WHERE, and ORDER BY clauses.
- Single-row functions can be nested.

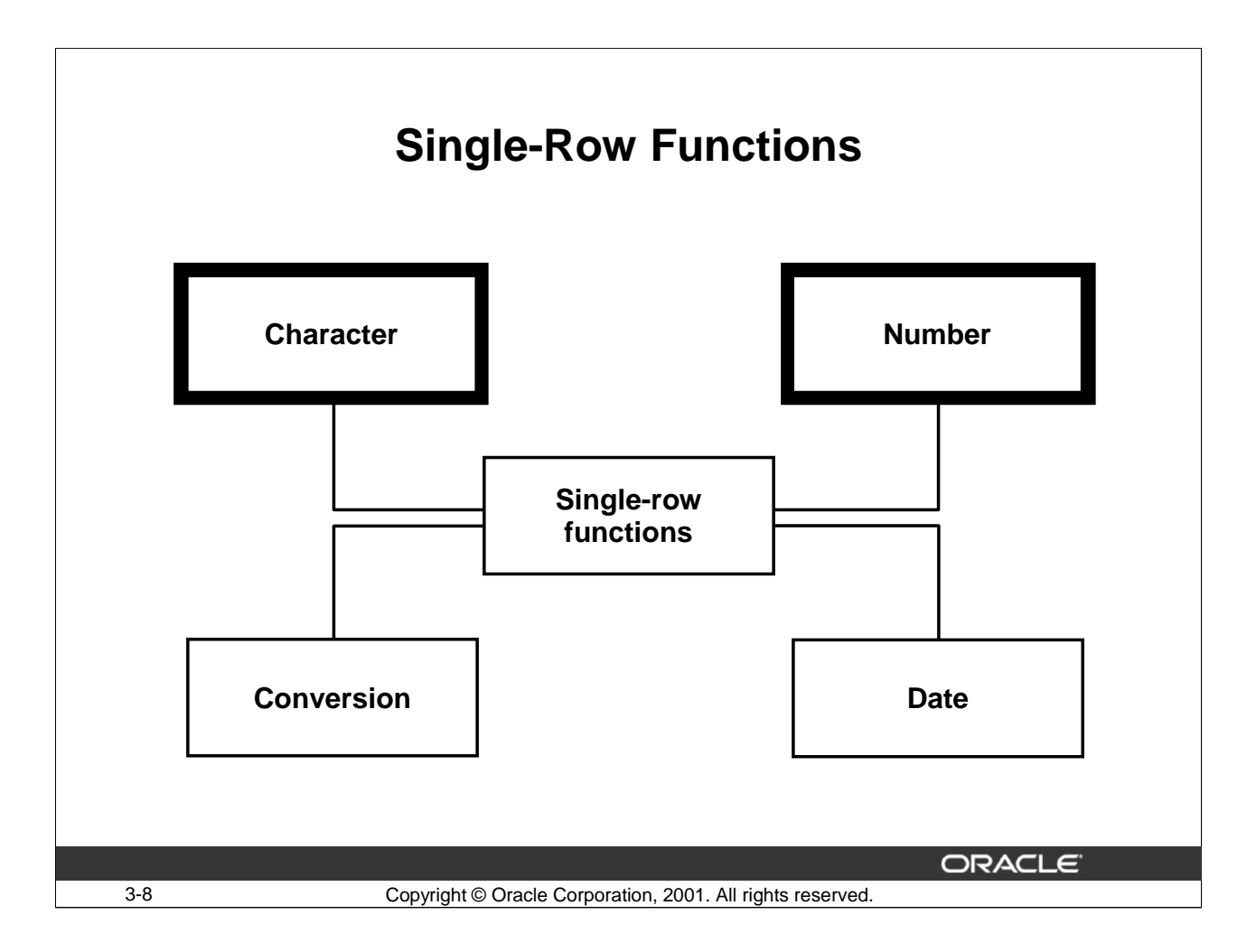

#### **Single-Row Functions**

This lesson covers the following single-row functions:

- Character functions: Accept character input and can return both character and number values
- Number functions: Accept numeric input and return numeric values

The remaining single-row functions are covered in the next lesson.

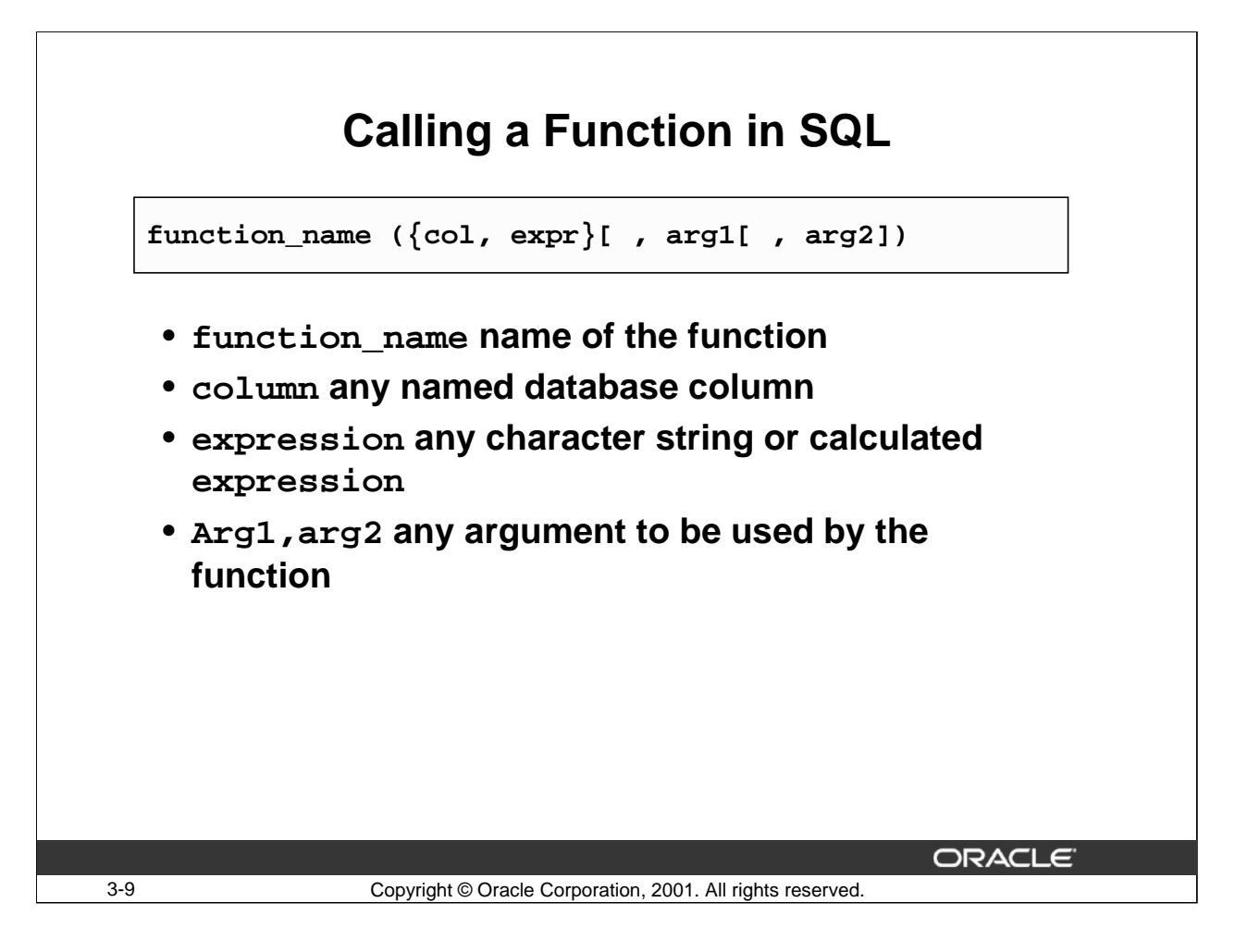

# **Calling a Function in SQL**

SQL functions are built into Oracle and are available for use in various SQL statements. If you call a SQL function with an argument of a datatype other than the datatype expected by it, Oracle implicitly converts the argument to the expected datatype before performing the function.

In the syntax diagrams for SQL functions, arguments are indicated by their datatypes. The slide displays a generic format for the SQL functions.

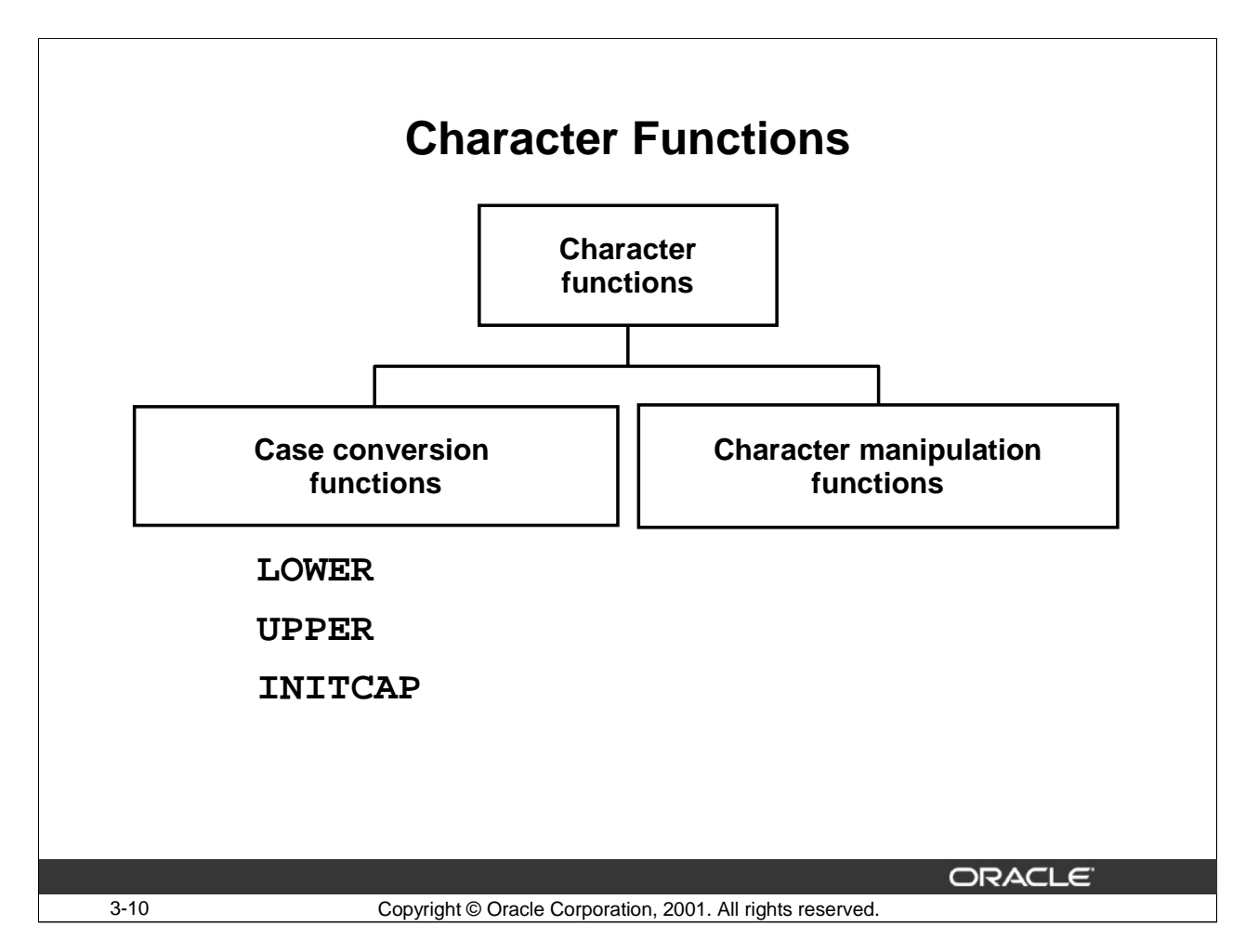

# **Character Functions**

Single-row character functions accept character data as input and can return both character and number values. Character functions can be divided into:

- Case conversion functions: Convert the case of character strings
- Character manipulation functions: Perform operations on strings such as creating a substring, instring and so on.

This lesson covers the case conversion functions. Character manipulation functions are not covered in this course.

Note: This list is a subset of the available character functions.

For more information, see *Oracle Server SQL Reference, "Character Functions."*

# **Case Conversion Functions**

# **Convert the case for character strings**

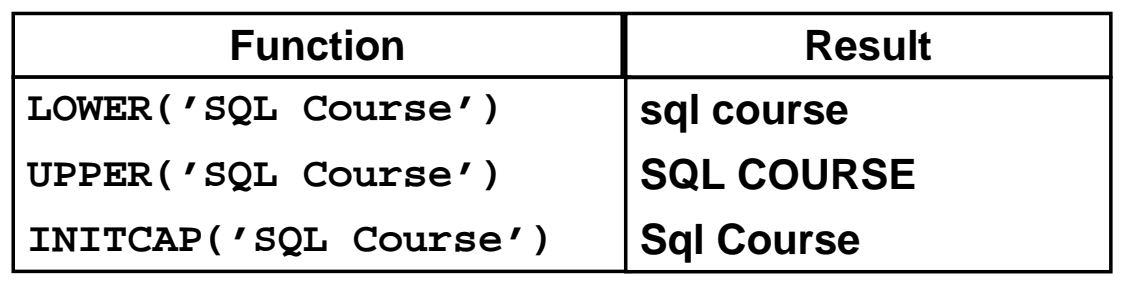

3-11 Copyright © Oracle Corporation, 2001. All rights reserved.

ORACLE<sup>®</sup>

#### **Case Conversion Functions**

LOWER, UPPER, and INITCAP are the three case conversion functions.

LOWER: Converts a mixed case or uppercase character string to lowercase

- UPPER: Converts a mixed case or lowercase character string to uppercase
- INITCAP: Converts the first letter of each word to uppercase and the remaining letters to lowercase

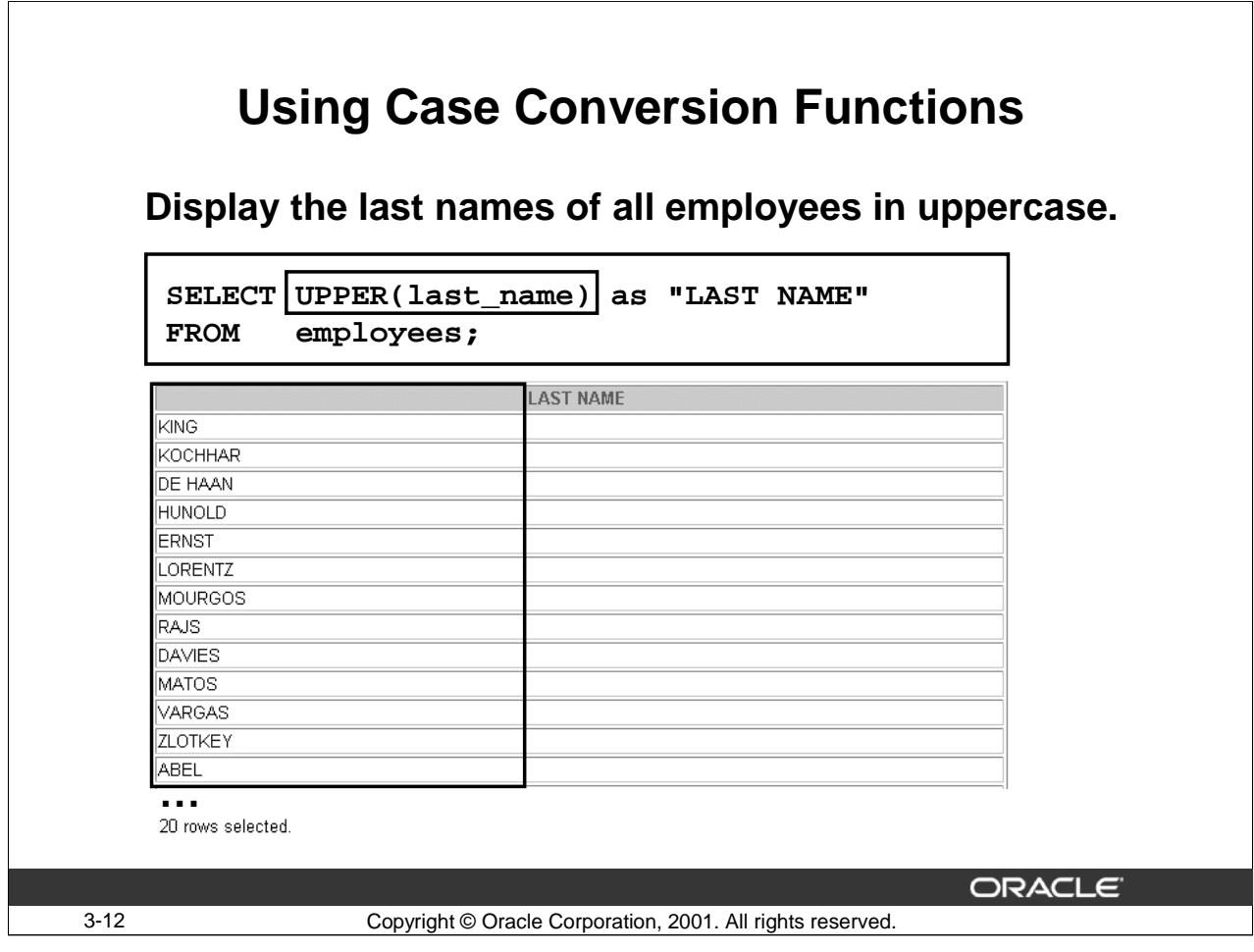

# **Using Case Conversion Functions**

The example in the slide displays the last names of all employees in uppercase letters. Observe the usage of the double quotes in the alias, LAST NAME. Usage of the double quotes preserves the case of the alias and helps include a space in the alias name.

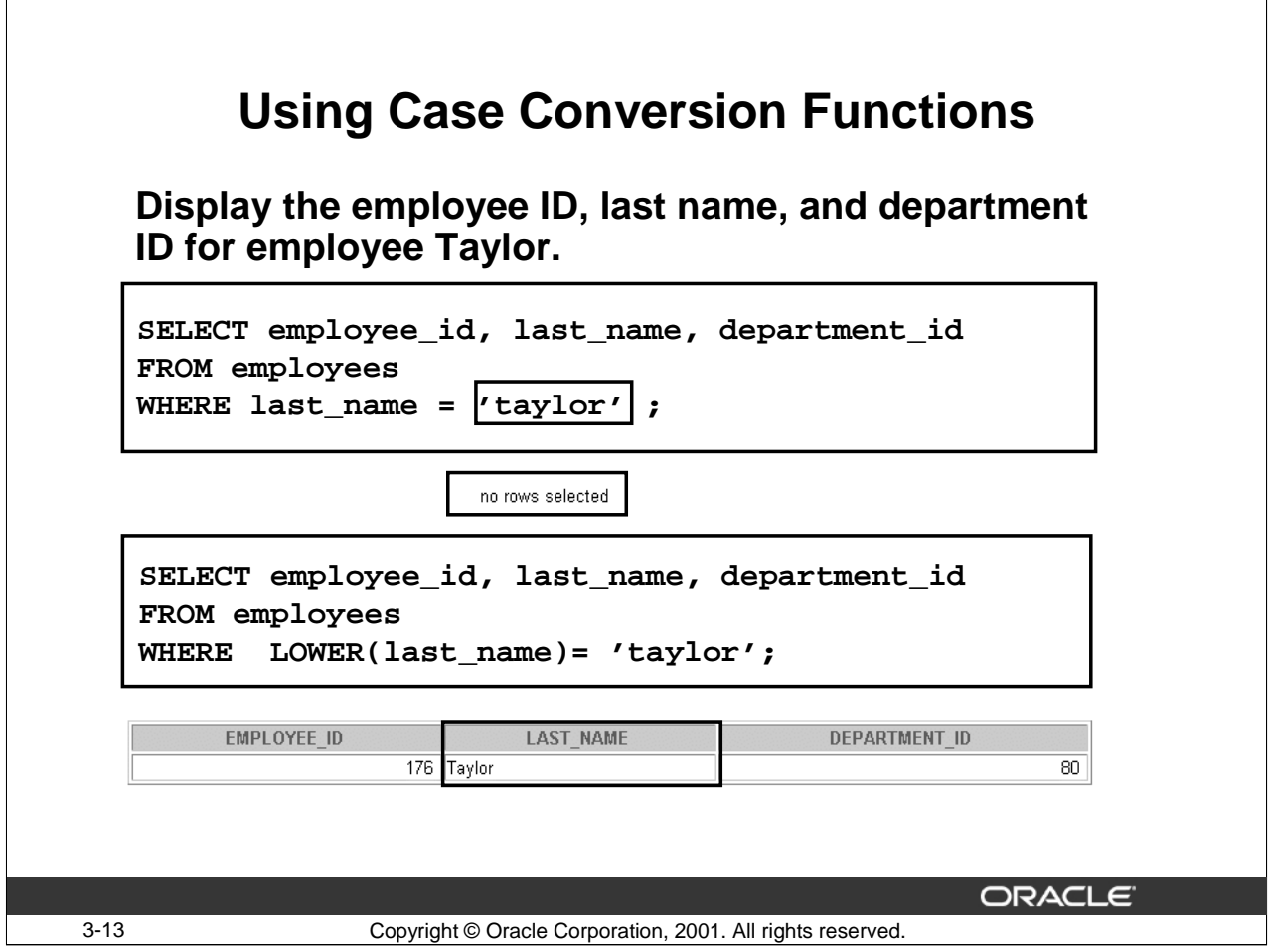

# **Using Case Conversion Functions (continued)**

The example in the slide displays the employee ID, last name, and department ID of the employee Taylor.

The WHERE clause in the first SQL statement specifies the last name as 'taylor'. Because all of the data in the EMPLOYEES table is stored in initcap case, the name 'taylor' does not find a match in the EMPLOYEES table and no rows are selected.

The WHERE clause in the second SQL statement specifies that the last name column in the EMPLOYEES table is converted to lowercase and compared to 'taylor'. Because both the names are in lower case now, a match is found and one row is selected. You can produce the same result by rewriting the WHERE clause in the following manner:

… WHERE last\_name = 'Taylor'

Note that the name in the output appears as it was stored in the database.

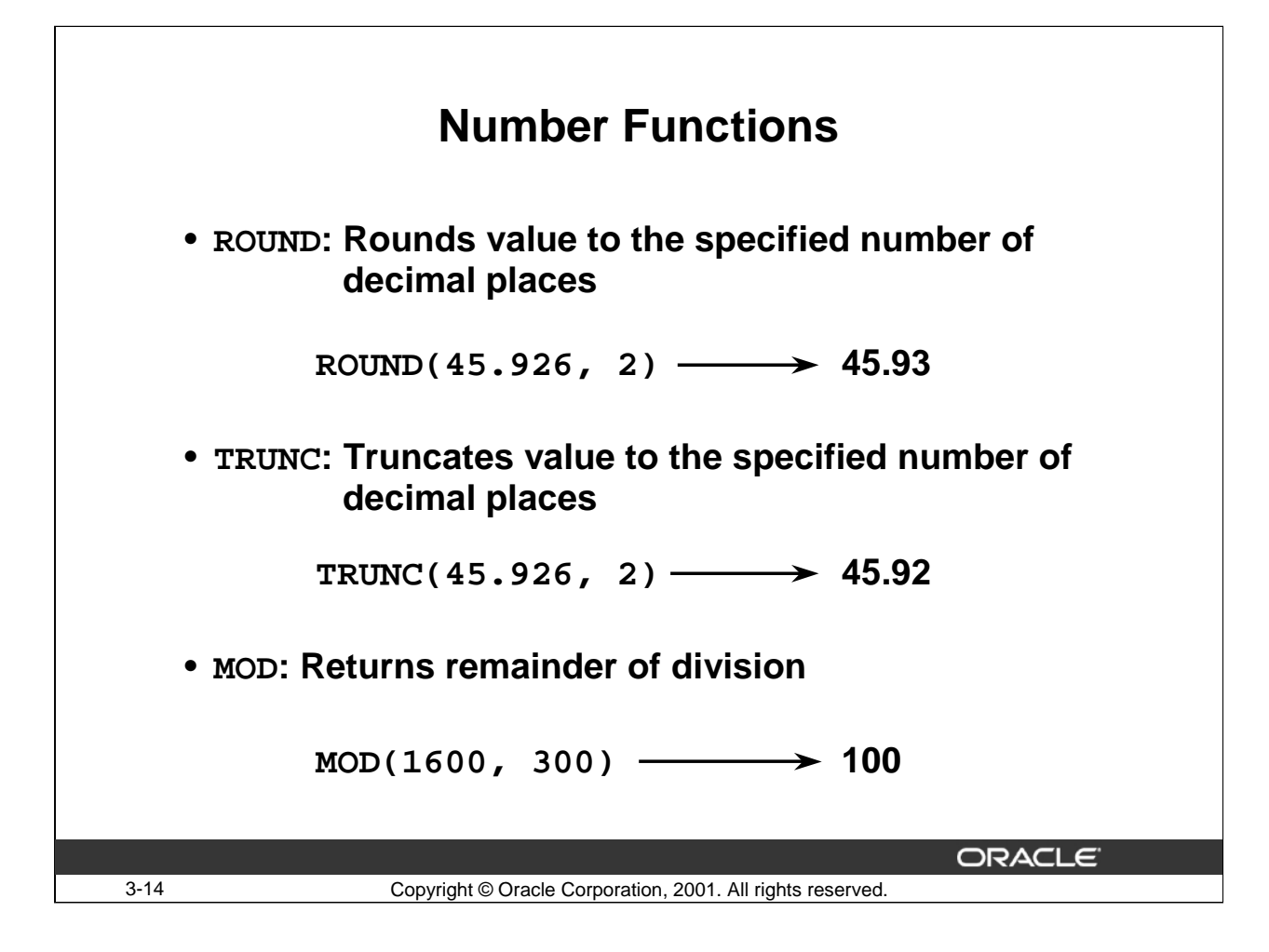

#### **Number Functions**

Number functions accept numeric input and return numeric values.

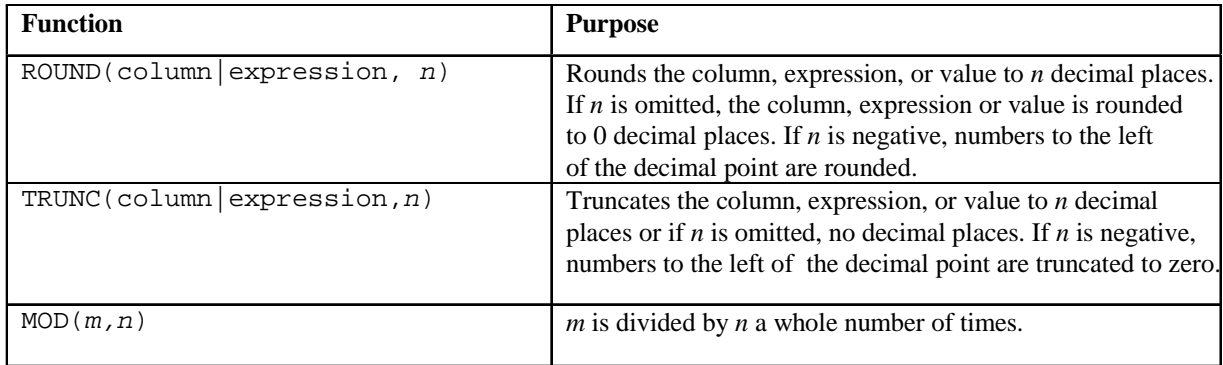

Note: This list is a subset of the available number functions.

For more information, see *Oracle Server SQL Reference, "Number Functions."*
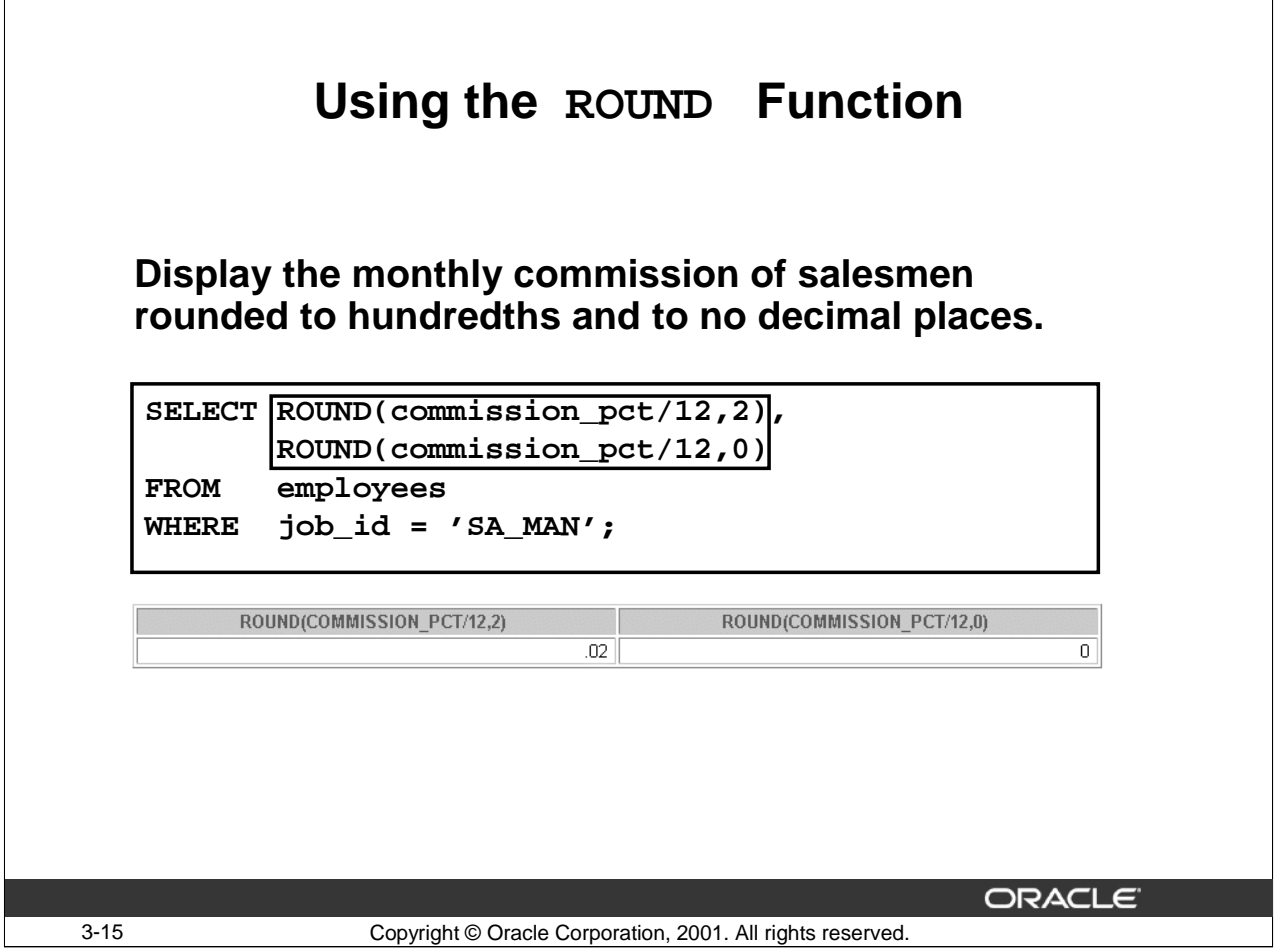

## **The ROUND Function**

The ROUND function rounds the column, expression, or value to n decimal places. If the second argument is 0 or is missing, the value is rounded to zero decimal places. If the second argument is 2, the value is rounded to two decimal places, or to hundredths and to a whole number. If the second argument is -1, the value is rounded to one decimal place to the left, or to the nearest multiple of ten.

#### **More Examples of ROUND**

SELECT ROUND(16.746), ROUND(16.746,1), ROUND(16.746,2), ROUND(16.746,-1)

FROM dual;

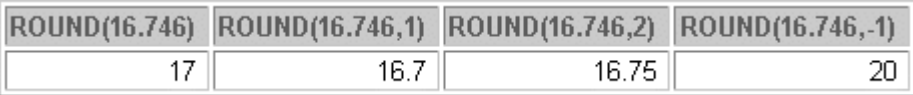

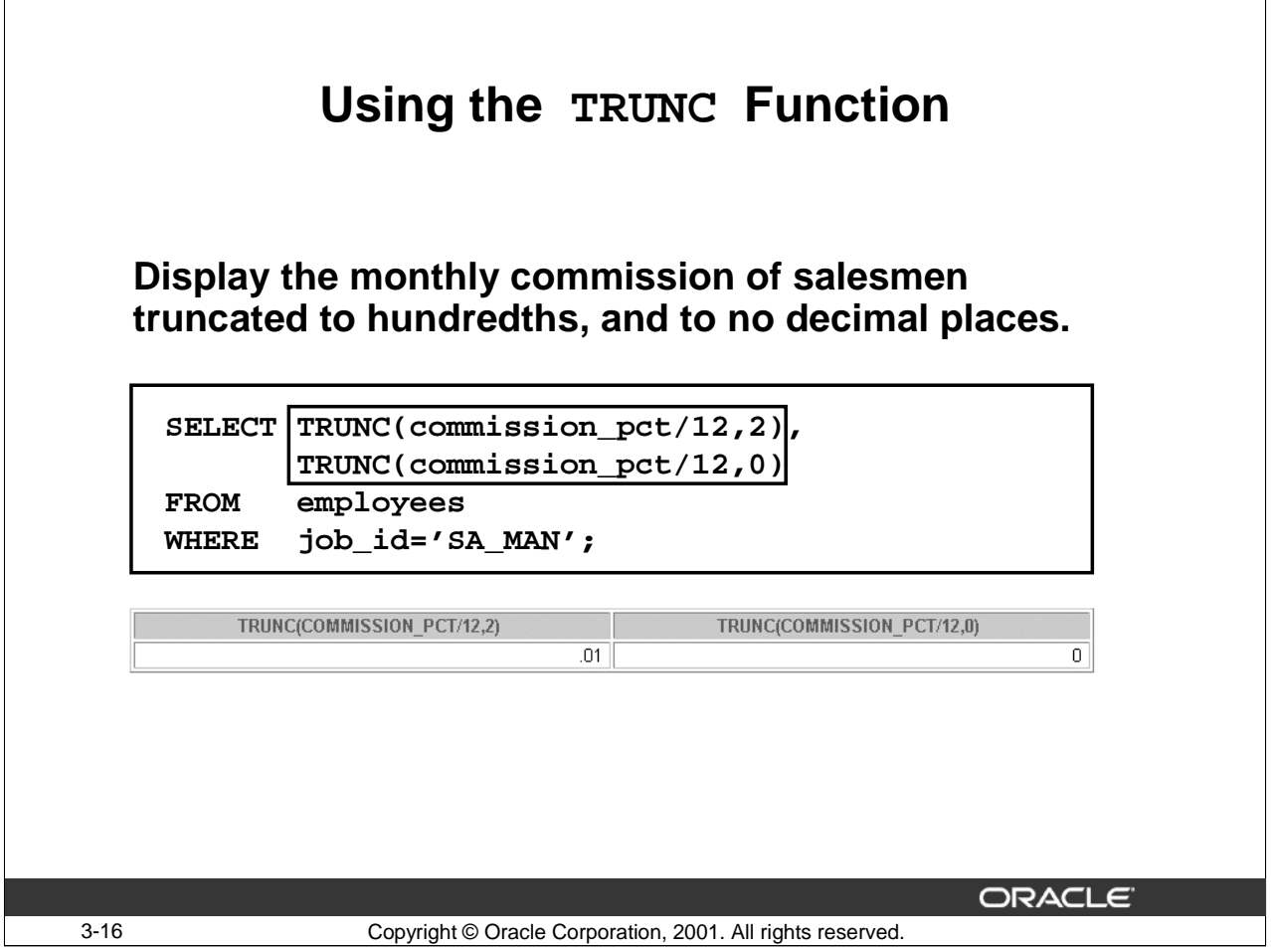

## **The TRUNC Function**

The TRUNC function truncates the column, expression, or value to n decimal places.

The TRUNC function and ROUND function work with similar arguments. If the second argument is 0 or is missing, the value is truncated to zero decimal places. If the second argument is 2, the value is truncated to two decimal places, or to hundredths and to a whole number. If the second argument is -1, the value is truncated to one decimal place to the left, or to the preceding multiple of ten.

## **More Examples of TRUNC**

SELECT TRUNC(16.746), TRUNC(16.746,1), TRUNC(16.746,2), TRUNC(16.746,-1)FROM dual;

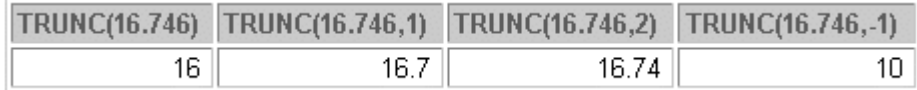

The ROUND and TRUNC functions can also be used with date functions. This subject is covered later in the course.

Note: DUAL is a one-column, one-row table that is used as a dummy table.The DUAL table is covered later in this course.

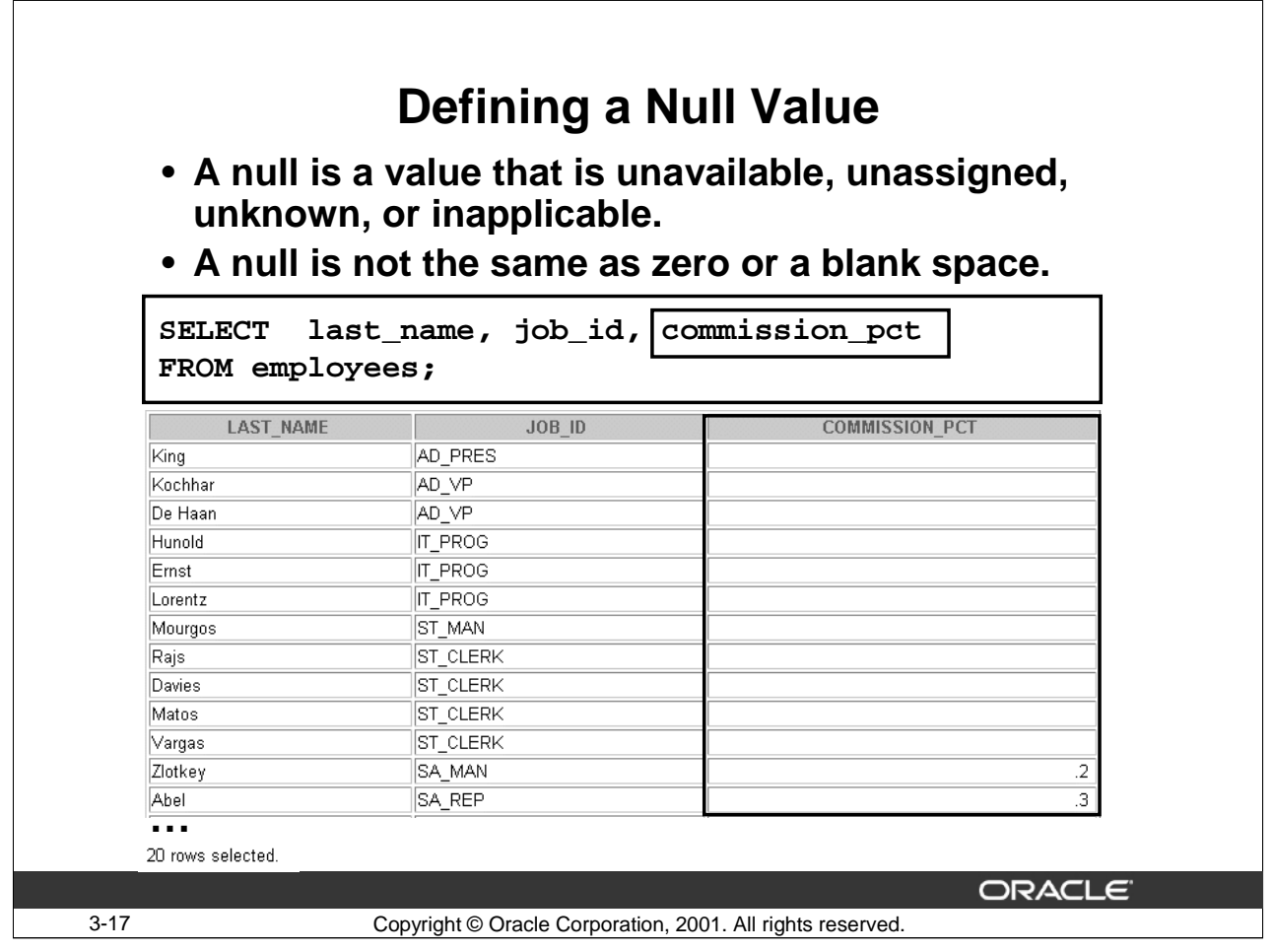

## **Null Values**

If a row lacks the data value for a particular column, the value is said to be null, or to contain null.

A null value is a value that is unavailable, unassigned, unknown, or inapplicable. It is not the same as zero or a space. Zero is a number, and a space is a character.

Columns of any data type can contain null values, unless the creator of the column defined it as NOT NULL or as PRIMARY KEY.

In the COMMISSION\_PCT column in the EMPLOYEES table, notice that only a salesman can earn commission. Other employees are not entitled to earn commission. A null value represents this fact.

# **Null Values in Arithmetic Expressions**

**Arithmetic expressions that contain a null value evaluate to null.**

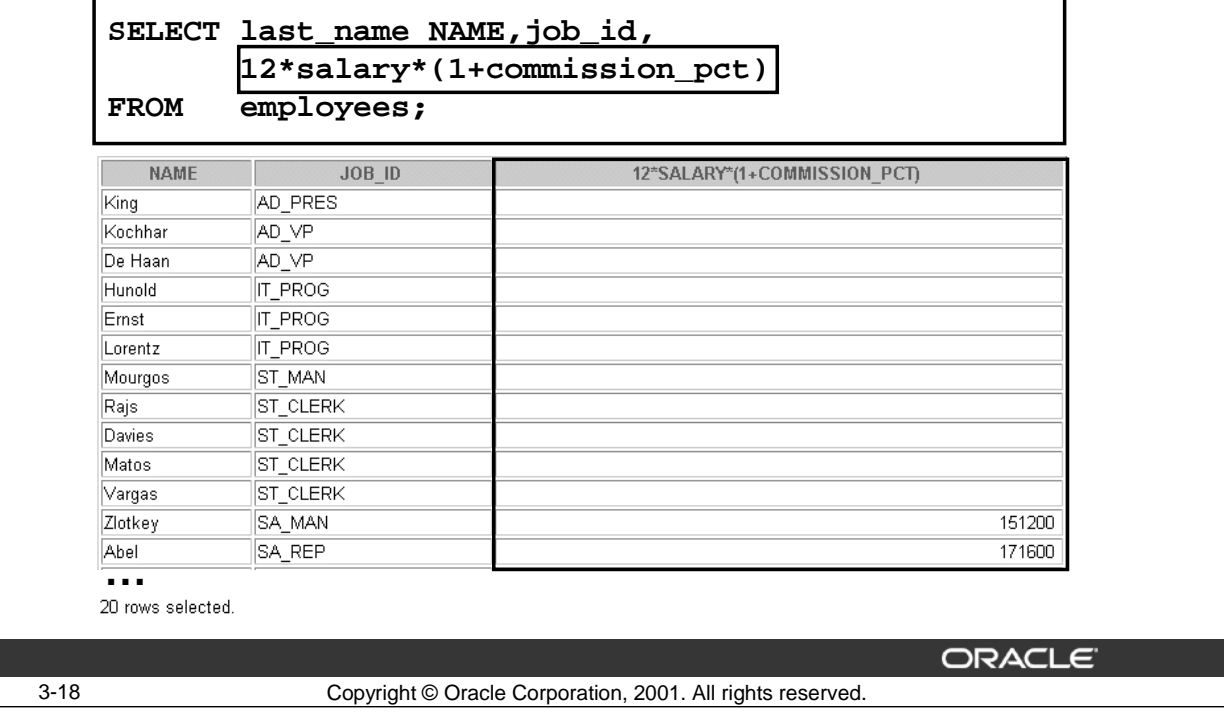

## **Null Values (continued)**

If any column value in an arithmetic expression is null, the result is null. If you attempt to perform division with zero, you get an error. However, if you divide a number by null, the result is a null or unknown.

In the example in the slide, the 12\*salary\*(1+commission\_pct)expression is intended to calculate the annual remuneration for each employee. However, several employees (for example, King) show no value in the  $12*$  salary<sup>\*</sup> (1+commission\_pct) column. This is because King is not a salesman and does not get any commission. Because the COMMISSION\_PCT column in the arithmetic expression is null, the result is null.

Note that for employee Abel, who is a salesman, the expression gives a valid annual remuneration amount.

Note: For more information, see *Oracle Server SQL Reference, "Elements of SQL*."

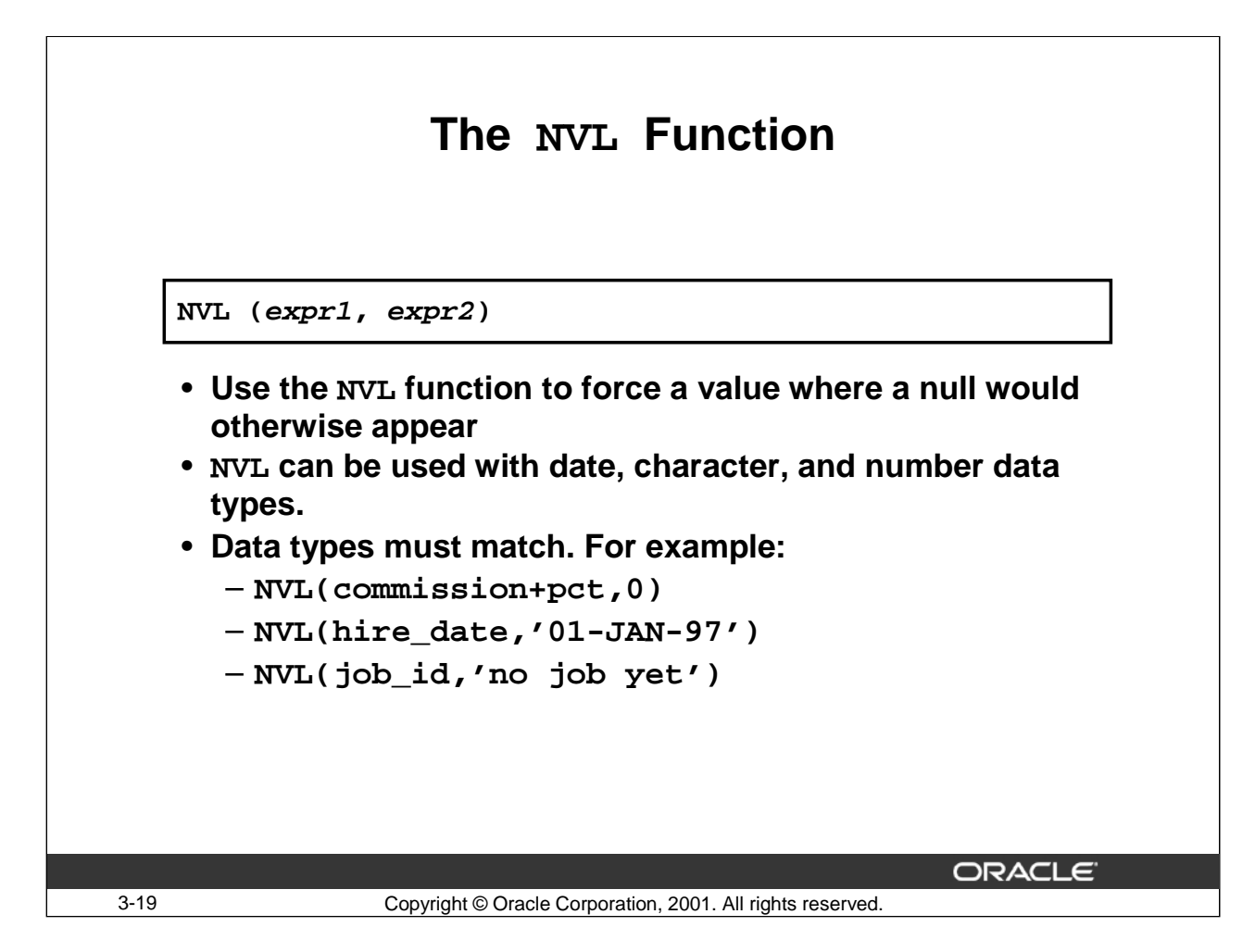

#### **The NVL function**

The NVL function provides a mechanism to deal with null values.

- The NVL function requires two arguments:
	- An expression
	- A non null value
- You can use the NVL function to convert a null number, date, or character string to another number, date, or character string as long as the data types match.

In the syntax shown in the slide:

- expr1 is the source value or expression that may contain null
- expr2 is the target value for converting null

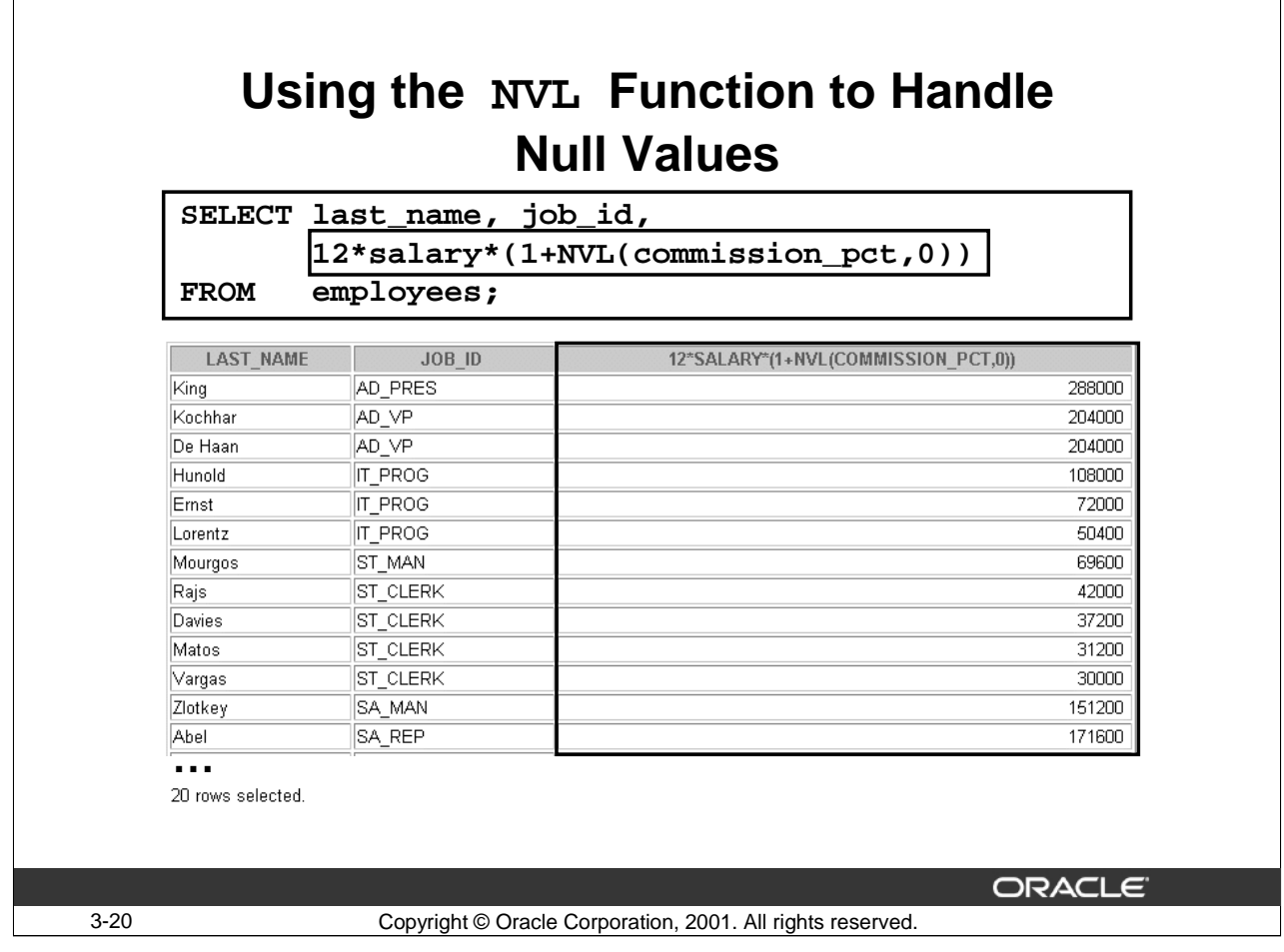

## **Using the NVL Function to Handle Null Values**

Only employees with job titles of SA\_MAN or SA\_REP show a value in the COMMISSION\_PCT column of the EMPLOYEES table. In other words, only salesmen earn commission. All other employees have a null value in the COMMISSION\_PCT column.

To achieve the correct result for King (and all other employees who do not earn commission), you must convert the null value to a number before applying the arithmetic operator. In the example in the slide, the NVL function is used to convert a COMMISSION\_PCT value of NULL to zero.

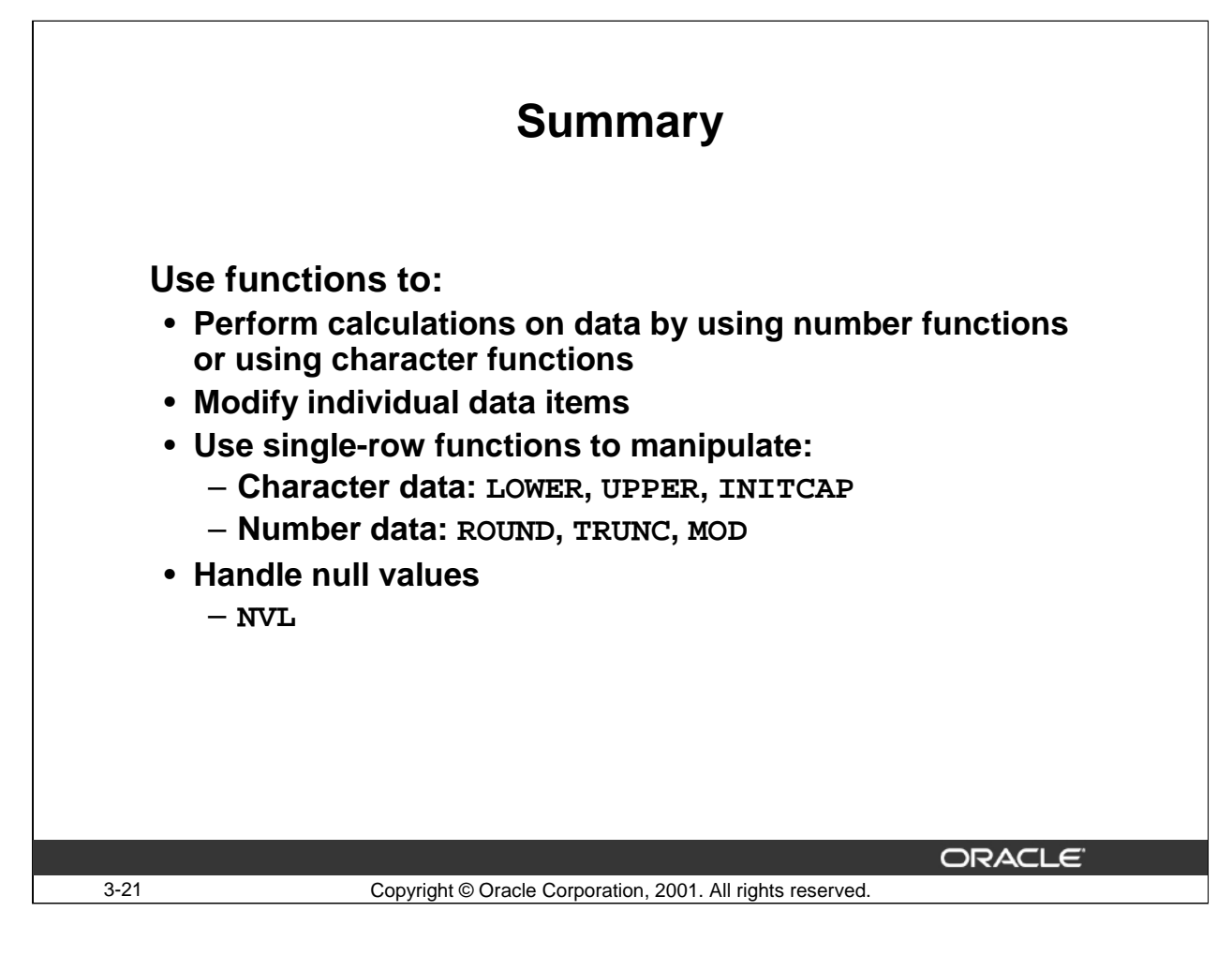

#### **Summary**

Single-row functions can manipulate:

- Character data: LOWER, UPPER, INITCAP
- Number data: ROUND, TRUNC, MOD
- NULL data: NVL

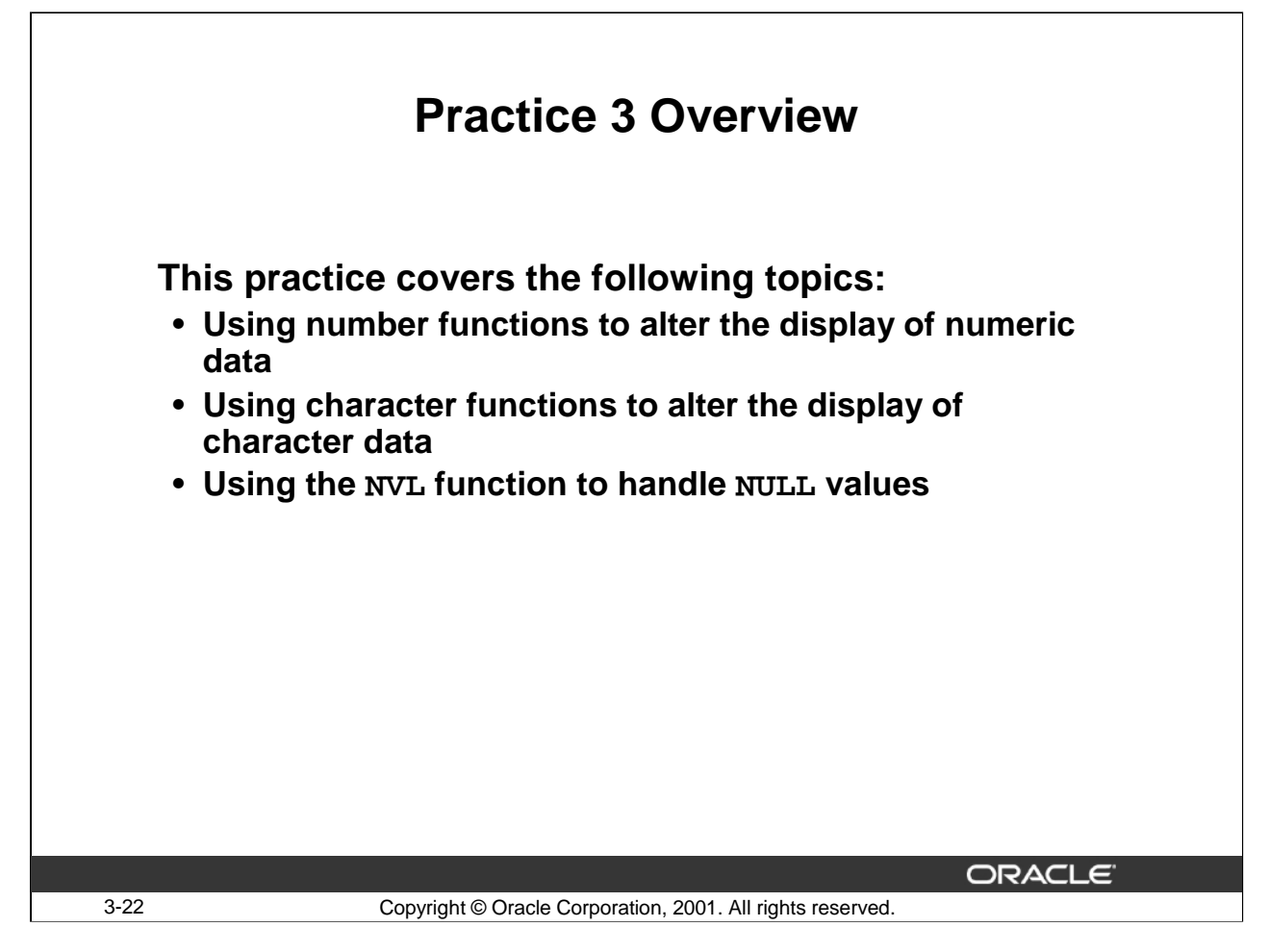

## **Practice 3 Overview**

This practice gives you a chance to use character, number and NVL functions in the SELECT statement.

## **Practice 3**

1. Single-row functions work on many rows to produce a single result.

True/False

2. Display the last name and salary plus \$600 for all employees in department 20. The name should be displayed in upper case.

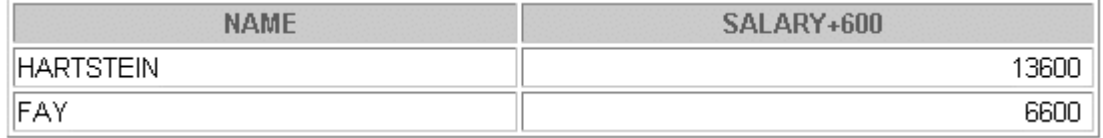

3. Display the employee ID, last name, and salary increased by 15% and expressed as a whole number, for all employees in department 20. Round up any cents in the new salary amounts to the nearest dollar. Give the column the heading, SAL+15%, as shown:

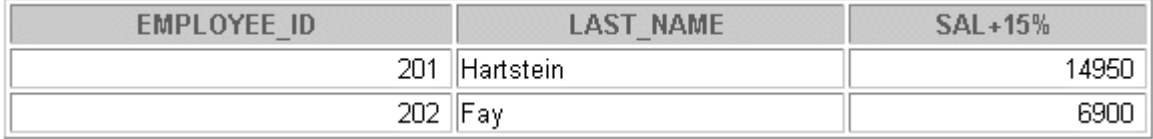

4. Produce the following list of employees and their jobs.

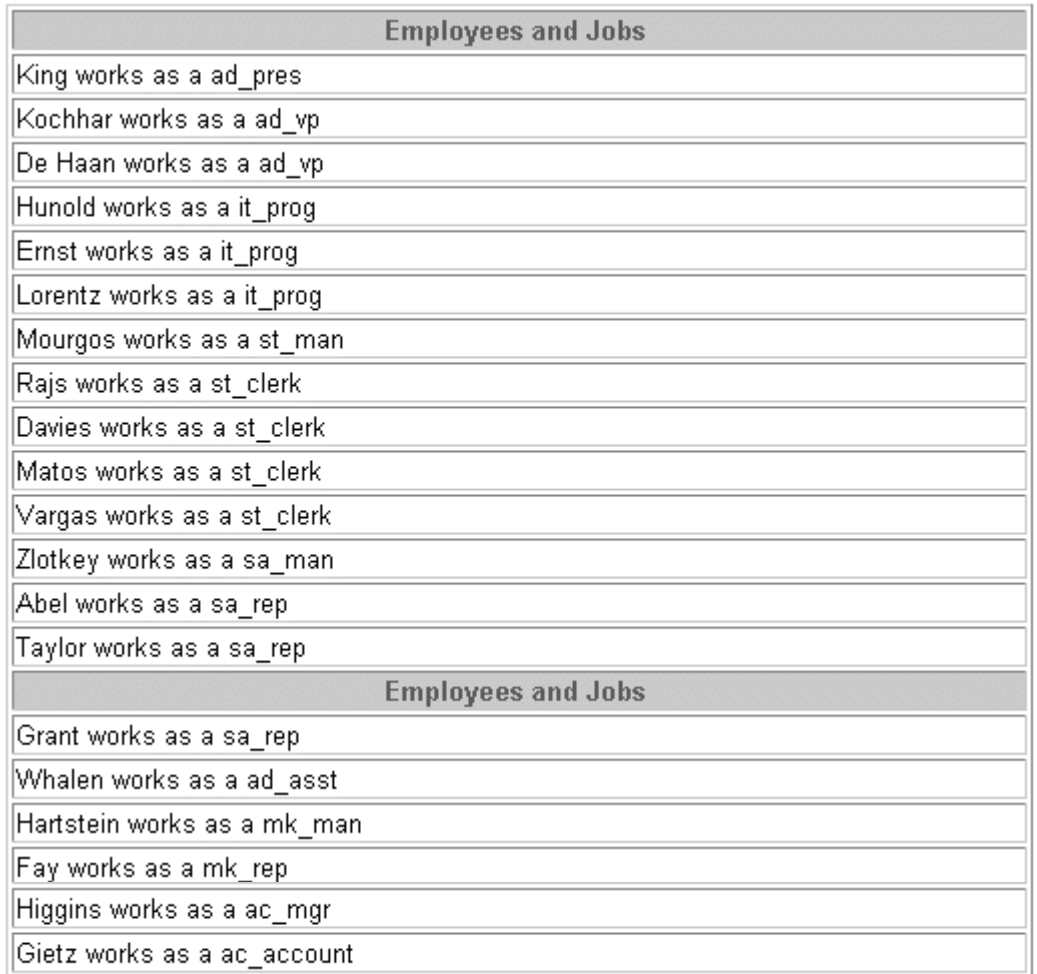

20 rows selected.

5. Display the employee ID, last name, monthly commission percentage, and monthly commission pct rounded to two decimal places for all salesmen. (JOB\_ID = 'SA\_MAN' or JOB\_ID  $=$ 'SA\_REP')

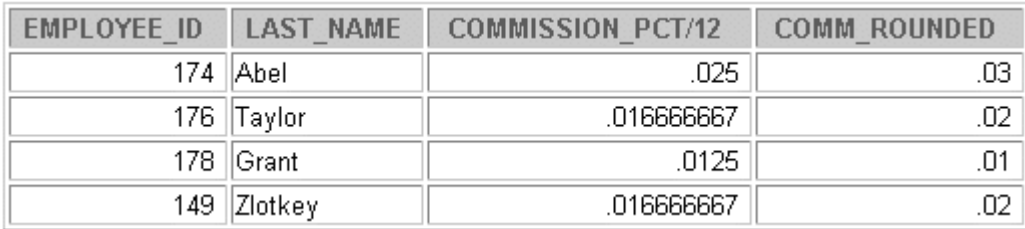

Note: COMMISSION\_PCT is an annual figure.

6. Produce a one - column report showing the first name and last name of each employee separated by a dash (-). Give the column the heading Employee Details, as shown:

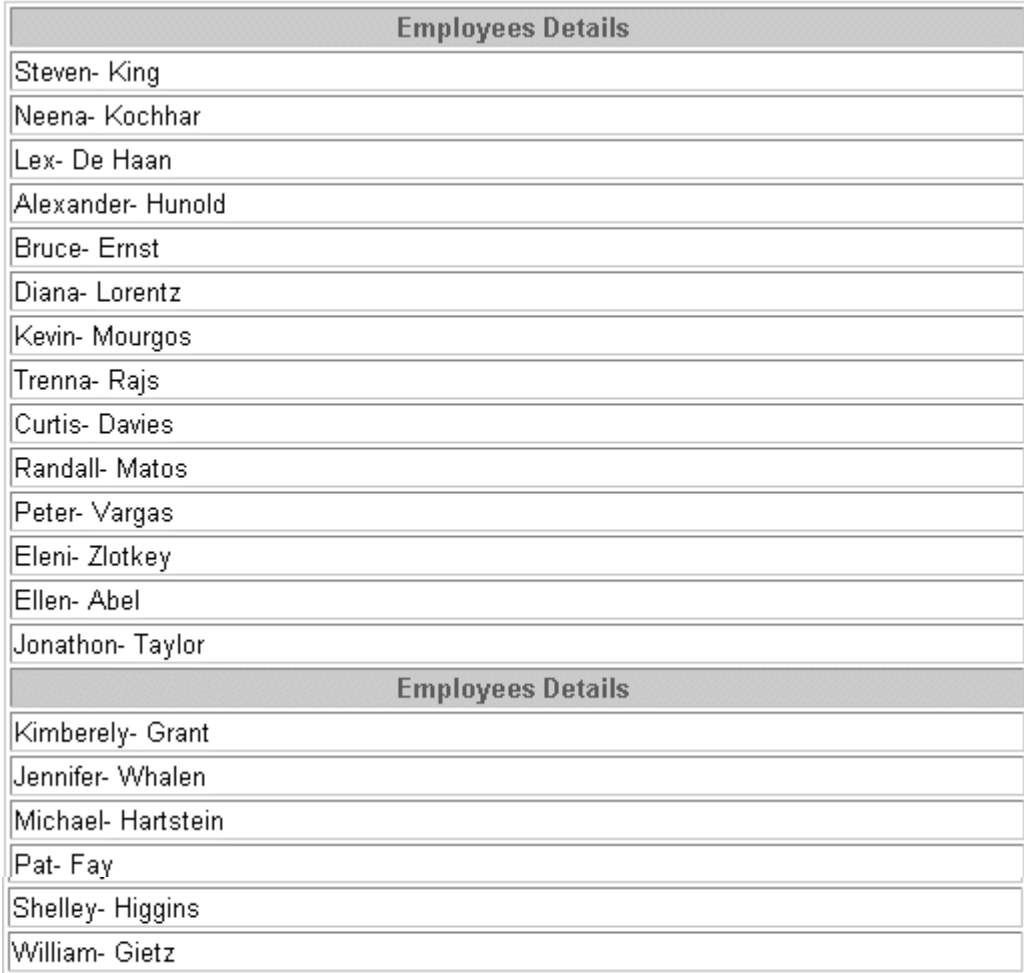

7. Display the last name, job ID, and total annual income (including commission where applicable) for all employees.

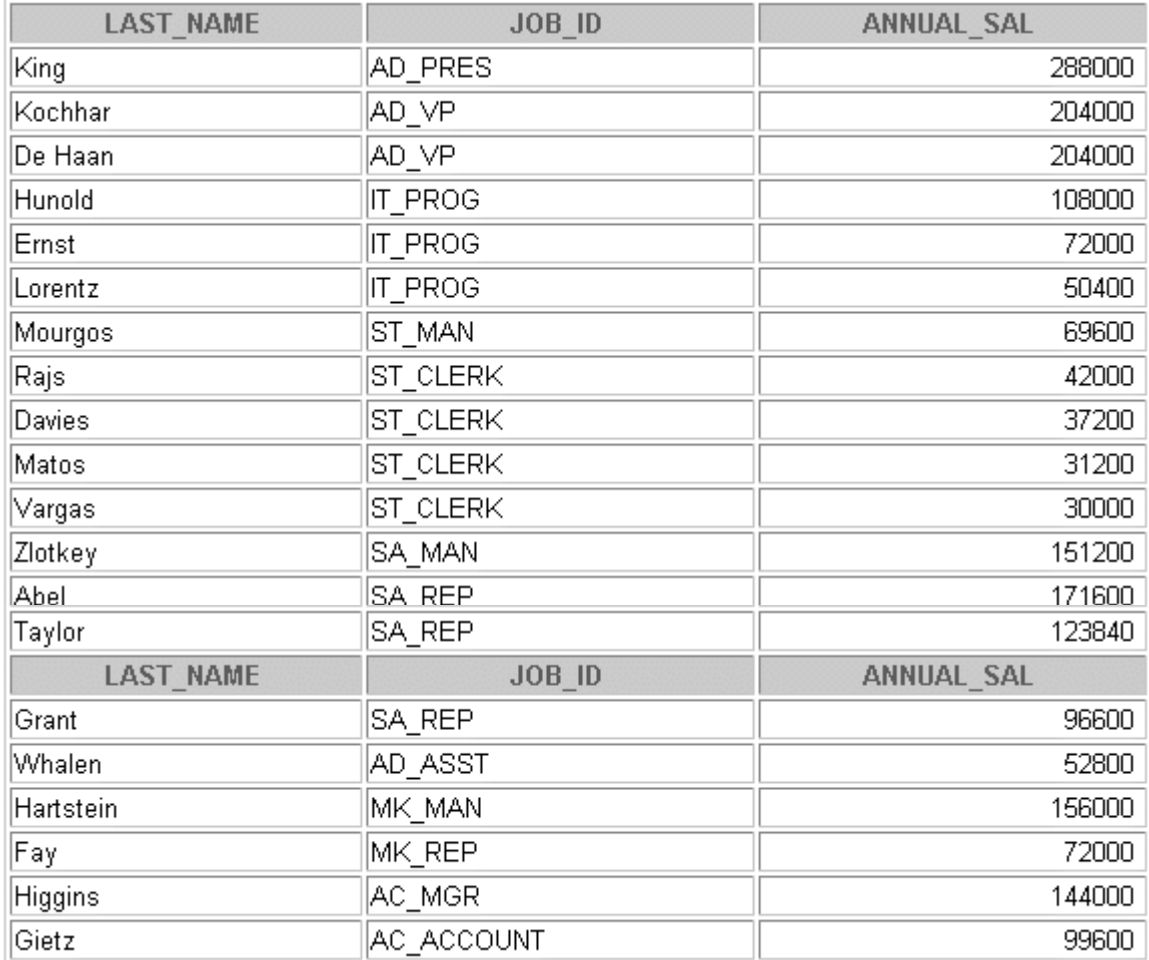

8. Display the employee ID, last name, and salary plus the commission amount increased by 20% for all employees.

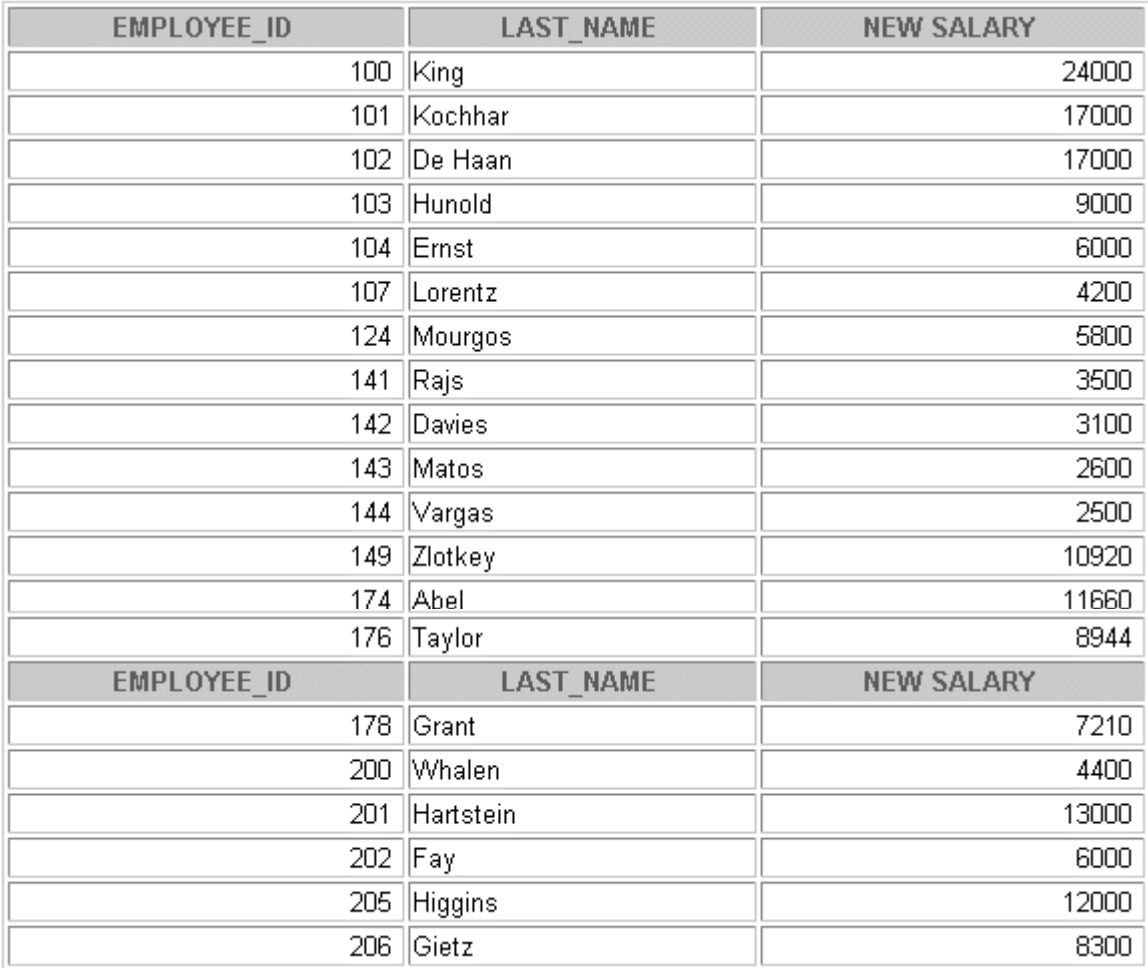

**Oracle9***i***: SQL for End Users 3- 28**

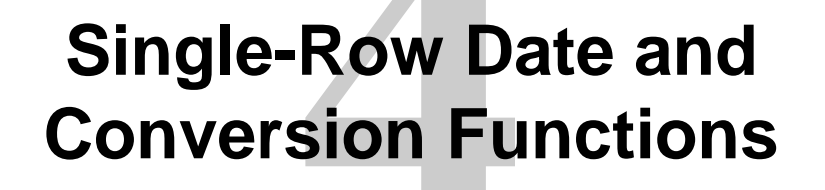

Copyright © Oracle Corporation, 2001. All rights reserved.

ORACLE

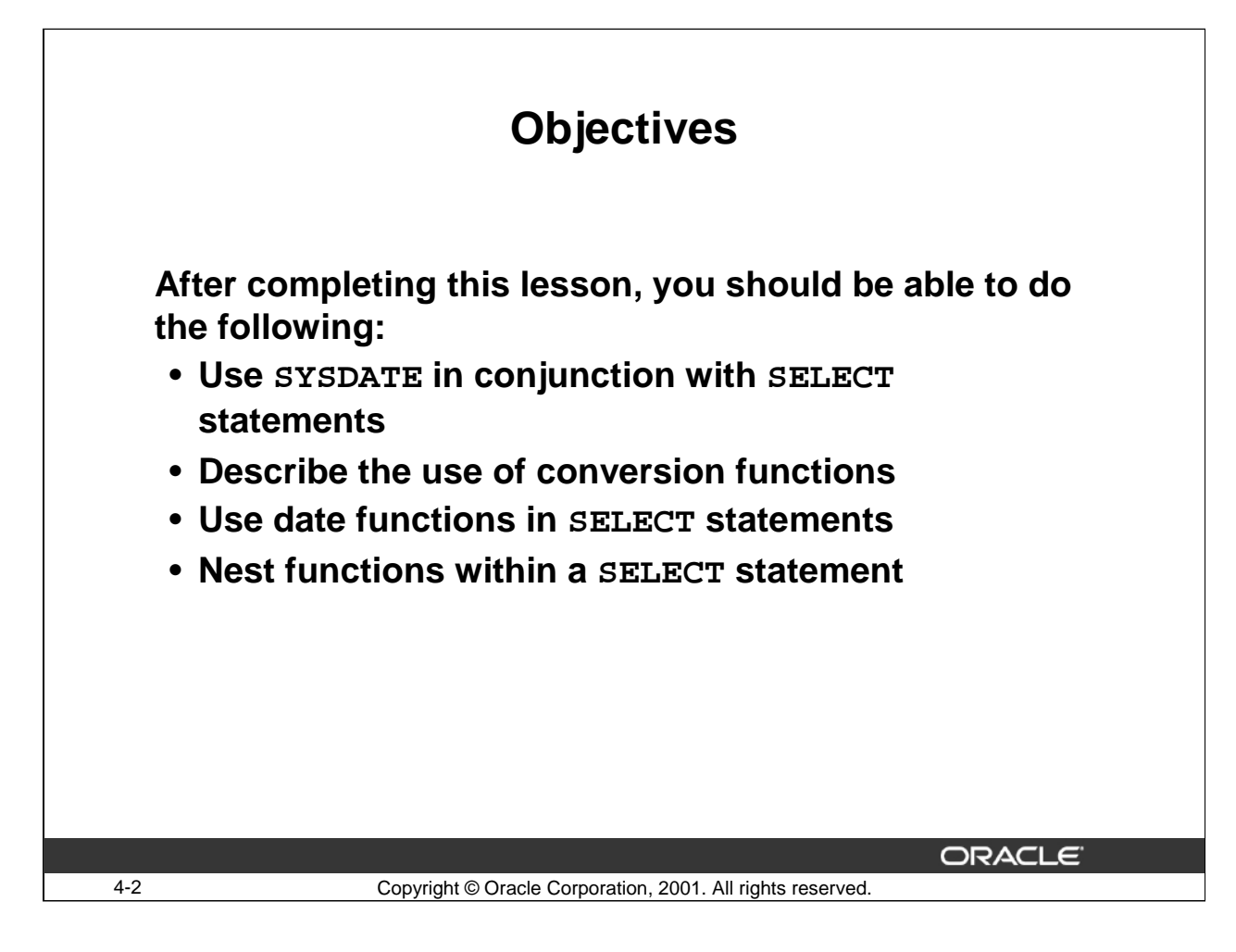

#### **Lesson Aim**

The previous lesson discussed the number and character single-row functions.

This lesson focuses on single-row functions that operate on dates and functions that convert data from one type to another: for example, from character data to numeric. The lesson also covers nested functions.

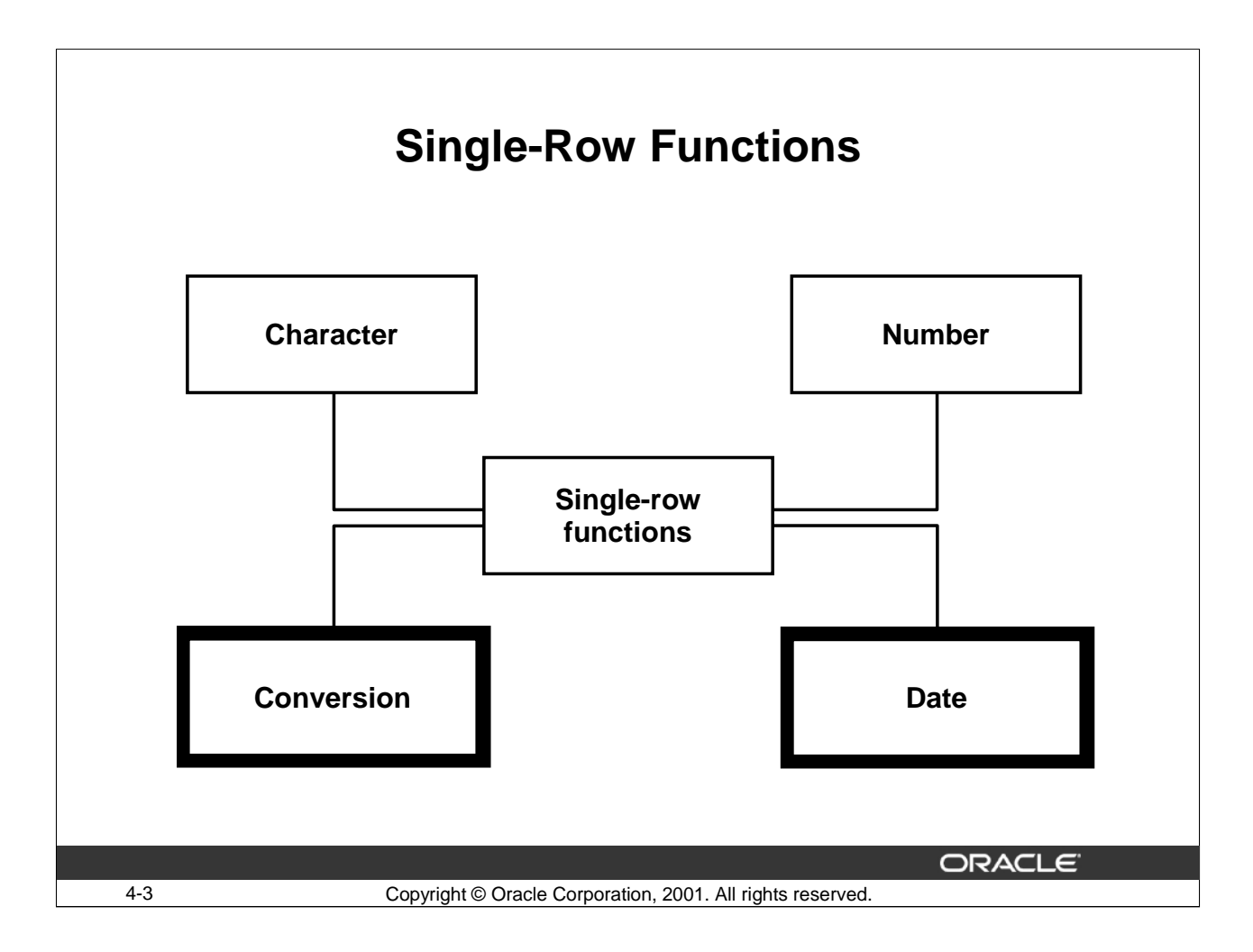

## **Single-Row Functions**

This lesson covers the following single-row functions:

- Date functions: Operate on values of the date data type. All date functions return a value of date data type except for the MONTHS\_BETWEEN function, which returns a number.
- Conversion functions: Convert a value from one data type to another.

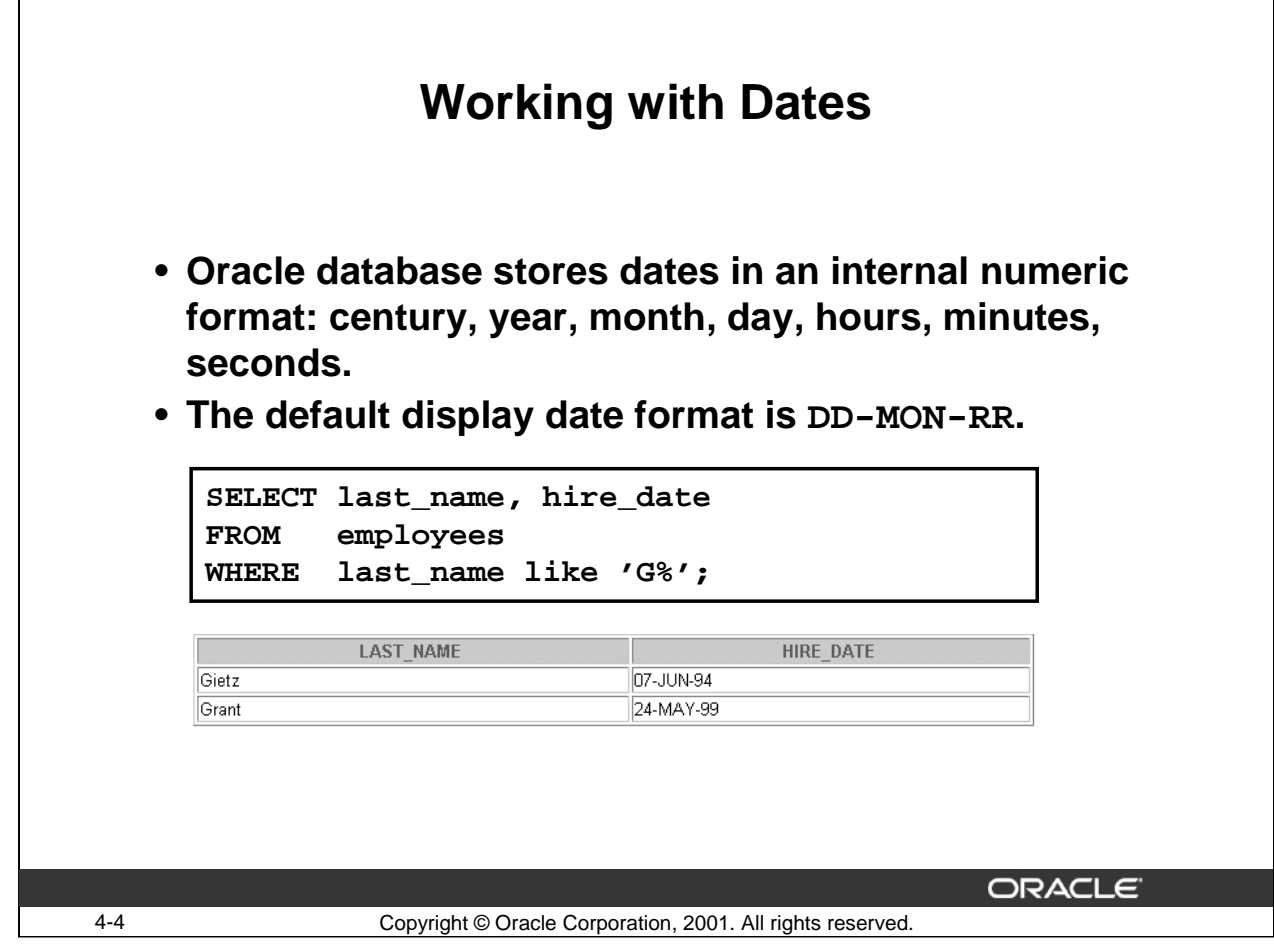

## **Oracle Date Storage**

In the example in the slide, the HIRE\_DATE for the employee is displayed in the default format DD-MON-RR. However, dates are not stored in the database in this format. All the components of the date and time are stored. So, although a HIRE\_DATE like 07-JUN-94 is displayed as day, month and year there is also time and century information associated with it. The complete data might be June 07, 1994 5:10:43 p.m.

This data is stored internally as follows:

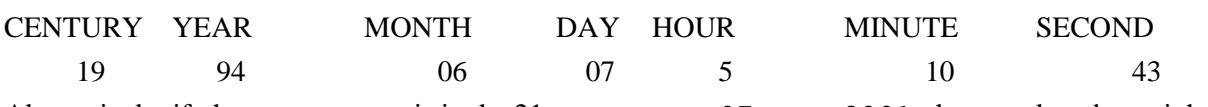

Alternatively, if the HIRE\_DATE is in the 21st century, say 07-Jun-2001, the complete data might be June 07, 2001 5:10:43 p.m.

This data is stored internally as follows:

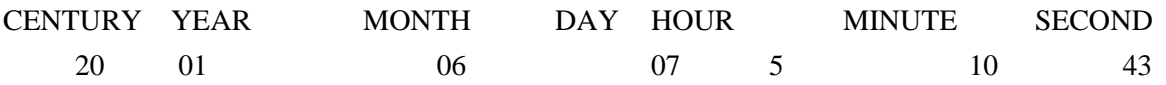

## **Oracle Date Storage (Continued)**

#### **Centuries and the Year 2000**

The Oracle server is Year 2000 compliant. When a record with a date column is inserted into a table, the century information is picked up from the SYSDATE. However, when the date column is displayed on the screen, the century component is not displayed by default. The DATE datatype always stores year information as a four-digit number internally, two digits for the century and two digits for the year. For example, the Oracle database stores the year as 1996 or 2001, and not just as 96 or 01.

# **RR Date Format**

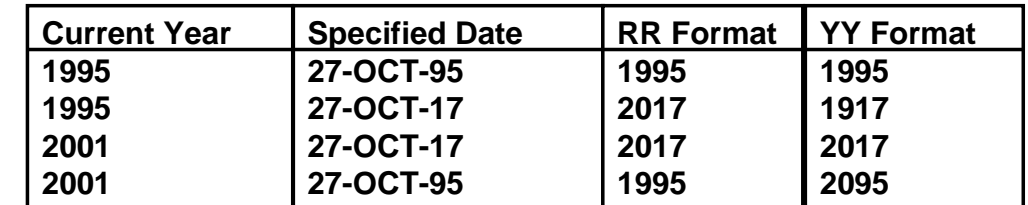

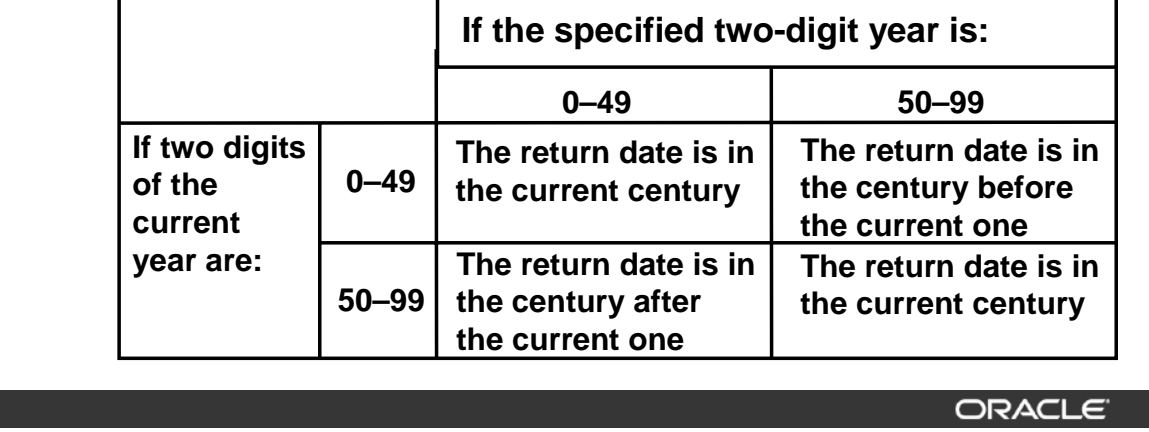

4-6 Copyright © Oracle Corporation, 2001. All rights reserved.

#### **The RR Date Format Element**

The RR date format is similar to the YY element, but it allows you to specify different centuries. You can use the RR date format element instead of YY, so that the century of the return value varies according to the specified two-digit year and the last two digits of the current year. The table on the slide summarizes the behavior of the RR element.

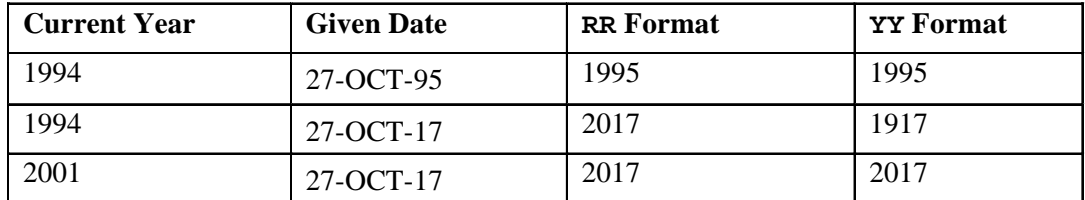

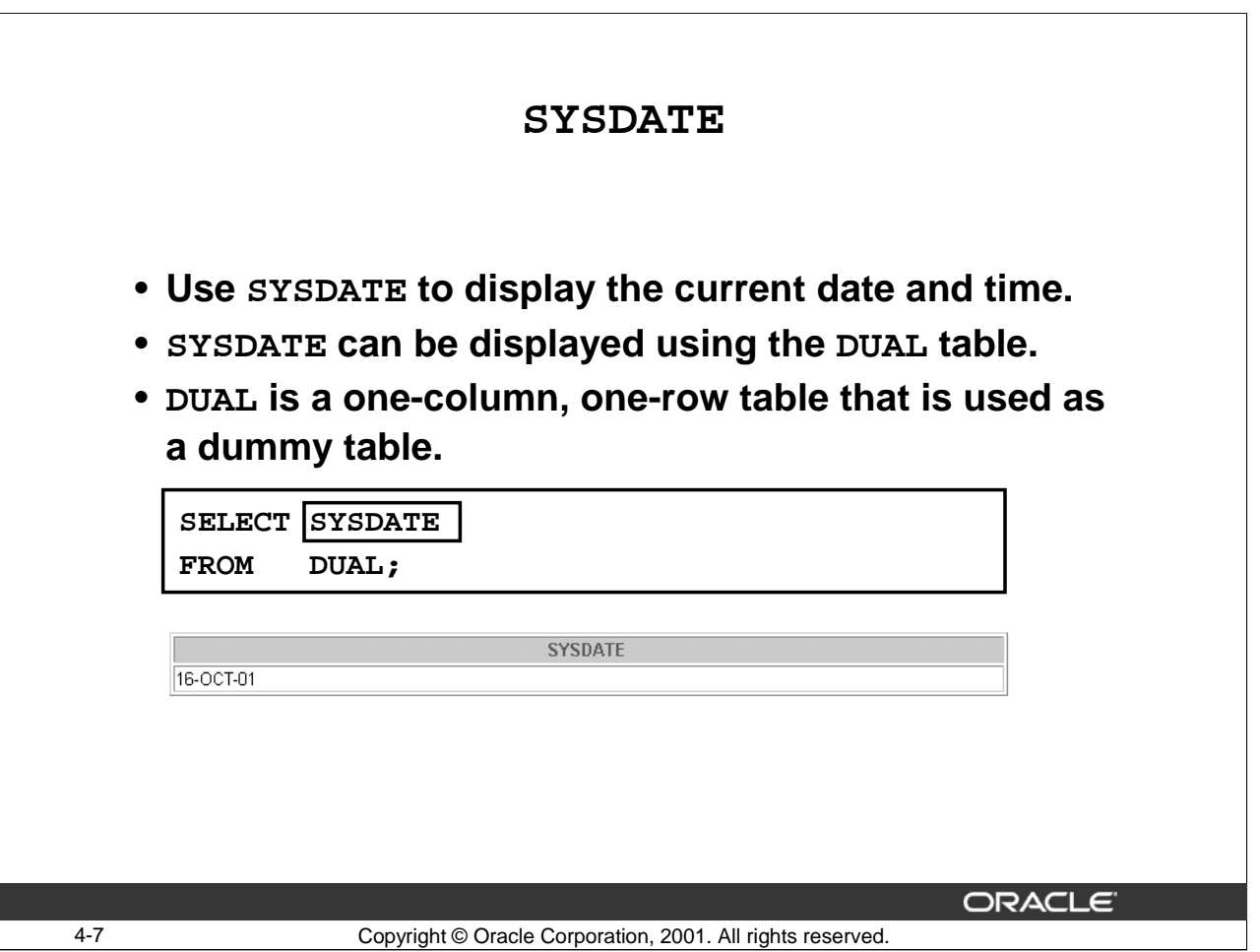

#### **SYSDATE**

SYSDATE is a date function that returns the current date and time. You can use SYSDATE just as you would use any other column name. For example, you can display the current date by selecting SYSDATE from a table. It is customary to select SYSDATE from a dummy table called DUAL.

## **DUAL**

The DUAL table is automatically created by the Oracle server and can be accessed by all users. It has one column, DUMMY, defined to be VARCHAR2(1), and contains one row with a value 'X'. The DUAL table is useful for computing a constant expression with the SELECT statement. Because DUAL has only one row, the constant is returned only once. Alternatively, you can select a constant, pseudocolumn, or expression from any table, but the value will be returned as many times as there are rows in the table.

#### **Example**

Display the current date by using the DUAL table:

SELECT SYSDATE FROM DUAL;

**Note**: SYSDATE is a SQL function that returns the current date and time. Your results may differ from the example in the slide.

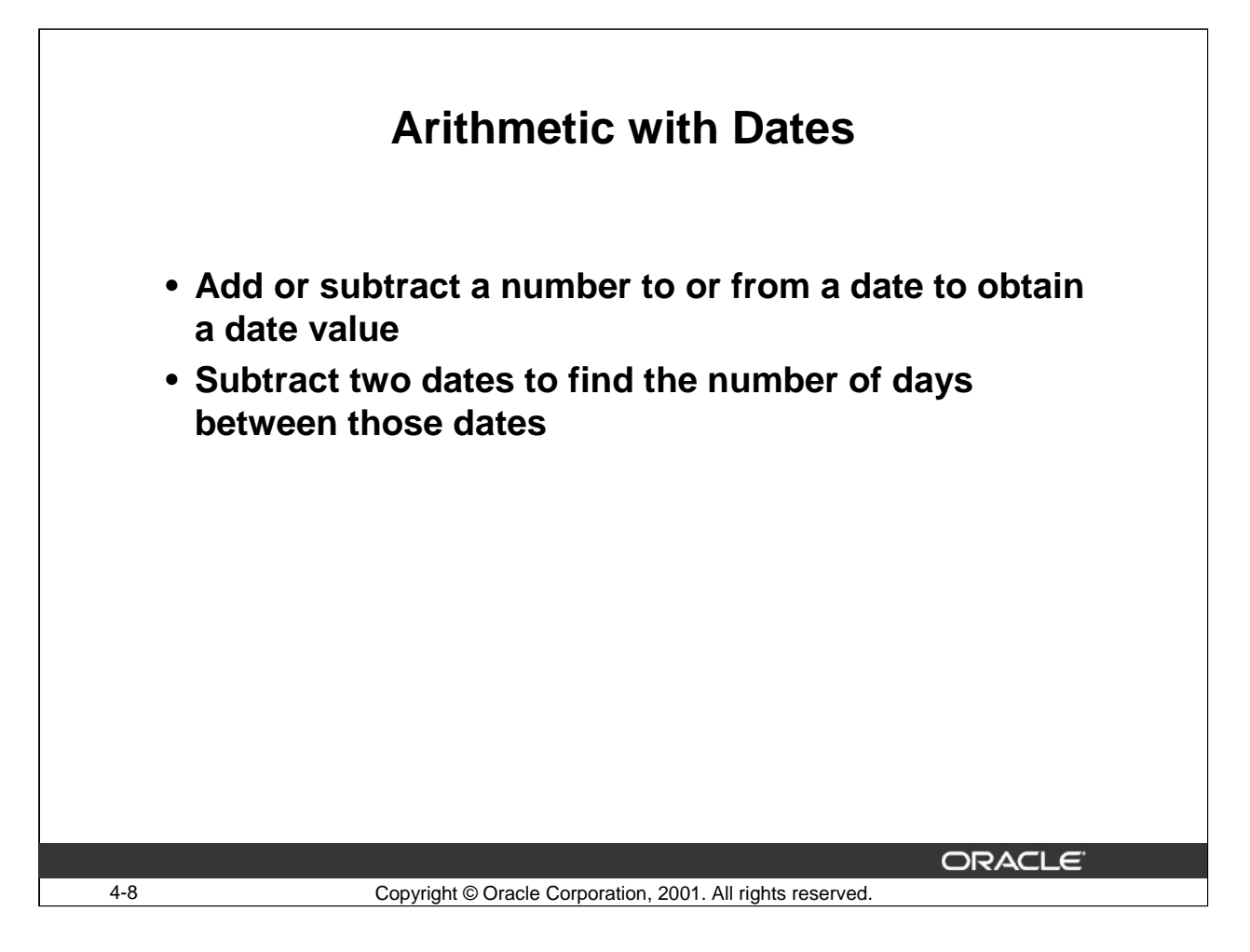

## **Using Arithmetic Operators with Dates**

Because the database stores dates as numbers, you can use arithmetic operators to perform calculations such as addition and subtraction on dates. You can add and subtract number constants as well as dates.

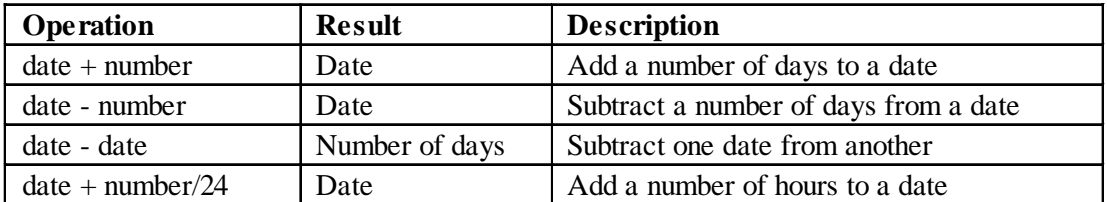

You can perform the following operations on dates:

The Oracle Server interprets number constants in arithmetic date expressions as numbers of days. For example, SYSDATE  $+1$  is tomorrow. SYSDATE - 7 is one week ago. Subtracting the HIRE\_DATE column of the EMPLOYEES table from SYSDATE returns the number of days since each employee was hired. You cannot multiply or divide DATE values.

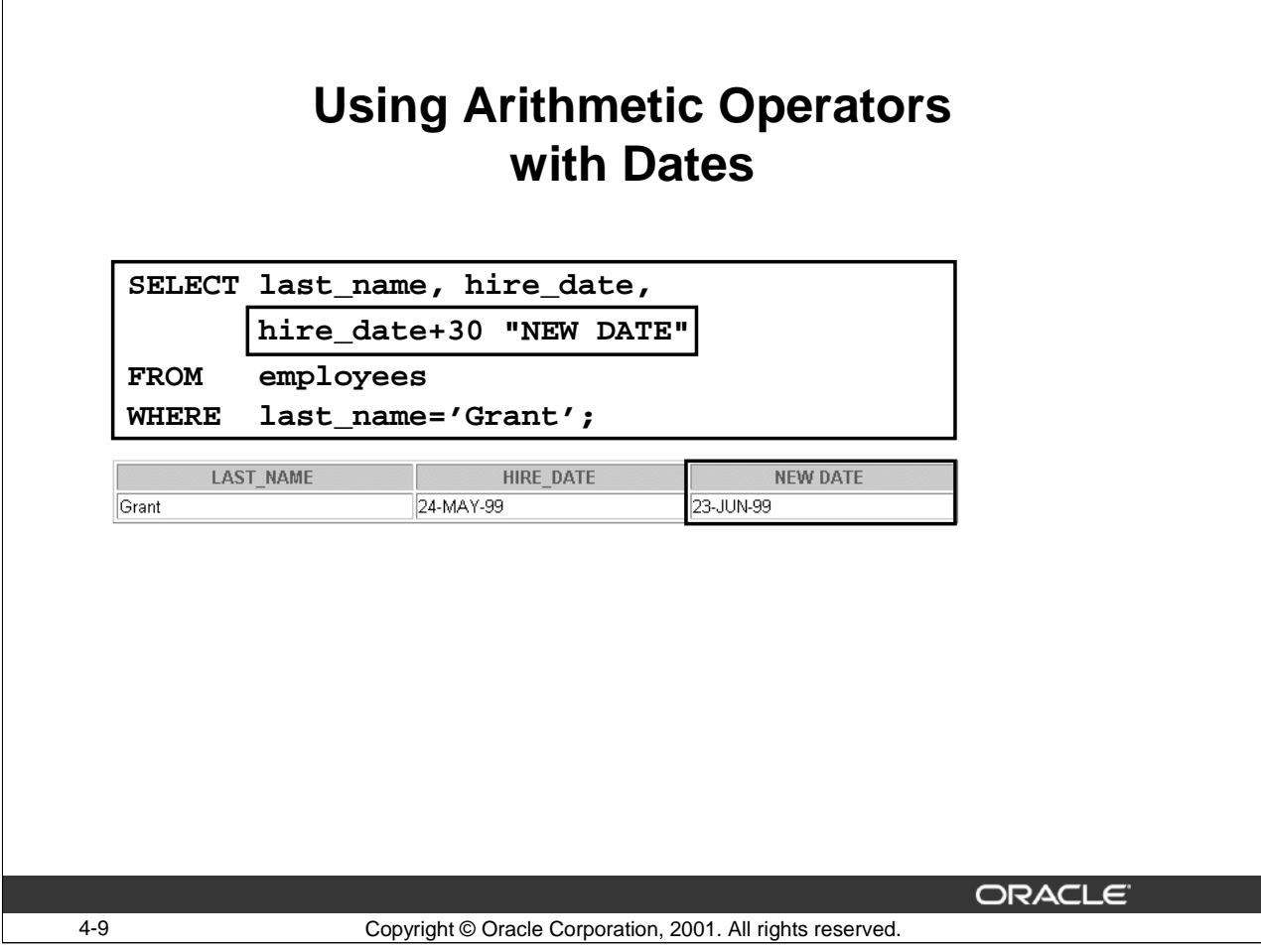

## **Using Arithmetic Operators with Dates (continued)**

The example in the slide displays the last name, hire date, and the date on which an employee's training period completes. The calculation simply adds 30 days to the HIRE\_DATE to get the new date.

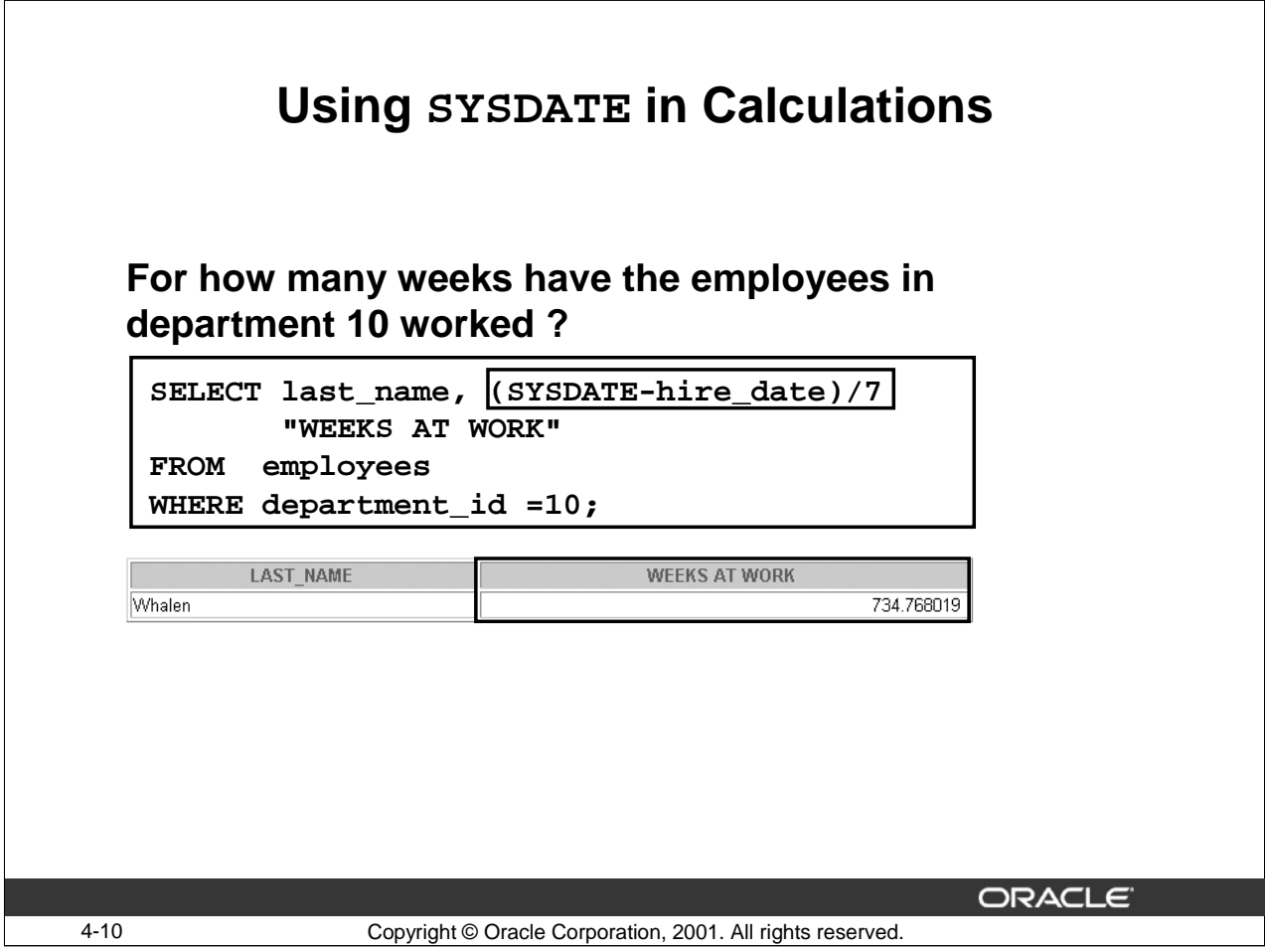

## **Performing Calculations with Dates**

The example in the slide displays the last name and the number of weeks the employee has worked for the company, for all employees in department 10. The example subtracts the date on which the employee was hired from the current date (SYSDATE) and divides the result by 7 to calculate the duration of employment in weeks.

**Note**: SYSDATE is a SQL function that returns the current date and time. Your results may differ from the example.

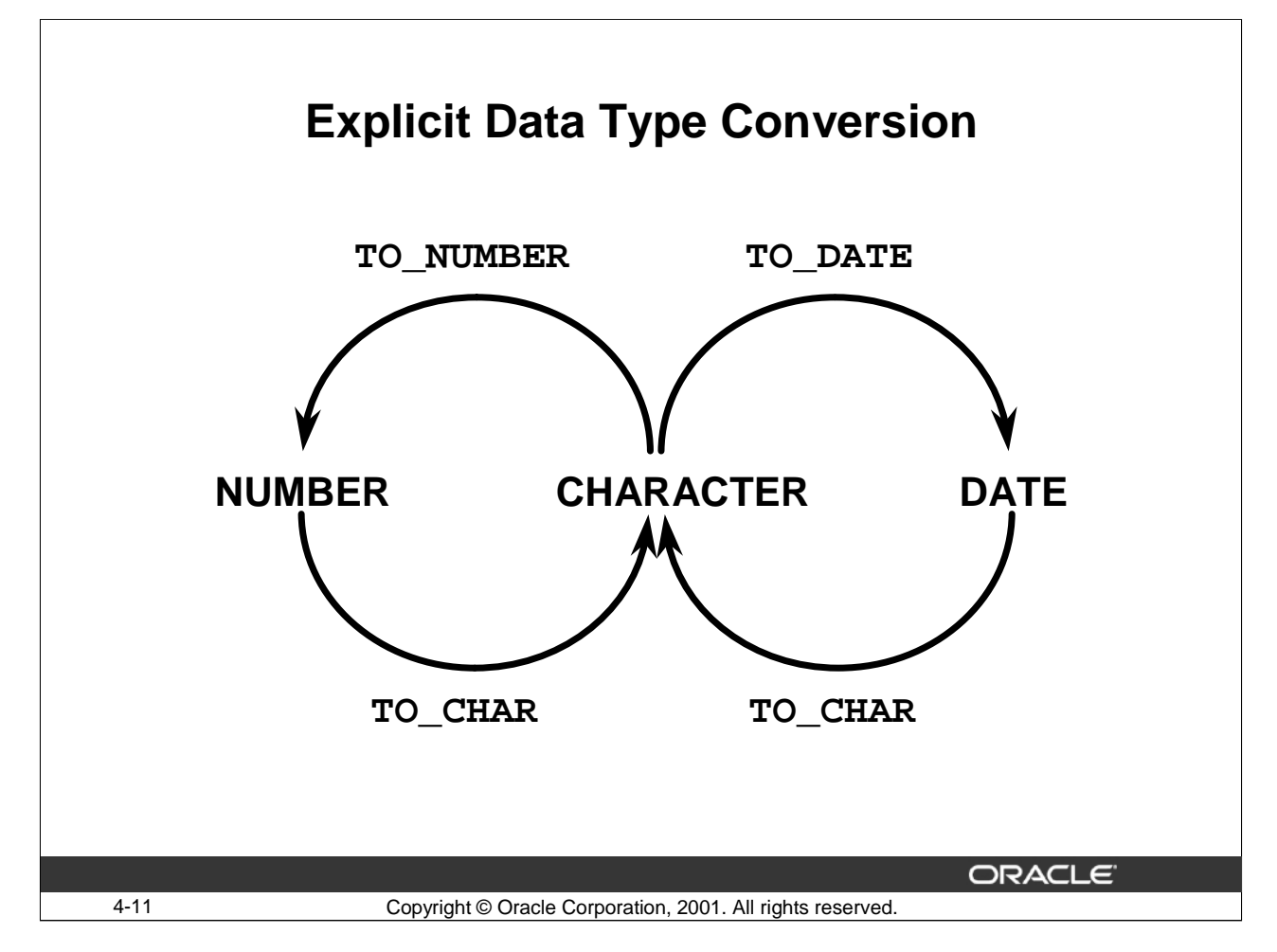

# **Explicit Data Type Conversion**

SQL provides three functions to convert a value from one data type to another:

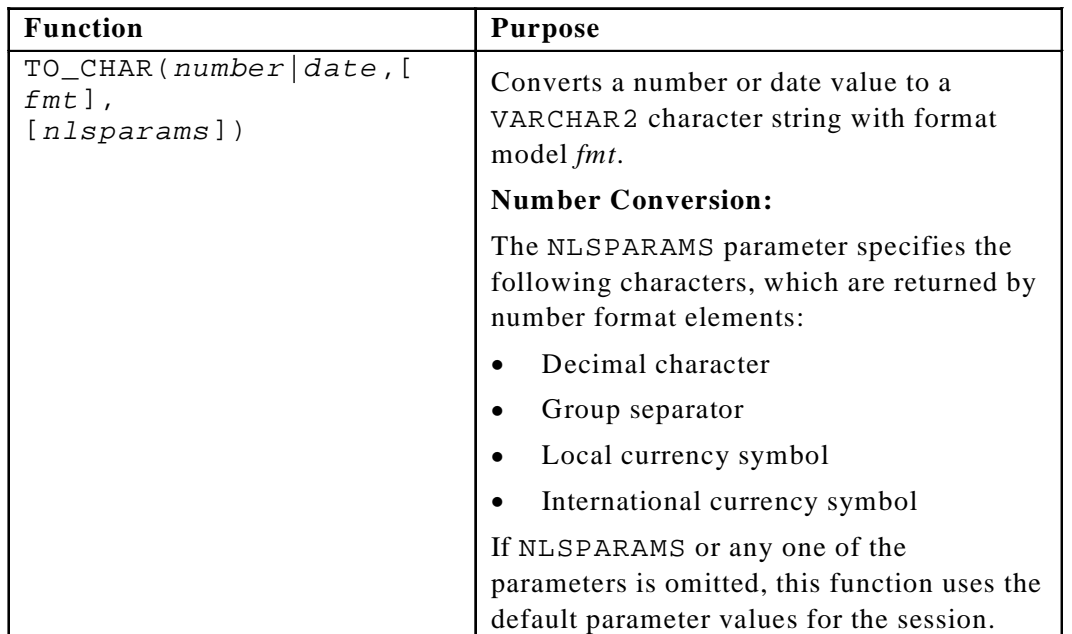

## **Oracle9***i***: SQL for End Users 4- 11**

# **Explicit Data Type Conversion (continued)**

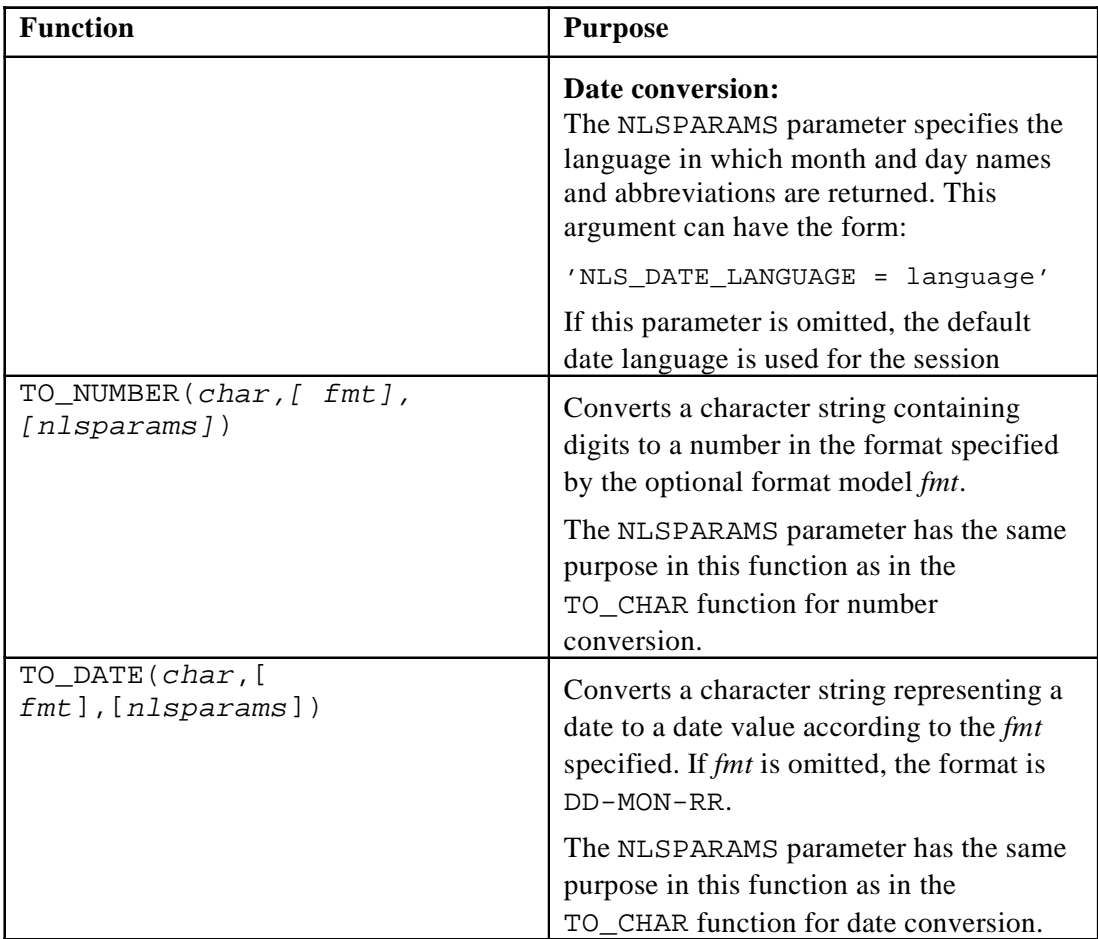

**Note**: This list is a subset of the available conversion functions.

For more information, see *Oracle Server SQL Reference, "Conversion Functions."*

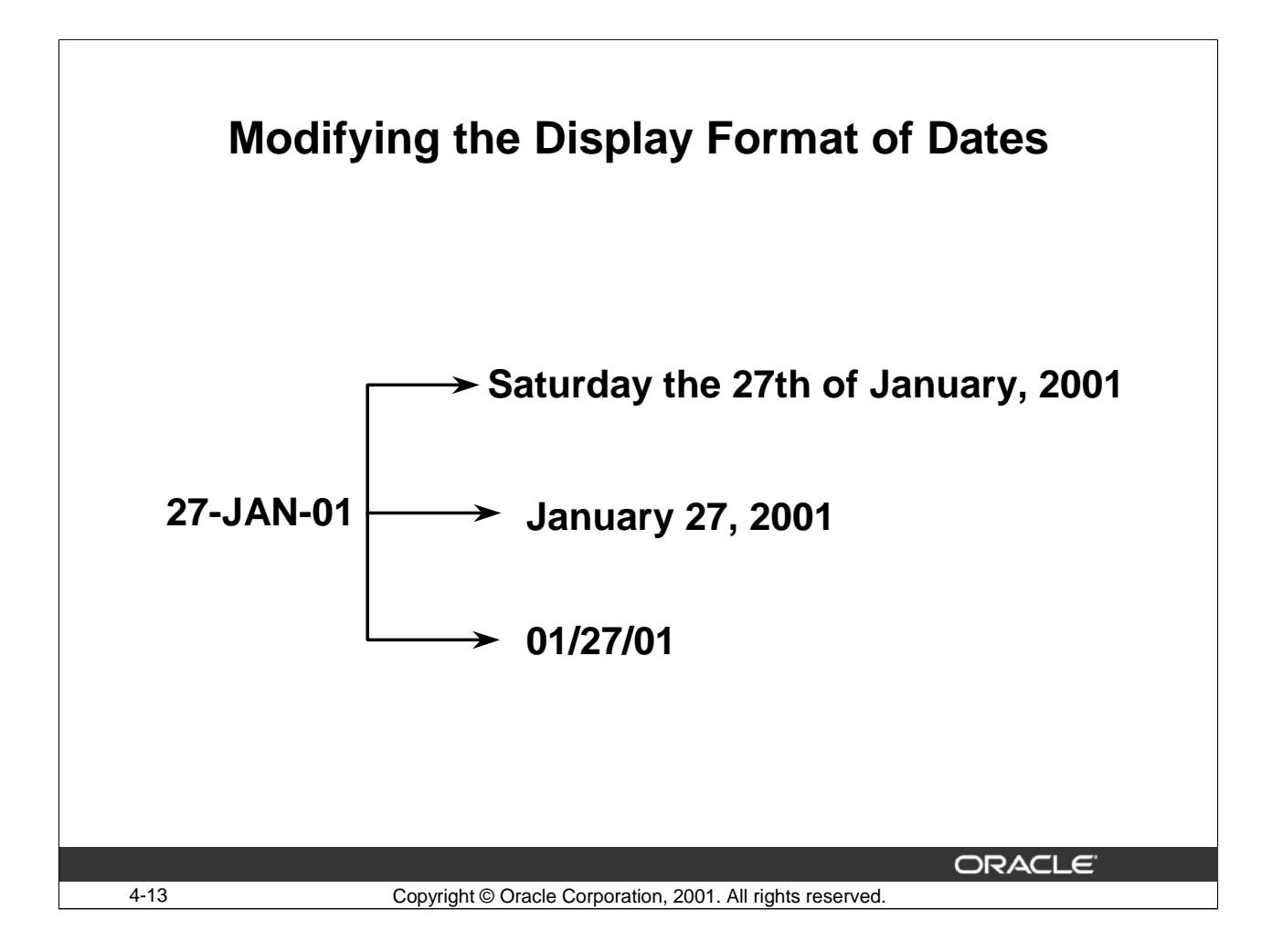

## **Displaying a Date in a Specific Format**

So far in this course, all Oracle date values have appeared in the DD-MON-RR format. You can use the TO\_CHAR function to convert a date from this default format to the one that you specify. For example, 03-APR-71 can be displayed in many different formats including:

- 04/03/71
- April 3rd, 1971
- Third of April, nineteen seventy one
- Saturday, the 3rd of April, 1971

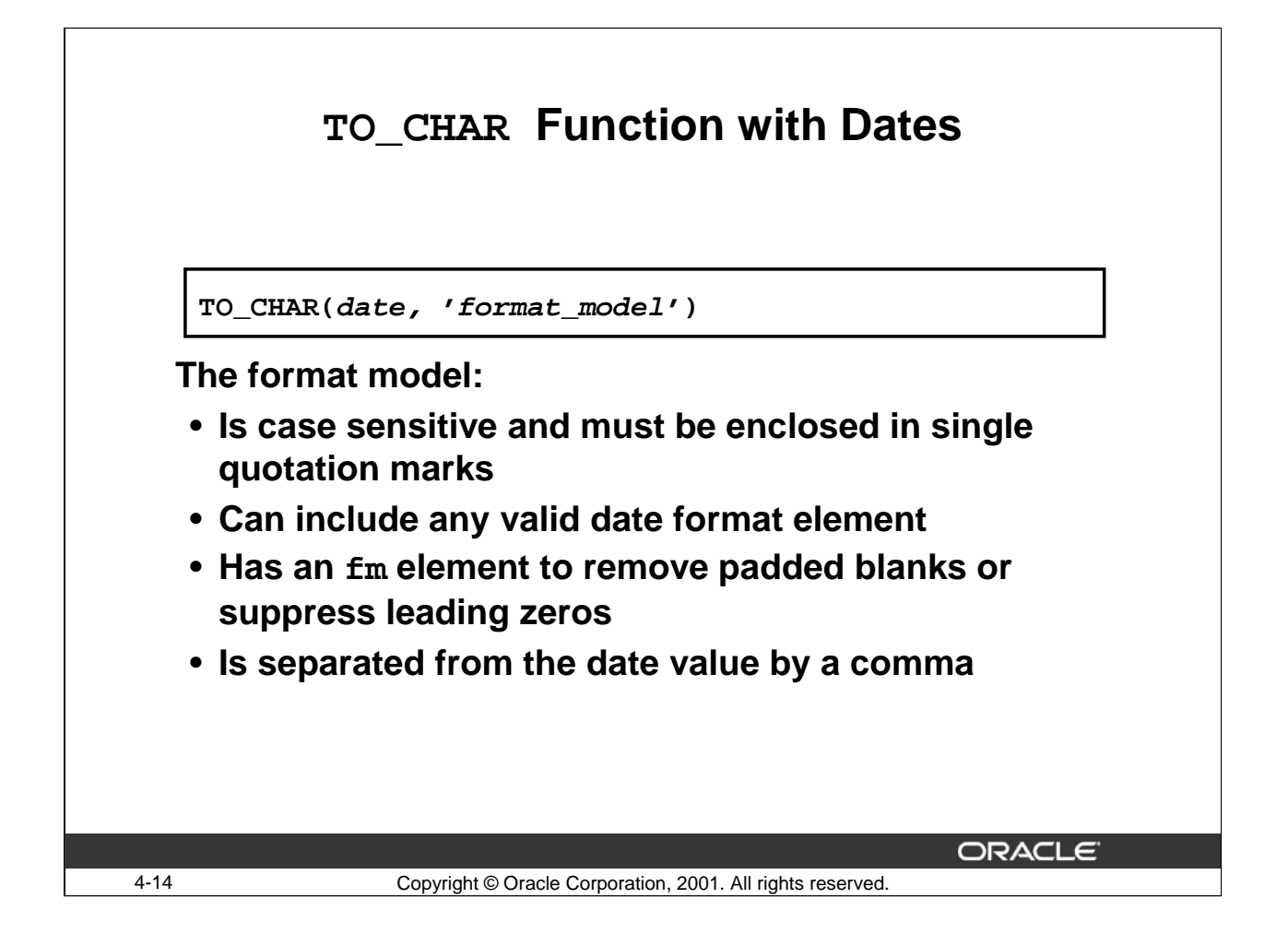

#### **Guidelines for Date Format Models**

- The format model is case sensitive and must be enclosed in single quotation marks.
- The format model can include any valid date format element. Be sure to separate the date value from the format model with a comma.
- The names of days and months in the output are automatically padded with blanks.
- To remove padded blanks or to suppress leading zeros, use the fill mode (fm) element.
- You can resize the display width of the resulting character field with the *i*SQL\*Plus COLUMN command, which is covered later in this course.
- The default column width is 80 characters.

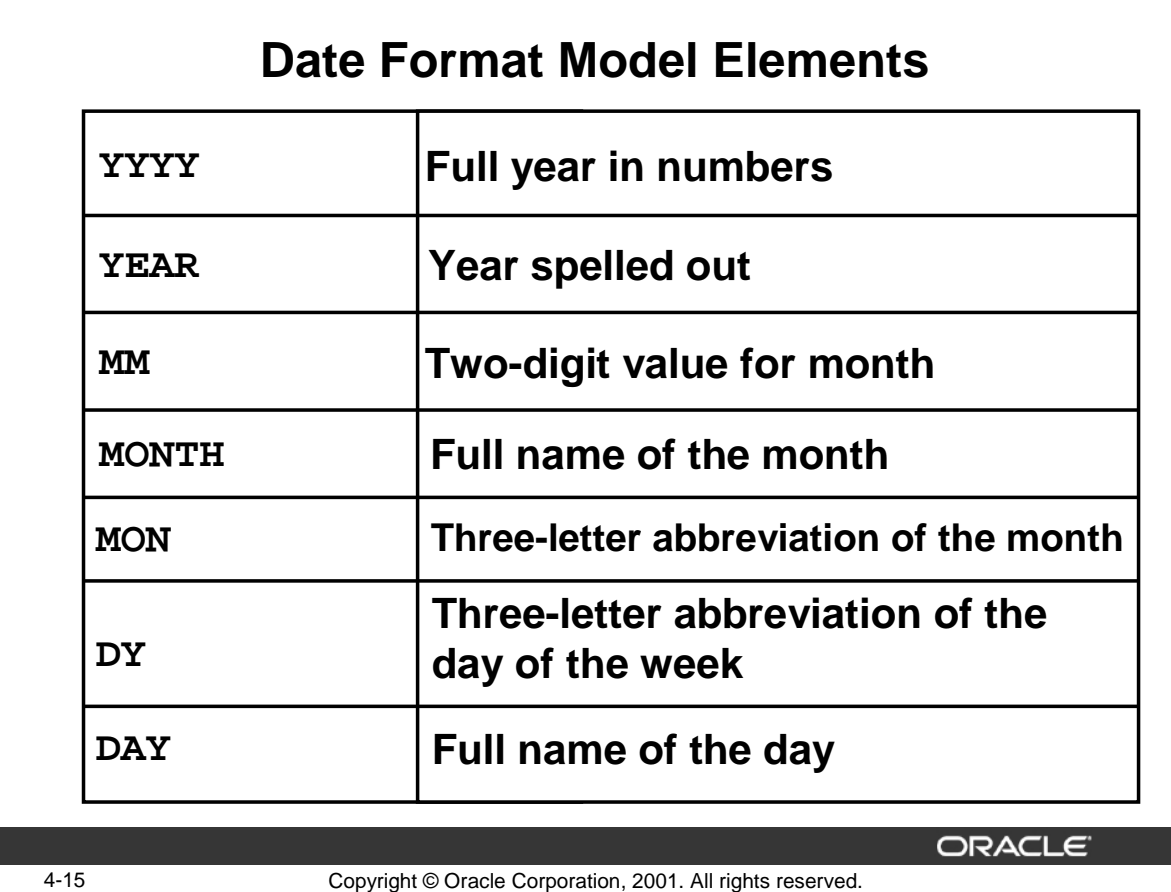

# **Sample Valid Date Format Elements**

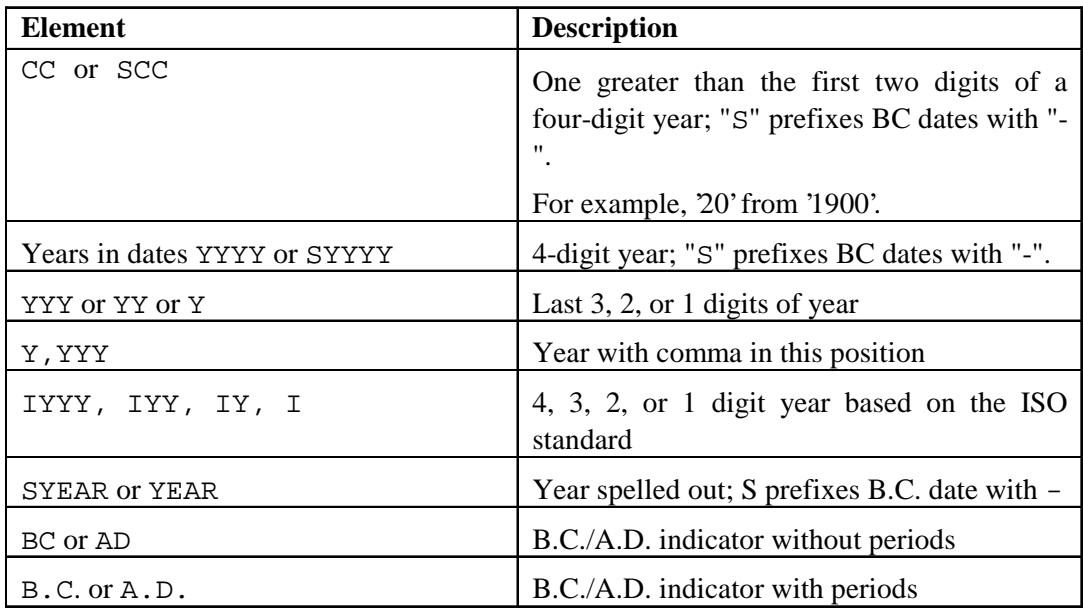

## **Sample Valid Date Format Elements (continued)**

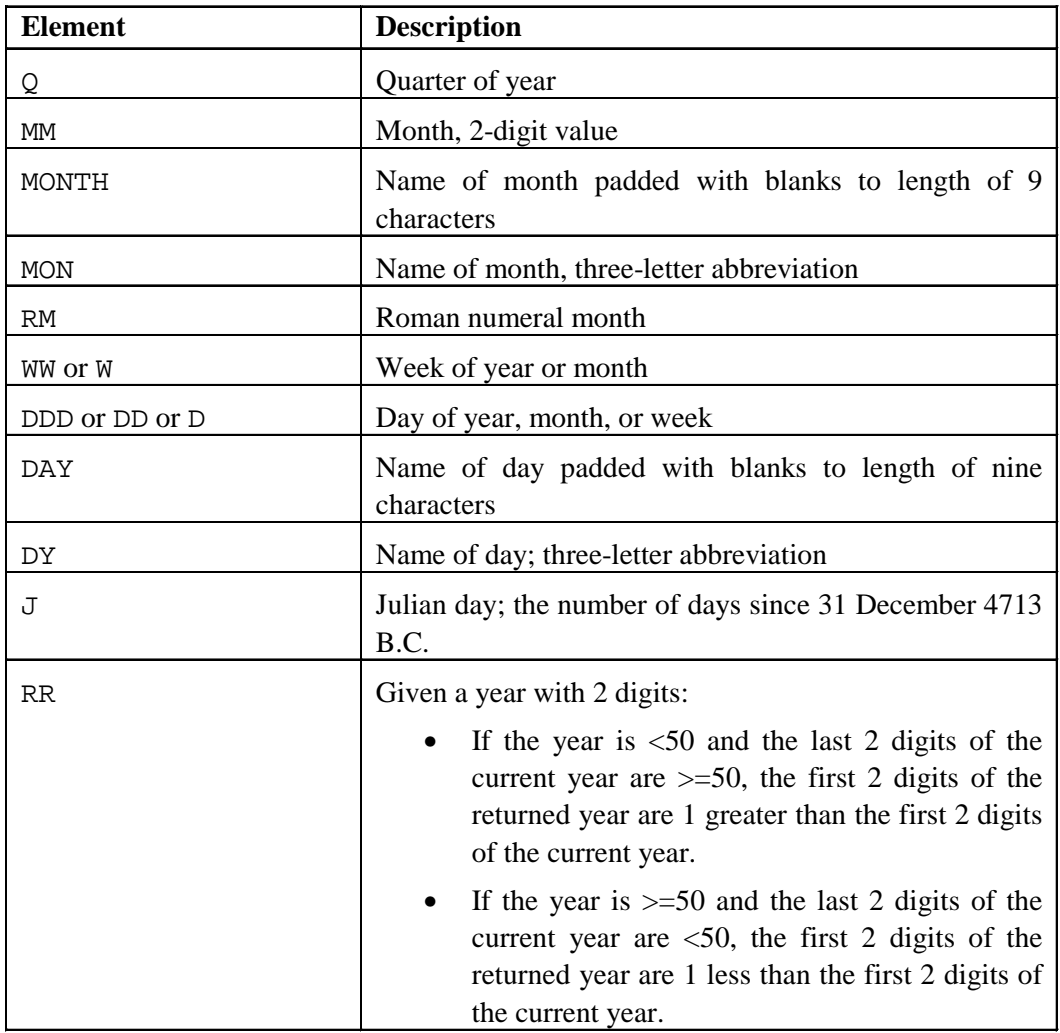

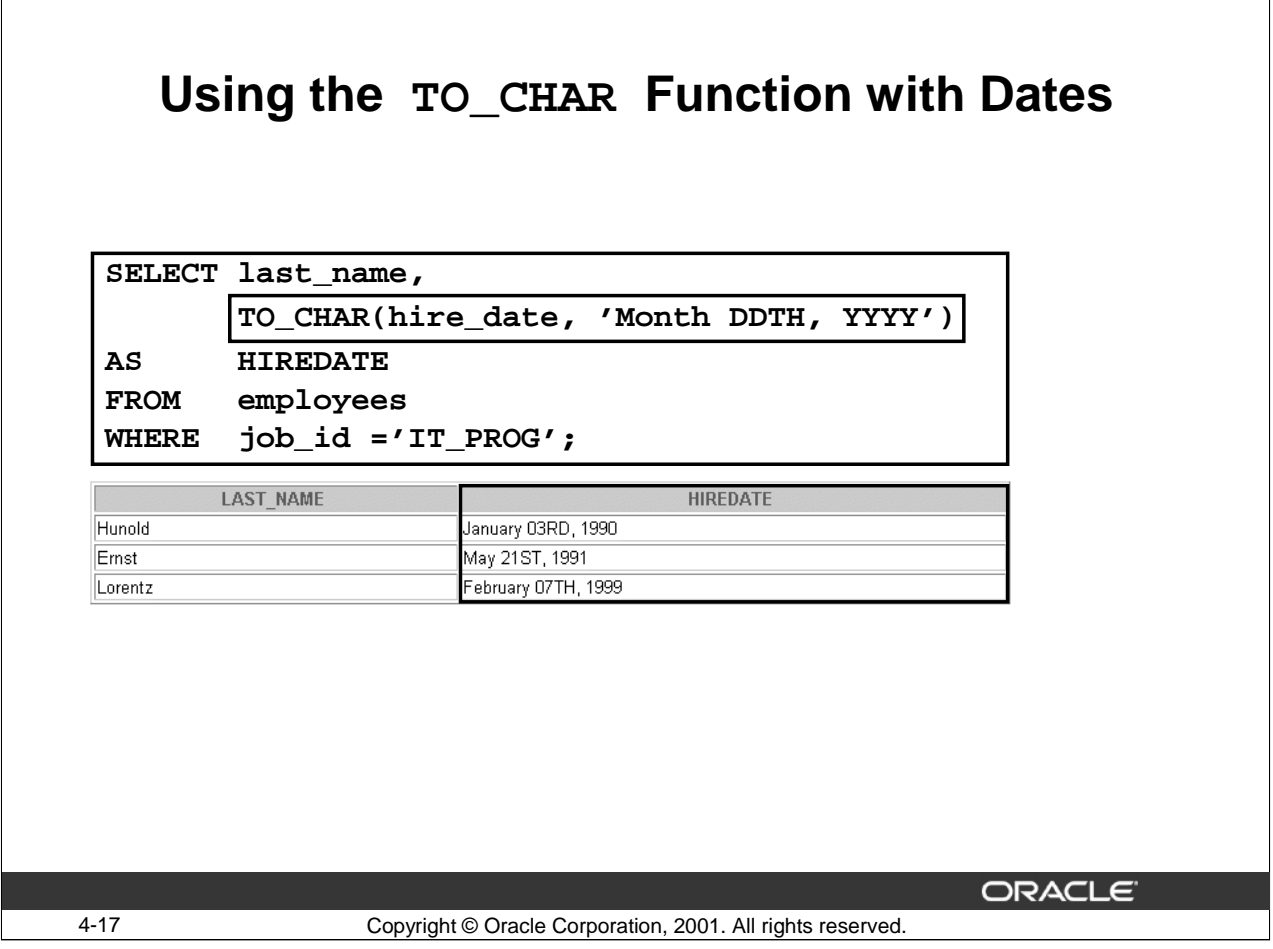

# **Using the TO\_CHAR Function with Dates**

In the example in the slide, TO\_CHAR is used to display the HIRE\_DATE column in the following format: Month DDTH YYYY.

So the date 03-JAN-90 is displayed as January 03RD, 1990. Note the following points in the display:

- The alias HIREDATE is used to replace the entire TO\_CHAR expression in the column heading.
- The day of the month is preceded by a 0. You can use the fm element to eliminate this digit.

When a record with a date column is inserted into a table using the DD-MON-YY date format, YY indicates the year in the 20th century if the SYSDATE is less than or equal to 31-Dec-1999 (for example, 31-DEC-92 is December 31, 1992). But if the SYSDATE is greater than 31-Dec-1999, then YY indicates a year in the 21st century (for example, if the SYSDATE is 01-Jan-2000, then 31-DEC-92 will be December 31, 2092). You can display the date with the century component by using the TO\_CHAR function with the YYYY format.

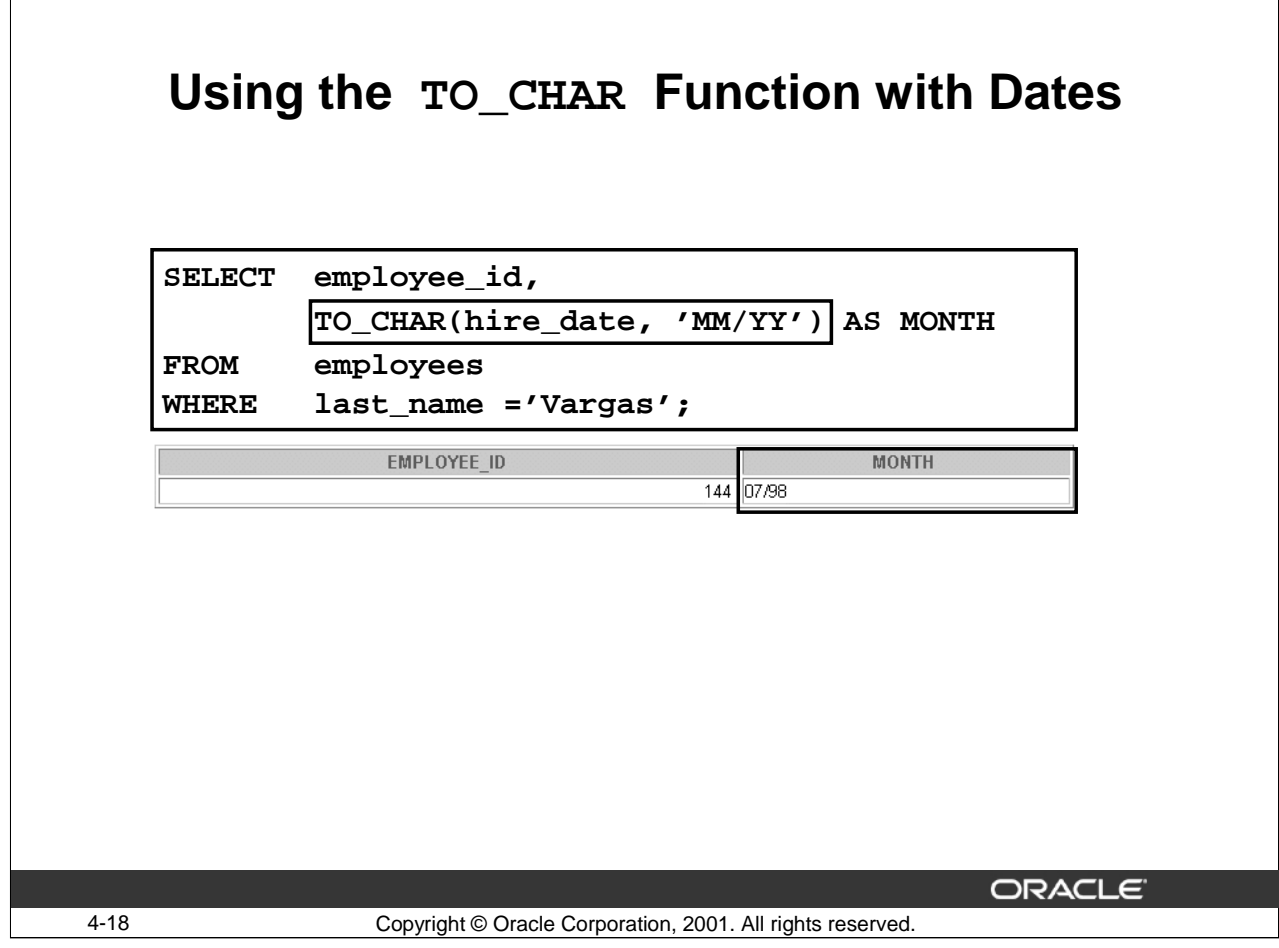

## **Using the TO\_CHAR Function with Dates (continued)**

The SQL statement in the slide displays the employee ID and hire date for the employee whose last name is Vargas. The TO\_CHAR function is used to convert the display of the HIRE\_DATE column from the DD-MON-YY format to the simpler MM/YY format.

The order of the date can also be rearranged:

SELECT employee\_id, last\_name, TO\_CHAR(hire\_date, 'YYYY-MON-DD') HIRED FROM employees;

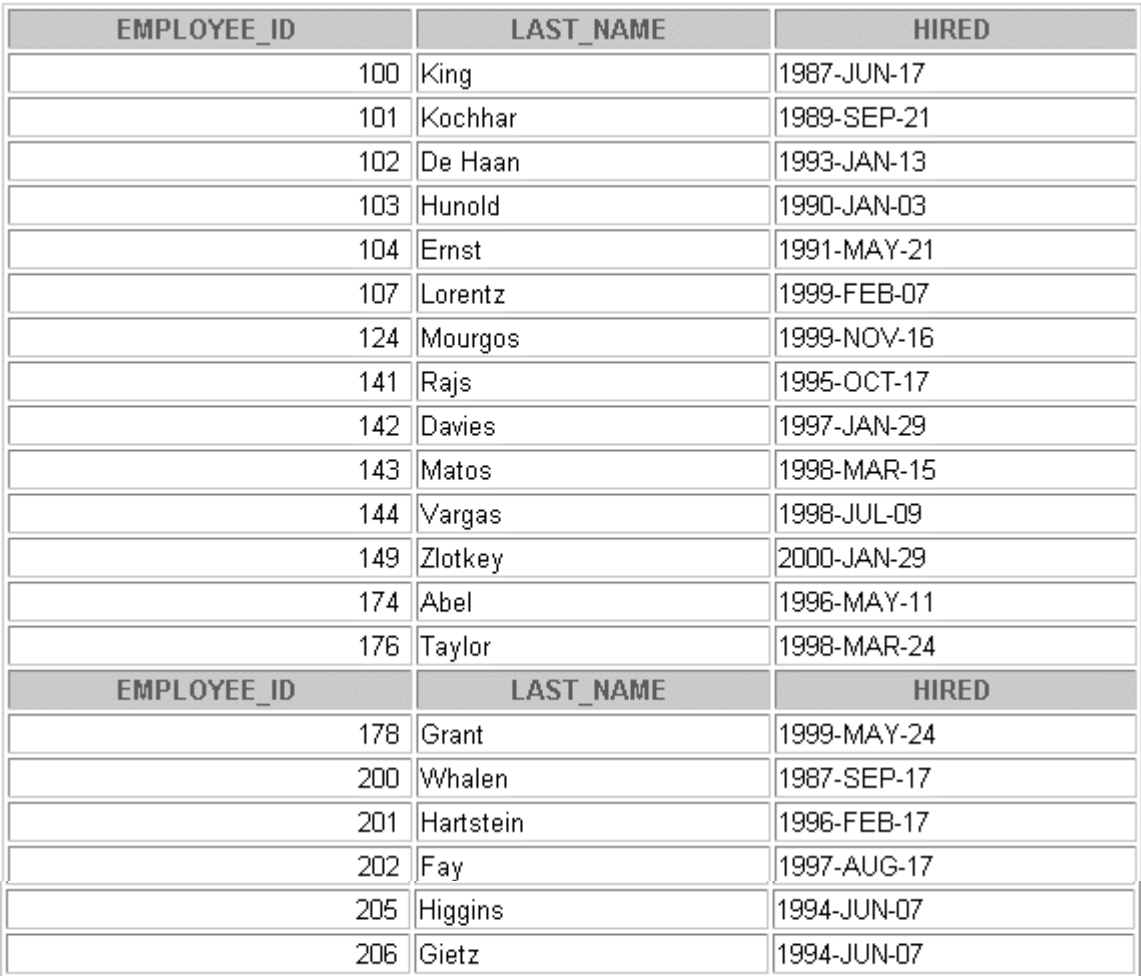

# **Using the TO\_CHAR Function with Dates (continued)**

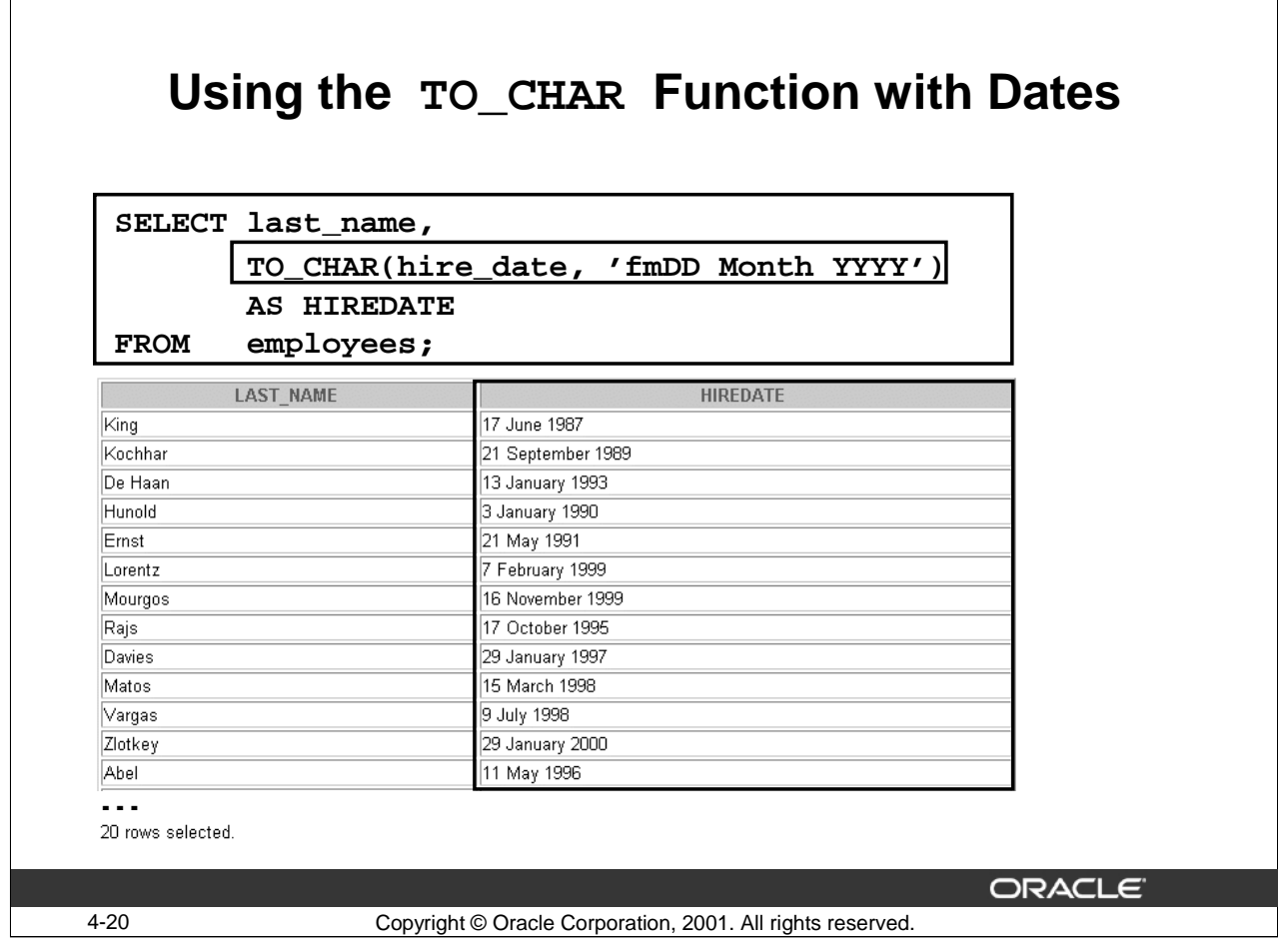

## **Using the TO\_CHAR Function with Dates**

The SQL statement in the slide displays the last name and hire dates for all employees. The HIRE\_DATE is displayed in the format 17 June 1987.

Use of fm in the date format model results in the entire date string being displayed with single spaces between the day, month, and year, and justified to the left. The leading zeros from the day and the trailing spaces from the month are also removed.

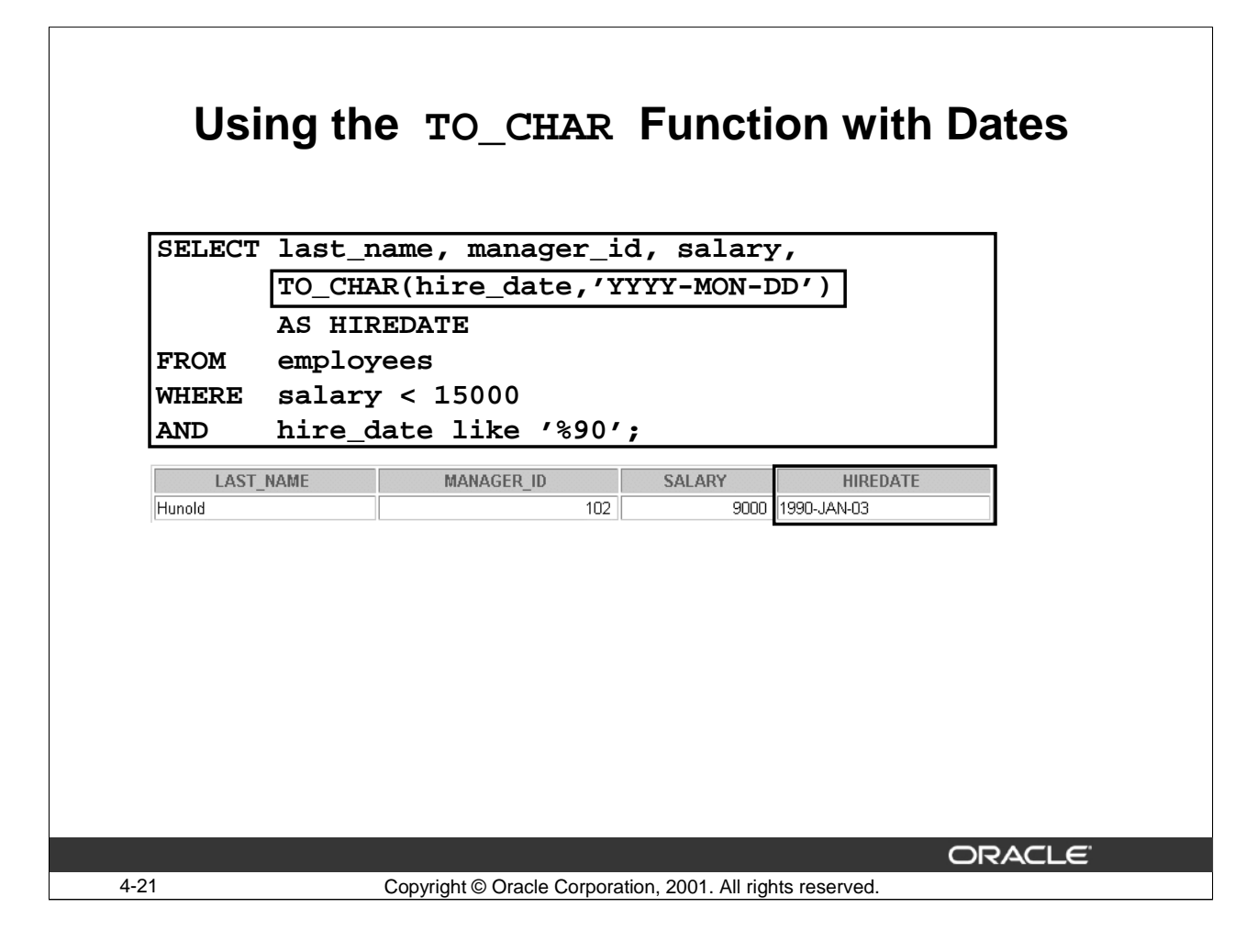

## **Using the TO\_CHAR Function with Dates**

The example in the slide selects any employee who earns less than 15000 and was hired in the nineties. The TO\_CHAR function is used to convert the display of the HIRE\_DATE column from a DD-MON-YY format to the YYYY-MON-DD format.

Note: If there was an employee whose hire date was in the 21st century, say 01-JAN-2090, the result would display that record also. The TO\_CHAR function with the YYYY format ensures that the century is displayed.

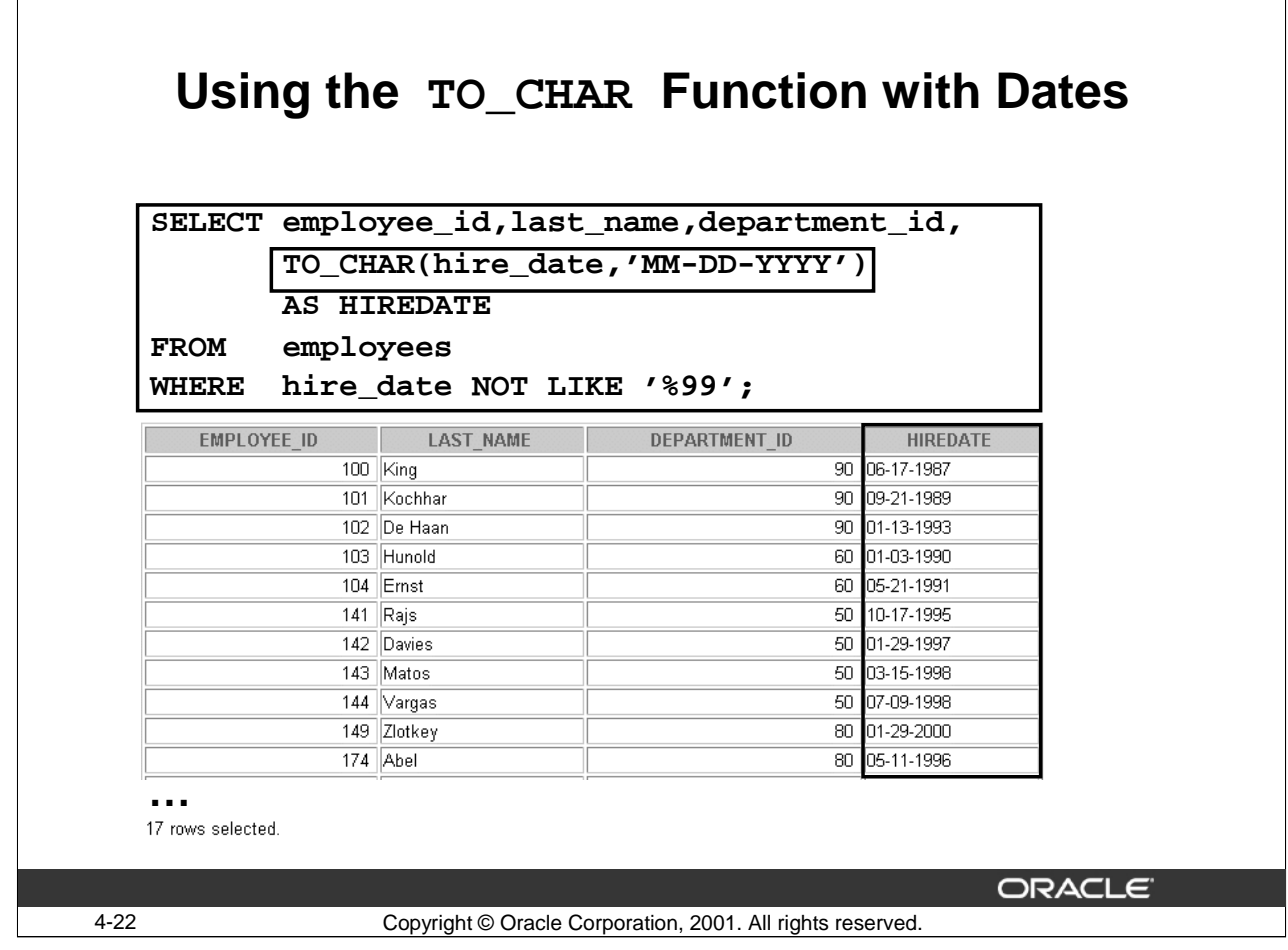

## **Using the TO\_CHAR Function with Dates (continued)**

The expression in the slide returns the employee ID, last name, department ID, and hire date of the employees who were not hired in the year 99. The TO\_CHAR function is used to convert the display of the HIRE\_DATE column from a DD-MON-YY format to the MM-DD-YYYY format.
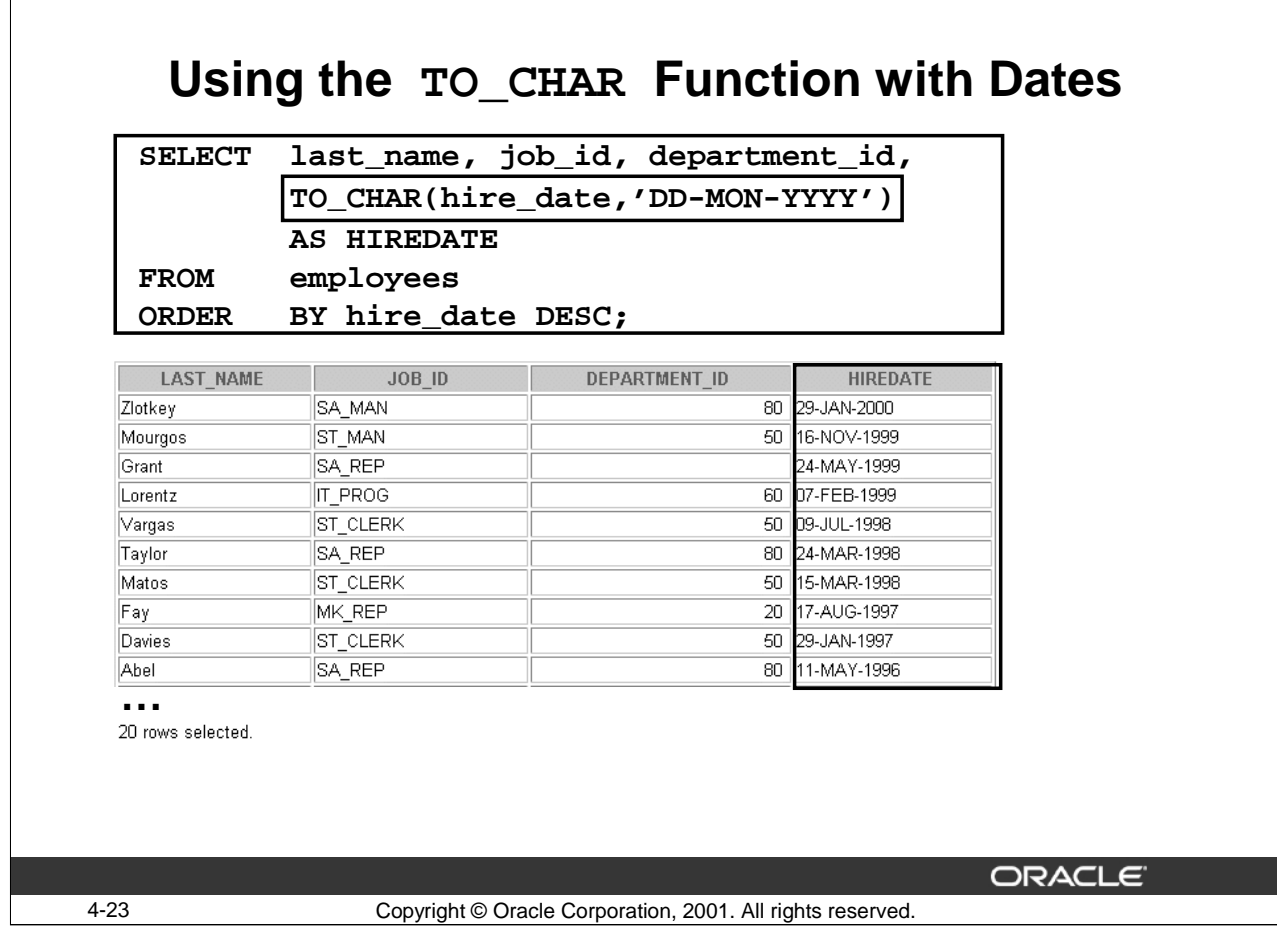

## **Using the TO\_CHAR Function with Dates (continued)**

The example in the slide sorts the result, beginning with the most recently hired employee. The TO\_CHAR function is used to convert the display of the HIRE\_DATE column from a DD-MON-YY format to the DD-MON-YYYY format.

Note: If there was an employee whose hire date was in the 21st century, say 01-JAN-2003, the result would display the record as the first record. The TO\_CHAR function with the YYYY format ensures that the century is displayed.

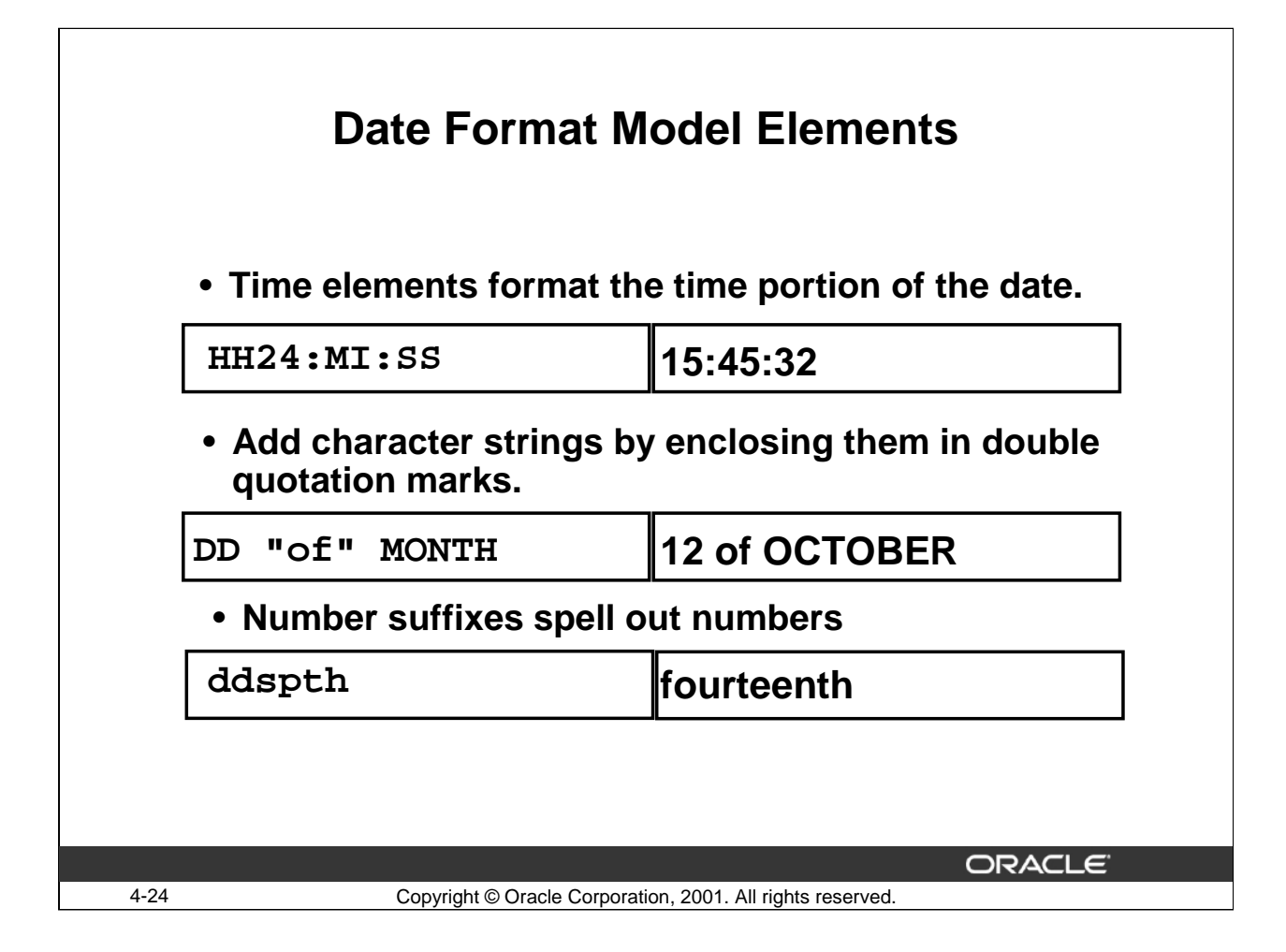

## **Time Formats**

Use the formats listed in the following tables to display time information and literals and to change numerals to spelled numbers.

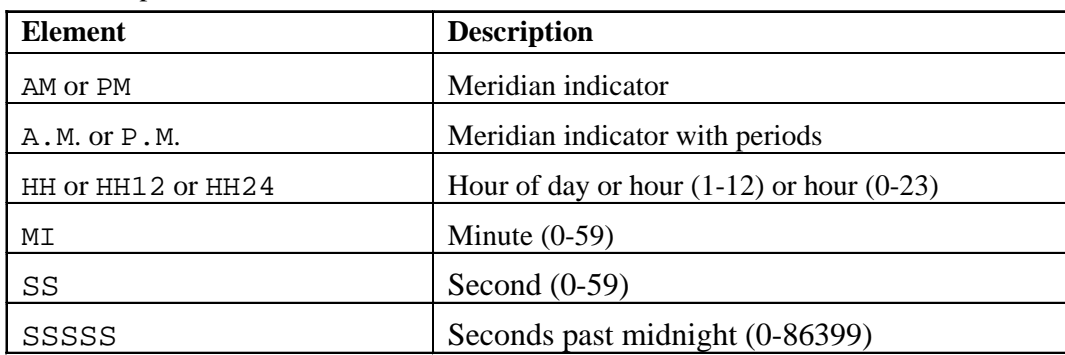

## **Other Formats**

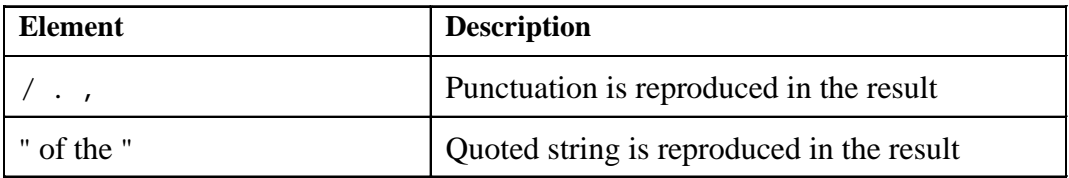

# **Other Formats (continued)**

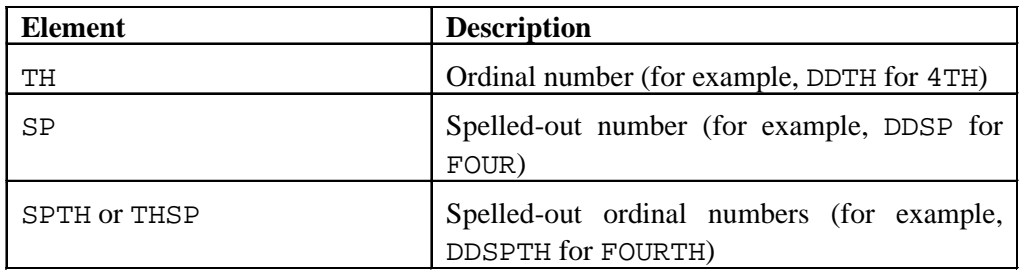

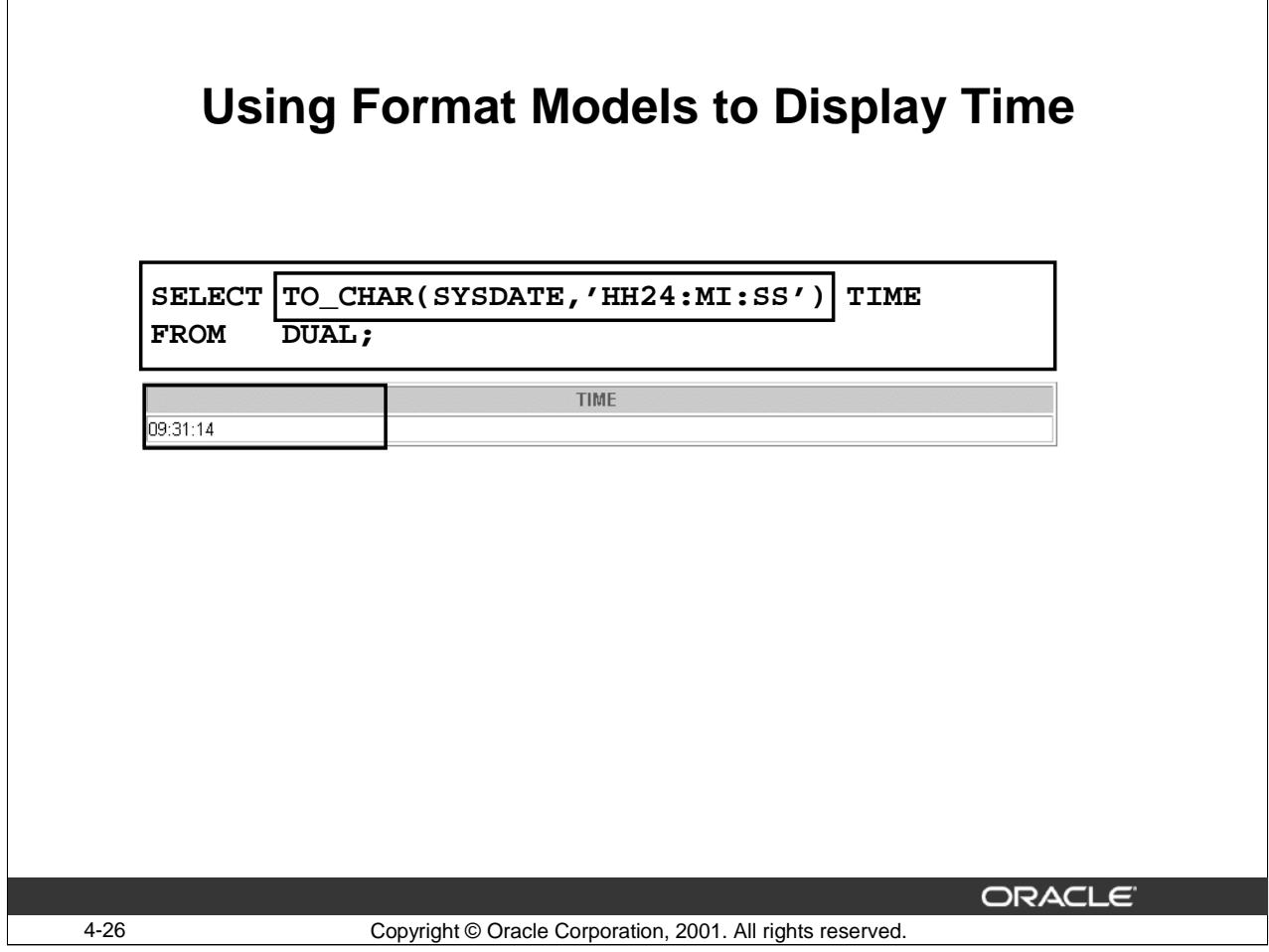

## **Date Format Models to Display Time**

As described earlier, the Oracle Server stores dates including hours, minutes, and seconds. Time details can be displayed for a date by creating a date format model specifying the time details desired. The example in the slide shows the display of the 24-hour time for the current date using a date format model.

## **Example**

The following example displays the 12-hour time with the addition of a meridian indicator to show a.m. or p.m.

```
SELECT TO_CHAR(SYSDATE,'HH12:MI:SS a.m.') TIME
FROM DUAL;
```
**TIME** 

09:57:01 a.m.

## **Date Format Models to Display Time (continued)**

## **Example**

The example below modifies the SELECT statement to display the HIRE\_DATE in the following format:

SELECT last\_name, TO\_CHAR(hire\_date, 'fmDdspth "of" Month YYYY HH:MI:SS AM') AS HIREDATE

FROM employees;

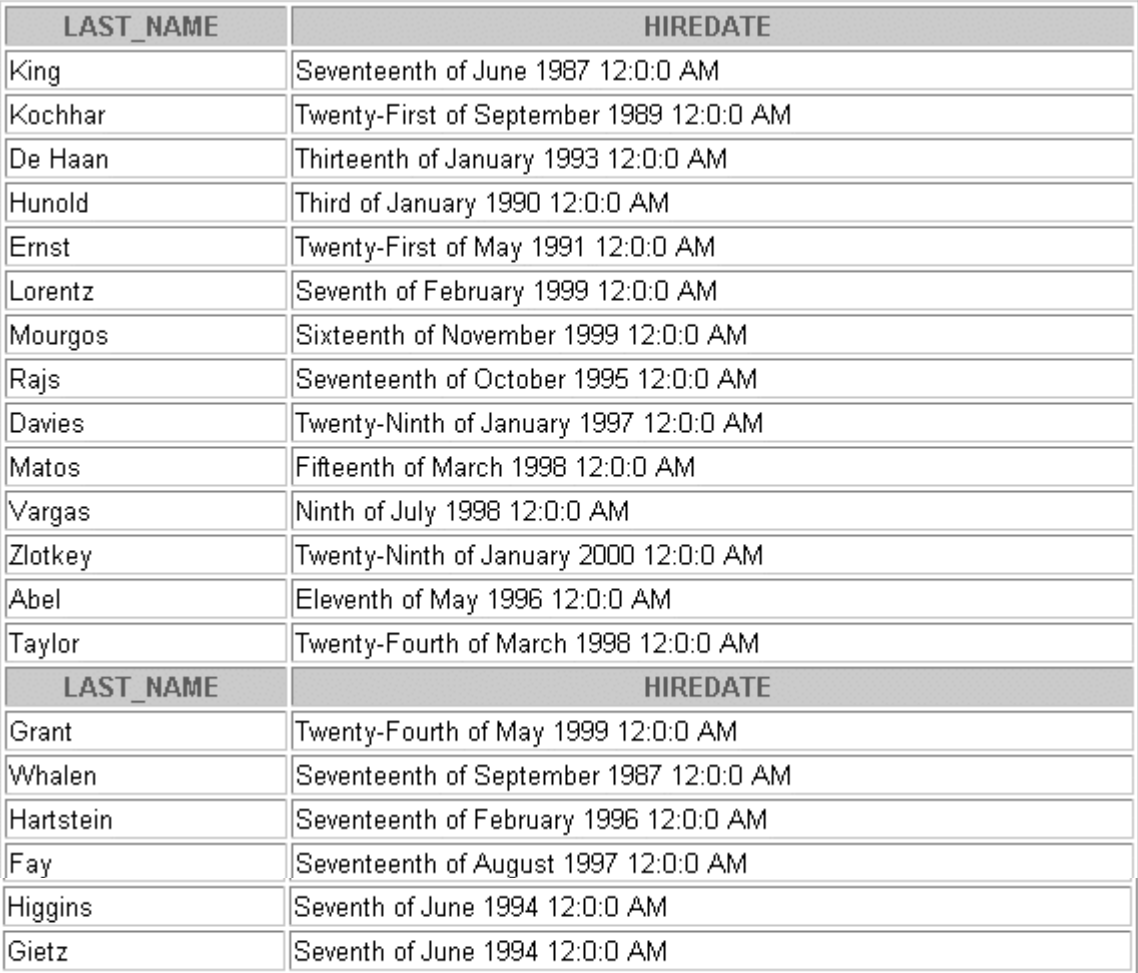

20 rows selected.

# **TO\_CHAR Function with Numbers**

**TO\_CHAR(n,'fmt')**

**Use these formats with the TO\_CHAR function to display a number value as a character:**

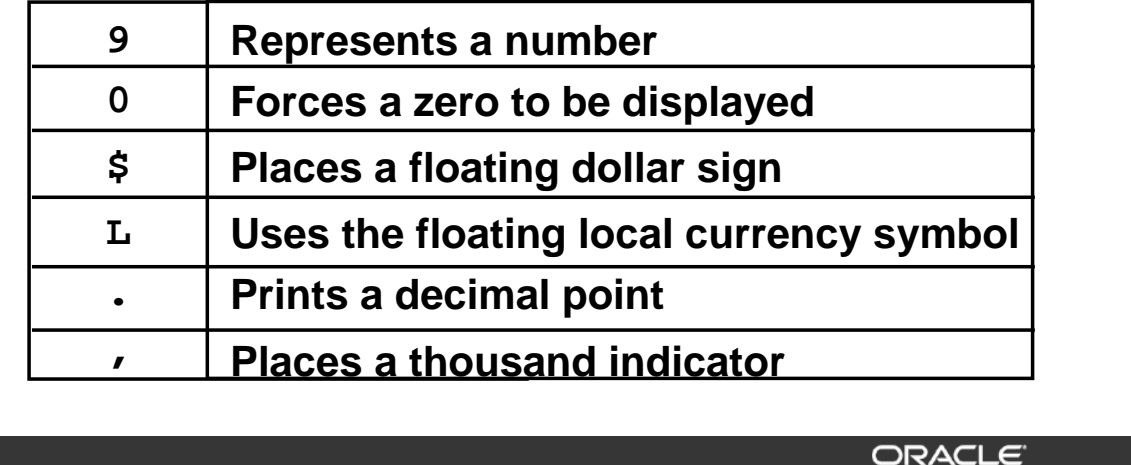

4-28 Copyright © Oracle Corporation, 2001. All rights reserved.

#### **TO\_CHAR Function with Numbers**

#### **Syntax:**

TO\_CHAR(n,'fmt')

The TO\_CHAR function converts *n* of NUMBER datatype to a value of VARCHAR2 datatype, using the optional number format *fmt*. If you omit fmt, *n* is converted to a VARCHAR2 value exactly long enough to hold its significant digits.

#### **Number Format Elements**

If you are converting a number to a character data type, use the following elements:

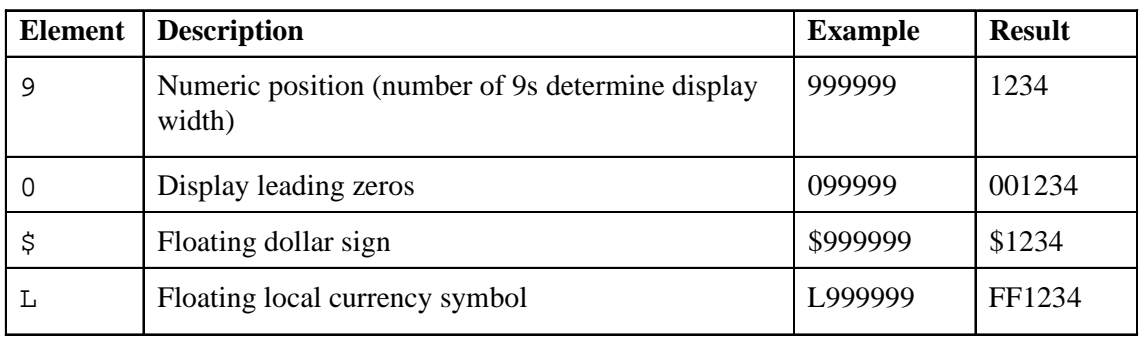

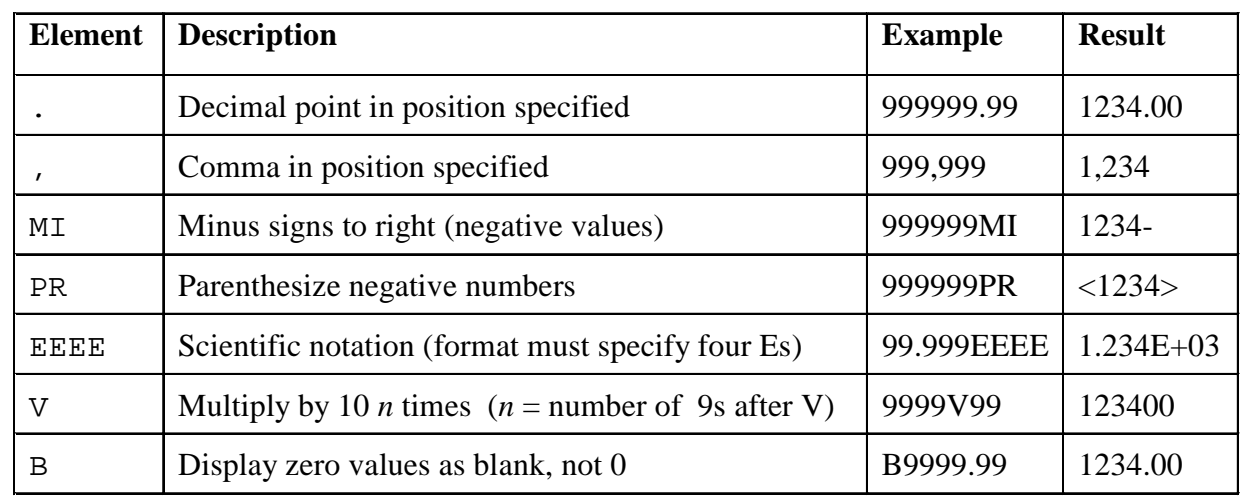

# **TO\_CHAR Function with Numbers (continued)**

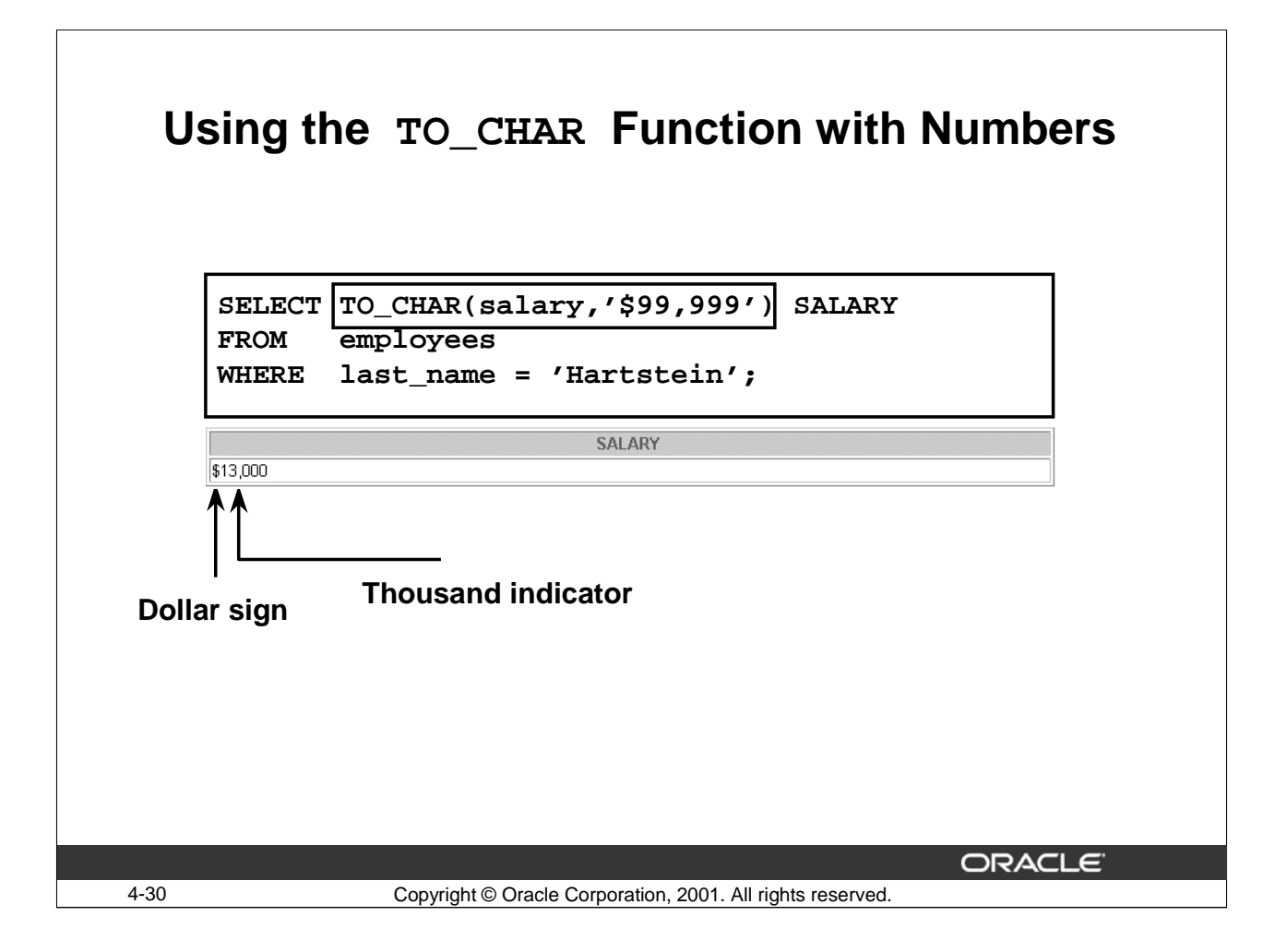

## **Using the TO\_CHAR Function with Numbers**

In the example in the slide, the TO\_CHAR function formats the display of the numeric SALARY column. TO\_CHAR converts the SALARY column to the character data type and inserts a dollar sign before the amount and a comma as a thousand indicator.

#### **Guidelines**

- The Oracle Server displays a string of hash signs (#) in place of a whole number whose digits exceed the number of digits provided in the format model.
- The Oracle Server rounds the stored decimal value to the number of decimal spaces provided in the format model.

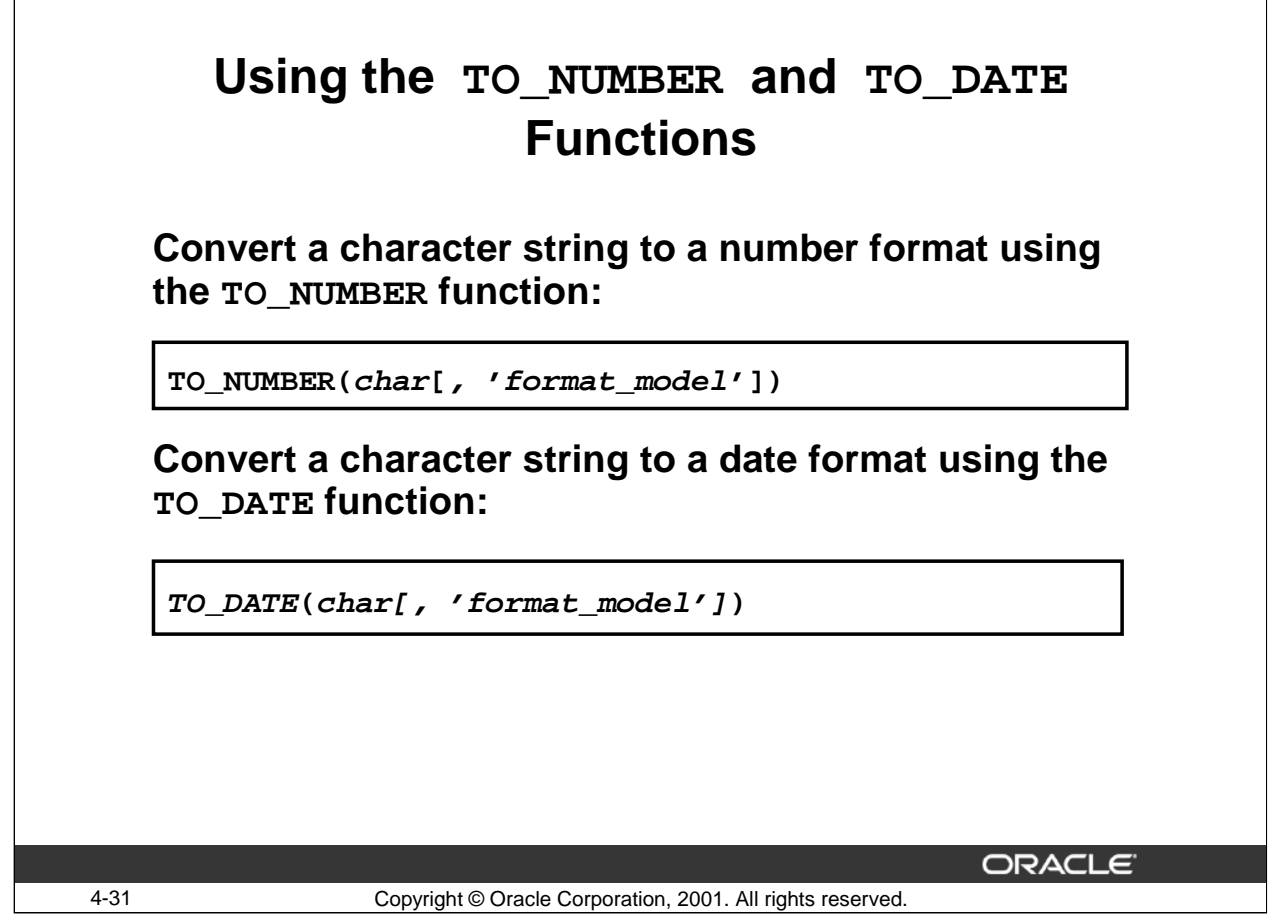

## **The TO\_NUMBER and TO\_DATE Functions**

You may want to convert a character string to either a number or a date. To accomplish this task, you use the TO\_NUMBER or TO\_DATE functions. The format model you choose is based on the previously demonstrated format elements.

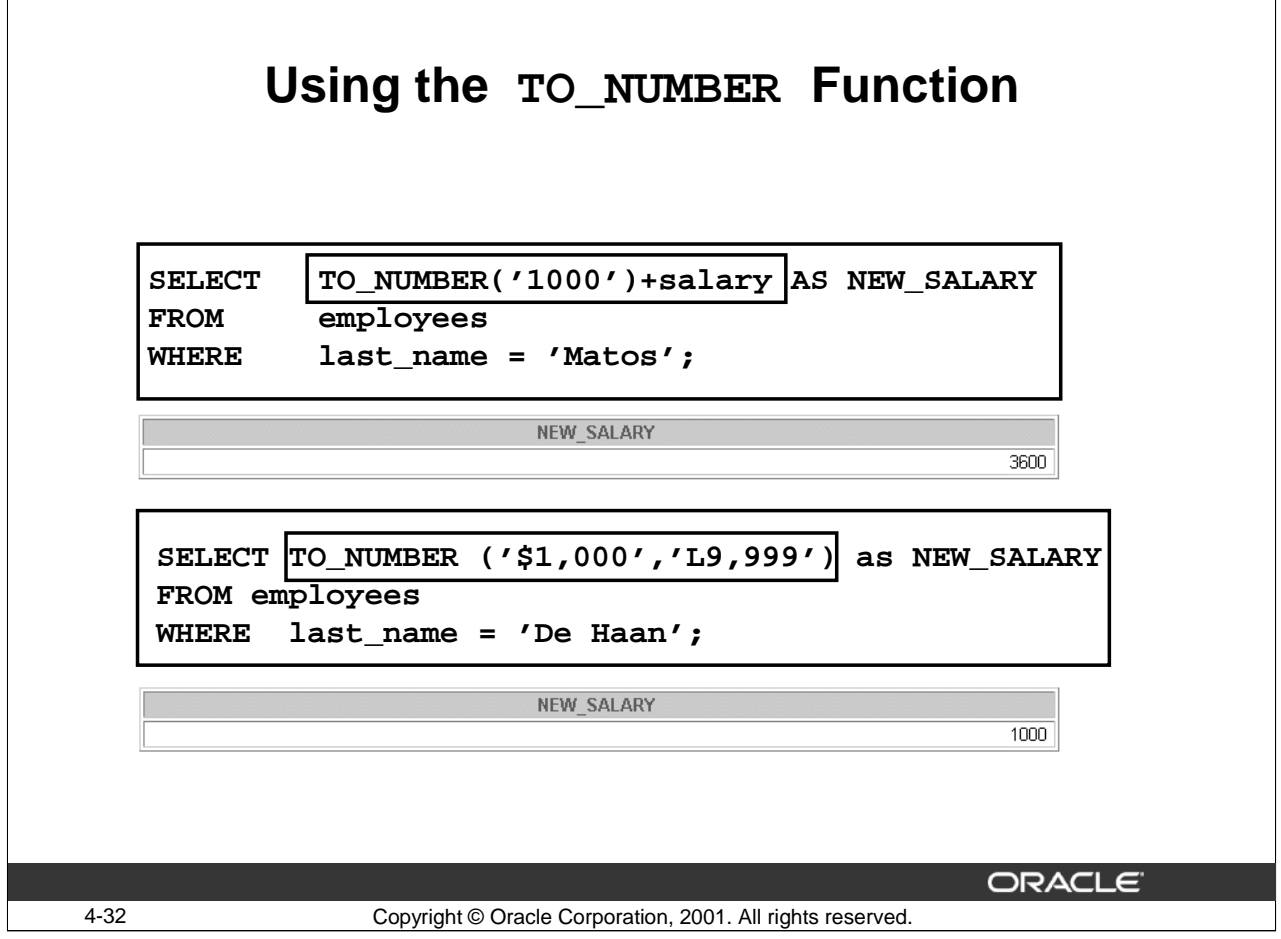

## **Using the TO\_NUMBER Function**

The first example in the slide takes the employee's salary raise, which is in the form of a character string, and converts it to a numeric value. It then adds the value to the employee's salary, which is also a numeric value.

The second example uses the L9,999 format model to return in the specified position the local currency symbol (the current value of the NLS\_CURRENCY parameter).

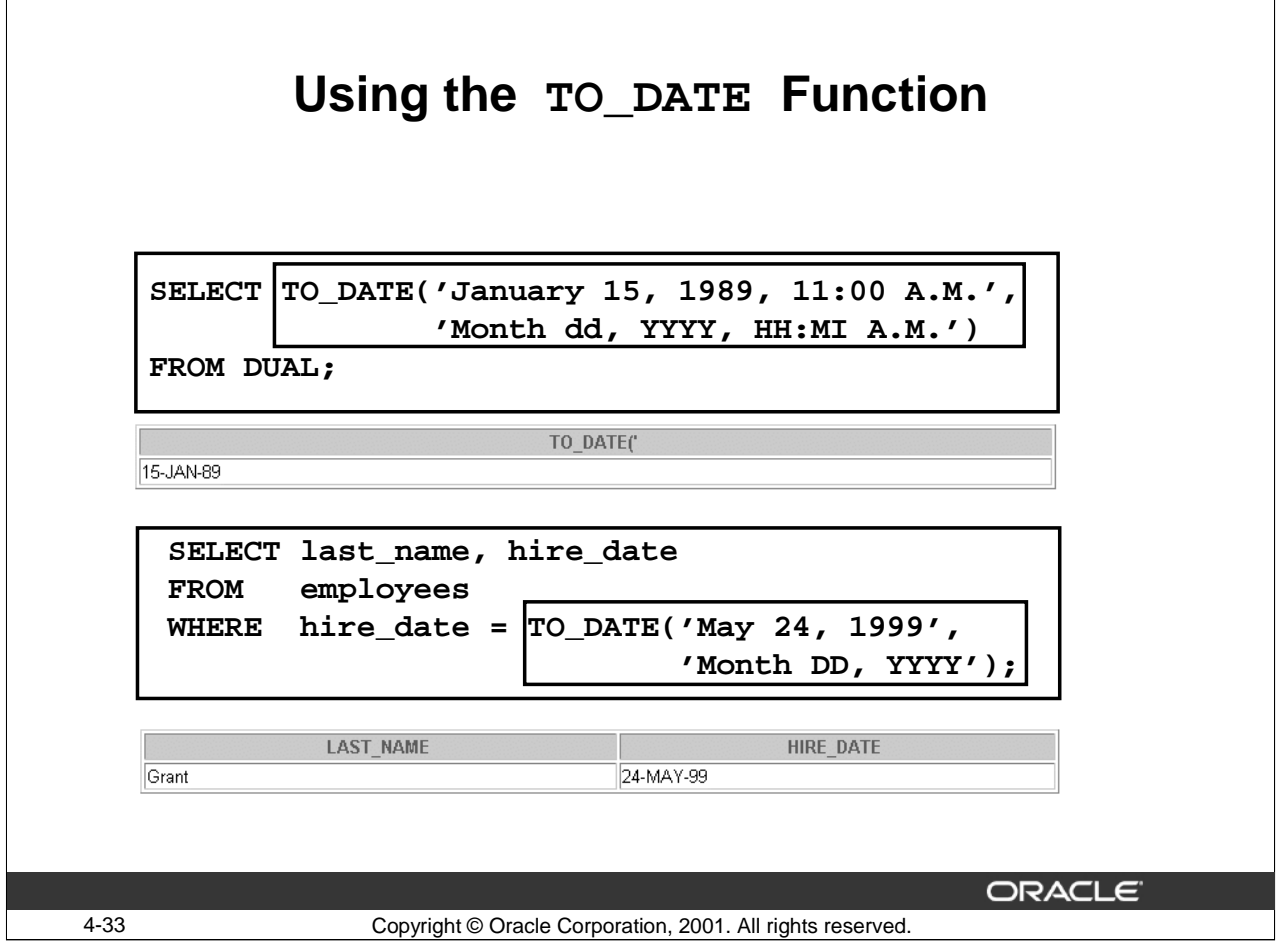

## **Using the TO\_DATE Function**

The first example in the slide converts a character string into date.

The second example displays the last names and hire dates of all the employees who joined on May 24, 1999.

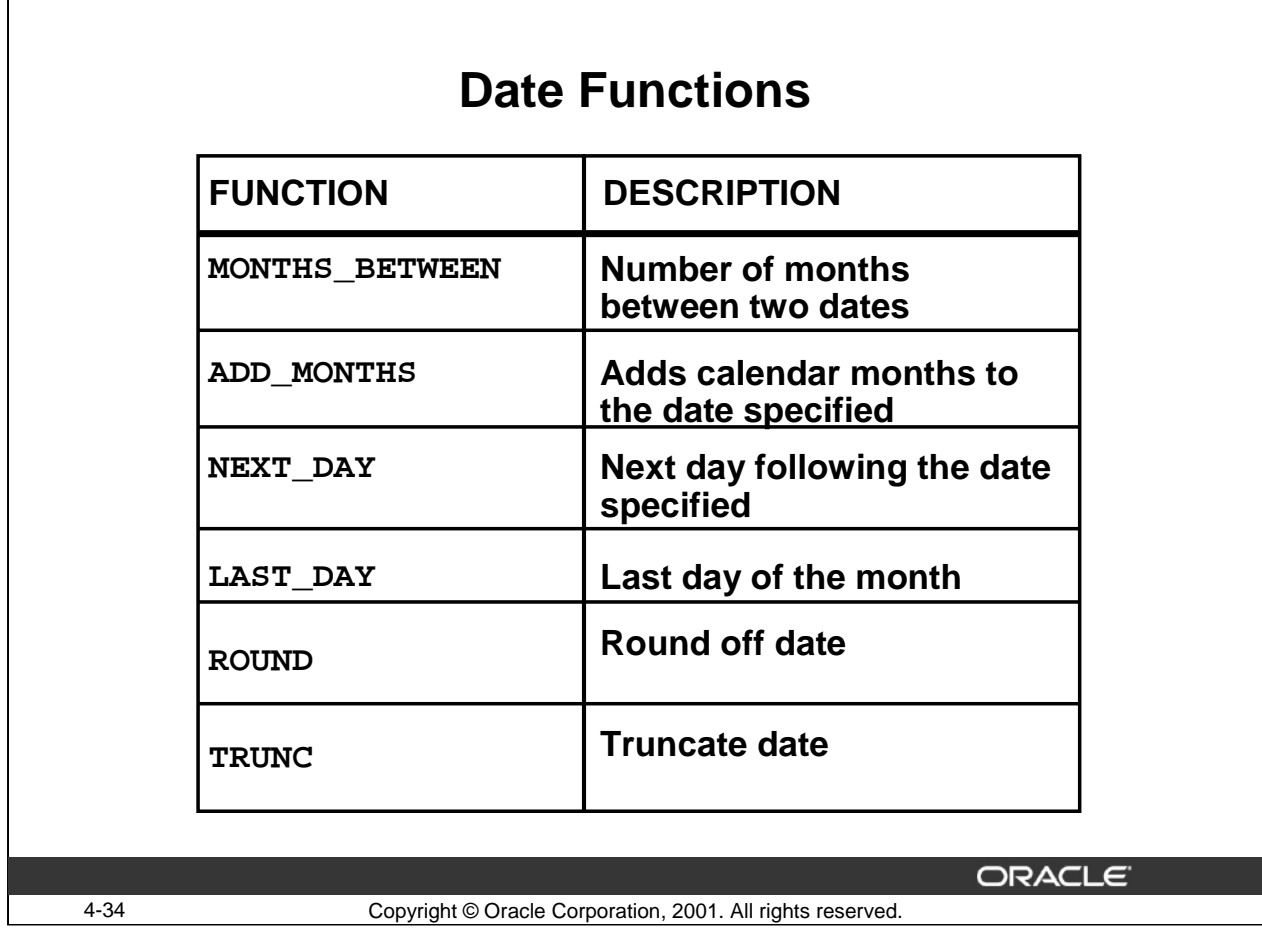

## **How Date Functions Work**

Date functions operate on Oracle dates. All date functions return a value of a date data type except MONTHS BETWEEN, which returns a numeric value. Some of the date functions are:

- MONTHS BETWEEN(date1, date2): Finds the number of months between *date1* and *date2*. The result can be positive or negative. If *date1* is later than *date2*, the result is positive; if *date1* is earlier than *date2*, the result is negative. The non-integer part of the result represents a portion of the month.
- ADD\_MONTHS(*date, n*): Adds *n* number of calendar months to date. *n* must be an integer and can be negative. (ADD\_MONTHS function will take decimal numbers but all decimal point will be truncated.)
- NEXT\_DAY(*date, char*): Returns the date of the first weekday named by *char* that is later than the date *date*. *Char* may be a number representing a day or a character string.
- LAST DAY(date): Finds the date of the last day of the month that contains *date*.
- ROUND (date [, fmt]): Returns date rounded to the unit specified by the format model *fmt*. If the format model *fmt* is omitted, *date* is rounded to the nearest day.
- TRUNC(date[, fmt]): Returns date with the time portion of the day truncated to the unit specified by the format model *fmt*. If the format model *fmt* is omitted, date is truncated to the current day with the time as midnight.

The above list is a subset of the available date functions.

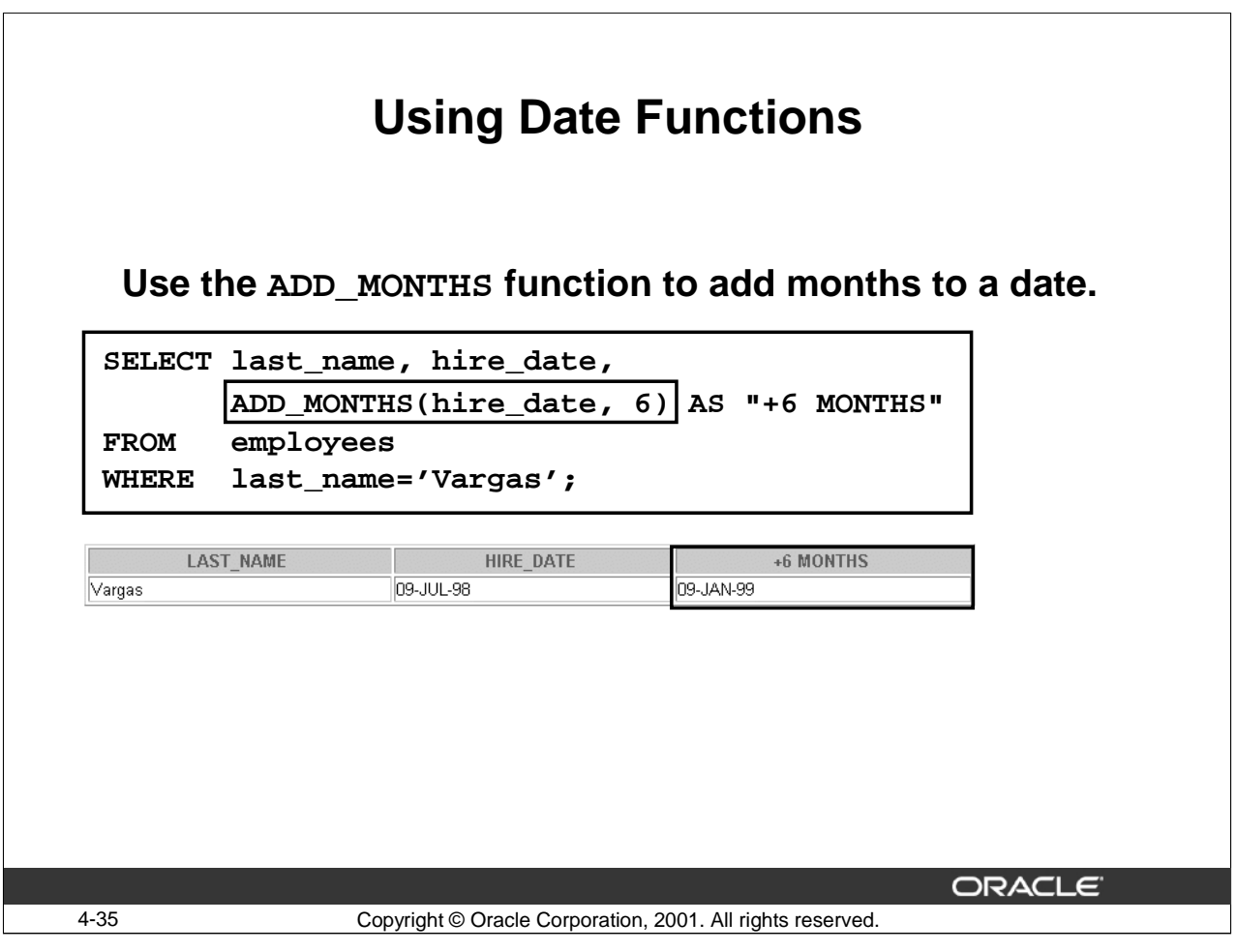

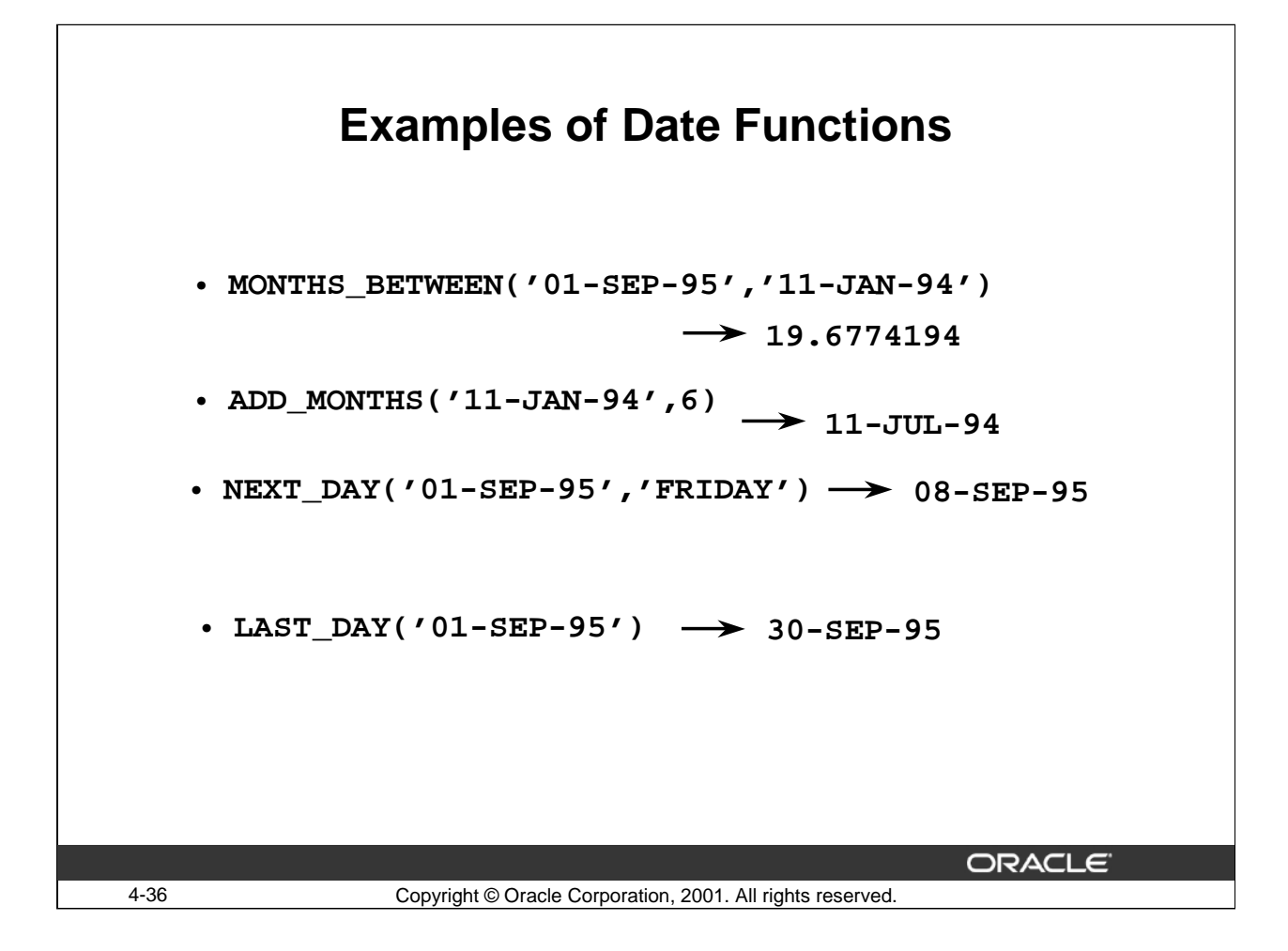

#### **Sample Date Functions**

For all employees employed for fewer than 30 months, display the last name, hire date, number of months employed, six month review date, first Friday after hire date, and the last day of month when there were hired.

SELECT last\_name, hire\_date, MONTHS BETWEEN(SYSDATE, hire date) TENURE, ADD\_MONTHS(hire\_date, 6) REVIEW, NEXT\_DAY(hire\_date, 'Friday'), LAST\_DAY(hire\_date)

FROM employees

WHERE MONTHS\_BETWEEN (SYSDATE, hire\_date) < 30;

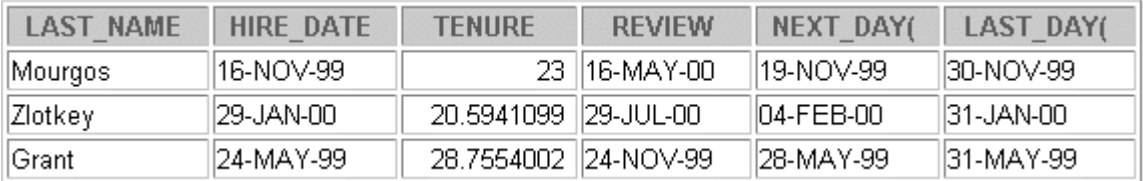

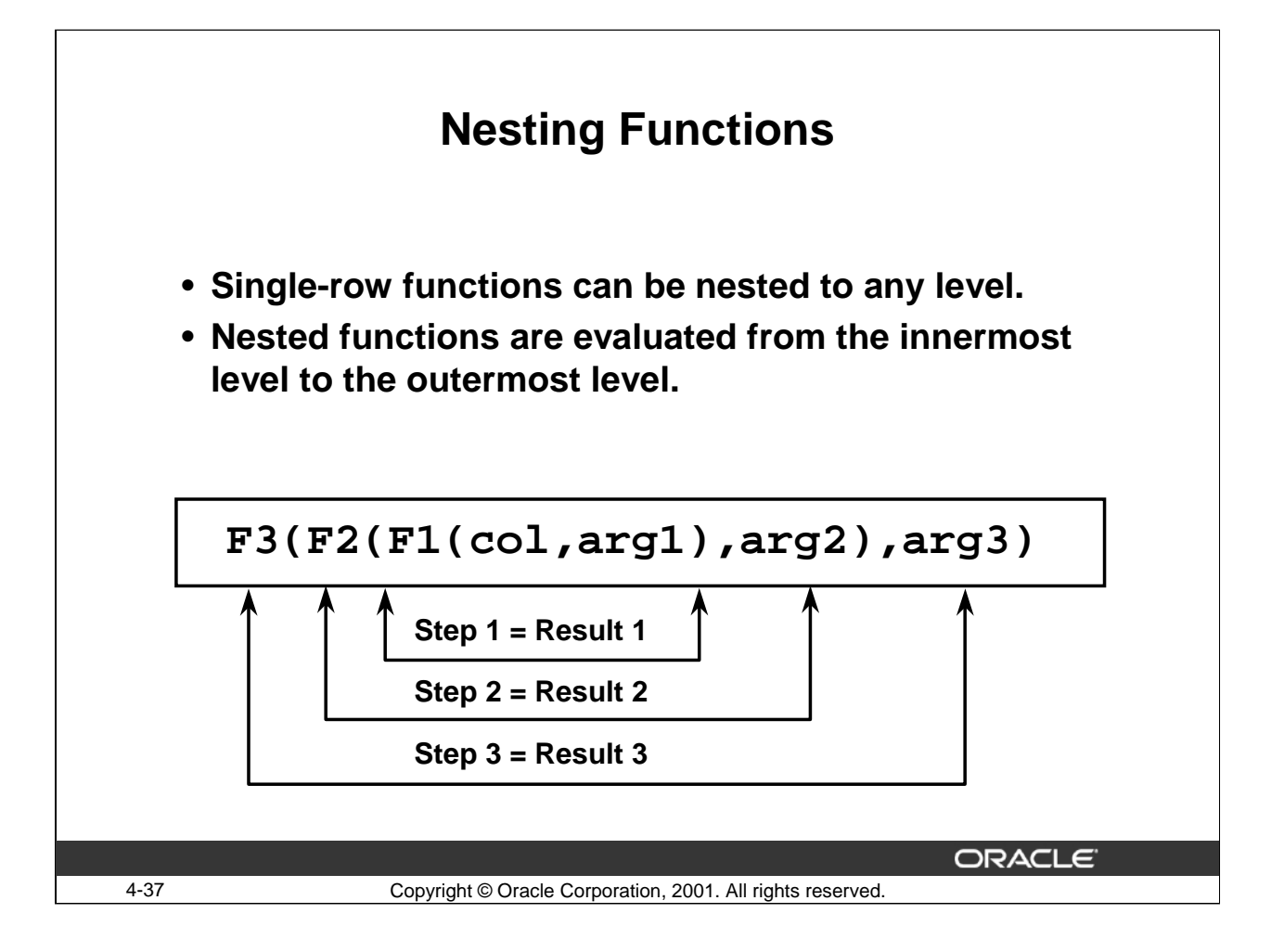

## **Nesting Functions**

Single-row functions can be nested to any depth. Nested functions are evaluated from the innermost level to the outermost level. The following examples show you the flexibility of these functions.

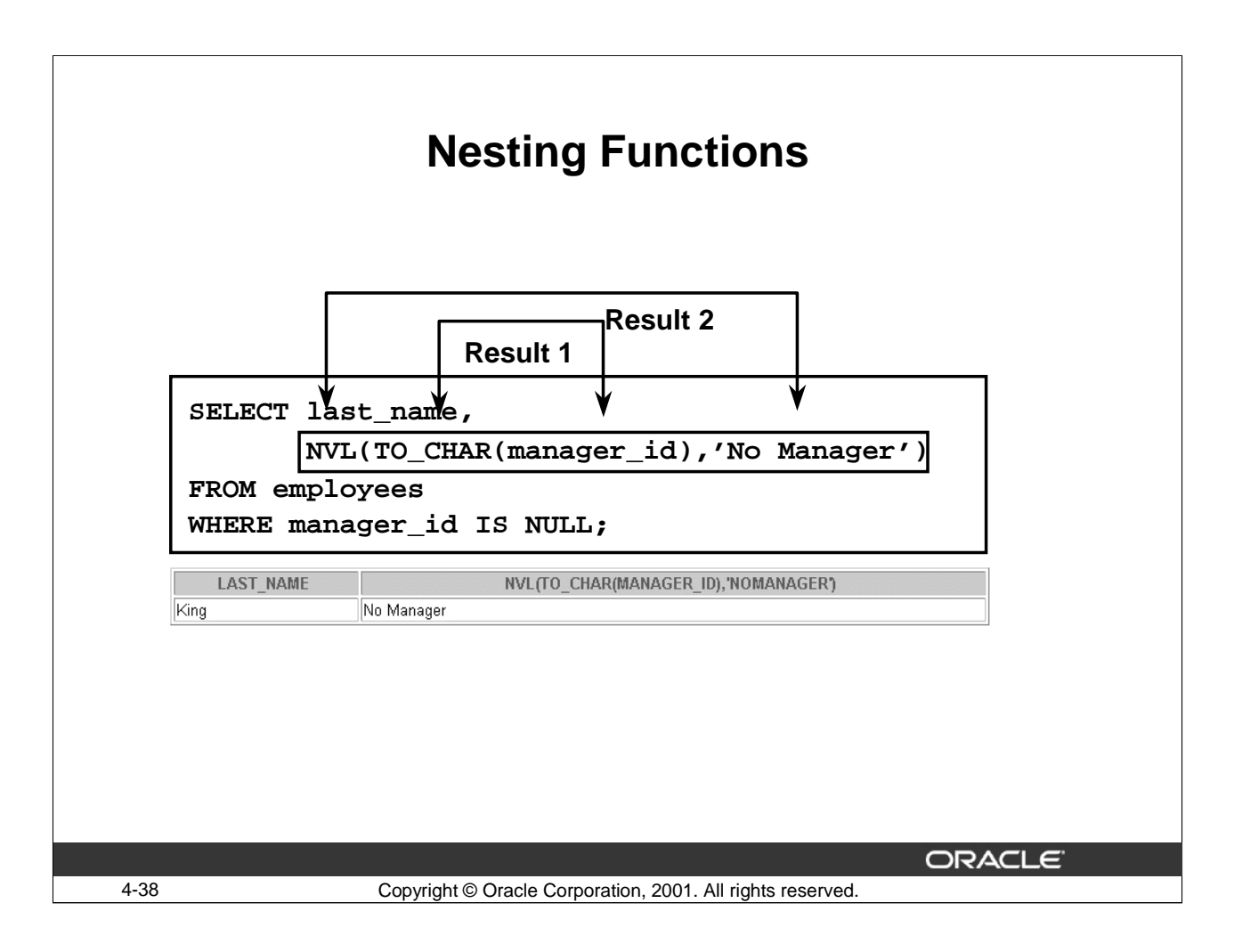

## **Nesting Functions (continued)**

The example in the slide displays the head of the company, who has no manager. The evaluation of the SQL statement involves two steps:

1.Evaluate the inner function to convert a number value to a character string.

Result1 = TO\_CHAR(manager\_id)

2.Evaluate the outer function to replace the null value with a text string.

NVL(Result1, 'No Manager')

The entire expression becomes the column heading because no column alias was given.

## **Example**

Using the EMPLOYEES table, display the date of the Friday that is six months from the hire date. The dates should be in the format Friday, December 18th, 1987. Order the results by hire date.

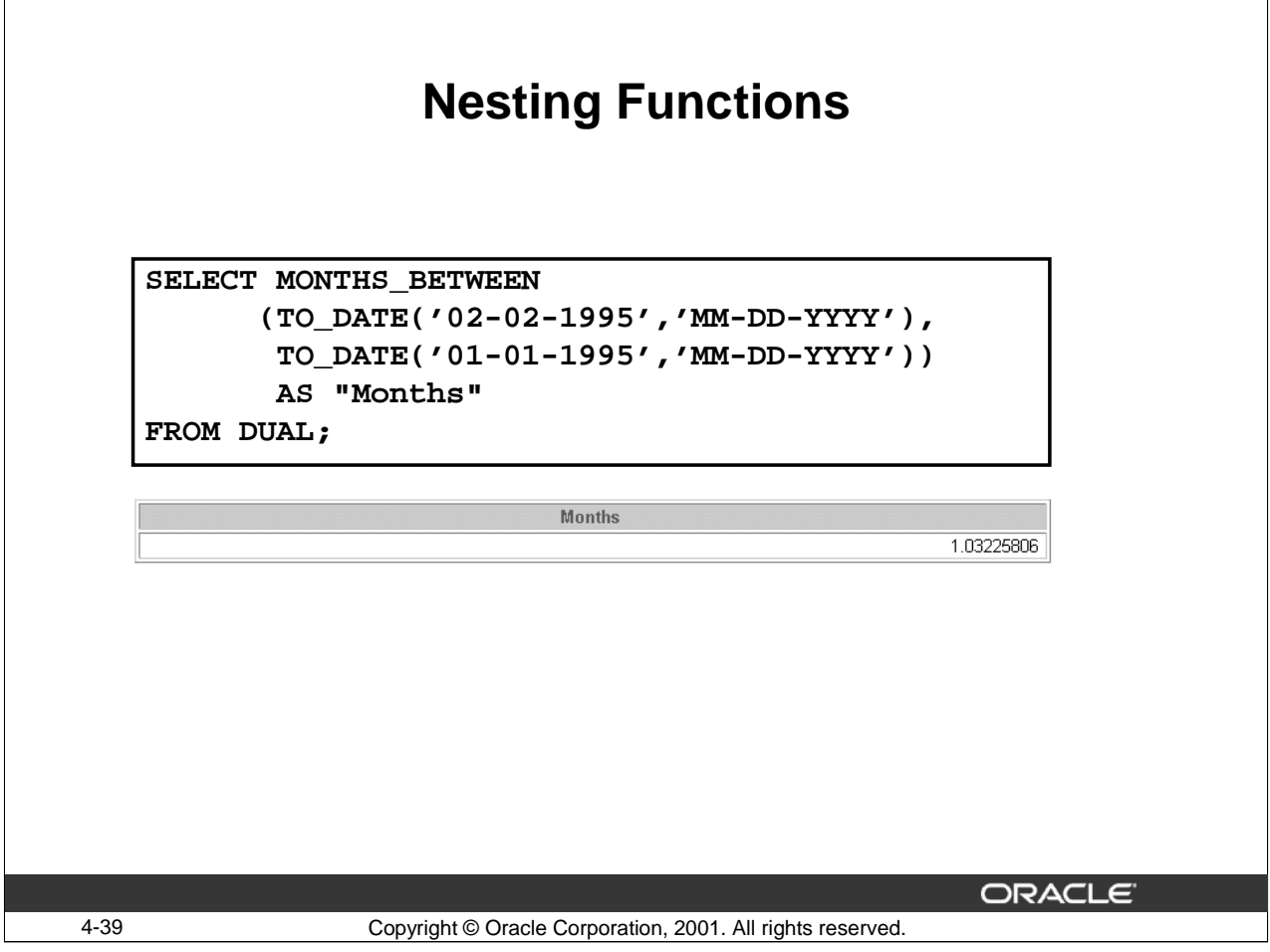

## **Nesting Functions (continued)**

The example in the slide displays the months between 02-02-1995 and 01-01-1995.

- 1. Evaluate the inner function to convert the two strings, '02-02-1995'and '01-01-1995' to dates.
- 2. Evaluate the outer function to calculate the months between these two dates.

```
SELECT TO_CHAR(NEXT_DAY(ADD_MONTHS(hire_date, 6),'FRIDAY'),
              'fmDay, Month ddth, YYYY') "Next 6 Month Review"
FROM employees
ORDER BY hire_date;
```
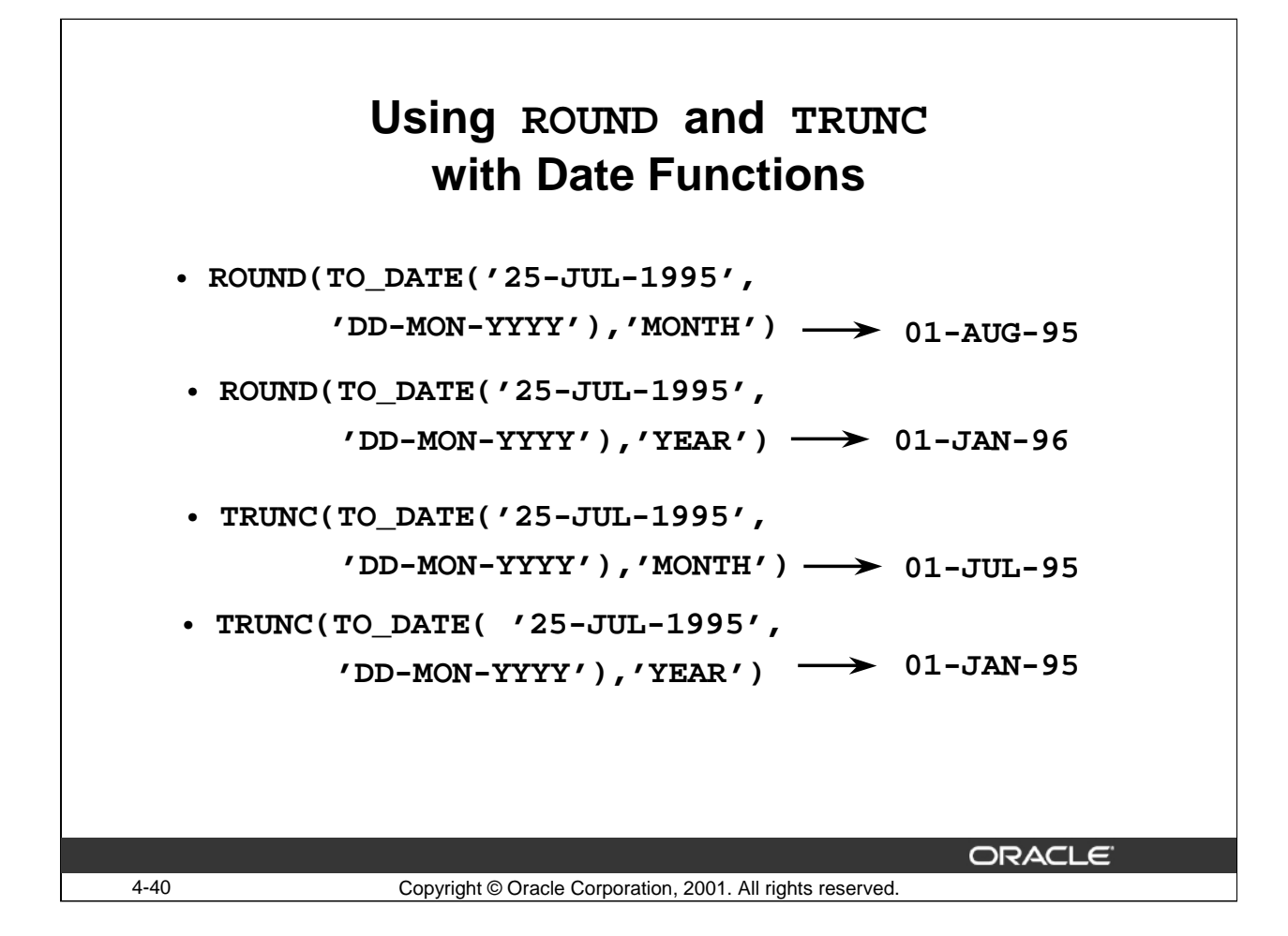

#### **Using ROUND and TRUNC with Date Functions**

You can use the ROUND and TRUNC functions for number and date values. These functions round or truncate dates to the specified format model, such as to the nearest year or month.You can also round dates to the nearest day using no format model, setting the time element to 12:00 a.m. (midnight).

#### **Example**

Compare the hire dates for all employees who were employed in 1997. Display the last name and hire date. Also, display the month in which they were hired using the ROUND and TRUNC functions.

```
SELECT last name, hire date, ROUND(hire date, 'MONTH') RND MON,
```

```
TRUNC(hire date, 'MONTH') TRNC MON
FROM employees
```

```
WHERE TO CHAR(hire date,'DD-MON-YYYY') LIKE '%1997';
```
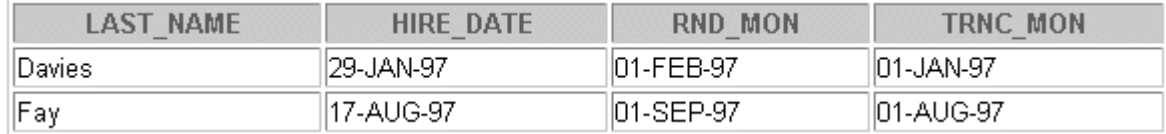

When using the ROUND function with dates, the rules are as follows:

- When rounding to the closest year, round up July 1 and later dates.
- When rounding to the closest month, round up the 16th day of the month and later.
- When rounding to the nearest day, round up 12 noon and later times.

#### **Oracle9***i***: SQL for End Users 4- 40**

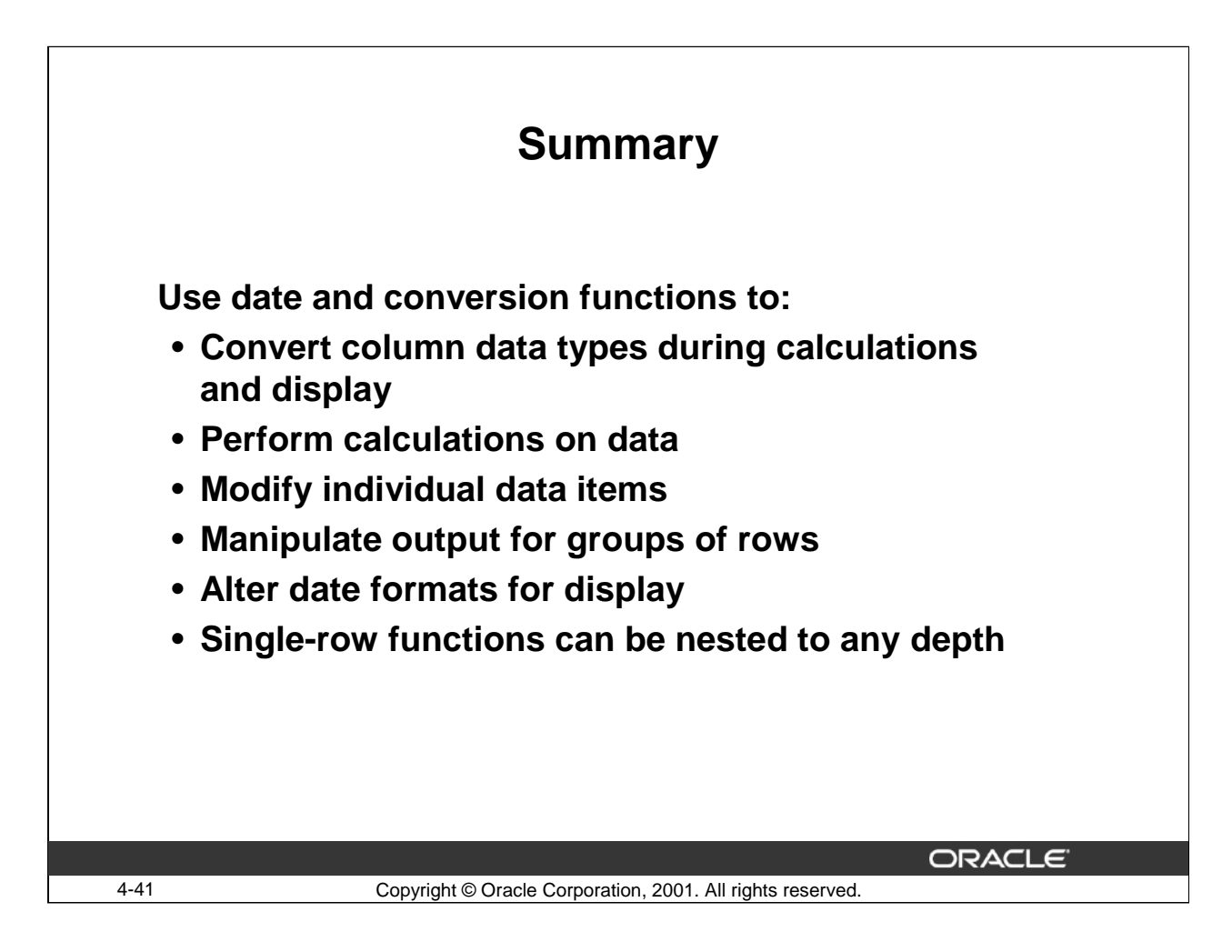

#### **SYSDATE and DUAL**

SYSDATE is a date function that returns the current date and time. It is customary to select SYSDATE from a dummy table called DUAL.

#### **Single-Row Functions**

Single-row functions can manipulate:

- Conversion functions can convert character, date, and numeric values. Examples of conversion functions are:
	- TO\_CHAR, TO\_DATE, TO\_NUMBER
- Date functions:
	- MONTHS\_BETWEEN, ADD\_MONTHS, NEXT\_DAY, LAST\_DAY, ROUND, TRUNC
	- Date values can also use arithmetic operators.
- Single-row functions can be used to convert character, date, and numeric values with various conversion functions like TO\_CHAR, TO\_DATE, and TO\_NUMBER. Single-row functions can be nested to any level.
- Single-row functions can be nested to any depth. Nested functions are evaluated from the innermost level to the outermost level.

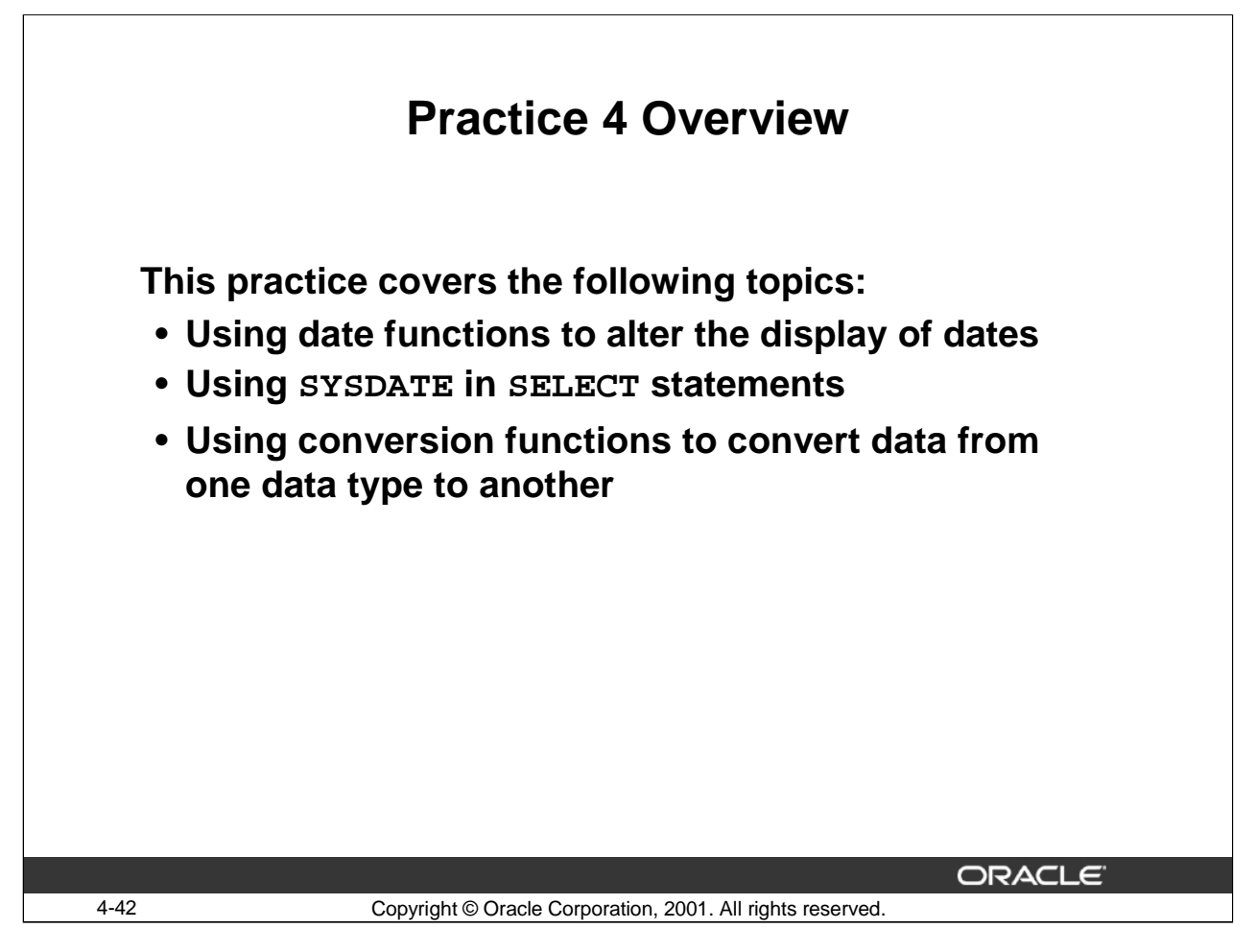

## **Practice 4 Overview**

This practice contains a variety of exercises using date and conversion functions in the SELECT statement.

Note: Results of the practices will vary based on the value of SYSDATE.

## **Practice 4**

1.Display the last name and hire date of all employees with the job ID IT\_PROG. Display the hire date as shown:

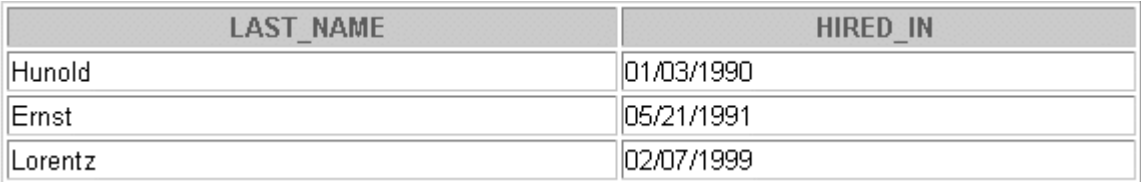

2. Determine the annual salary (excluding commission) and six-month review date for all employees with the job ID ST\_CLERK. Give the column an alias of REVIEW.

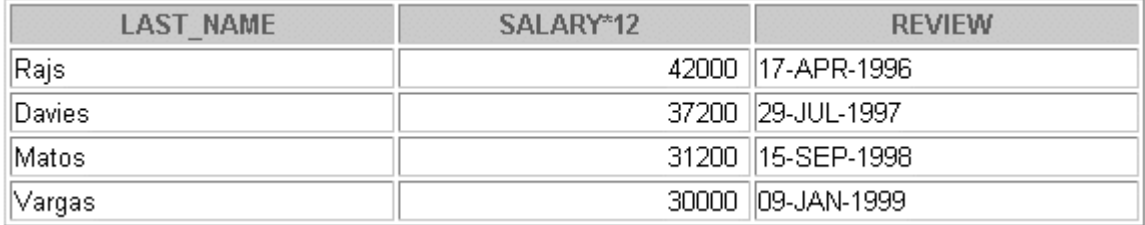

3.Display the last name and number of days between today and the start date for all employees with the letter G as the first letter of their name.

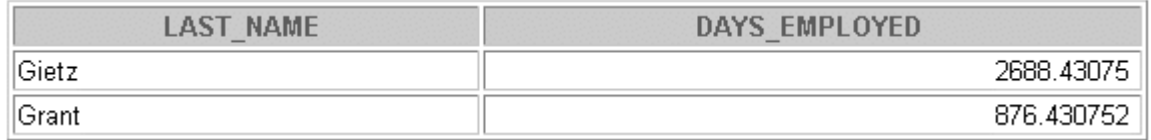

**Note**: Results will vary based on the value of SYSDATE

4.Display the number of months that Taylor has been employed with the company. Give the column an alias of MONTHS.

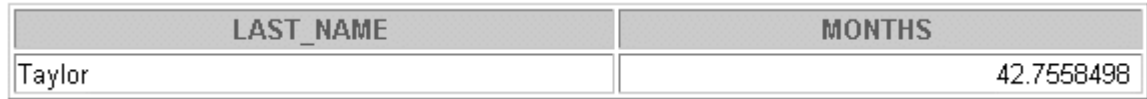

**Note**: Results will vary due to the changing value of SYSDATE.

## **Practice 4 (continued)**

5. For employees in department 20, display the last name and hire date as shown. Specify the alias as DATE\_HIRED after your expression. Pay particular attention to the case used in the letters of the hire date.

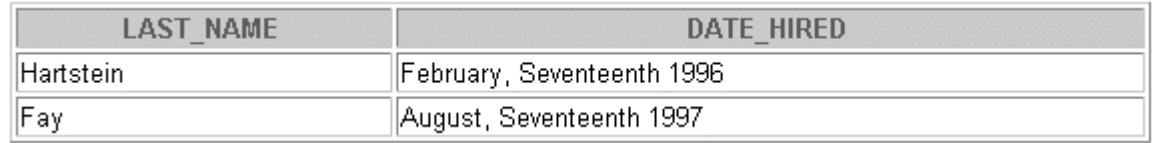

6. For employees in department 60, display each employee's last name, hire date, and salary review date. Assume that the review date is one year after the hire date. Give the review date column an alias of REVIEW. Order the output in ascending order of hire date.

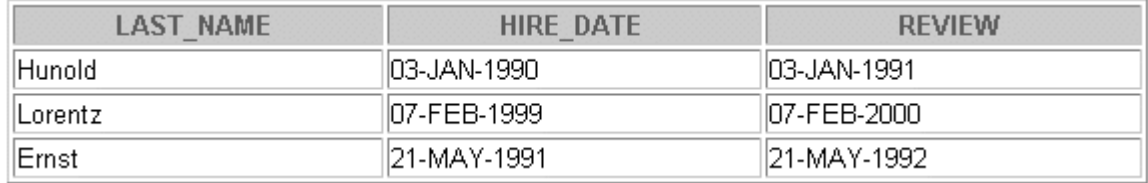

7. Display the last names of all employees who were hired after March 15, 1998. Use the date format 03/15/1998.

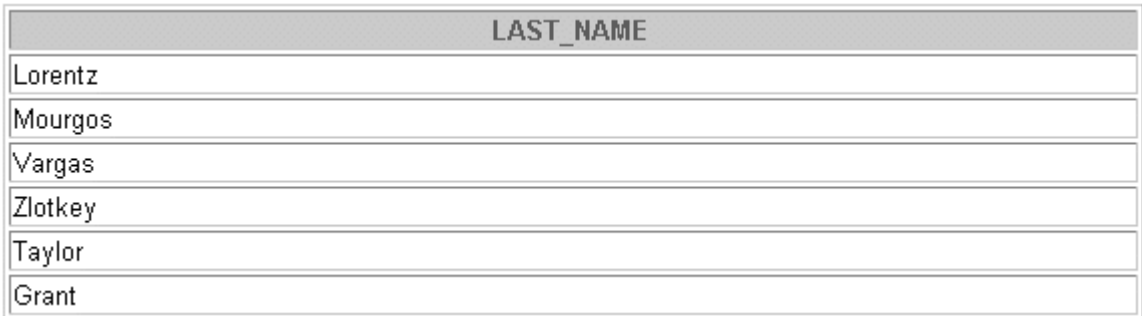

6 rows selected.

## **Practice 4 (continued)**

8. Create a single-column report that lists sales representatives (JOB\_ID = 'SA\_REP') and their monthly salaries as shown in the following output. Pay particular attention to the case used in the letters and the formatting of the salary amounts.

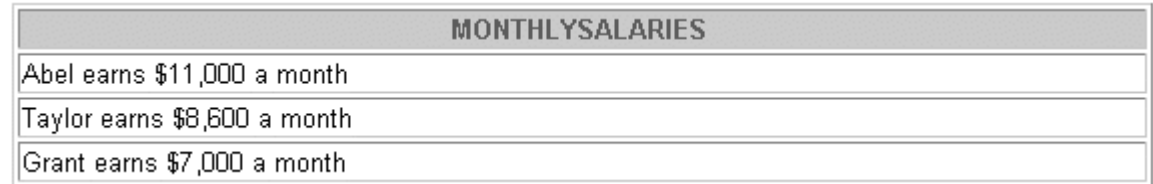

If you want an extra challenge, try the following exercises:

9. Display the date of the first Monday in the year 2001. Give the column the heading as Monday.

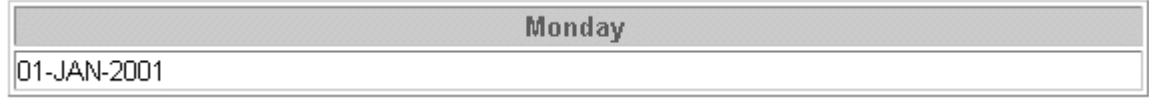

10. Display the last names and hire dates of all employees who have been with the company for more than 10 years.

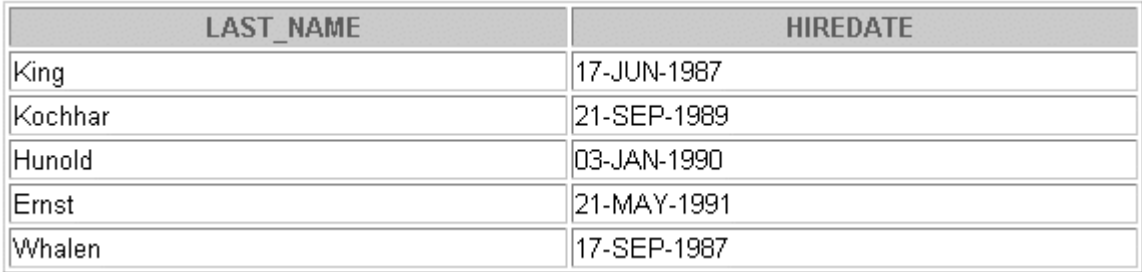

**Note**: The output will vary from year to year, depending on SYSDATE.

## **Practice 4 (continued)**

11. Display the last name and hire date for all employees who were hired in 1987.

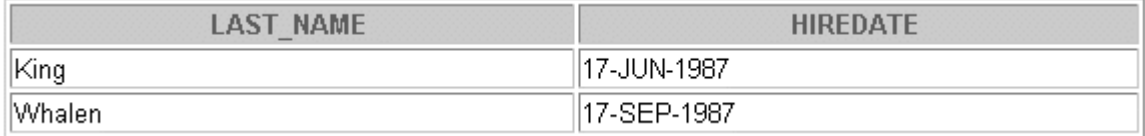

12. Display the last name and hire date for all employees whose job ID is ST\_CLERK, starting with the clerk who was hired first and ending with the clerk who was hired most recently.

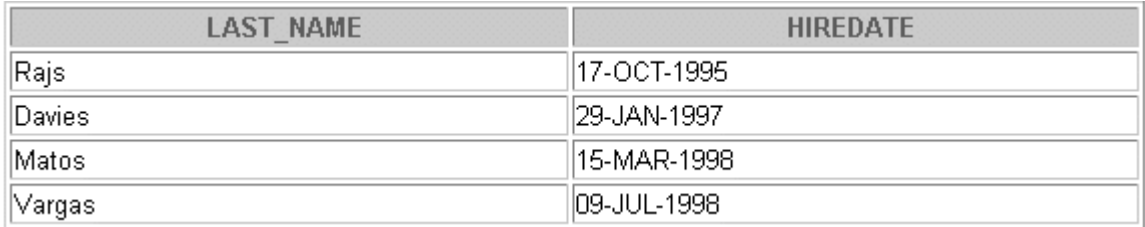

13. Display the last name, hire date, hire date rounded to the MONTH, and hire date rounded to the YEAR for employees with an employee ID is greater than 170. The column headings should be as given below.

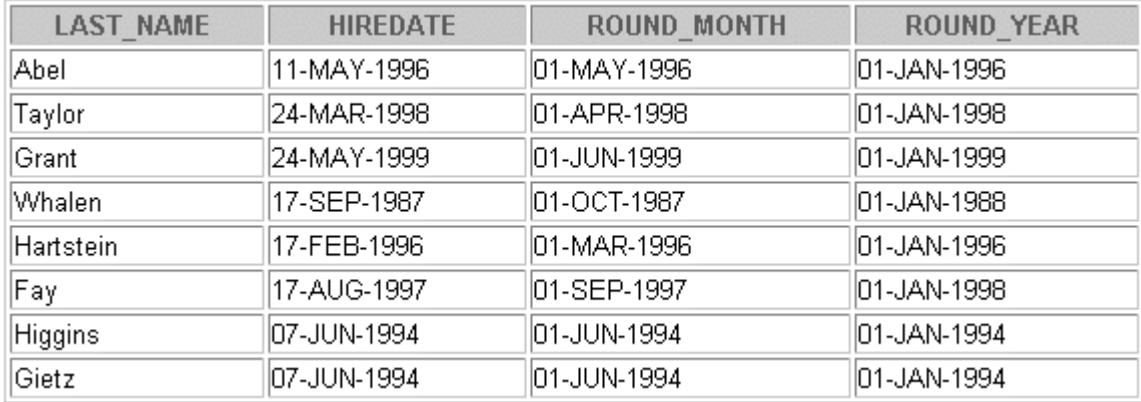

8 rows selected.

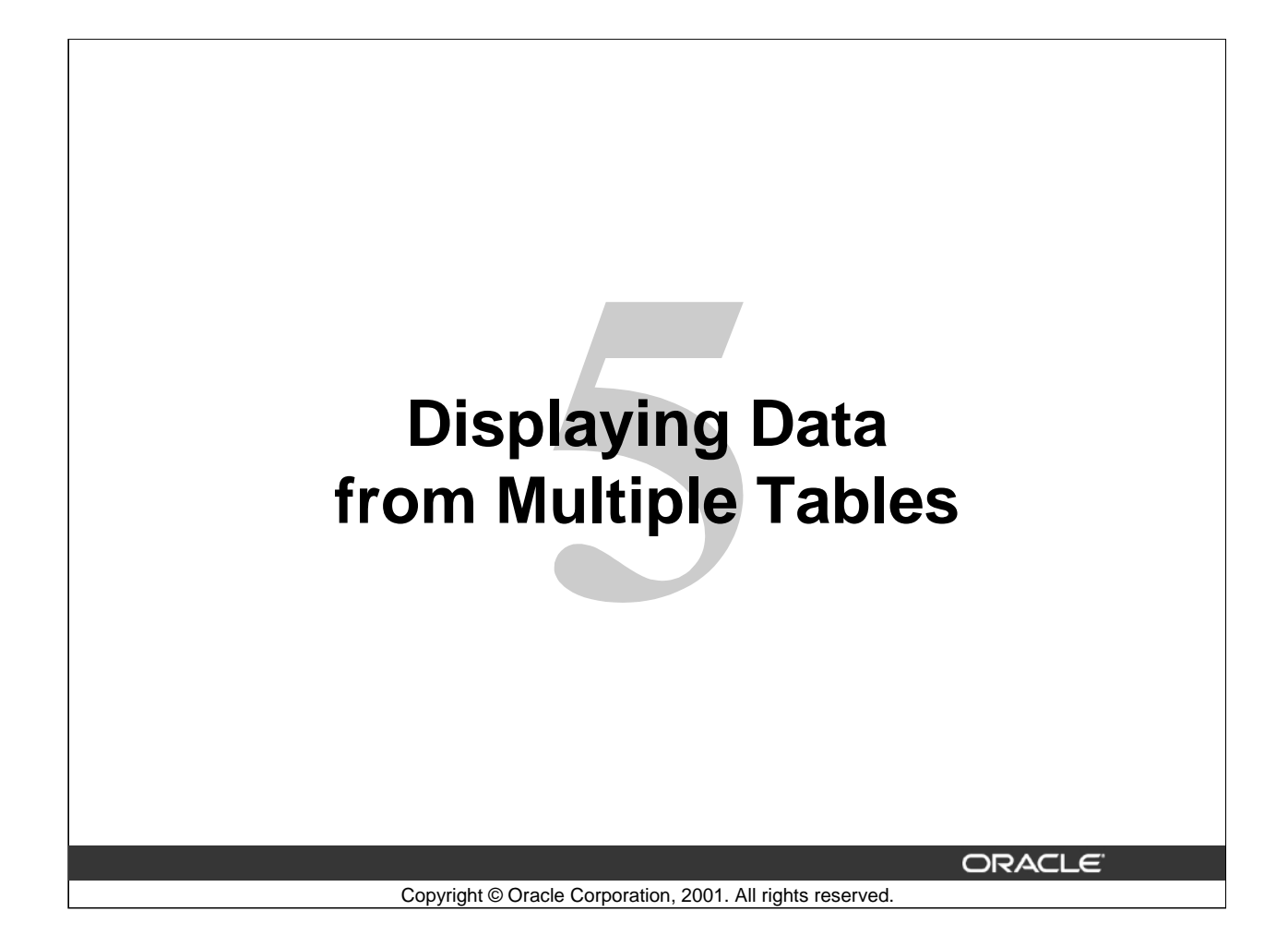

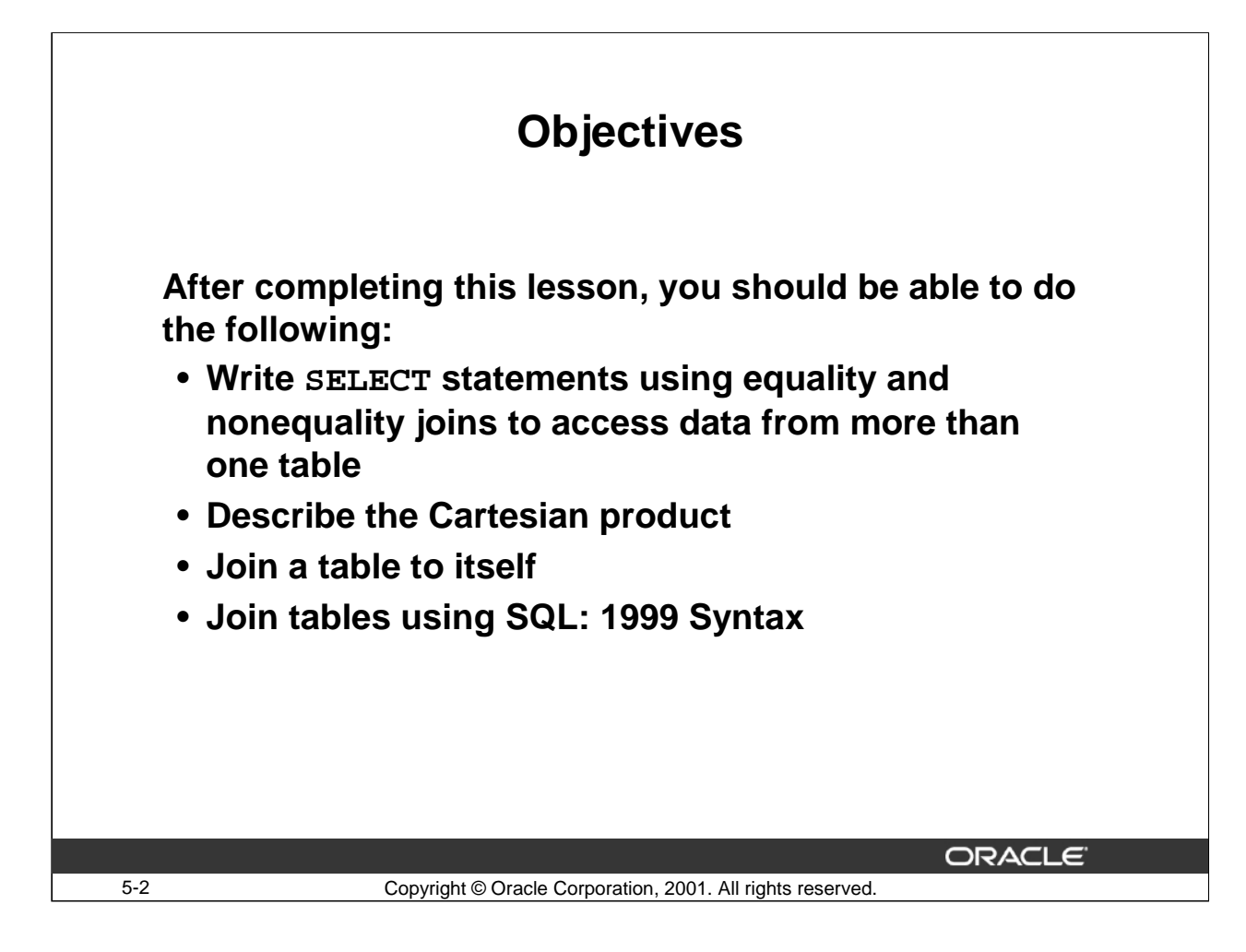

## **Lesson Aim**

This lesson covers how to use different methods to obtain data from more than one table.

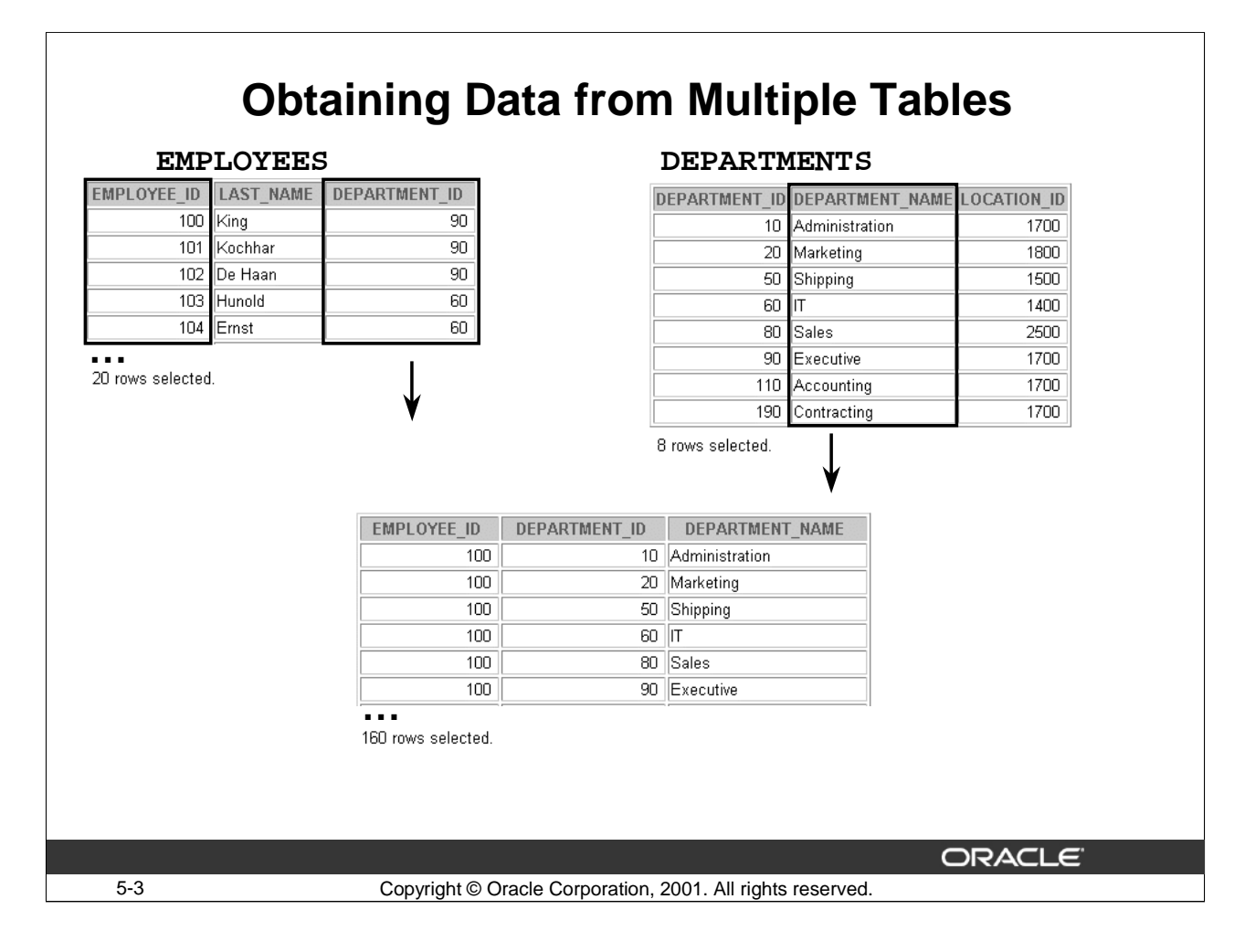

## **Data from Multiple Tables**

Sometimes you need to use data from more than one table. In the slide example, the report displays data from two separate tables.

- Employee IDs exist in the EMPLOYEES table.
- Department IDs exist in both the EMPLOYEES and DEPARTMENTS tables.
- Department names exist in the DEPARTMENTS table.

To produce the report, you need to link the EMPLOYEES and DEPARTMENTS tables and access data from both of them.

# **Joining Tables Using Oracle Syntax**

• **Use a join to query data from more than one table:**

```
SELECT table1.column1, table2.column2
FROM table1, table2
WHERE table1.column1 = table2.column2;
```
- **Write the join condition in the WHERE clause.**
- **Prefix the column name with the table name when the same column name appears in more than one table.**

**ORACLE** 

## 5-4 Copyright © Oracle Corporation, 2001. All rights reserved.

## **Joining Tables Using Oracle Syntax**

When you require data from more than one table in the database, you use a join condition. Rows in one table can be joined to rows in another table according to common values existing in corresponding columns. Typically, when rows are joined using a common value, the column in the first table is a primary key and the column in the second table is a foreign key.

To display data from two or more related tables, write a simple join condition in the WHERE clause. In the syntax:

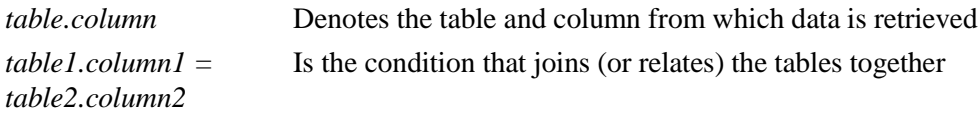

This example of a join condition is called an equijoin. It is based on the value in one column of a table being equal to the value in another table. Equijoins are discussed later in this lesson.

#### **Guidelines**

.

- When writing a SELECT statement that joins tables, precede the column name with the table name for clarity and to enhance database access.
- If the same column name appears in more than one table, the column name must be prefixed with the table name. If this not done the Oracle server returns the error ORA-00918: column ambiguously defined.
- To join *n* tables together, you need a minimum of *n-1* join conditions. For example, to join four tables, a minimum of three joins is required. This rule may not apply if your table has a concatenated primary key, in which case more than one column is required to uniquely identify each row.

For more information, see *Oracle9i SQL Reference, "SELECT."*

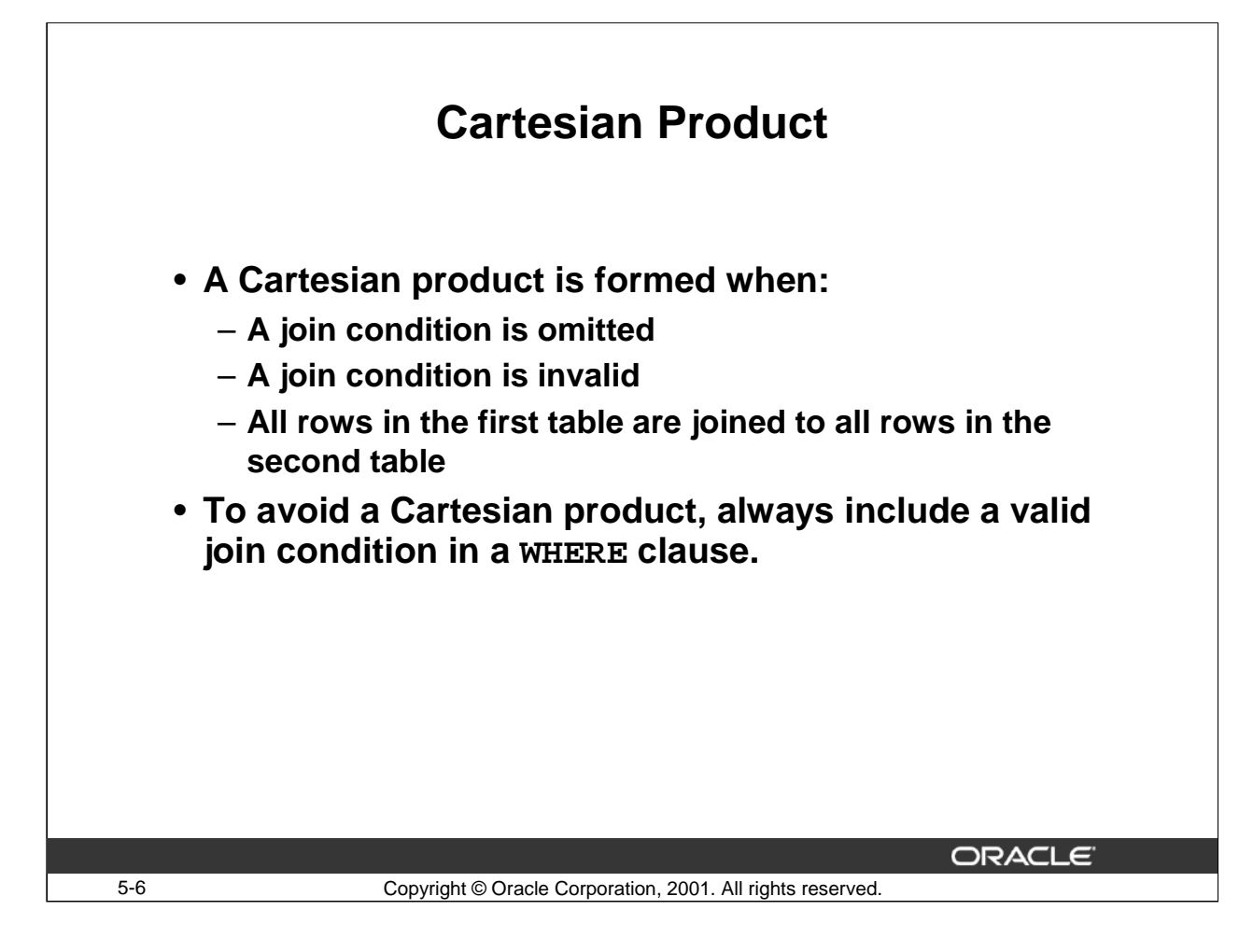

## **Cartesian Product**

When a join condition is invalid or omitted completely, the result is a Cartesian product in which all combinations of rows are displayed. All rows in the first table are joined to all rows in the second table.

A Cartesian product tends to generate a large number of rows, and its result is rarely useful. You should always include a valid join condition in a WHERE clause, unless you have a specific need to combine all rows from all tables.

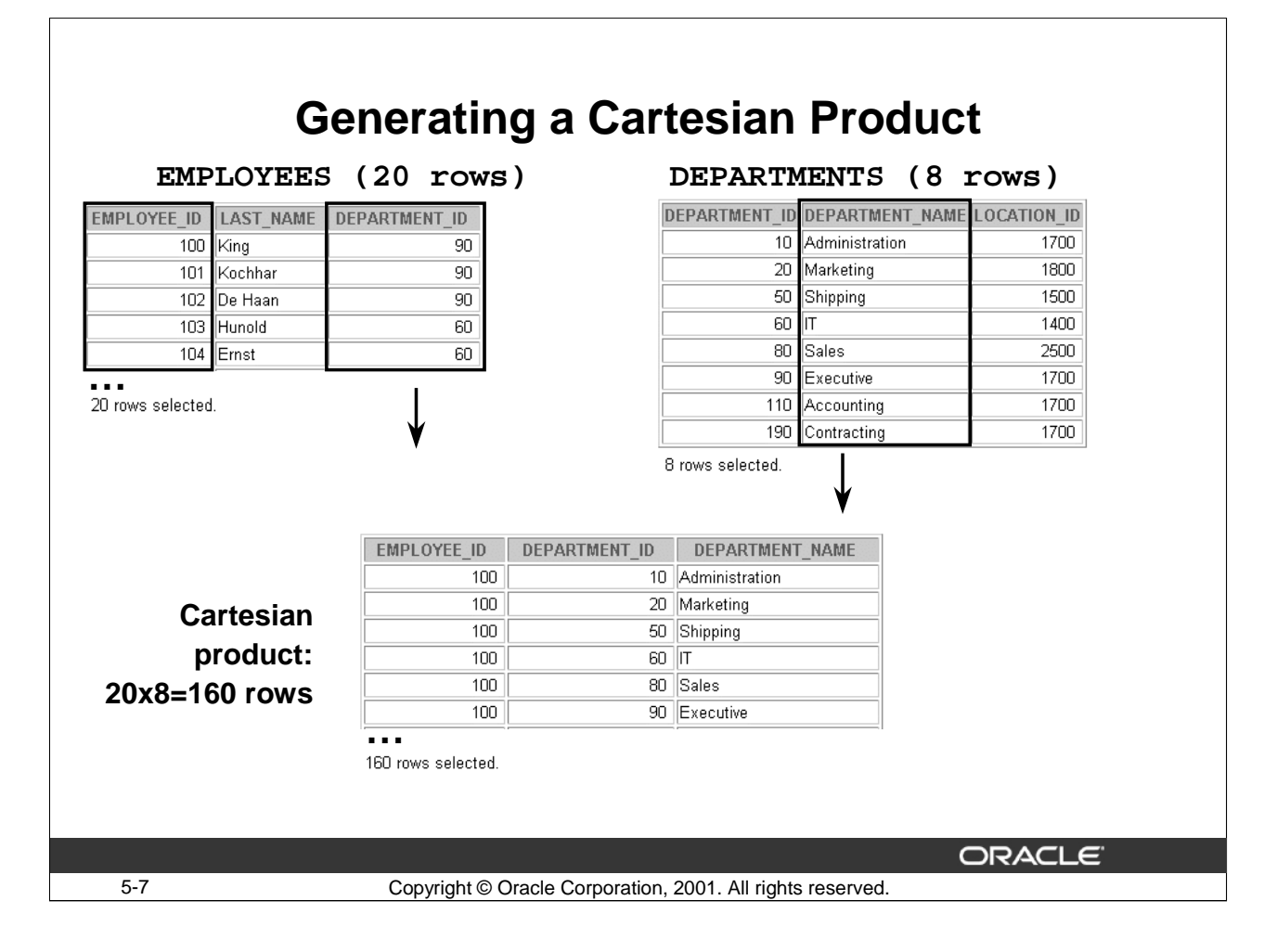

## **Cartesian Products (continued)**

A Cartesian product is generated if a join condition is omitted. The example on the slide displays employee last name and department name from the EMPLOYEES and DEPARTMENTS tables. Because no WHERE clause has been specified, all rows (20 rows) from the EMPLOYEES table are joined with all rows (8 rows) in the DEPARTMENTS table, thereby generating 160 rows in the output.

SELECT last\_name, department\_name dept\_name FROM employees, departments;

## **Cartesian Products (continued)**

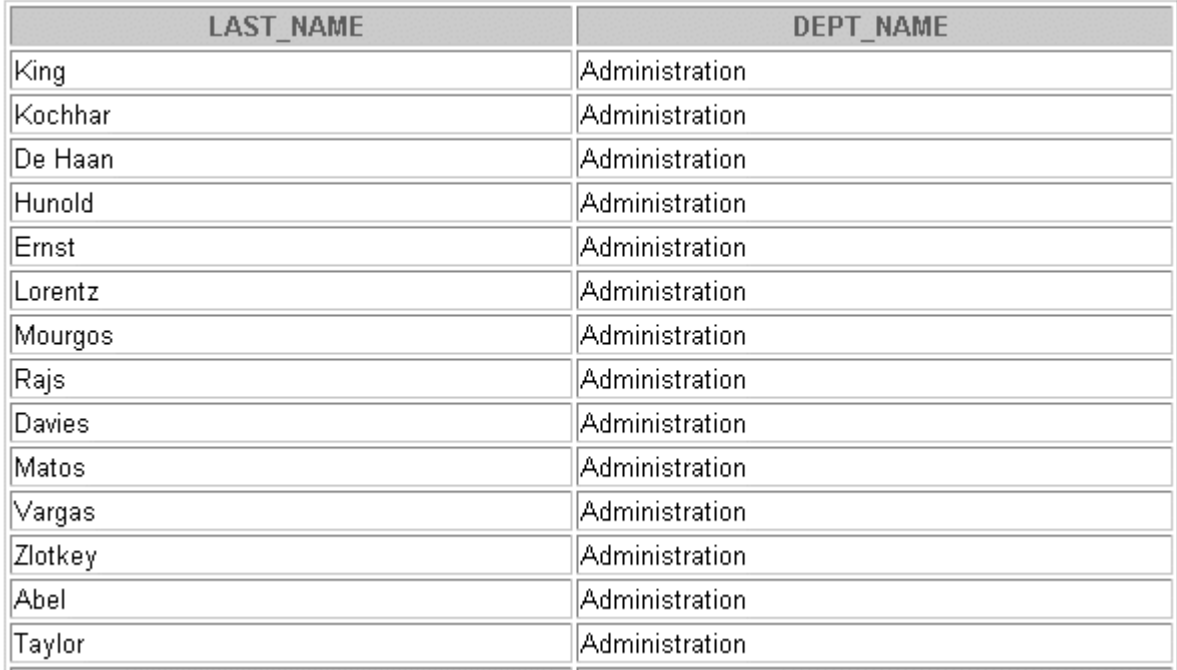

**…**

160 rows selected.

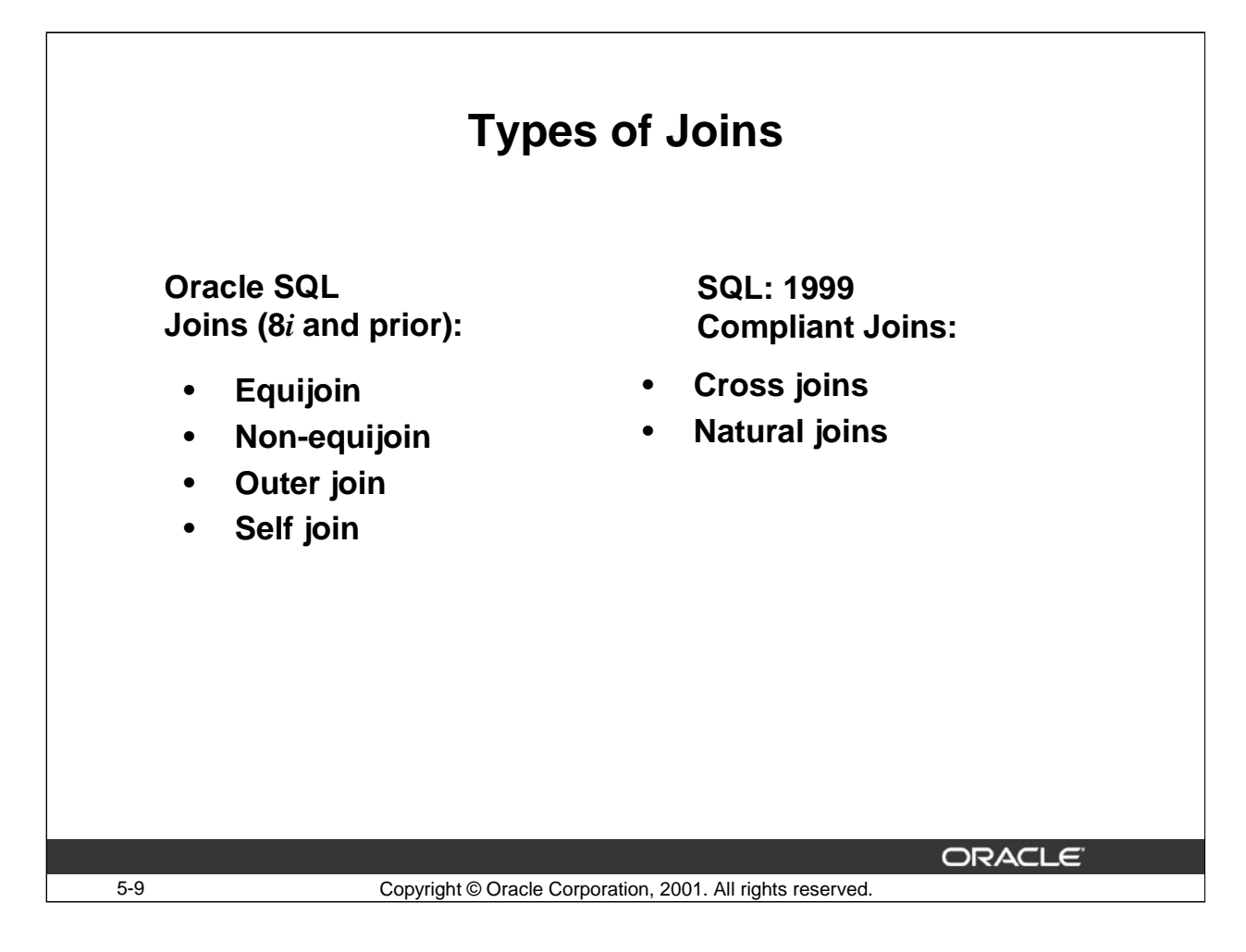

## **Types of Joins**

The Oracle9*i* database offers join syntax that is SQL: 1999 Compliant. Prior to the 9*i* release, the join syntax was different from the ANSI standards. The new SQL: 1999 Compliant join syntax does not offer any performance benefits over the Oracle proprietary join syntax that existed in prior releases.

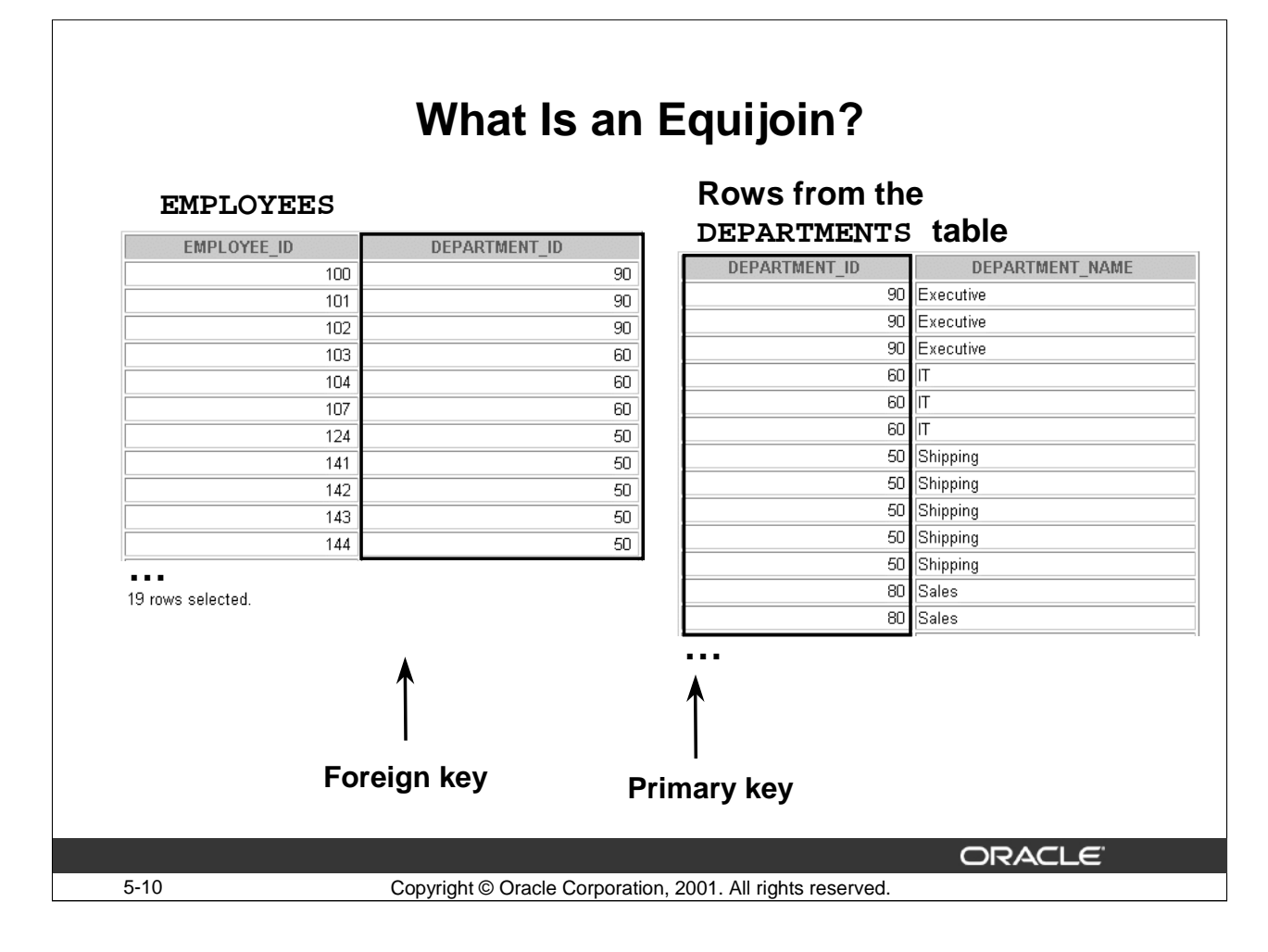

## **Equijoins**

To determine an employee's department name, you compare the value in the DEPARTMENT\_ID column in the EMPLOYEES table with the DEPARTMENT\_ID values in the DEPARTMENTS table. The relationship between the EMPLOYEES and DEPARTMENTS tables is an equijoin: that is, values in the DEPARTMENT\_ID column on both tables must be equal. Frequently, this type of join involves primary and foreign key complements.

**Note**: Equijoins are also called simple joins or inner joins.

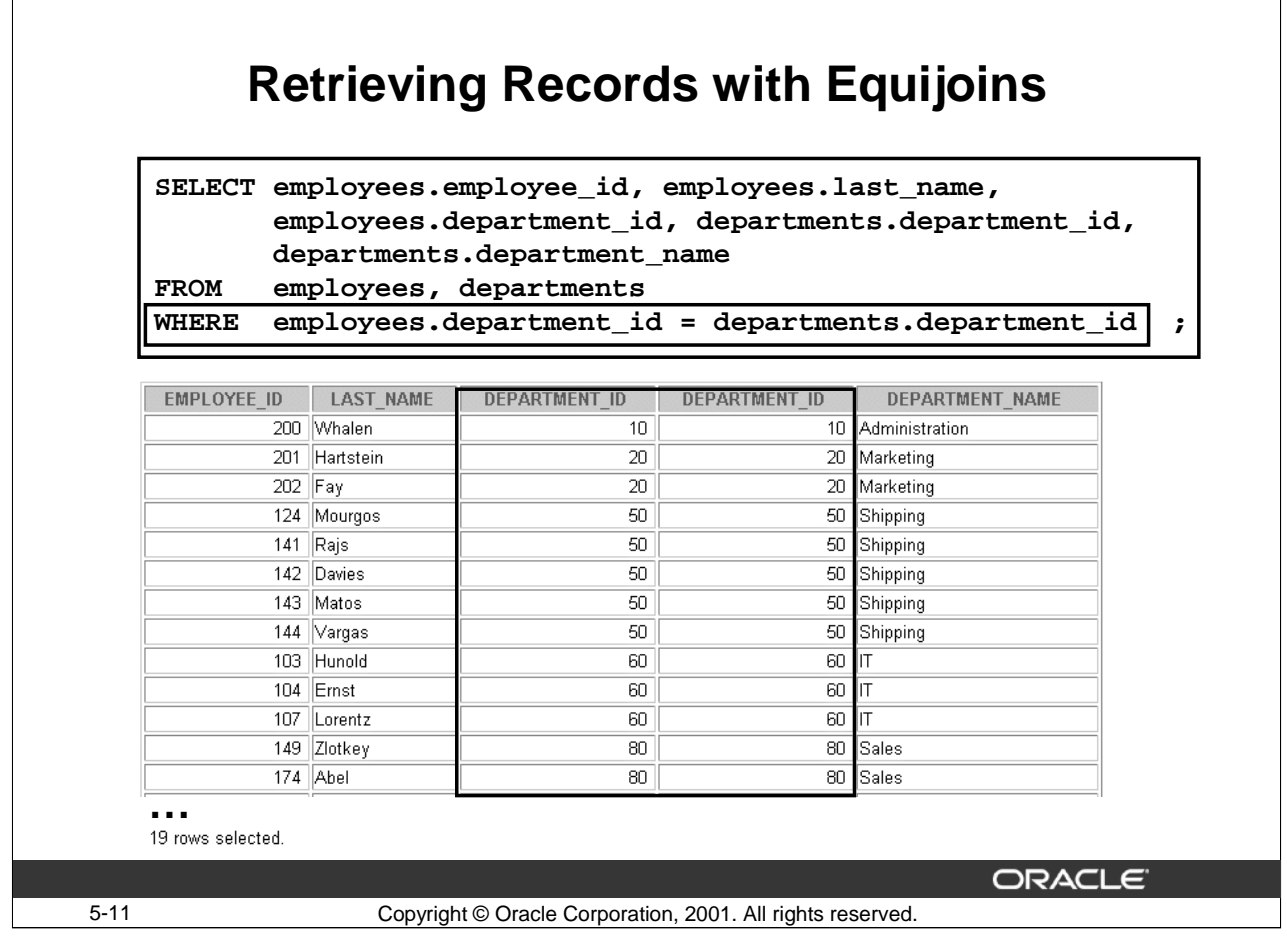

## **Retrieving Records with Equijoins**

In the slide example:

- The SELECT clause specifies the column names to retrieve:
	- employee last name, employee ID, and department ID, which are columns in the EMPLOYEES table
	- department ID, and department name, which are columns in the DEPARTMENTS table
- The FROM clause specifies the two tables that the must be accessed:
	- EMPLOYEES table
	- DEPARTMENTS table
- The WHERE clause specifies how the tables are to be joined:
	- EMPLOYEES.DEPARTMENT\_ID = DEPARTMENTS.DEPARTMENT\_ID

Because the DEPARTMENT\_ID column is common to both tables, it must be prefixed by the table name to avoid ambiguity.

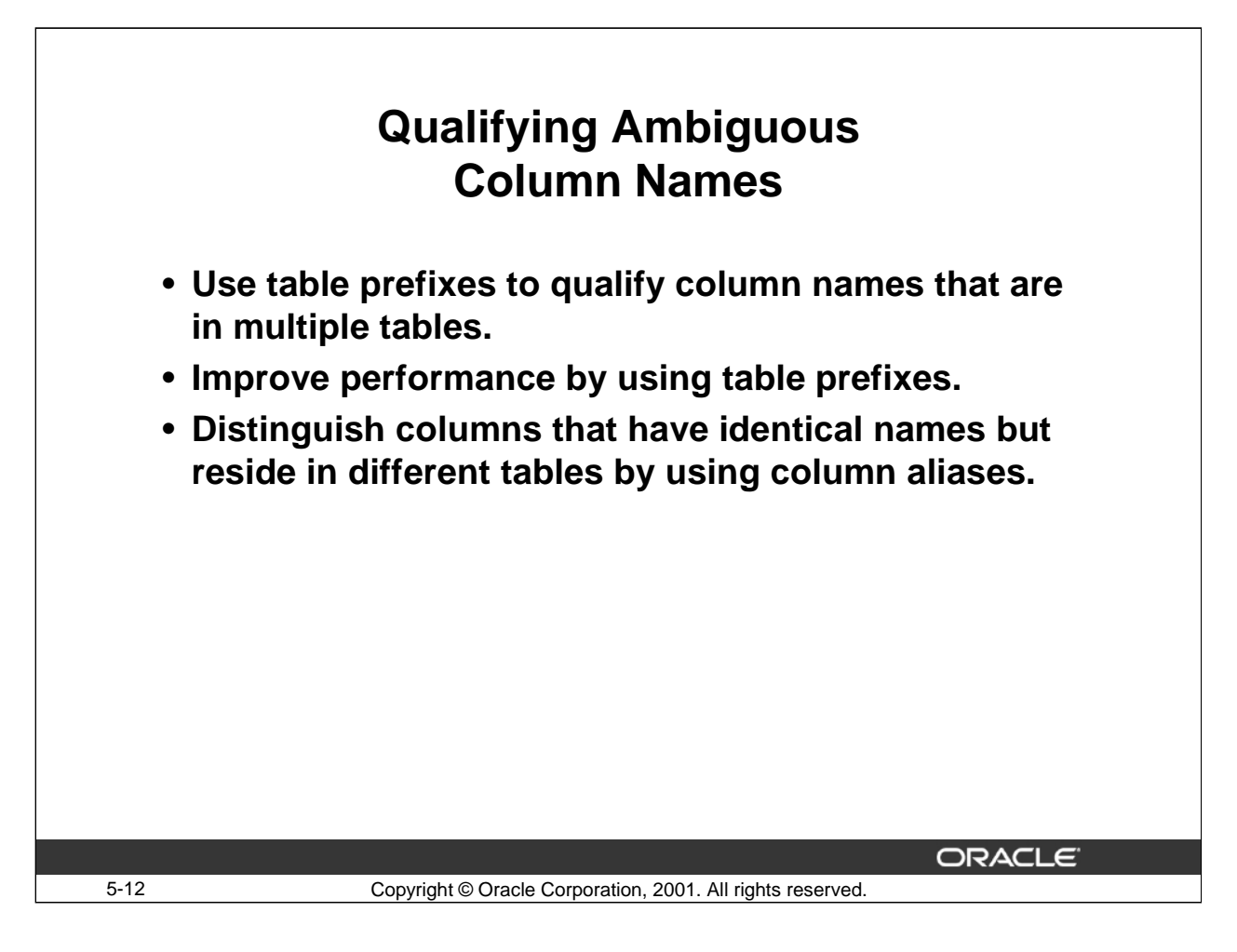

## **Qualifying Ambiguous Column Names**

You need to qualify the names of the columns in the WHERE clause with the table name to avoid ambiguity. Without the table prefixes, the DEPARTMENT\_ID column could be from either the DEPARTMENTS table or the EMPLOYEES table. It is necessary to add the table prefix to execute your query.

If there are no common column names between the two tables, there is no need to qualify the columns. However, using the table prefix improves performance, because you tell the Oracle Server exactly where to find the columns.

The requirement to qualify ambiguous column names is also applicable to columns that may be ambiguous in other clauses, such as the SELECT clause or the ORDER BY clause.
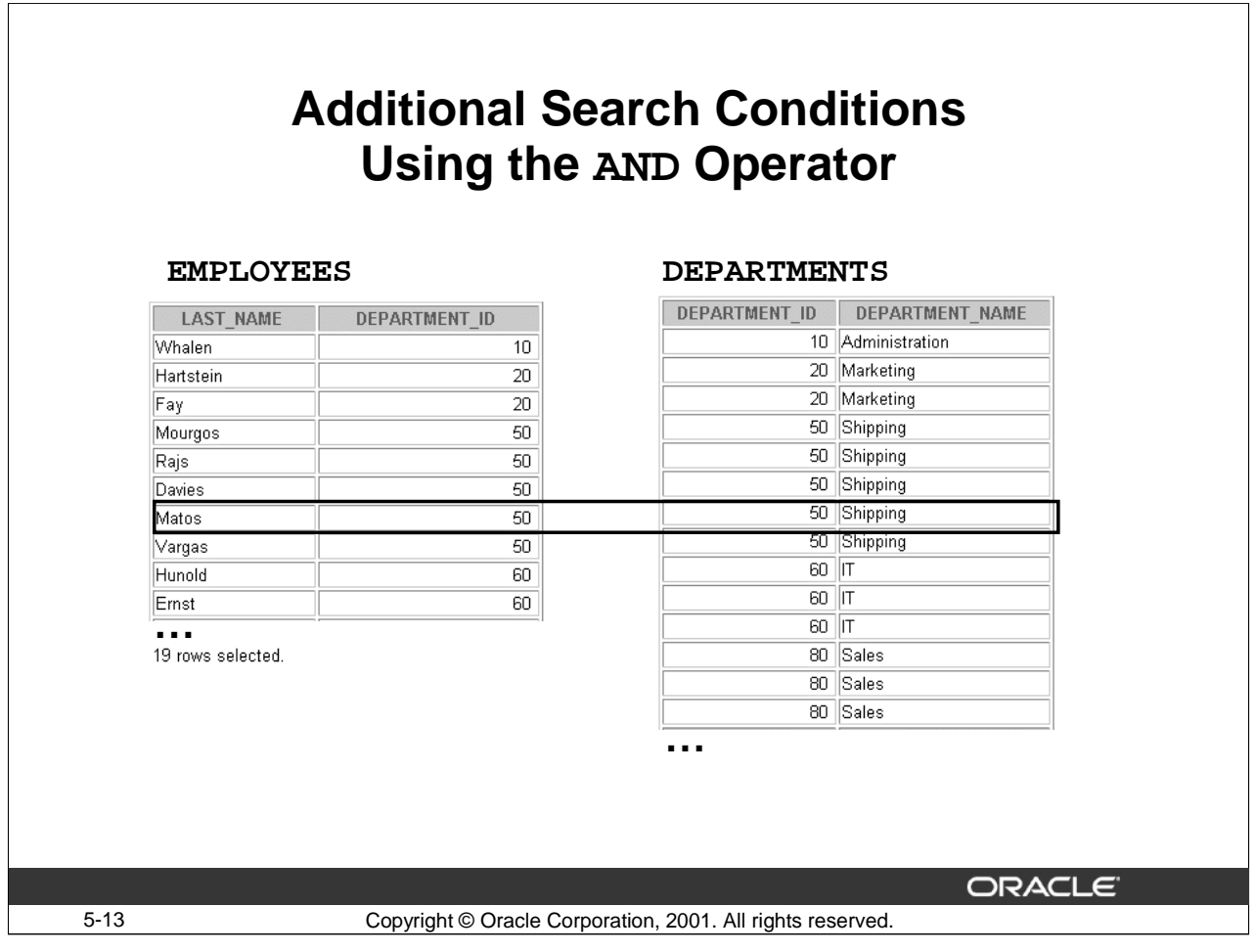

# **Additional Search Conditions**

In addition to the join, you may have to specify other criteria for your WHERE clause. For example, to display only employee Matos'department number and department name, you need an additional condition in the WHERE clause.

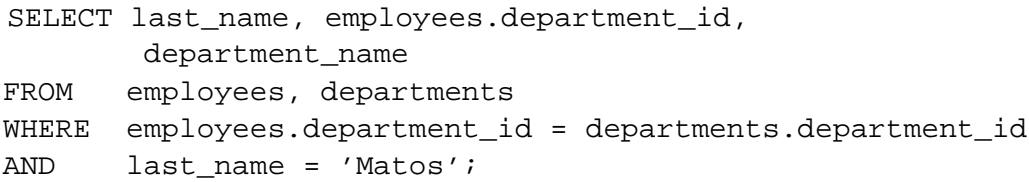

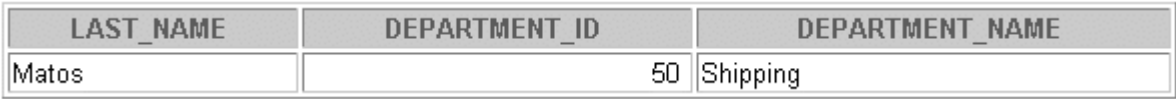

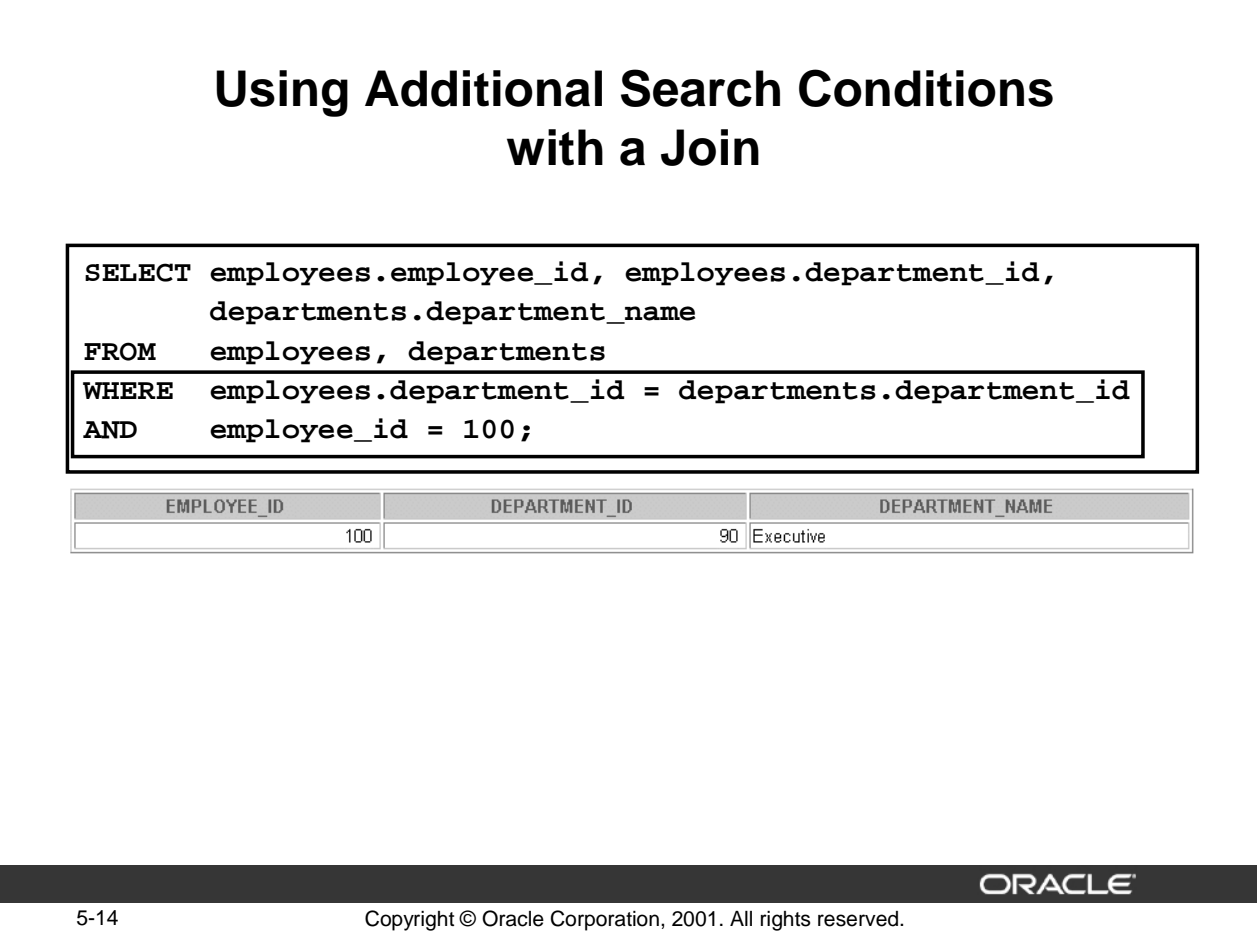

#### **Using Additional Search Conditions with a Join**

In the slide:

- The SELECT clause specifies the column names to retrieve:
	- EMPLOYEE\_ID, DEPARTMENT\_ID which are columns in the EMPLOYEES table
	- DEPARTMENT\_NAME, which is a column in the DEPARTMENTS table
- The FROM clause specifies the two tables that must be accessed:
	- EMPLOYEES table
	- DEPARTMENTS table
- The WHERE clause specifies how the tables are to be joined and which rows to retrieve:
	- EMPLOYEES.DEPARTMENT\_ID=DEPARTMENTS.DEPARTMENT\_ID
	- EMPLOYEE\_ID=100

The additional condition in the WHERE clause specifies employee whose EMPLOYEE\_ID = 100, as the employee whose data you want to retrieve.

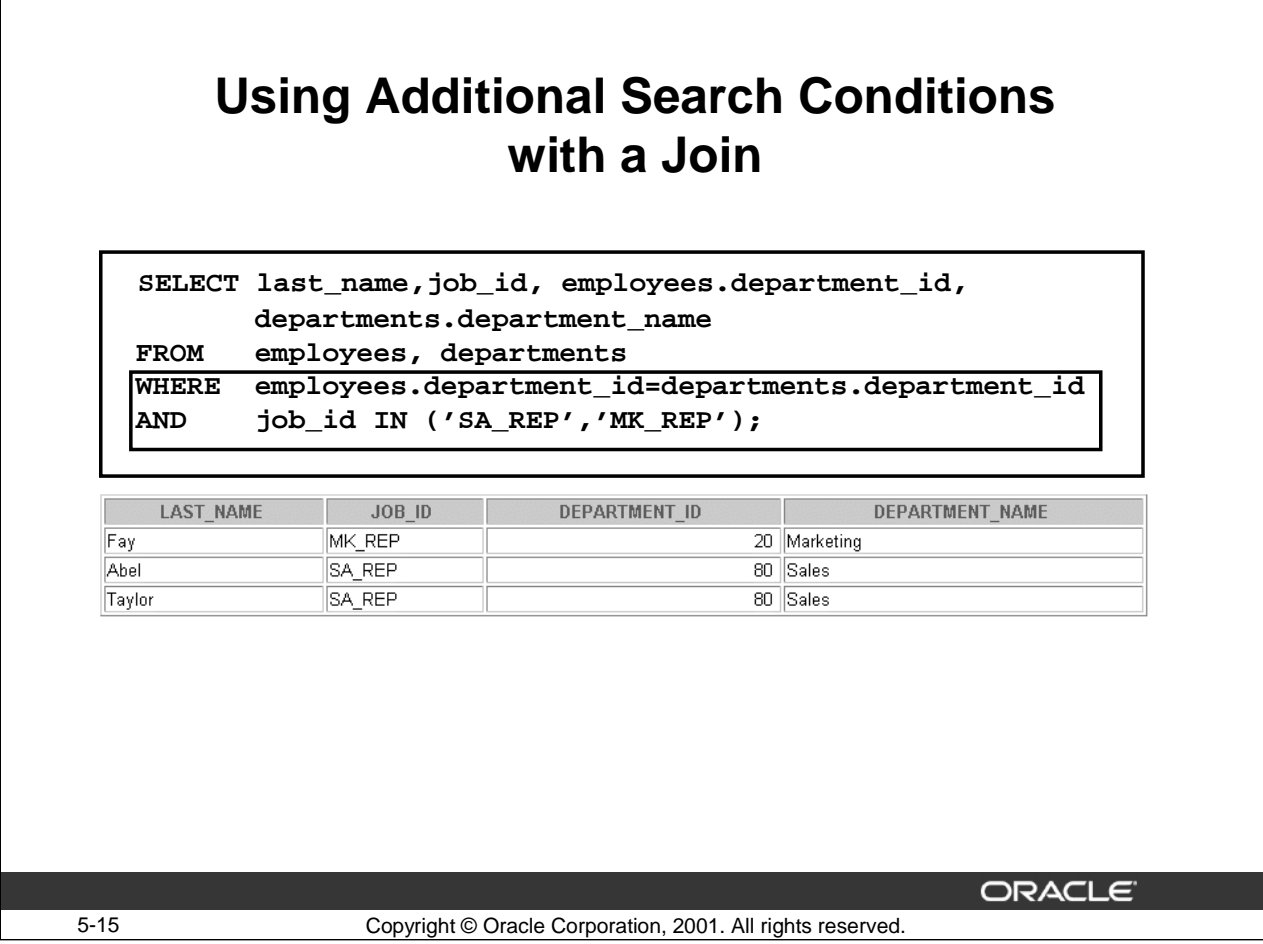

# **Using Additional Search Conditions with a Join**

For example, to display the employee's last name, job ID, department number, and department name for the sales representatives and the marketing representatives, you need an additional condition in the WHERE clause.

In the slide:

- The SELECT clause specifies the column names to retrieve:
	- LAST\_NAME, JOB\_ID and DEPARTMENT\_ID which are columns in the EMPLOYEES table
	- DEPARTMENT\_NAME which is a column in the DEPARTMENTS table
- The FROM clause specifies the two tables that must be accessed.
	- EMPLOYEES table
	- DEPARTMENTS table
- The WHERE clause specifies how the tables are to be joined and which rows to retrieve:
	- EMPLOYEES.DEPARTMENT\_ID=DEPARTMENTS.DEPARTMENT\_ID
	- JOB\_ID IN ('SA\_REP', 'MK\_REP')

The additional condition in the WHERE clause specifies the sales representatives and the marketing representatives as the employees whose data you want to retrieve.

# **Oracle9***i***: SQL for End Users 5- 15**

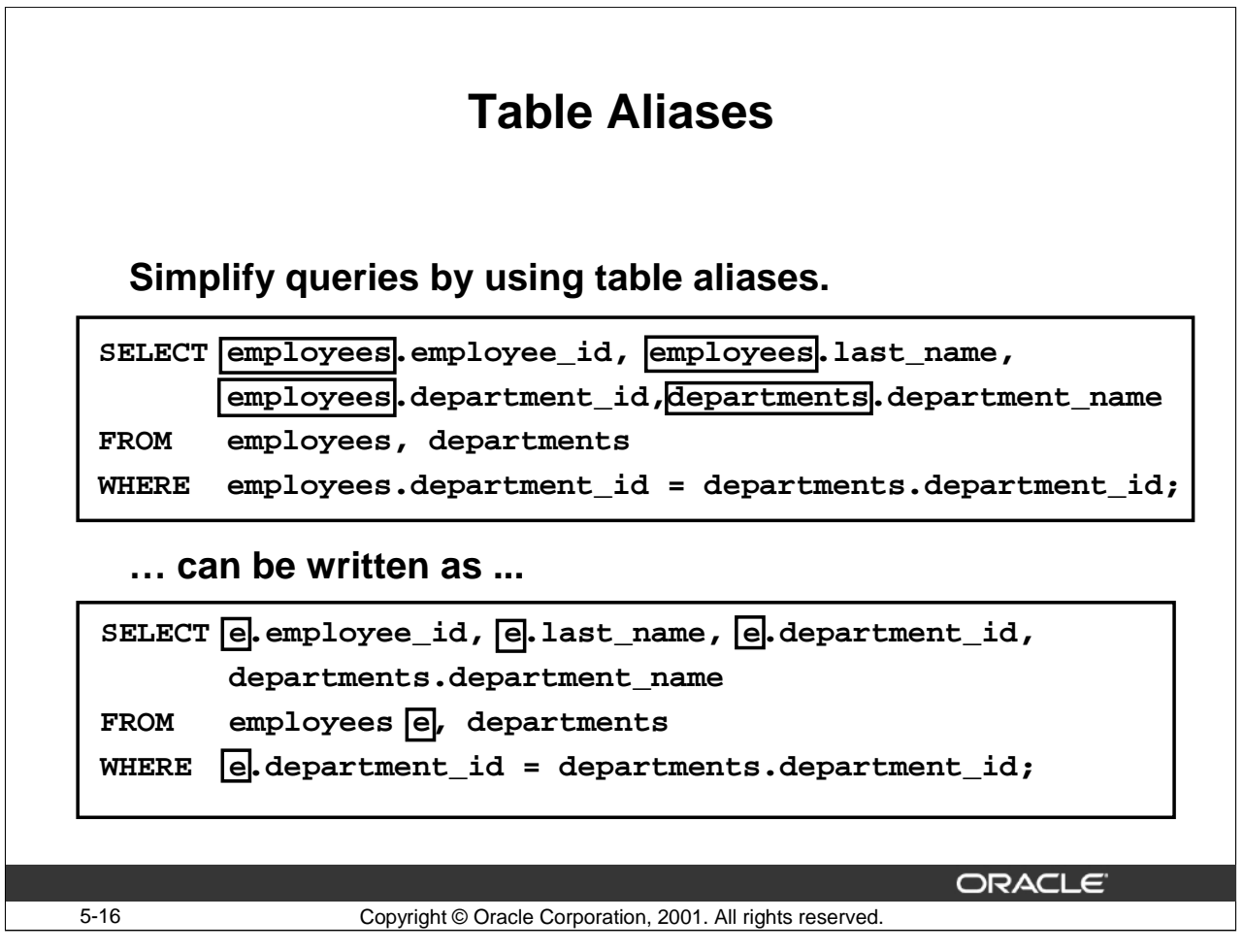

## **Table Aliases**

Qualifying column names with table names can be very time consuming, particularly if table names are lengthy. You can use table aliases instead of table names. Just as a column alias gives a column another name, a table alias gives a table another name. Table aliases help reduce SQL code so that it uses less memory.

Notice how table aliases are identified in the FROM clause in the example. The table name is specified in full, followed by a space and then the table alias. The EMPLOYEES table has the alias *e*.

## **Guidelines**

- Table aliases can be up to 30 characters in length, but the shorter they are the better.
- If a table alias is used for a particular table name in the FROM clause, that table alias must be substituted for the table name throughout the SELECT statement. This is particularly useful in cases when the table names are long.
- Table aliases should be meaningful.
- The table alias is valid only for the current SELECT statement.
- The use of aliases increases readability of the SQL code
- You cannot use the optional 'AS' keyword for table alias as in a column alias

## **Oracle9***i***: SQL for End Users 5- 16**

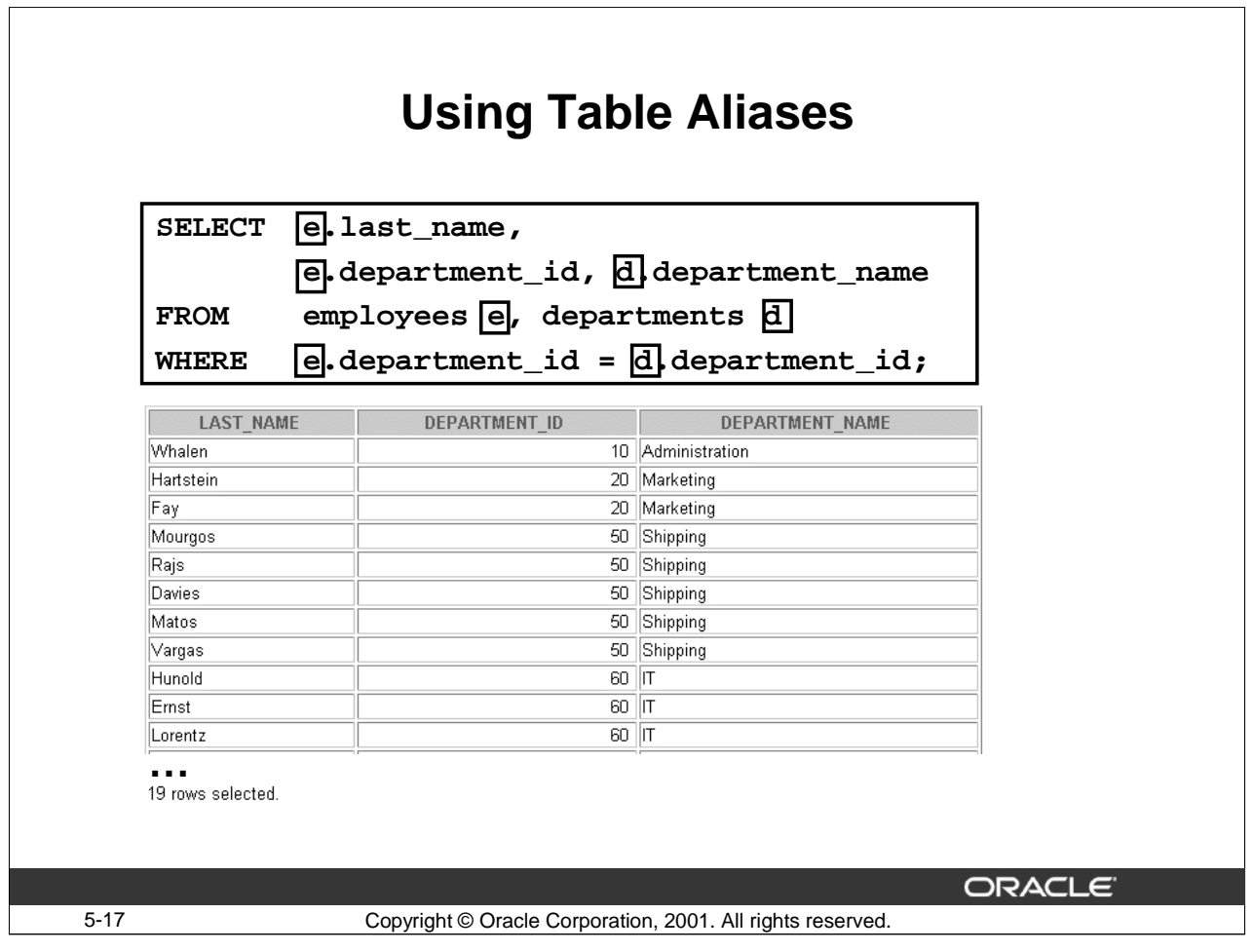

# **Using Table Aliases**

The example in the slide uses table aliases to specify the tables from which data has to be retrieved.

In the following example, notice the points:

- The same join condition is used as in the slide example but neither of the DEPARTMENT\_ID columns is actually retrieved in the SELECT list.
- The query retrieves data on employees who work in the accounting department by using the additional condition in the WHERE clause

```
SELECT e.last_name,d.department_name
FROM employees e, departments d
WHERE e.department_id = d.department_id
AND d.department_name = 'Accounting';
```
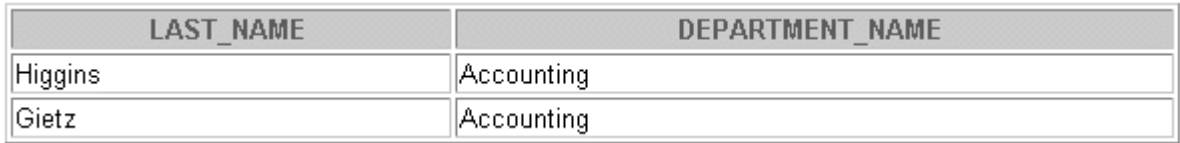

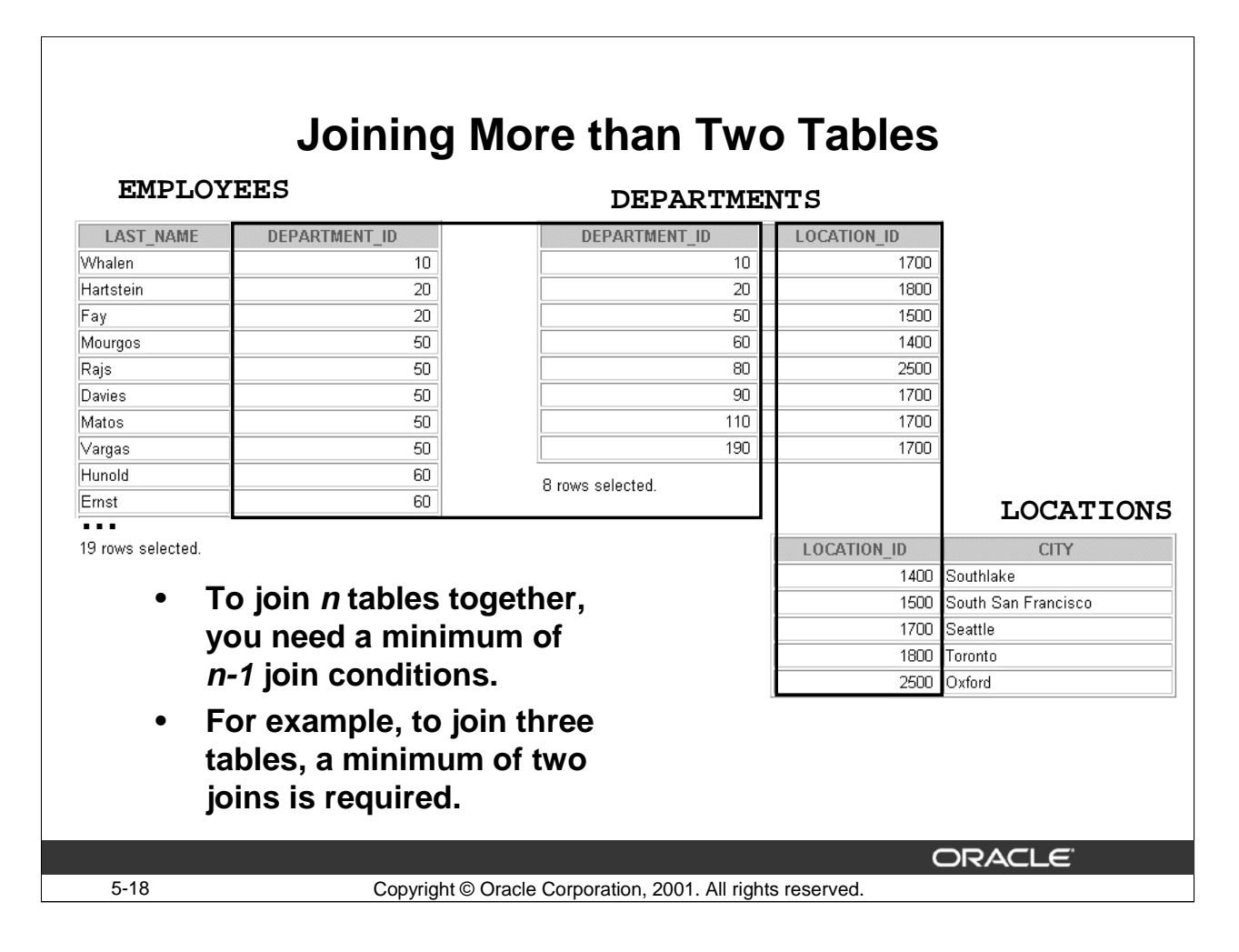

# **Additional Search Conditions**

Sometimes you may need to join more than two tables. For example, to display the last name, the department name, and the city for each employee, you have to join the EMPLOYEES, DEPARTMENTS, and LOCATIONS tables.

```
SELECT e.last_name, d.department_name, l.city
FROM employees e, departments d, locations l
WHERE e.department_id = d.department_id
AND d. location id = l.location id;
```
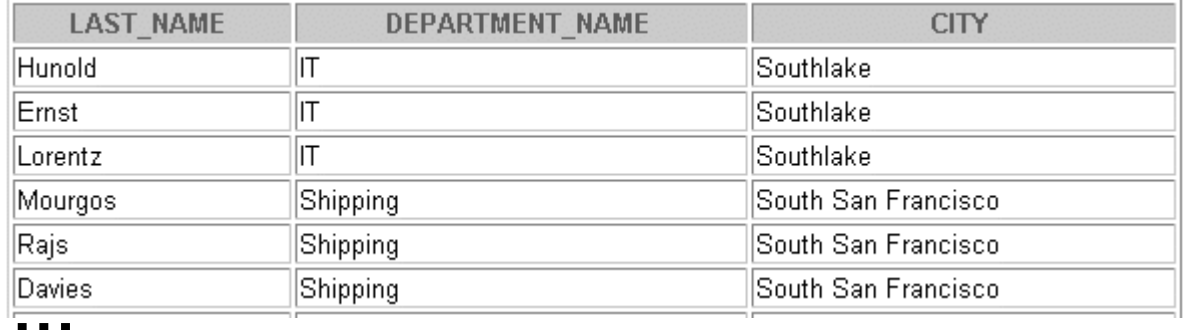

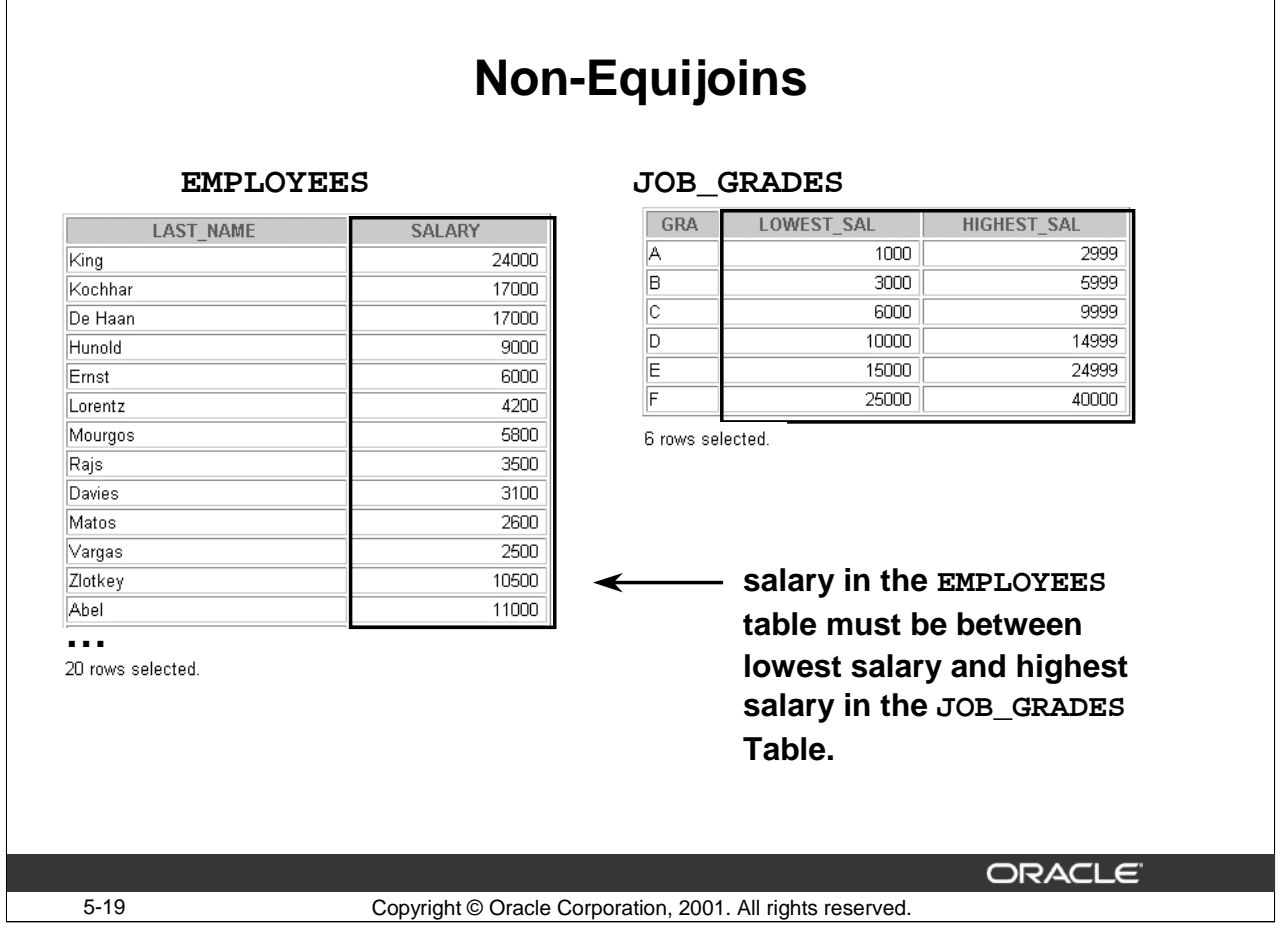

## **Non-Equijoins**

A non-equijoin is a join condition containing something other than an equality operator.

The relationship between the EMPLOYEES table and the JOB\_GRADES table is an example of a non-equijoin. A relationship between the two tables is that the SALARY column in the EMPLOYEES table must be between the values in the LOWEST\_SALARY and HIGHEST\_SALARY columns of the JOB\_GRADES table. The relationship is obtained using an operator other than equals (=).

# **Retrieving Records with Nonequijoins**

**SELECT e.last\_name, e.salary, j.grade\_level FROM employees e, job\_grades j WHERE e.salary BETWEEN j.lowest\_sal AND j.highest\_sal;**

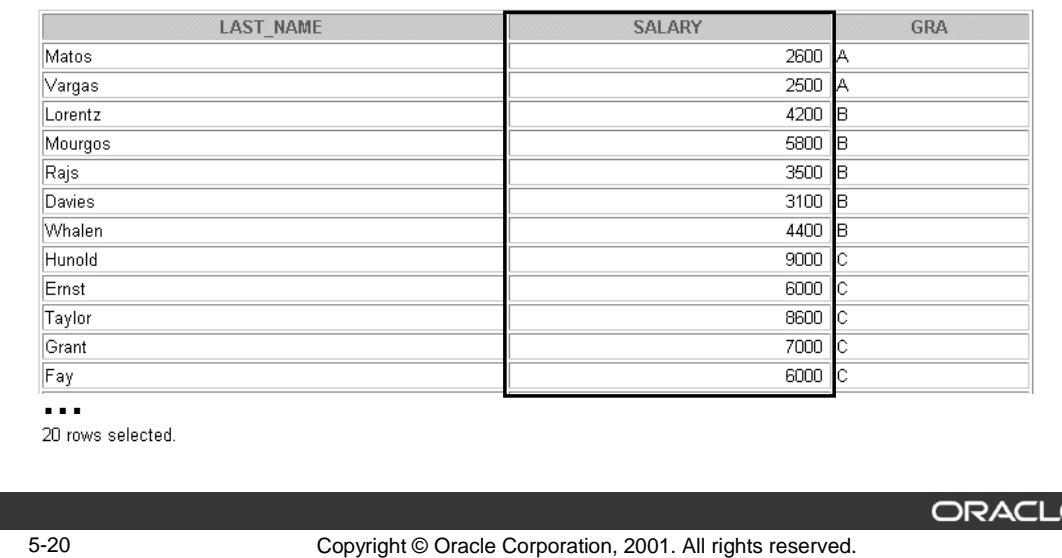

#### **Nonequijoins (continued)**

The example in the slide creates a nonequijoin to evaluate an employee's job grade. The salary must be between any pair of the low and high salary ranges in the JOB\_GRADES table.

It is important to note that all employees appear exactly once when this query is executed. No employee is repeated in the list. There are two reasons for this:

- None of the rows in the JOB\_GRADES table contain grades that overlap. That is, the salary value for an employee must lie between the low salary and high salary values of one of the rows in the JOB\_GRADES table.
- All of the employees' salaries lie within the limits provided by the JOB\_GRADES table. That is, no employee earns less than the lowest value contained in the LOWEST\_SAL column or more than the highest value contained in the HIGHEST\_SAL column.

**Note:** Other operators such as  $\leq$  and  $\geq$  could be used, but BETWEEN is the simplest. Remember to specify the low value first and the high value last when using BETWEEN. Table aliases have been specified for performance reasons, not because of possible ambiguity.

# **Using Multiple Joins**

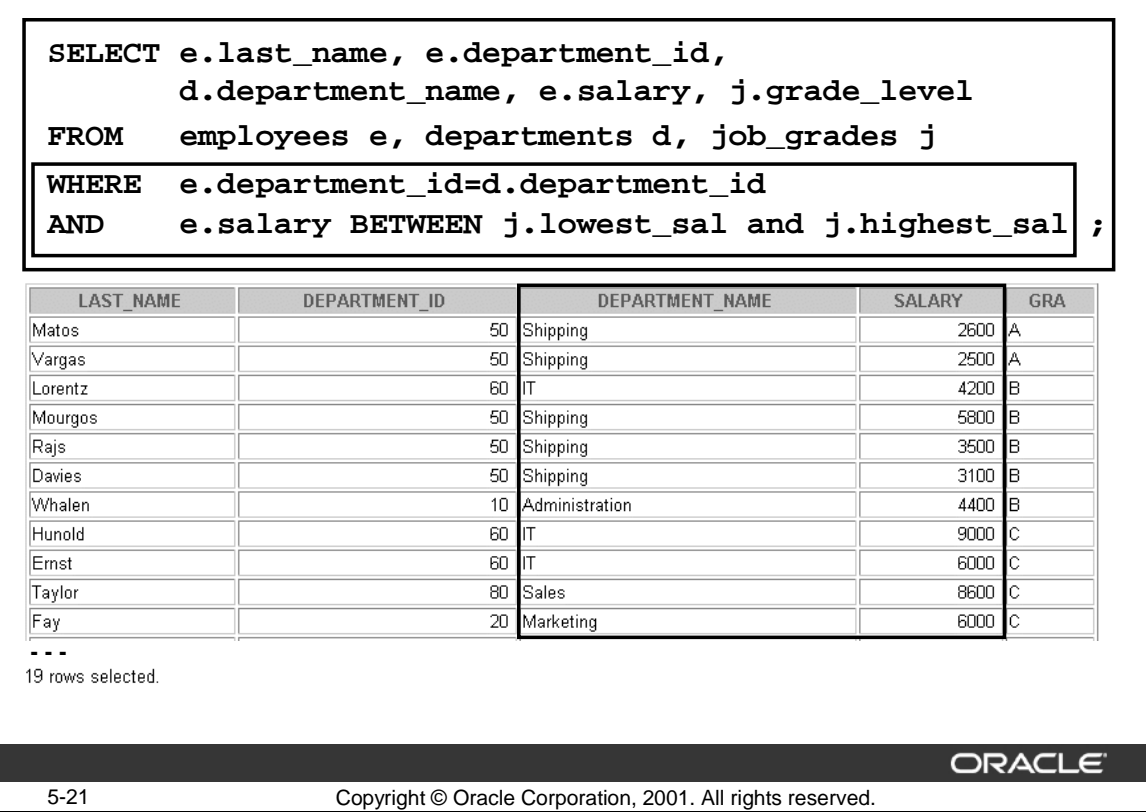

## **Joining More Than Two Tables (continued)**

In the slide:

- The SELECT clause specifies the column names to retrieve:
	- LAST\_NAME, DEPARTMENT\_ID, and SALARY, which are columns in the EMPLOYEES table
	- DEPARTMENT\_NAME, which is a column in the DEPARTMENTS table
	- GRADE\_LEVEL, which is a column in the JOB\_GRADES table
- The FROM clause specifies the three tables that must be accessed:
	- EMPLOYEES table (alias E)
	- DEPARTMENTS table (alias D)
	- JOB\_GRADES (alias J)
- The WHERE clause specifies how the tables are to be joined:
	- E.DEPARTMENT\_ID=D.DEPARTMENT\_ID
	- E.SALARY BETWEEN J.LOWEST\_SAL AND J.HIGHEST\_SAL

**Note**: The number of joins must at least equal the number of tables minus one.

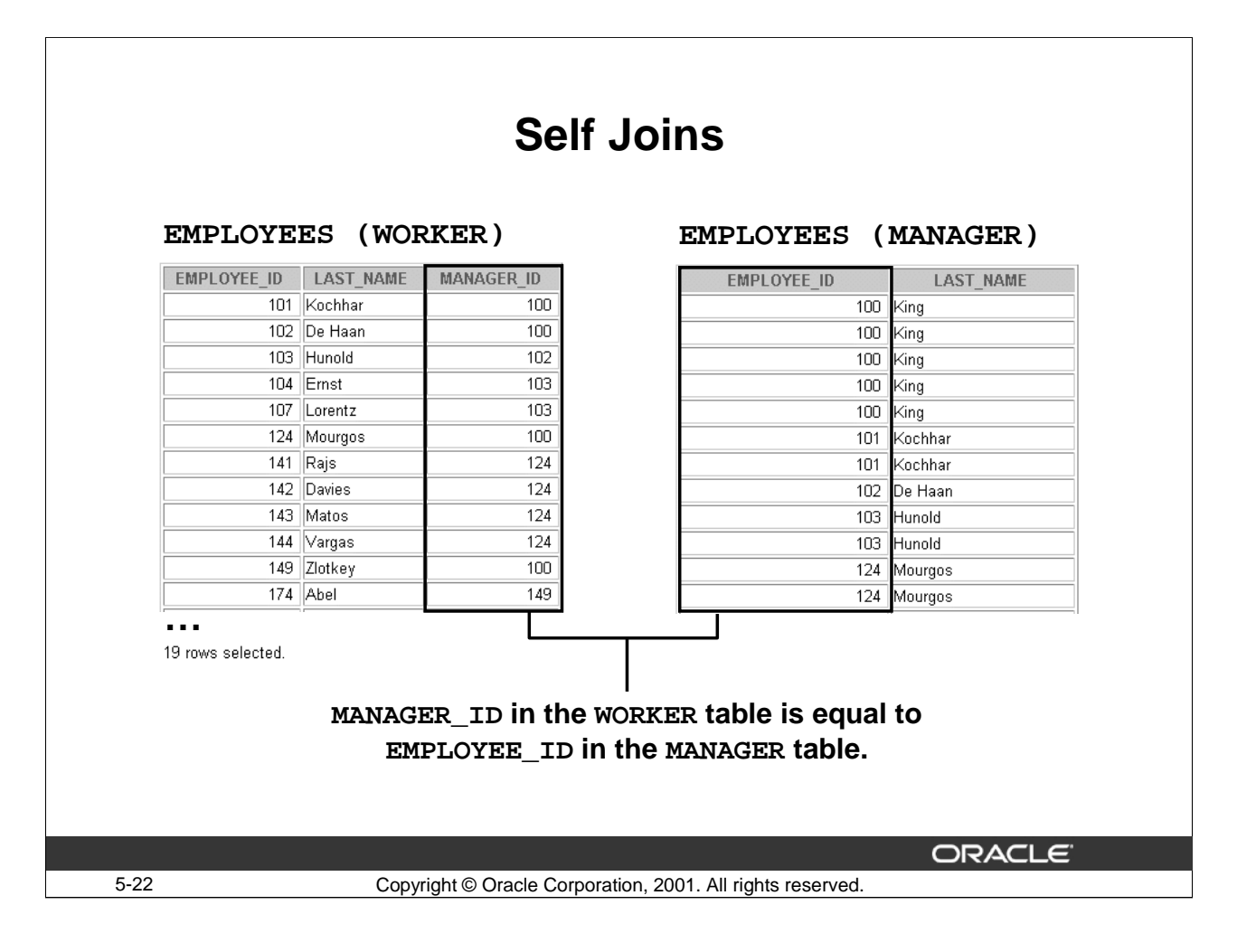

## **Joining a Table to Itself**

Sometimes you need to join a table to itself. This type of a join is called as self join. To find the name of each employee's manager, you need to join the EMPLOYEES table to itself, or perform a self join. For example, to find the name of Whalen's manager, you need to:

- Find Whalen in the EMPLOYEES table by looking at the LAST\_NAME column.
- Find the manager number for Whalen by looking at the MANAGER\_ID column. Whalen's manager number is 101.
- Find the name of the manager with EMPLOYEE\_ID 101 by looking at the LAST\_NAME column. Kochhar's employee number is 101, so Kochhar is Whalen's manager.

In this process, you look in the table twice. The first time you look in the table to find Whalen in the LAST\_NAME column and MANAGER\_ID value of 101. The second time you look in the EMPLOYEE\_ID column to find 101 and the LAST\_NAME column to find Kochhar.

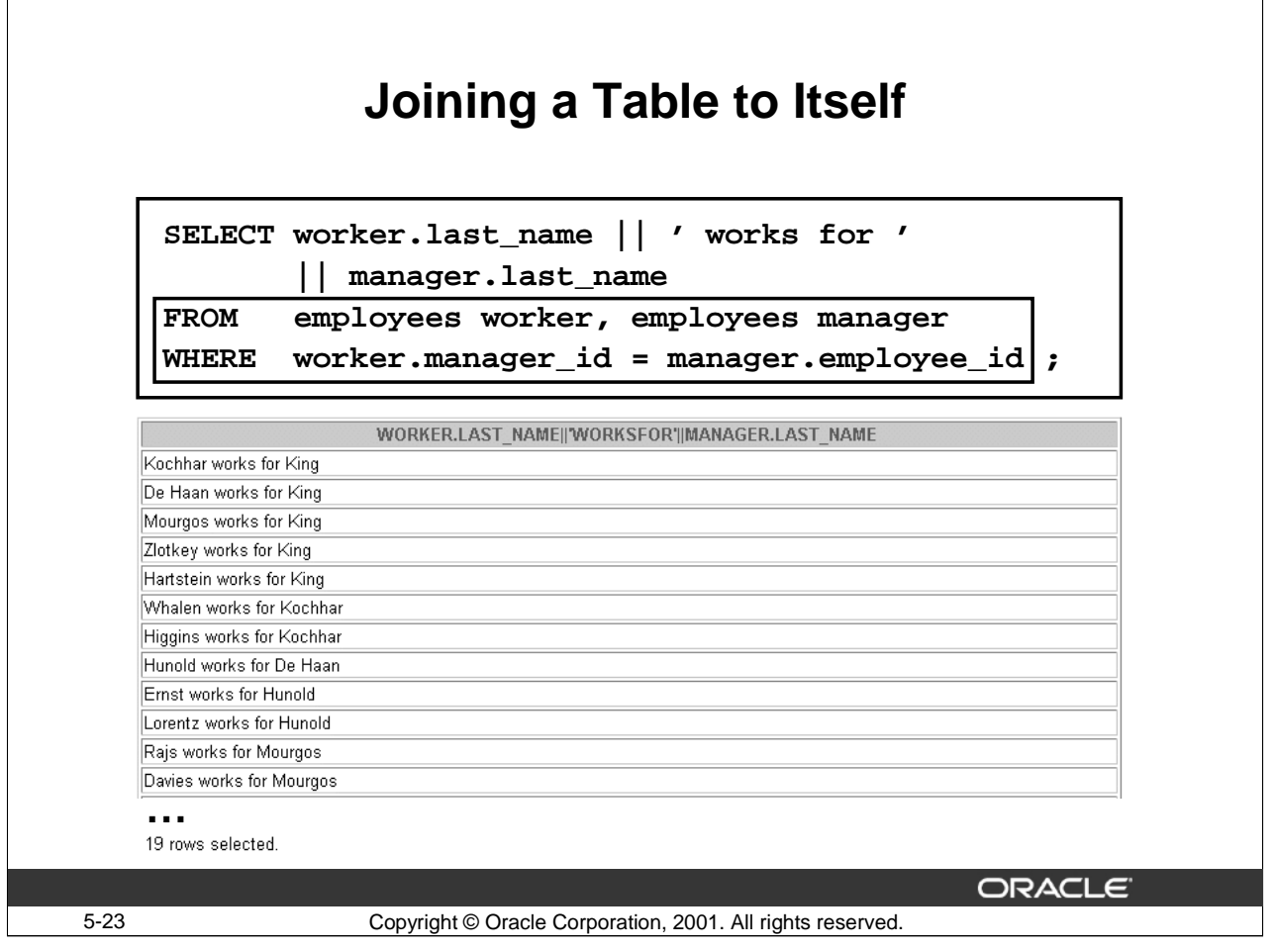

# **Joining a Table to Itself (continued)**

The slide example joins the EMPLOYEES table to itself. To simulate two tables in the FROM clause, there are two aliases, namely worker and manager, for the same table, EMPLOYEES.

In this example, the WHERE clause contains the join that means "where a worker's manager number matches the employee number for the manager."

# **Joining Tables Using SQL: 1999 Syntax**

**Use a join to query data from more than one table.**

```
SELECT table1.column, table2.column
FROM table1
[CROSS JOIN table2] |
[NATURAL JOIN table2] |
[JOIN table2 USING (column_name)] |
[JOIN table2 
ON(table1.column_name = table2.column_name)] |
[LEFT|RIGHT|FULL OUTER JOIN table2 
ON (table1.column_name = table2.column_name)];
```
ORACLE<sup>®</sup>

5-24 Copyright © Oracle Corporation, 2001. All rights reserved.

#### **Defining Joins**

Using the SQL: 1999 syntax, you can obtain the same results as in the prior pages.

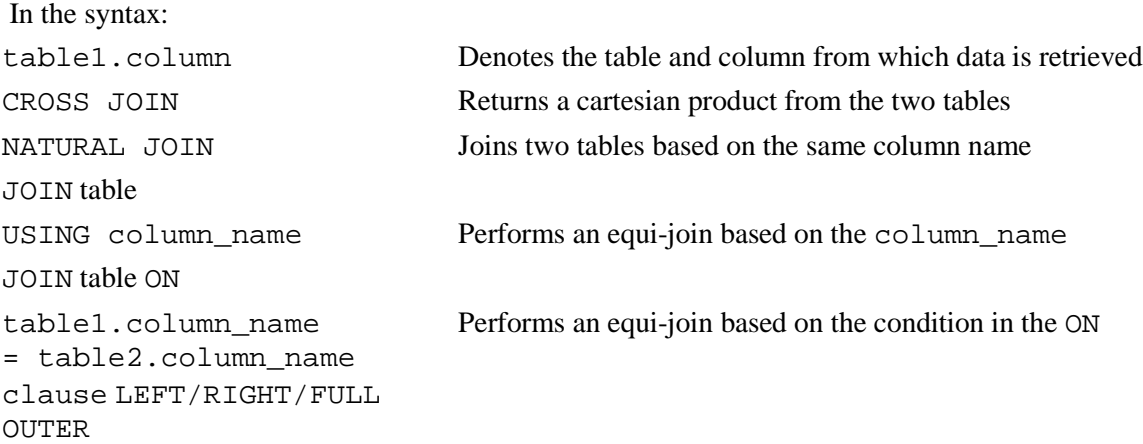

For more information, *see Oracle SQL Reference, "SELECT."*

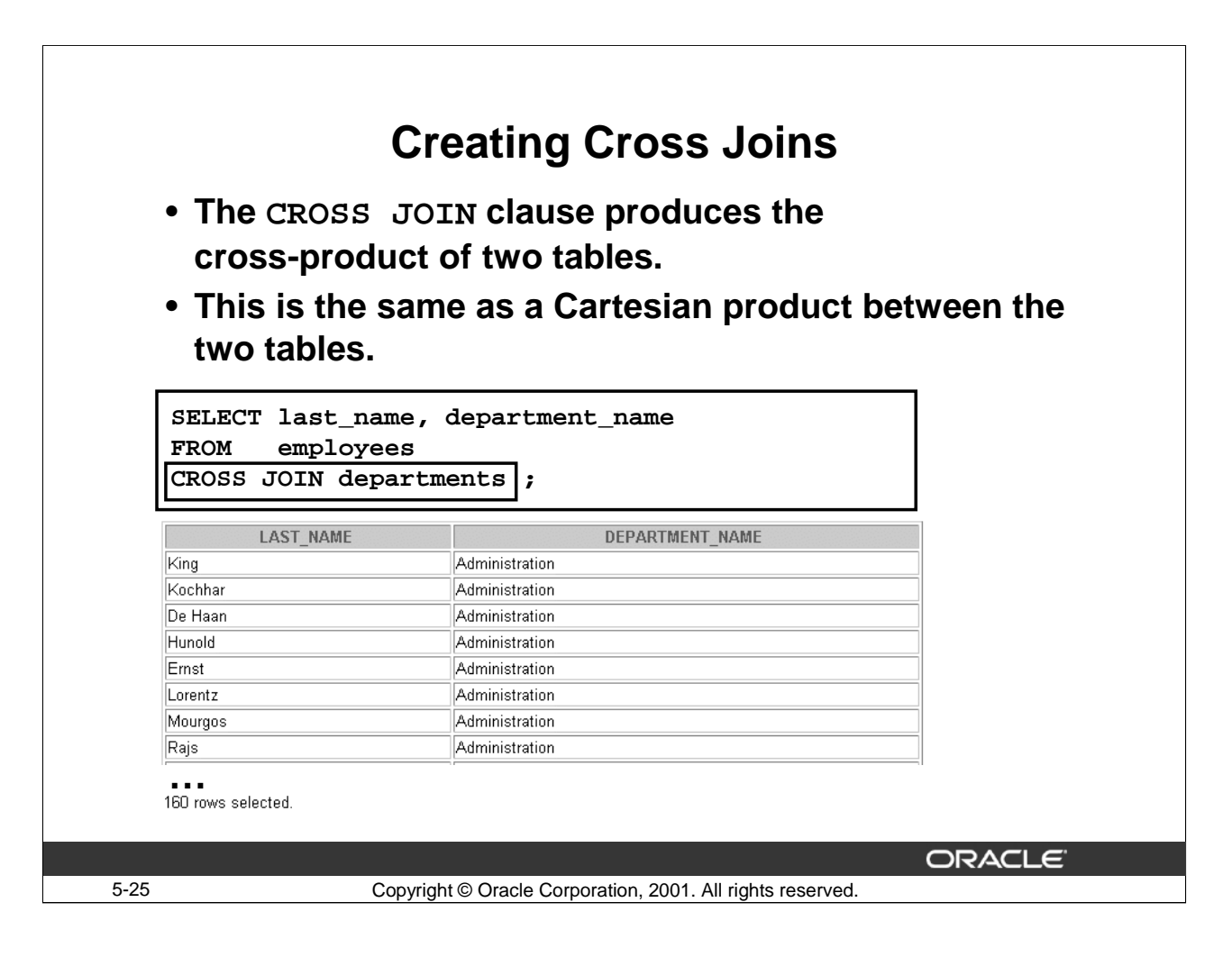

## **Creating Cross Joins**

The above example gives the same results as the following:

```
SELECT last_name, department_name 
FROM employees, departments;
```
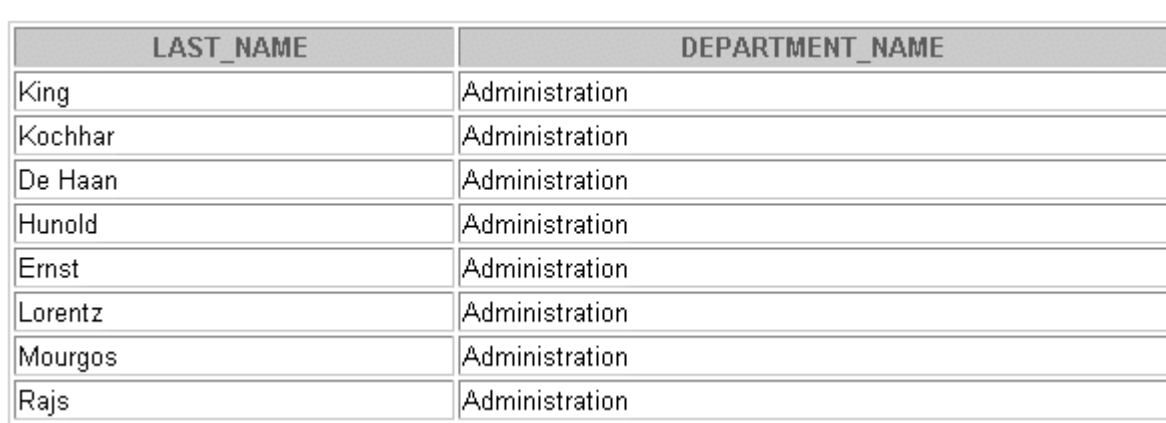

**…**

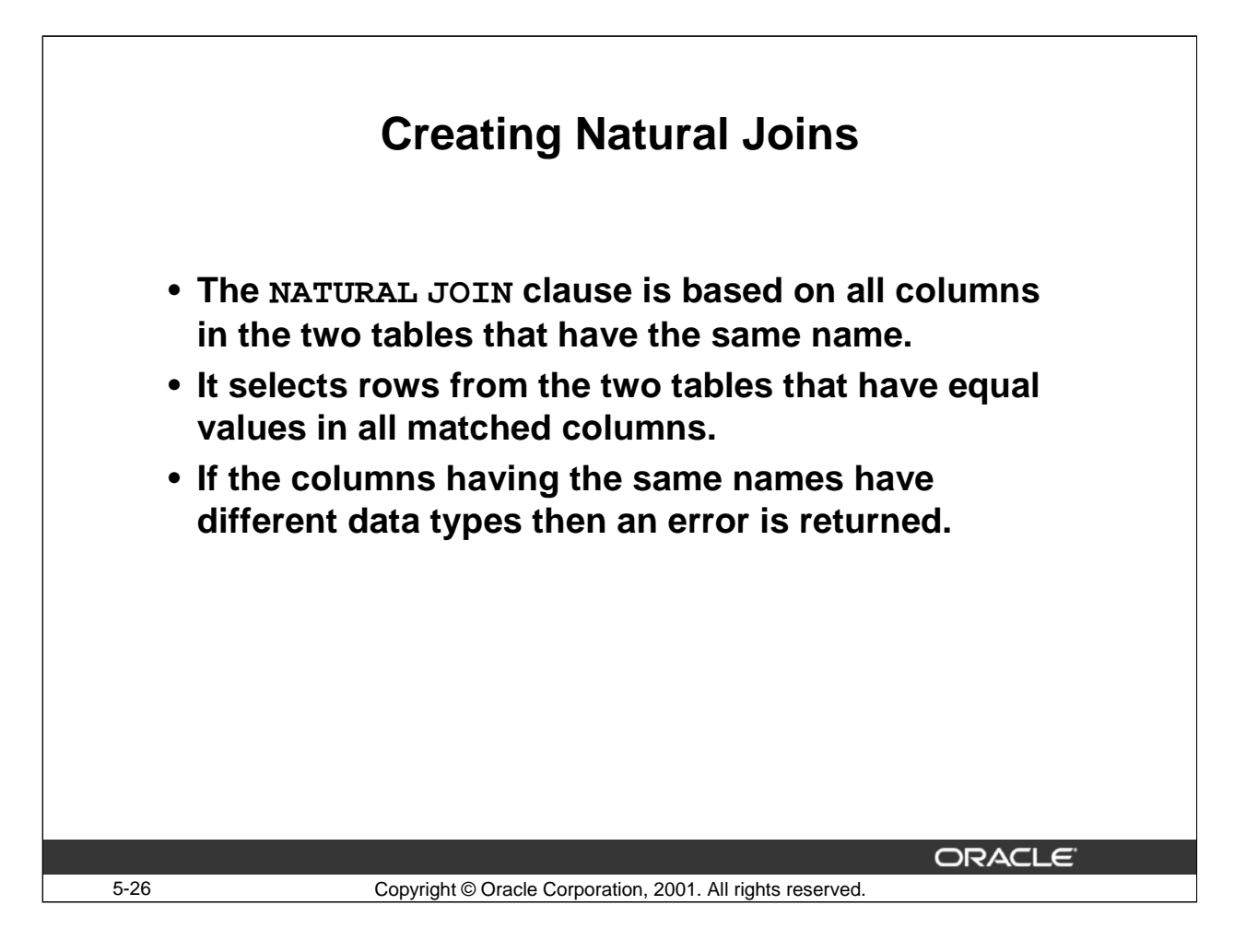

## **Creating Natural Joins**

It was not possible to do a join without explicitly specifying the columns in the corresponding tables in prior releases of Oracle. In Oracle9*i* it is possible to let the join be completed automatically based on columns in the two tables which have matching data types and names, using the keywords NATURAL JOIN.

**Note**: The join can only happen on columns having the same names and data types in both the tables. If the columns have the same name, but different data types, then the NATURAL JOIN syntax will cause an error.

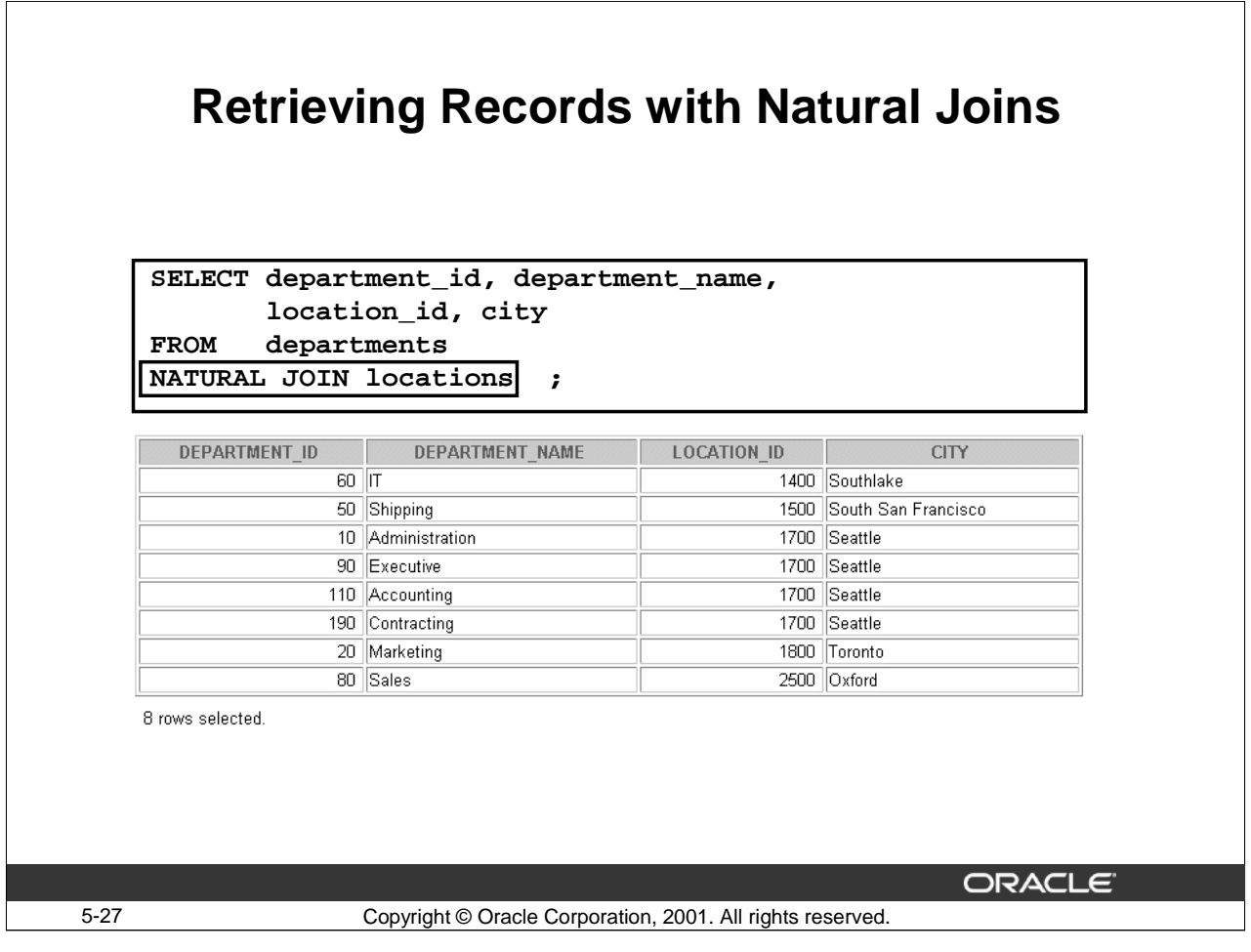

# **Retrieving Records with Natural Joins**

In the above example the LOCATIONS table is joined to the DEPARTMENT table by the LOCATION\_ID column, which is the only column of the same name in both tables. If other common columns were present then the join would have used them all.

## **Equijoins**

The natural join can also be written as an equijoin:

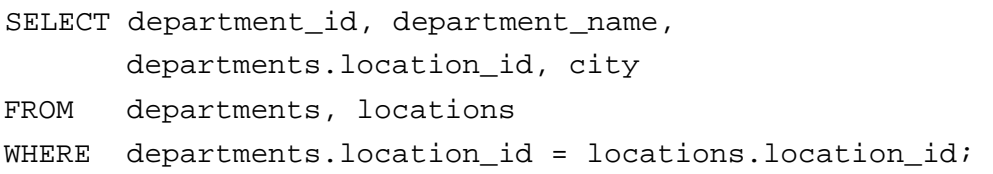

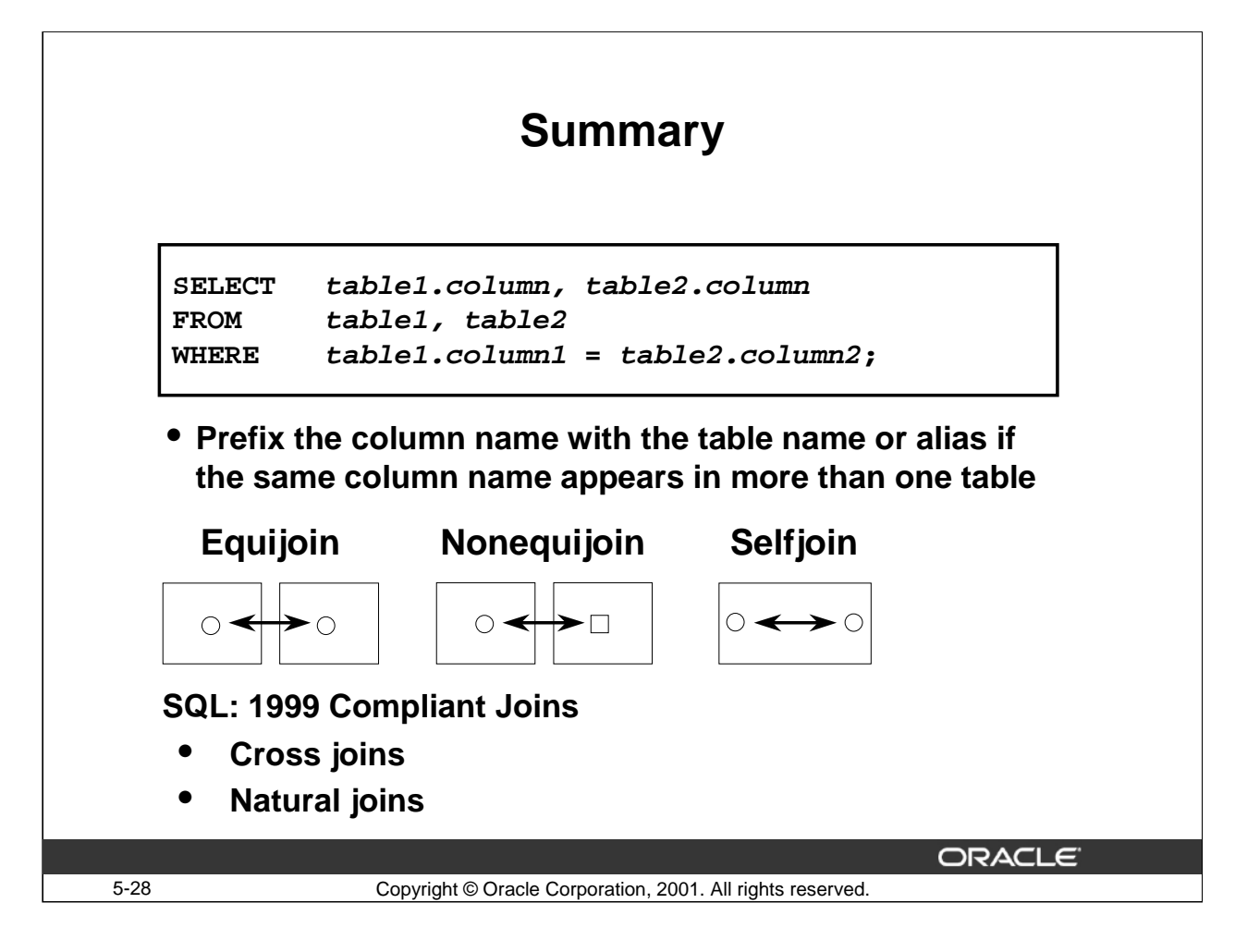

## **Summary**

There are many ways to join tables. The common thread is to link them through a condition in the WHERE clause. The method you choose is based on the required result and the data structures you are using. Omission of the WHERE clause results in a Cartesian product, which displays all combinations of rows.

SELECT table1.column, table2.column FROM table1, table2 WHERE table1.column1 = table2.column2;

#### **Table Aliases**

- Table aliases speed up database access.
- Table aliases can help keep SQL code smaller, therefore conserving memory.

#### **Types of Joins**

- Equijoin
- Non-equijoin
- Outer join
- Self join

## **Using the SQL: 1999 joins, you can obtain the same results from more than one table**

- Cross joins
- Natural joins

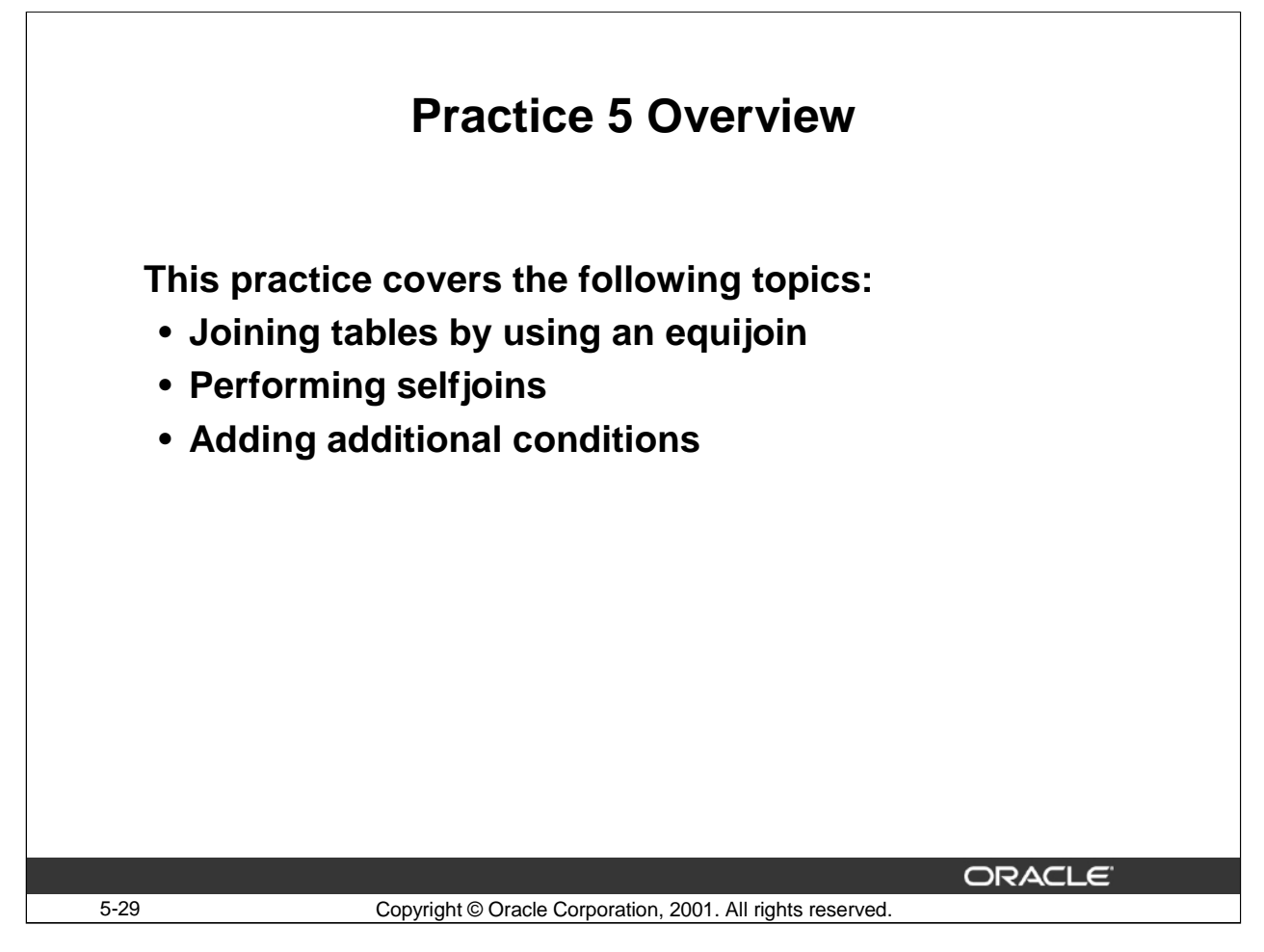

## **Practice 5 Overview**

This practice is intended to give you practical experience in extracting data from more than one table by joining and restricting rows in the WHERE clause.

# **Practice 5**

1. Display the last name, department ID, and department name of all employees, in department name order.

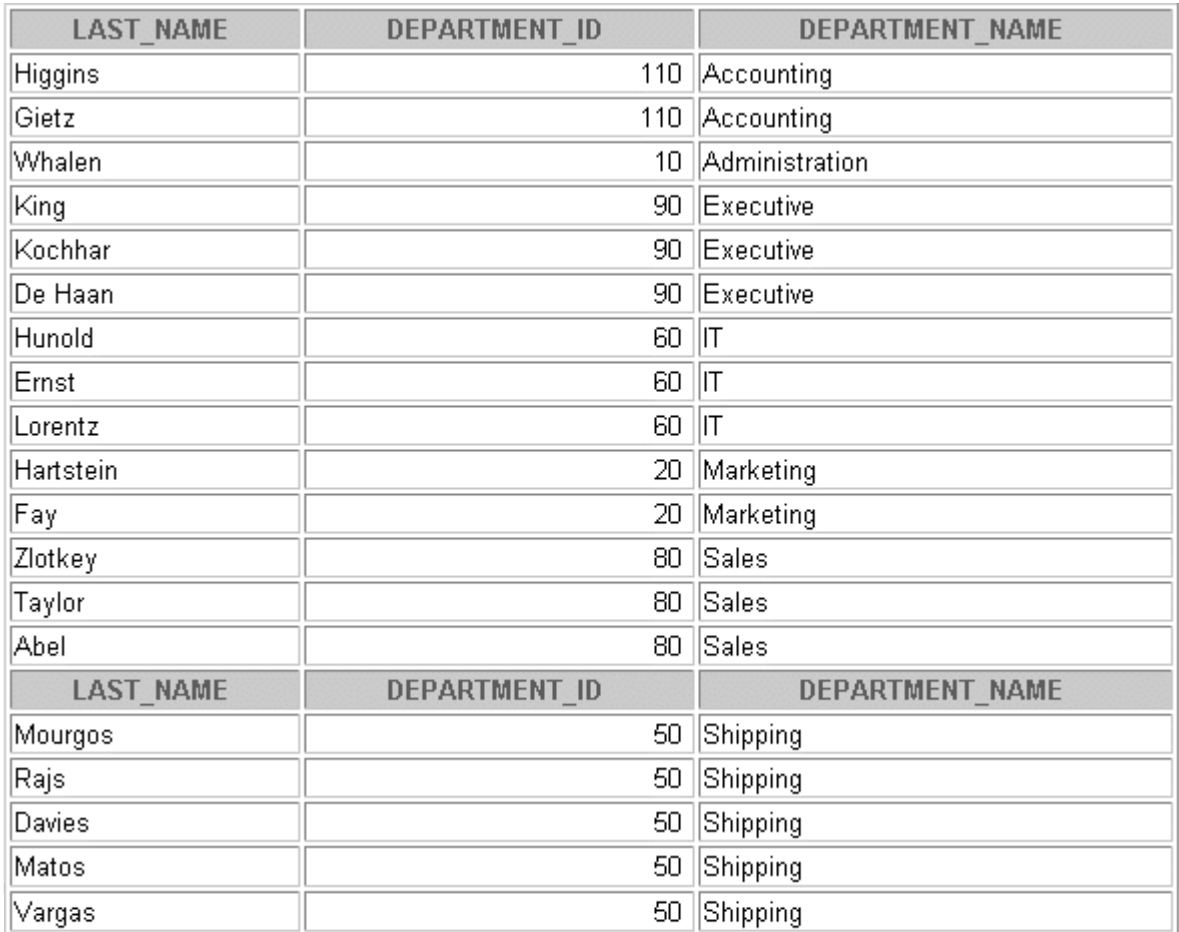

19 rows selected.

2. Display the last name, salary, and department name of all employees who earn more than \$10,000.

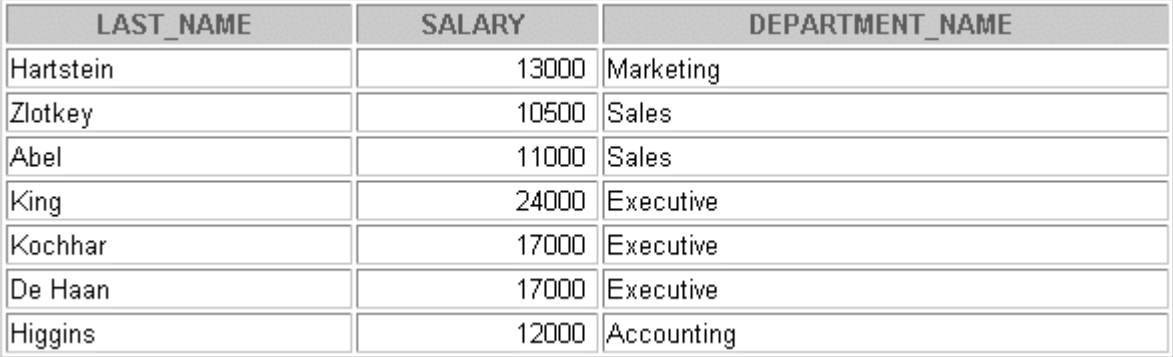

3. Display the last name, salary, and department name for all employees in the accounting department.

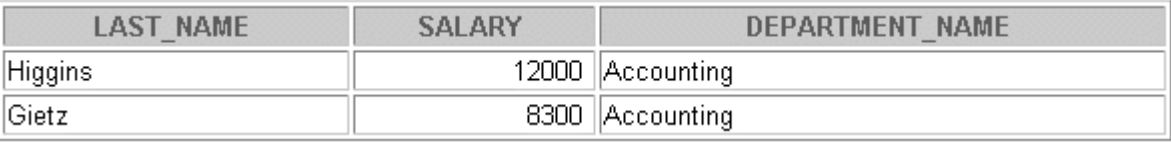

4. Display the last name, job, department name, and location ID for all employees whose office has the location ID 1400.

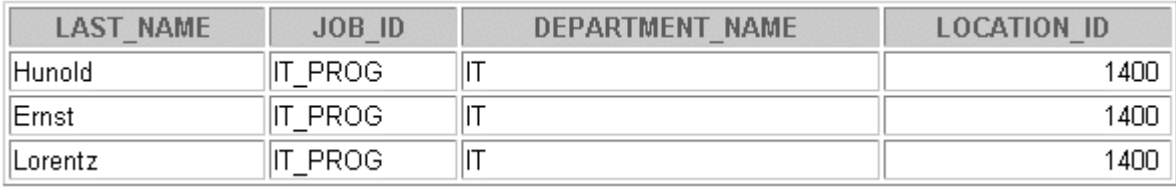

5. Display a list of employees including last name, job, salary, and grade level.

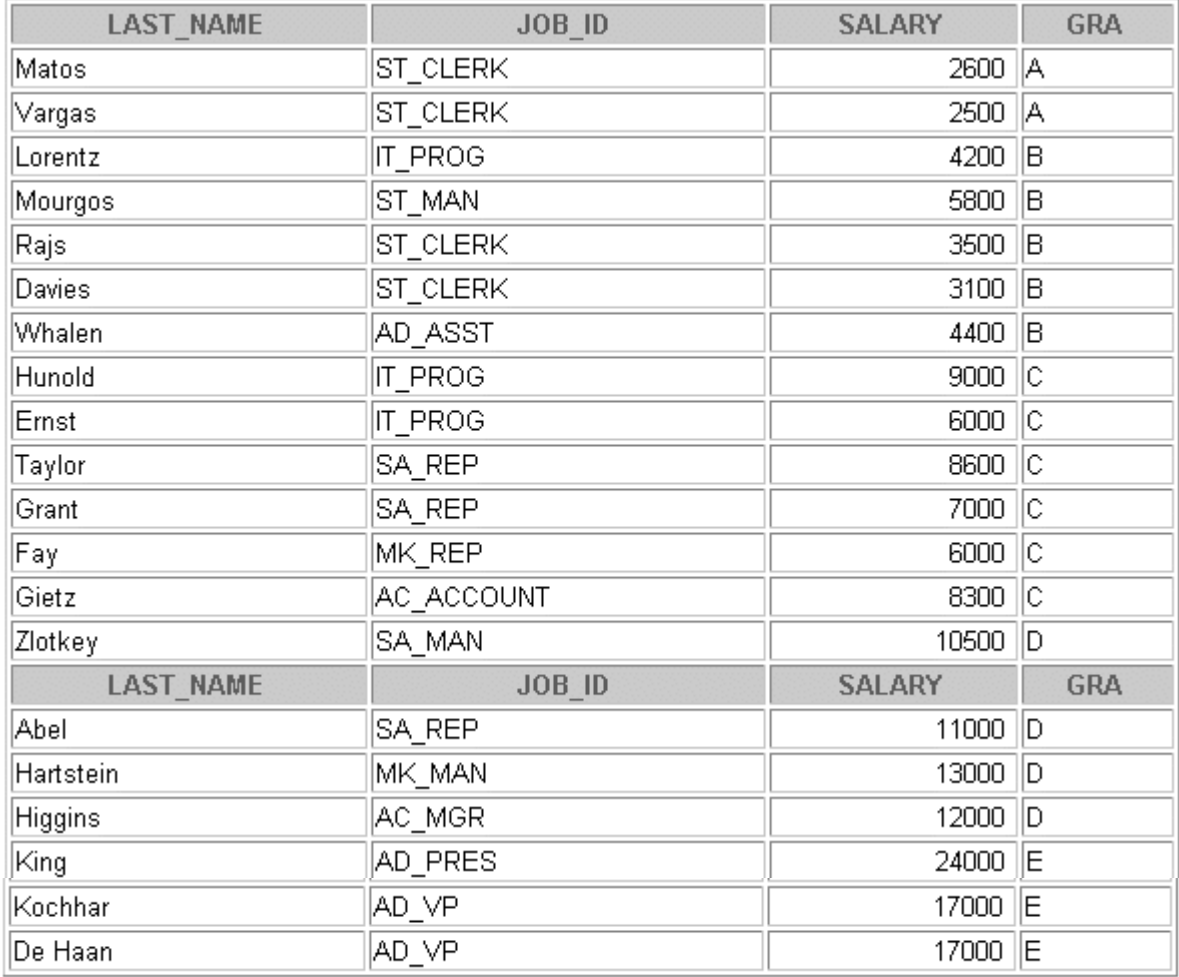

6. Using question 5, show only employees in grade C.

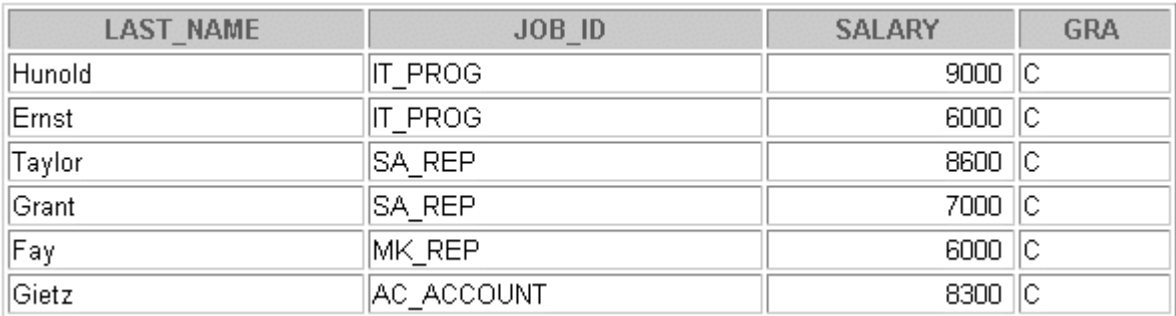

6 rows selected.

7. For employees in department 20, display the last name, department ID, the name of the employee's manager and department ID of their manager.

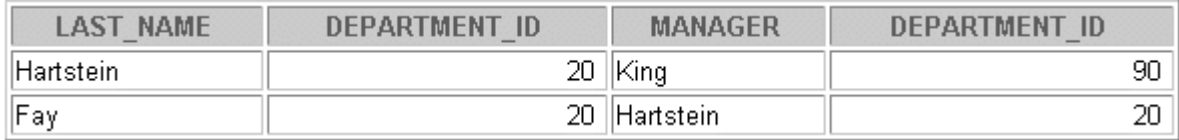

8. Find all employees who joined the company before their manager.

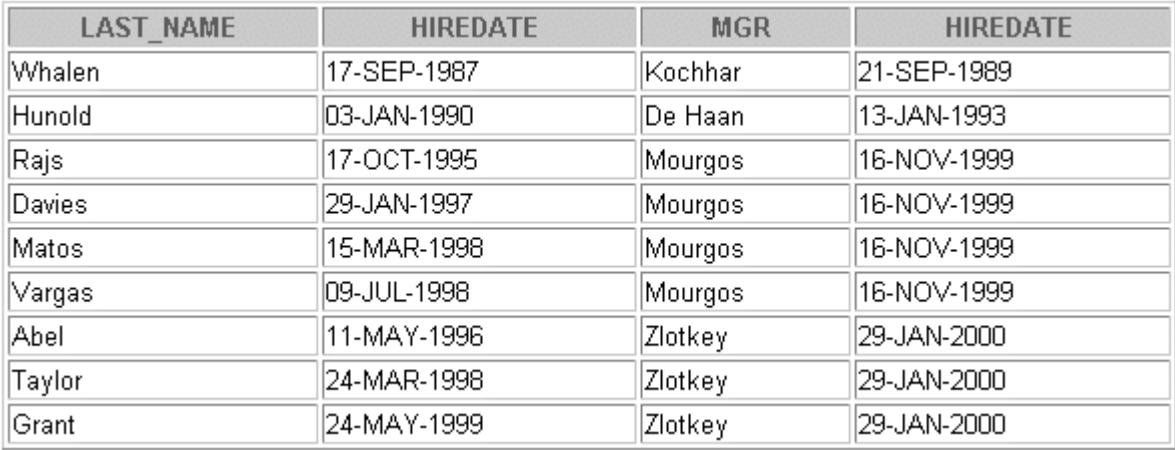

If you want an extra challenge, try the following exercises:

9. For each employee, display the last name, the last name of the employee's manager and the manager's department name.

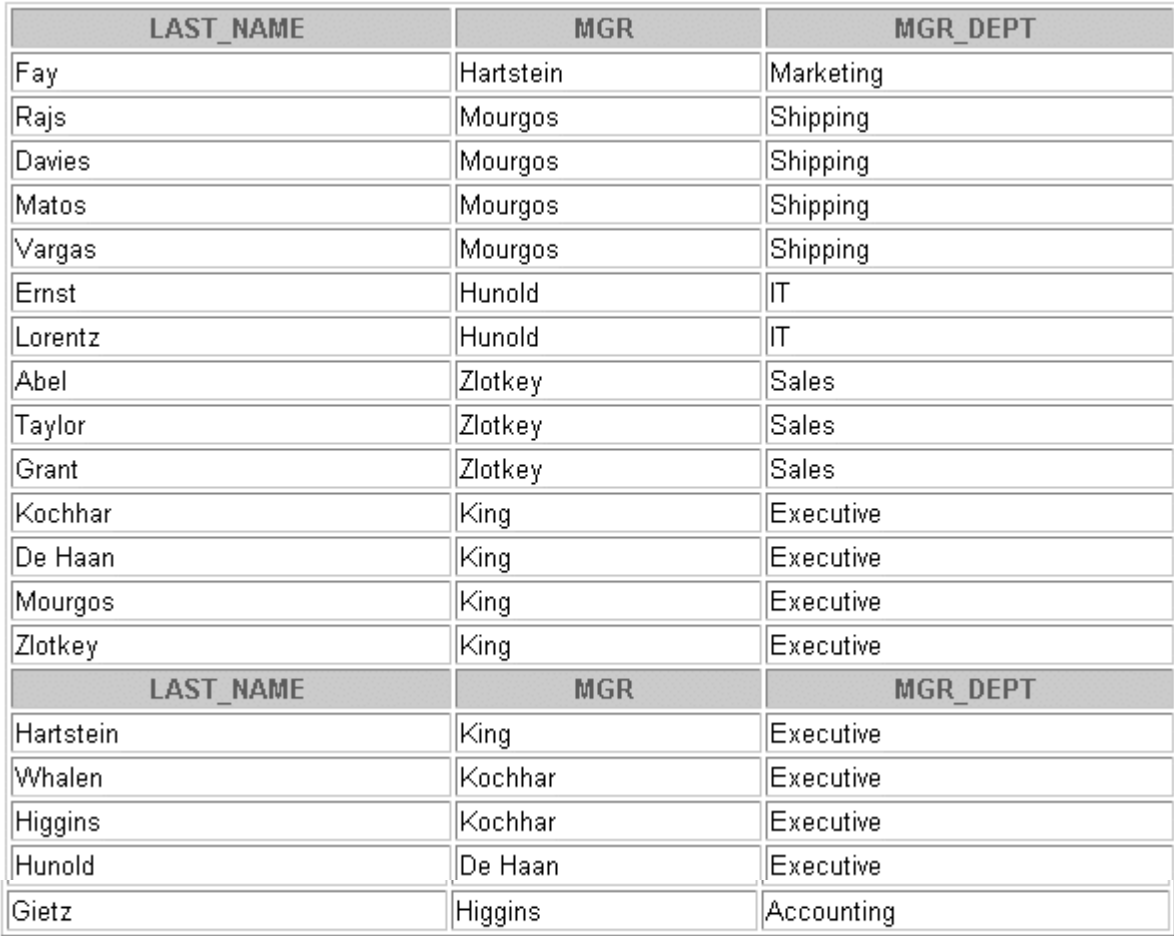

10. Display the last name and the last name of the manager for all employees who work in the same department as their manager.

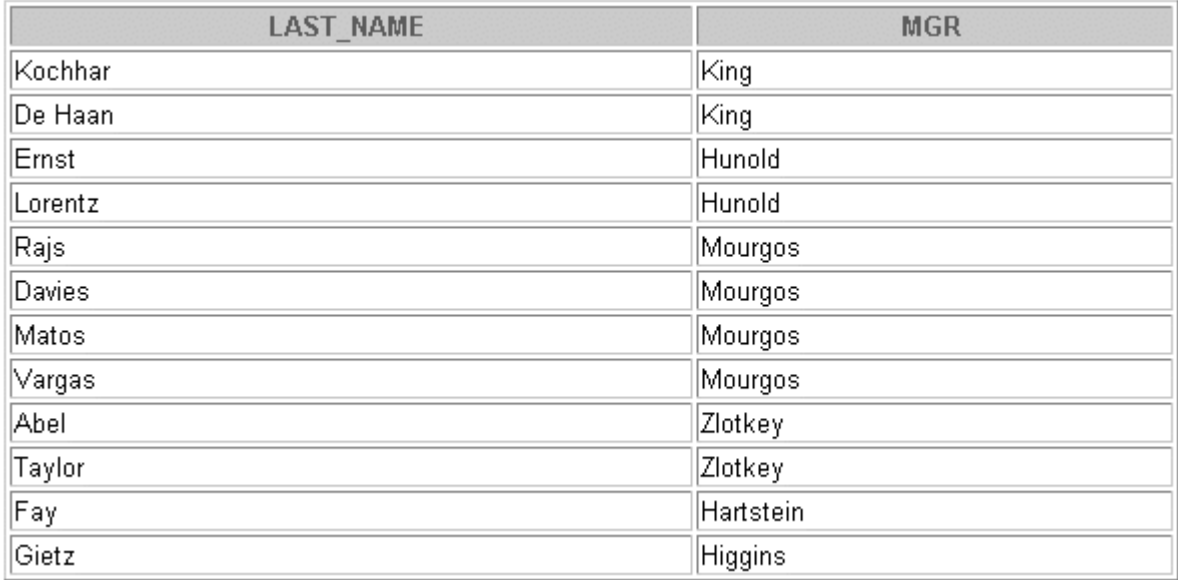

12 rows selected.

11. Display the employee ID, last name, department ID, department name,and city for all employees whose last names begin with H.

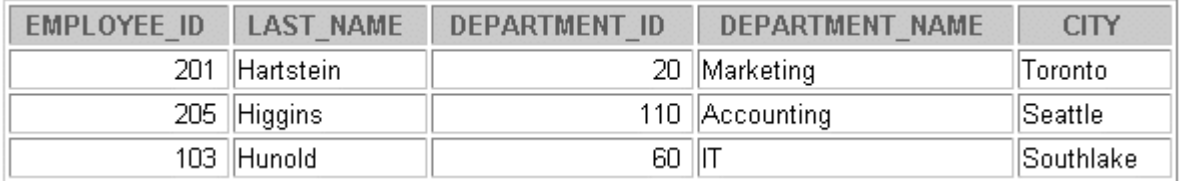

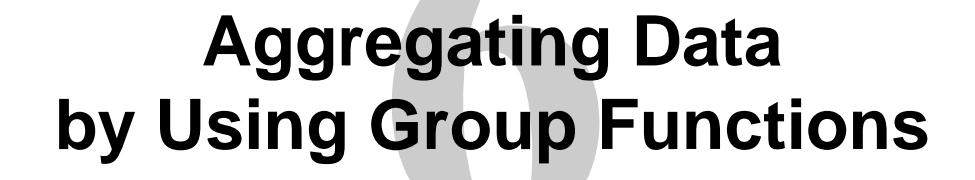

Copyright © Oracle Corporation, 2001. All rights reserved.

**ORACLE** 

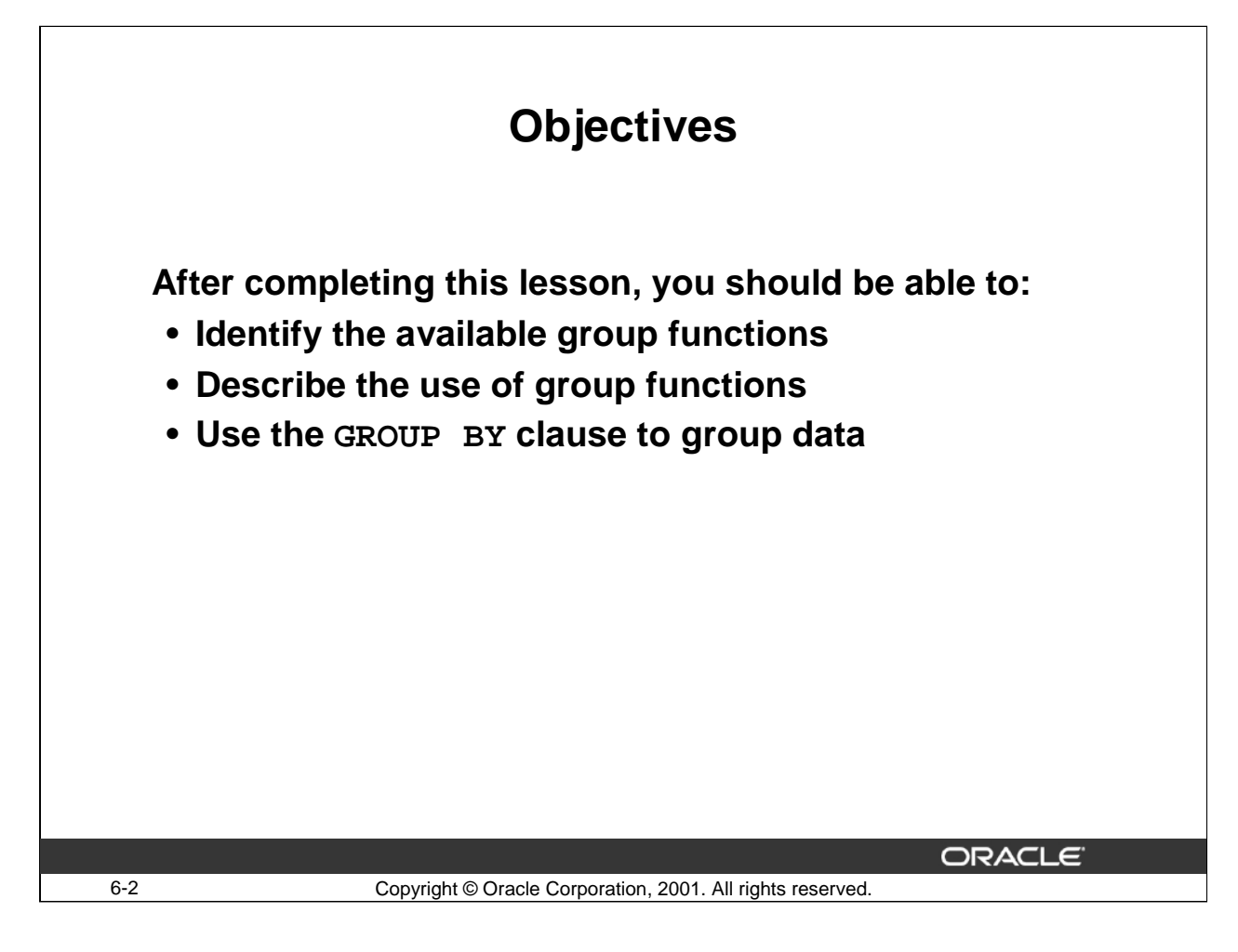

## **Lesson Aim**

This lesson further addresses functions. It focuses on obtaining summary information, such as averages, for groups of rows. It also discusses how to group rows in a table into smaller sets.

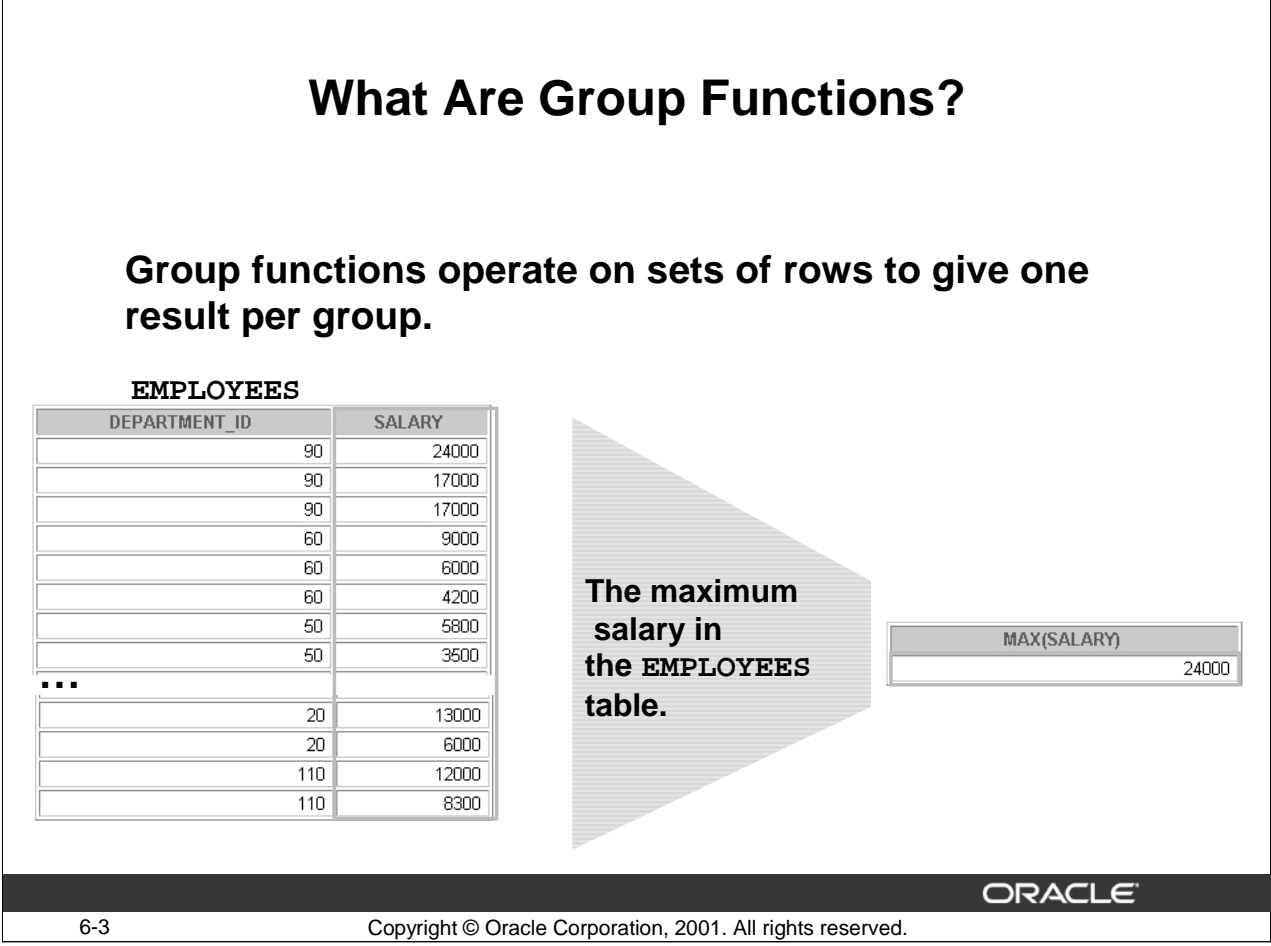

# **Group Functions**

Unlike single-row functions, group functions operate on sets of rows to give one result per group. These sets may be the whole table or the table split into groups.

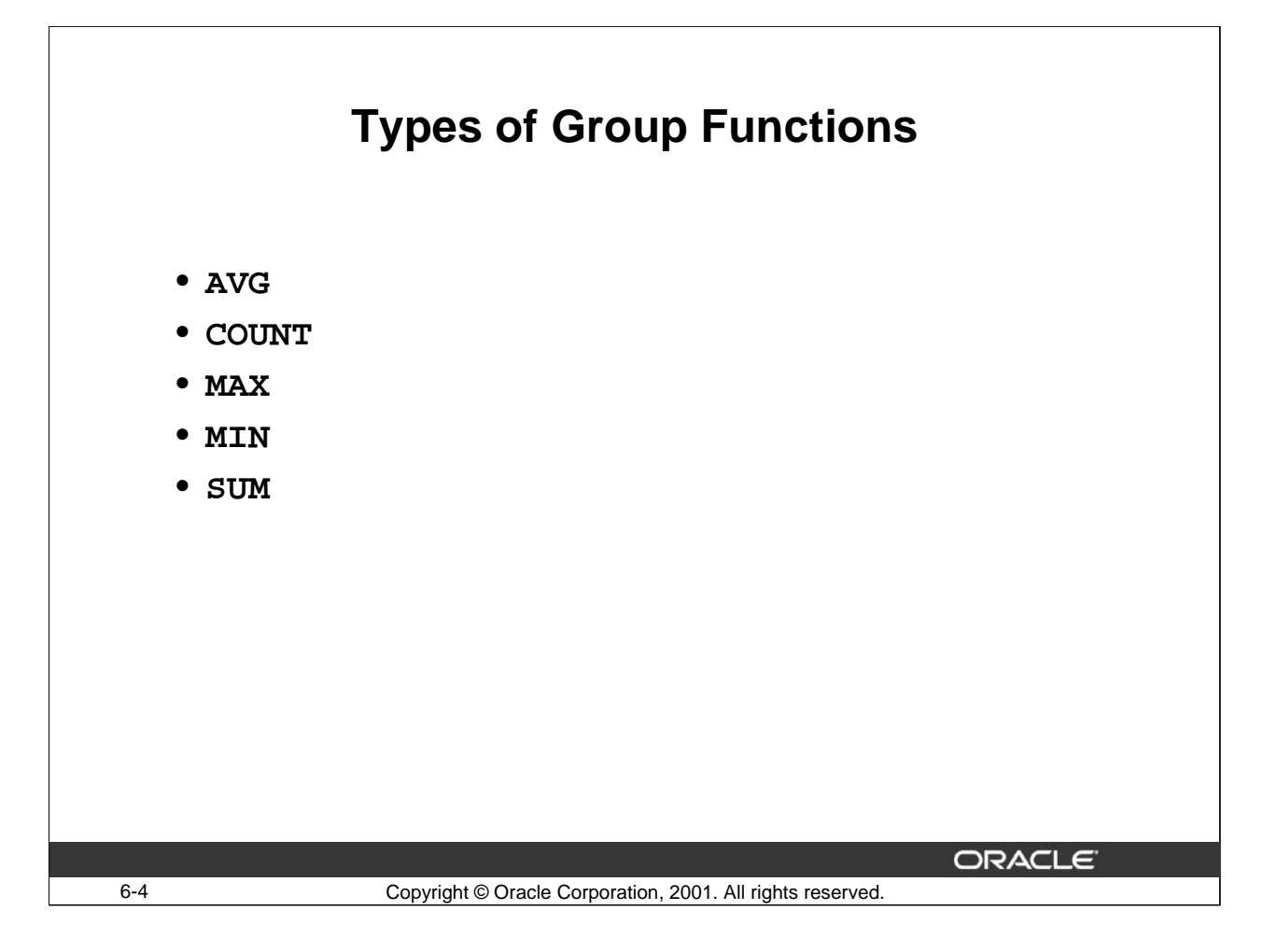

## **Group Functions**

Each of the functions accepts an argument. The following table identifies the options that you can use in the syntax.

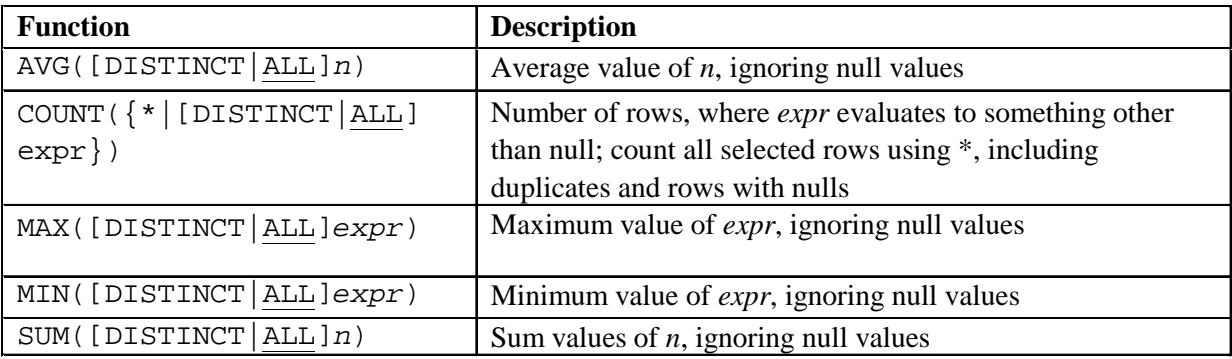

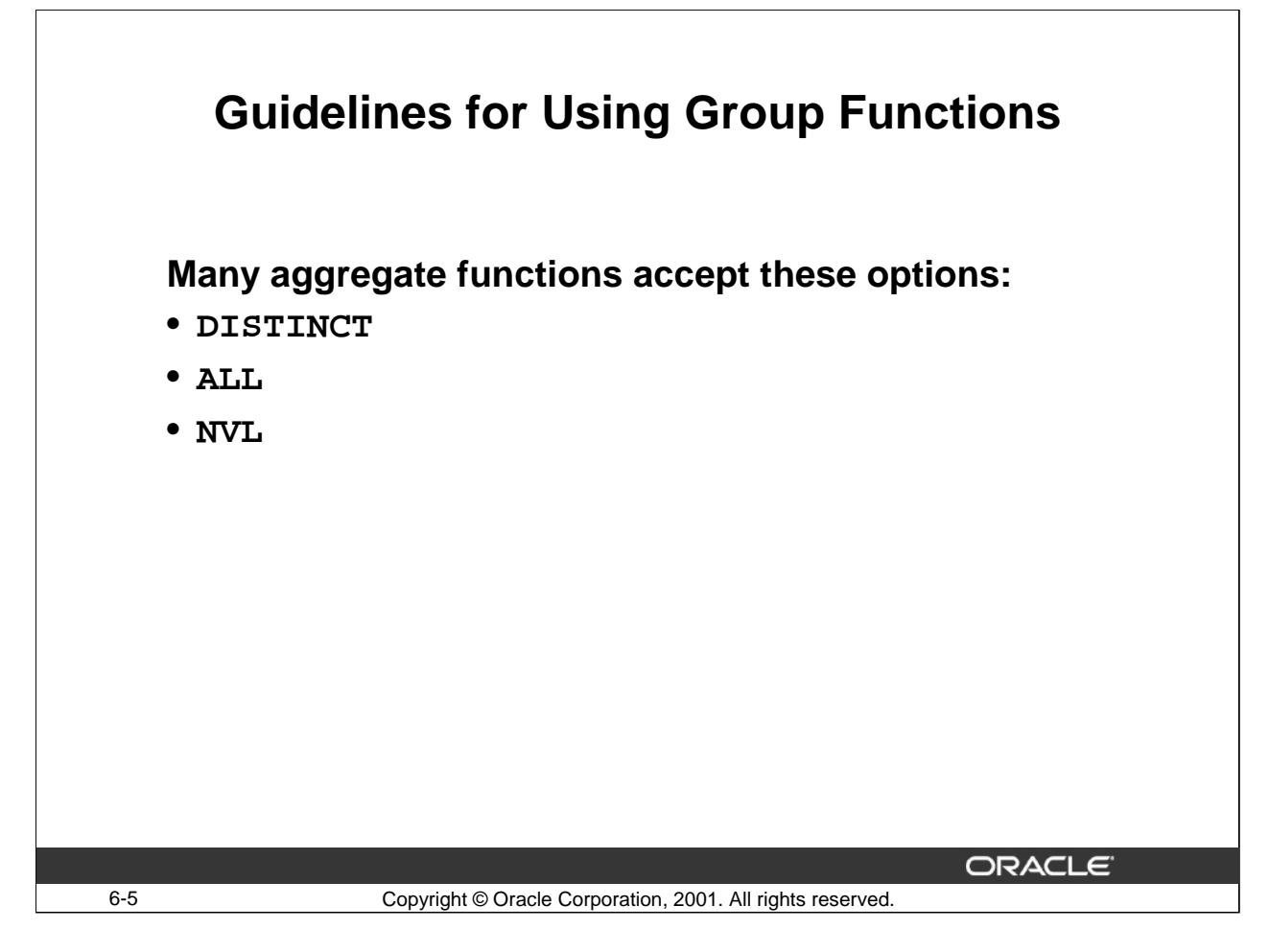

## **Guidelines for Using Group Functions**

- DISTINCT makes the function consider only nonduplicate values; ALL makes it consider every value including duplicates. The default is ALL.
- The data types for the arguments can be CHAR, VARCHAR2, NUMBER, or DATE.
- All group functions except COUNT (\*) ignore null values. To substitute a value for null values, use the NVL function.

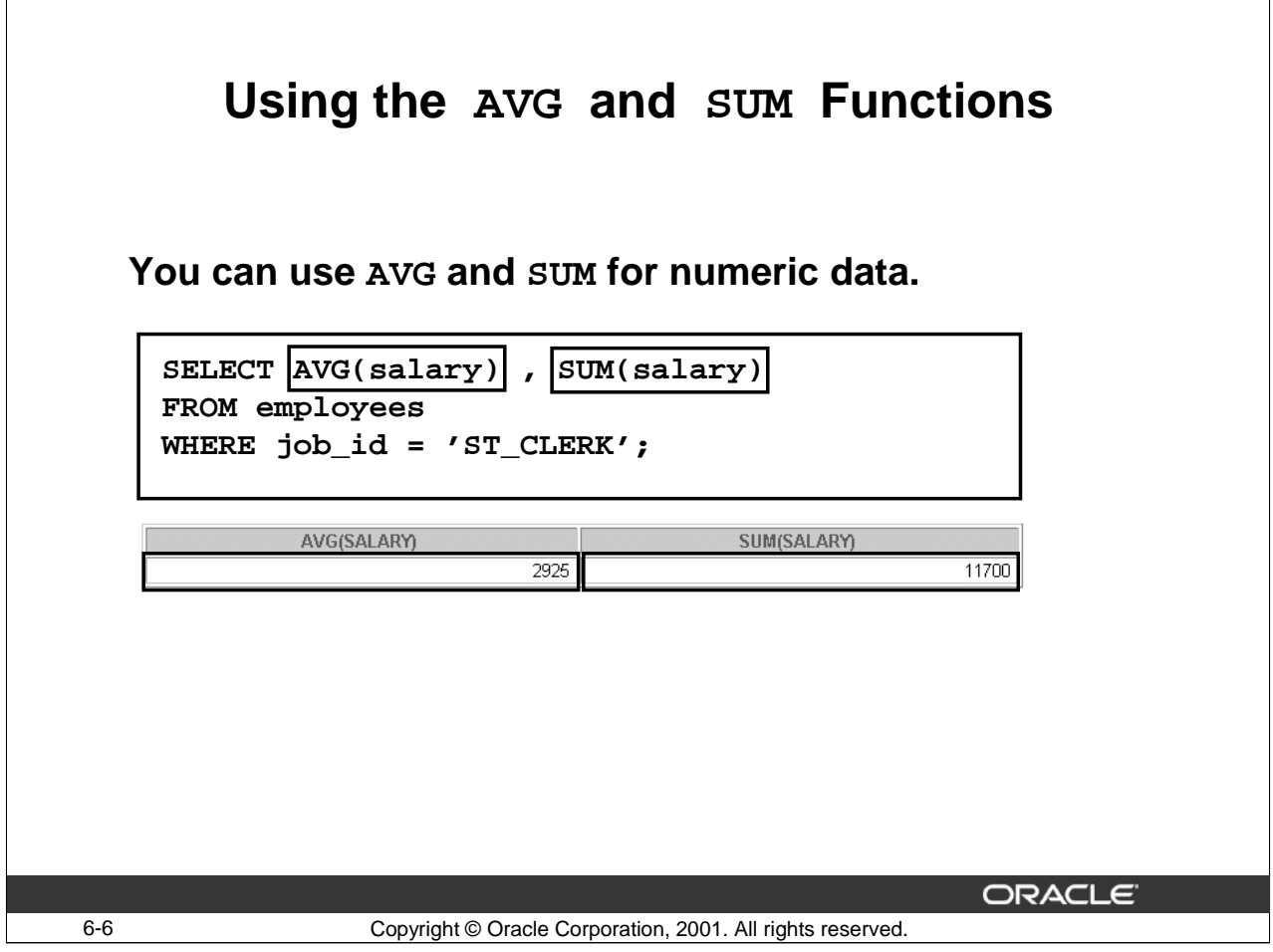

# **Using the AVG and SUM Functions**

You can use AVG and SUM functions against columns that can store numeric data. The example in the slide uses the AVG and SUM functions to display the average salary and sum of monthly salaries for all clerks.

Note: You can use AVG and SUM functions only with numeric data types.

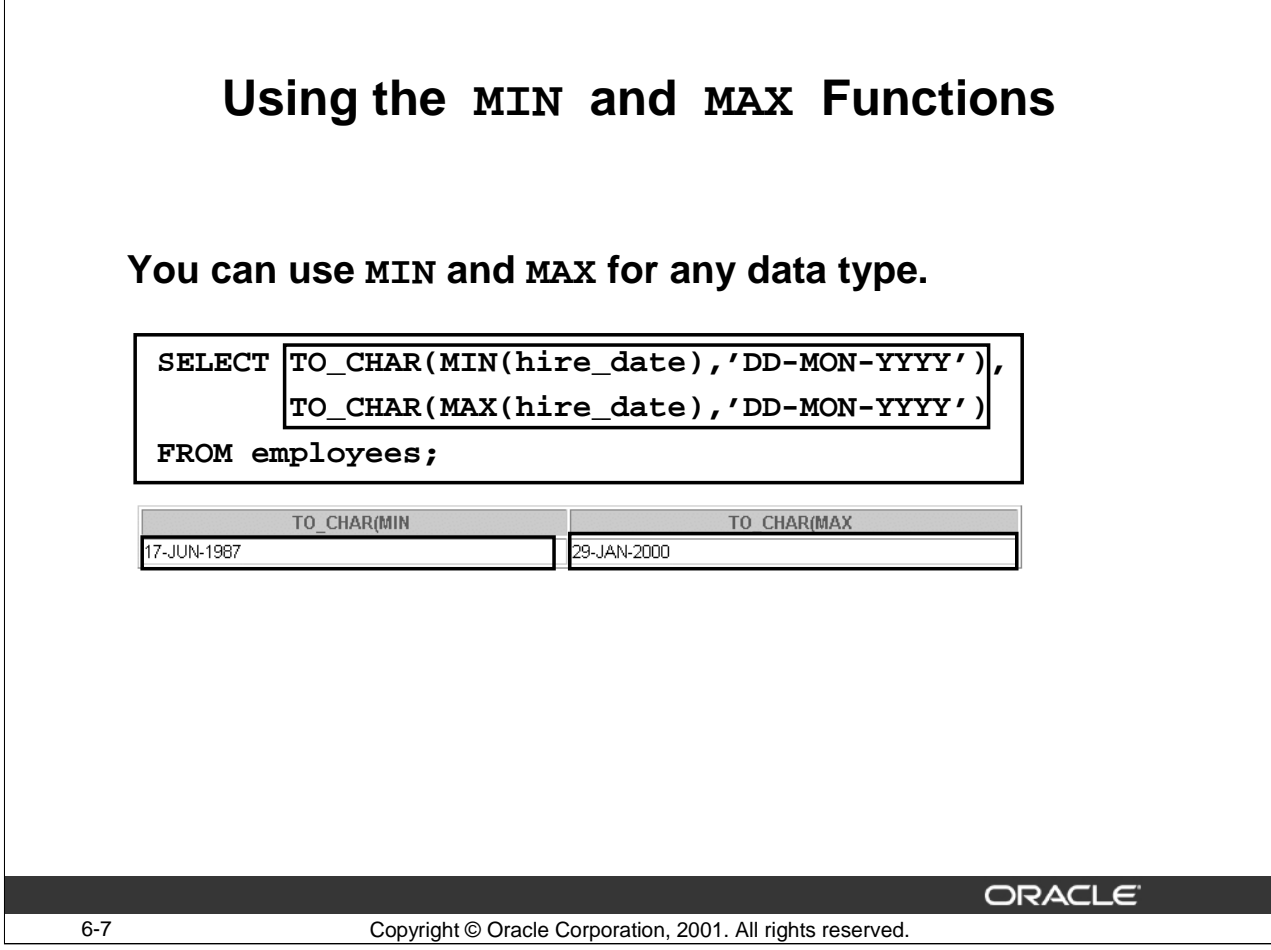

# **Using MIN and MAX Functions with Dates and Character Data Types**

You can use MAX and MIN functions for any data type. The example in the slide uses the MAX and MIN functions with date data types to display the hire dates of the most junior and most senior employee.

The following example displays the names of the first and last employees in an alphabetized list of all employees:

```
SELECT MIN(last_name), MAX(last_name)
FROM employees;
```
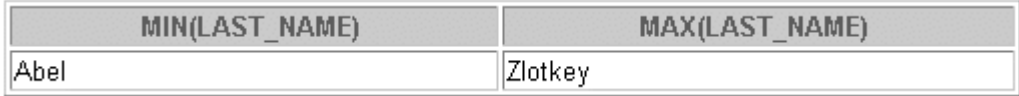

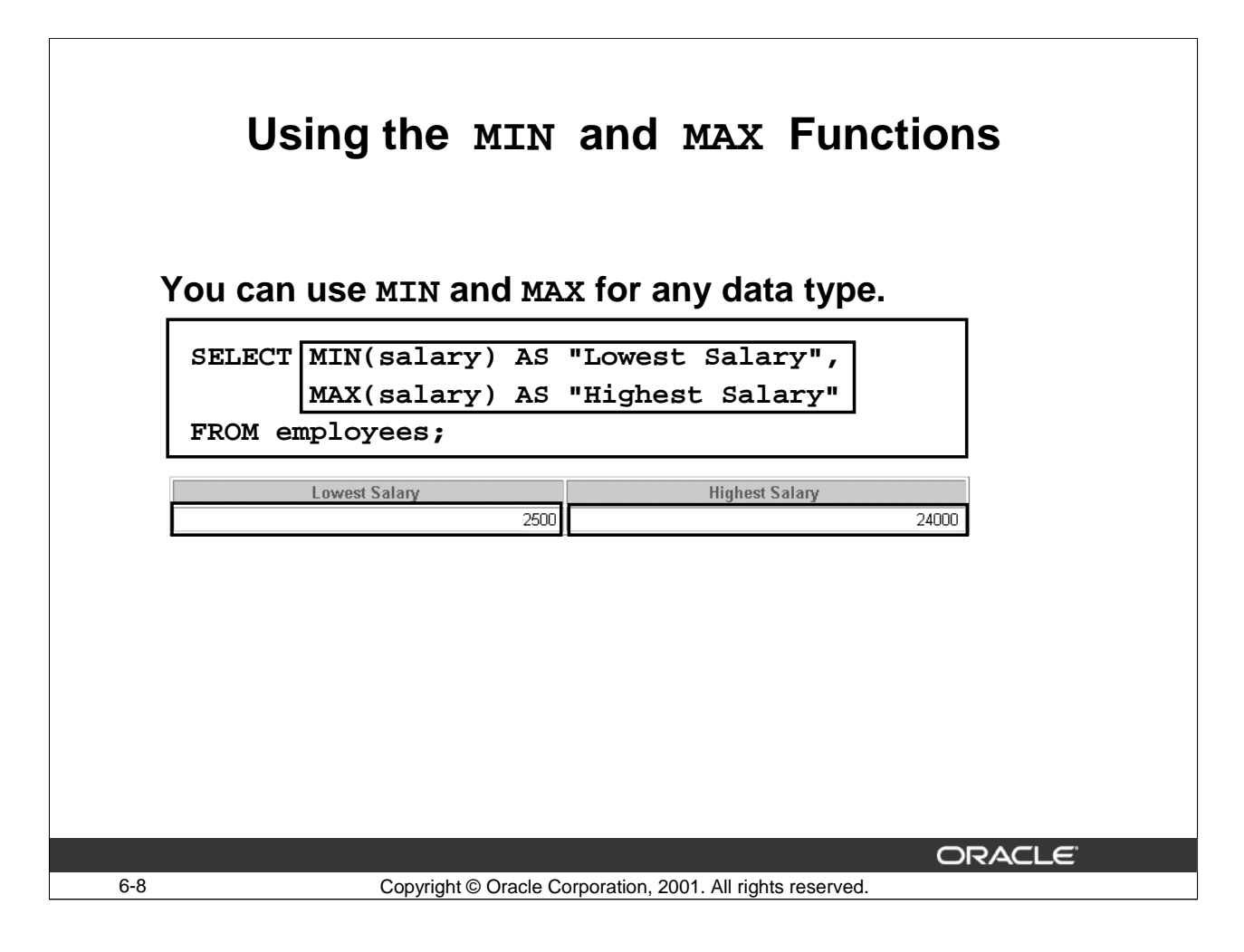

## **Using the MIN and MAX Functions with Numeric Data**

The example in the slide displays the lowest and the highest salary paid to an employee.

The following example displays the lowest salary boundary and highest salary boundary for employees:

SELECT MIN(salary) AS "Lowest Salary", MAX(salary) AS "Highest Salary" FROM employees;

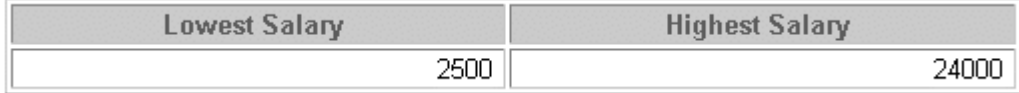

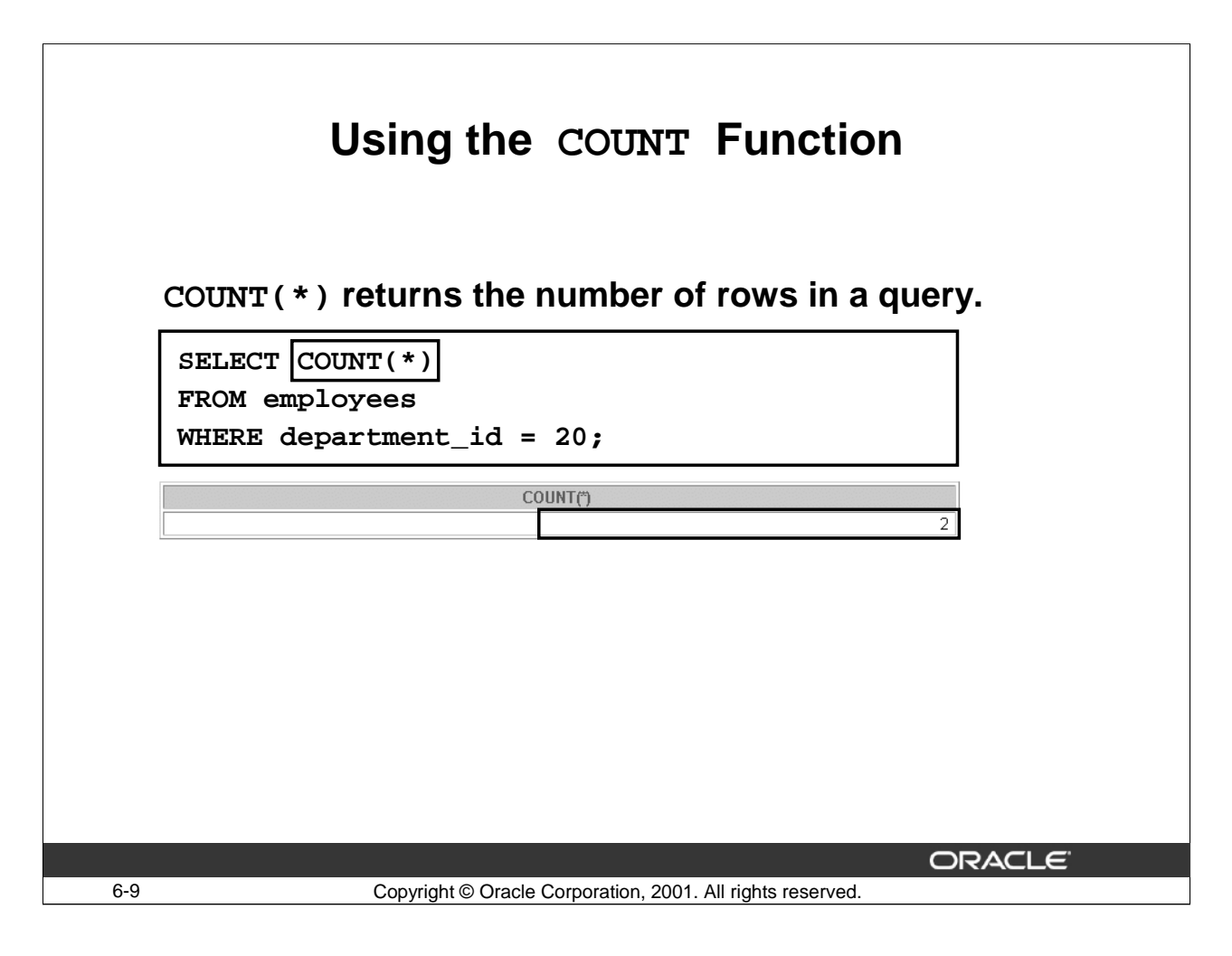

# **Using the COUNT Function**

The COUNT function has two formats:

- COUNT  $(*)$ : Returns the number of rows in a query, including duplicate rows and rows containing null values.
- COUNT ( $expr$ ): Returns the number of nonnull rows in the column identified by expr.

The example in the slide uses COUNT ( $\star$ ) to display the number of employees in department 20.

The following example displays the total number of employees and the total number of managers in the EMPLOYEES table. Observe that the total number of managers is 19, because the employee with the employee ID 100 does not have a manager (that is does not have a value in the MANAGER\_ID column).

```
SELECT COUNT(*), COUNT(manager_id)
FROM employees;
```
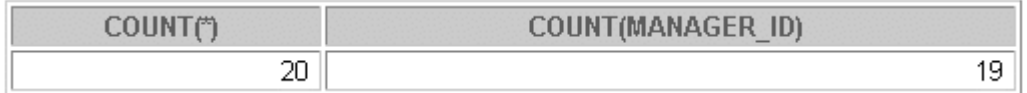

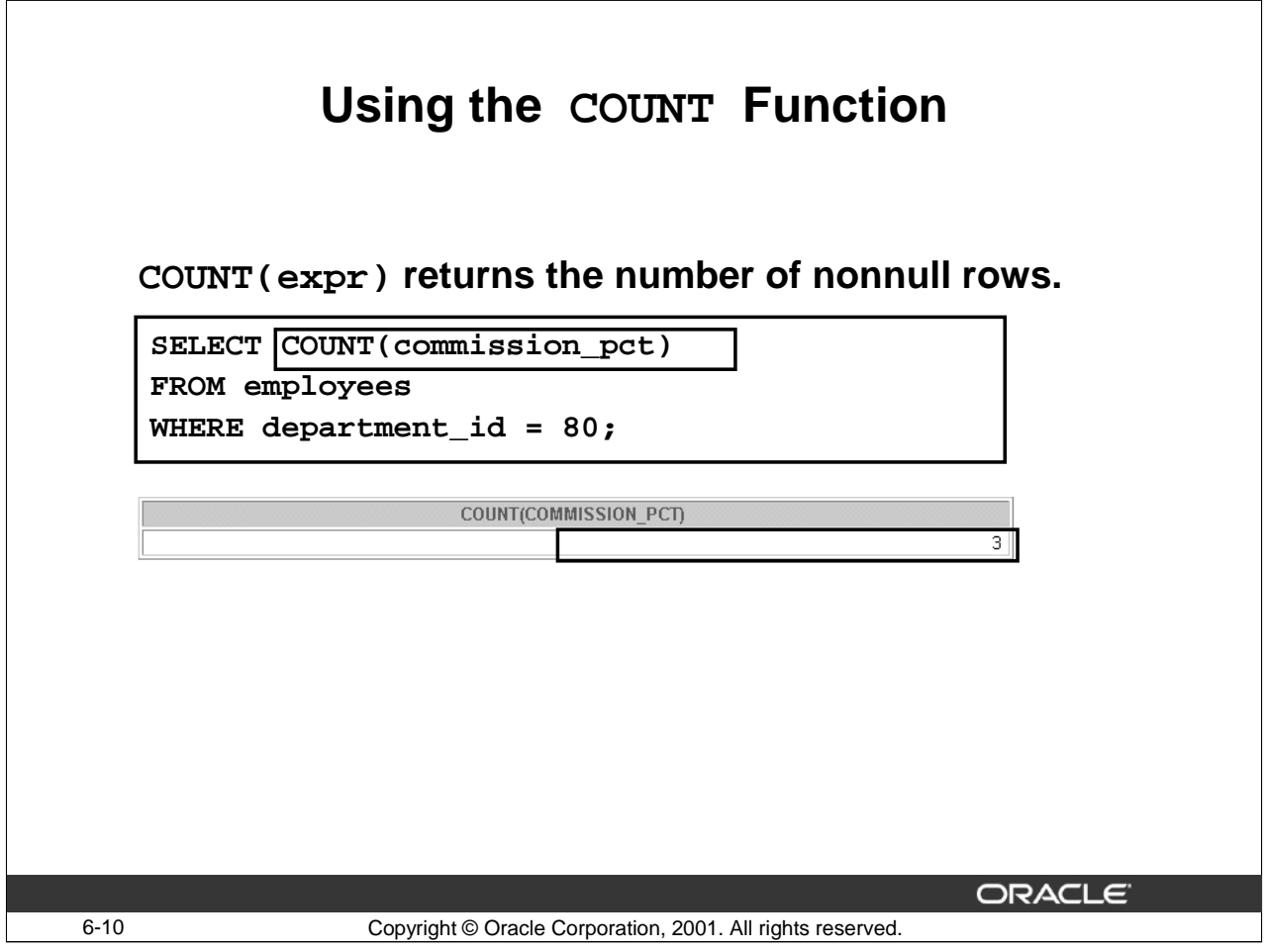

## **Using the COUNT Function (continued)**

The example in the slide displays the number of employees in department 80 who can earn a commission. The following example displays the number of departments in the EMPLOYEES table:

```
SELECT COUNT(department_id)
FROM employees;
```
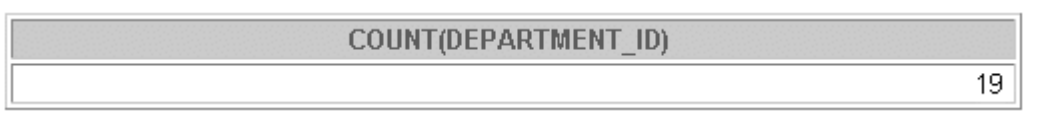

The following example displays the number of distinct departments in the EMPLOYEES table:

```
SELECT COUNT(DISTINCT(department_id)) AS "Working Depts"
FROM employees;
```
**Working Depts** 

 $\overline{7}$ 

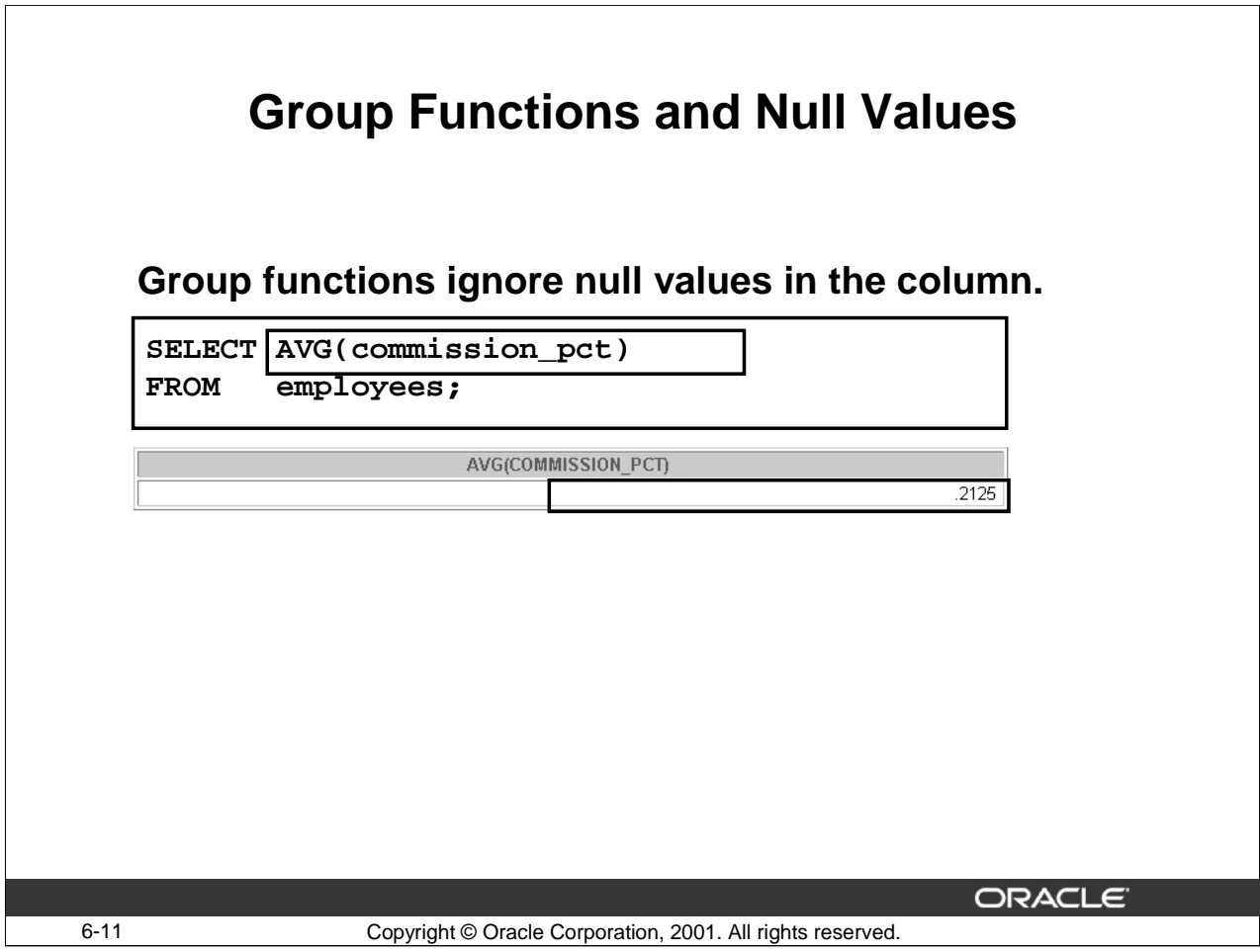

# **Group Functions and Null Values**

All group functions except COUNT (\*) ignore null values in the column. In the example in the slide, the average is calculated based only on the rows in the table where a valid value is stored in the COMMISSION\_PCT column. The average is calculated as total commission being paid to all employees divided by the number of employees receiving commission.

There are four employees who receive commission.

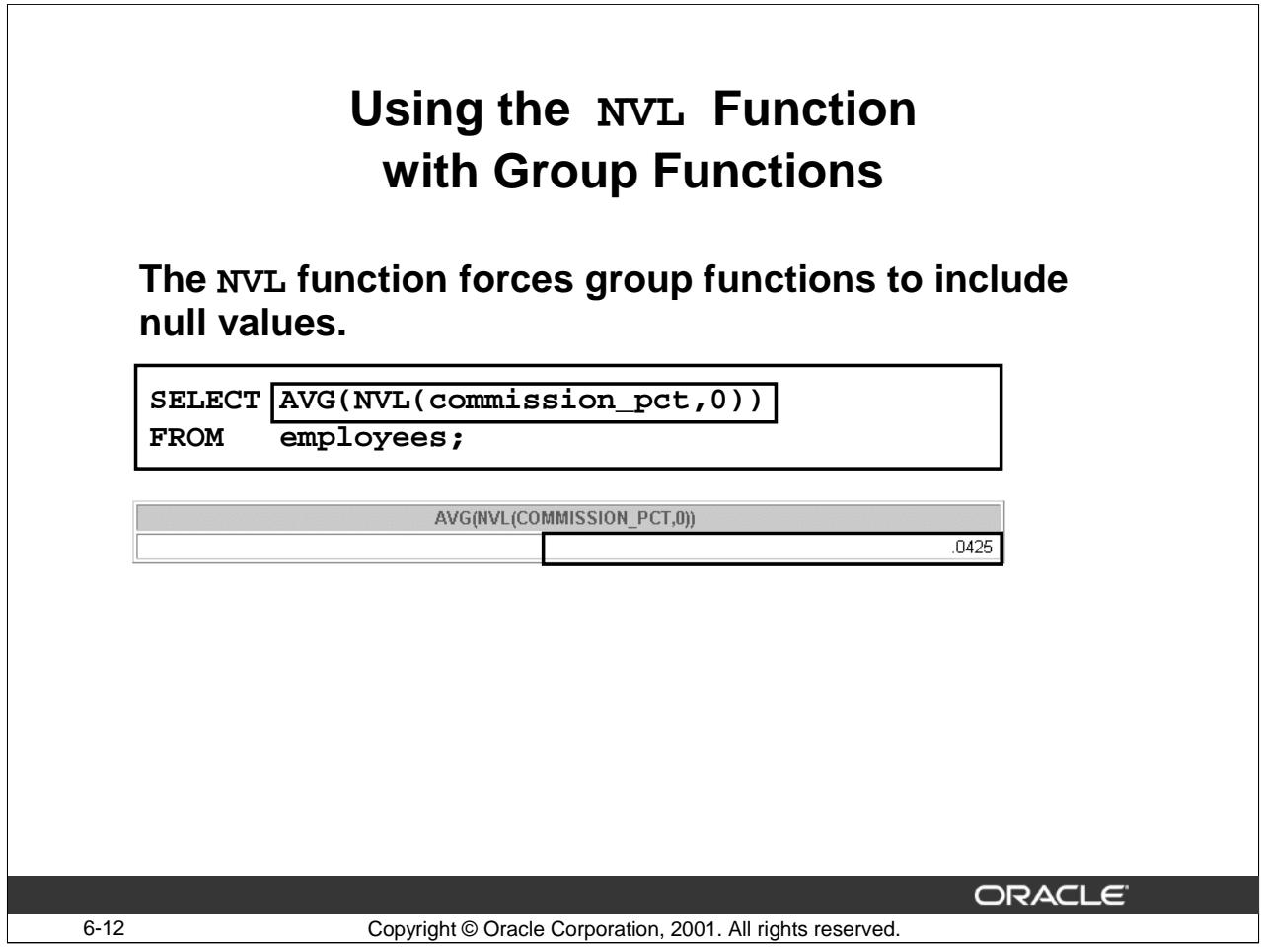

# **Group Functions and Null Values (continued)**

The NVL function forces group functions to include null values. In the example in the slide, the average is calculated based on all rows in the table regardless of whether null values are stored in the COMMISSION\_PCT column. The average is calculated as total commission being paid to all employees divided by the total number of employees in the company, which is 20.

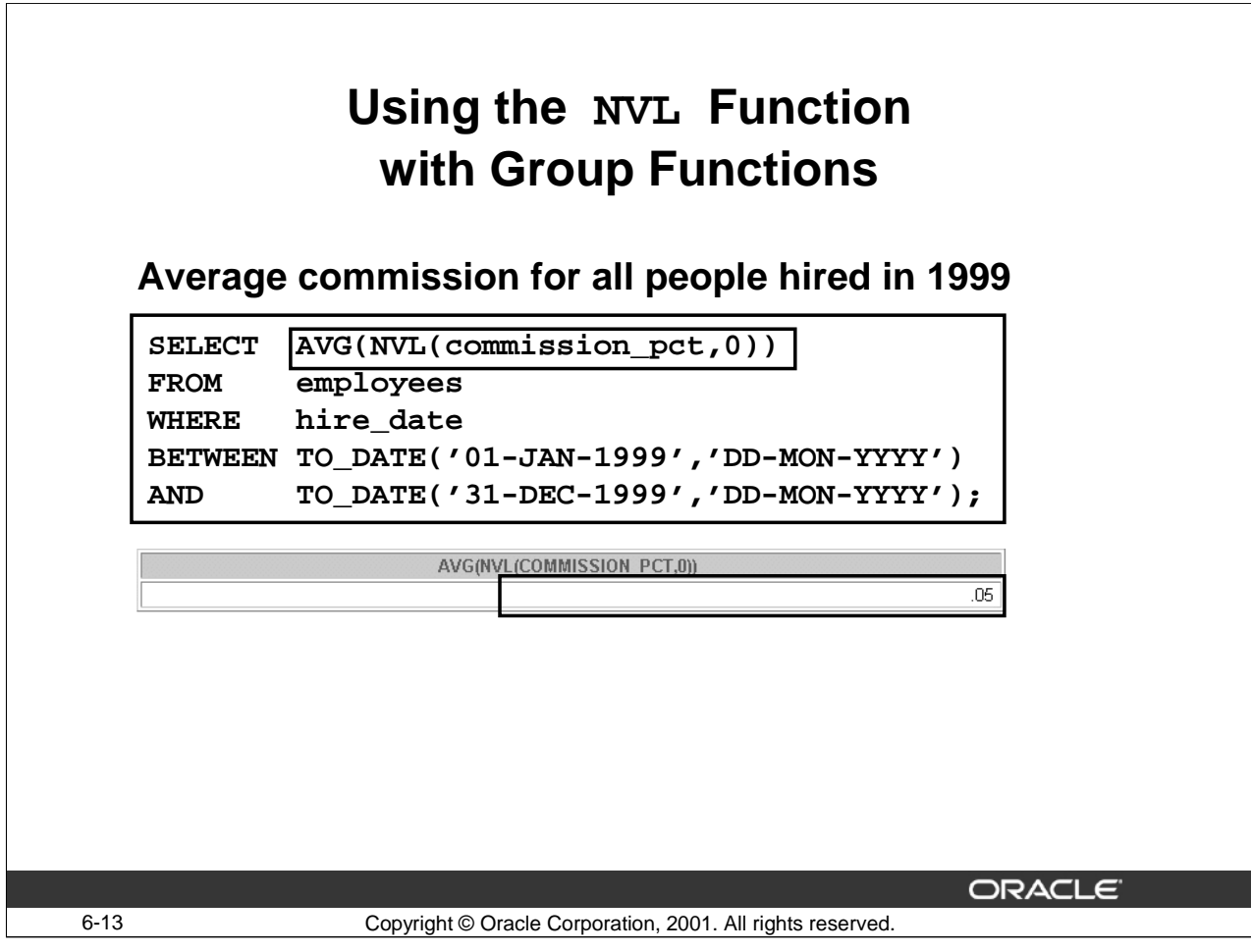

# **Group Functions and Null Values (continued)**

The example in the slide calculates the average commission paid to employees who were hired in 1999, regardless of whether null values are stored in the COMMISSION\_PCT column. The average is calculated as total commission being paid to all employees hired in 1999 (0.15) divided by the total number of employees who were hired in 1999, which is 1.

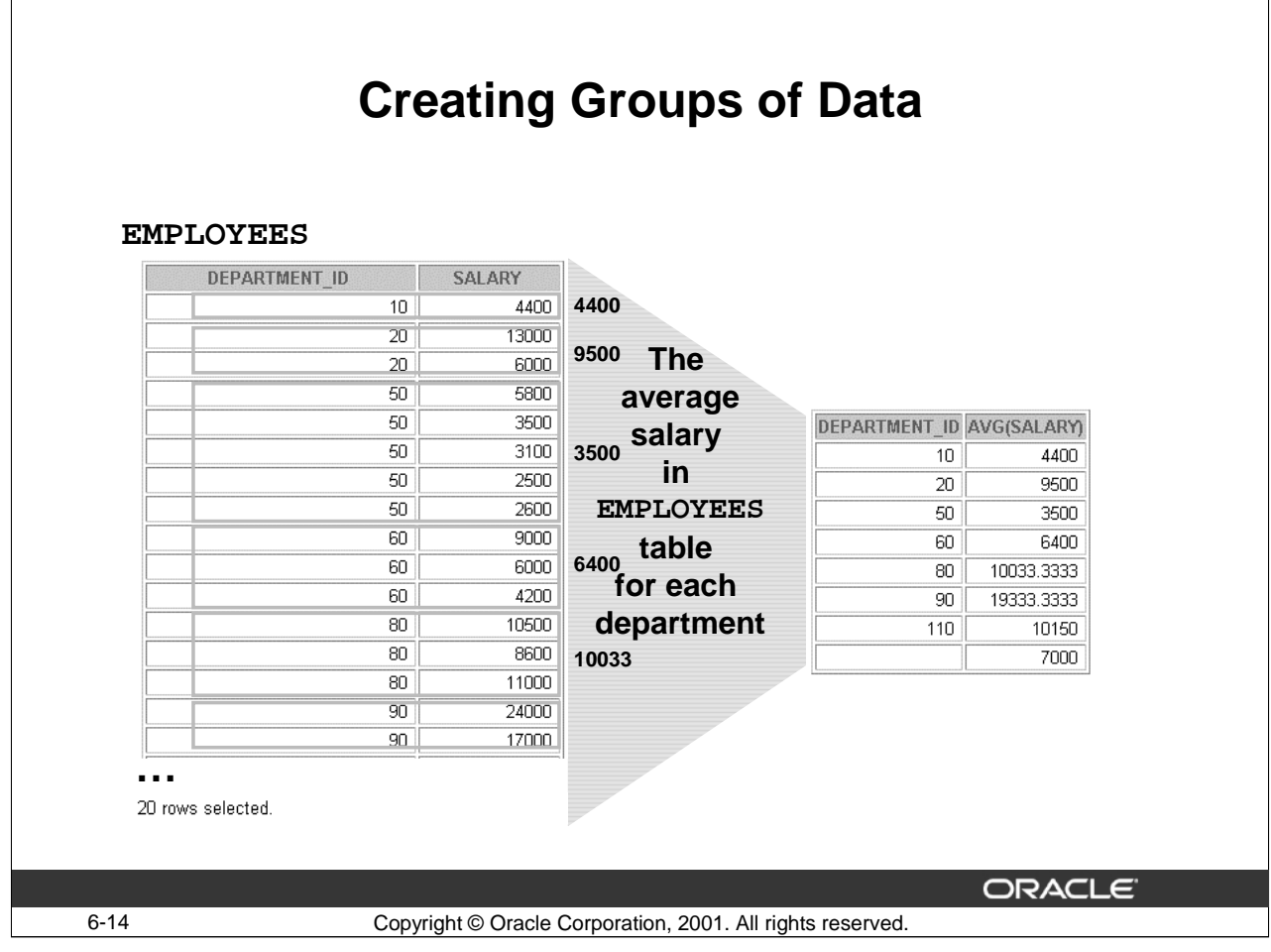

# **Groups of Data**

Until now, all group functions have treated the table as one large group of information. At times, you need to divide the table of information into smaller groups. This can be done by using the GROUP BY clause.
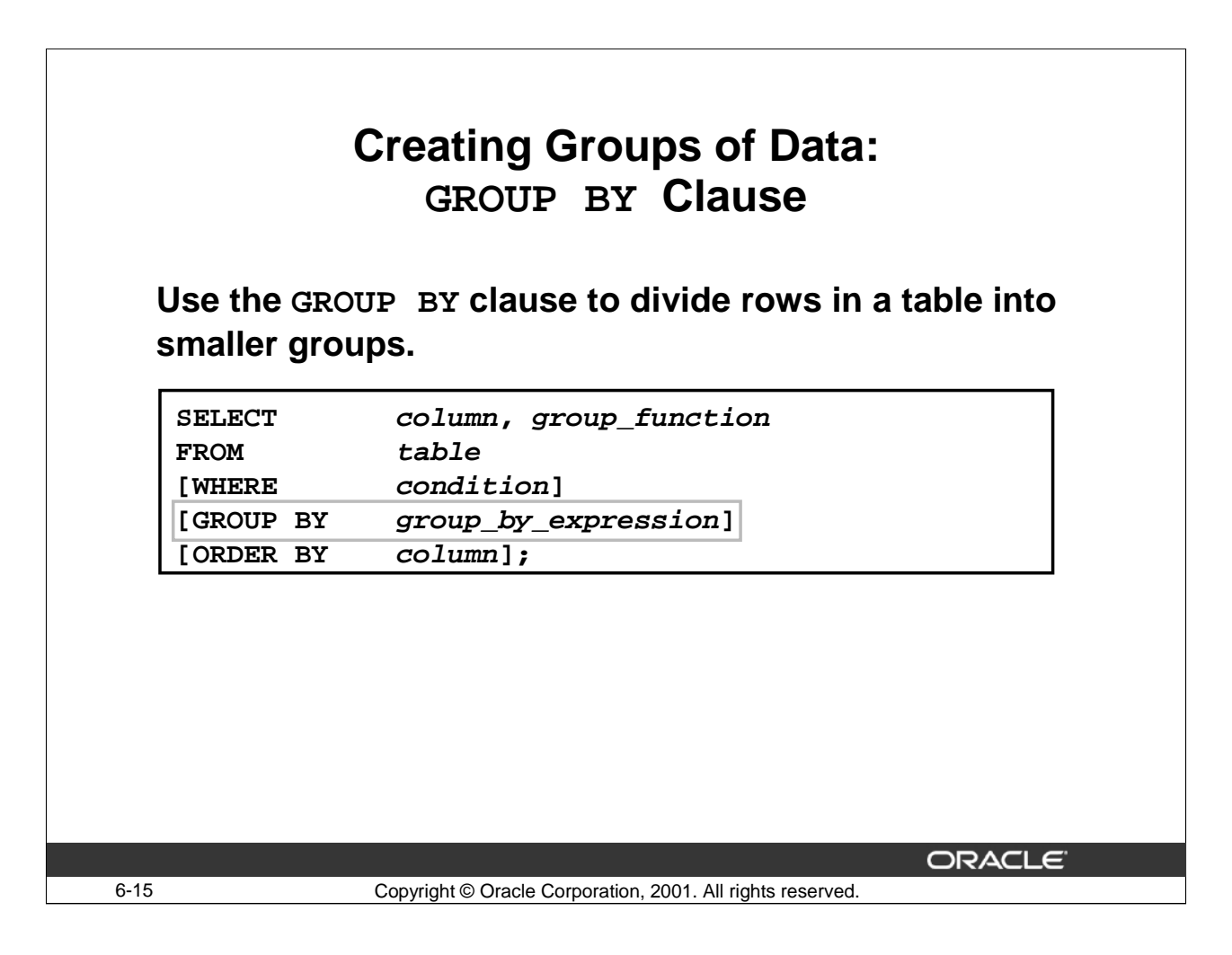

# **The GROUP BY Clause**

You can use the GROUP BY clause to divide the rows in a table into groups. You can then use the group functions to return summary information for each group.

In the syntax:

```
group_by_expression: Specifies columns whose values determine the basis for 
                           grouping rows
```
Guidelines

- If you include a group function in a SELECT clause, you cannot select individual results as well unless the individual column appears in the GROUP BY clause. You will receive an error message if you fail to include the column list.
- You can use a WHERE clause to exclude rows before dividing them into groups.
- You must include the columns in the GROUP BY clause.
- You cannot use a column alias in the GROUP BY clause.
- By default, rows are sorted by ascending order of the columns included in the GROUP BY list. You can override this by using the ORDER BY clause.

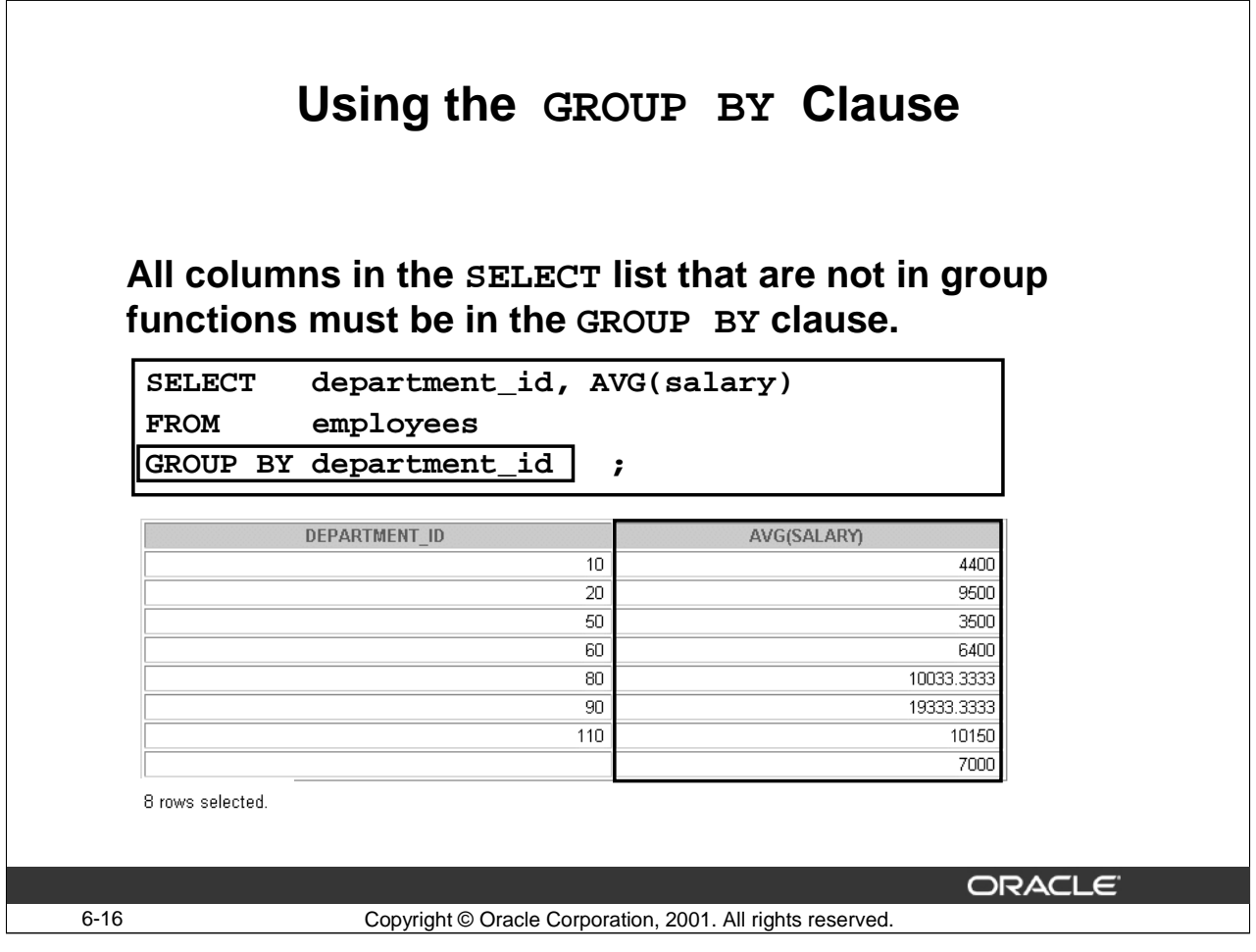

# **Using the GROUP BY Clause**

When using the GROUP BY clause, make sure that all columns in the SELECT list that are not in the group functions are included in the GROUP BY clause. The example in the slide displays the department ID and average salary for each department. Here is how the statement is evaluated:

- The SELECT clause specifies the columns to be retrieved:
	- Department ID column in the EMPLOYEES table
	- The average of all the salaries in the group you specified in the GROUP BY clause
- The FROM clause specifies the tables that the database must access: the EMPLOYEES table.
- The WHERE clause specifies the rows to be retrieved. Because there is no WHERE clause, by default all rows are retrieved.
- The GROUP BY clause specifies how the rows should be grouped. Because the rows are being grouped by department ID, the AVG function that is being applied to the salary column calculates the average salary for each department.

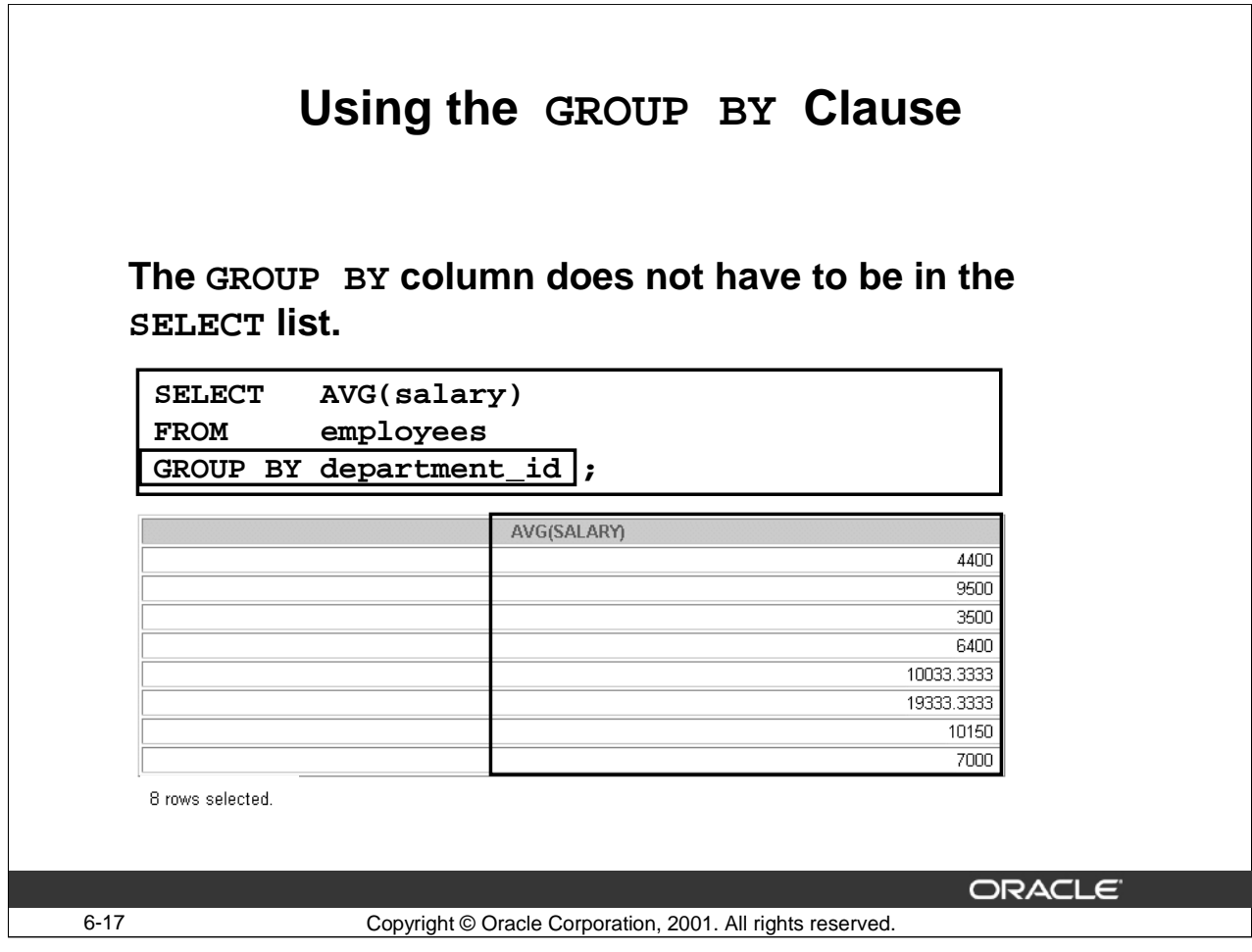

# **Using the GROUP BY Clause (continued)**

The GROUP BY column does not have to be in the SELECT clause. For example, the SELECT statement in the slide displays the average salary for each department without displaying the respective department ids. However, without the department ids, the results do not look meaningful.

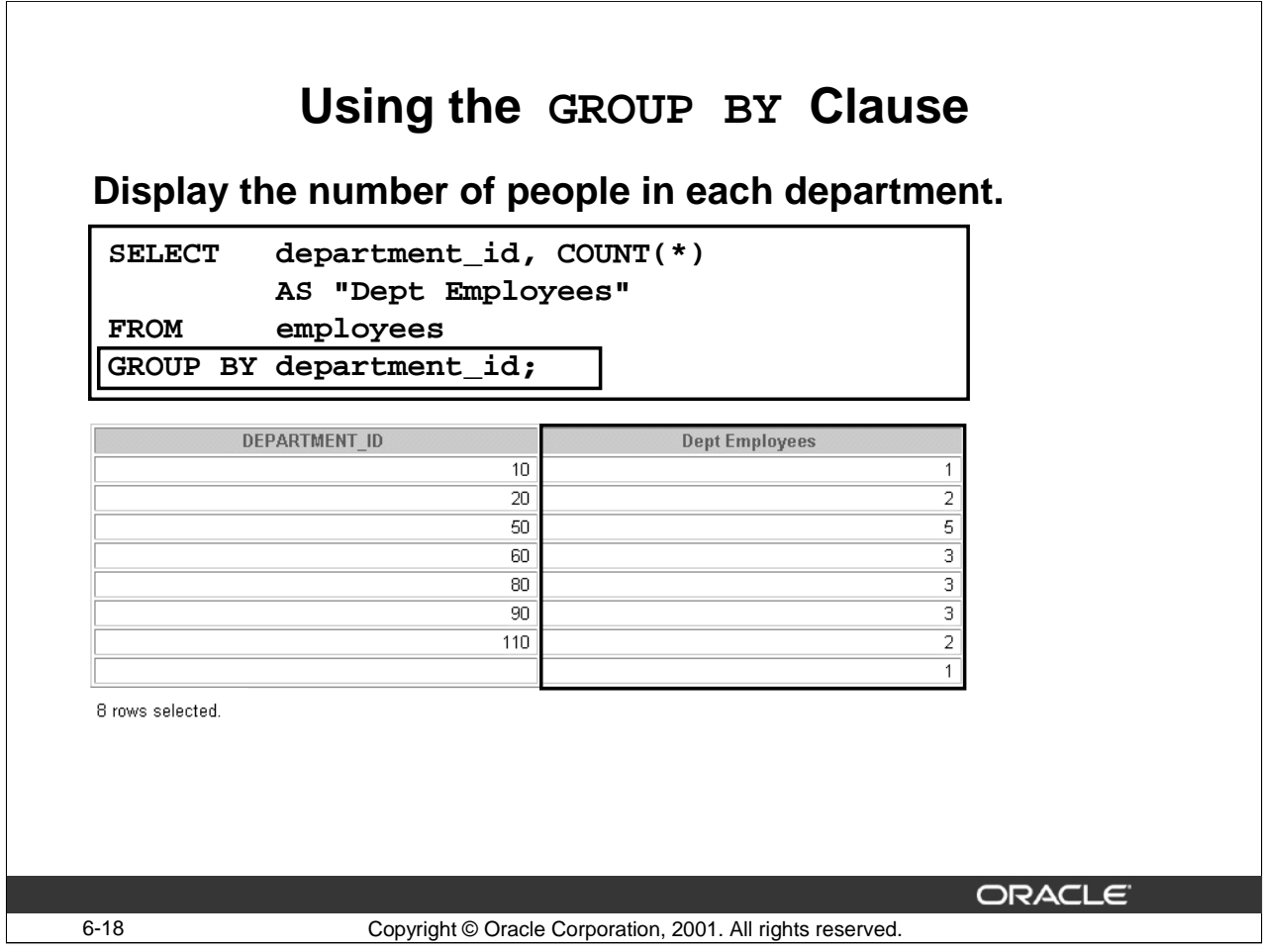

# **Using the GROUP BY Clause (continued)**

The example in the slide above displays the number of employees who work in each department. As in the example on the previous slide, the DEPARTMENT\_ID column is not required in the SELECT list, but it makes the output clear and meaningful.

The following example displays the lowest and highest salary for each job title:

```
SELECT job_id, MIN(salary), MAX(salary)
FROM employees
GROUP BY job_id;
```
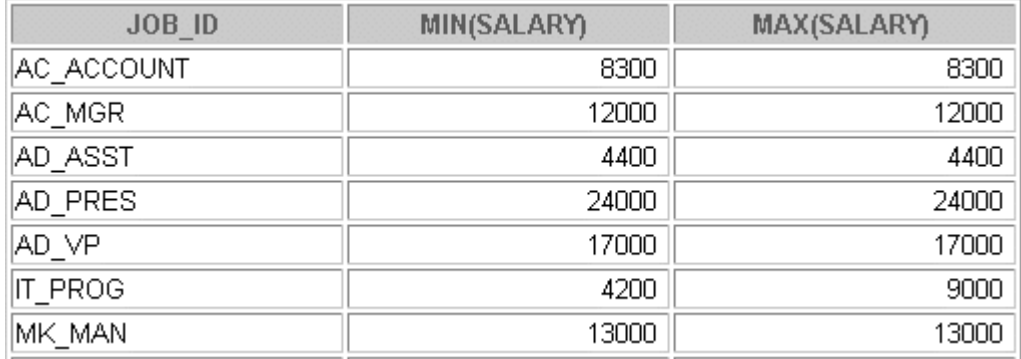

```
…
```
12 rows selected.

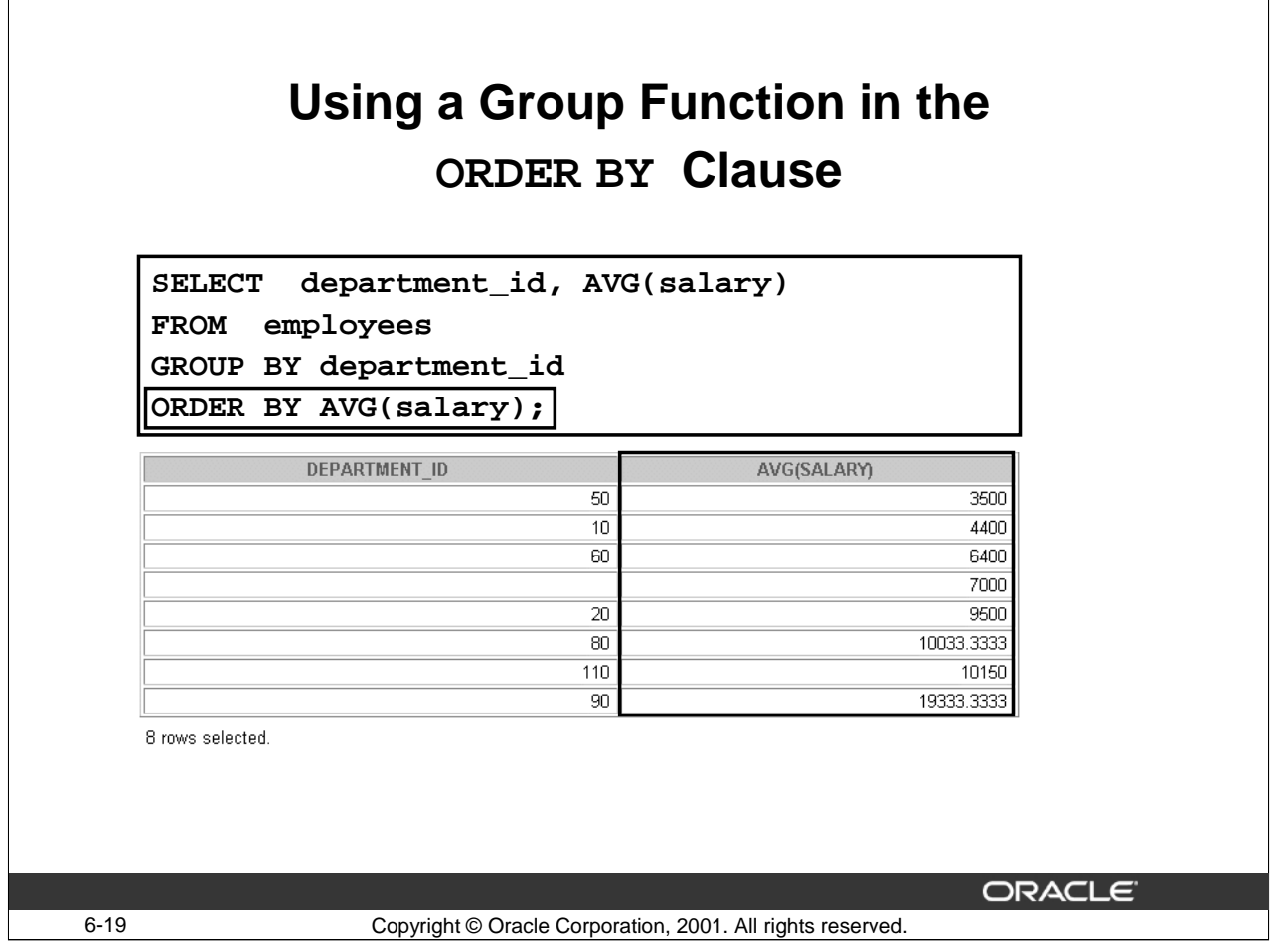

#### **Using Group Functions in the ORDER BY Clause**

You can use group functions in the ORDER BY clause to order the output of the groups that are displayed. In the example in the slide, the report displays the average salary for each department in ascending order.

In the following example, the report displays the maximum salary in each department. The output is ordered by the maximum salary amounts from lowest to highest:

```
SELECT department_id, MAX(salary)
FROM employees
GROUP BY department_id
ORDER BY MAX(salary);
```
# **Using Group Functions in the ORDER BY Clause (continued)**

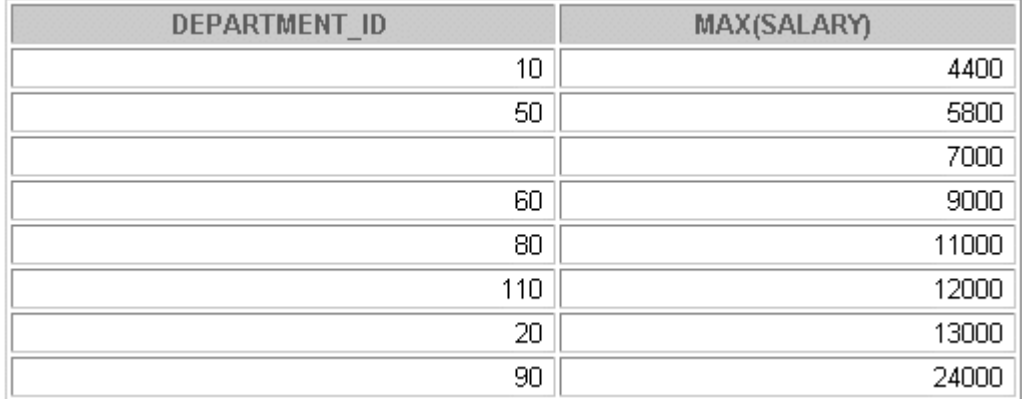

8 rows selected.

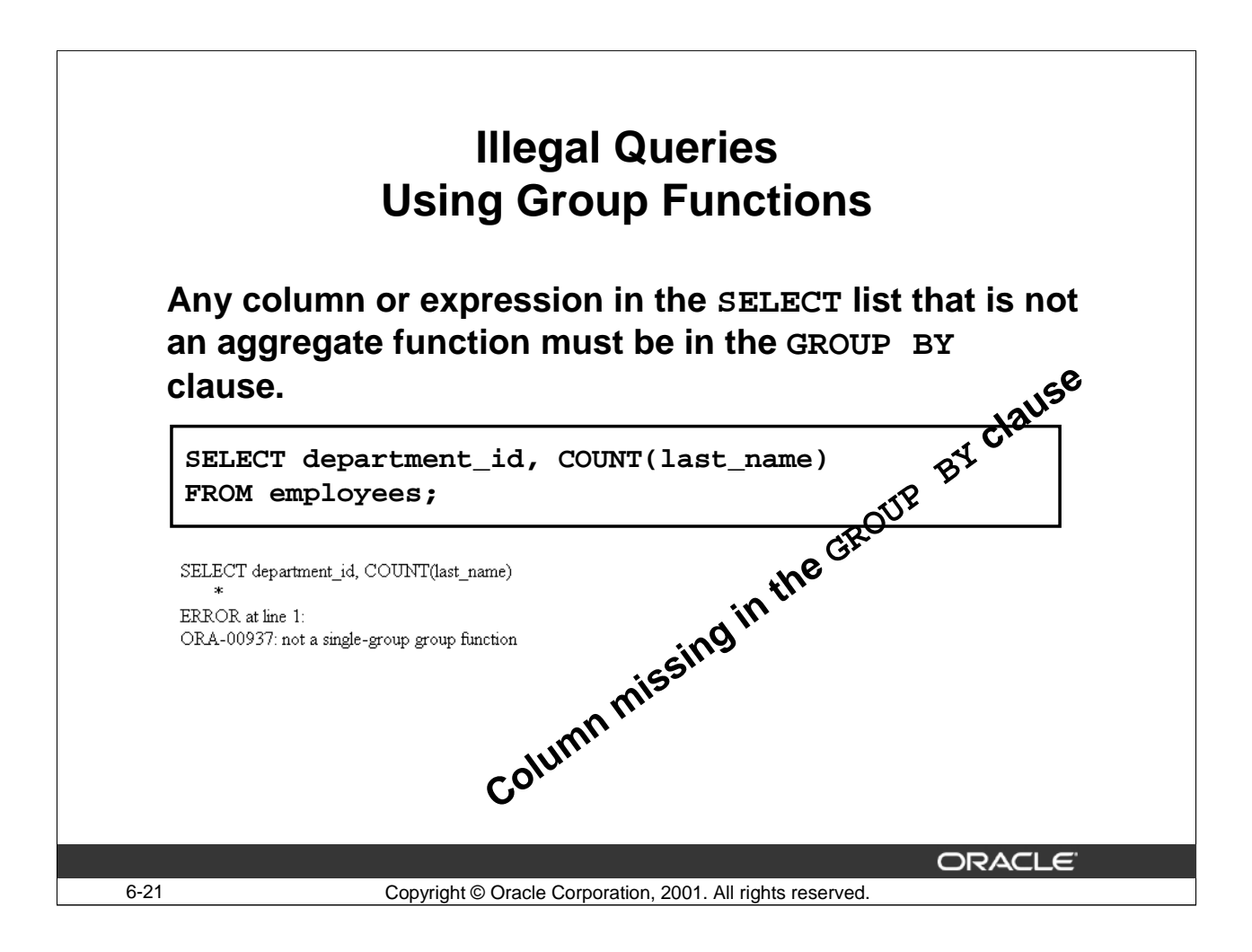

#### **Illegal Queries Using Group Functions**

Whenever you use a mixture of individual items (DEPARTMENT ID) and group functions (COUNT) in the same SELECT statement, you must include a GROUP BY clause that specifies the individual items (in this case, DEPARTMENT\_ID). If the GROUP BY clause is missing, the error message "not a single-group group function" appears and an asterisk (\*) points to the offending column. You can correct the error by adding the GROUP BY clause.

```
SELECT department_id, COUNT(last_name)
FROM employees
GROUP BY department_id;
```
# **Illegal Queries Using Group Functions (continued)**

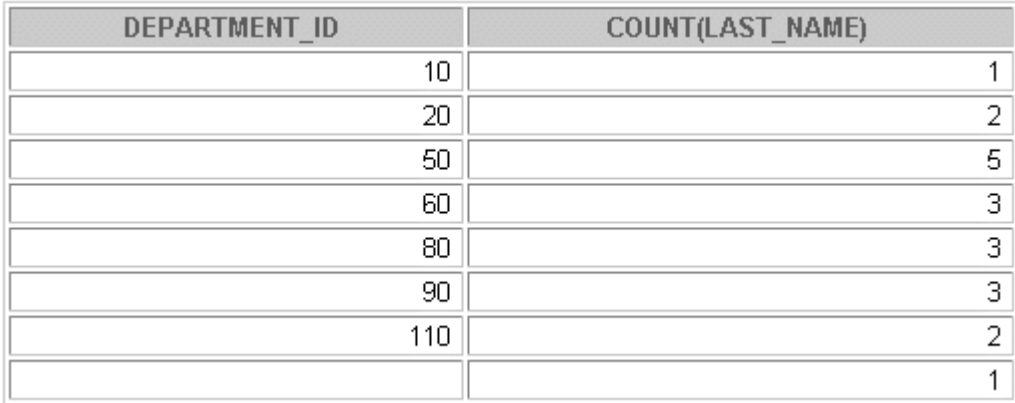

8 rows selected.

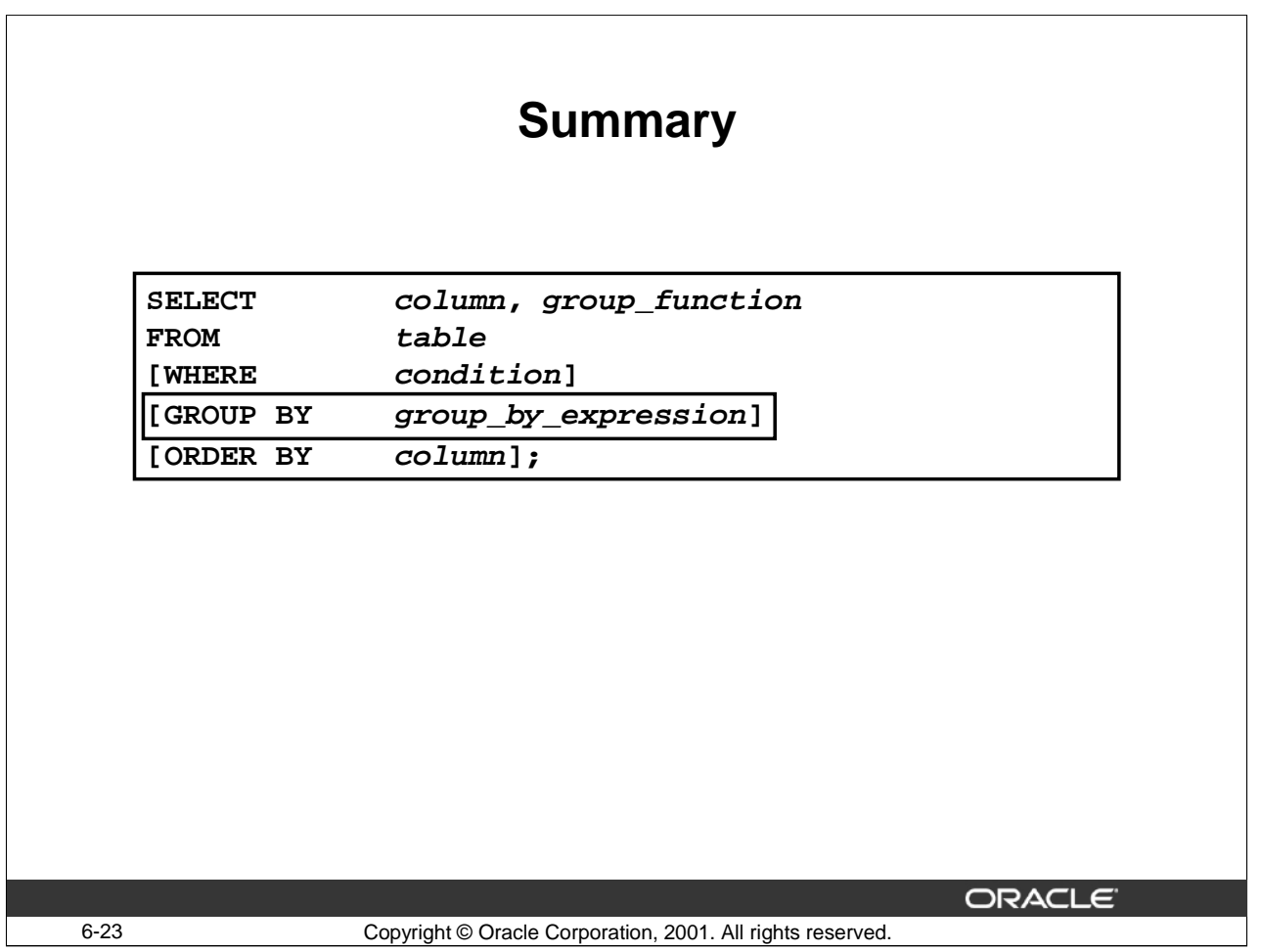

# **Summary**

Group functions available in SQL include:

- AVG
- COUNT
- MAX
- MIN
- SUM

Use the GROUP BY clause to create subgroups.

Oracle Server evaluates the clauses in the following order:

- If the statement contains a WHERE clause, the server establishes the candidate rows.
- The server identifies the groups specified in the GROUP BY clause.

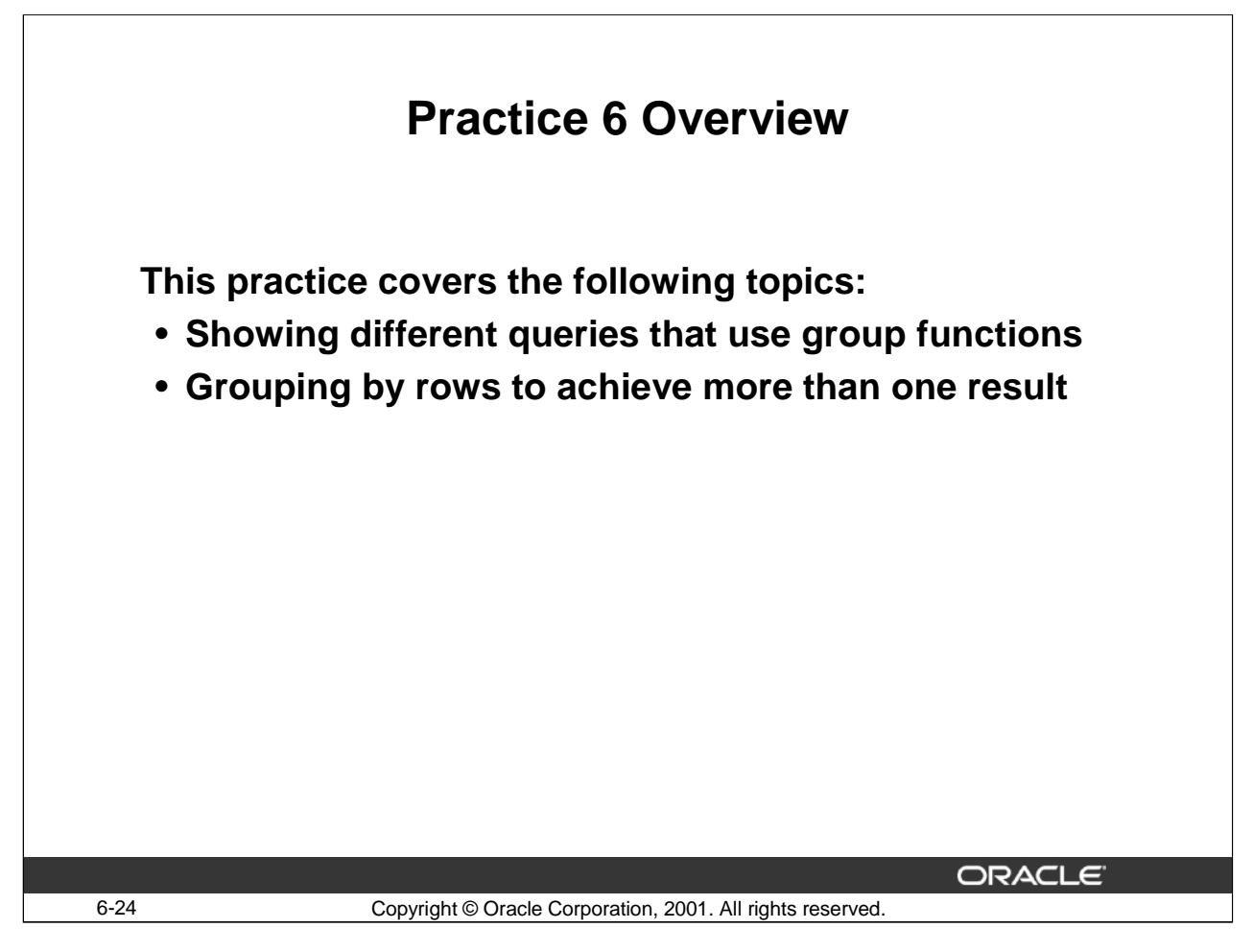

#### **Practice 6 Overview**

At the end of this practice, you should be familiar with using group functions. **Note**: Column aliases are used for the queries.

#### **Practice 6**

- 1. Determine the validity of the following statements. Circle either True or False.
	- a. Group functions work across many rows to produce one result. True/False
	- b. Group functions include nulls in calculations. True/False
- 2. Find the earliest hire date of an employee.

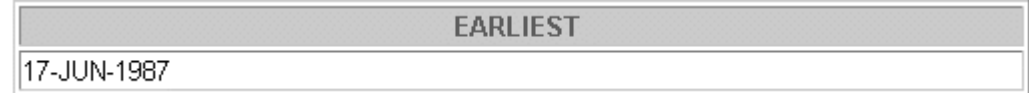

3. Find the highest salary paid to an employee.

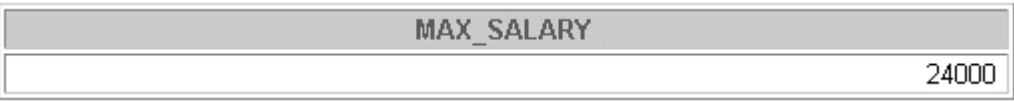

4. Find the total monthly salary paid to all clerks.

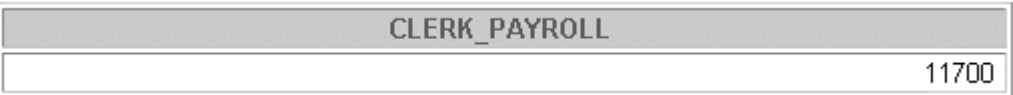

5. Display the maximum salary, the minimum salary, and the difference between them for staff who were hired in 1999.

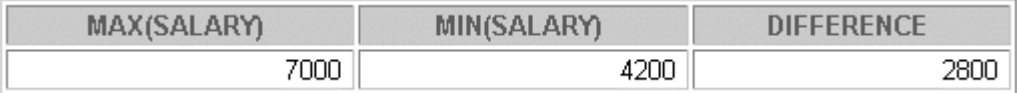

6. Find the minimum, average, and maximum salaries of all employees.

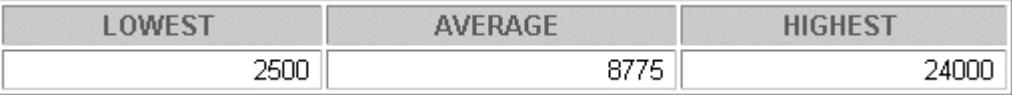

# **Practice 6 (continued)**

7. Display the minimum and maximum salary for each job ID.

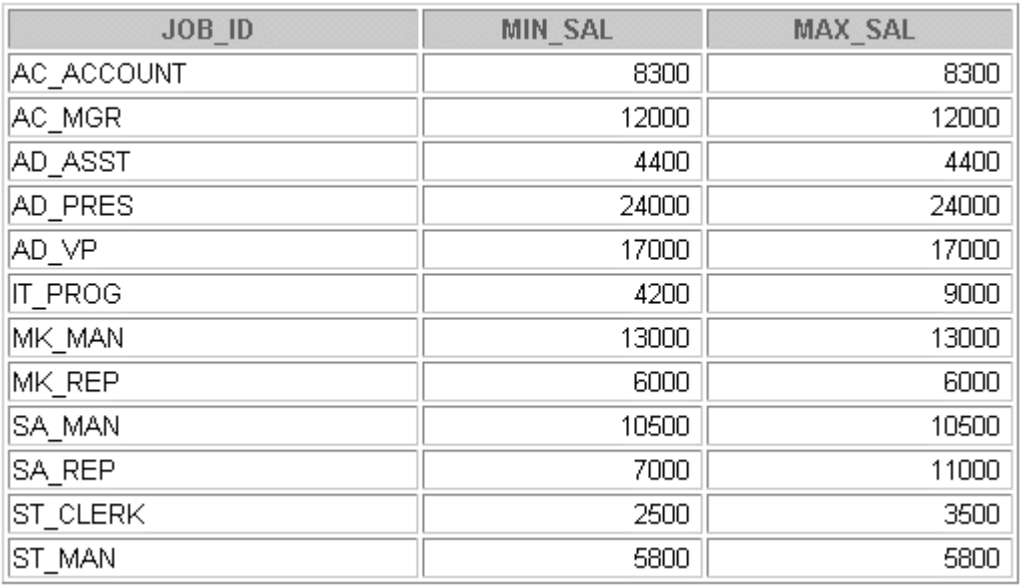

12 rows selected.

If you want an extra challenge, try the following exercises:

- 8. Determine the number of managers without listing them.
- **Note**: Think about the MANAGER\_ID column rather than the JOB\_ID column when determining the number of managers

No. of managers

8

**Oracle9***i***: SQL for End Users 6- 26**

# **Practice 6 (continued)**

9. Find the average monthly salary and average annual income for each job ID. Remember that only sales people earn commission.

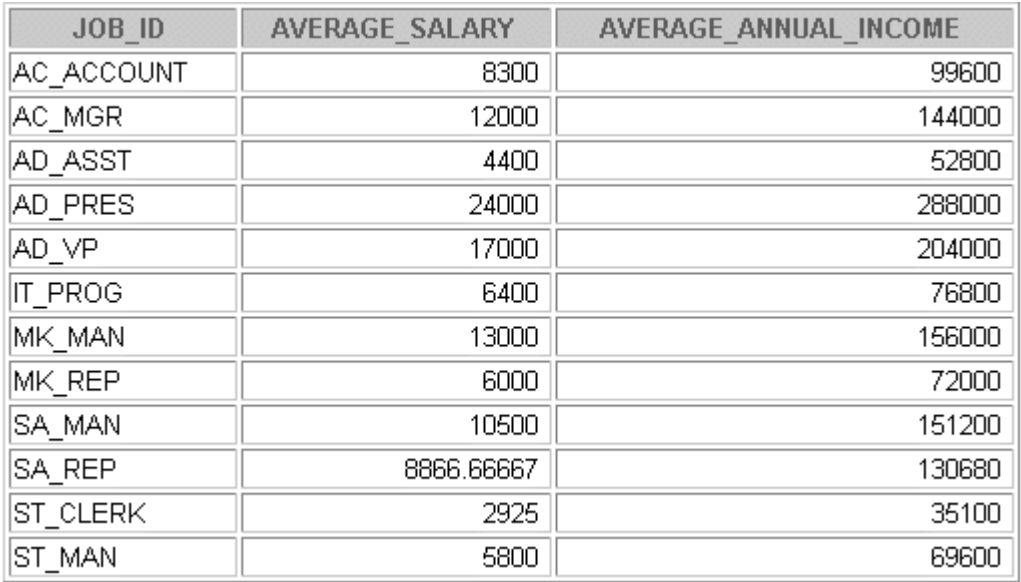

12 rows selected.

10. Display the department ID and the total number of employees working for each department. Order the results in the descending order of the number of employees in each department.

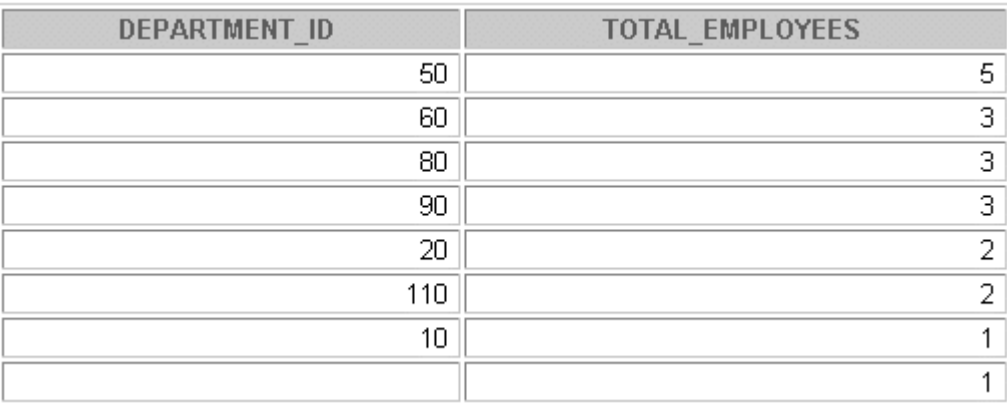

8 rows selected.

# **Notes Page**

# **Notes Page**

**Oracle9***i***: SQL for End Users 6- 30**

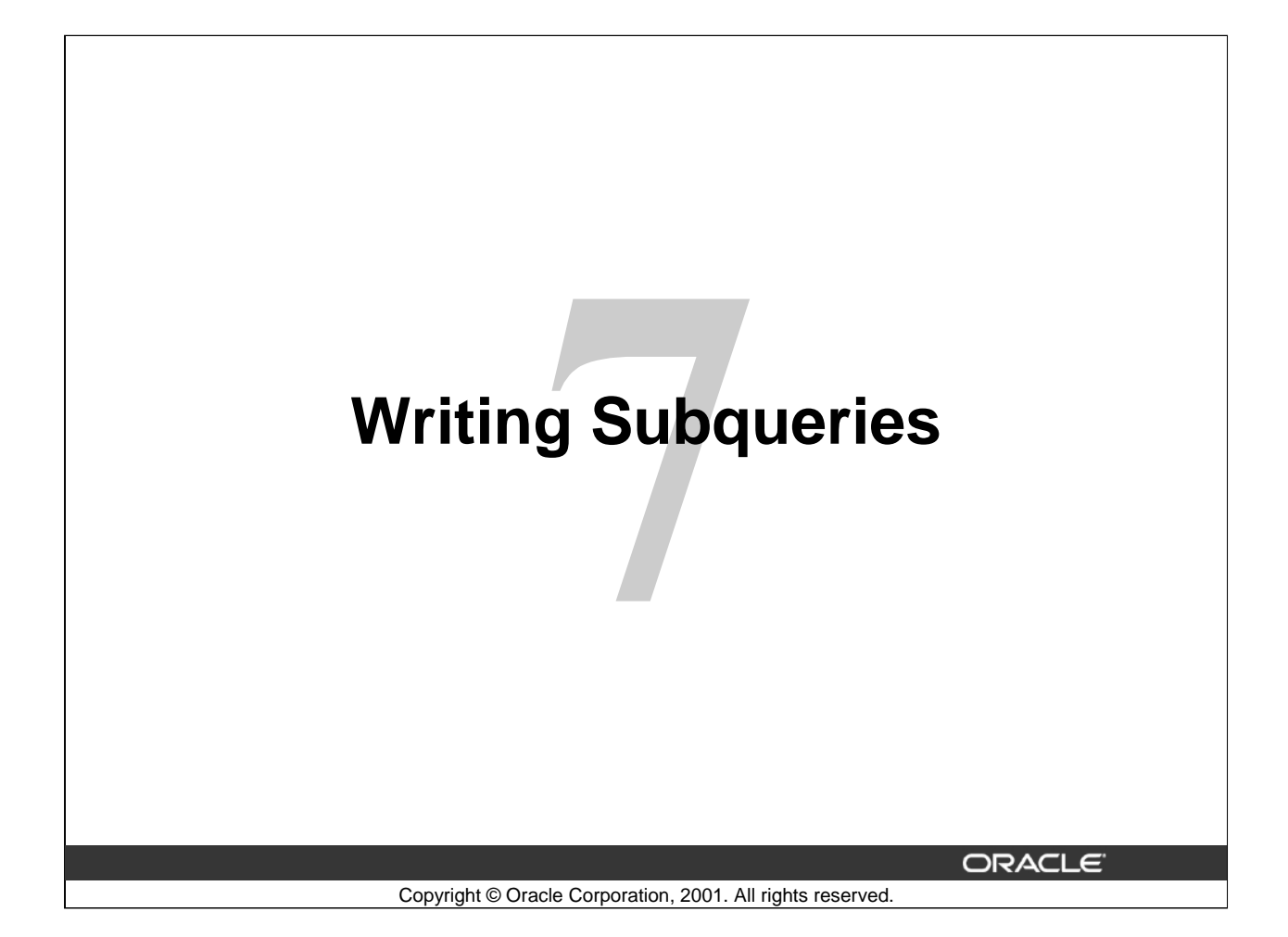

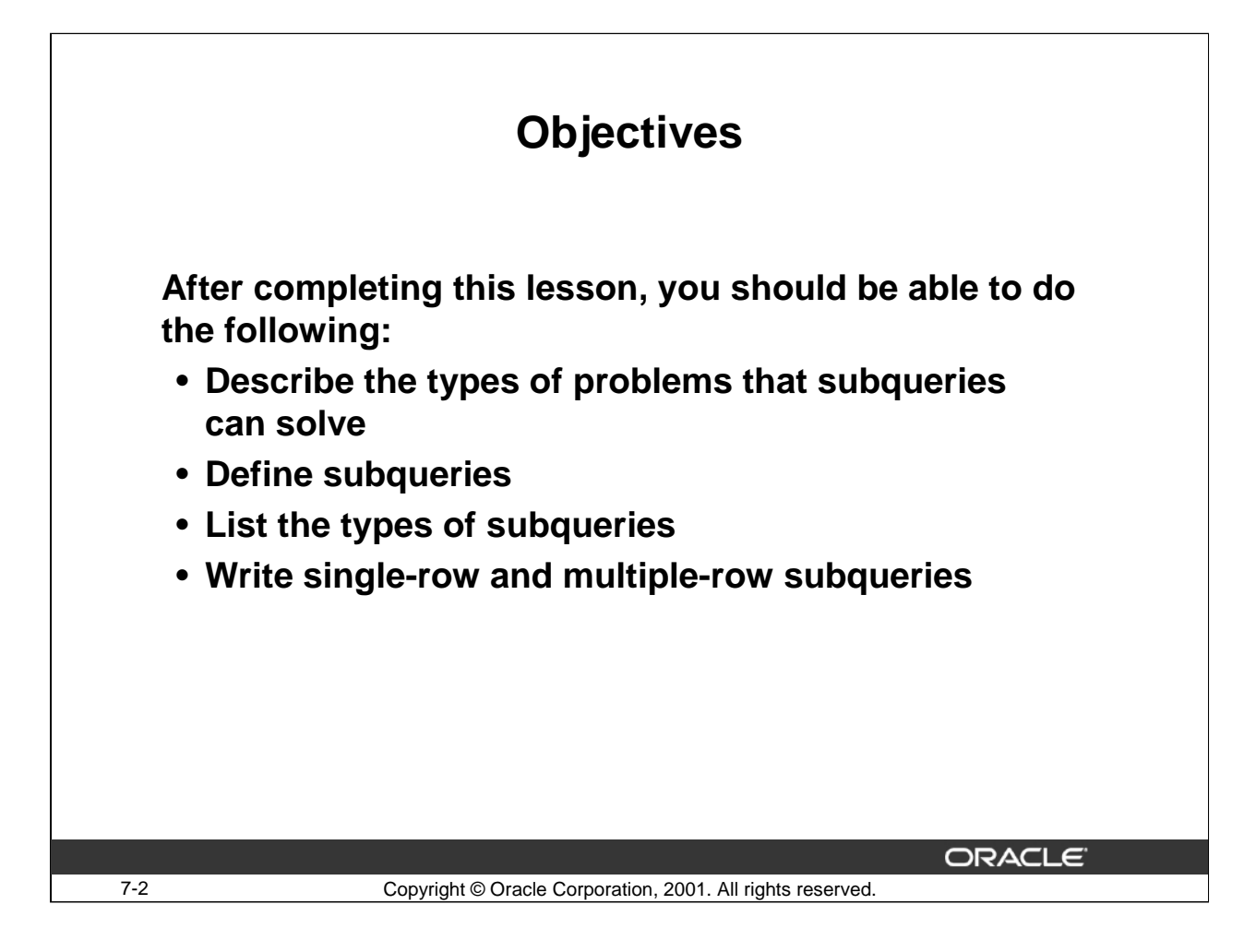

#### **Lesson Aim**

In this lesson you will learn about more advanced features of the SELECT statement. You can write subqueries in the WHERE clause of another SQL statement to obtain values based on an unknown conditional value. This lesson covers single-row subqueries and multiple-row subqueries.

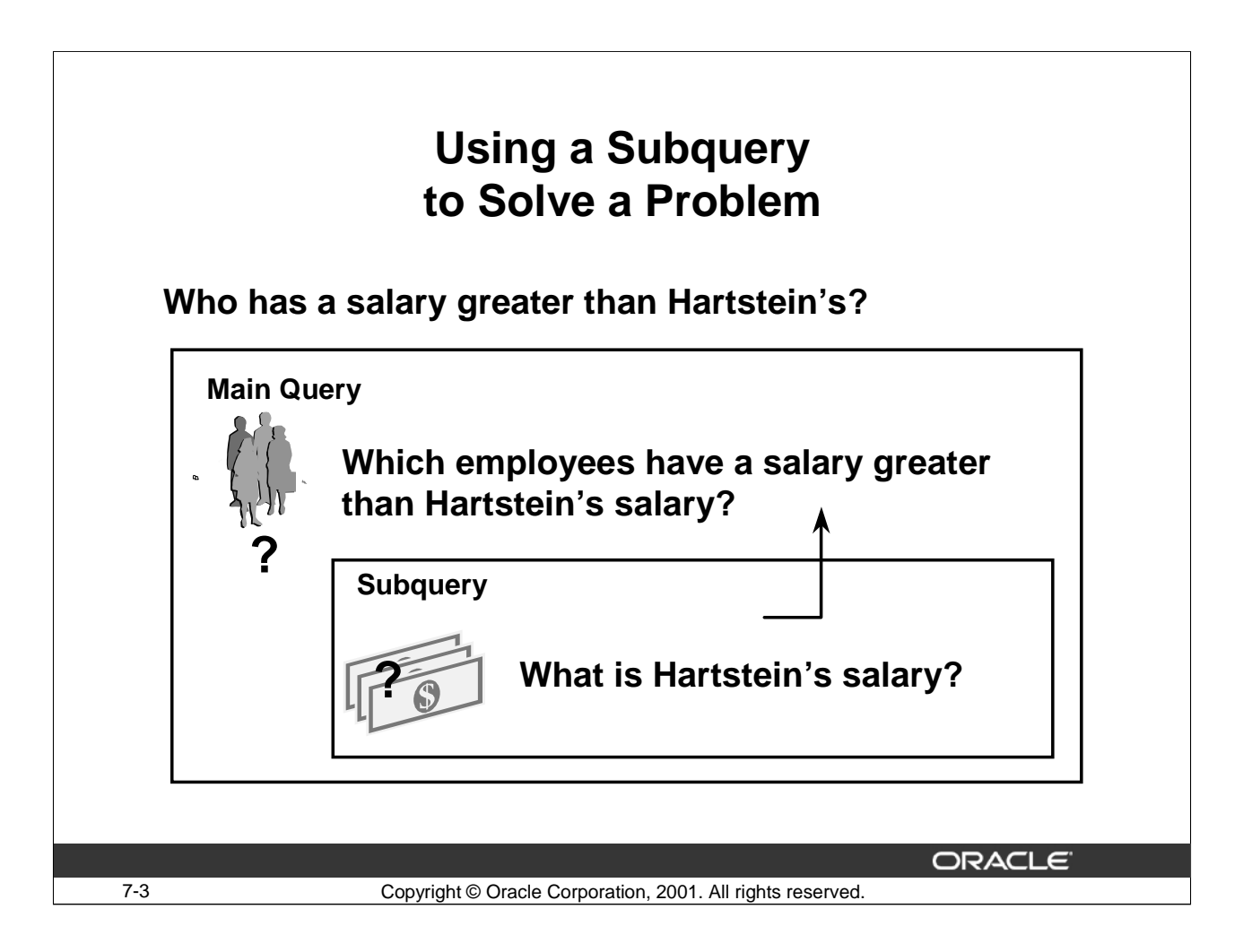

# **Using a Subquery to Solve a Problem**

Suppose that you want to write a query to find out who earns a salary greater than Hartstein's salary. To solve this problem, you need two queries: one query to find out what Hartstein earns and a second query to find out who earns more than that amount.

You can solve this problem by combining the two queries, placing one query inside the other query.

An inner query, or subquery, returns a value that is used by the outer query or main query. Using a subquery is equivalent to performing two sequential queries and using the result of the first query as the search value in the second query.

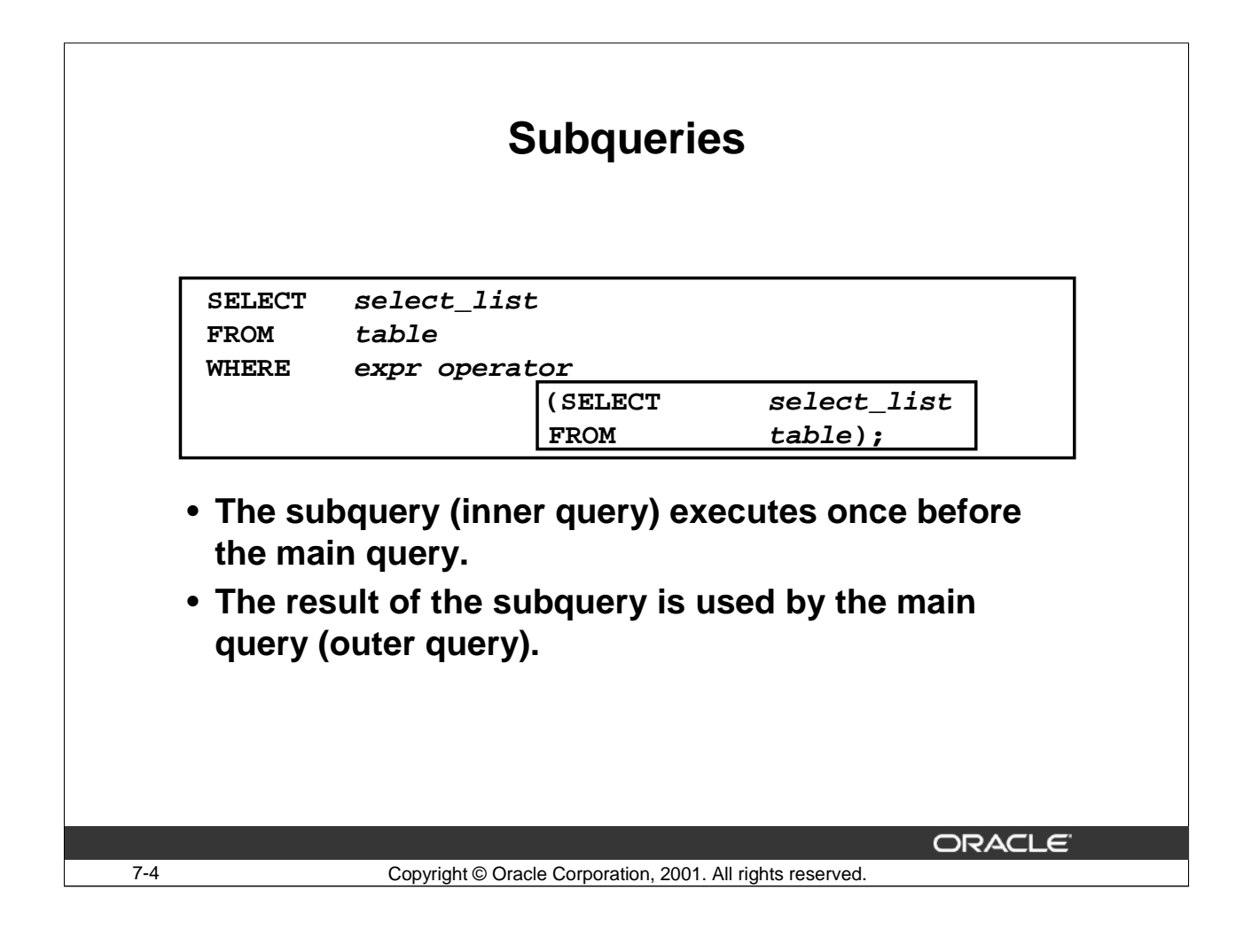

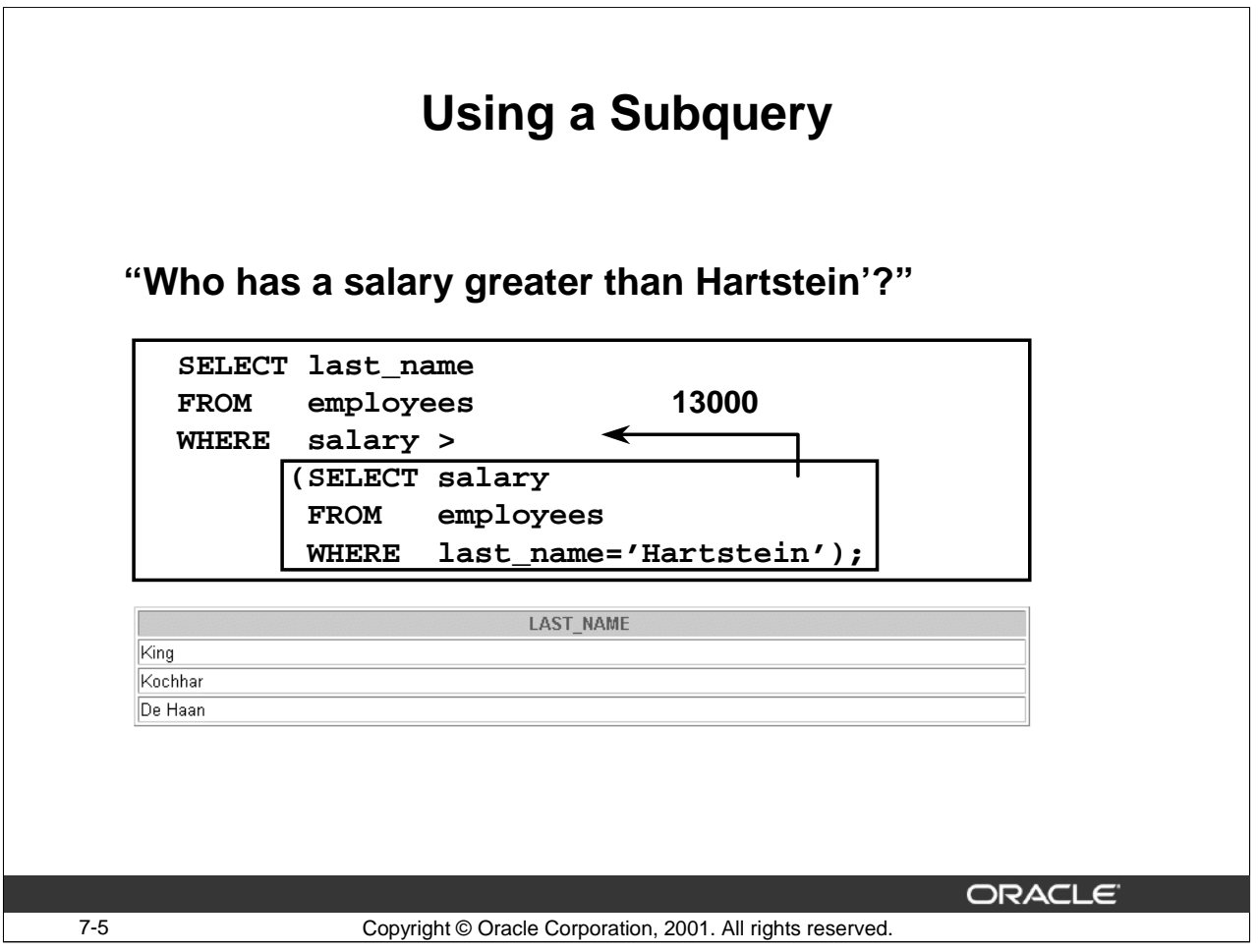

# **Subqueries**

A subquery is a SELECT statement that is embedded in a clause of another SELECT statement.

In the syntax:

operator Includes a comparison operator such as >, =, or IN

Note: Comparison operators fall into two classes: single-row operators  $(>, =, >=, <, <, =)$  and multiple-row operators (IN, ANY, ALL).

The subquery is often called a nested SELECT, sub-SELECT, or inner SELECT statement. The subquery generally executes first, and its output is used to complete the query condition for the main or outer query.

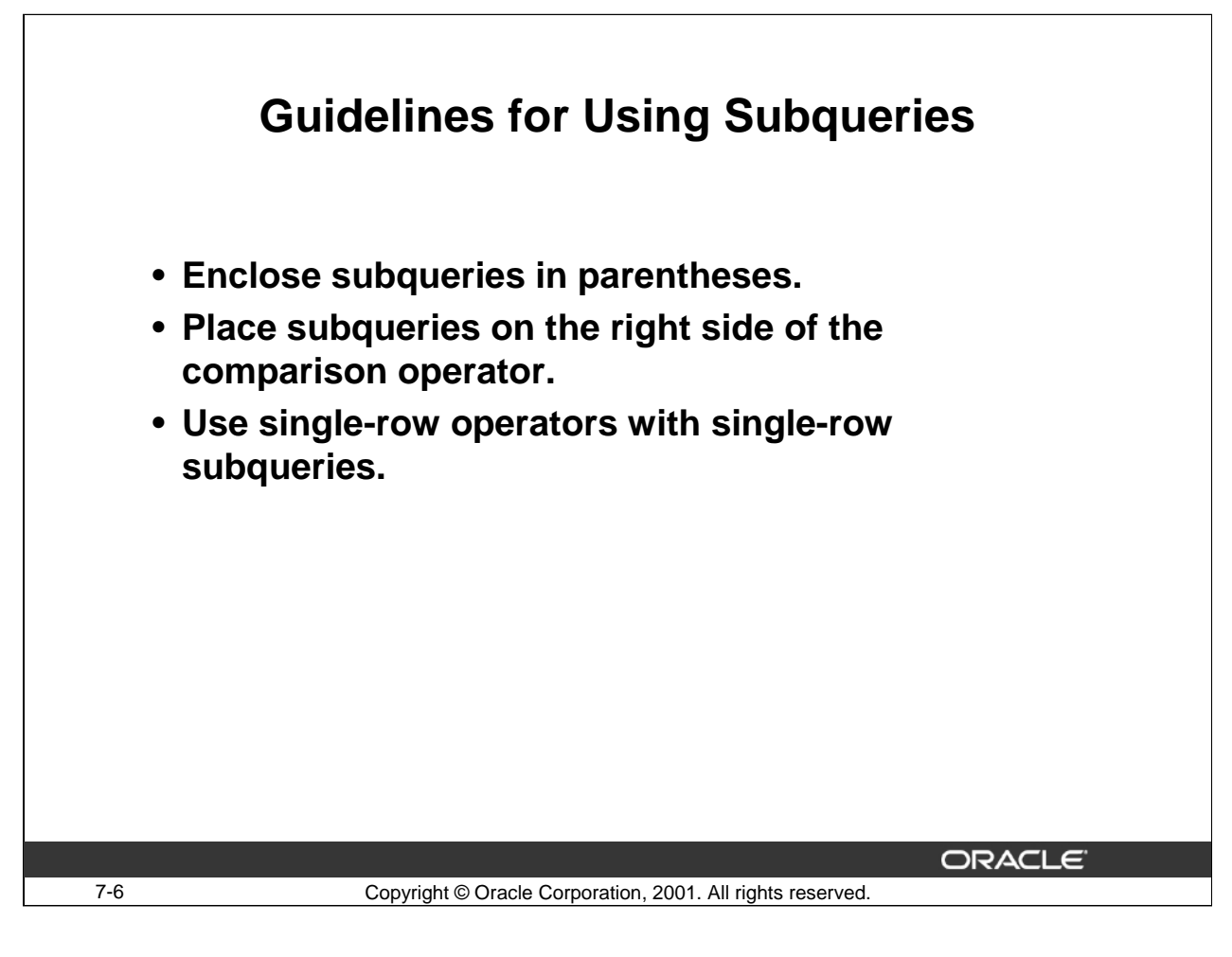

#### **Guidelines for Using Subqueries**

- You must enclose a subquery in parentheses.
- A subquery should appear on the right side of the comparison operator.
- You must use a single row-operator with a single-row subquery

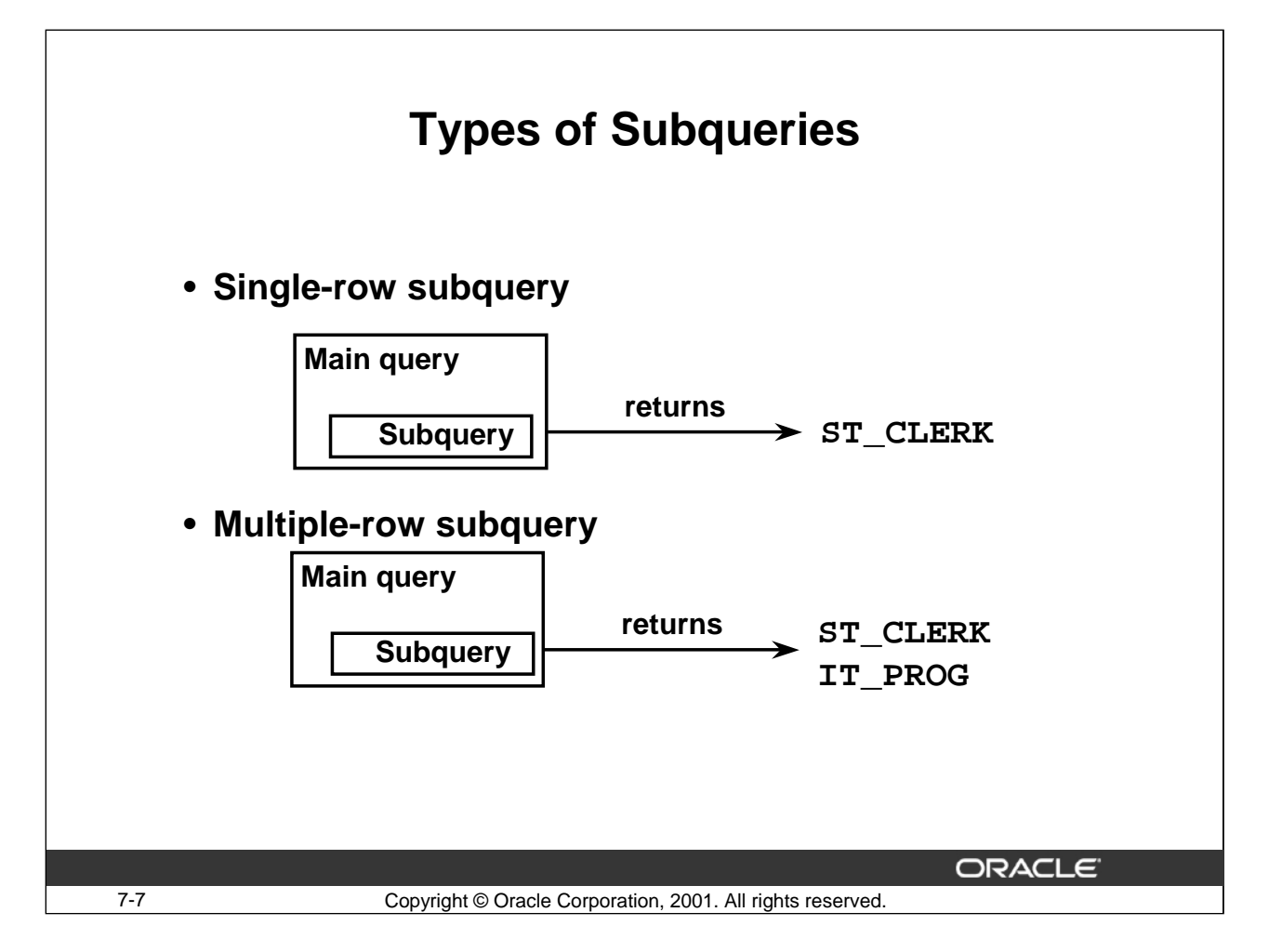

#### **Types of Subqueries**

- Single-row subqueries return only one row from the inner SELECT statement.
- Multiple-row subqueries return more than one row from the inner SELECT statement.

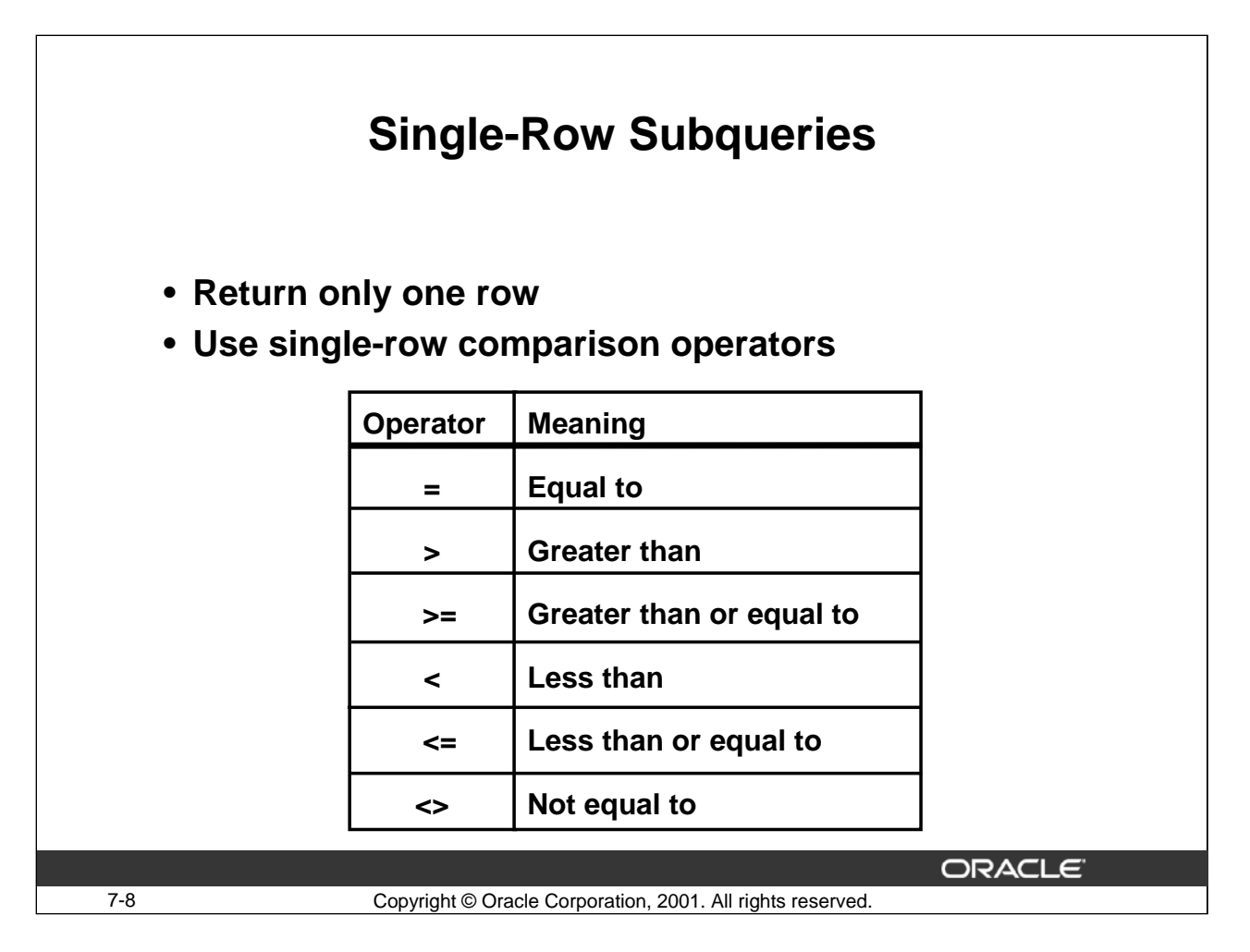

# **Single-Row Subqueries**

A single-row subquery returns one row from the inner SELECT statement. This type of subquery uses a single-row operator as listed in the slide

The following example displays the employees whose job ids are the same as that of employee 103:

```
SELECT last_name, job_id
FROM employees
WHERE \qquad job id =
                 (SELECT job_id 
                   FROM employees 
                   WHERE emplovec_id = 103);
```
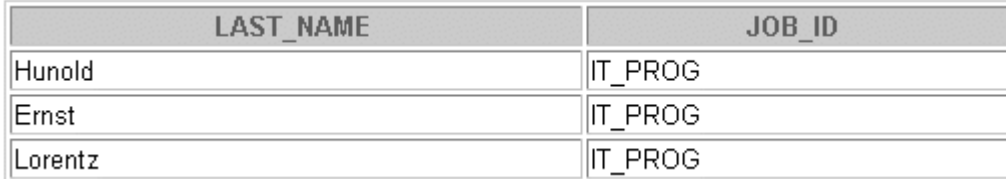

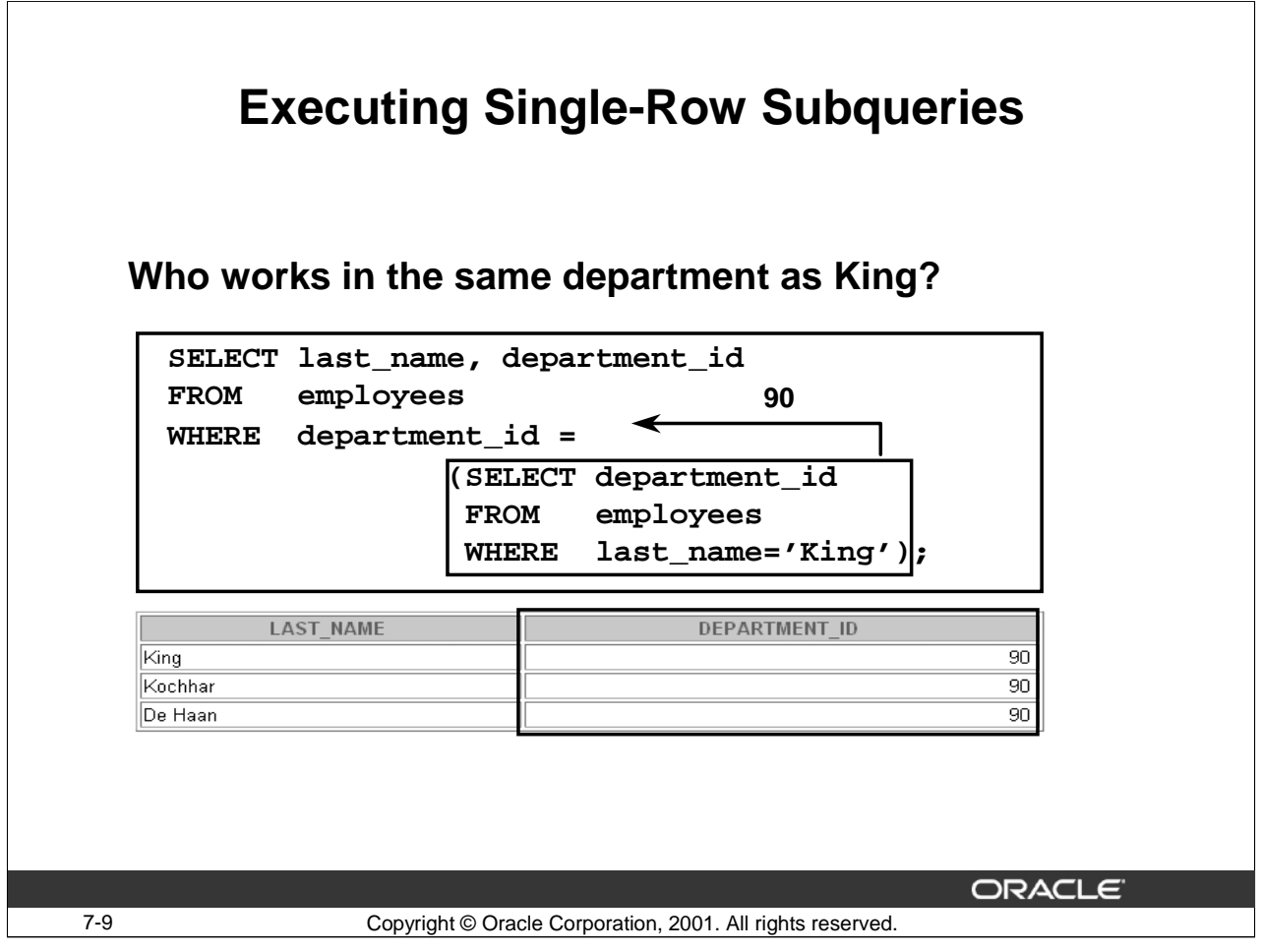

# **Using a Subquery**

In the slide, the inner query determines the department number in which King works. The outer query takes the result of the inner query and uses it to display all the employees who work in the same department.

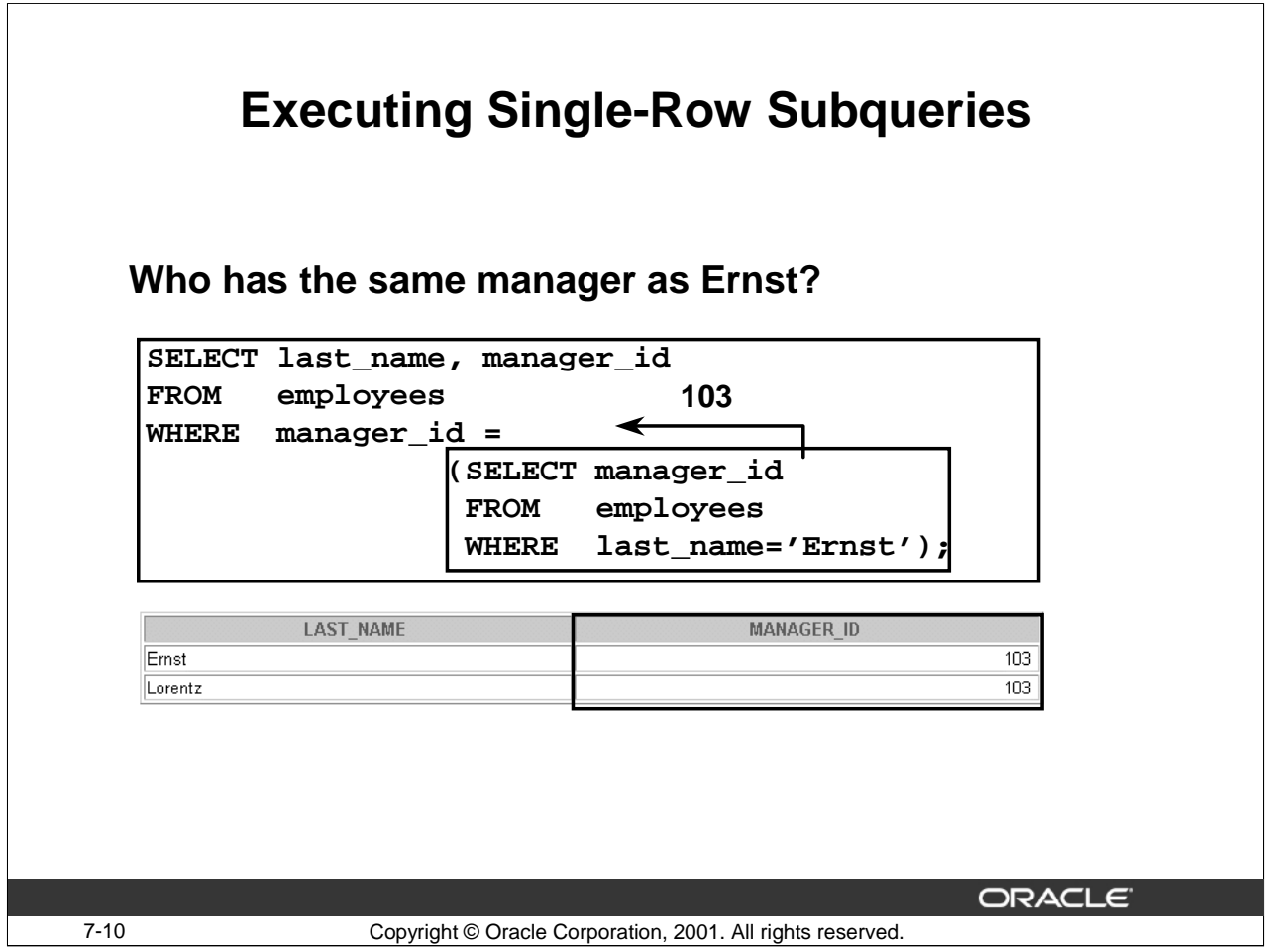

# **Using a Subquery (continued)**

In the example in the slide, the inner query determines the manager of Ernst. The outer query takes the result of the inner query (the employee ID of Ernst's manager) and uses this result to display all the employees who have the same manager as Ernst.

The following example finds the employees who have been in the organization longer than employee with the EMPLOYEE\_ID = 103 (Hunold):

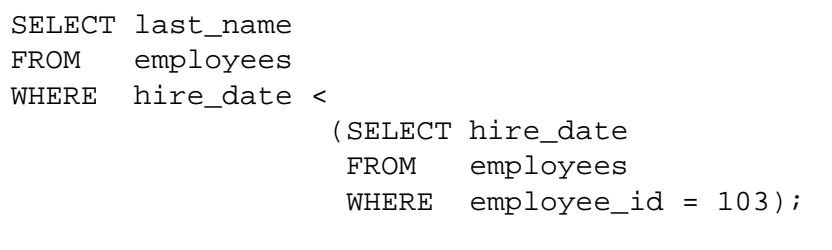

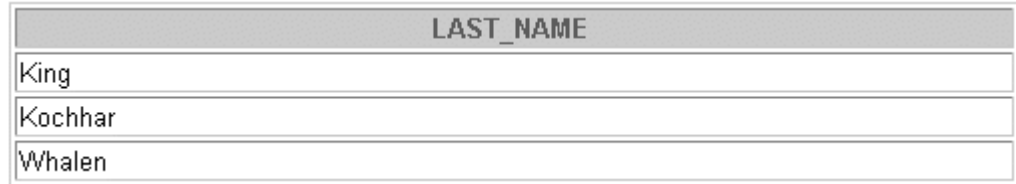

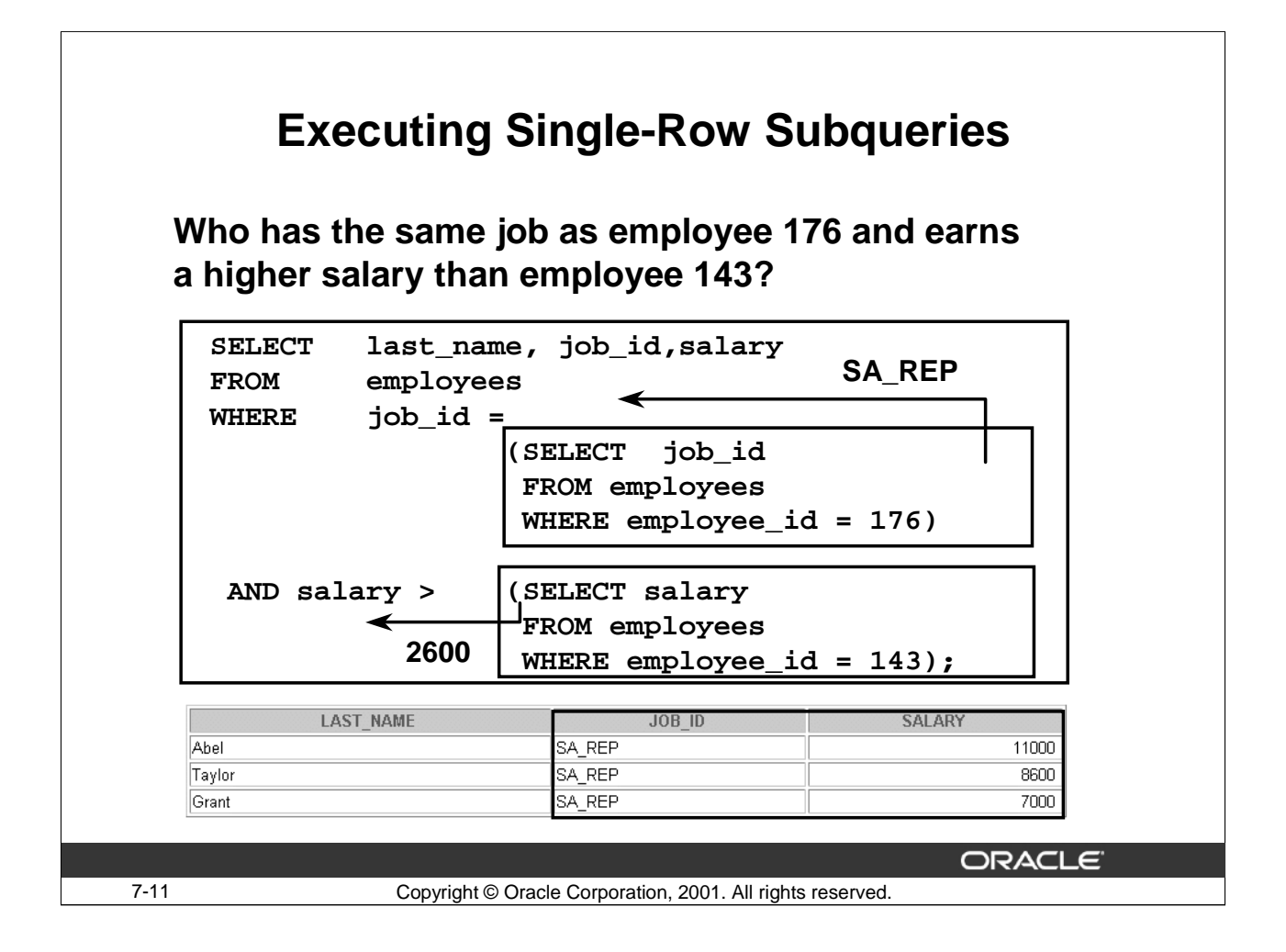

# **Executing Single-Row Subqueries**

The example in the slide displays employees whose job ID is the same as that of employee 176 and whose salary is greater than that of employee 143.

A SELECT statement can be considered as a query block. The example consists of three query blocks: the outer query and two inner queries. The inner query blocks are executed first, producing the query results: SA\_REP and 2600, respectively. The outer query block then uses those values to complete its search conditions.

Because the inner queries return single values (SA\_REP and 2600, respectively), this SQL statement is called a single-row subquery.

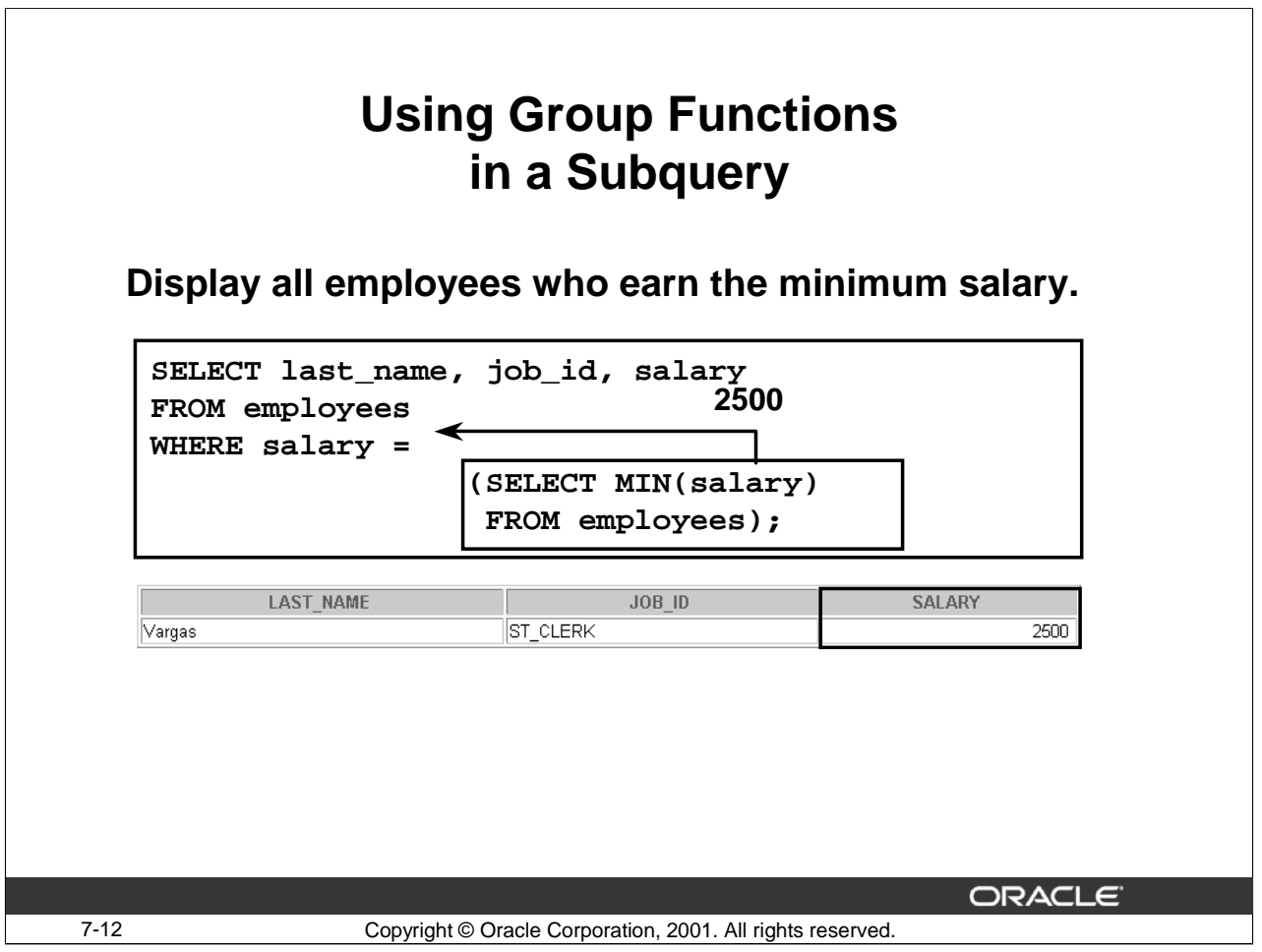

# **Using Group Functions in a Subquery**

You can display data from a main query by using a group function in a subquery to return a single row. You place the subquery in parentheses and after the comparison operator.

The example in the slide displays the last name, job ID, and salary of all employees whose salary is equal to the minimum salary. The MIN group function returns a single value (2500) to the outer query.

The following example displays the employees who earn a salary greater than the average salary of a AD\_VP:

```
SELECT last_name, job_id, salary
FROM employees
WHERE salary > 
              (SELECT AVG(salary)
               FROM employees
               WHERE job_id='AD_VP');
```
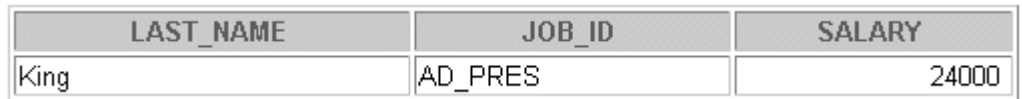

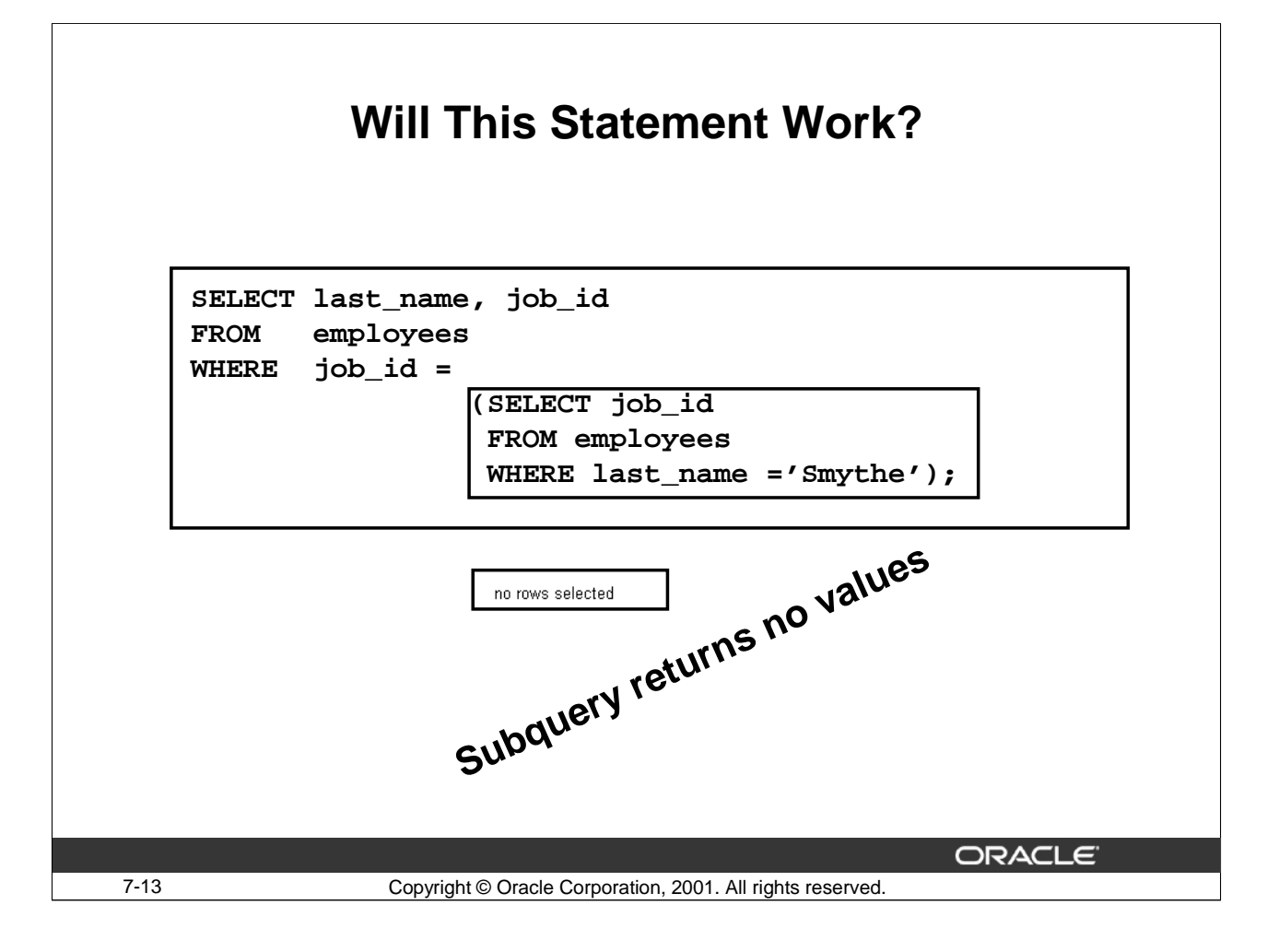

#### **Errors in Subqueries (continued)**

Another common error in subqueries is no rows being returned by the inner query.

In the SQL statement in the slide, the subquery contains a WHERE (LAST\_NAME='Smythe') clause. Presumably, the intention is to find the employee whose last name is Smythe. The statement seems to be correct but selects no rows when executed.

There is no employee with the last name as Smythe. So the subquery returns no rows. The outer query takes the result of the subquery and uses it in its WHERE clause.

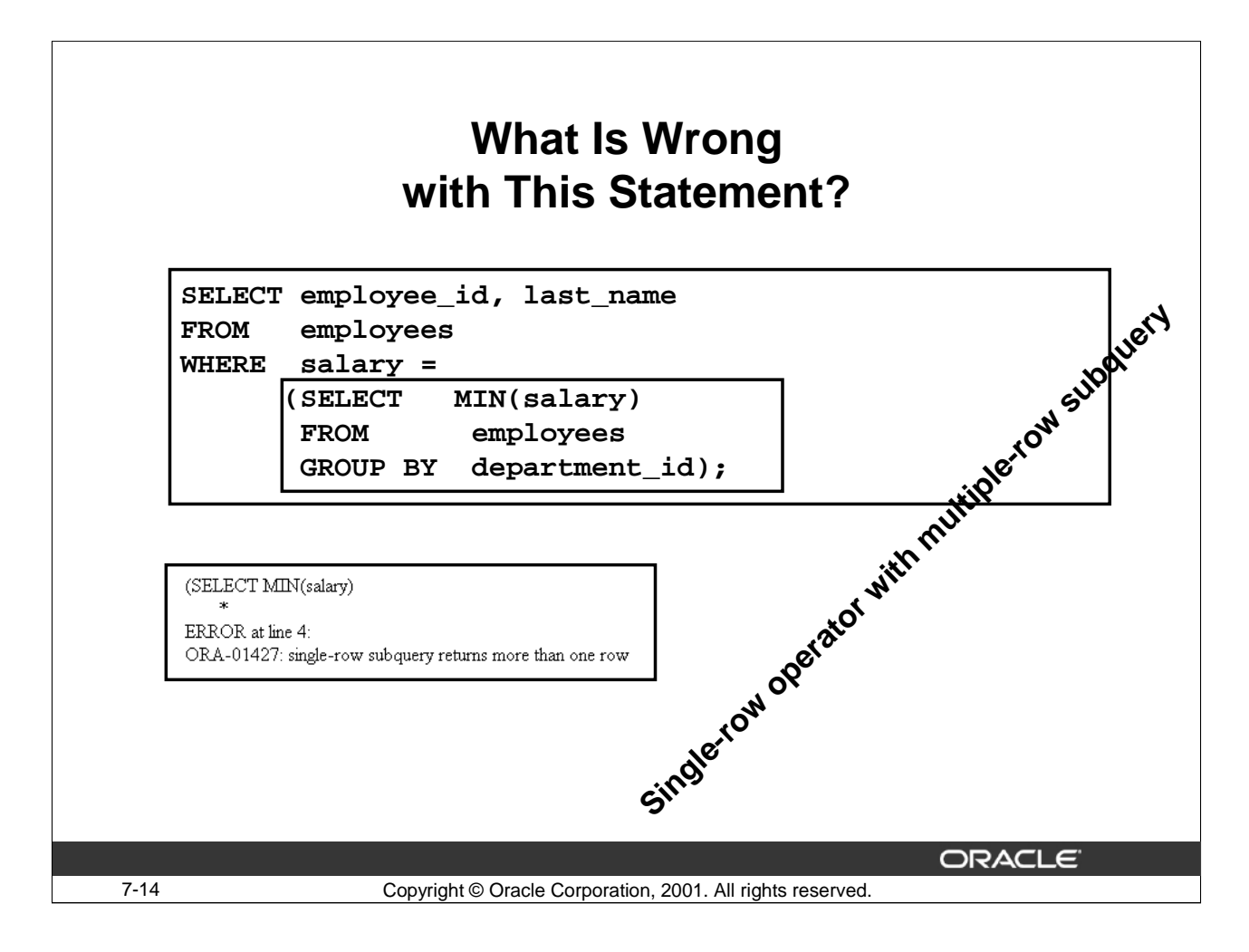

# **Errors in Subqueries**

One common error in subqueries is more than one row returned for a single-row subquery. In the SQL statement in the slide, the subquery contains a GROUP BY (DEPARTMENT\_ID) clause, which implies that the subquery will return multiple rows, one for each group it finds. In this case, the result of the subquery is 4400,6000,2500,4200,8600,7000,17000, and 8300.

The outer query takes the results of the subquery (4400,6000,2500,4200,8600,7000,17000, and 8300) and uses these results in its WHERE clause. The WHERE clause contains an equal (=) operator, a single-row comparison operator expecting only one value. The = operator cannot accept more than one value from the subquery and therefore generates the error.

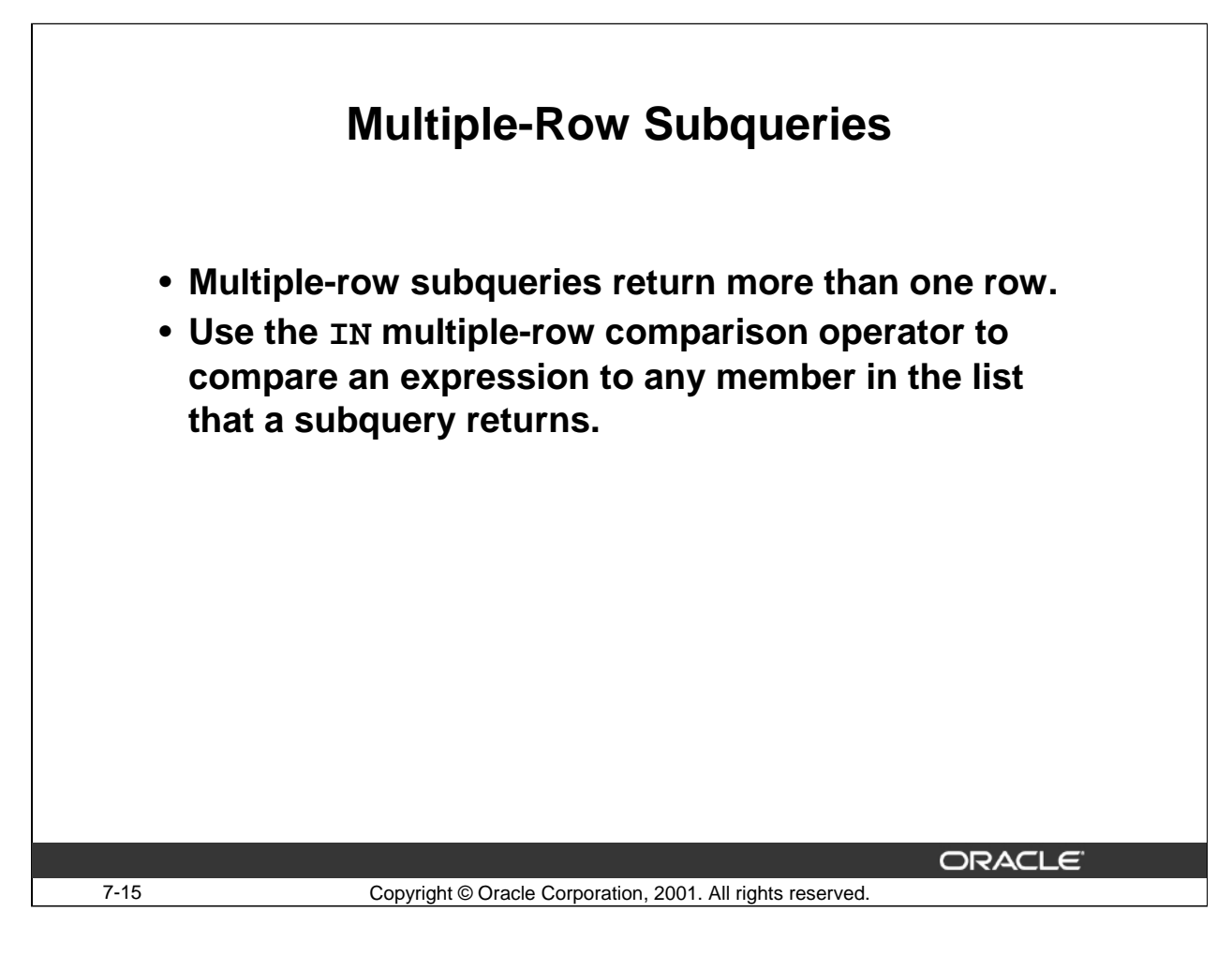

# **Multiple-Row Subqueries**

Subqueries that return more than one row are called multiple-row subqueries. You use a multiple-row operator, instead of a single-row operator, with a multiple-row subquery. The multiple-row operator expects one or more values. This lesson deals with the IN multiple-row comparison operator. There are two other multiple-row comparison operators, ANY and ALL, which are covered in other Oracle SQL courses.

# **Using Group Functions in a Multiple-Row Subquery**

**Display all employees who earn the same salary as the maximum salary for each department.**

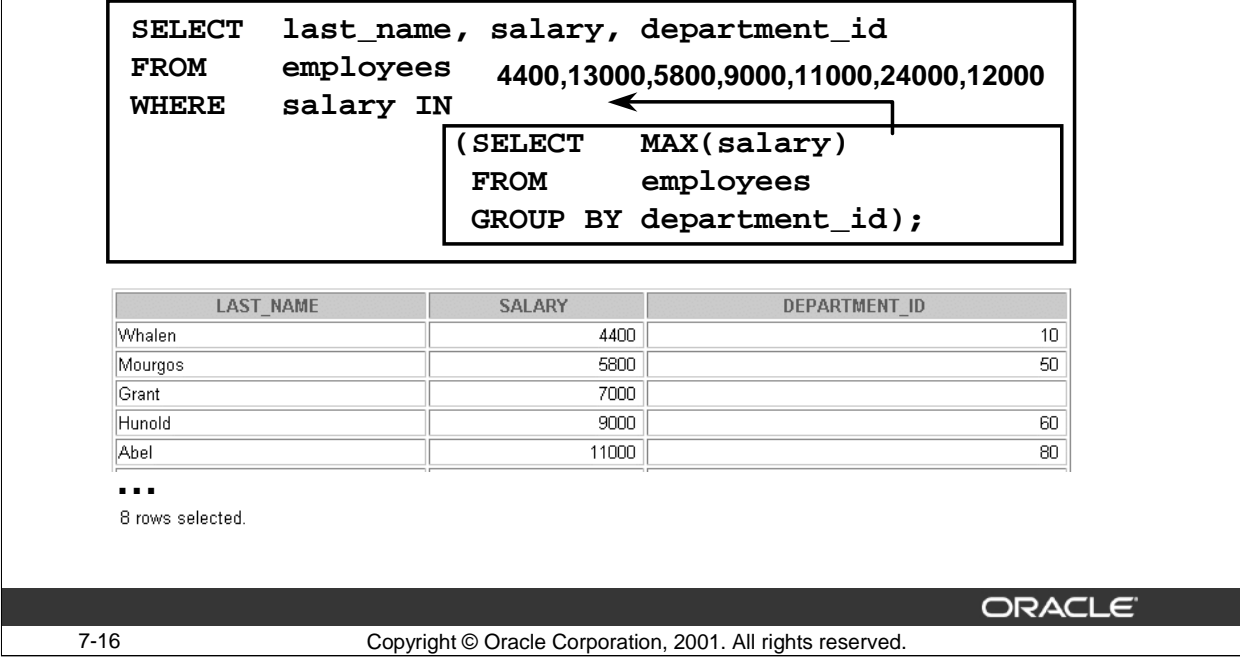

#### **Using Group Functions in a Multiple-Row Subquery**

The example in the slide displays the employees who earn the same salary as the maximum salary for the departments.The inner query is executed first, producing a result that contains eight rows: 4400,13000,5800,9000,11000,24000, 12000,and 7000. These numbers represent the highest salary in each department. The main query block then uses the values returned by the inner query to complete its search condition. In fact, the main query would look like the following to the Oracle server:

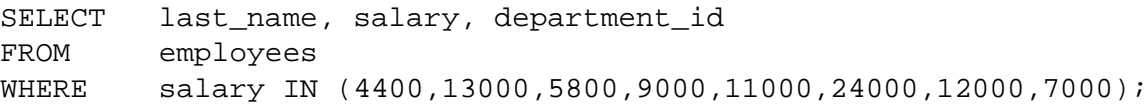

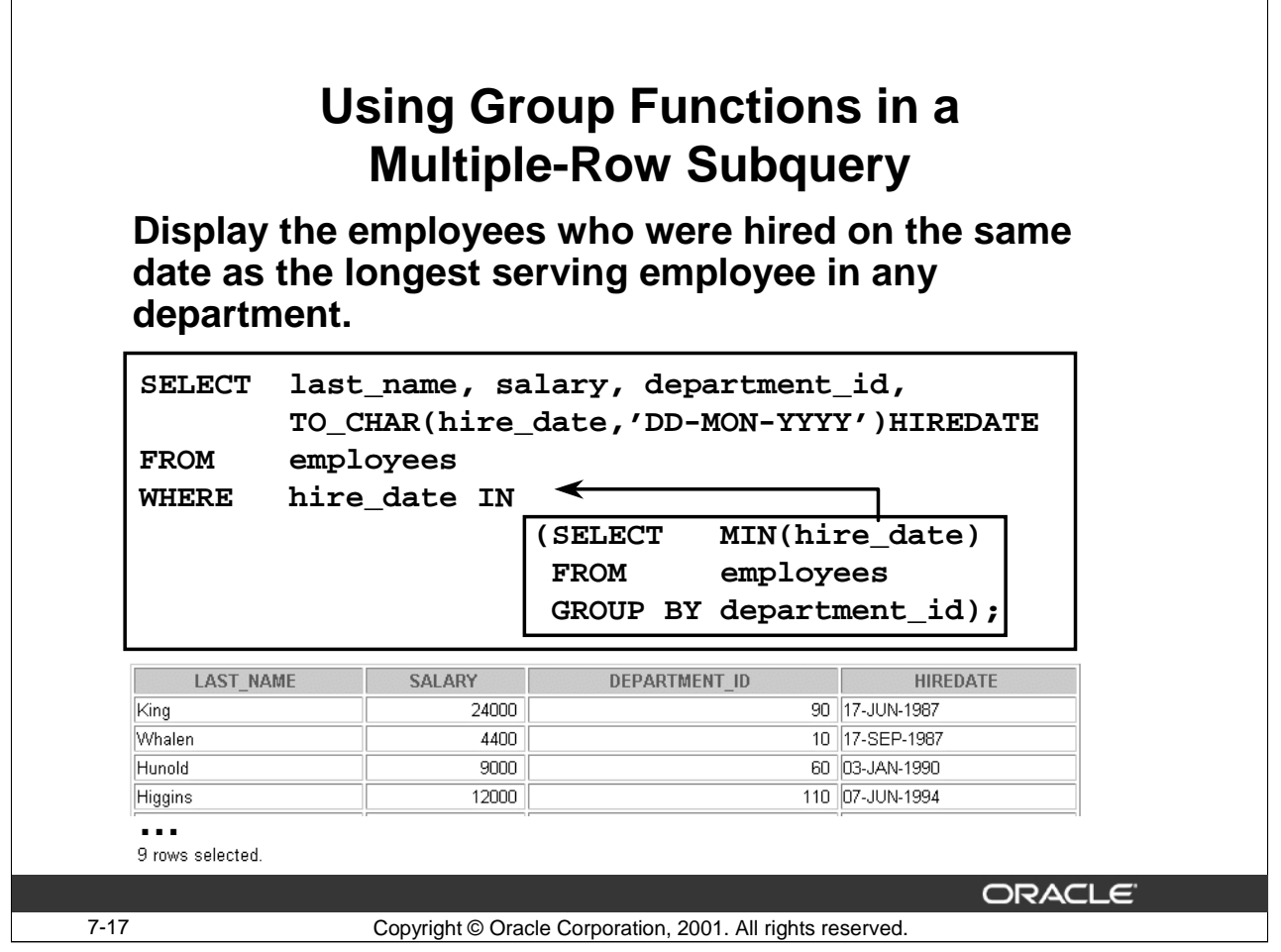

# **Using Group Functions in a Multiple-Row Subquery (continued)**

The example in the slide displays the employees who were hired on the same date as the longest serving employee in any department.

The inner query is executed first, producing a result that contains eight rows: 17-SEP-87,17-FEB-96, 17-OCT-95,03-JAN-90,11-MAY-96,17-JUN-87, 07-JUN-94 and 24-MAY-99. These dates represent the hire dates of the first employees in each department. The main query block then uses the values returned by the inner query to complete its search condition. In fact, the main query would look like the following to the Oracle Server:

```
SELECT last_name, salary, department_id, hire_date
FROM employees
WHERE hire_date IN ('17-SEP-87','17-FEB-96','17-OCT-95',
                      '03-JAN-90','11-MAY-96','17-JUN-87',
                      '07-JUN-94', '24-MAY-99');
```
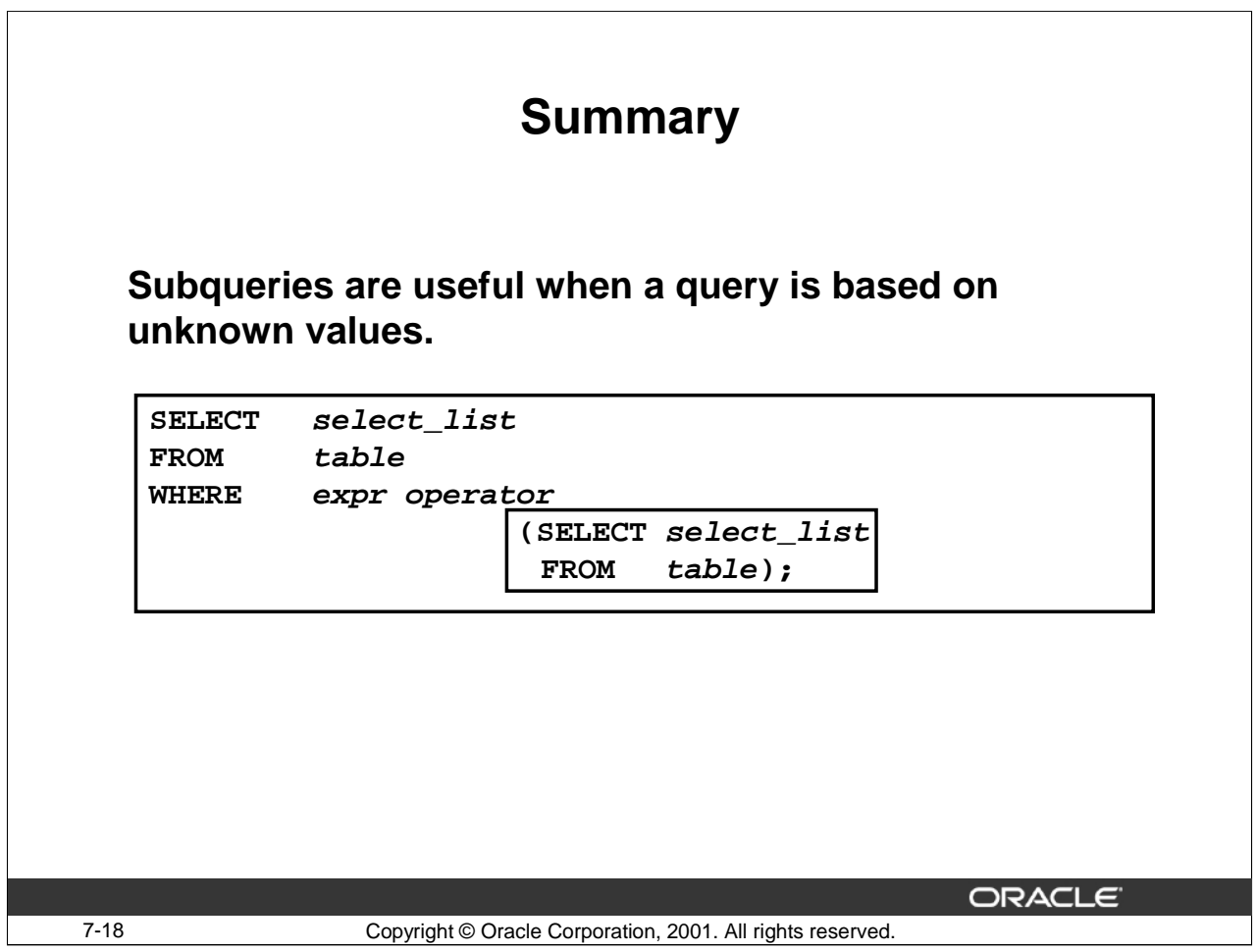

#### **Summary**

A subquery is a SELECT statement that is embedded in a clause of another SQL statement. Subqueries are useful when a query is based on unknown criteria.

Subqueries have the following characteristics:

- Can pass one row of data to a main statement that contains a single-row operator, such as =,  $\langle \rangle, \rangle, \rangle = , \langle \rangle, 0$ r  $\langle =$
- Can pass multiple rows of data to a main statement that contains a multiple-row operator, such as IN
- Are processed first by the Oracle server, and the WHERE clause uses the results
- Can contain group functions

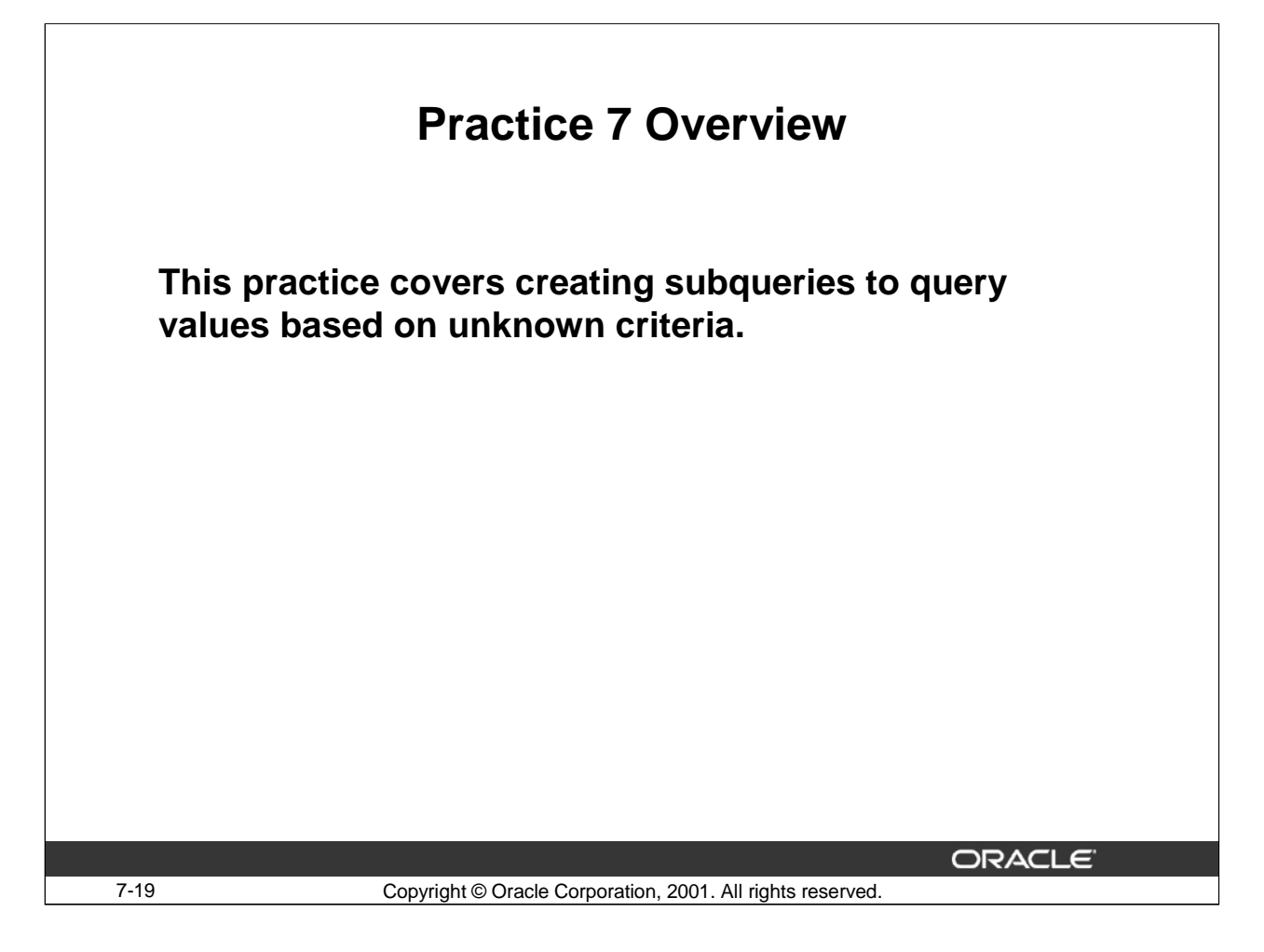

#### **Practice 7 Overview**

This practice gives you experience in using nested SELECT statements in complex queries. You may want to consider creating the inner query first for these questions. Make sure that it runs and produces the data you expect before coding the outer query.

#### **Practice 7**

- 1. Answer the following questions:
	- a. Which query runs first with a subquery?
	- b. You cannot use the equal operator if the inner query returns more than one value. True/False
		- i. If the answer is true, why, and what operator should be used?
		- ii. If the answer is false, why?
- 2. Display the last name, manager ID, and salary for all employees in the same department as Matos.

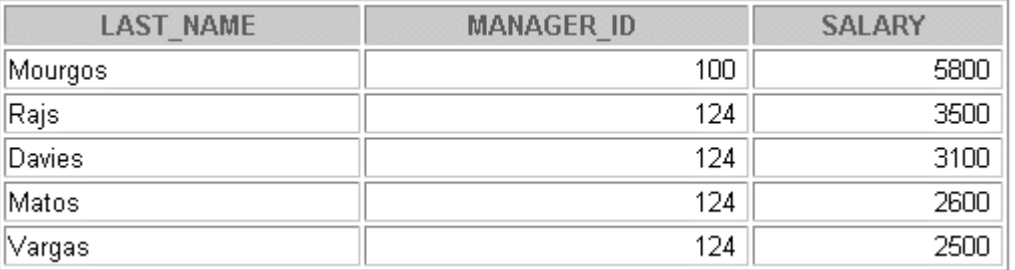

3. Display the employee ID, last name, and salary for all employees with a salary above the average salary.

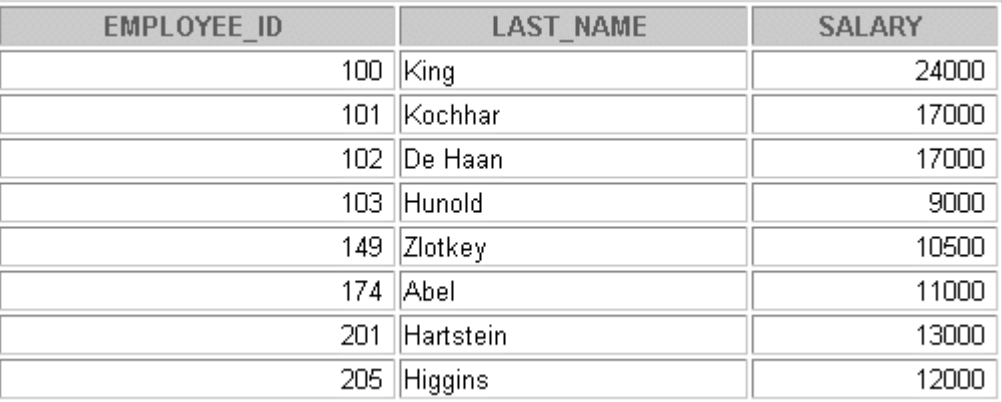

8 rows selected.
4. Display the last name and salary for all employees who have the same manager as Zlotkey.

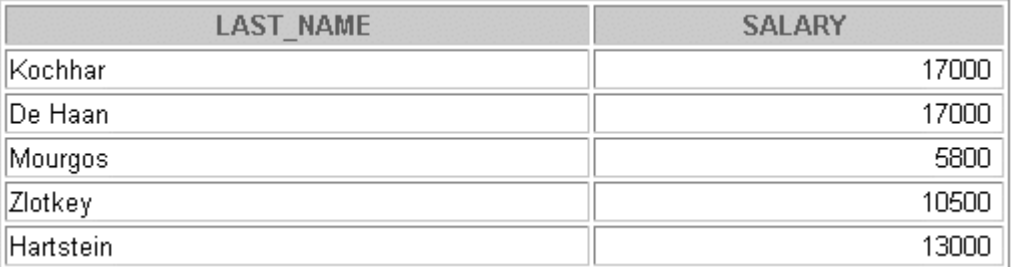

5. Find the employees who earn the same salary as the highest salary in each job ID. Sort in the descending order of salary.

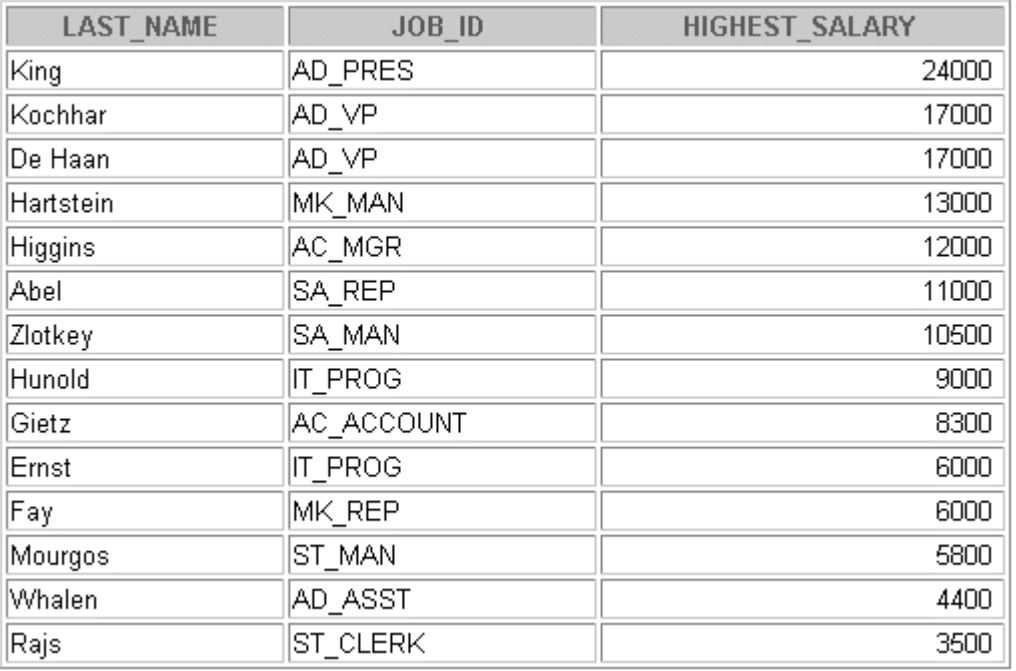

14 rows selected.

6. Find the employees who earn the same salary as the lowest salary for a job. Sort in the ascending order of salary.

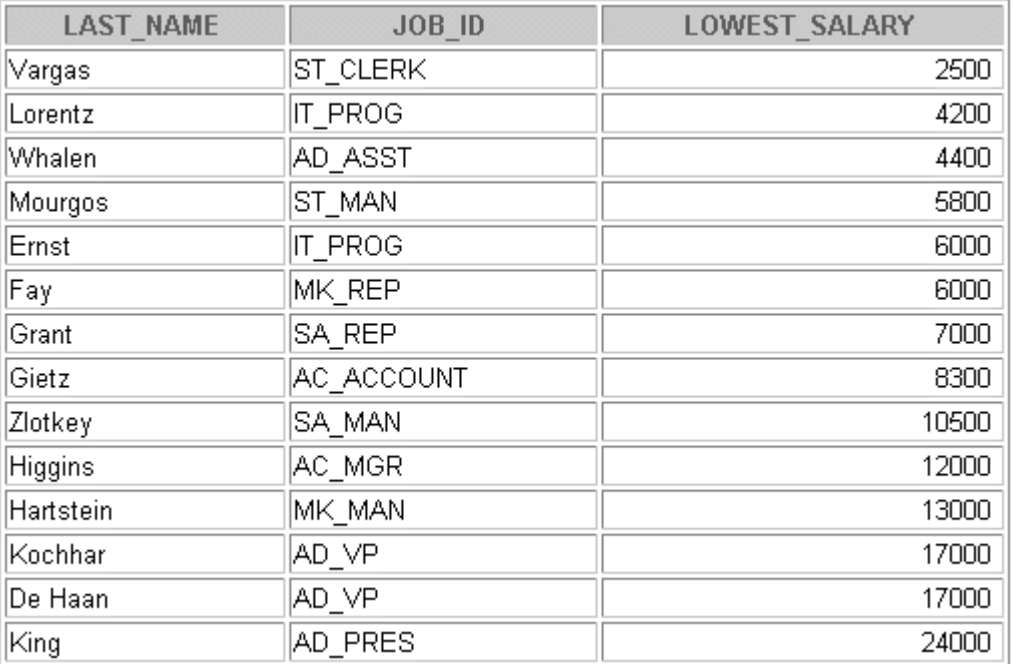

14 rows selected.

7. Display all the employees who have worked longer than Gietz.

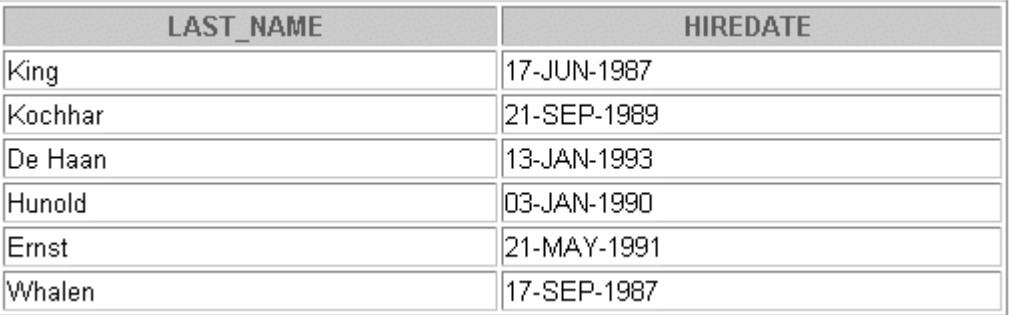

6 rows selected.

If you want an extra challenge, try the following exercises:

8. Display the last name and job ID for all the employees (excluding salesmen) with an annual salary greater than the average annual remuneration

AVG(12\*salary\*(1+NVL(commission\_pct,0))) for salesmen.

 $Hint: (JOBID = 'SA\_REP')$ 

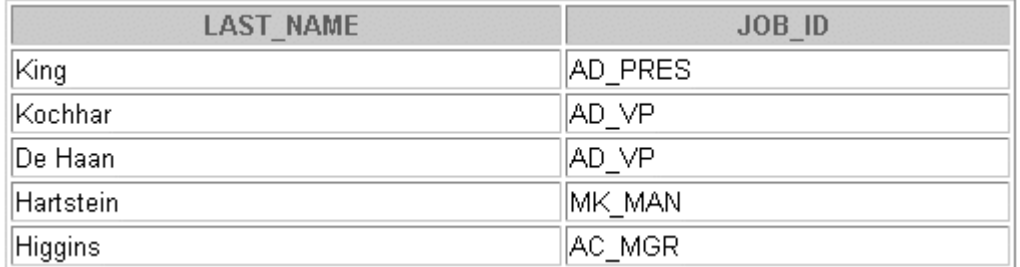

9. Display the names and salaries for all employees who work out of the Oxford office.

**Hint**: Use the LOCATIONS table to retrieve the city

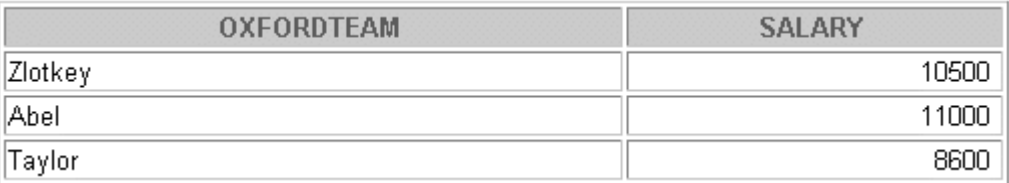

10. Display the employee ID and last names for all employees who report to King.

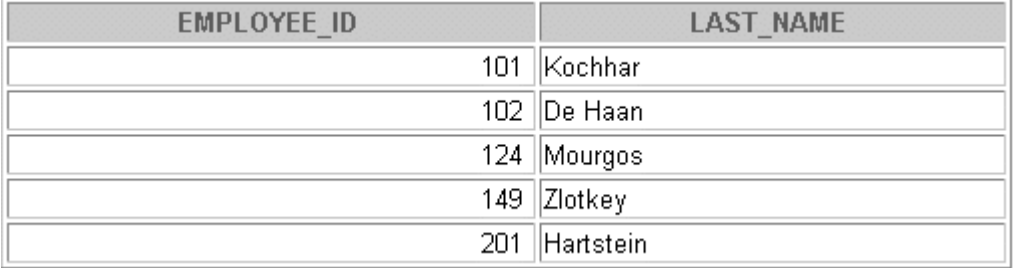

11. Display all the employees whose manager works in department 20.

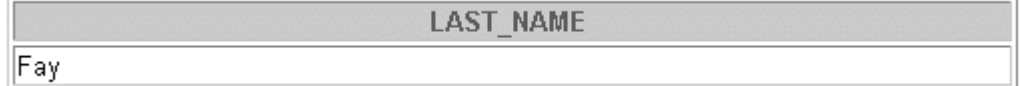

12. Display the department ID, last names and job ids for all employees who work in the sales department.

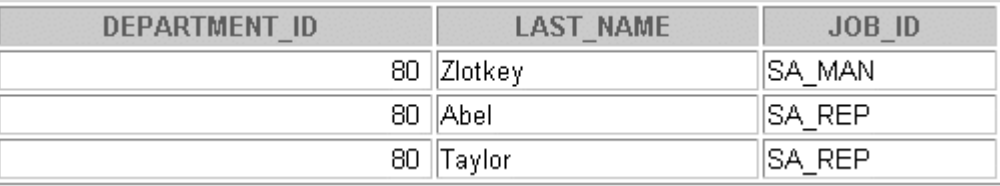

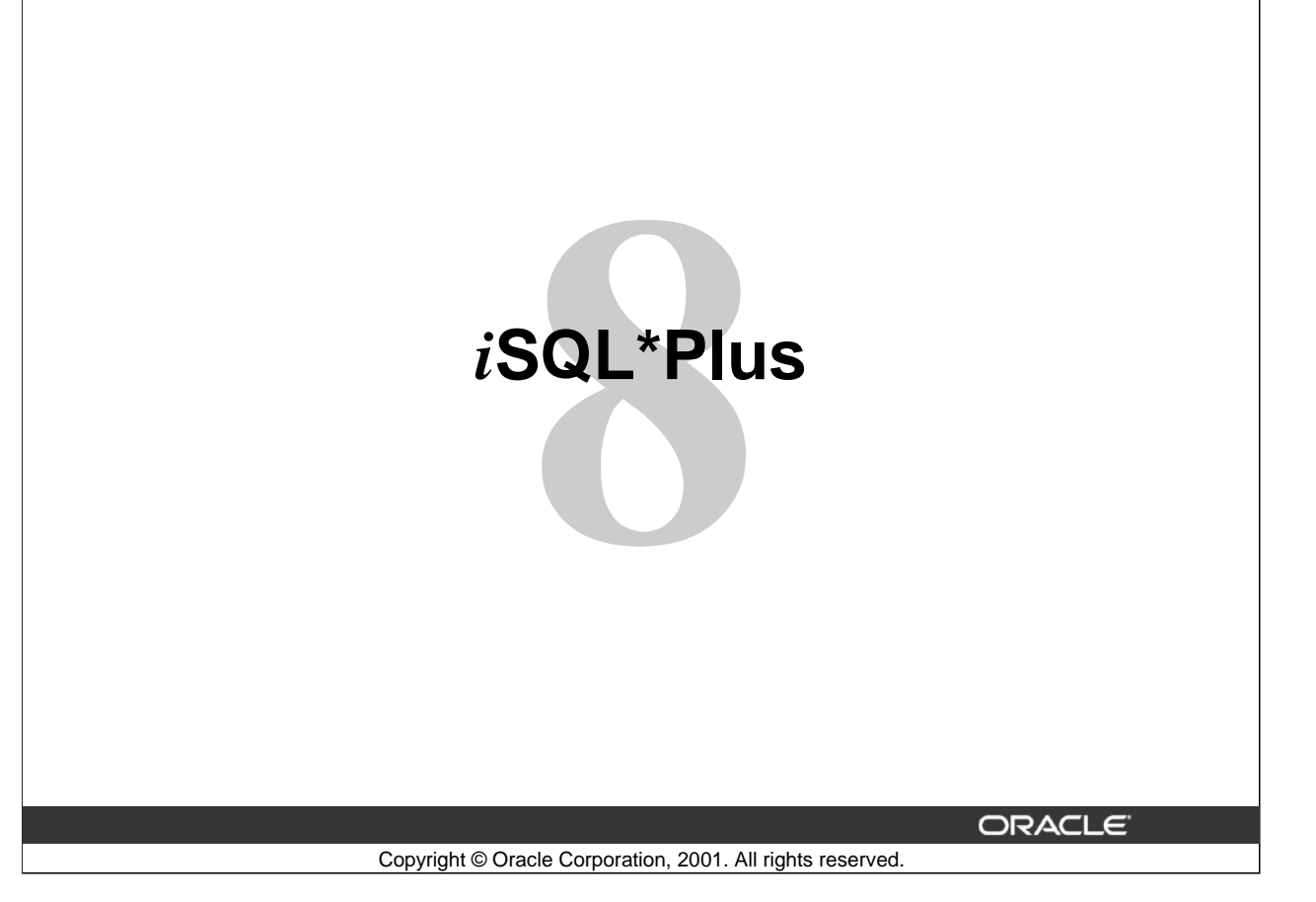

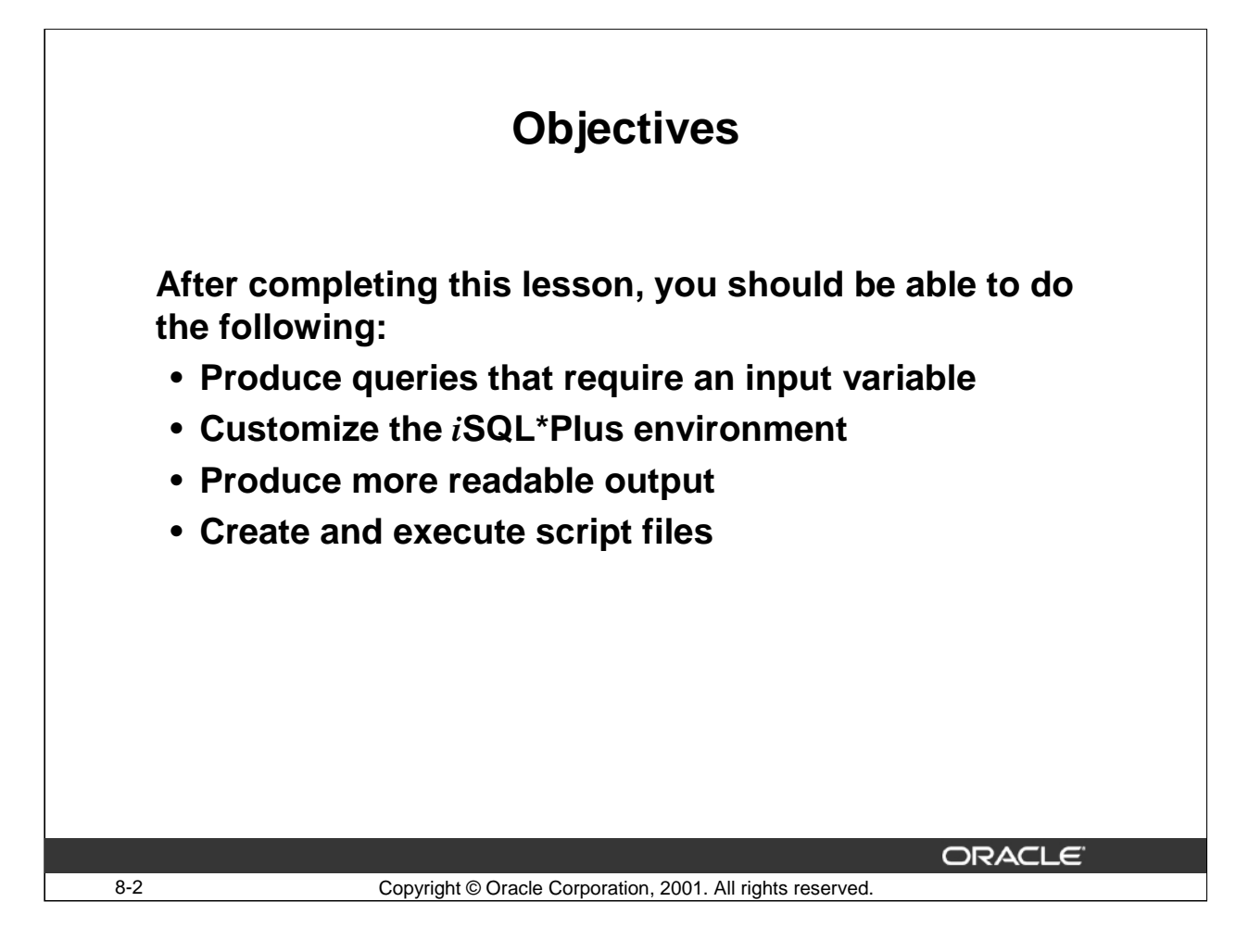

#### **Lesson Aim**

In this lesson, you will learn how to include *i*SQL\*Plus commands to produce more readable SQL output.

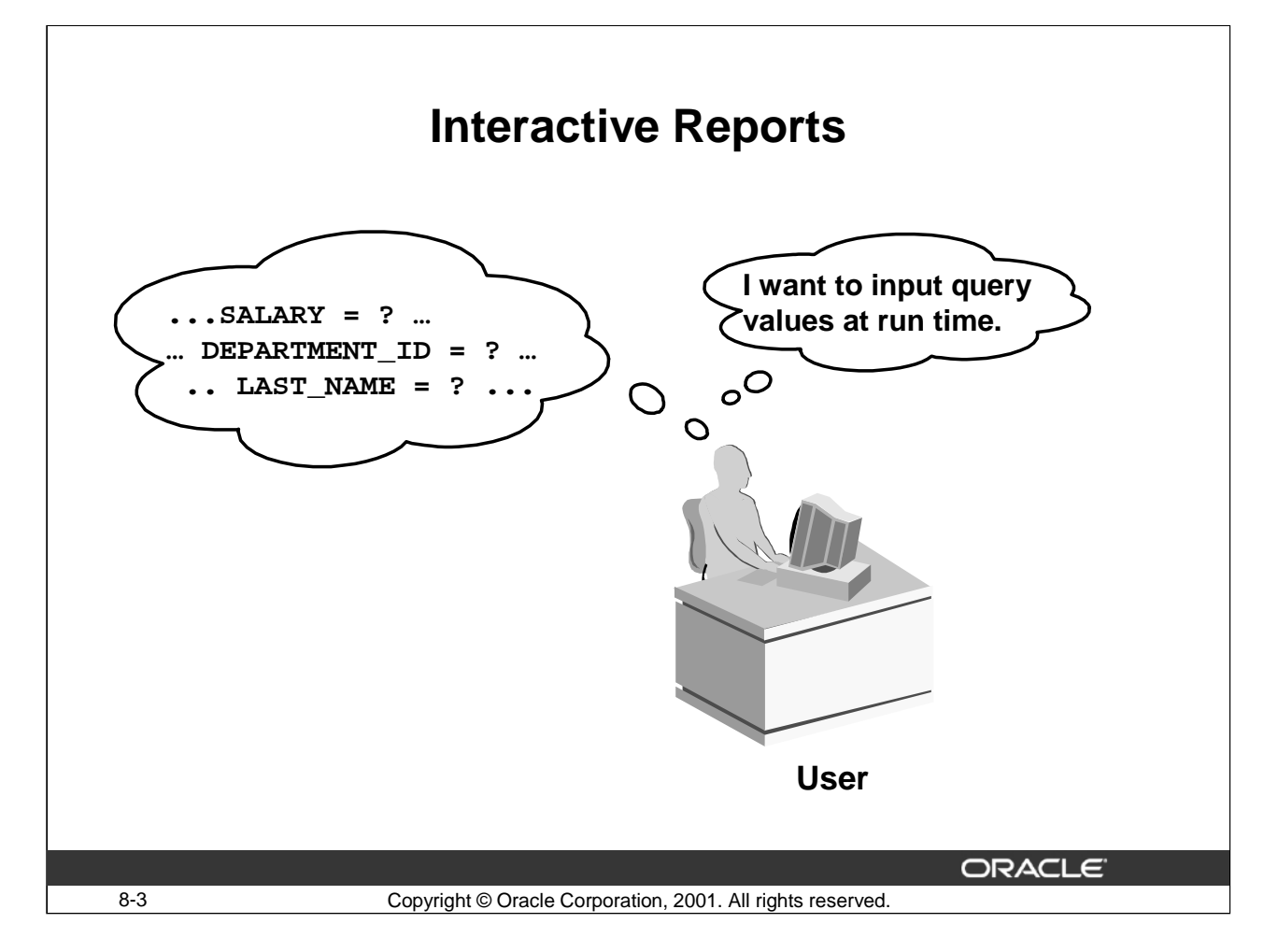

#### **Interactive Reports**

The examples so far have not been interactive in any way. The user triggers the report and the report runs without further prompting. The range of data is determined by the fixed WHERE clause in the *i*SQL\*Plus script file.

Using *i*SQL\*Plus, you can create reports that prompt users to supply their own values to restrict the range of data returned. To create interactive reports, you can embed substitution variables in a command file or in a single SQL statement. Think of a variable as a container in which you temporarily store values.

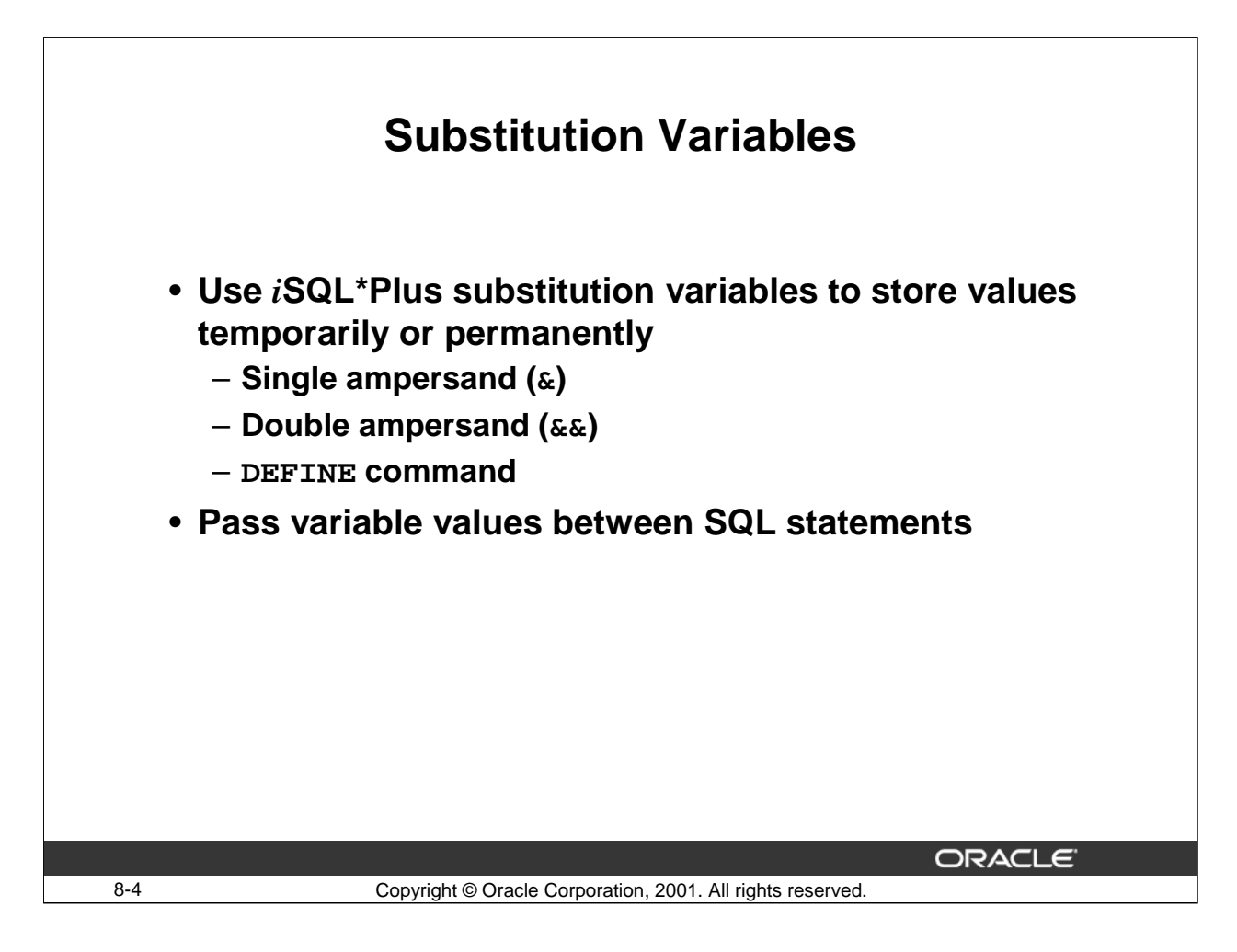

#### **Substitution Variables**

In *i*SQL\*Plus you can use a single ampersand (&) substitution variable to store values temporarily. &user\_variable and &&user\_variable indicate a substitution variable in a SQL or *i*SQL\*Plus command. *i*SQL\*Plus substitutes the value of the specified user variable for each substitution variable it encounters. If the user variable is undefined, *i*SQL\*Plus prompts you for a value each time an "&" variable is found, and the first time an " $\&&$ " variable is found. You can predefine variables by using the DEFINE command. DEFINE creates and assigns a value to a variable.

#### **Examples of Restricted Ranges of Data**

- Report figures for the current quarter or specified date range only
- Report on data relevant only to the user requesting the report
- Display personnel in a given department

#### **Other Interactive Effects**

Interactive effects are not restricted to direct user interaction with the WHERE clause. The same principles can be used to achieve other goals, including:

- Dynamically altering headers and footers
- Obtaining input values from a file rather than from a person
- Passing values from one SQL statement to another

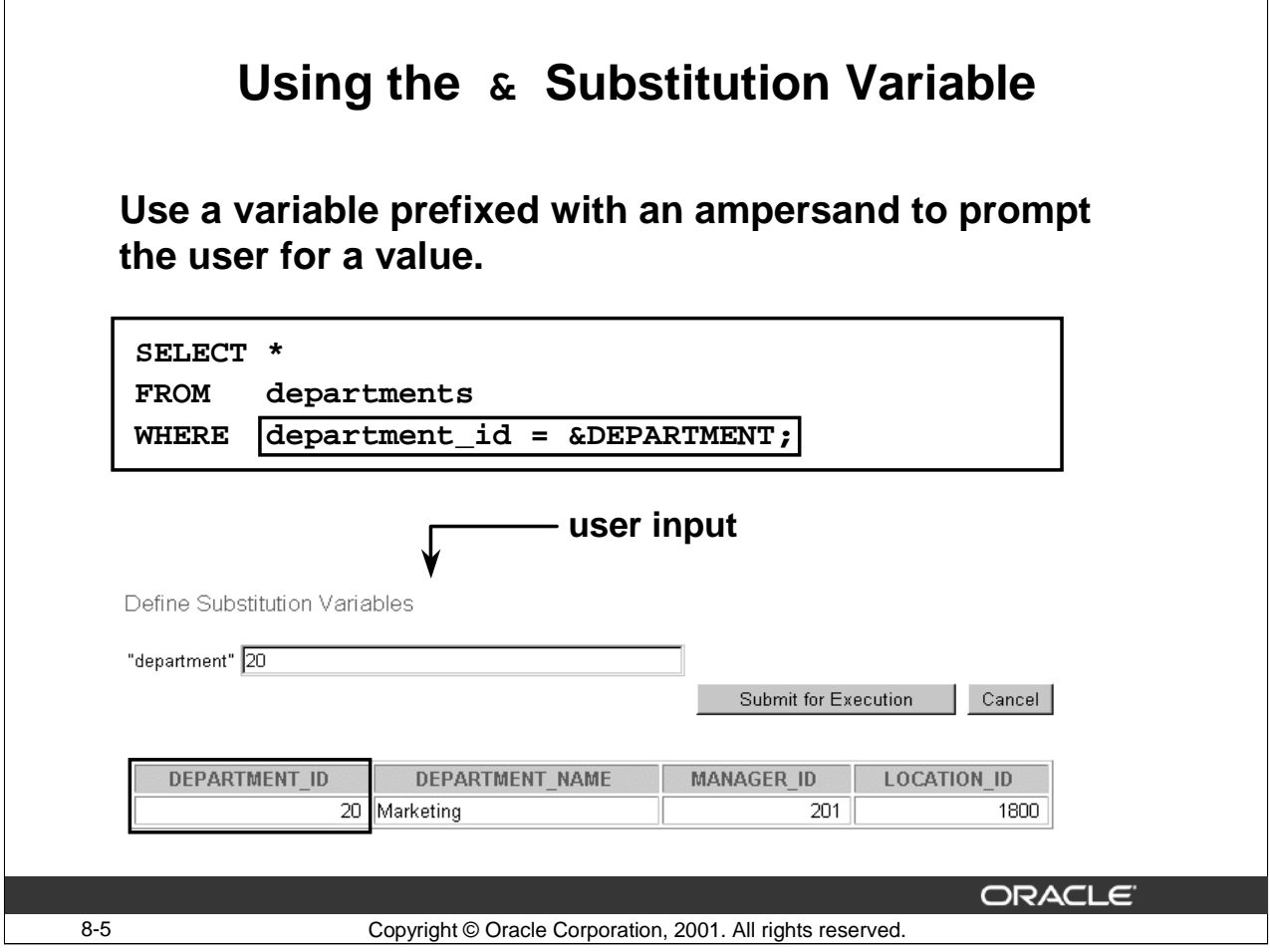

#### **Single Ampersand Substitution Variable**

When running a report, users often want to restrict the data returned dynamically. *iSQL\*Plus* provides this flexibility by means of user variables. Use an ampersand to identify each variable in your SQL statement. You do not need to pre-define the value of each variable.

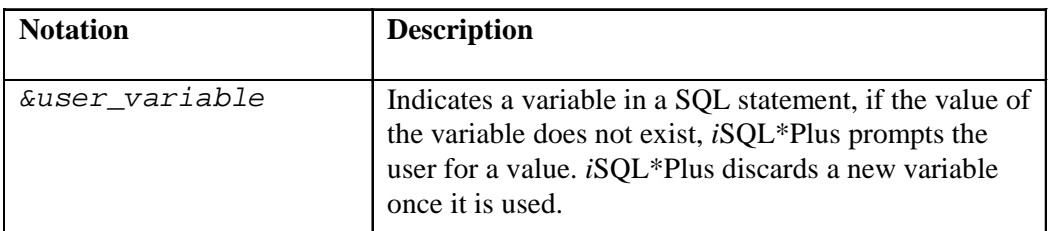

The example in the slide creates a SQL statement to prompt the user for a department number at run time and displays all the details for that department from the DEPARTMENTS table.

Note: With the single ampersand, the user is prompted every time the command is executed, if the value of the variable does not exist. If the user does not enter a value for the substitution variable, *i*SQL\*Plus displays an error message.

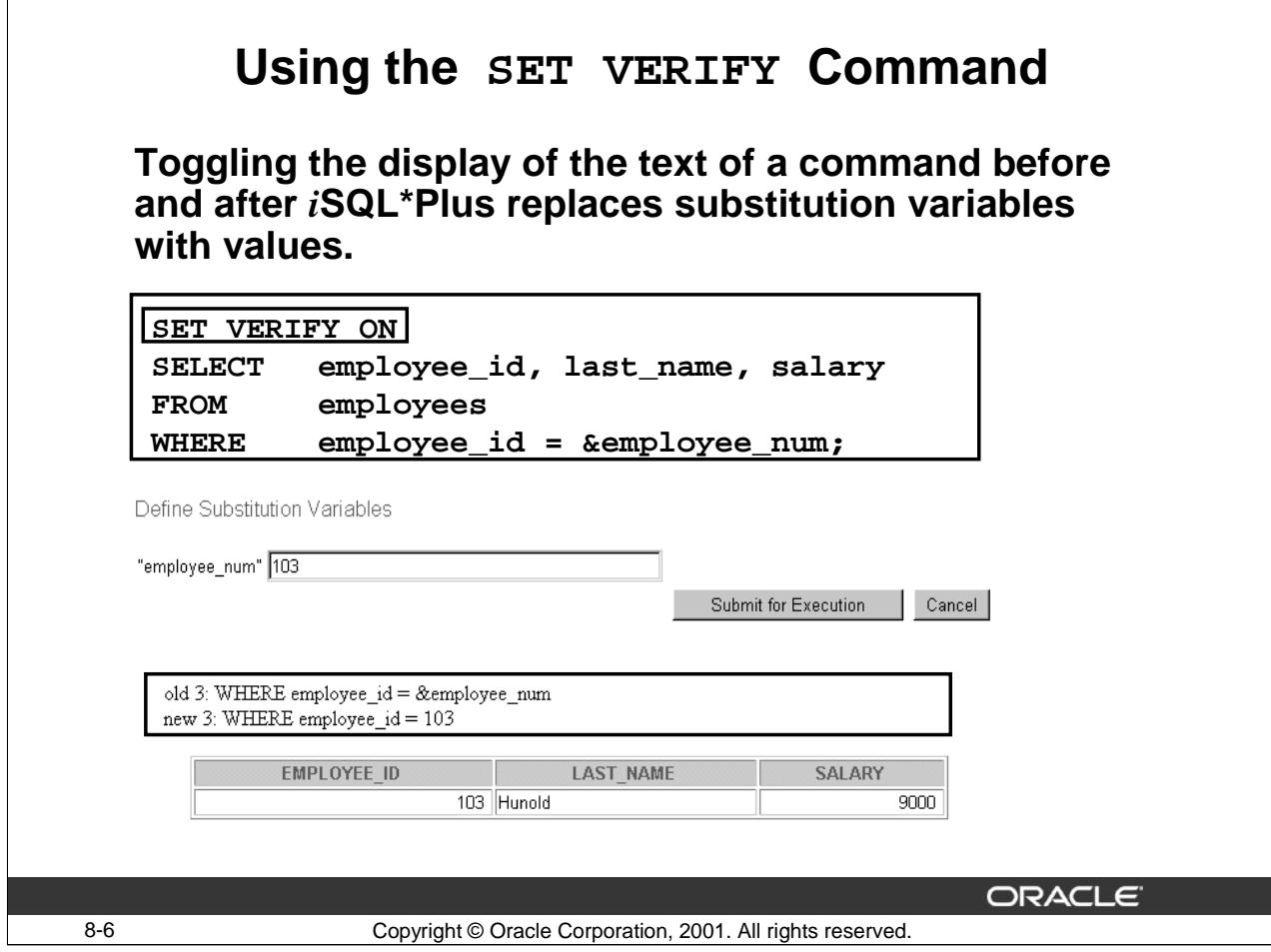

# **Using the SET VERIFY Command**

To confirm the changes in the SQL statement, use the *i*SQL\*Plus SET VERIFY command. Setting SET VERIFY to ON forces *i*SQL\*Plus to display the text of a command before and after it replaces substitution variables with values.

The example in the slide and the following example display the old as well as the new value of the text.

#### **Example**

The following example displays the old as well as the new value of the text:

SET VERIFY ON SELECT department\_name, location\_id FROM departments<br>WHERE department:  $department_id = \&dept_number;$ 

Define Substitution Variables

"dept\_number" 80

Submit for Execution

Cancel

# **Using the SET VERIFY Command (continued)**

old 3: WHERE department\_id =  $\&{\rm dept\_number}$ new 3: WHERE department\_id = 80

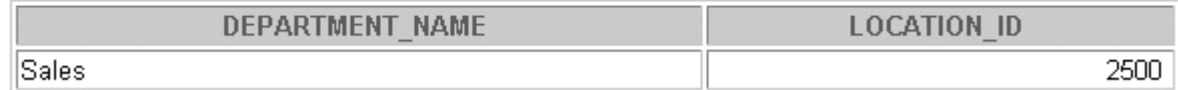

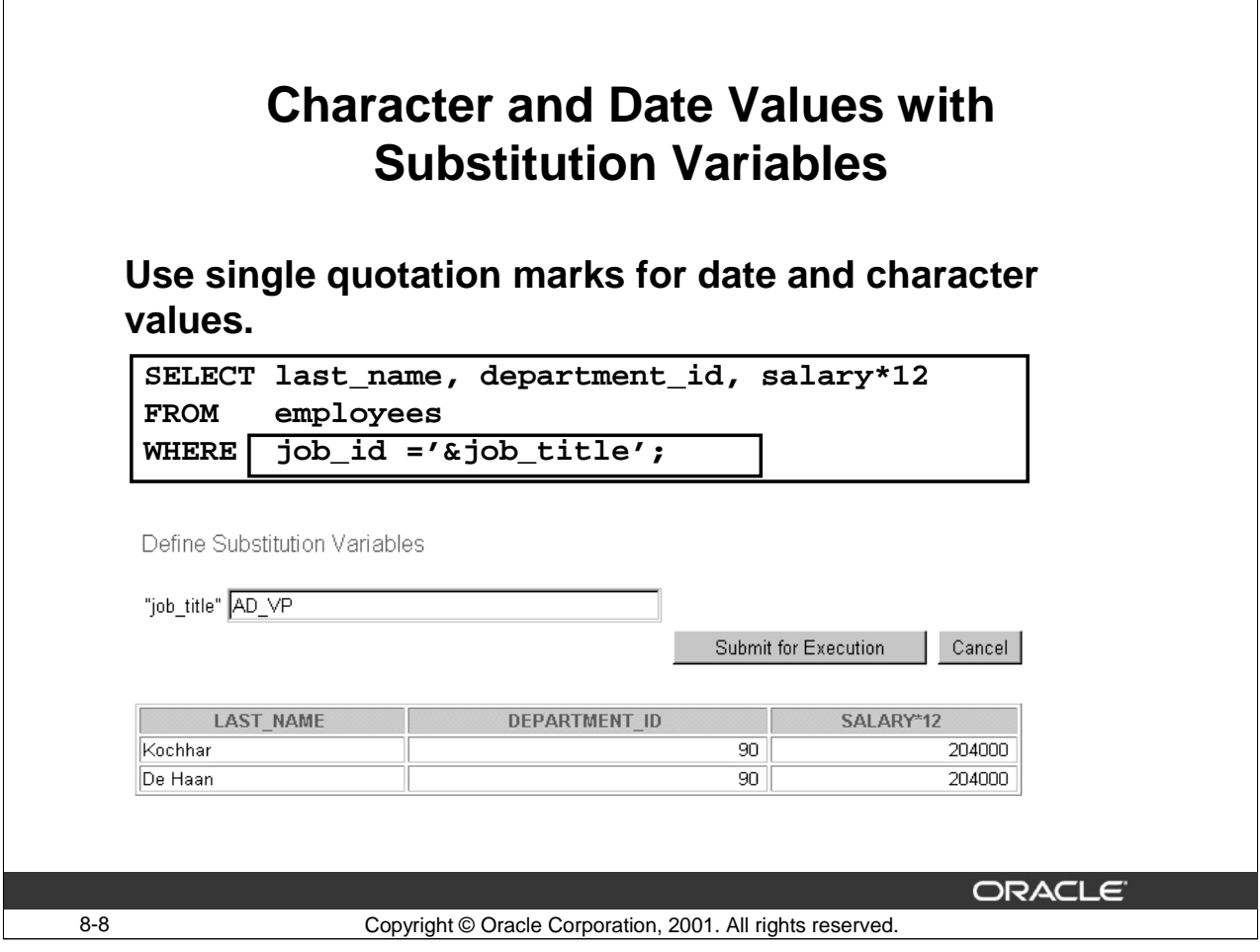

# **Specifying Character and Date Values with Substitution Variables**

In a WHERE clause, date and character values must be enclosed in single quotation marks. The same rule applies to the substitution variables. To avoid entering the quotation marks at run time, enclose the variable in single quotation marks within the SQL statement itself.

The slide shows a query to retrieve the employee name, department number, and annual salary of all employees based on the job title entered at the prompt by the user.

**Note**: You can also use functions like UPPER,LOWER and INITCAP with the ampersand. If you use UPPER('&job\_title') , the user does not have to enter the job title in capitals. The following example displays the location and department number for the department name that the user enters. The INITCAP function enables the user to type the department name in any case:

```
SELECT location_id, department_id
FROM departments
WHERE department_name =INITCAP('&dept_name');
```
You might want to use WHERE UPPER(department name) = UPPER('&dept name') when you do not know the exact format in which DEPARTMENT\_NAME is stored in the table.

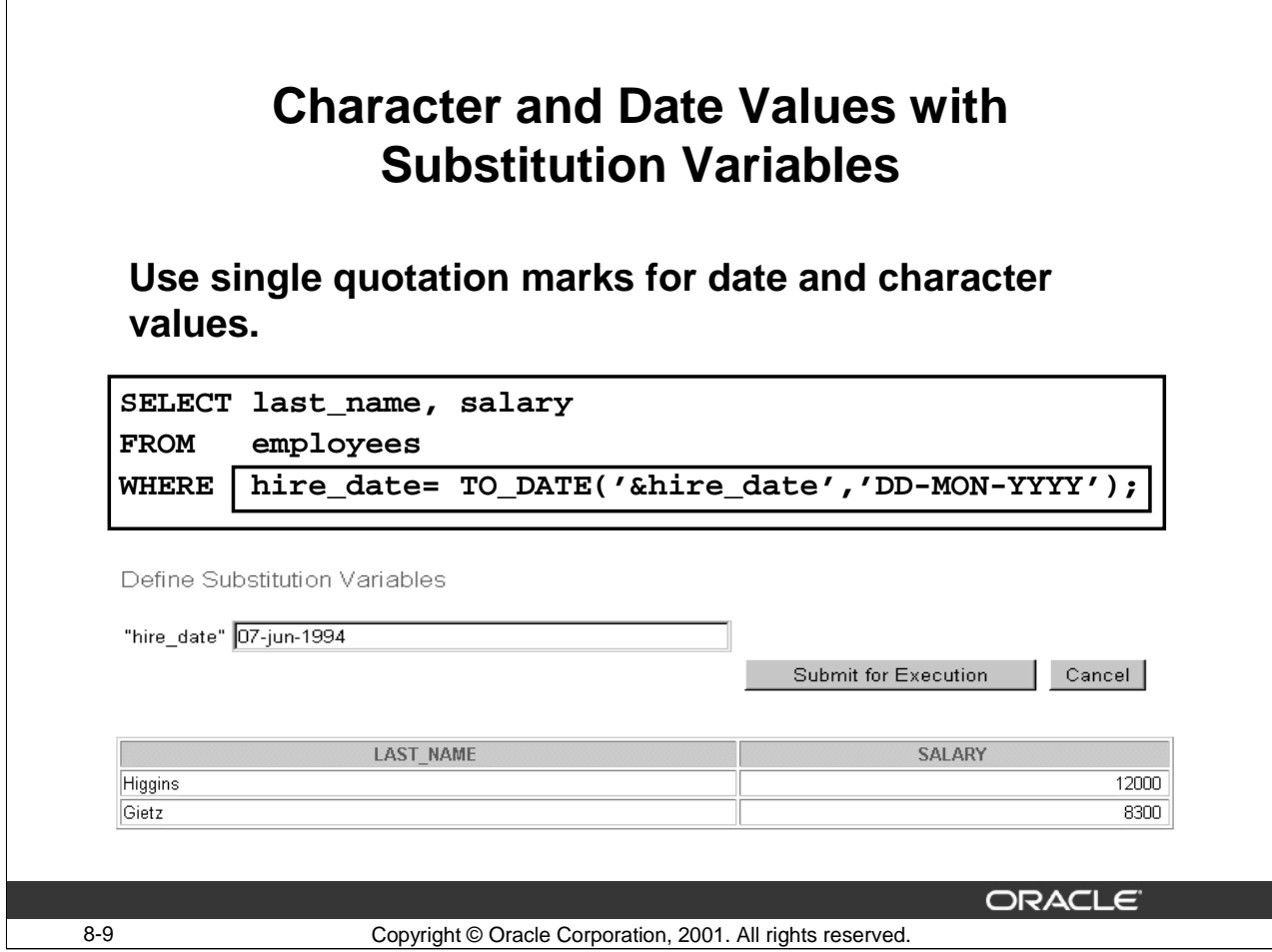

## **Specifying Character and Date Values with Substitution Variables (continued)**

The slide shows a query to retrieve the name and salary of all employees hired on the date entered at the prompt by the user.

**Note**: The user must enter the hire date in DD-MON-YYYY format for the query to execute correctly as the WHERE clause expects the hire date to be entered in the DD-MON-YYYY format.

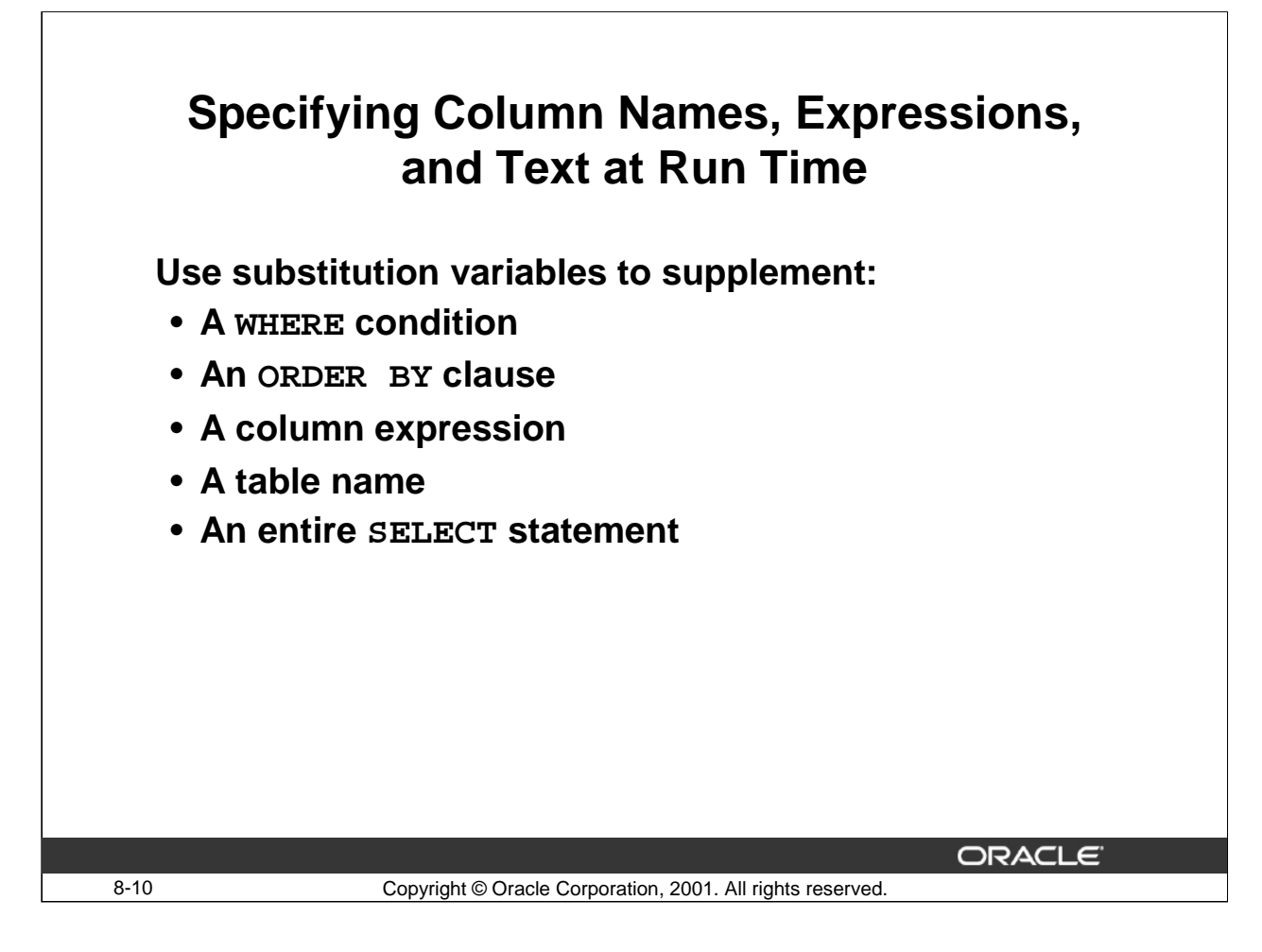

Not only can you use the substitution variables in the WHERE clause of a SQL statement, you can also use them to substitute column names, expressions, or text.

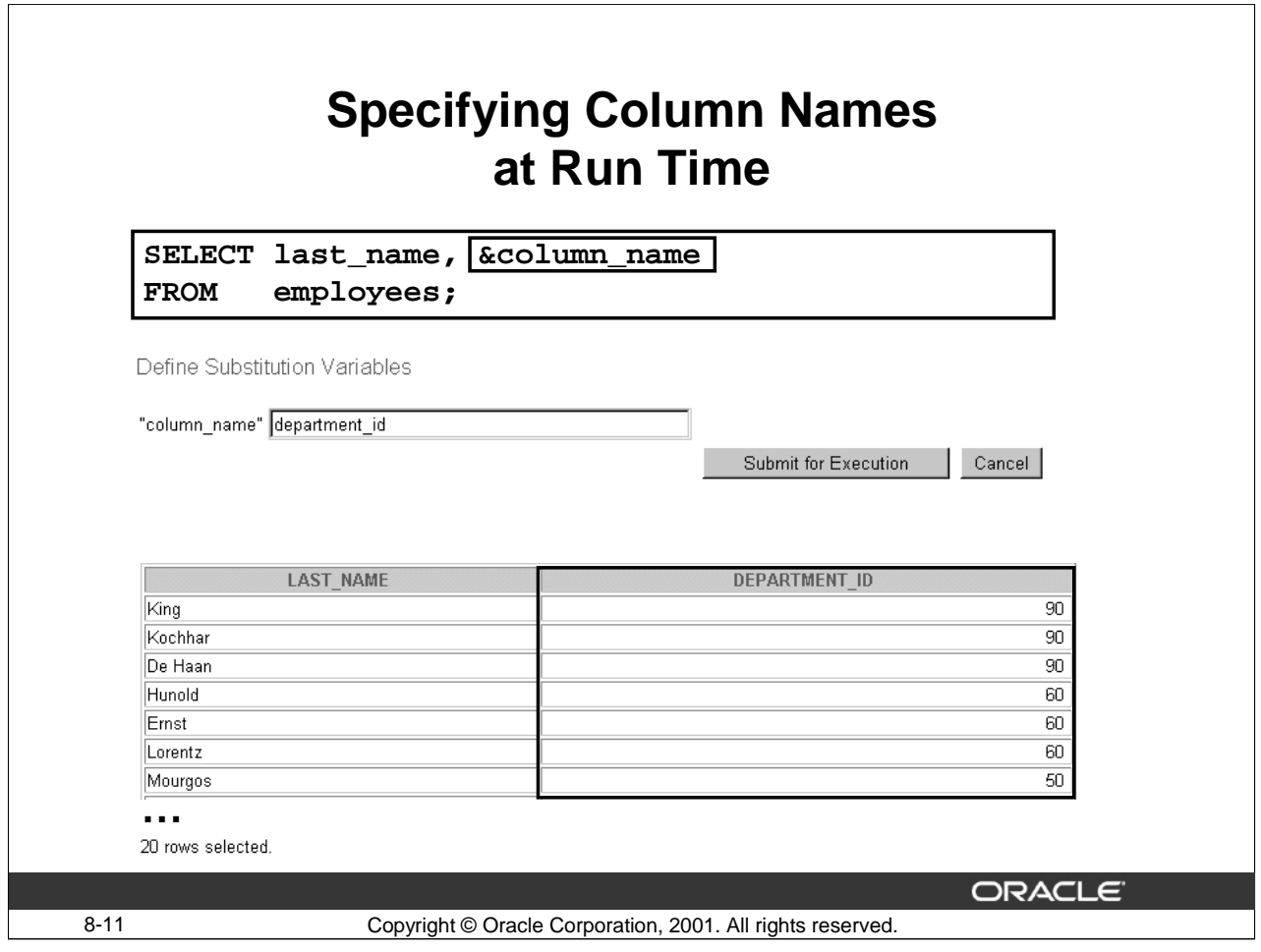

The example in the slide displays the employee name and any other column specified by the user at run time, from the EMPLOYEES table.

The following example uses a substitution variable with an ORDER BY clause to prompt the user for the order of the output:

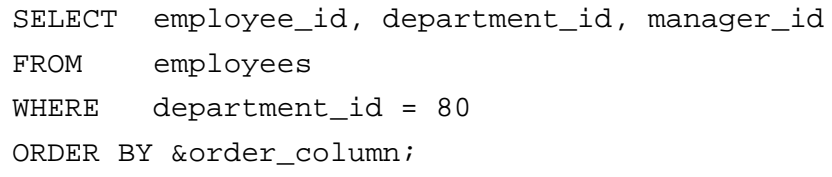

Define Substitution Variables

"order\_column" | manager\_id

Submit for Execution

Cancel

old 4: ORDER BY &order column new 4: ORDER BY manager\_id

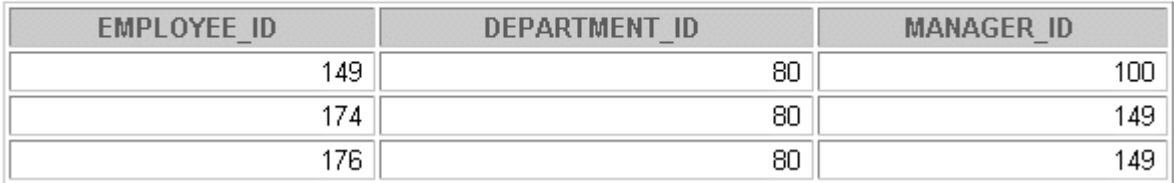

Observe in the output above that the results set is sorted according to the MANAGER\_ID column.

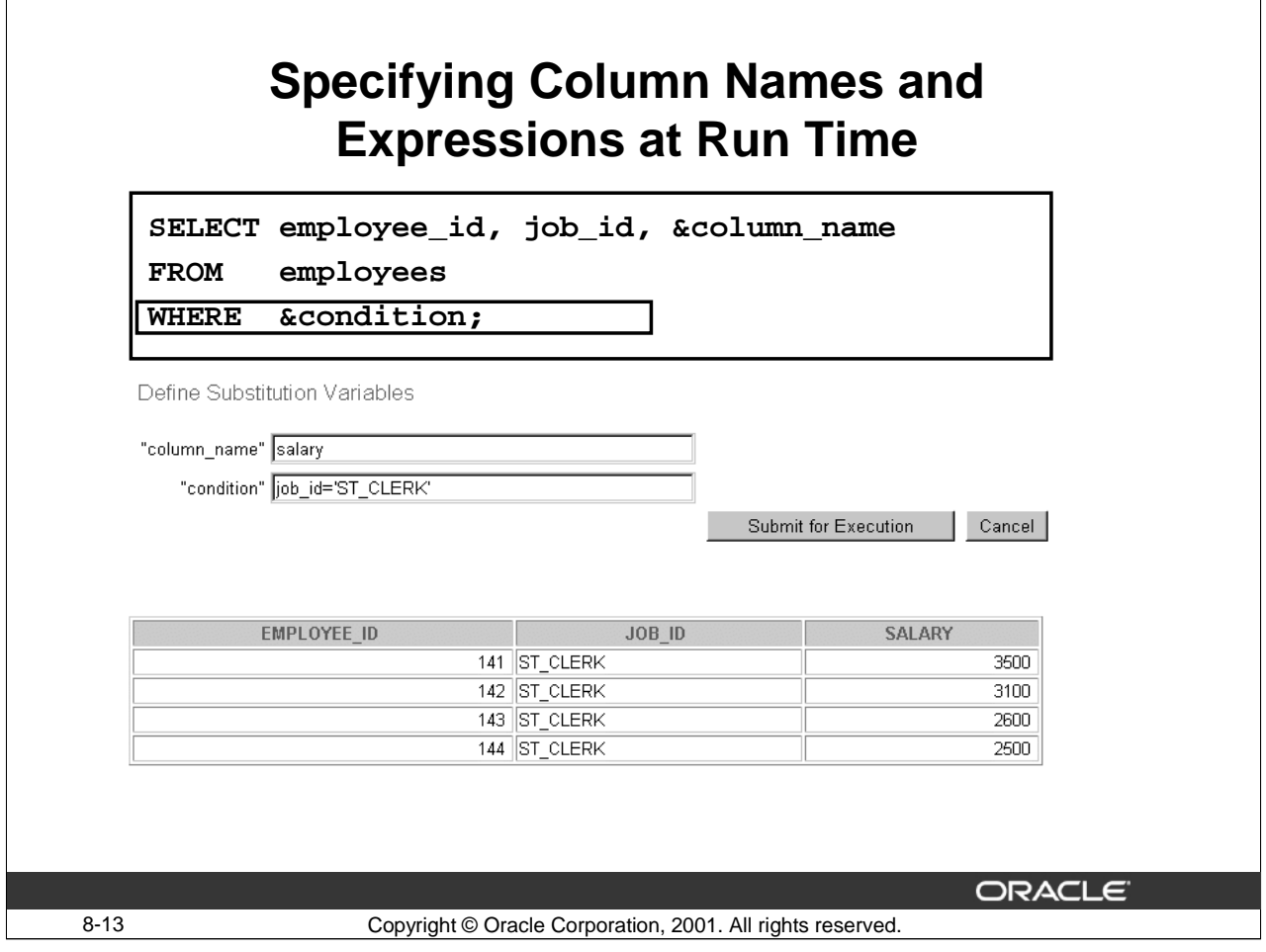

The example in the slide displays the employee number, job title, and any other column specified by the user at run time, from the EMPLOYEES table. The user can also specify the condition for retrieval of rows and the column name by which the data is to be ordered.

**Note**: The condition that the user enters at the second prompt does not have to involve the column name the user enters at the first prompt.

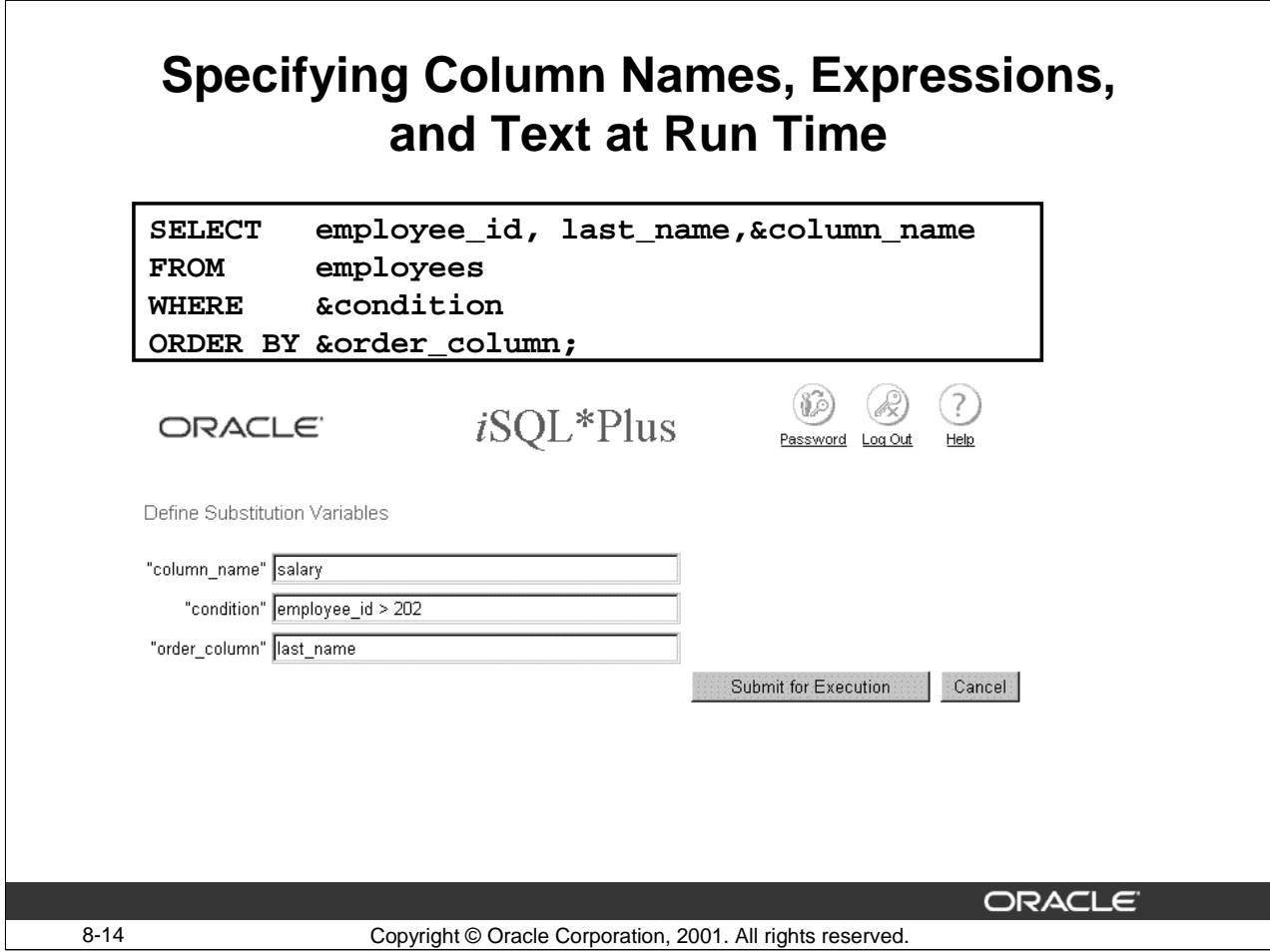

The example in the slide displays the employee number, name, job title, and any other column specified by the user at run time, from the EMPLOYEES table. The user can also specify the condition for retrieval of rows and the column name by which the data is to be ordered. The output of the query is as follows:

old 1: SELECT employee id, last name, &column name new 1: SELECT employee\_id, last\_name, salary old 3: WHERE &condition new 3: WHERE employee id > 202 old 4: ORDER BY &order\_column new 4: ORDER BY last name

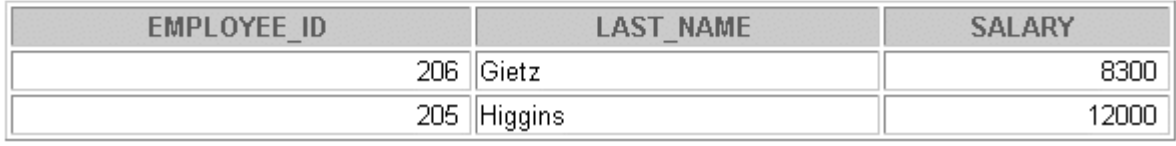

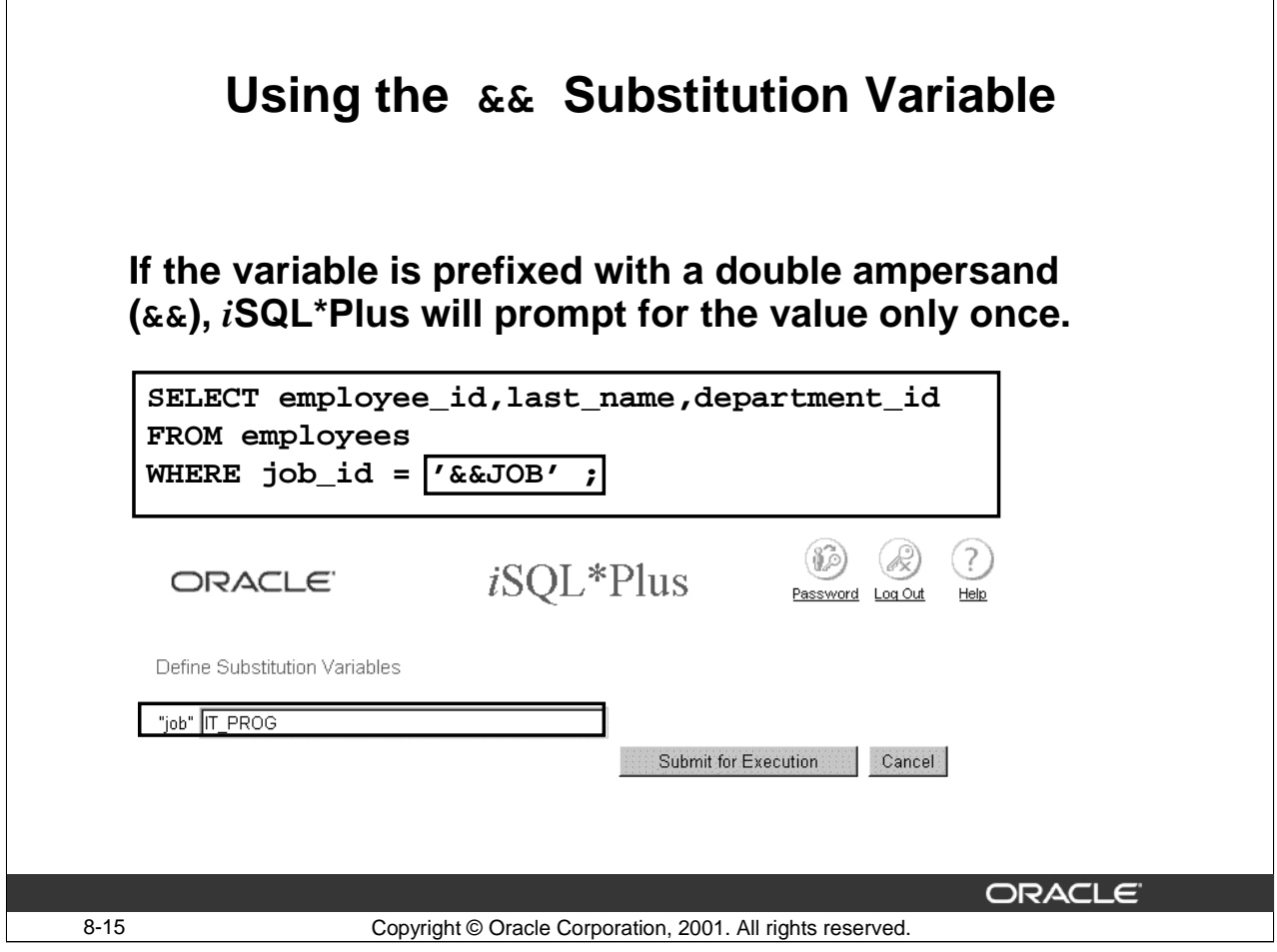

# **Double Ampersand Substitution Variable**

*i*SQL\*Plus stores the first value supplied and uses it again whenever the query is run, without prompting for it as shown in the following example:

```
SELECT employee_id,last_name,department_id
FROM employees
WHERE job_id = '&&JOB';
```
old 3: WHERE job\_id = '&&JOB' new 3: WHERE job\_id = 'IT\_PROG'

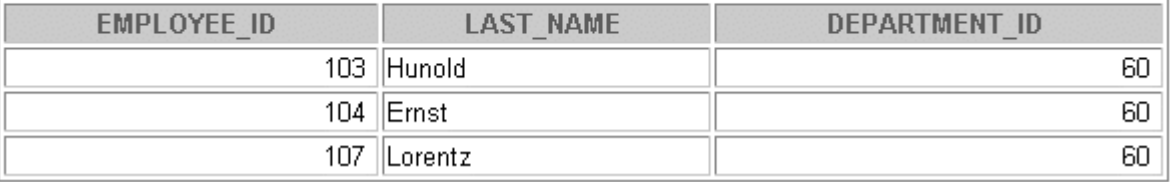

# **Double Ampersand Substitution Variable (continued)**

Observe that when the command is run the second time, the user is not prompted for a value of the JOB variable.

This double ampersand substitution variable defines the variable on the first execution of a query. The value remains stored in the variable until the end of the *i*SQL\*Plus session, or until it is UNDEFINED.

The UNDEFINE command clears the variable definition. For example, the following command undefines the variable JOB.

UNDEFINE JOB

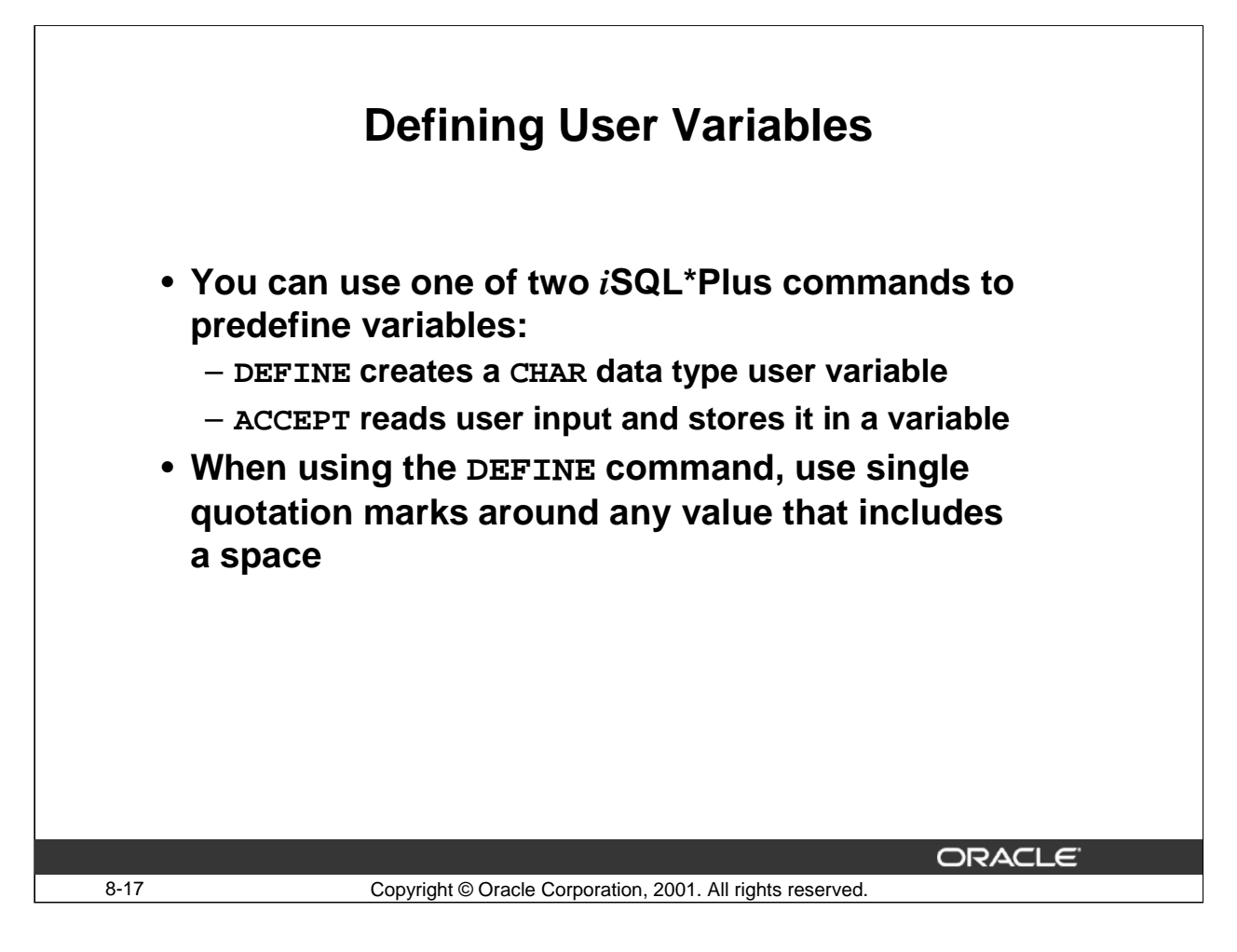

#### **Defining User Variables**

You can predefine user variables before executing a SELECT statement. *iSQL\*Plus* provides the DEFINE command for defining and setting user variables.

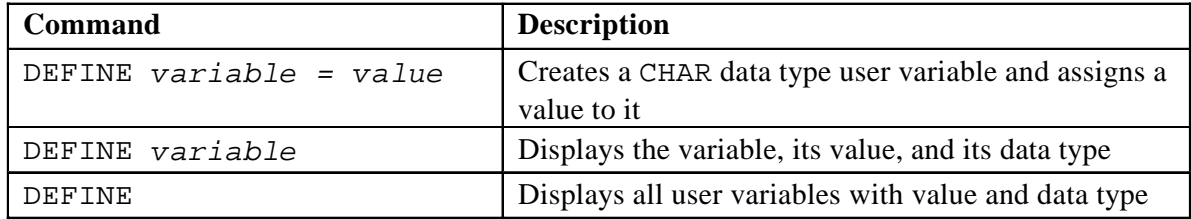

**Note**: *i*SQL\*Plus commands can continue onto multiple lines, but require a hyphen.

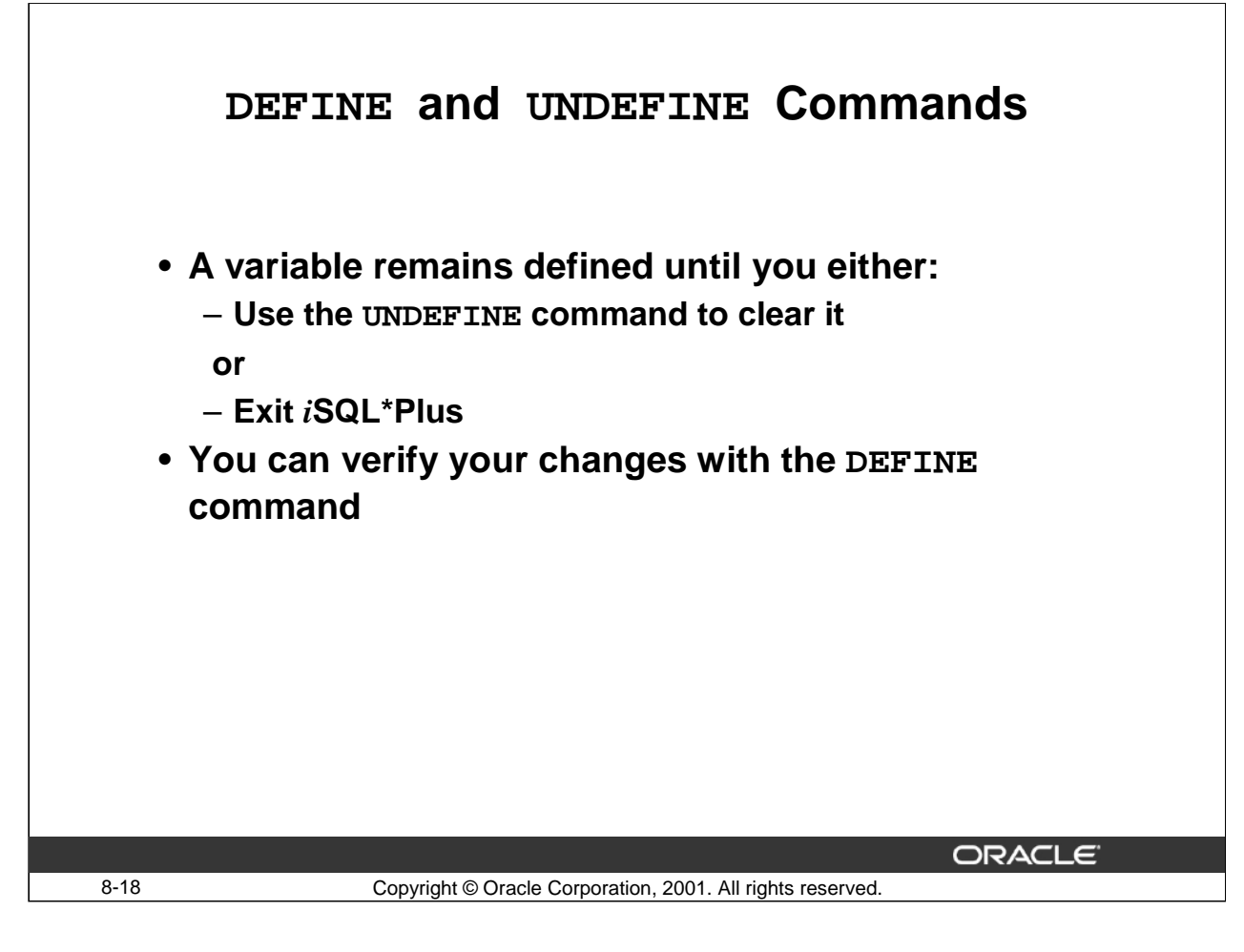

#### **The DEFINE and UNDEFINE Commands**

Variables are defined until you do one of the following:

- Issue the UNDEFINE command on a variable
- Exit *i*SQL\*Plus

When you undefine variables, you can verify your changes with the DEFINE command. When you exit *i*SQL\*Plus, variables defined during that session are lost.

#### **Guidelines**

- The DEFINE command creates a variable if the variable does not exist; this command automatically redefines a variable if it exists.
- When using the DEFINE command, use single quotation marks to enclose a string that contains an embedded space.

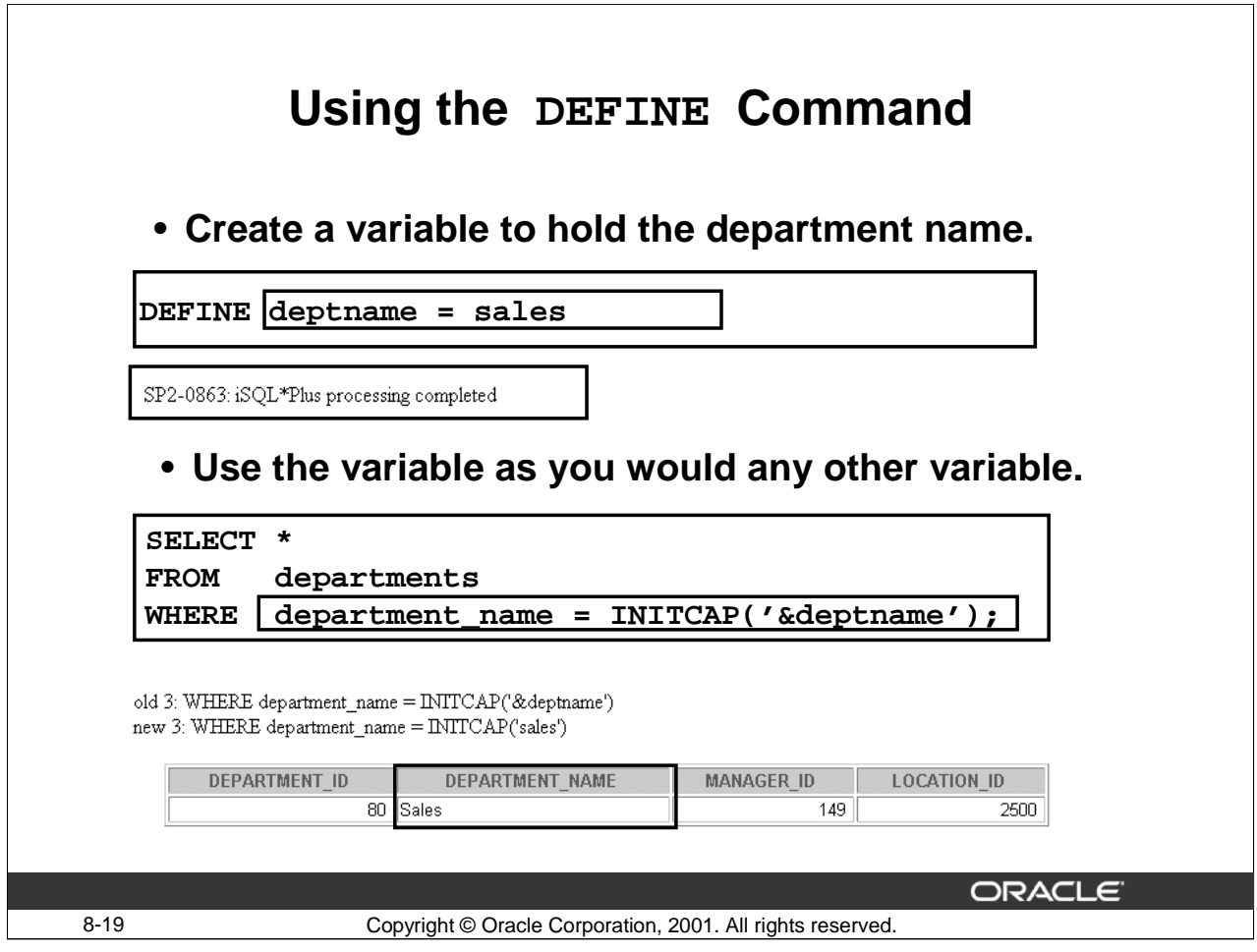

#### **Using the DEFINE Command**

You can use the DEFINE command to create a variable and then use it as you would any other substitution variable. The example in the slide creates a variable DEPARTMENT\_NAME that contains the department name, Sales. The SQL statement then uses this variable to display the number, name, and location of the sales department.

Use the UNDEFINE command to erase the variable:

UNDEFINE deptname

DEFINE deptname

symbol deptname is UNDEFINED

Variables can also be used to define expressions that would be used frequently in SELECT statements throughout the session. It would be useful to DEFINE variables and reference the variable in the SELECT statement rather than repeatedly typing out the expression. The example below illustrates the usage of variables.

```
DEFINE val = 12*salary*(1+NVL(commission_pct,0))
SELECT * FROM employees
WHERE &val > 25000;
```
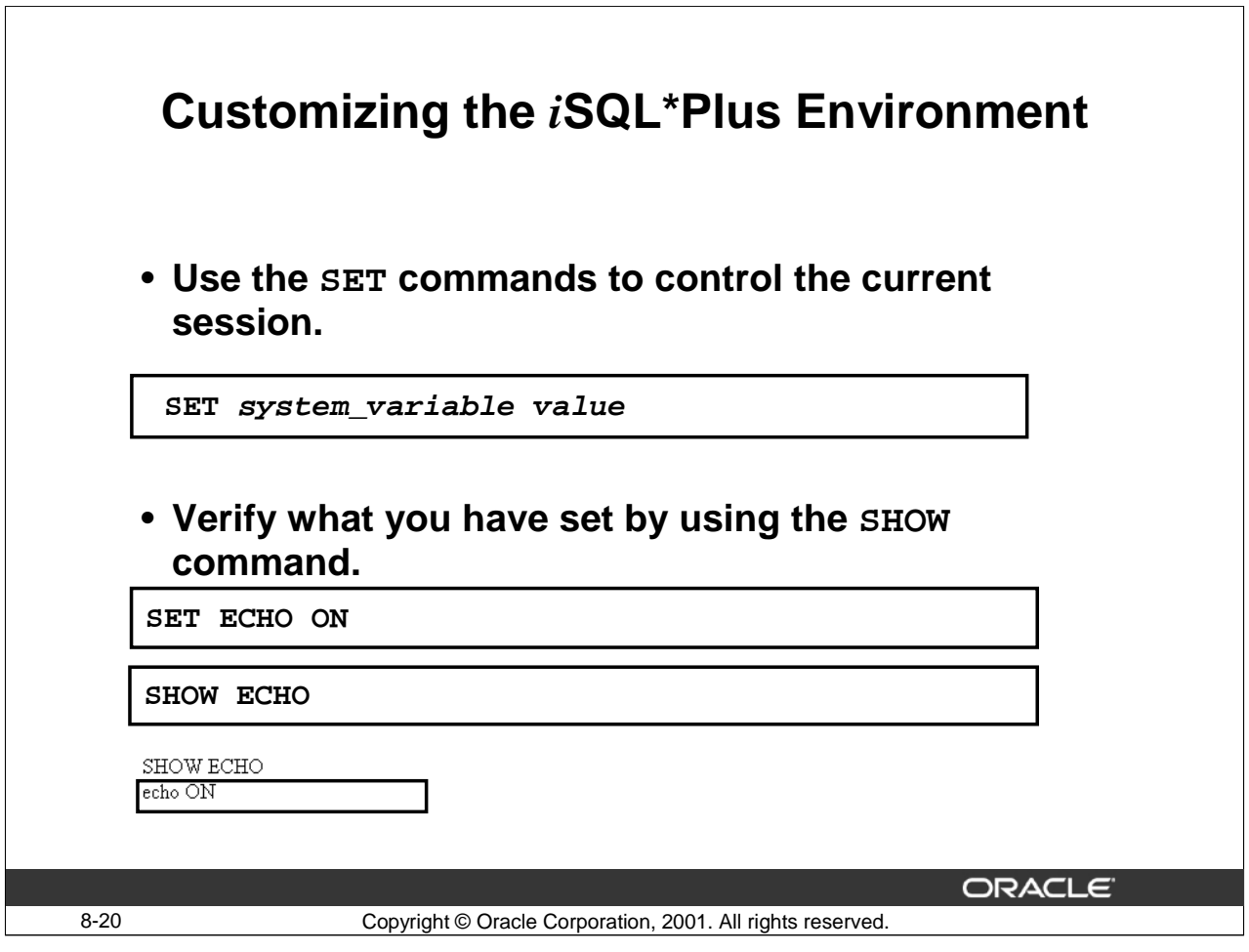

# **Customizing the** *i***SQL\*Plus Environment**

You can use the SET commands to control the environment in which *iSQL\*Plus* is currently operating.

In the syntax:

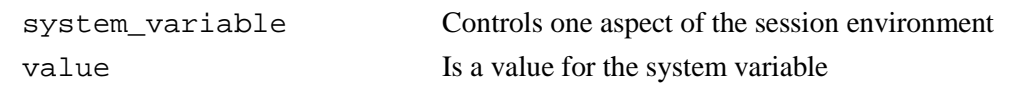

You can verify what you have set by using the SHOW command. The SHOW command in the slide checks whether ECHO had been set on or off. To see all SET variable values, use the SHOW ALL command.

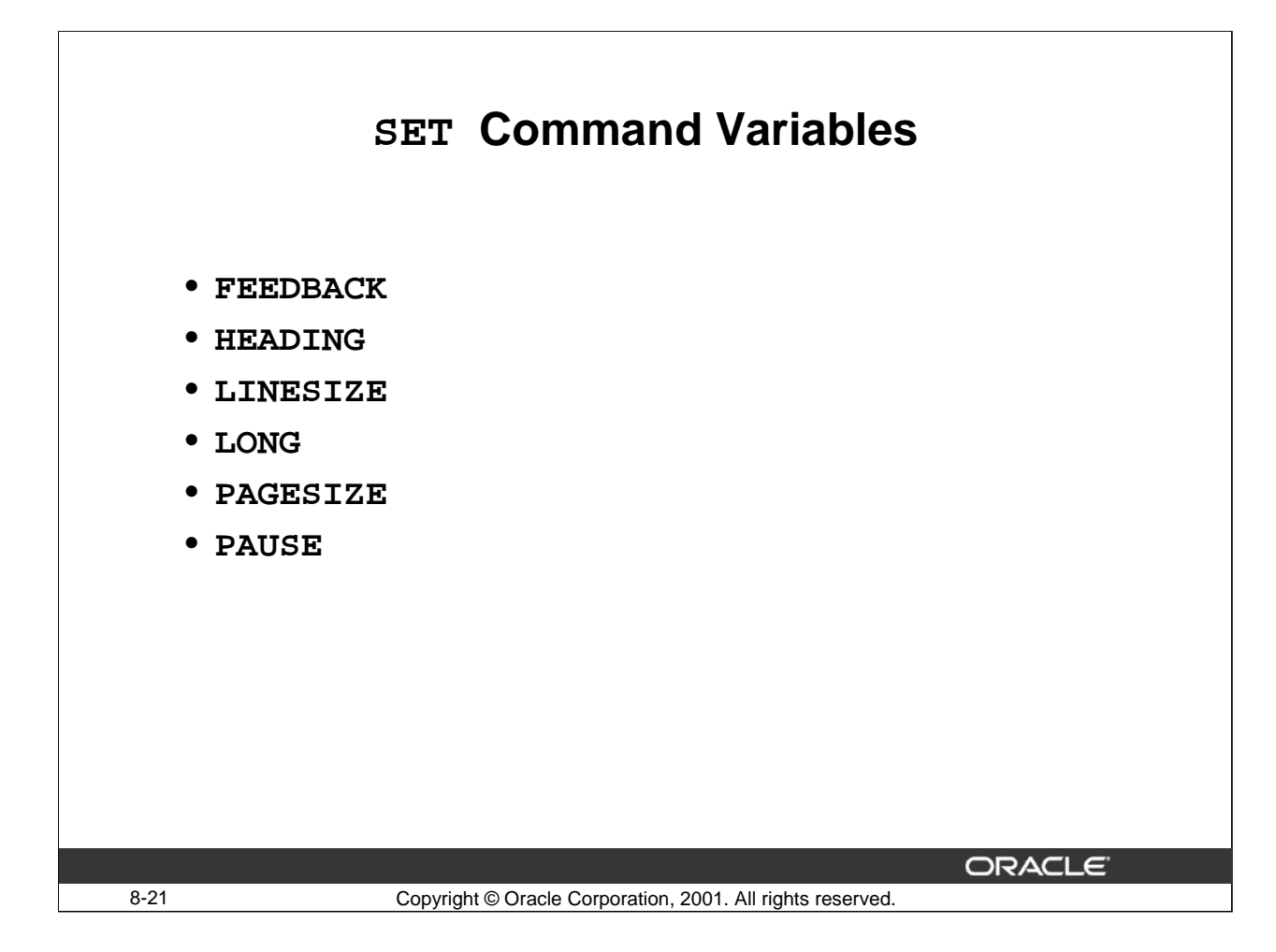

#### **SET Command Variables**

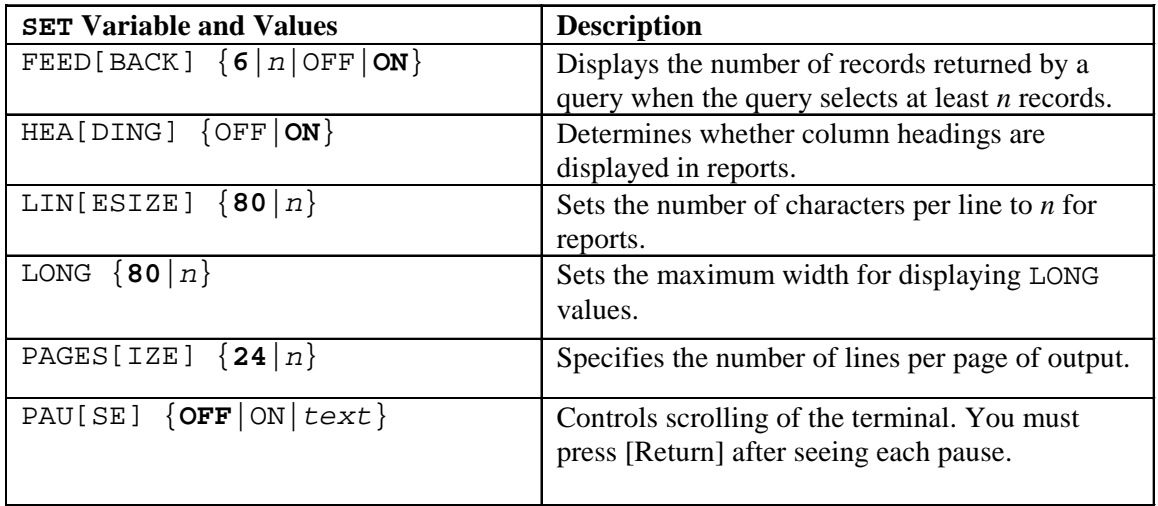

Note: The value *n* represents a numeric value. The values shown in bold face in the table are default values. If you enter no value with the variable, *i*SQL\*Plus assumes the default value.

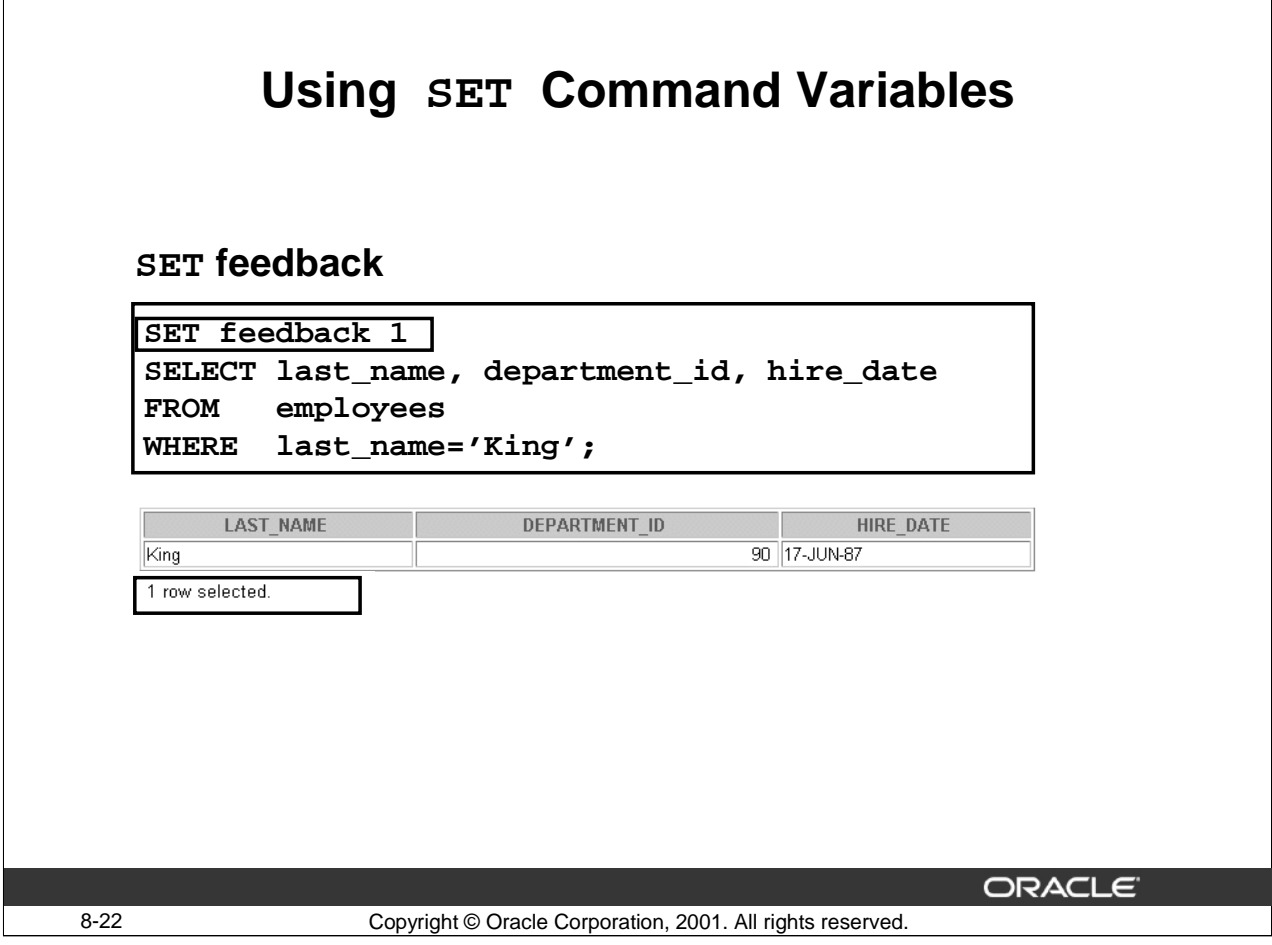

# **Using SET Feedback**

The example in the slide shows the use of the SET feedback command. FEED[BACK]  ${6|n|ON|OFF}$  displays the number of records returned by a query when a query selects at least *n* records.ON or OFF turns this display on or off. Turning feedback ON sets n to 1. Setting feedback to zero is equivalent to turning it OFF.

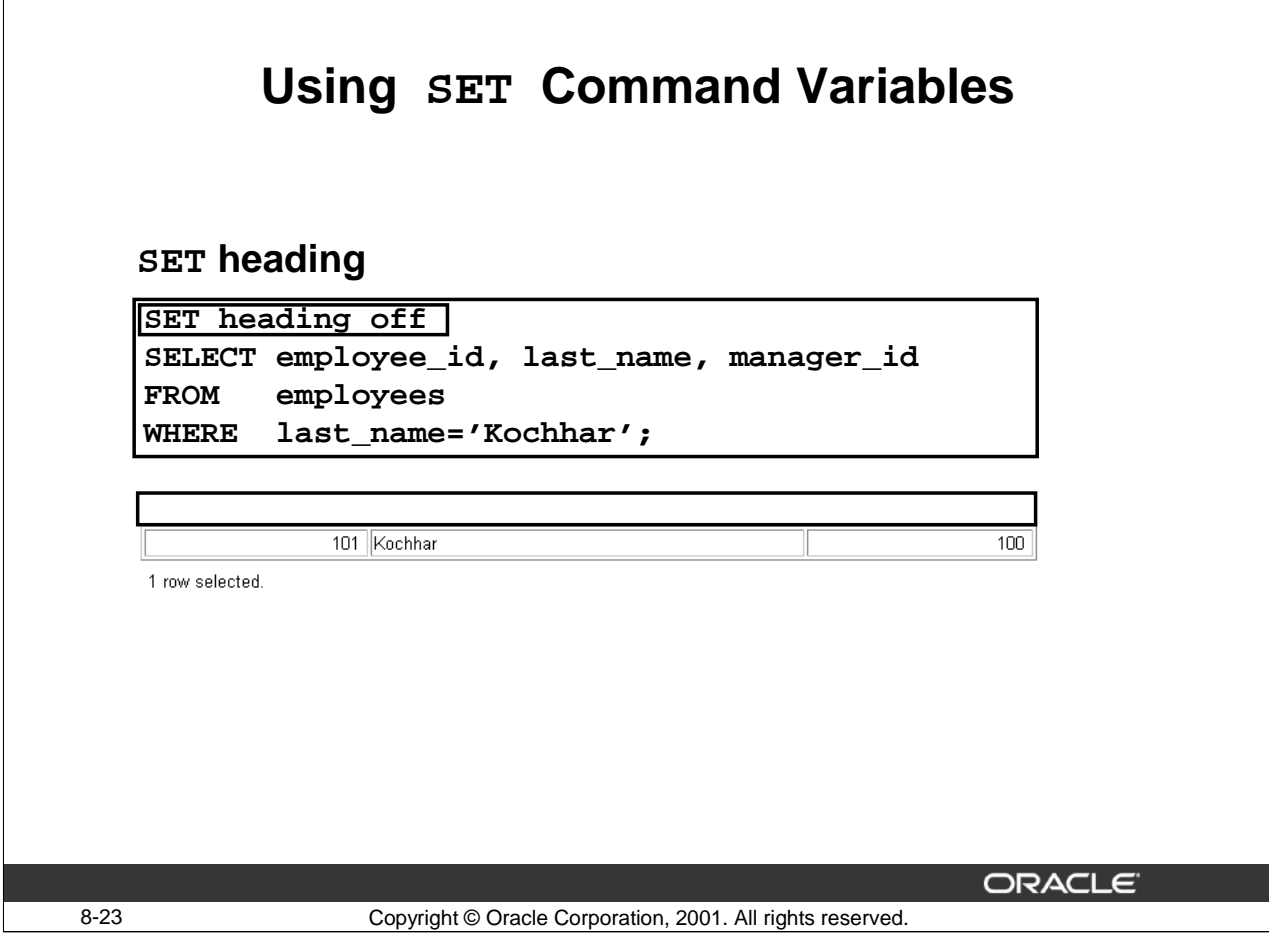

# **Using SET Heading**

The example in the slide turns off the headings for columns. Queries entered from the *i*SQL\*Plus command line will return data for any column that appears in the SELECT list but do not display the heading for the column.

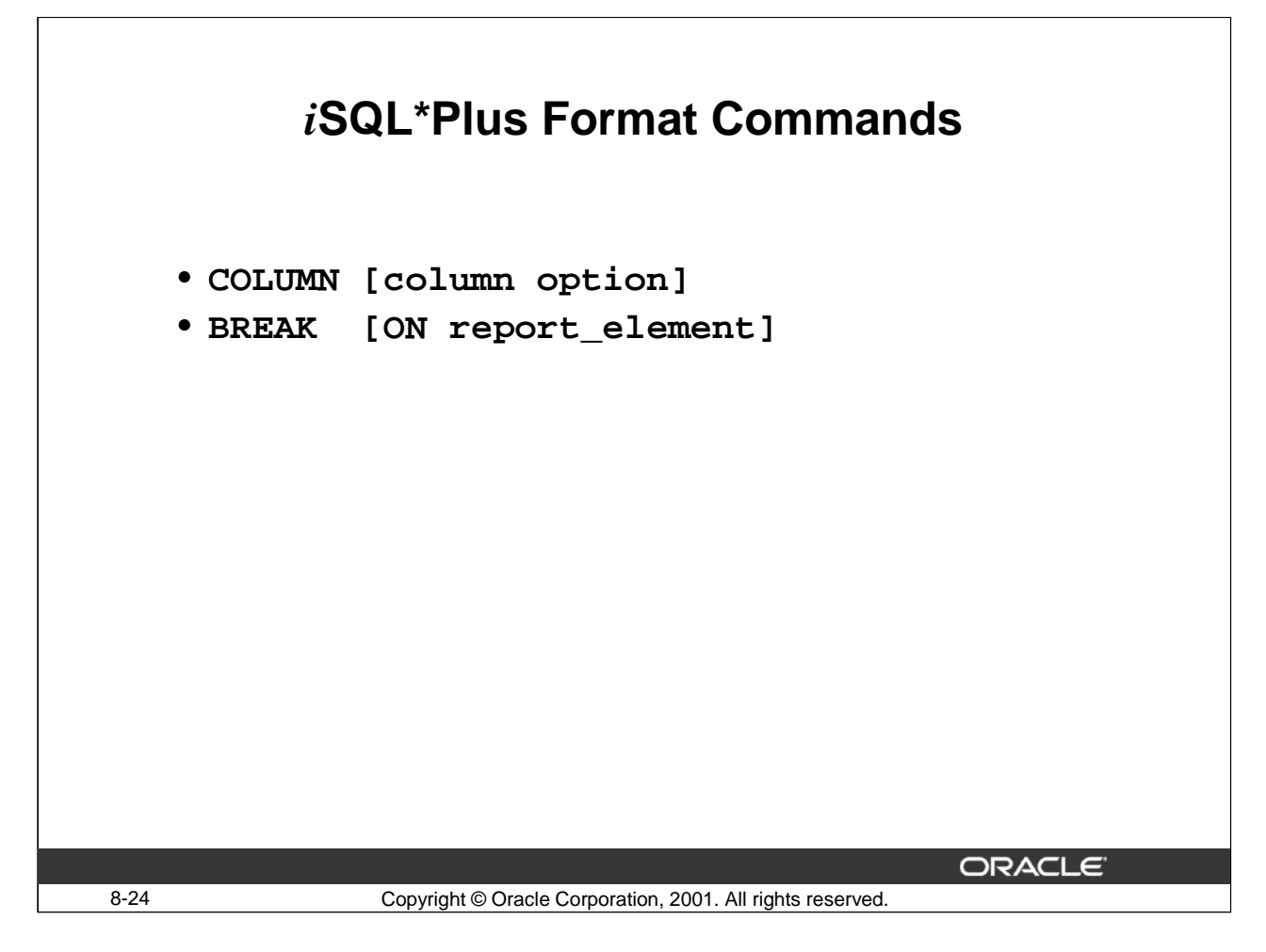

#### **Obtaining More Readable Reports**

You can control the report features by using the following commands:

COL[UMN] [column option]: Controls column formats

BRE[AK] [ON report\_element]: Suppresses duplicate values and sections rows of data with line feeds

#### **Guidelines**

- All format commands remain in effect until the end of the *i*SQL\*Plus session or until the format setting is overwritten or cleared.
- Remember to reset your *i*SQL\*Plus settings to default values after every report.
- There is no command for setting a *i*SQL\*Plus variable to its default value; you must know the specific value or log out and log in again.
- If you give an alias to your column, you must use the alias name, not the column name.

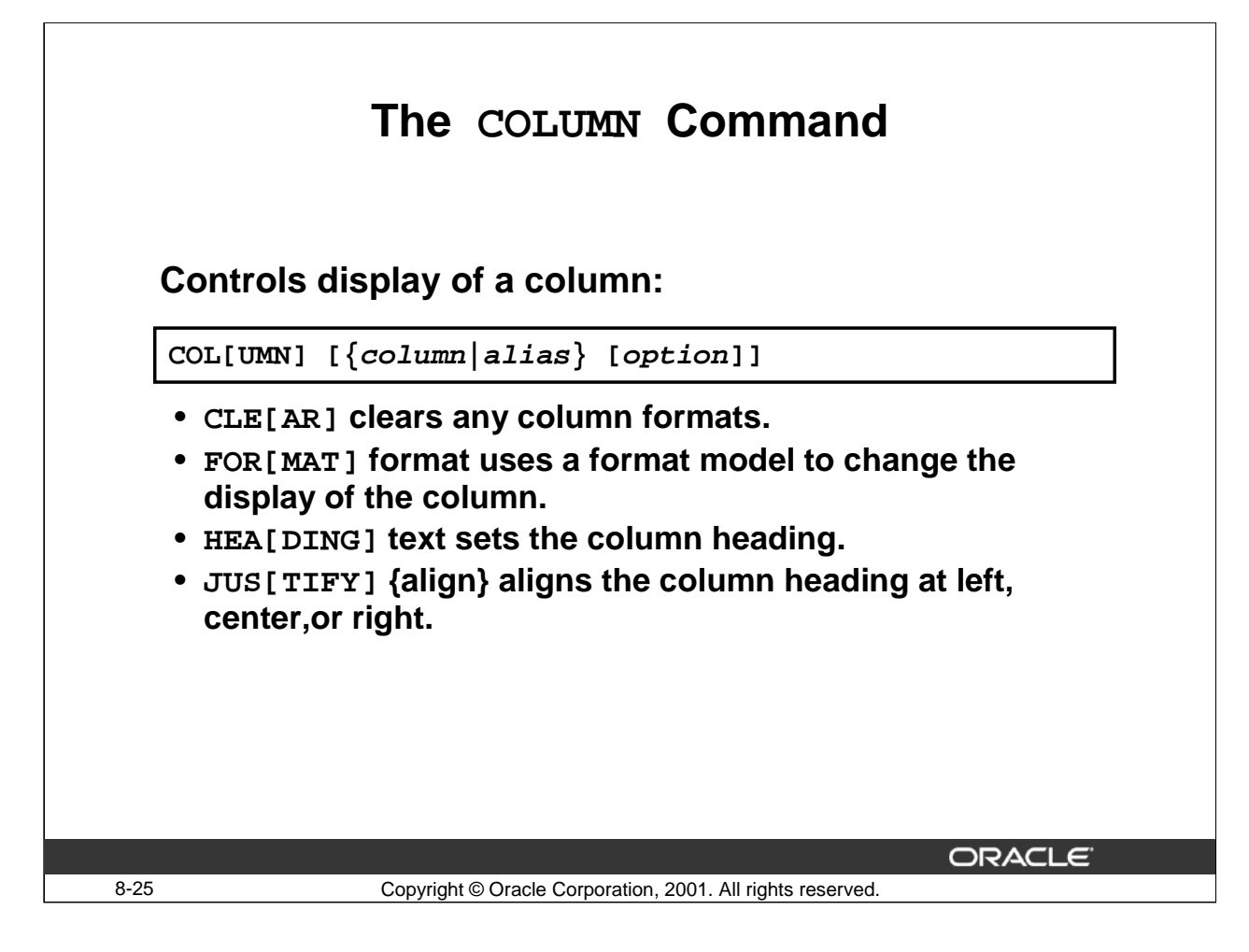

#### **COLUMN Command Options**

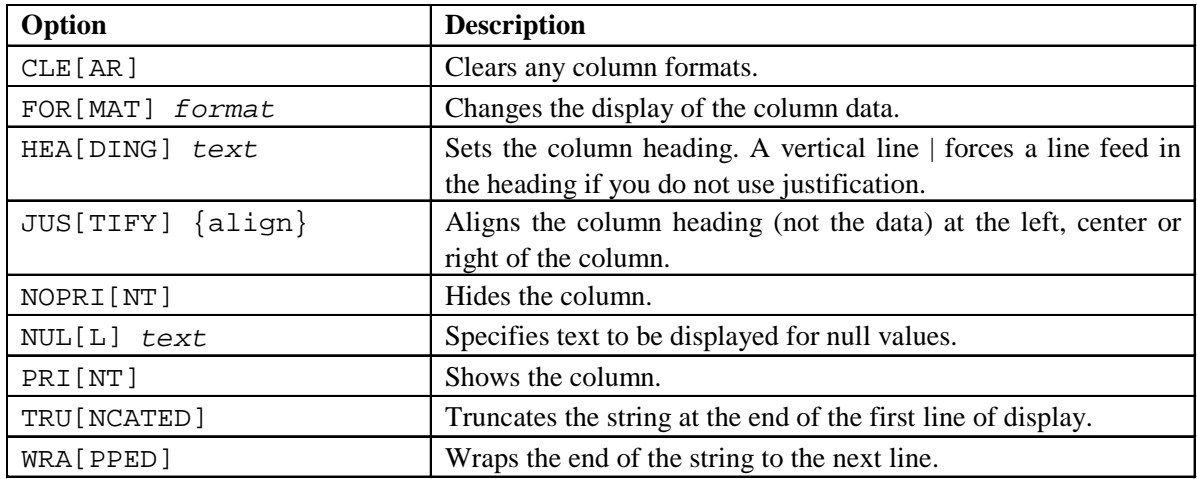

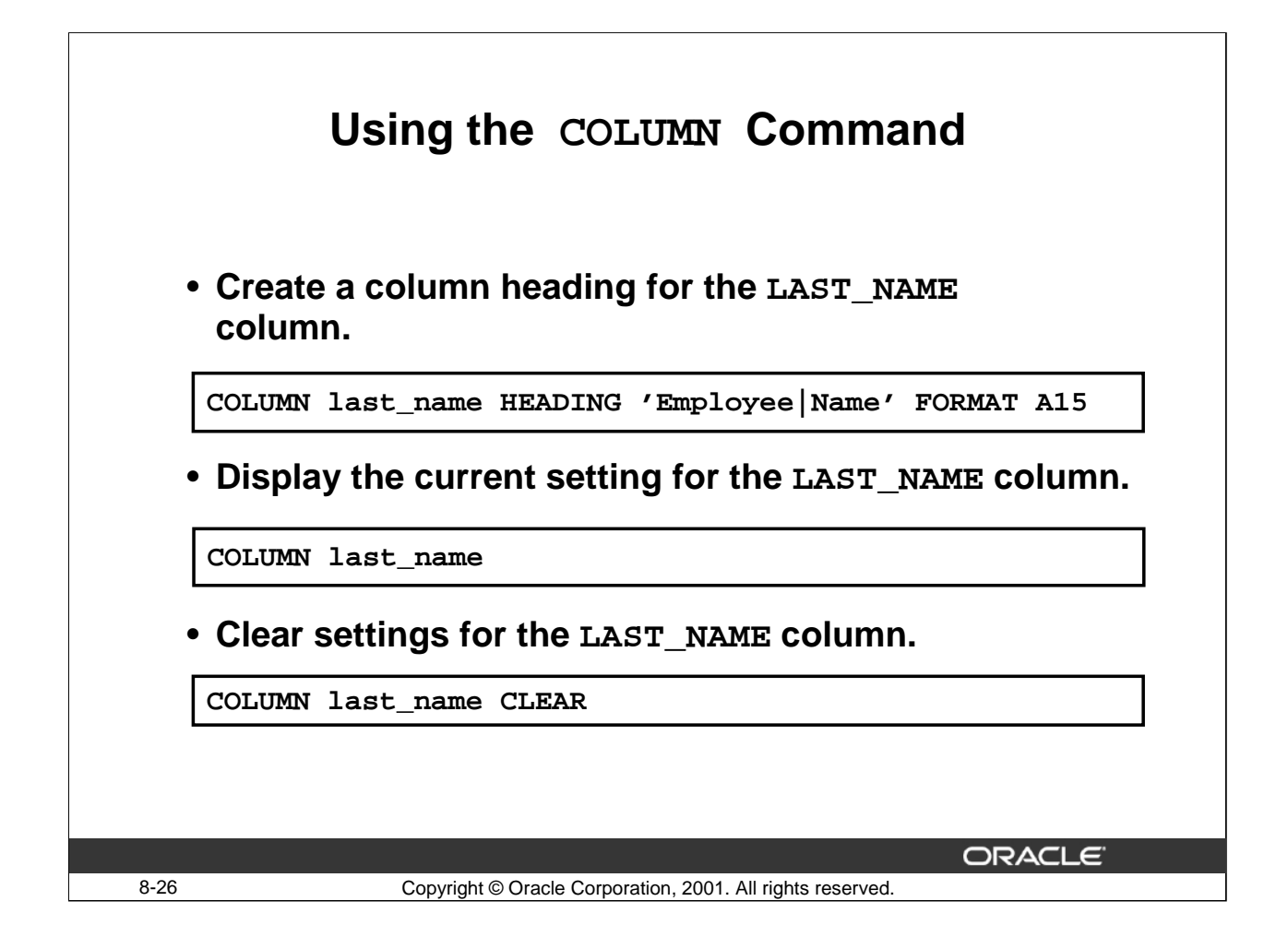

#### **Display or Clear Settings**

To show or clear the current COLUMN command settings, use the following commands:

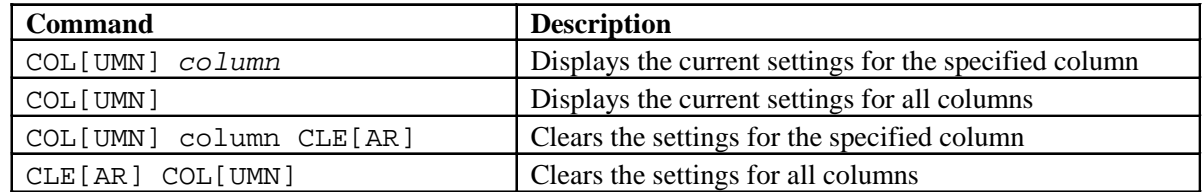

**Note**: If you have a lengthy command, you can continue it on the next line by ending the current line with a hyphen.

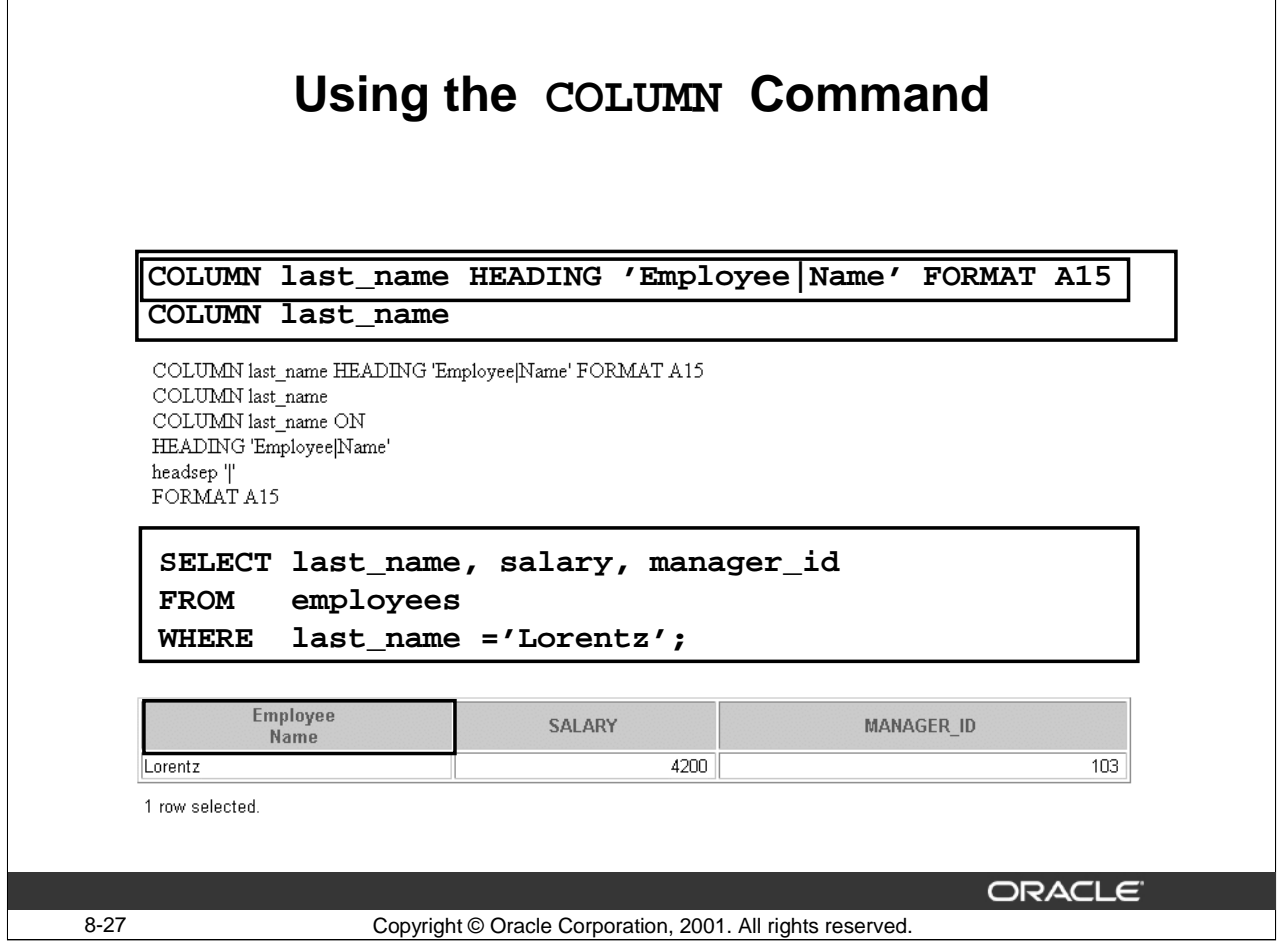

#### **Using the COLUMN Command**

**.**

The example in the slide sets the heading for the DEPARTMENT\_NAME column to Employee Name. The '|' character is used to wrap the heading to two lines. The width of the column is set to 15 characters with the FORMAT command.

The following example gives the MANAGER\_ID column the title of Manager

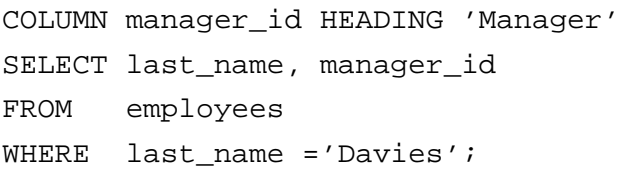

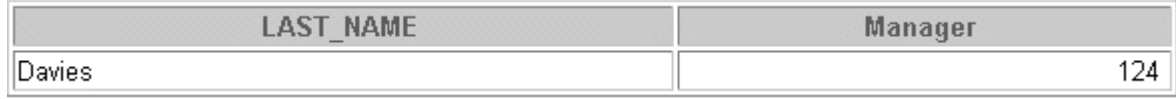

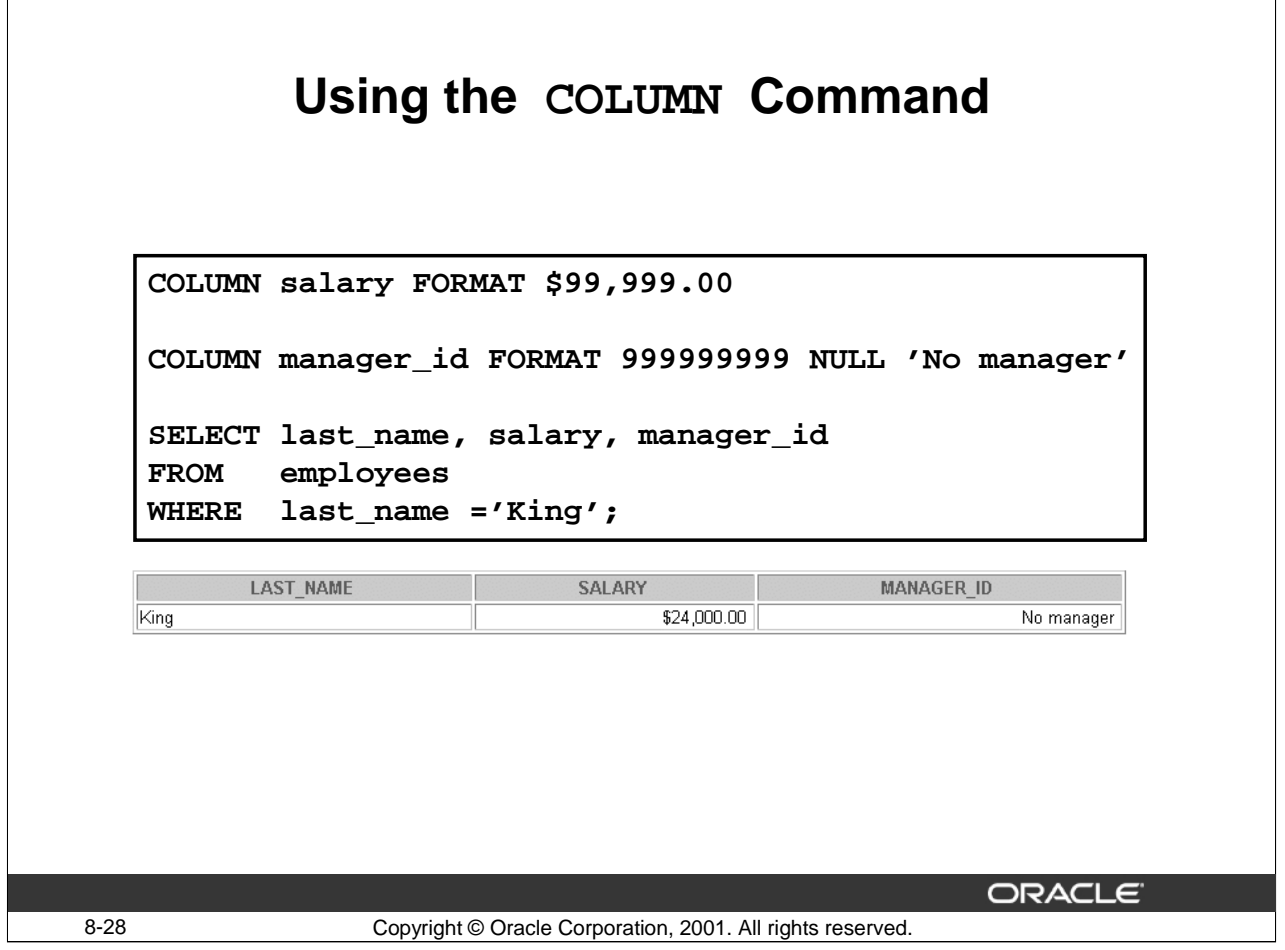

# **Using the COLUMN Command (continued)**

In the example in the slide, the COLUMN command formats the display of the data in the column with a \$ symbol, two decimal places, and the comma. The MANAGER\_ID column is formatted to contain nine digits, and the text to display for null values in the column is set to No Manager.

The following command specifies the text to display for null values in the COMMISSION\_PCT column. Any employee who does not earn commission (who is not a salesman) has -No Commdisplayed in the COMMISSION\_PCT column.

```
COLUMN commission_pct NULL '-No Comm-'
SELECT last_name,commission_pct
FROM employees
WHERE department_id IN (80,20);
```
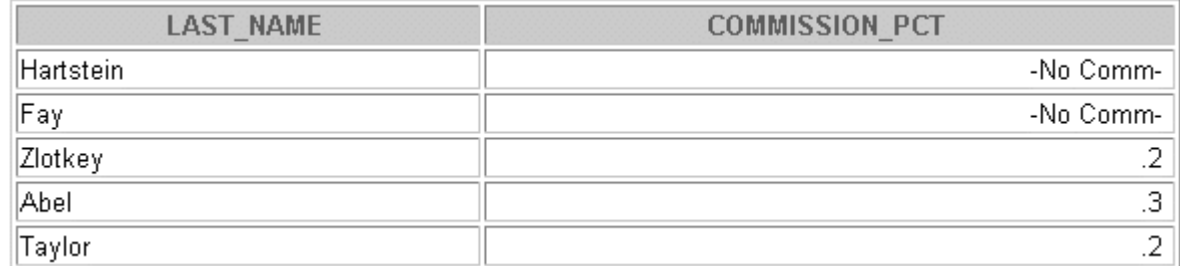

# **COLUMN Format Models**

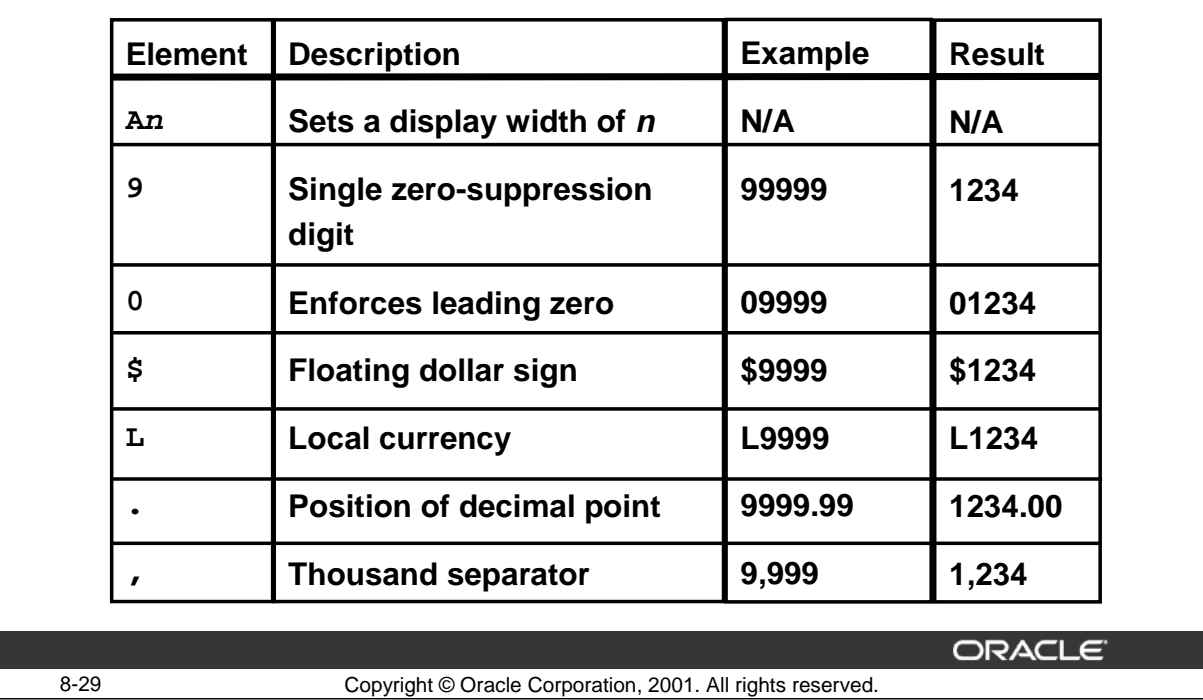

#### **COLUMN Format Models**

The slide shows sample COLUMN format models.

The Oracle Server displays a string of hash signs (#) in place of a whole number whose digits exceed the number of digits provided in the format model. It also displays pound signs in place of a value whose format model is alphanumeric but whose actual value is numeric.

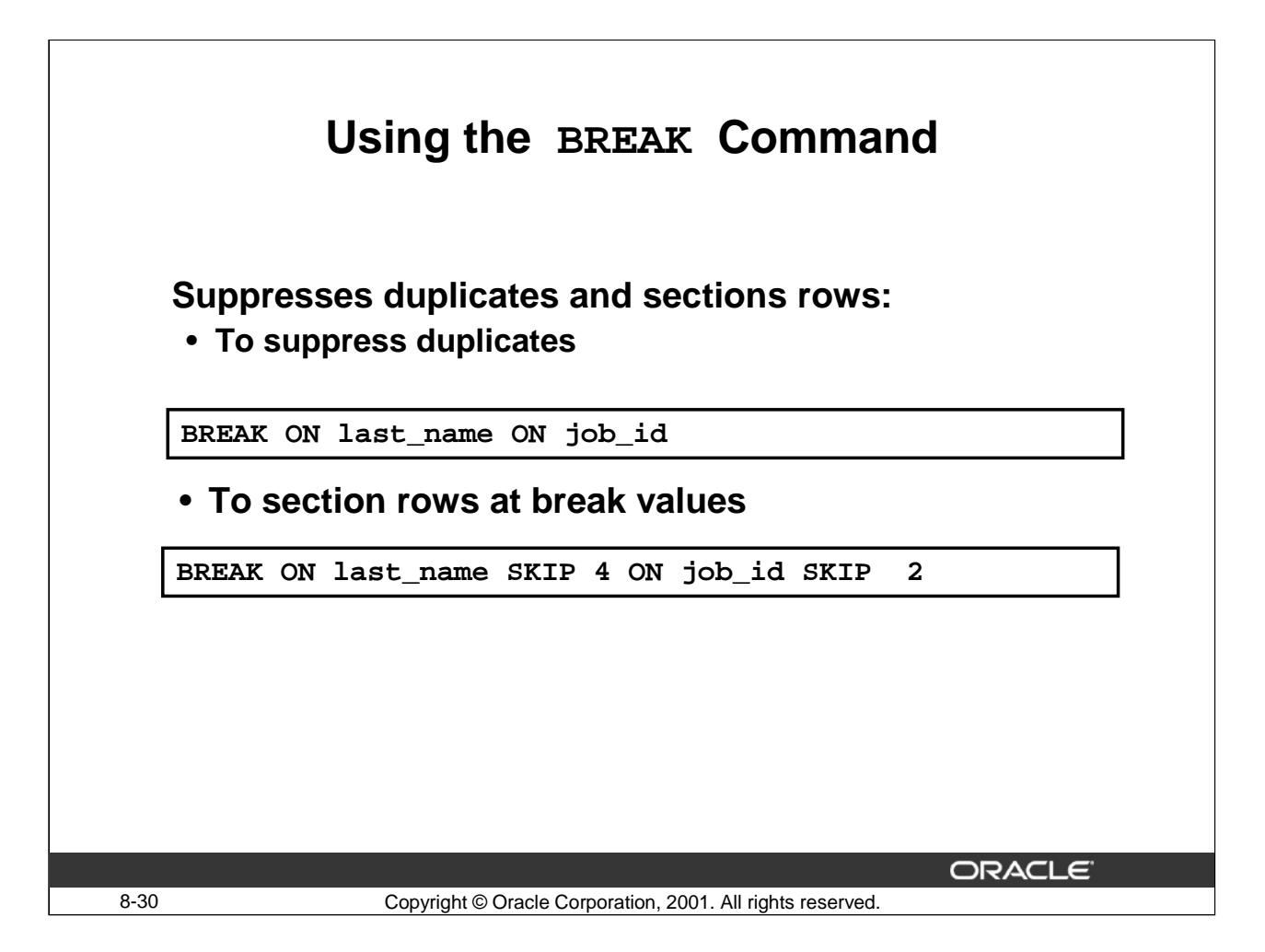

#### **The BREAK Command**

Use the BREAK command to place a space between rows and suppress duplicate values. The column you specify in a BREAK command is called a break column. By including the break column in your ORDER BY clause, you create meaningful subsets of records in your output.

#### **Syntax**

```
BREAK on column[|alias|row] [skip n|dup|page] on .. [on report]
In the syntax: page Goes to a new page when the break value changes
```
Breaks can be active on:

- Column
- Row
- Page
- Report

duplicate Displays duplicate values

Clear all Break settings by using the CLEAR command:

CLEAR BREAK

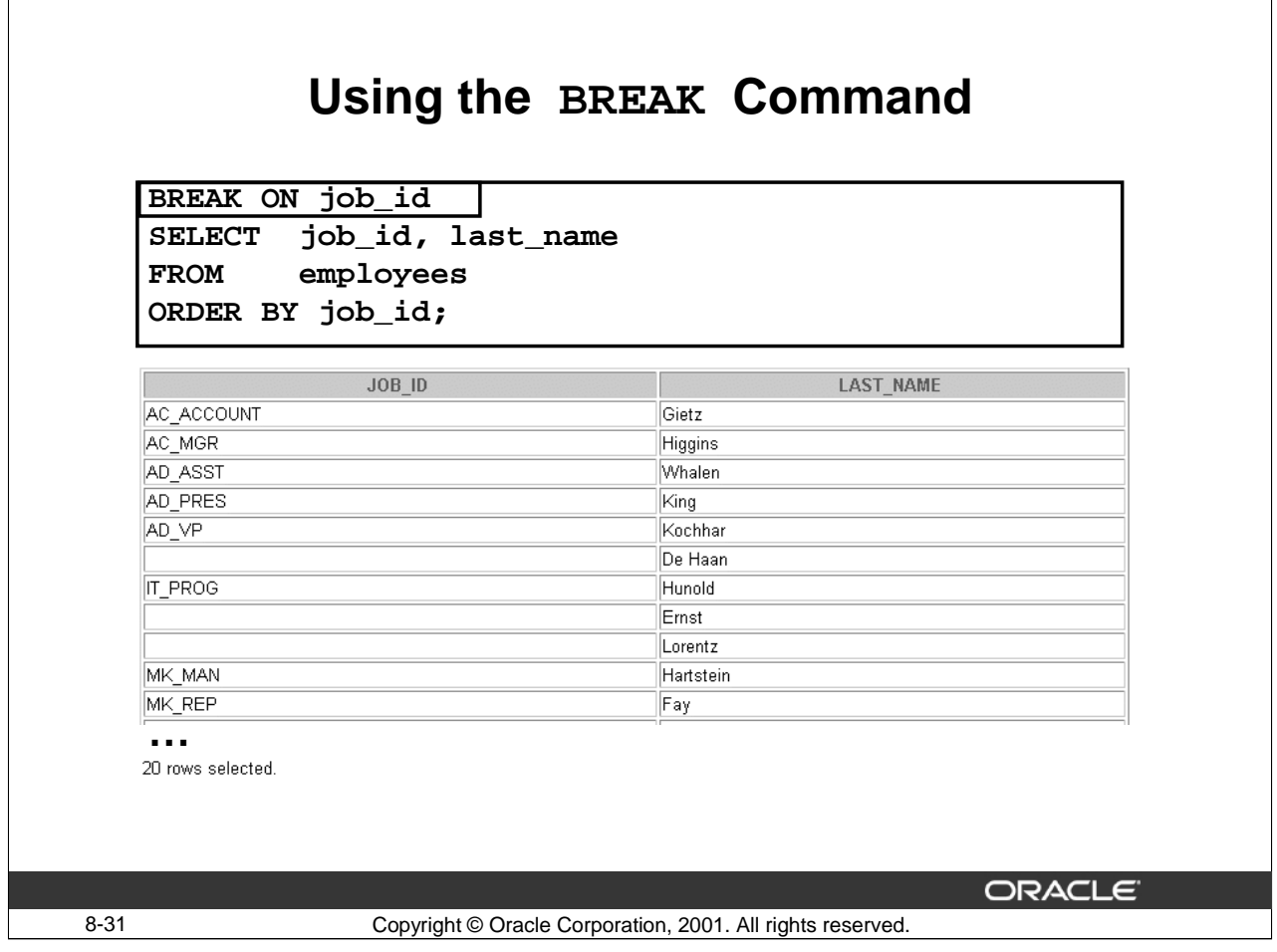

# **Using the BREAK Command**

The example in the slide uses the BREAK ON command to suppress the repetition of job titles in the output. The ORDER BY job clause ensures that job titles are grouped for clear output.

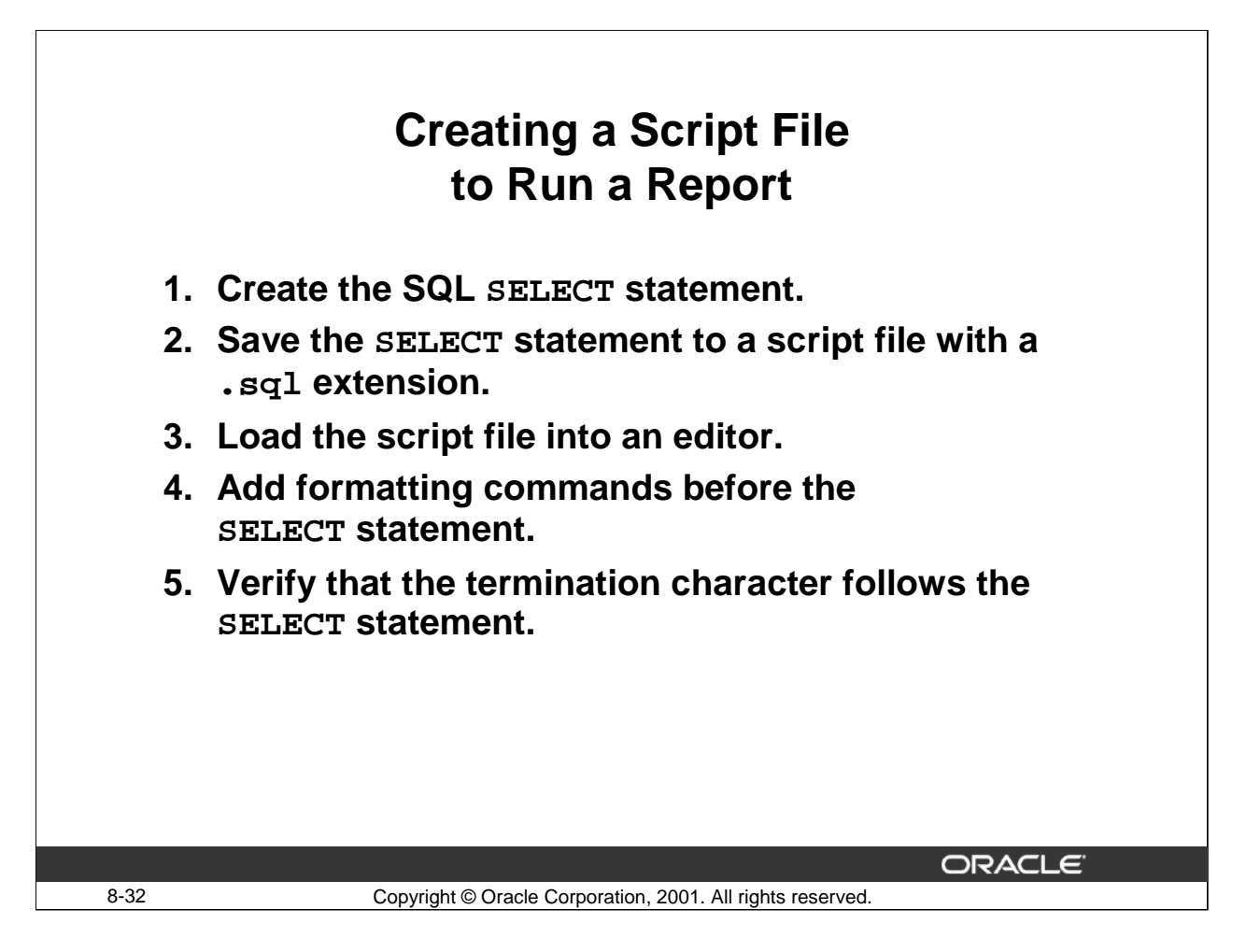

# **Creating the Script File**

You can either enter each of the *i*SQL\*Plus commands at the SQL prompt or put all the commands, including the SELECT statement, in a command (or script) file. A typical script consists of at least one SELECT statement and several *i*SQL\*Plus commands.

# **How to Create a Script File**

- 1. Create the SQL SELECT statement at the SQL prompt. Make sure that the data required for the report is accurate before you save the statement to a file and apply formatting commands. If you intend to use breaks ensure that the relevant ORDER BY clause is included.
- 2. Save the SELECT statement to a script file with a .sql extension. Click the Save Script button in the *i*SQL\*Plus window to save the script.
- 3. Edit the script file to enter the *i*SQL\*Plus commands.
- 4. Add the required formatting commands before the SELECT statement. Be careful not to place *i*SQL\*Plus commands in the SELECT statement.
- 5. Verify that the SELECT statement is followed by a run character, either a semicolon  $(i)$ or a slash  $\left(\frac{\ }{\ } \right)$ .
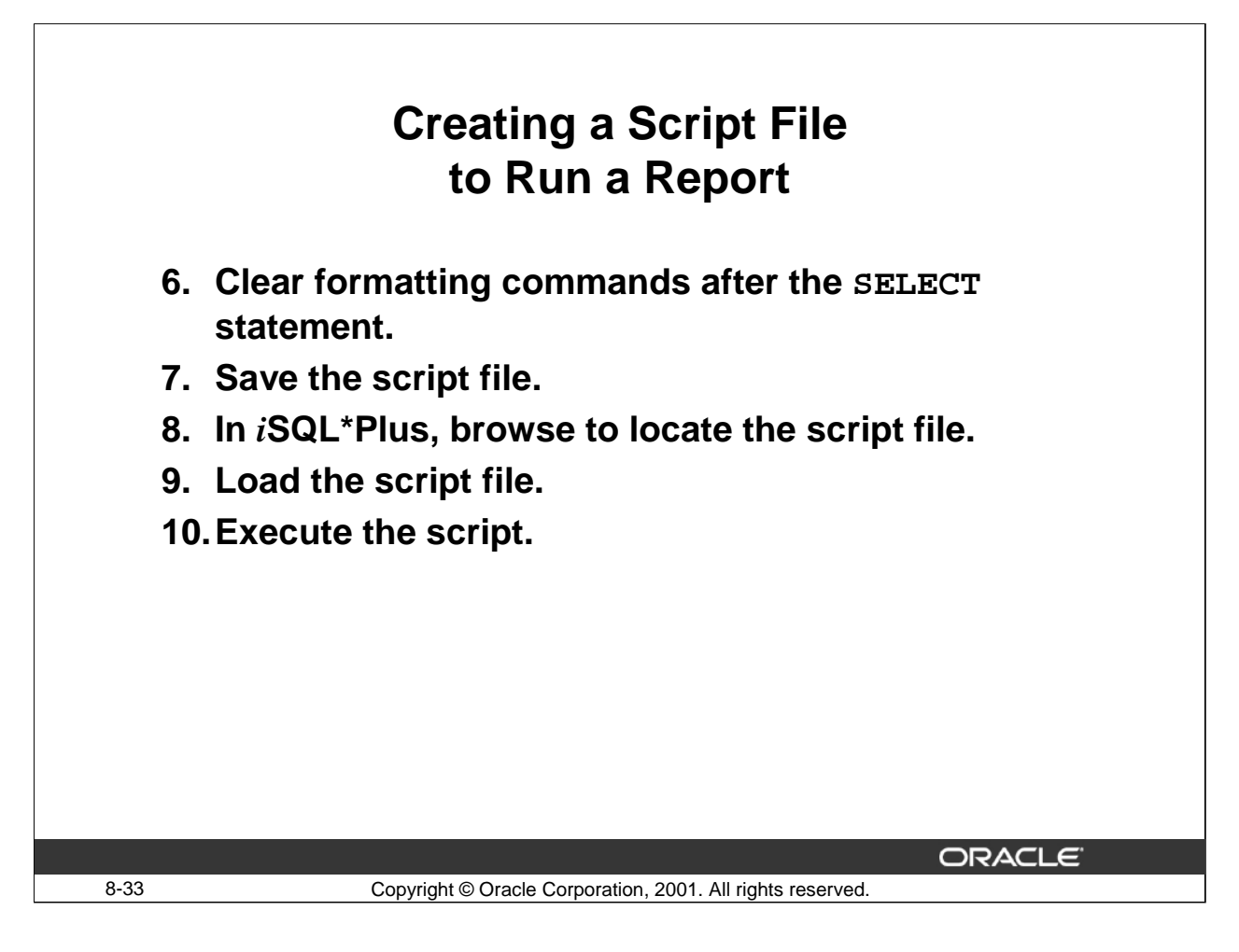

# **Creating the Script File (continued)**

#### **How to Create a Script File (continued)**

- 6. Add the format-clearing *i*SQL\*Plus commands after the run character, or call a reset file that contains all the format-clearing commands.
- 7. Save the script file with your changes.
- 8. In *i*SQL\*Plus, browse to locate the script file.
- 9. Load the script file.
- 10. Execute the script.

#### **Guidelines**

- You can include blank lines between *i*SQL\*Plus commands in a script.
- You can abbreviate *i*SQL\*Plus commands.
- Include reset commands at the end of the file to restore the original *iSQL*\*Plus environment.

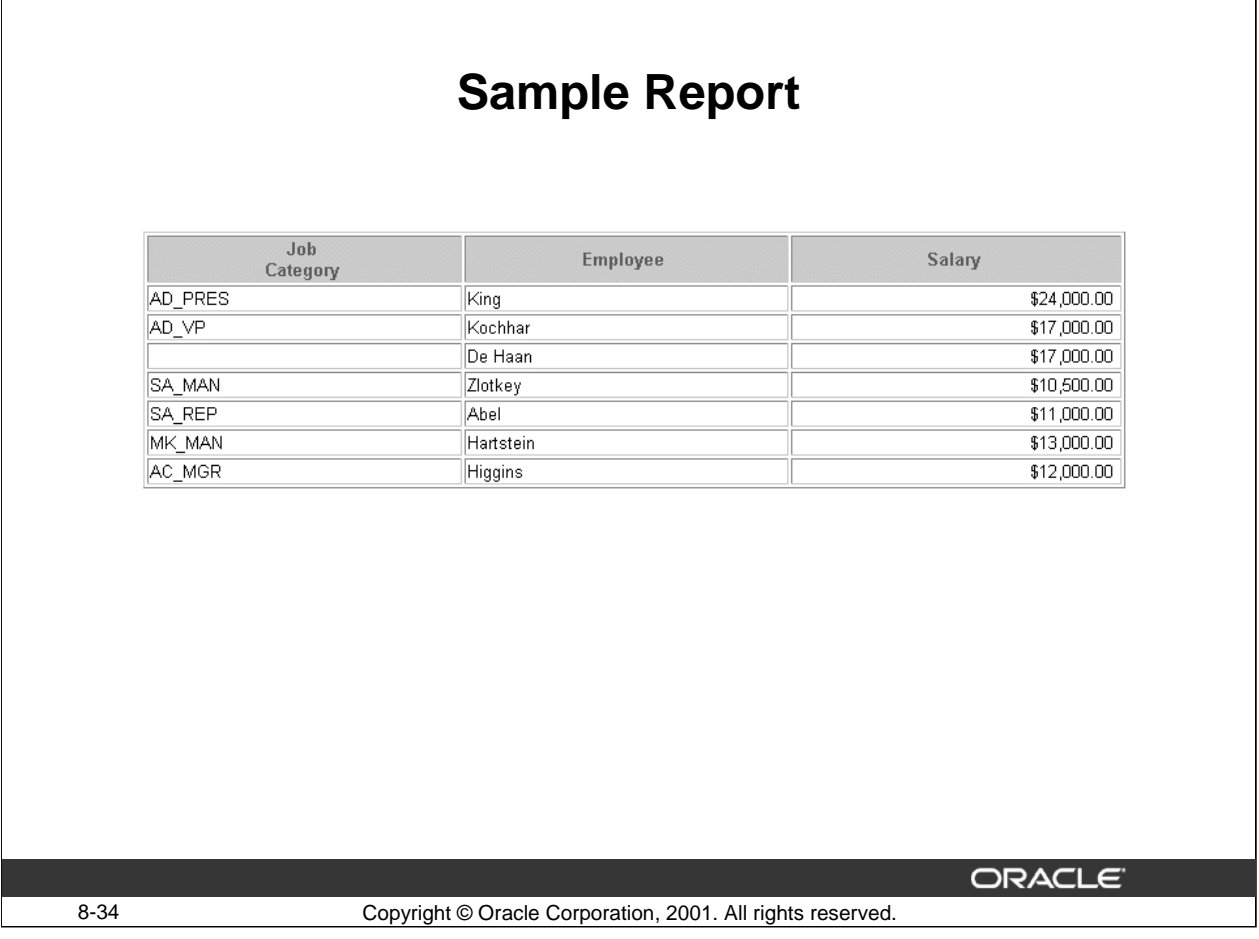

#### **Example**

Create a script file to create a report that displays the job title, name, and salary of every employee whose salary is more than \$10000. Rename the job ID column as Job Category and split it into two lines. Rename the employee last name column as Employee. Rename the salary column Salary and have the output displayed as \$2,500.00. Order the output in the order of job first and then by last name.

```
SET PAGESIZE 37
SET LINESIZE 60
SET FEEDBACK OFF
COLUMN job_id HEADING 'Job|Category' FORMAT A15
COLUMN last_name HEADING 'Employee' FORMAT A15
COLUMN salary HEADING 'Salary' FORMAT $99,999.99
REM ** Insert SELECT statement
SELECT job_id, last_name, salary
FROM employees
WHERE salary > 10000;
Remember to clear the settings after the report is produced
```
REM indicates a remark or comment in *i*SQL\*Plus.

FORMAT A15 indicates alphanumeric data.

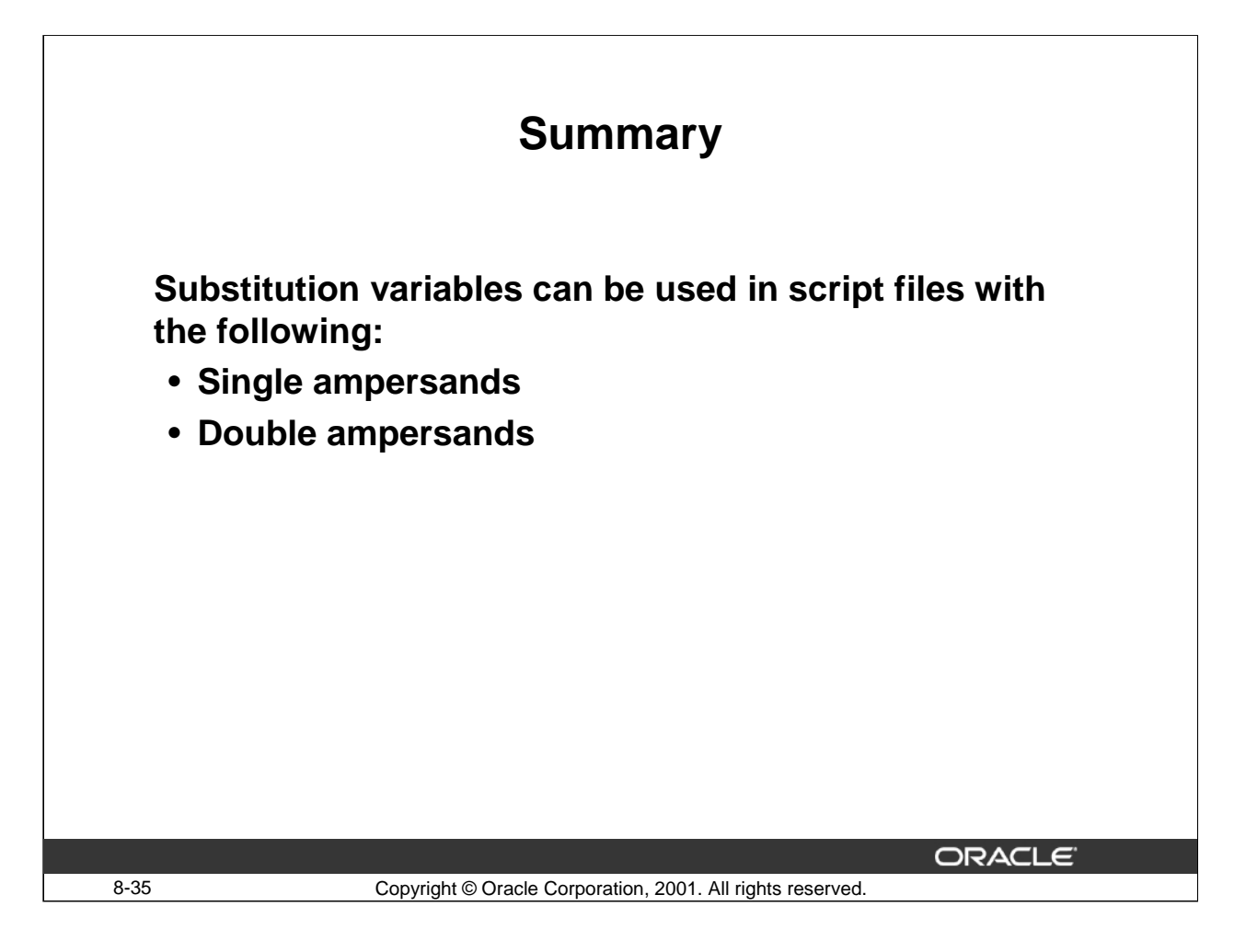

#### **Summary**

Substitution variables are useful for running reports. They give you the flexibility to replace values in a WHERE clause, column names, and expressions. You can customize reports by writing script files with:

- Single ampersand substitution variables
- Double ampersands substitution variables

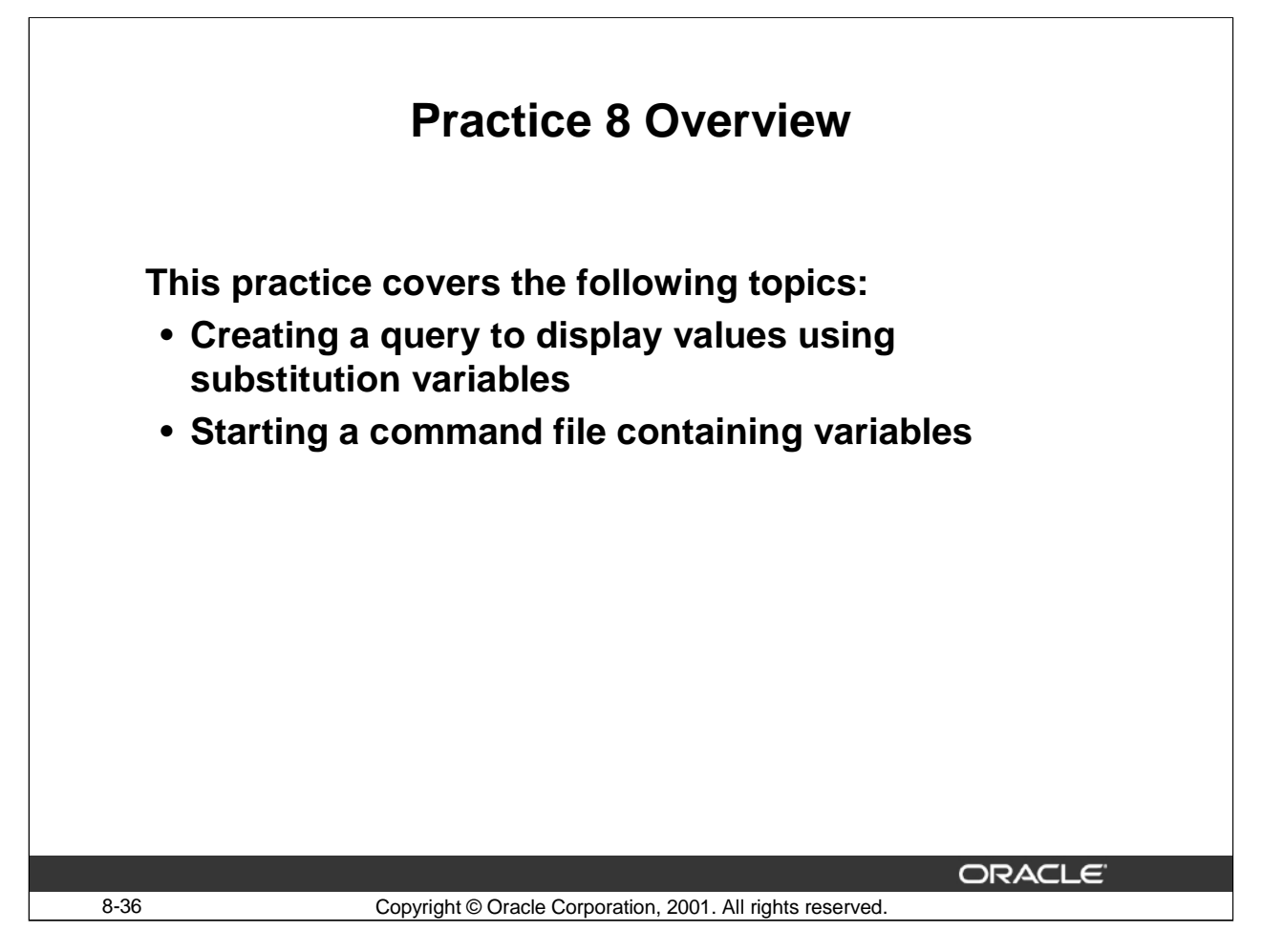

# **Practice 8 Overview**

In this practice you use substitution variables to create run time selection criteria to create files that can be run interactively.

# **Practice 8**

1. a. A single ampersand substitution variable prompts only once.

True/False

b. The DEFINE command is a SQL statement.

True/False

2. Write a statement that prompts a user for a department number at run time and then displays the employee last name, ID, and salary, for each employee in the department:

old 3: WHERE department  $id = \&$  department number new 3: WHERE department  $id = 50$ 

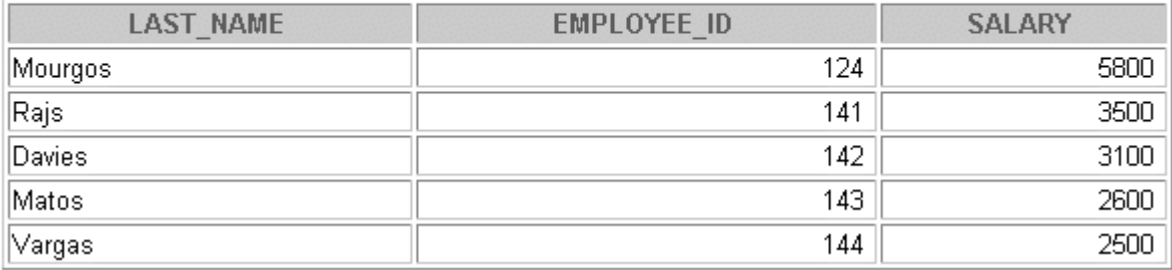

3. Write a script that prompts the user for two dates in the DD-MON-YYYY format. The script displays the employee last name, number, salary and hire date for each employee hired between these two dates. Save the script as  $8$ Lab3.sql using the Save Script button.

**Note**: Enter the date in the DD-MON-YYYY format.

old 4: TO DATE('&low date','DD-MON-YYYY') new 4: TO DATE('01-JAN-1995','DD-MON-YYYY') old 5: AND TO DATE('&high date','DD-MON-YYYY') new 5: AND TO DATE('31-DEC-1998','DD-MON-YYYY')

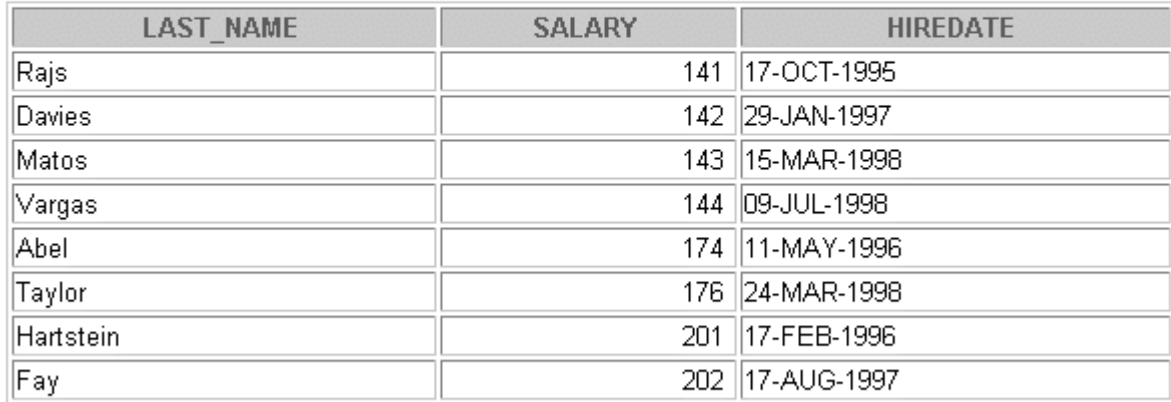

8 rows selected.

**Oracle9***i***: SQL for End Users 8- 38**

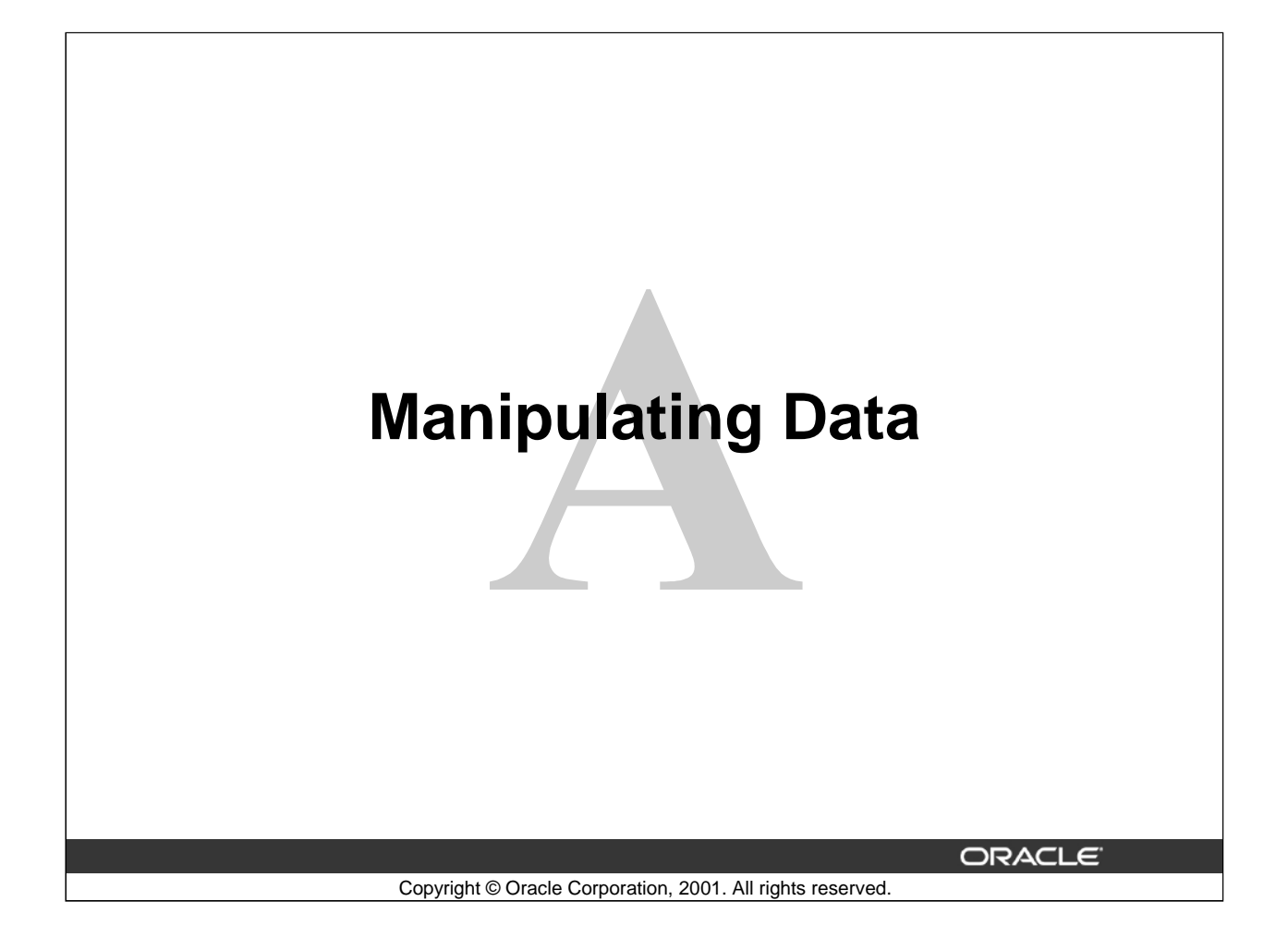

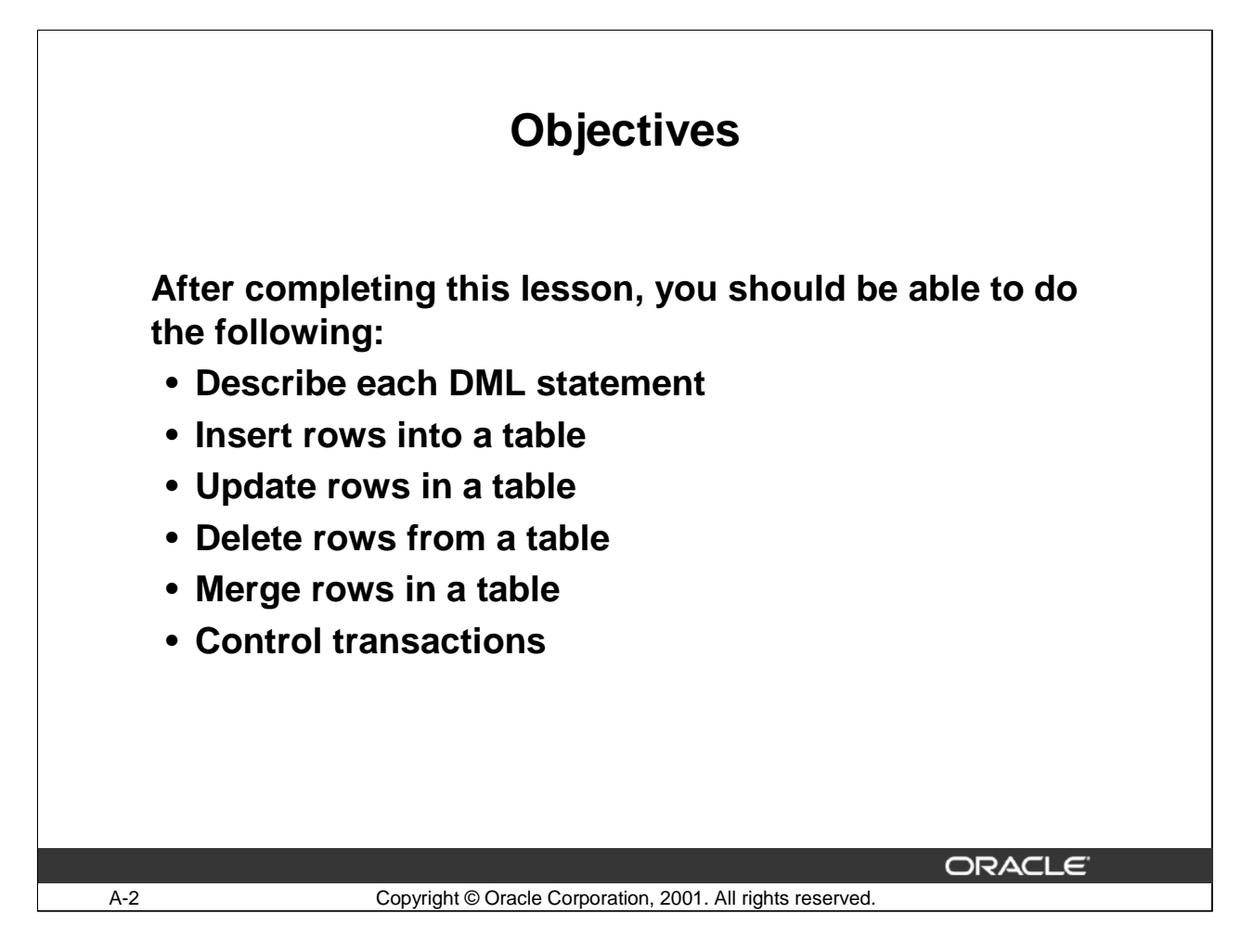

# **Lesson Aim**

In this lesson, you will learn how to insert rows into a table, update existing rows in a table, and delete existing rows from a table. You will also learn how to control transactions with the COMMIT, SAVEPOINT, and ROLLBACK statements.

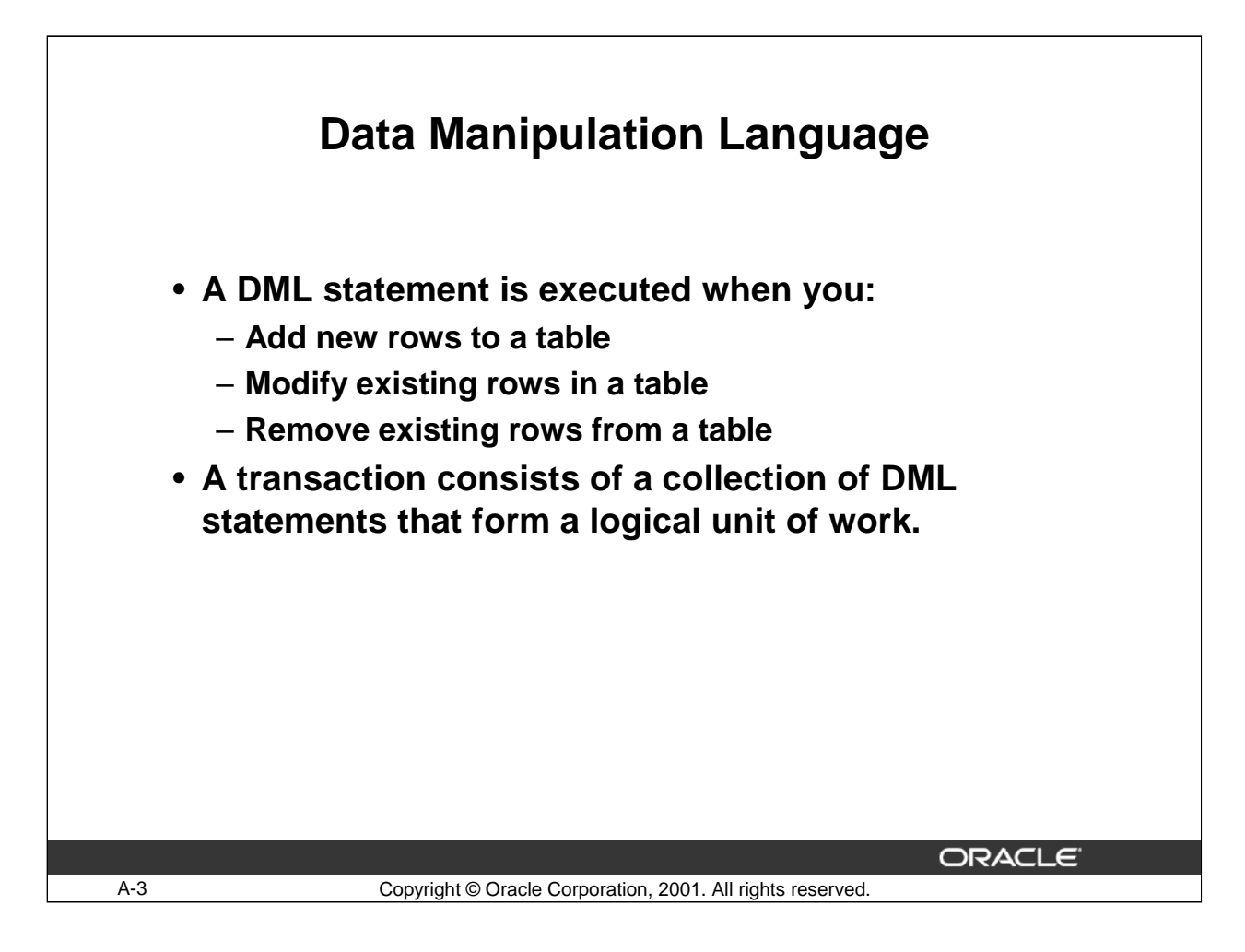

# **Data Manipulation Language**

Data manipulation language (DML) is a core part of SQL. When you want to add, update, or delete data in the database, you execute a DML statement. A collection of DML statements that form a logical unit of work is called a transaction.

Consider a banking database. When a bank customer transfers money from a savings account to a checking account, the transaction might consist of three separate operations: decrease the savings account, increase the checking account, and record the transaction in the transaction journal. The Oracle Server must guarantee that all three SQL statements are performed to maintain the accounts in proper balance. When something prevents one of the statements in the transaction from executing, the other statements of the transaction must be undone.

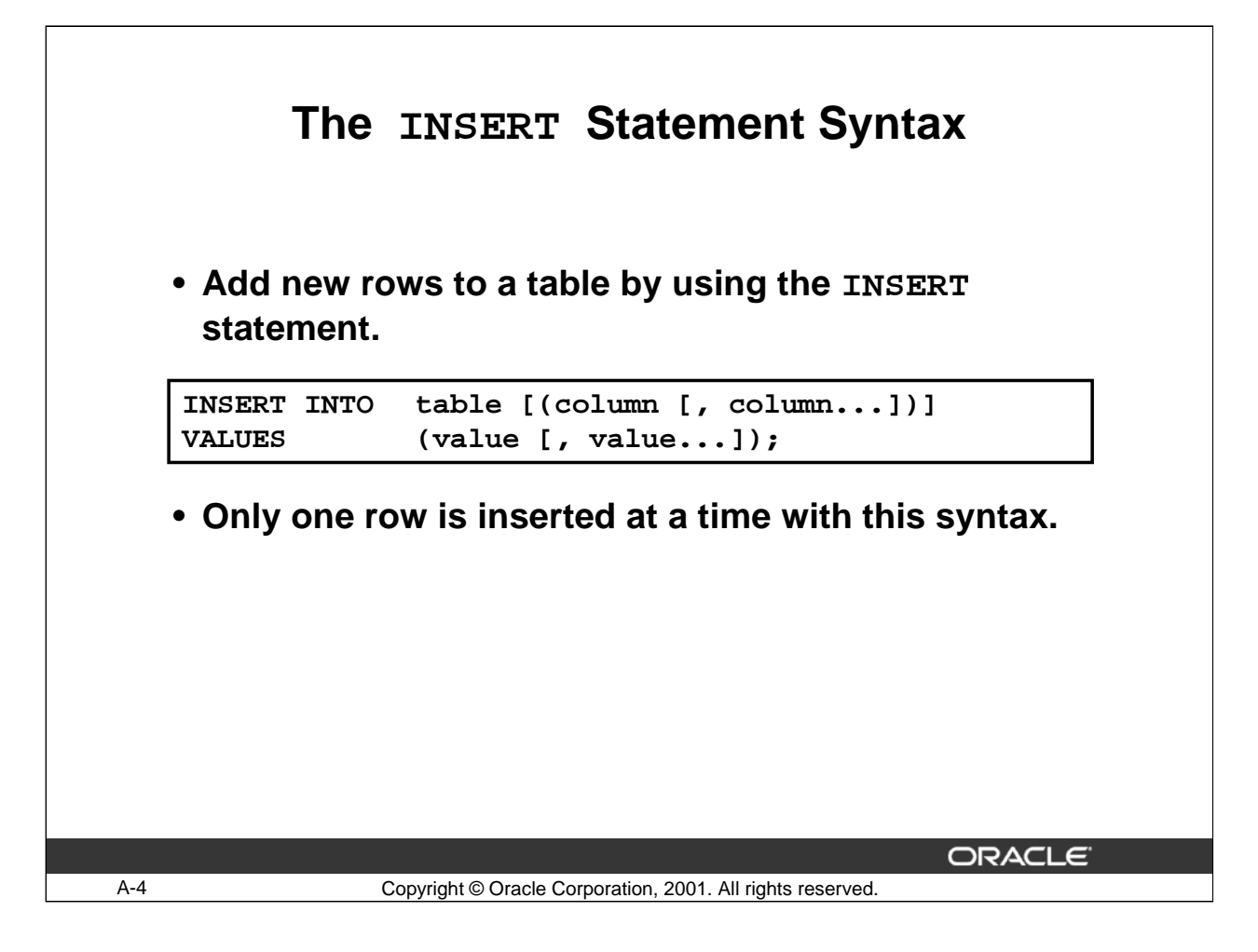

# **Adding a New Row to a Table (continued)**

You can add new rows to a table by issuing the INSERT statement.

In the syntax:

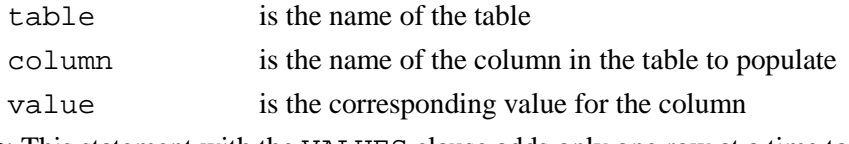

**Note**: This statement with the VALUES clause adds only one row at a time to a table.

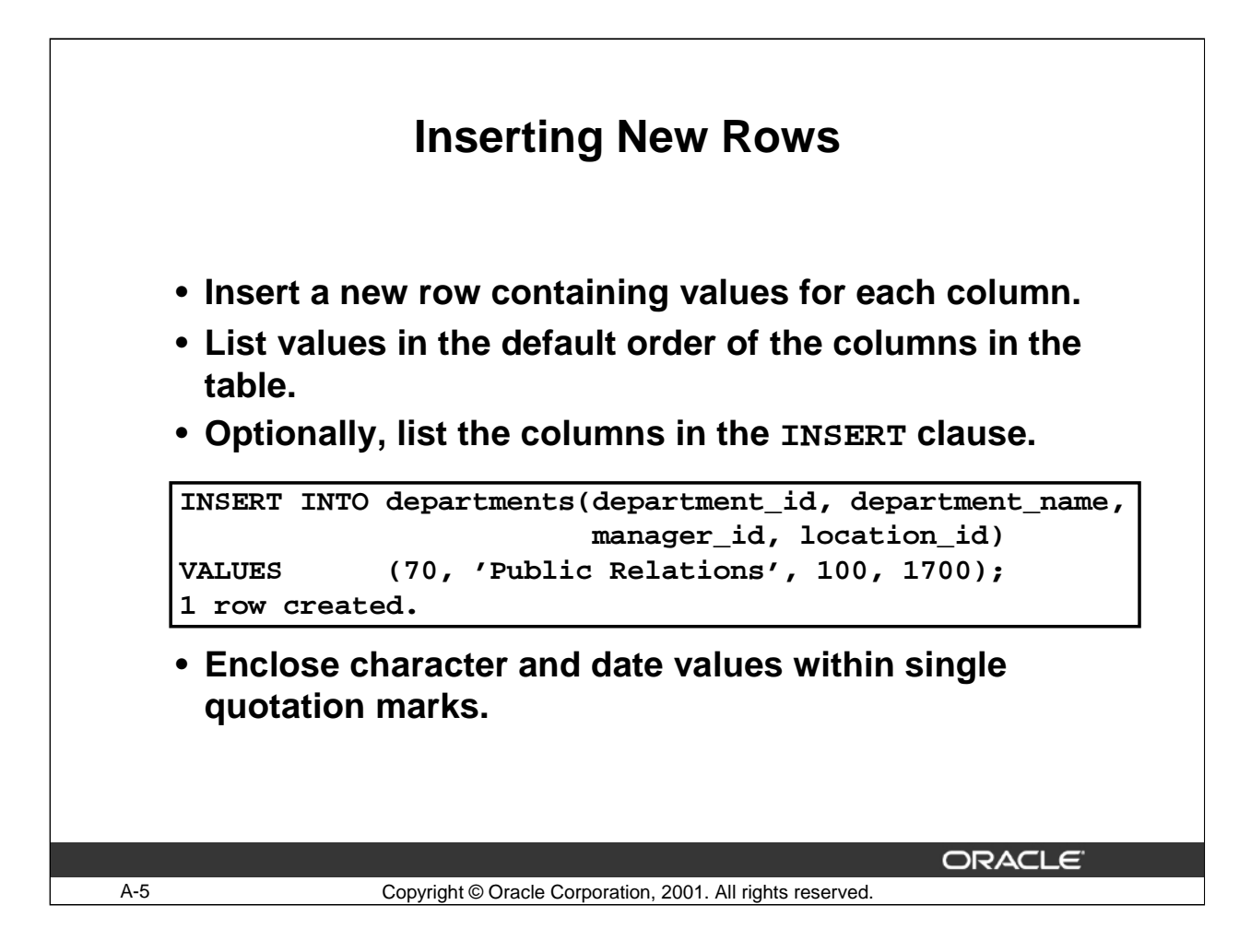

#### **Adding a New Row to a Table (continued)**

Because you can insert a new row that contains values for each column, the column list is not required in the INSERT clause. However, if you do not use the column list, the values must be listed according to the default order of the columns in the table and a value must be provided for each column.

For clarity, use the column list in the INSERT clause.

Enclose character and date values within single quotation marks; it is not recommended to enclose numeric values within single quotation marks.

Number values should not be enclosed in single quotes, because implicit conversion may take place for numeric values assigned to NUMBER data type columns if single quotes are included.

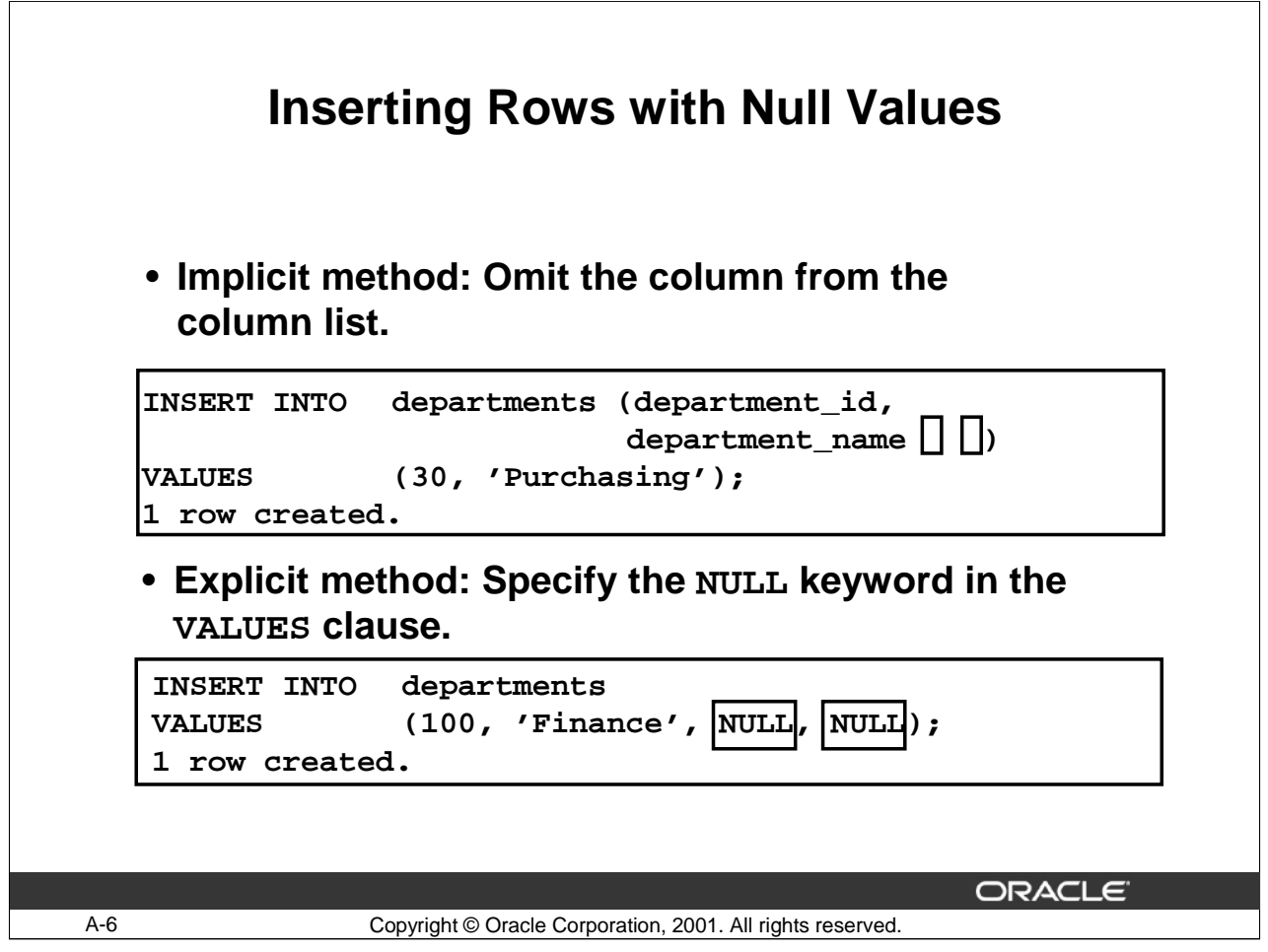

# **Methods for Inserting Null Values**

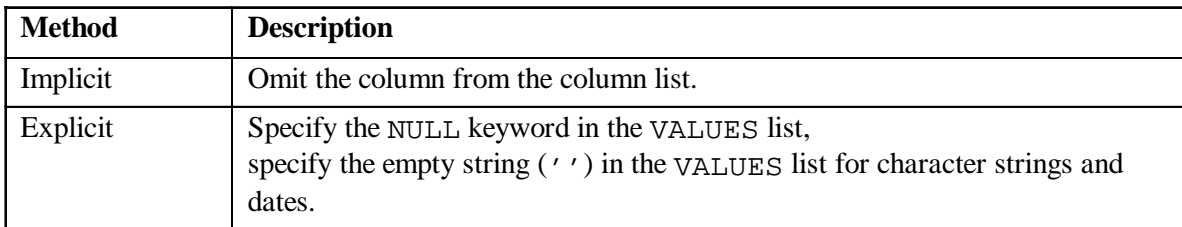

Be sure that the targeted column allows null values by verifying the Null? status with the *i*SQL\*Plus DESCRIBE command.

The Oracle Server automatically enforces all data types, data ranges, and data integrity constraints. Any column that is not listed explicitly obtains a null value in the new row.

Common errors that can occur during user input:

- Mandatory value missing for a NOT NULL column
- Duplicate value violates uniqueness constraint
- Foreign key constraint violated
- CHECK constraint violated
- Data type mismatch
- Value too wide to fit in column

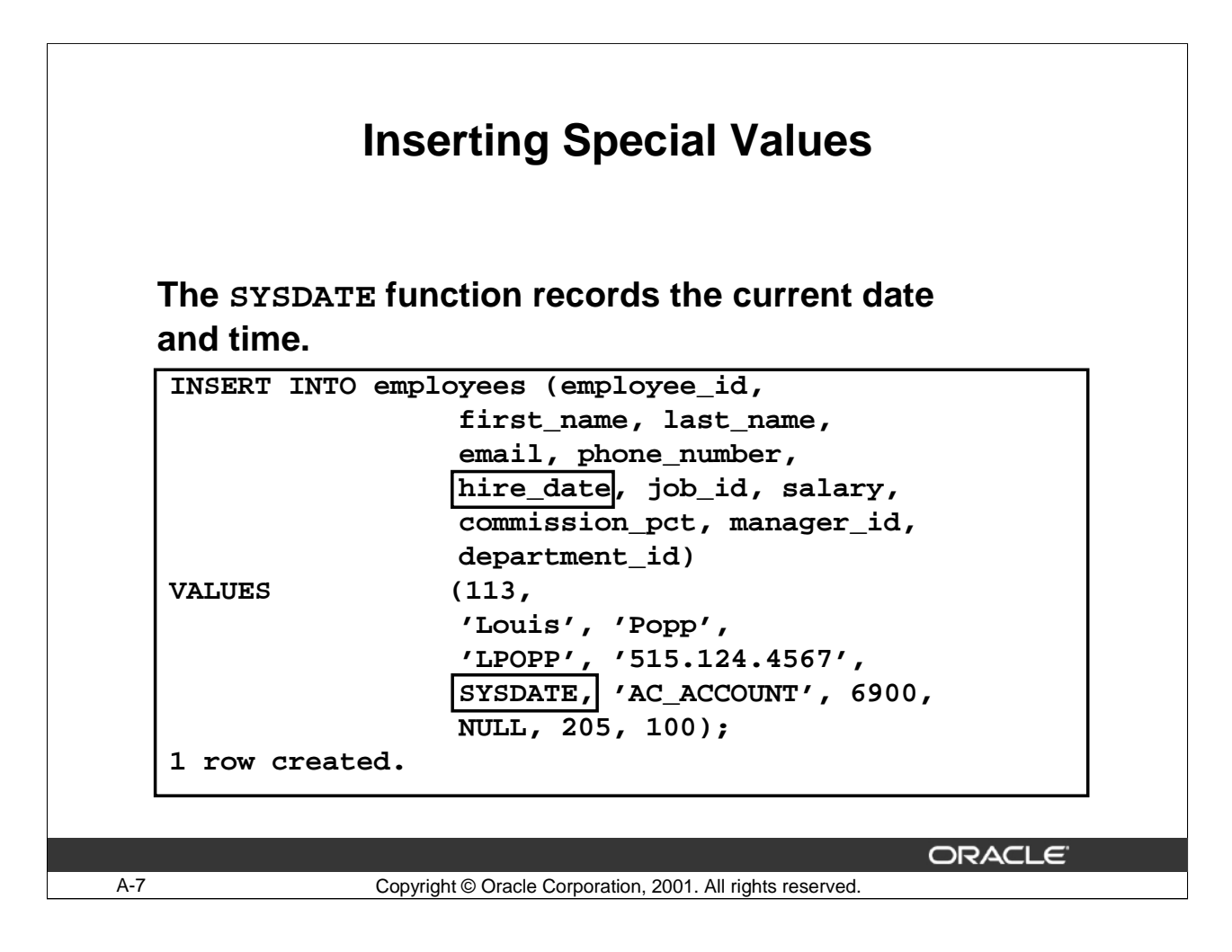

# **Inserting Special Values by Using SQL Functions**

You can use functions to enter special values in your table.

The slide example records information for employee Popp in the EMPLOYEES table. It supplies the current date and time in the HIRE\_DATE column. It uses the SYSDATE function for current date and time.

You can also use the USER function when inserting rows in a table. The USER function records the current username.

#### **Confirming Additions to the Table**

```
SELECT employee_id, last_name, job_id, hire_date,
       commission_pct
FROM employees
WHERE employee_id = 113;
```
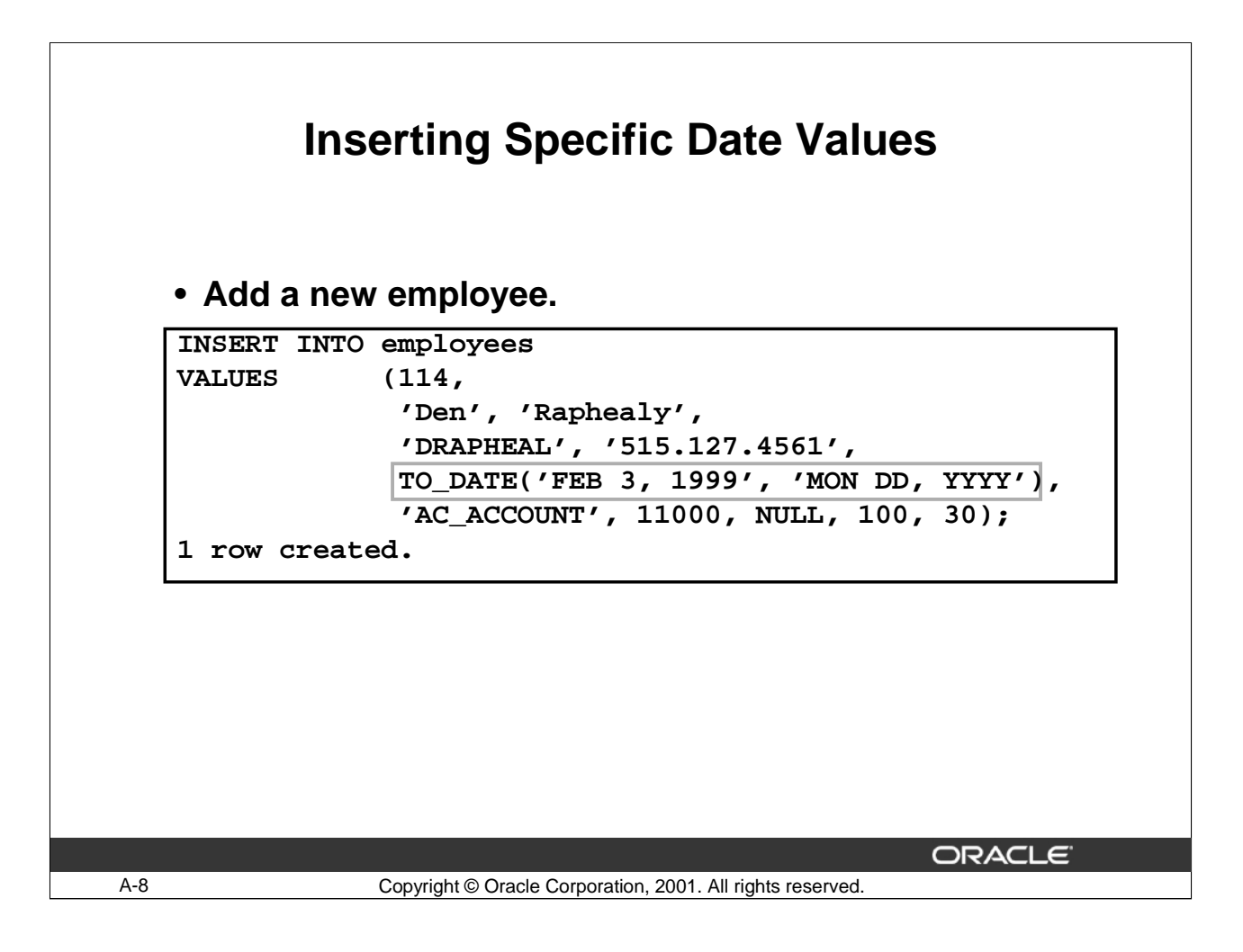

# **Inserting Specific Date and Time Values**

The DD-MON-YY format is usually used to insert a date value. With this format, recall that the century defaults to the current century. Because the date also contains time information, the default time is midnight (00:00:00).

If a date must be entered in a format other than the default format, for example, with another century, or a specific time, you must use the TO\_DATE function.

The example on the slide records information for employee Raphealy in the EMPLOYEES table. It sets the HIRE\_DATE column to be February 3, 1999. If we used the following statement instead of the one shown on the slide, the year of the HIRE\_DATE is interpreted as 2099.

```
INSERT INTO employees
 VALUES (114,
               'Den', 'Raphealy',
              'DRAPHEAL', '515.127.4561',
              '03-FEB-99',
              'AC_ACCOUNT', 11000, NULL, 100, 30);
```
If the RR format is used, the system provides the correct century automatically, even if it is not the current one.

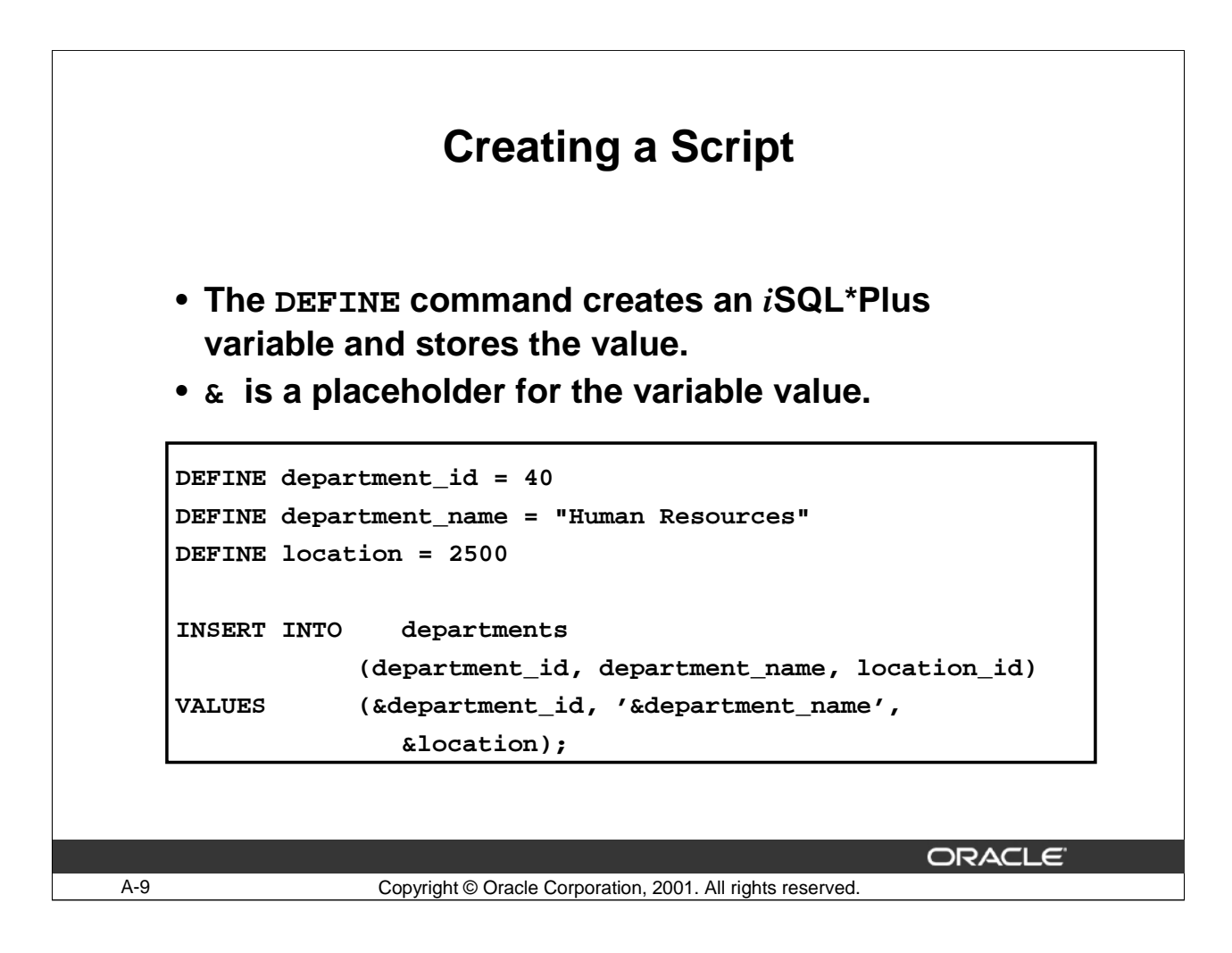

# **Creating a Script**

The DEFINE command specifies a user variable and assigns it a CHAR value, or lists the value and variable type of a single variable or all variables.

Syntax

```
DEF[INE] [variable]|[variable = text]
```
Where:

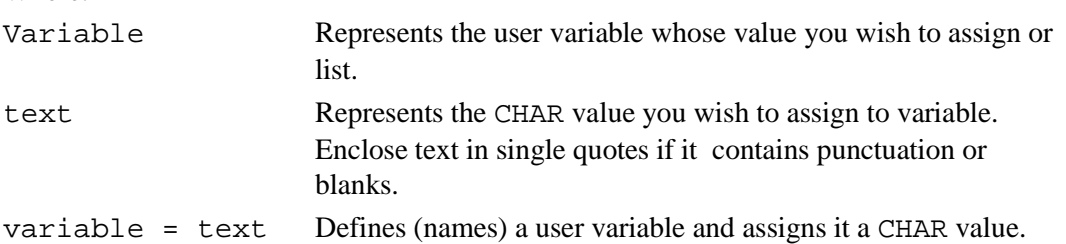

Enter DEFINE followed by variable to list the value and type of variable. Enter DEFINE with no clauses to list the values and types of all user variables. You can save your command with substitution variables to a file and execute the commands in the file. The example on the slide records information for a department in the DEPARTMENTS table.

Do not prefix the *iSQL*\*Plus substitution parameter with the ampersand  $(\&)$  when referencing it in the DEFINE command. Use a dash  $(-)$  to continue an *iSQL*\*Plus command on the next line.

# **Oracle9***i***: SQL for End Users A- 9**

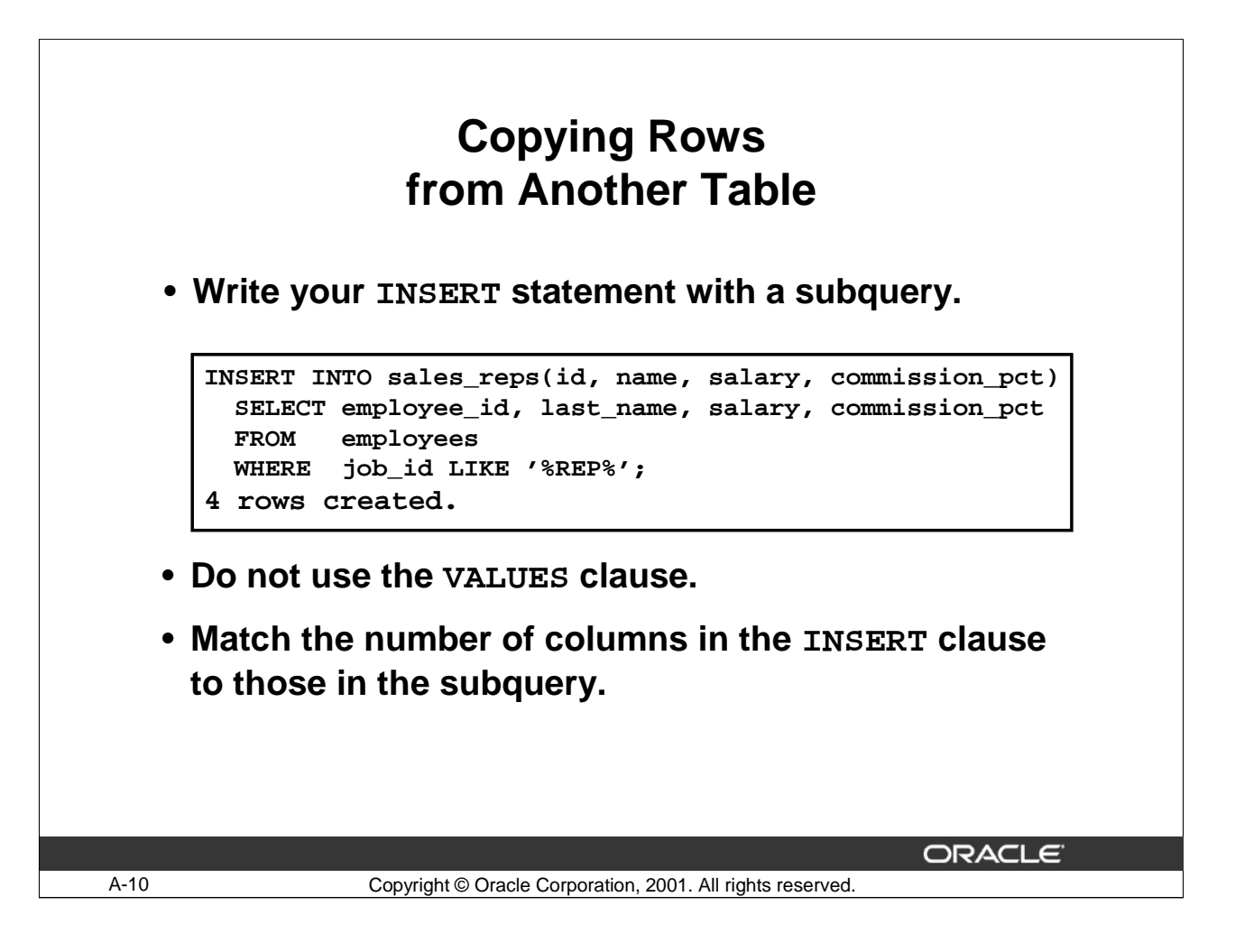

# **Copying Rows from Another Table**

You can use the INSERT statement to add rows to a table where the values are derived from existing tables. In place of the VALUES clause, you use a subquery.

Syntax

```
INSERT INTO table [ column (, column) ] subquery;
```
In the syntax:

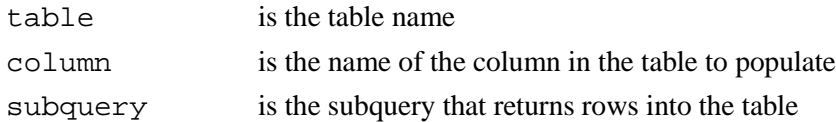

The number of columns and their data types in the column list of the INSERT clause must match the number of values and their data types in the subquery. To create a copy the rows of a table, use SELECT \* in the subquery.

```
INSERT INTO copy_emp
SELECT * 
FROM employees;
```
For more information, see *Oracle SQL Reference, "SELECT," Subqueries section.*

# **Using a Subquery in an INSERT statement**

```
INSERT INTO
```

```
(SELECT employee_id, last_name,
                email, hire_date, job_id, salary, 
                department_id
         FROM employees
         WHERE department_id = 50) 
VALUES (99999, 'Taylor', 'DTAYLOR',
        TO_DATE('07-JUN-99', 'DD-MON-RR'),
        'ST_CLERK', 5000, 50);
```
**1 row created.**

ORACLE<sup>®</sup>

# **Using a Subquery in an INSERT Statement**

You can use a subquery in place of the table name in the INTO clause of the INSERT statement. Use the INSERT INTO clause to specify the target object or objects into which Oracle is to insert data.

A-11 Copyright © Oracle Corporation, 2001. All rights reserved.

The select list of this subquery must have the same number of columns as the column list of the VALUES clause. Any rules on the columns of the base table must be followed in order for the INSERT statement to work successfully. For example, you could not put in a duplicate employee Id, nor leave out a value for a mandatory not null column.

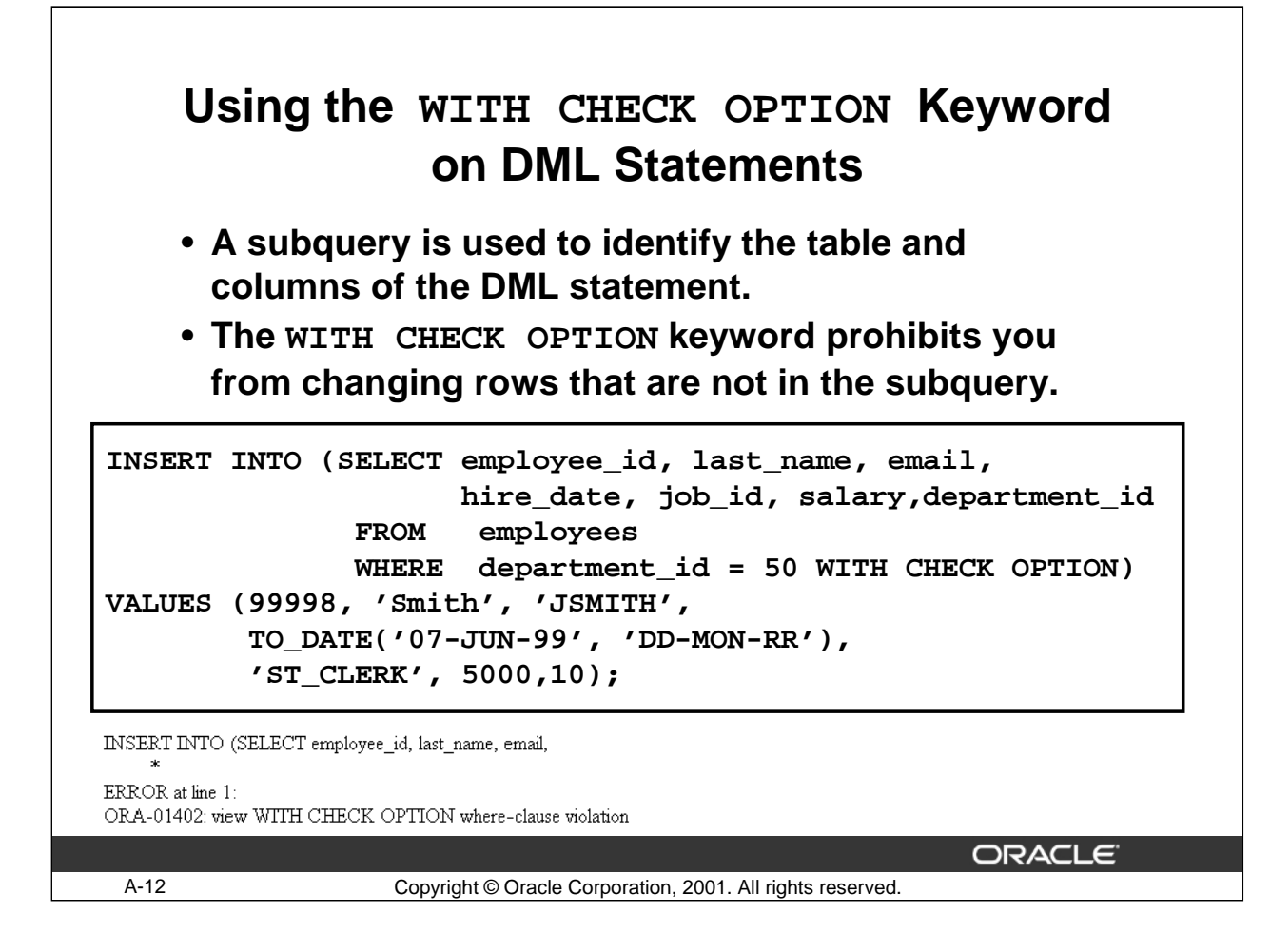

#### **The WITH CHECK OPTION Keyword**

Specify WITH CHECK OPTION to indicate that, if the subquery is used in place of a table in an INSERT, UPDATE, or DELETE statement, no changes to that table are permitted which would produce rows that are not included in the subquery.

In the example shown, the WITH CHECK OPTION keyword is used. The subquery identifes rows that are in department 50. The value provided for DEPARTMENT\_ID it in the VALUES list is 10, which violates the CHECK OPTION. The above query can be rewritten as:

#### **The WITH CHECK OPTION Keyword (Continued)**

INSERT INTO (SELECT employee\_id, last\_name, email, hire\_date, job\_id, salary,department\_id FROM employees WHERE department\_id = 50 WITH CHECK OPTION) VALUES (99998, 'Smith', 'JSMITH', TO\_DATE('07-JUN-99', 'DD-MON-RR'),

'ST\_CLERK', 5000,50);

The following statement is legal even though the value for DEPARTMENT\_ID violates the condition of the subquery where\_clause:

INSERT INTO (SELECT employee\_id, last\_name, email, hire date, job id, salary,department id FROM employees WHERE department\_id = 50) VALUES (99998, 'Smith', 'JSMITH', TO\_DATE('07-JUN-99', 'DD-MON-RR'), 'ST\_CLERK', 5000,10);

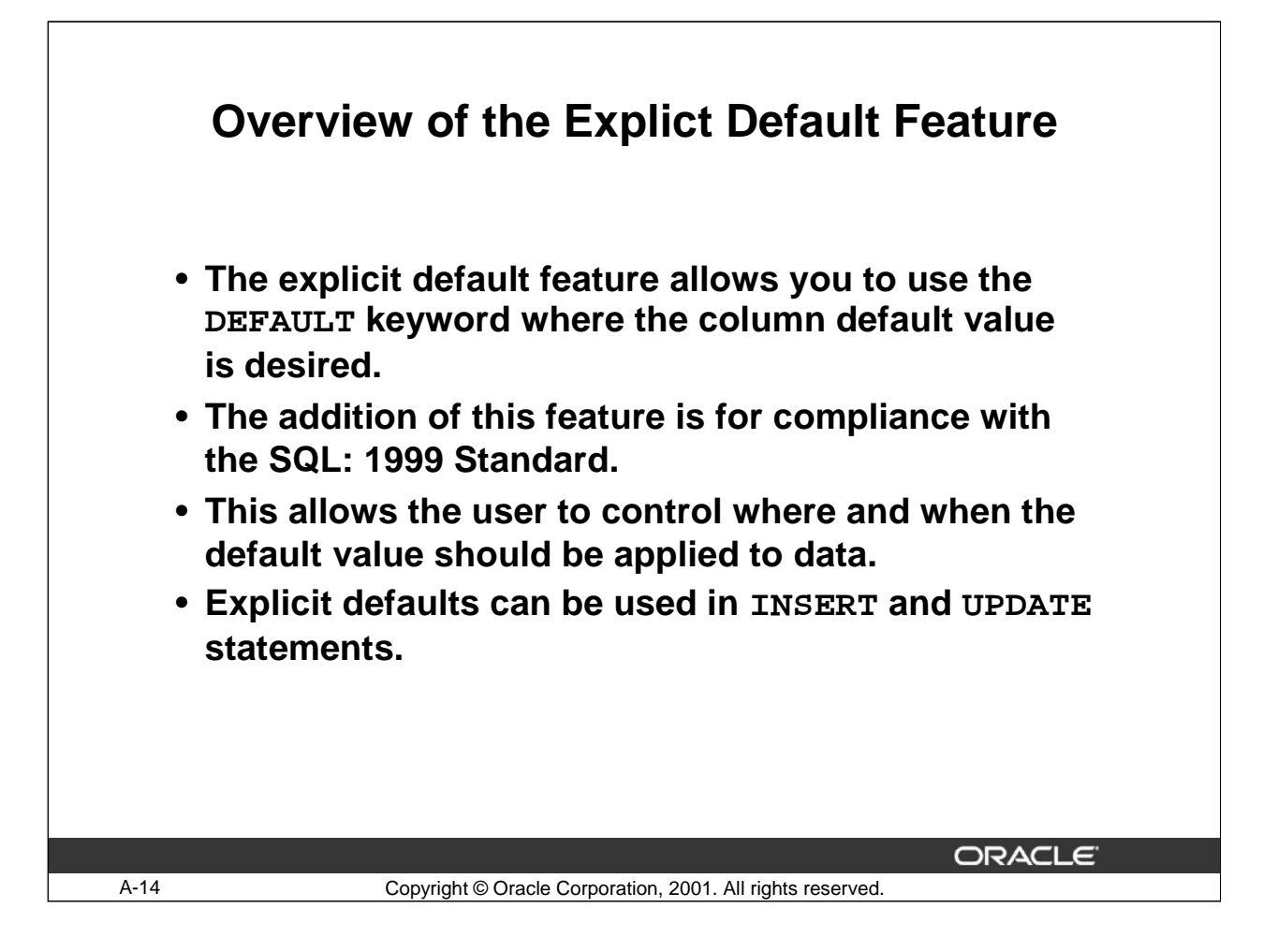

# **Explicit Defaults**

The DEFAULT keyword can be used in INSERT and UPDATE statements to identify a default column value. If no default value exists, a null value is used.

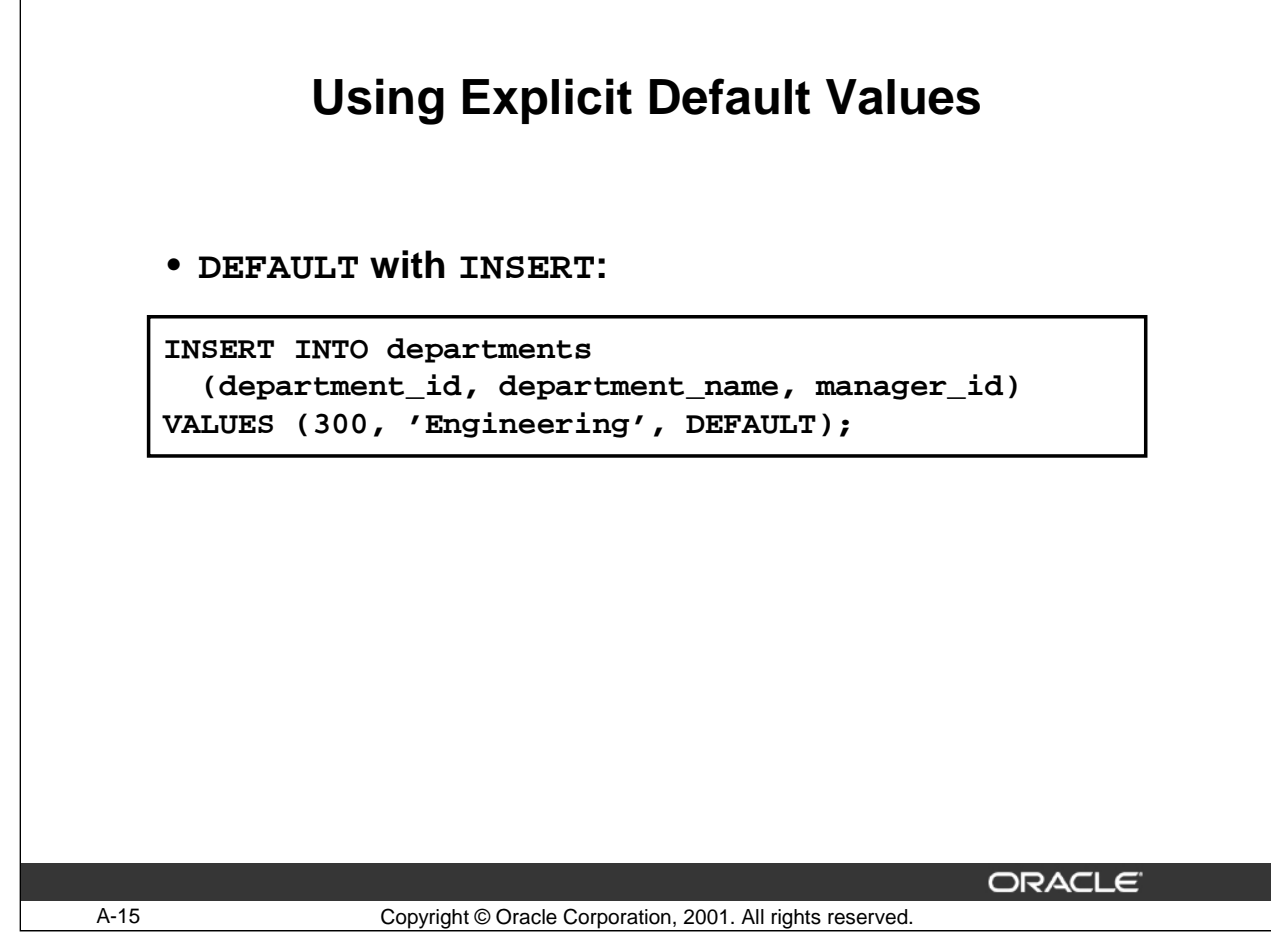

# **Using Explicit Default Values**

Specify DEFAULT to set the column to the value previously specified as the default value for the column. If no default value for the corresponding column has been specified, Oracle sets the column to null.

In the example shown, the INSERT statement uses a default value for the MANAGER\_ID column. If there is no default value defined for the column, a null value is inserted instead.

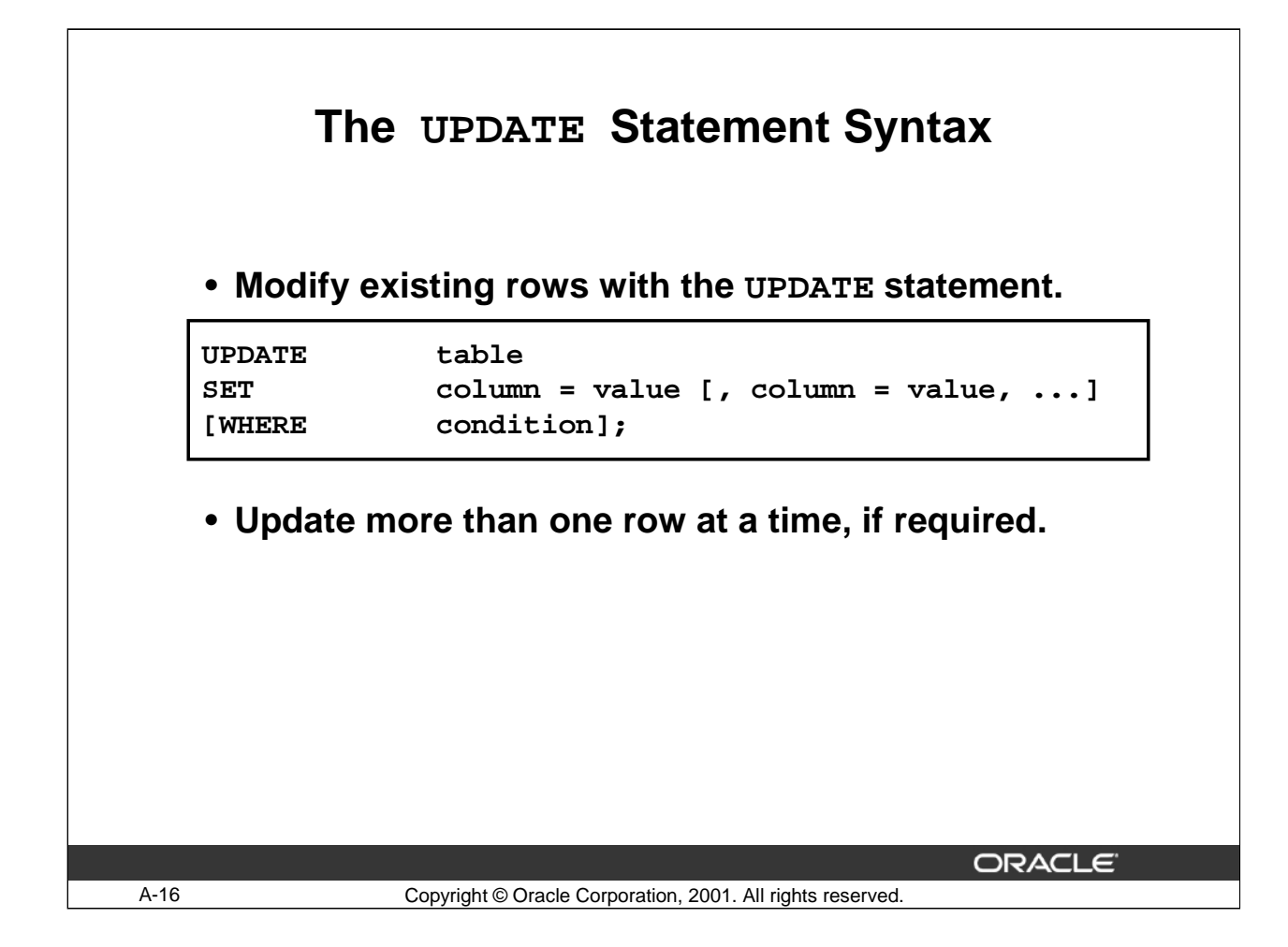

# **Updating Rows**

**You can modify** existing rows by using the UPDATE statement.

In the syntax:

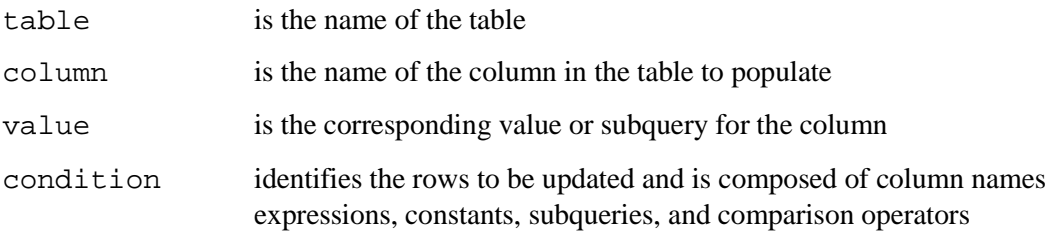

Confirm the update operation by querying the table to display the updated rows.

For more information, see *Oracle SQL Reference, "UPDATE."*

Note: In general, use the primary key to identify a single row. Using other columns may unexpectedly cause several rows to be updated. For example, identifying a single row in the EMPLOYEES table by name is dangerous because more than one employee may have the same name.

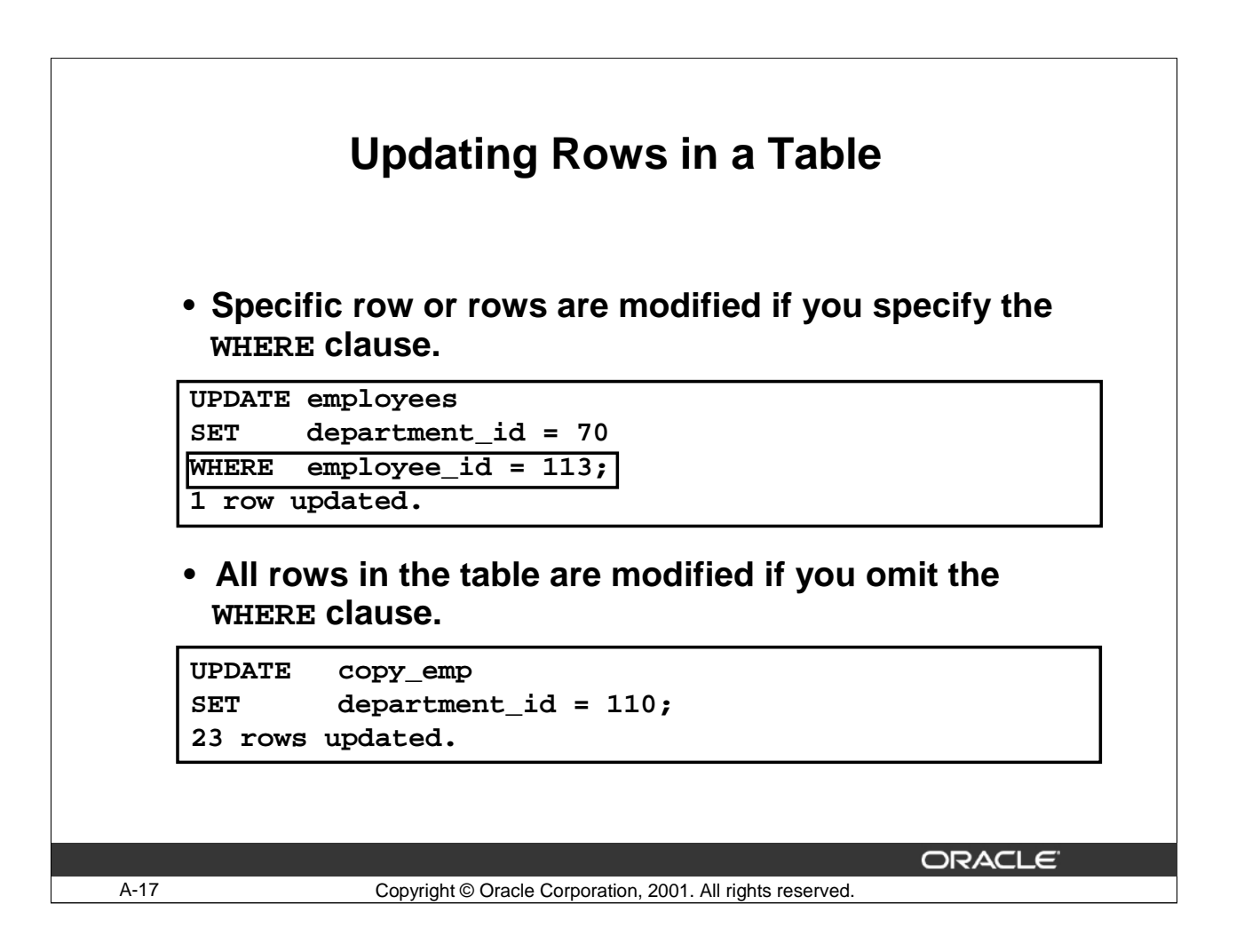

# **Updating Rows (continued)**

The UPDATE statement modifies specific rows, if the WHERE clause is specified. The slide example transfers employee 113 (Popp) to department 70.

If you omit the WHERE clause, all the rows in the table are modified.

**Note**: The COPY\_EMP table has the same data as the EMPLOYEES table.

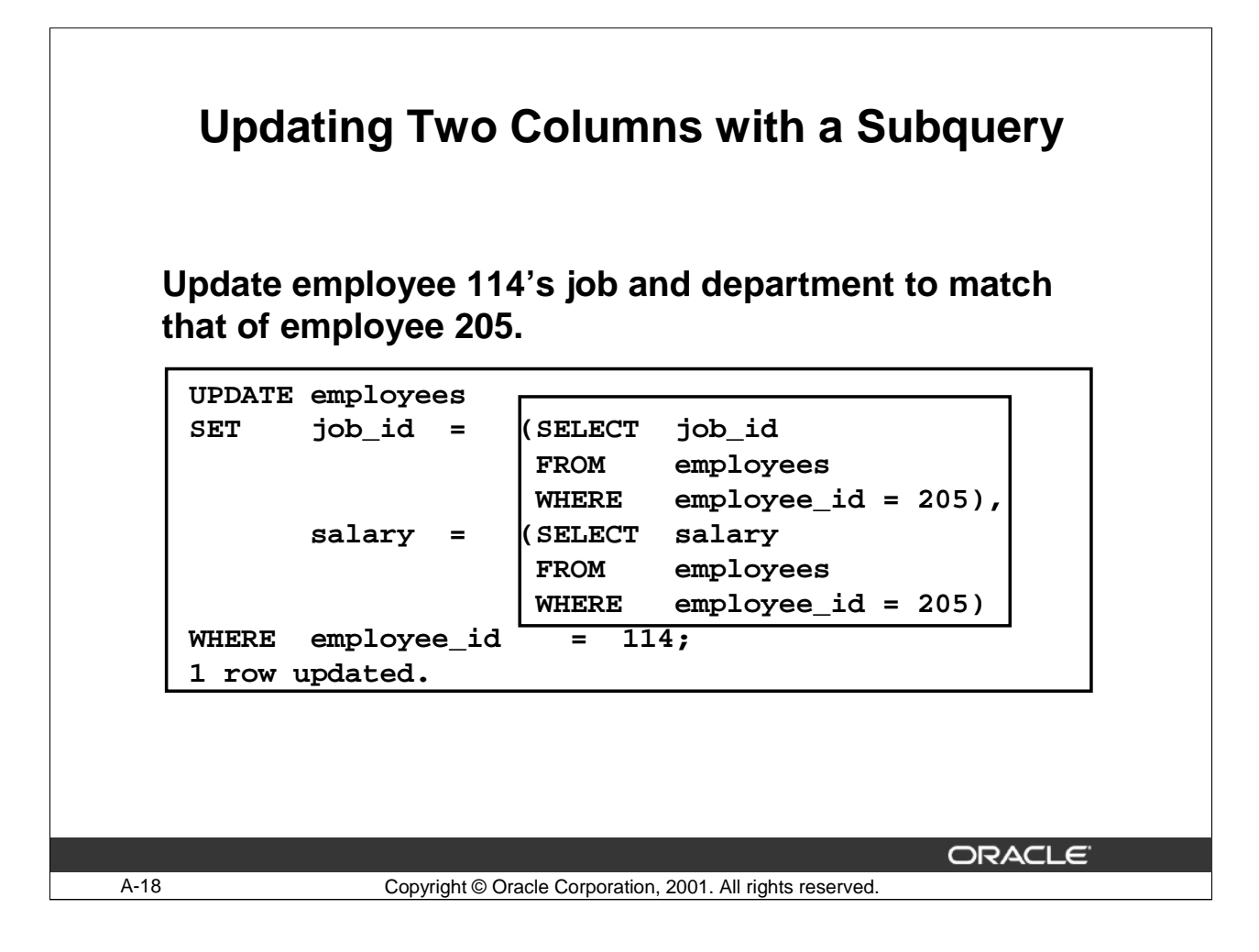

# **Updating Two Columns with a Subquery**

You can update multiple columns in the SET clause of an UPDATE statement by writing multiple subqueries.

```
Syntax
UPDATE table
  SET column = 
                       (SELECT column
                        FROM table
                        WHERE condition)
                       [, column =
                       (SELECT column
                        FROM table
                        WHERE condition)]
  [WHERE condition ] ;
```
**Note**: If no rows are updated, a message "0 rows updated." is returned:

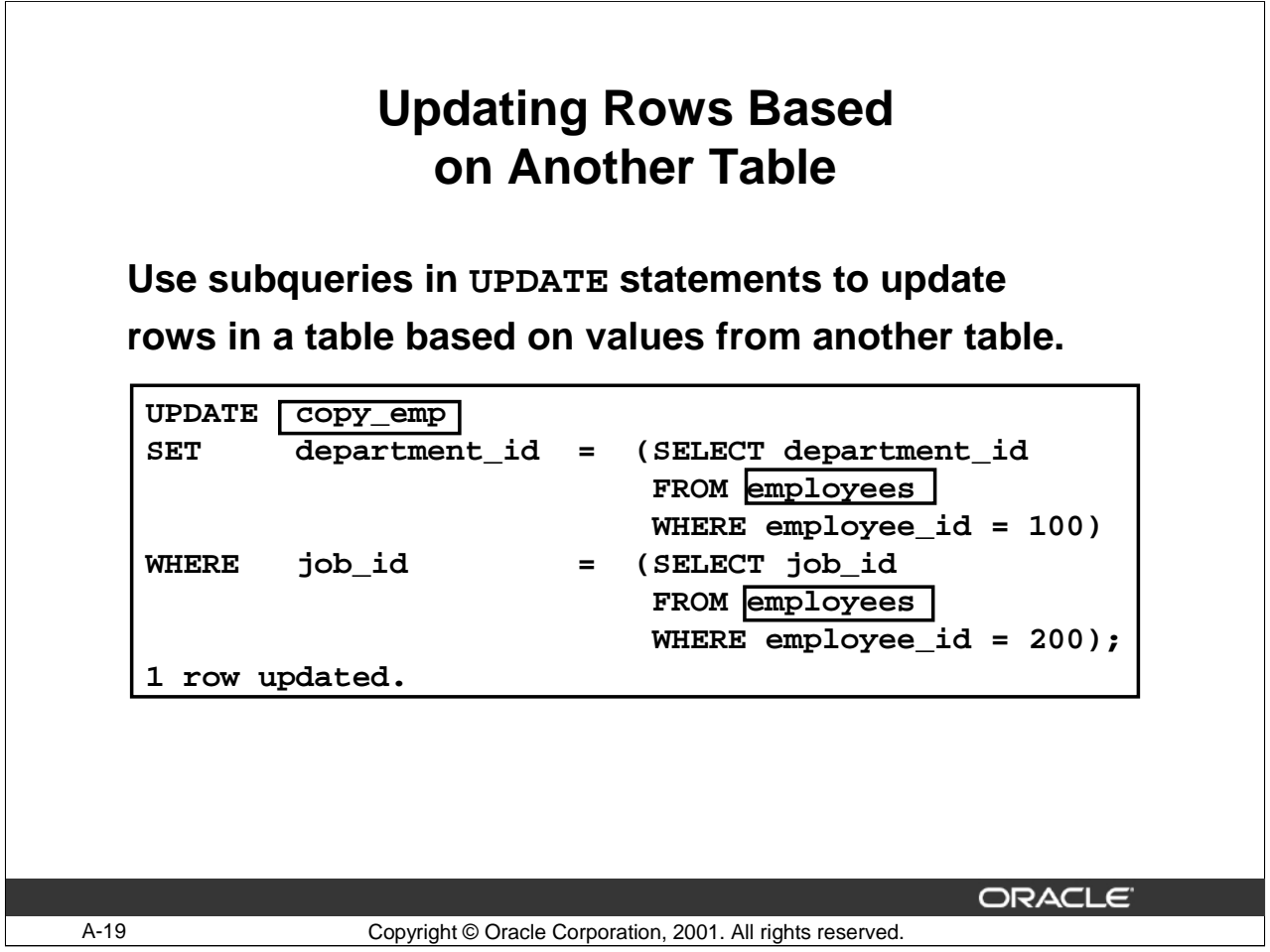

# **Updating Rows Based on Another Table**

You can use subqueries in UPDATE statements to update rows in a table. The example on the slide updates the COPY\_EMP table based on the values from the EMPLOYEES table. It changes the department ID of all the employees who have the same JOB\_ID as the employee with the EMPLOYEE\_ID 200. It updates their department ID to the same department ID as the employee with the EMPLOYEE\_ID 100.

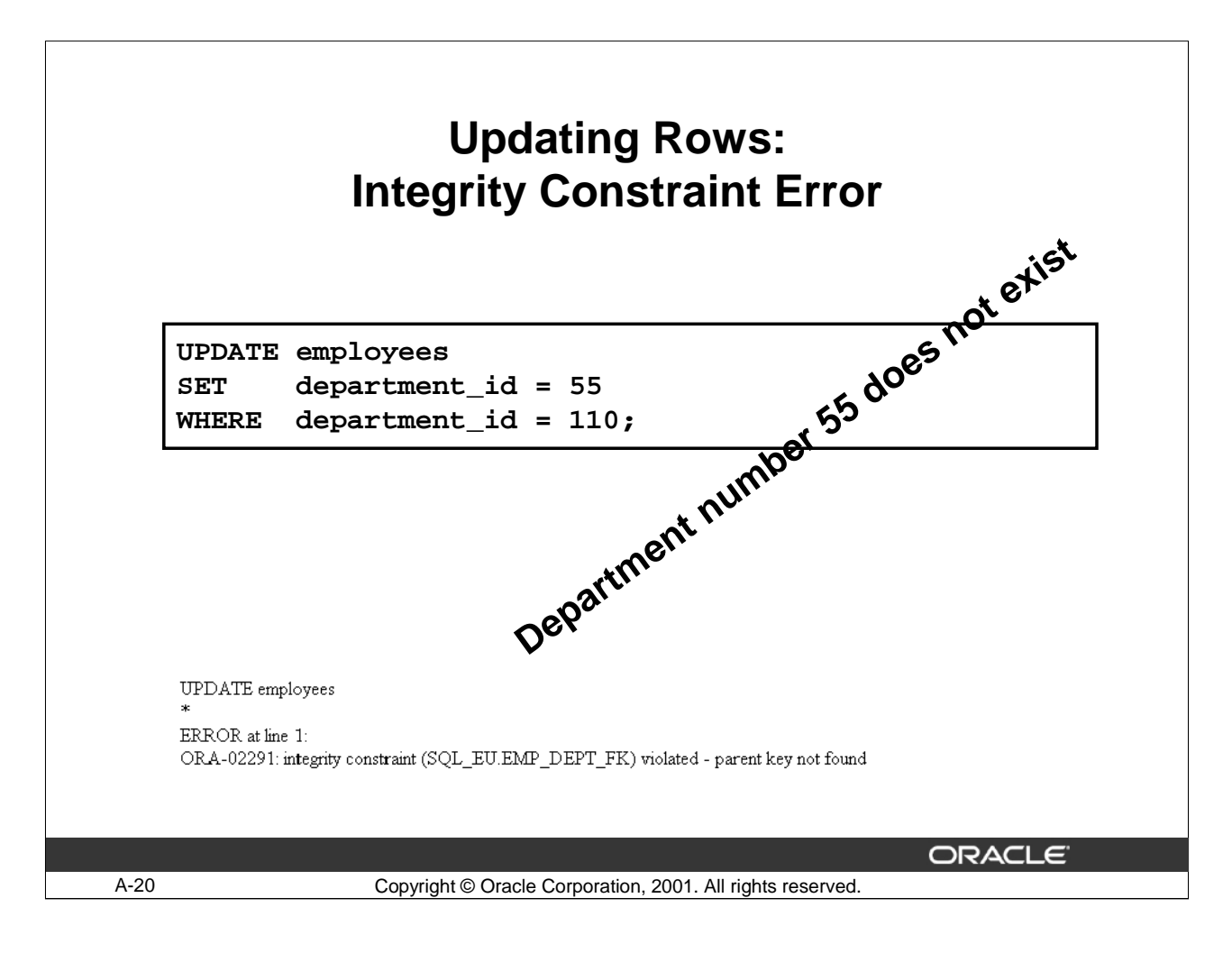

# **Integrity Constraint Error**

If you attempt to update a record with a value that is tied to an integrity constraint, an error is returned.

In the example on the slide, department number 55 does not exist in the parent table, DEPARTMENTS, and so you receive the parent key violation ORA-02291.

Note: Integrity constraints ensure that the data adheres to a predefined set of rules. A subsequent lesson covers integrity constraints in greater depth.

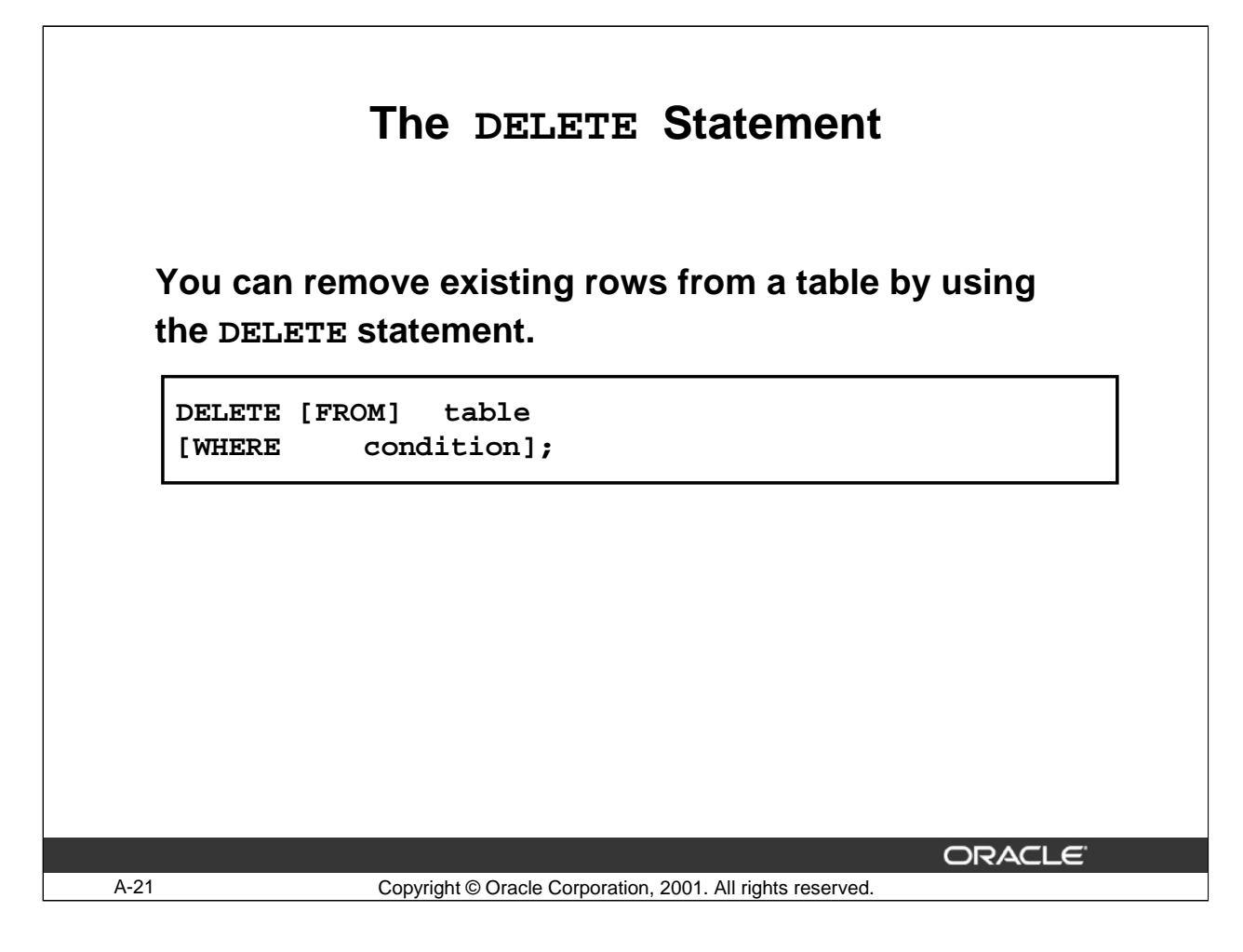

#### **Deleting Rows**

You can remove existing rows by using the DELETE statement.

In the syntax:

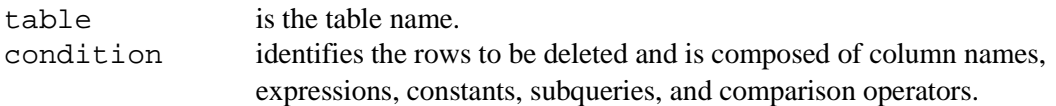

**Note**: If no rows are deleted, a message "0 rows deleted." is returned: For more information, *see Oracle SQL Reference, "DELETE."*

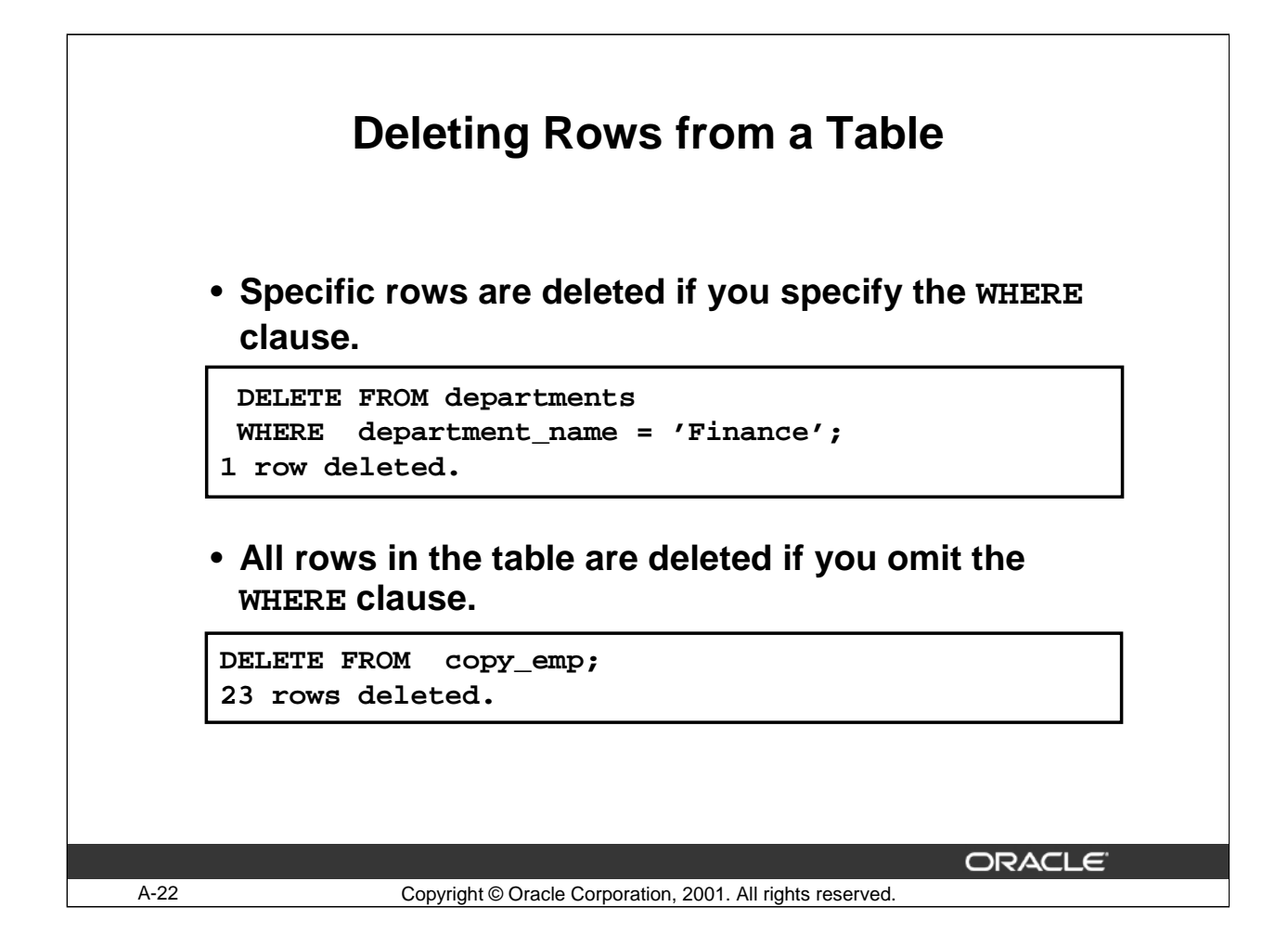

# **Deleting Rows (continued)**

You can delete specific rows by specifying the WHERE clause in the DELETE statement. The slide example deletes the Finance department from the DEPARTMENTS table. You can confirm the delete operation by displaying the deleted rows using the SELECT statement.

```
SELECT *
FROM departments
WHERE department_name = 'Finance';
no rows selected.
```
If you omit the WHERE clause, all rows in the table are deleted. The second example on the slide deletes all the rows from the COPY\_EMP table because no WHERE clause has been specified.

#### **Example**

Remove rows identified in the WHERE clause.

```
DELETE FROM employees
WHERE employee_id = 114;
1 row deleted.
DELETE FROM departments
WHERE department_id IN (30, 40);
2 rows deleted.
```
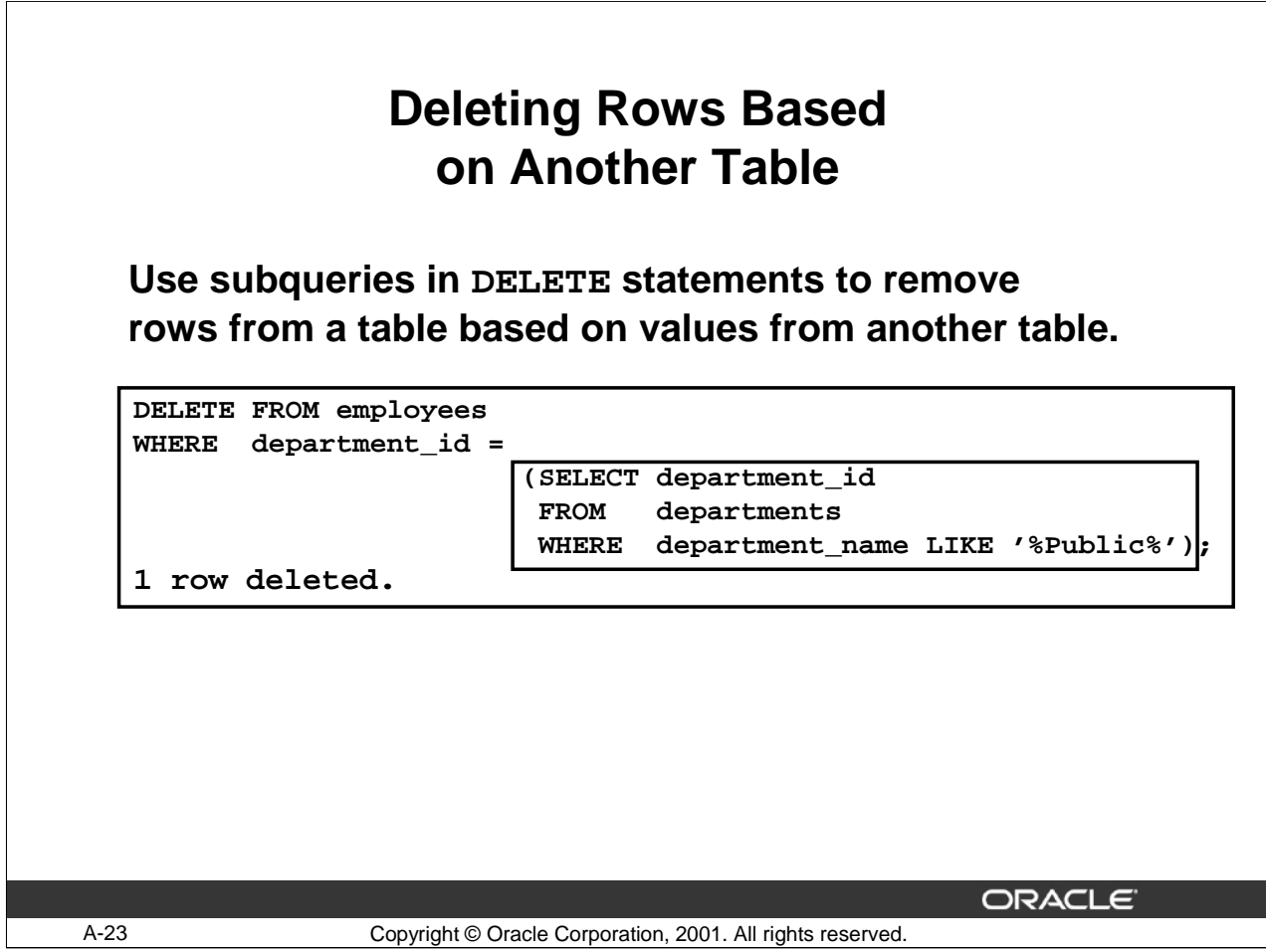

# **Deleting Rows Based on Another Table**

You can use subqueries to delete rows from a table based on values from another table. The example on the slide deletes all the employees who are in a department where the department name contains the string "Public." The subquery searches the DEPARTMENTS table to find the department number based on the department name containing the string "Public." The subquery then feeds the department number to the main query, which deletes rows of data from the EMPLOYEES table based on this department number.

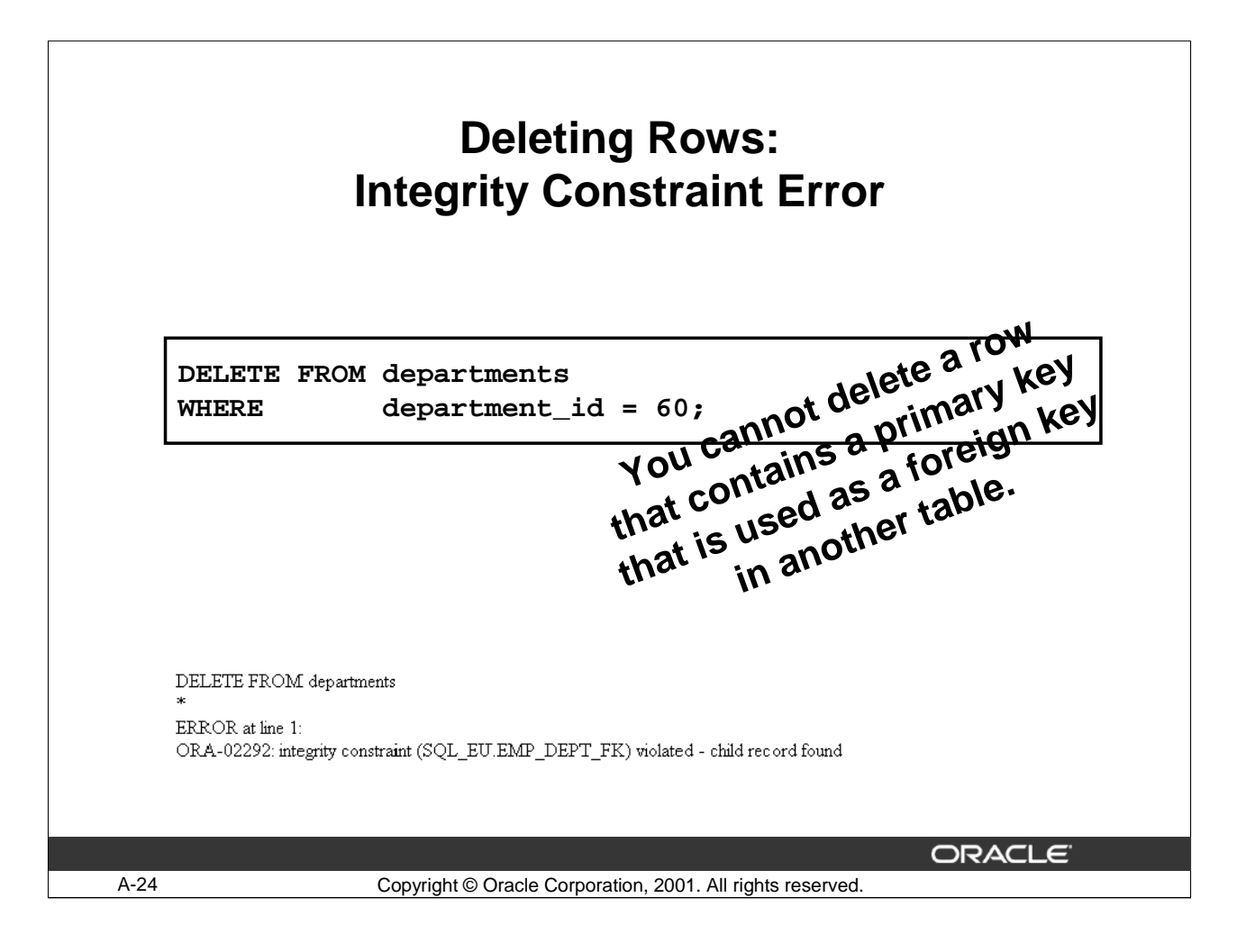

# **Integrity Constraint Error**

If you attempt to delete a record with a value that is tied to an integrity constraint, an error is returned.

The example on the slide tries to delete department number 60 from the DEPARTMENTS table, but it results in an error because department number is used as a foreign key in the EMPLOYEES table. If the parent record that you attempt to delete has child records, then you receive the child record found violation ORA-02292.

The following statement works because there are no employees in department 70:

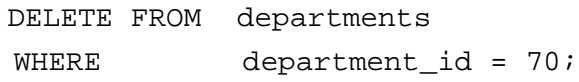

1 row deleted.

**.**

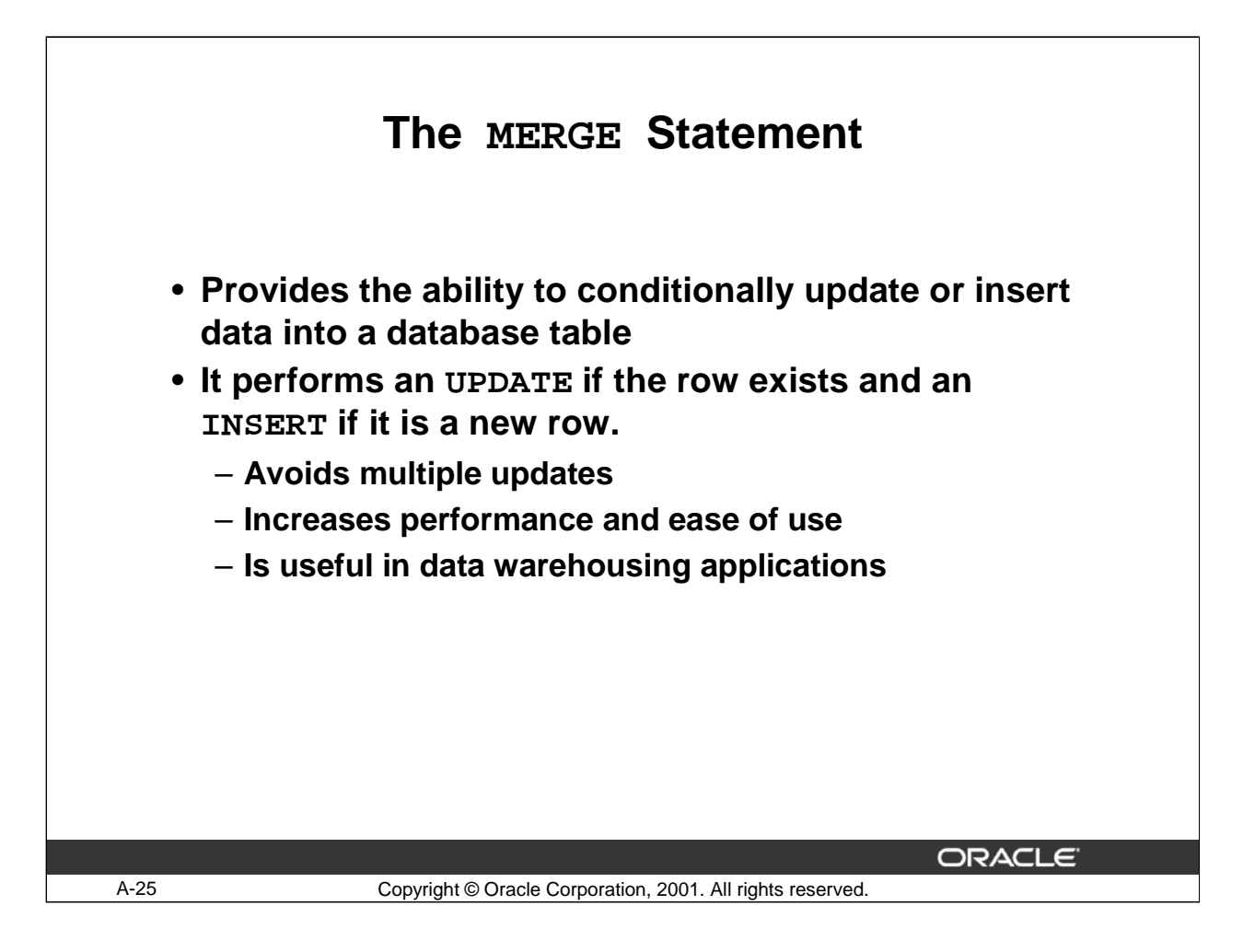

#### **MERGE Statements**

SQL has been extended to include the MERGE statement. This statement allows you to update or insert a row conditionally into a table, thus avoiding multiple UPDATE statements. The decision whether to update or insert into the target table is based on a condition in the ON clause.

Since the MERGE command combines the INSERT and UPDATE commands, you need both INSERT and UPDATE privileges on the target table and the SELECT privilege on the source table.

The MERGE statement is deterministic. You cannot update the same row of the target table multiple times in the same MERGE statement.

An alternative approach is to use PL/SQL loops and multiple DML statements. The MERGE statement, however, is easy to use, and more simply expressed as a single SQL statement.

The MERGE statement is suitable in a number of data warehousing applications. For example, in a data warehousing application, you may need to work with data coming from multiple sources, some of which may be duplicates. The MERGE statement allows you to conditionally add or modify rows.

# **The MERGE Statement Syntax**

**You can conditionally insert or update rows in a table by using the MERGE statement.**

```
MERGE INTO table_name table_alias
 USING (table|view|sub_query) AS alias
 ON (join condition)
 WHEN MATCHED THEN
   UPDATE SET 
   col1 = col_val1,
    col2 = col2_val
 WHEN NOT MATCHED THEN
    INSERT (column_list)
   VALUES (column_values);
```
ORACLE<sup>®</sup>

A-26 Copyright © Oracle Corporation, 2001. All rights reserved.

#### **Merging Rows**

You can update existing rows and insert new rows conditionally by using the MERGE statement.

In the syntax:

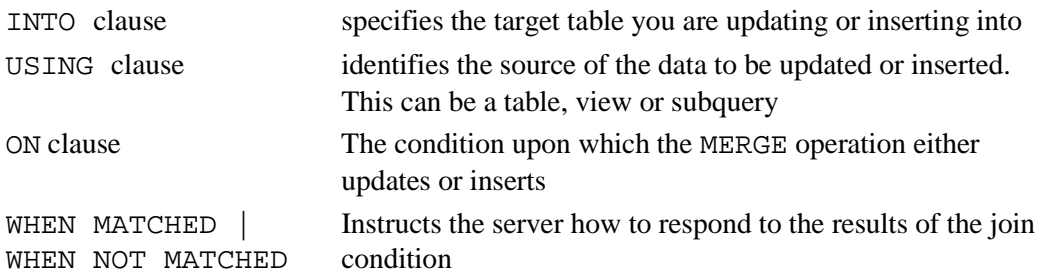

For more information, see *Oracle SQL Reference, "MERGE."*

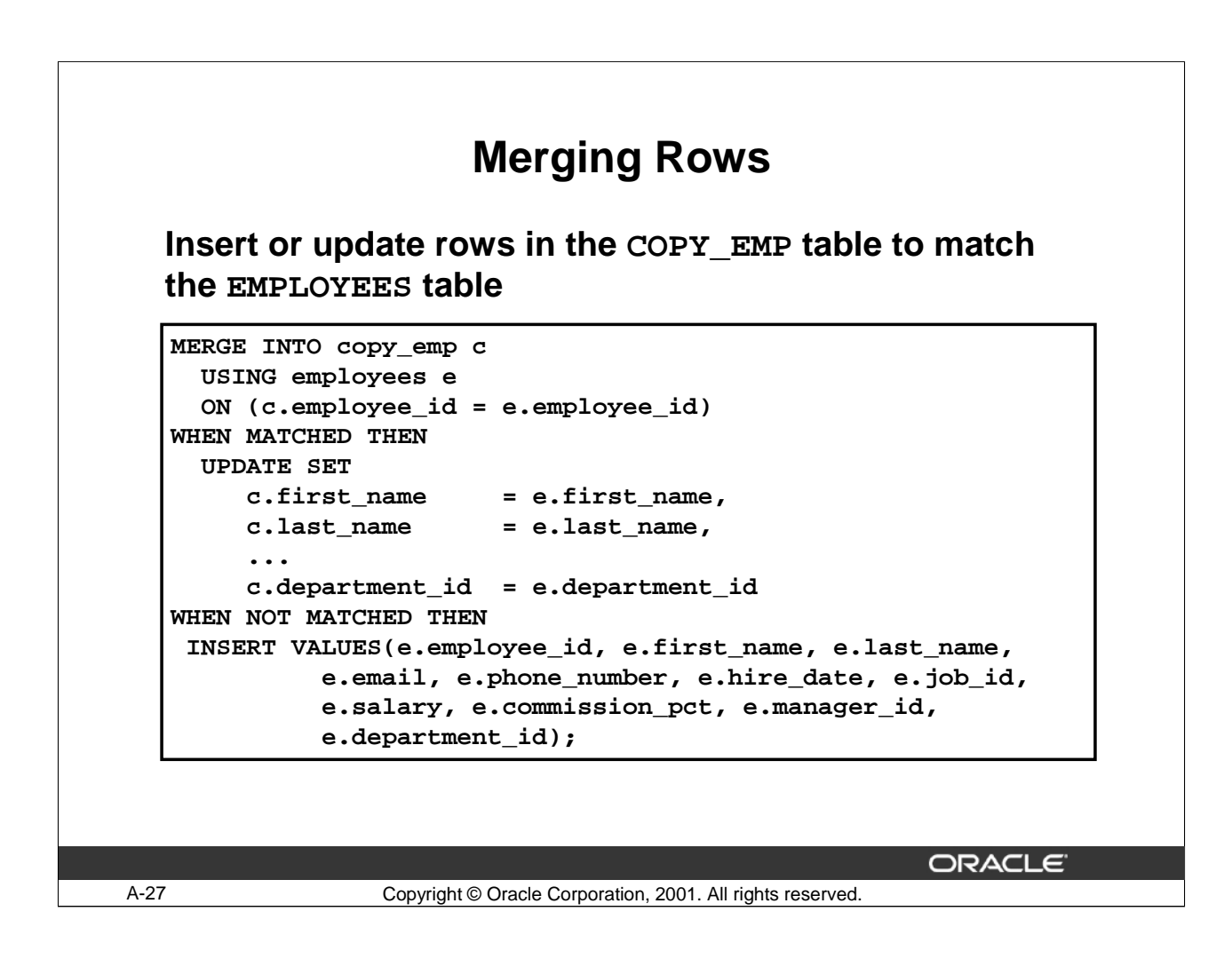

# **Example of Merging Rows**

The example shown matches the EMPLOYEE\_ID in the COPY\_EMP table to the EMPLOYEE\_ID in the EMPLOYEES table. If a match is found, the row in the COPY\_EMP table is updated to match the row in the EMPLOYEES table. If the row is not found, it is inserted into the COPY\_EMP table. The complete code for the example in the slide is given in the next page.

#### **Example of Merging Rows (Continued)**

```
MERGE INTO copy_emp c
   USING employees e
   ON (c.employee_id = e.employee_id)
 WHEN MATCHED THEN
   UPDATE SET
     c.first_name = e.first_name,
     c.\nlast_name = e.\nlast_name,c. email = e.email,
     c.phone_number = e.phone_number,
     c.hire_date = e.hire_date,
     c.job_id = e.job_id,
     c.salary = e.salary,
     c.commission_pct = e.commission_pct,
     c.\mathtt{manager\_id} = e.\mathtt{manager\_id},c.department_id = e.department_id
 WHEN NOT MATCHED THEN
   INSERT VALUES(e.employee_id, e.first_name, e.last_name,
        e.email, e.phone_number, e.hire_date, e.job_id,
        e.salary, e.commission_pct, e.manager_id, 
        e.department_id);
```
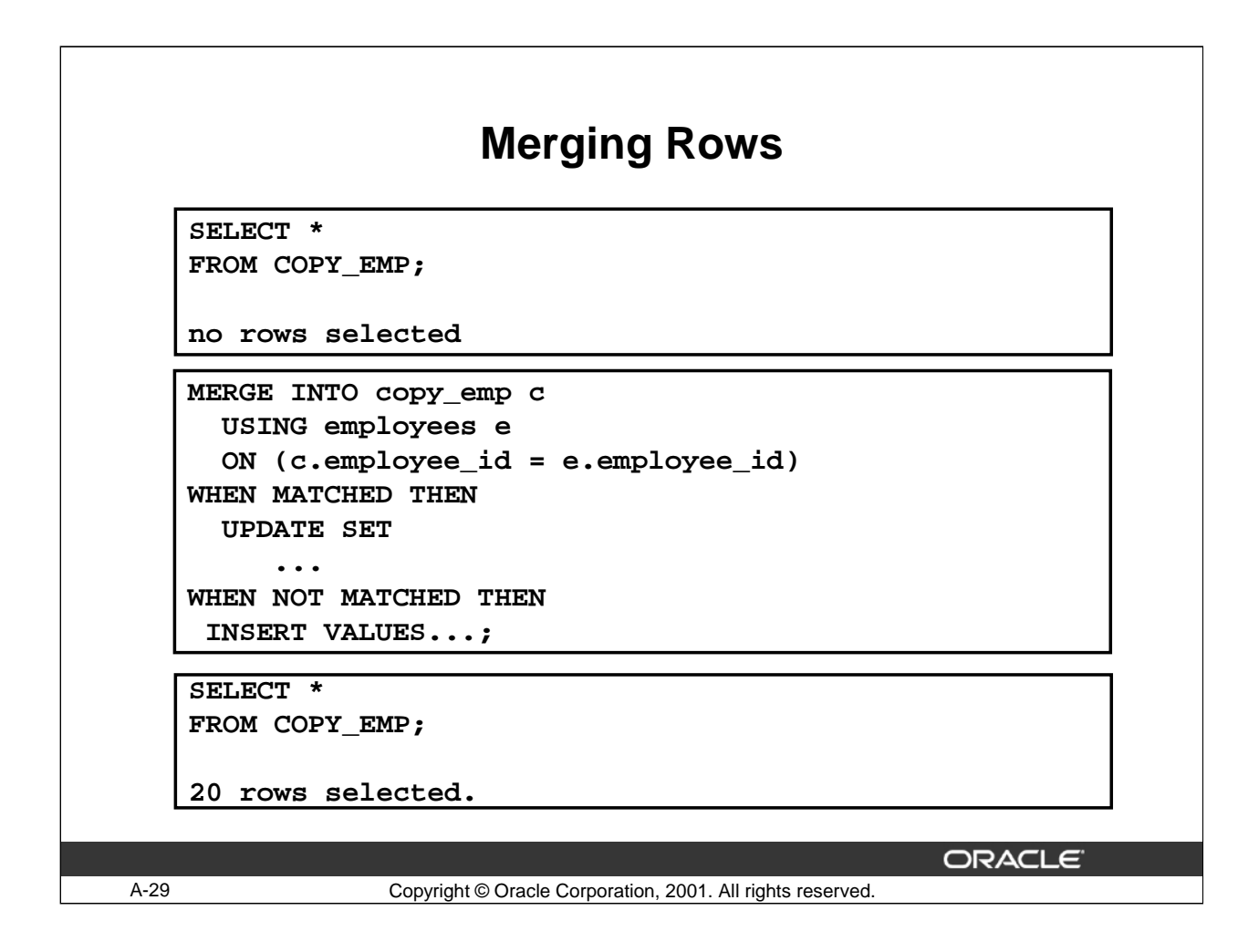

# **Example of Merging Rows**

The condition C. EMPLOYEE\_ID =  $E$ . EMPLOYEE\_ID is evaluated. Because the COPY\_EMP table is empty, the condition returns false: there are no matches. The logic falls into the WHEN NOT MATCHED clause and the MERGE command inserts the rows of the EMPLOYEES table into the COPY\_EMP table.

If rows existed in the COPY\_EMP table and employee IDs matched in both tables (the COPY\_EMP and EMPLOYEES tables), the existing rows in the COPY\_EMP table would be updated to match the EMPLOYEES table.

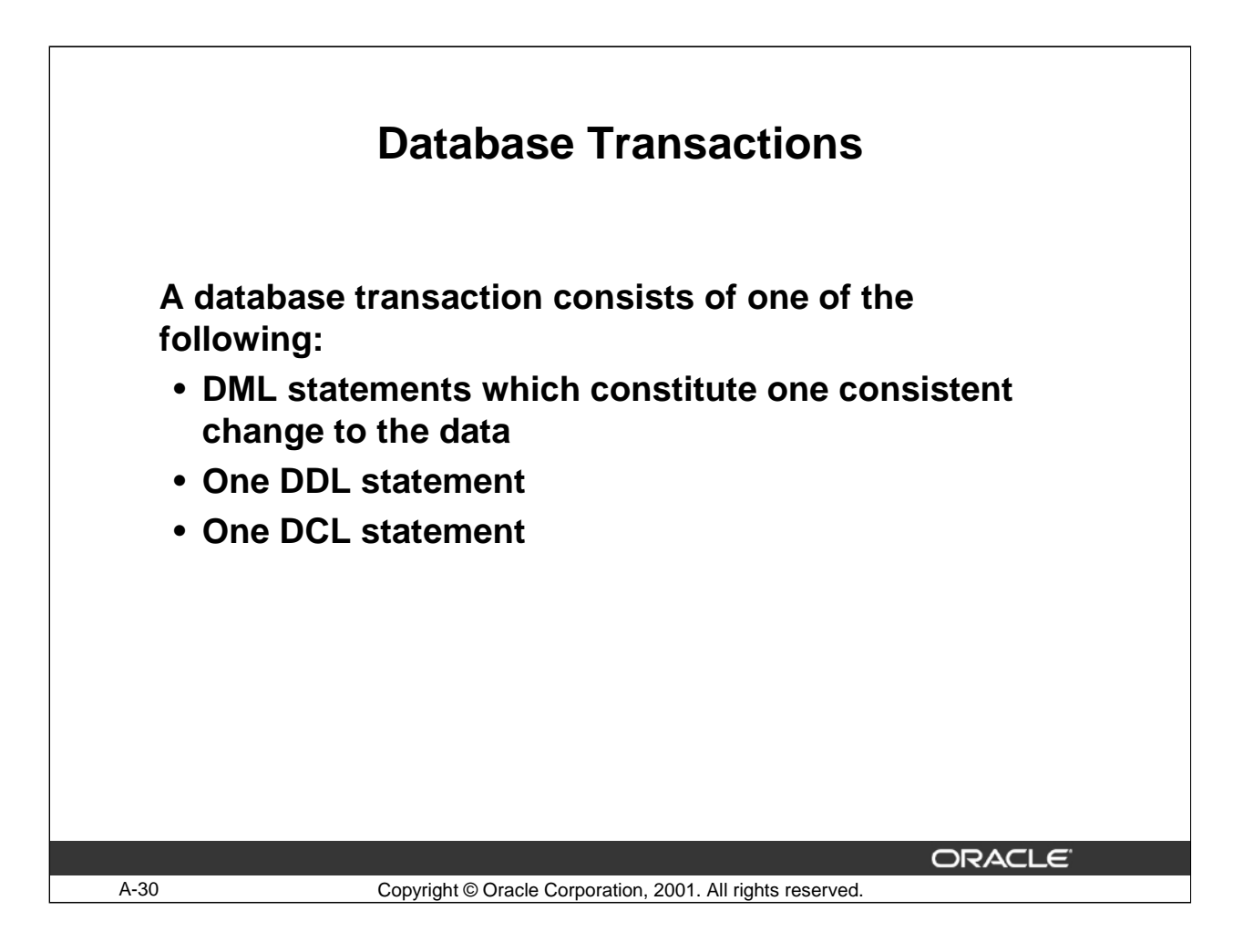

# **Database Transactions**

The Oracle Server ensures data consistency based on transactions. Transactions give you more flexibility and control when changing data, and they ensure data consistency in the event of user process failure or system failure.

Transactions consist of DML statements that make up one consistent change to the data. For example, a transfer of funds between two accounts should include the debit to one account and the credit to another account in the same amount. Both actions should either fail or succeed together; the credit should not be committed without the debit.

An implicit transaction is started when a DDL or DCL statement is issued. A DDL statement or a DCL statement is automatically committed and therefore implicitly ends a transaction.

Statements in a Transaction

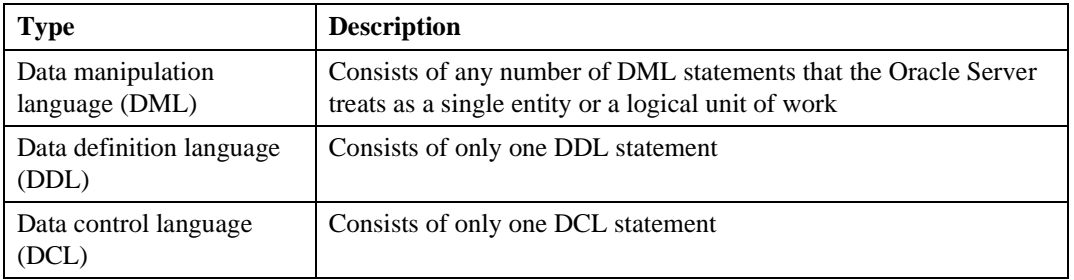
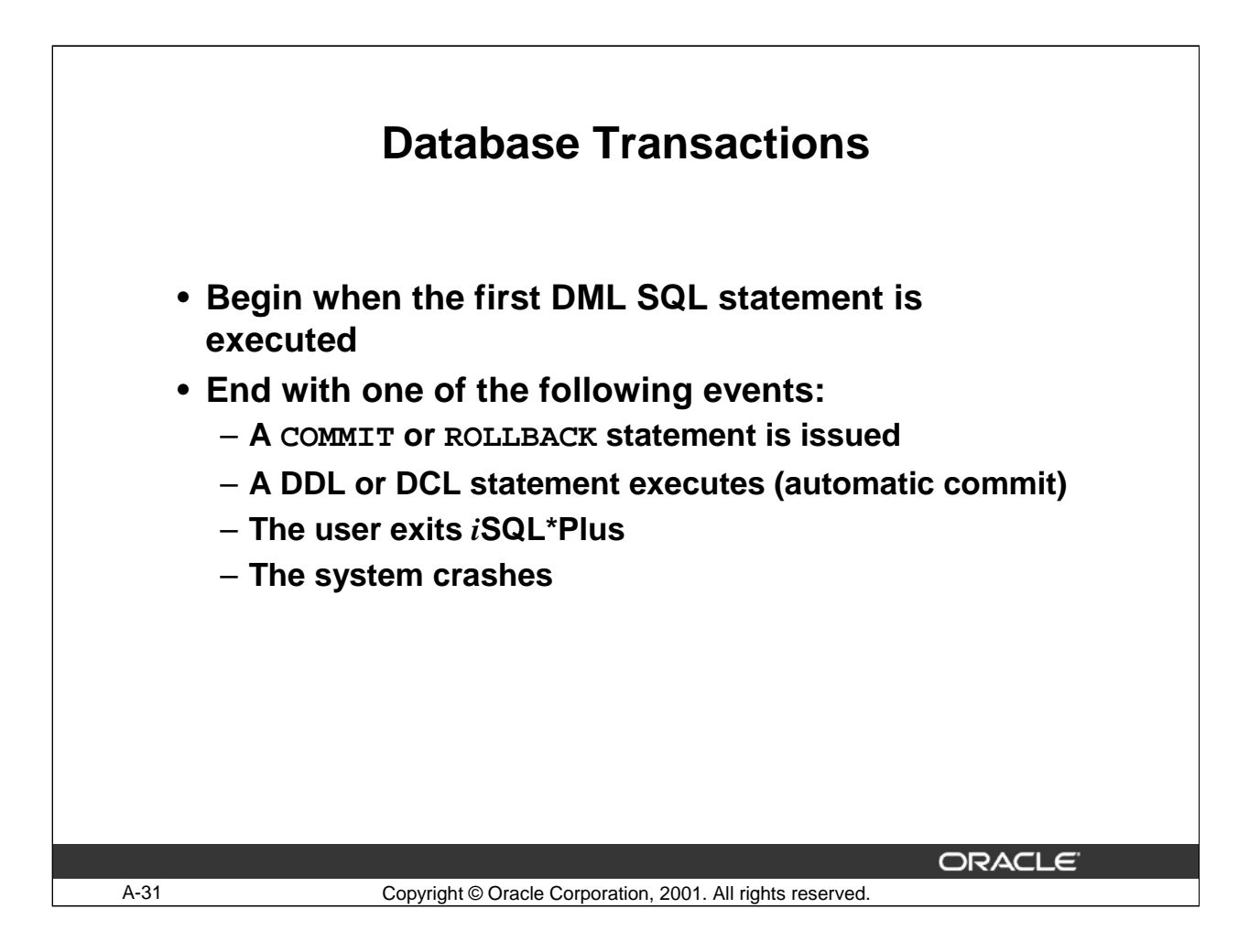

#### **When Does a Transaction Start and End?**

A transaction begins when the first DML statement is encountered, and ends when one of the following occurs:

- A COMMIT or ROLLBACK statement is issued
- A DDL statement, such as CREATE, is issued
- A DCL statement is issued
- The user exits *i*SQL\*Plus
- A machine fails or the system crashes

After one transaction ends, the next executable SQL statement automatically starts the next transaction.

A DDL statement or a DCL statement is automatically committed and therefore implicitly ends a transaction.

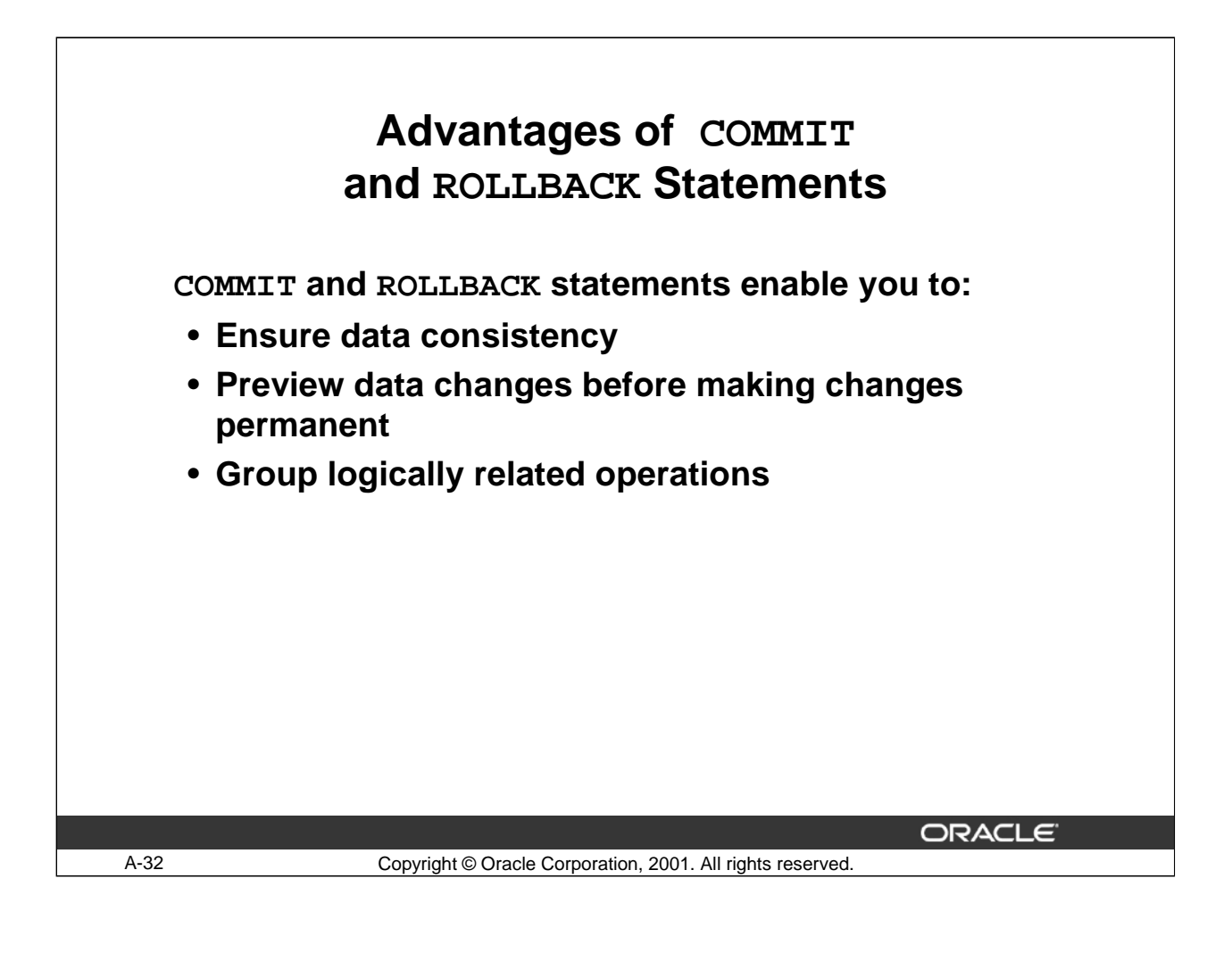

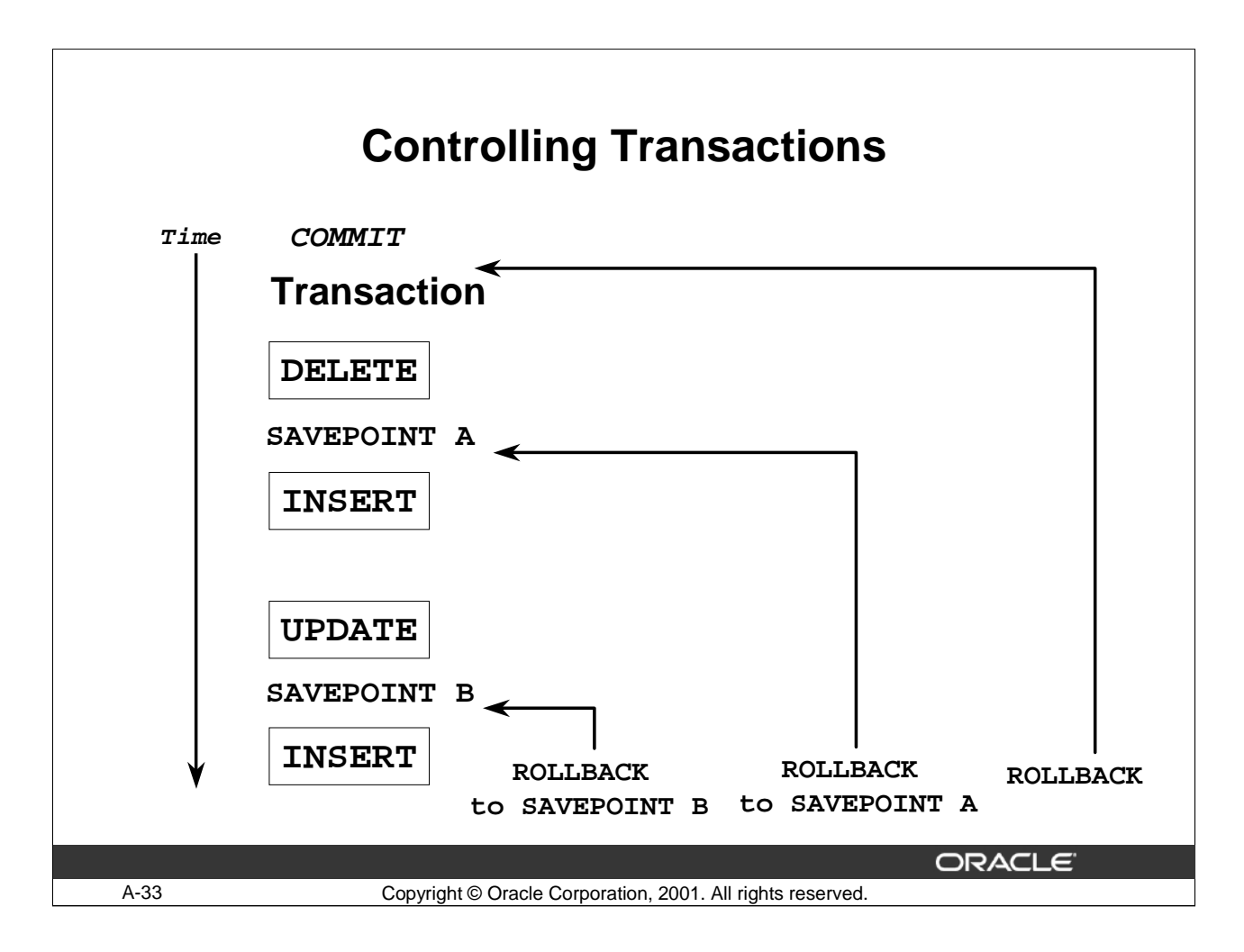

## **Explicit Transaction Control Statements**

You can control the logic of transactions by using the COMMIT, SAVEPOINT, and ROLLBACK statements.

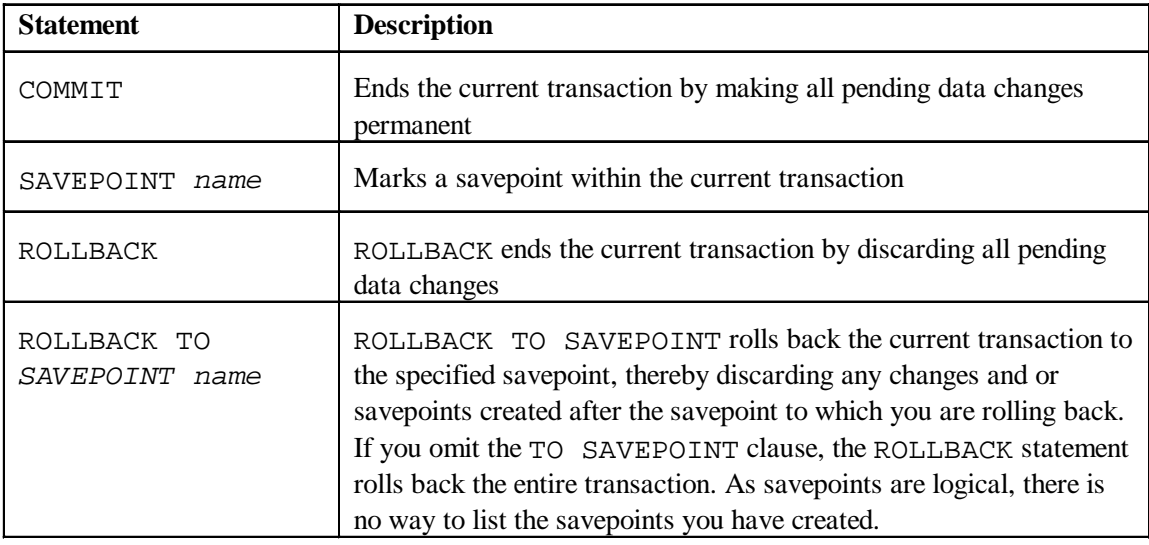

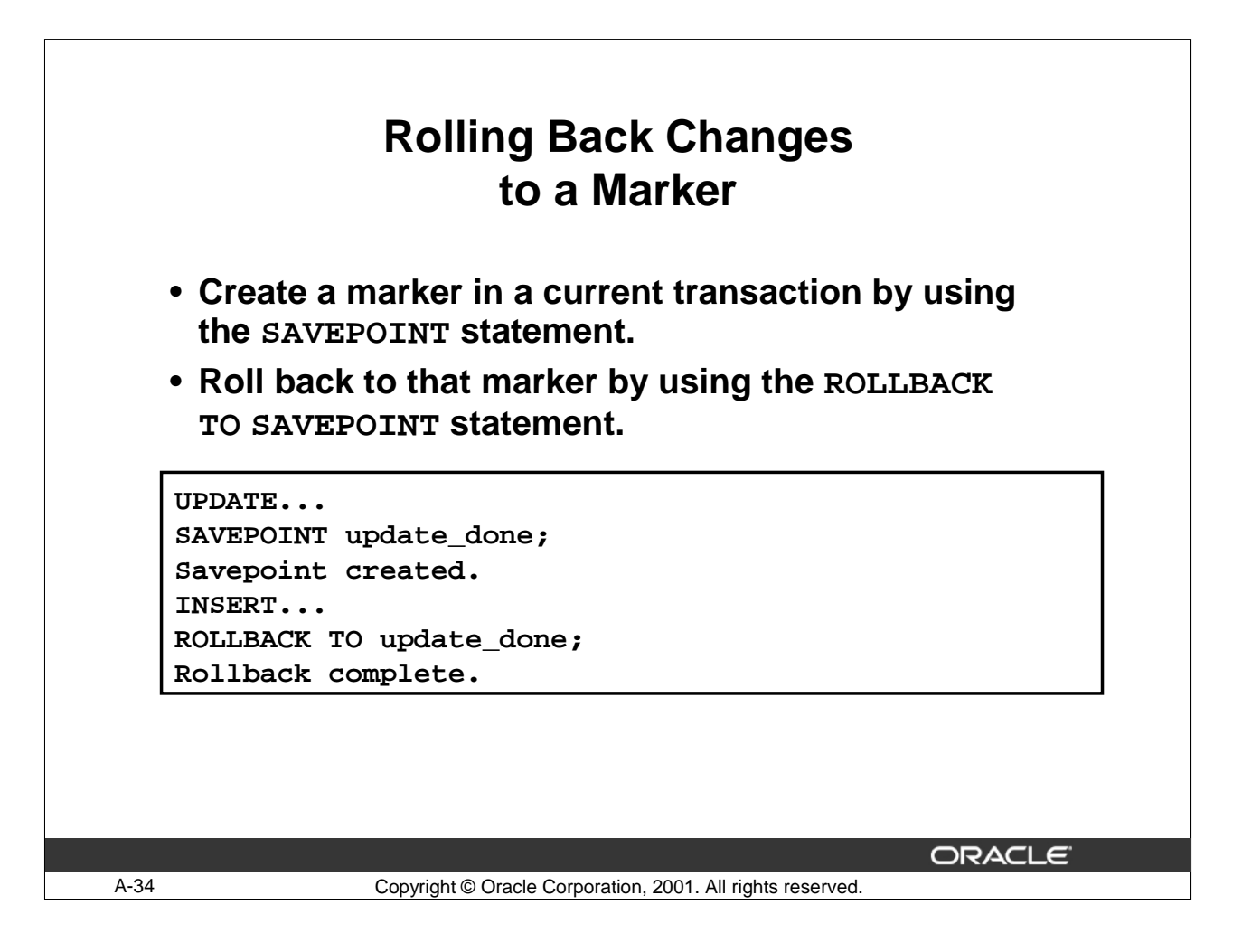

## **Rolling Back Changes to a Savepoint**

You can create a marker in the current transaction by using the SAVEPOINT statement which divides the transaction into smaller sections. You can then discard pending changes up to that marker by using the ROLLBACK TO SAVEPOINT statement.

If you create a second savepoint with the same name as an earlier savepoint, the earlier savepoint is deleted.

**Note**: SAVEPOINT is not ANSI standard SQL.

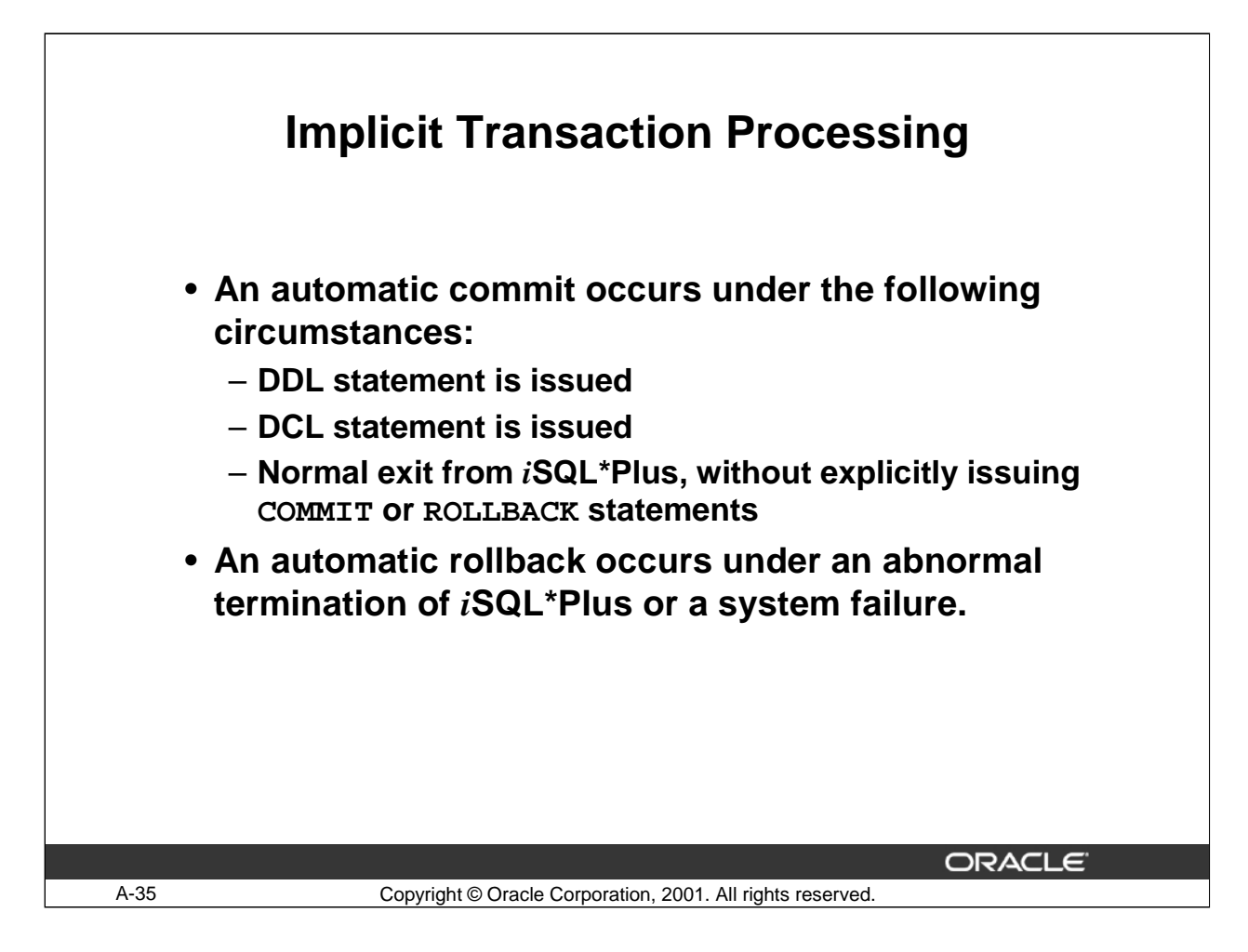

#### **Implicit Transaction Processing**

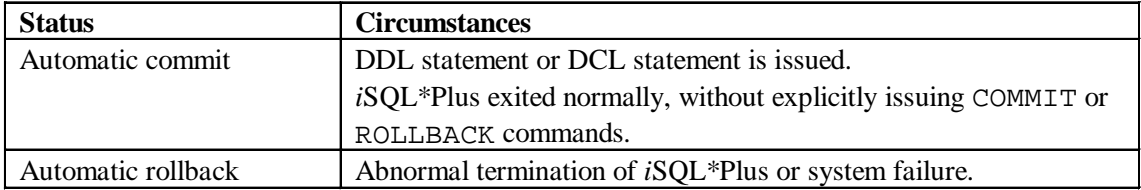

**Note**: A third command is available in *i*SQL\*Plus. The AUTOCOMMIT command can be toggled on or off. If set to on, each individual DML statement is committed as soon as it is executed. You cannot roll back the changes. If set to off, the COMMIT statement can still be issued explicitly. Also, the COMMIT statement is issued when a DDL statement is issued or when you exit from *i*SQL\*Plus.

#### **System Failures**

When a transaction is interrupted by a system failure, the entire transaction is automatically rolled back. This prevents the error from causing unwanted changes to the data and returns the tables to their state at the time of the last commit. In this way, the Oracle Server protects the integrity of the tables.

From *i*SQL\*Plus, a normal exit from the session is accomplished by clicking on the Exit button. With *i*SQL\*Plus, a normal exit is accomplished by typing the command Exit at the prompt. Closing the window is interpreted as an abnormal exit.

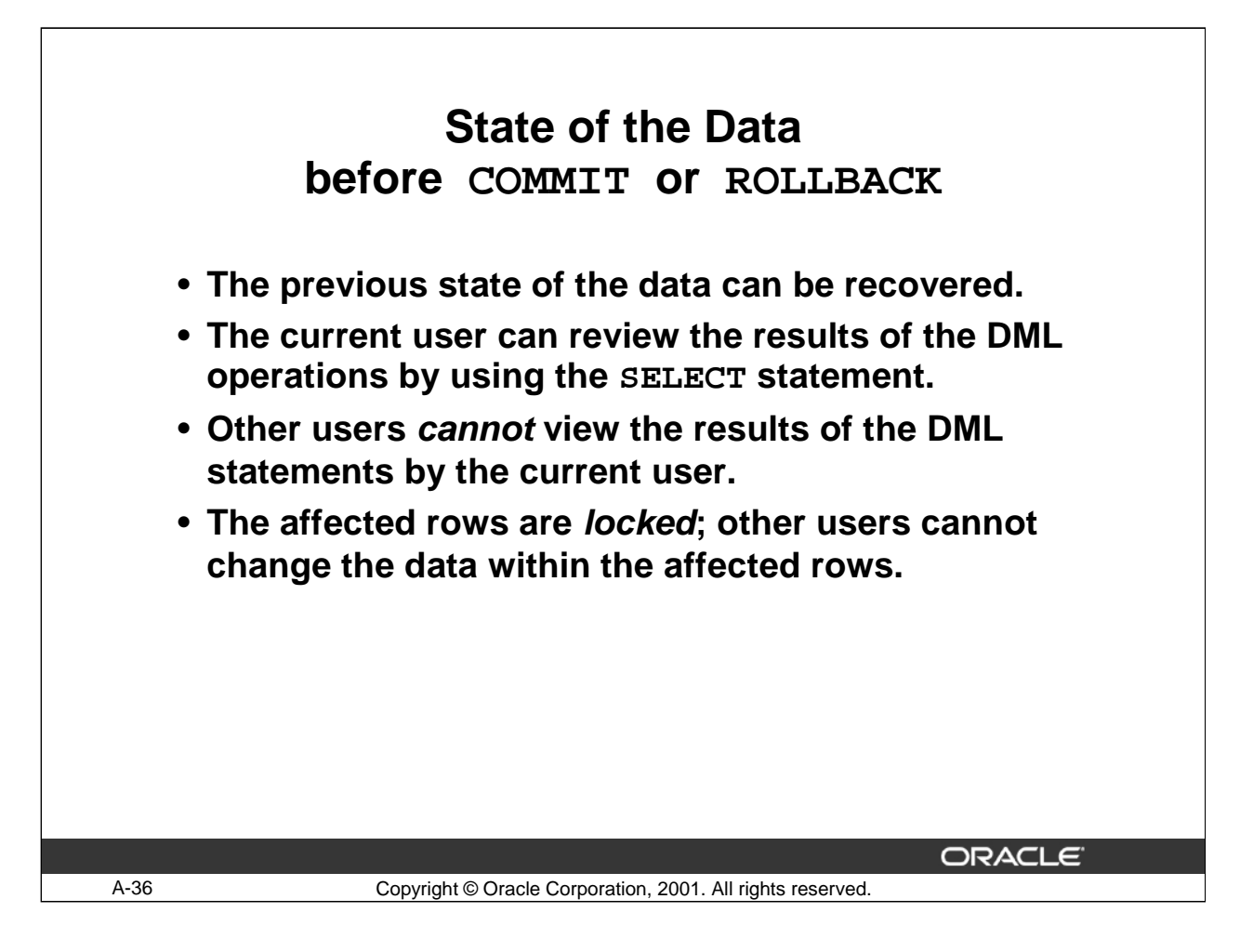

#### **Committing Changes**

Every data change made during the transaction is temporary until the transaction is committed.

State of the data before COMMIT or ROLLBACK statements are issued:

- Data manipulation operations primarily affect the database buffer; therefore, the previous state of the data can be recovered.
- The current user can review the results of the data manipulation operations by querying the tables.
- Other users cannot view the results of the data manipulation operations made by the current user. The Oracle Server institutes read consistency to ensure that each user sees data as it existed at the last commit.
- The affected rows are locked; other users cannot change the data in the affected rows.

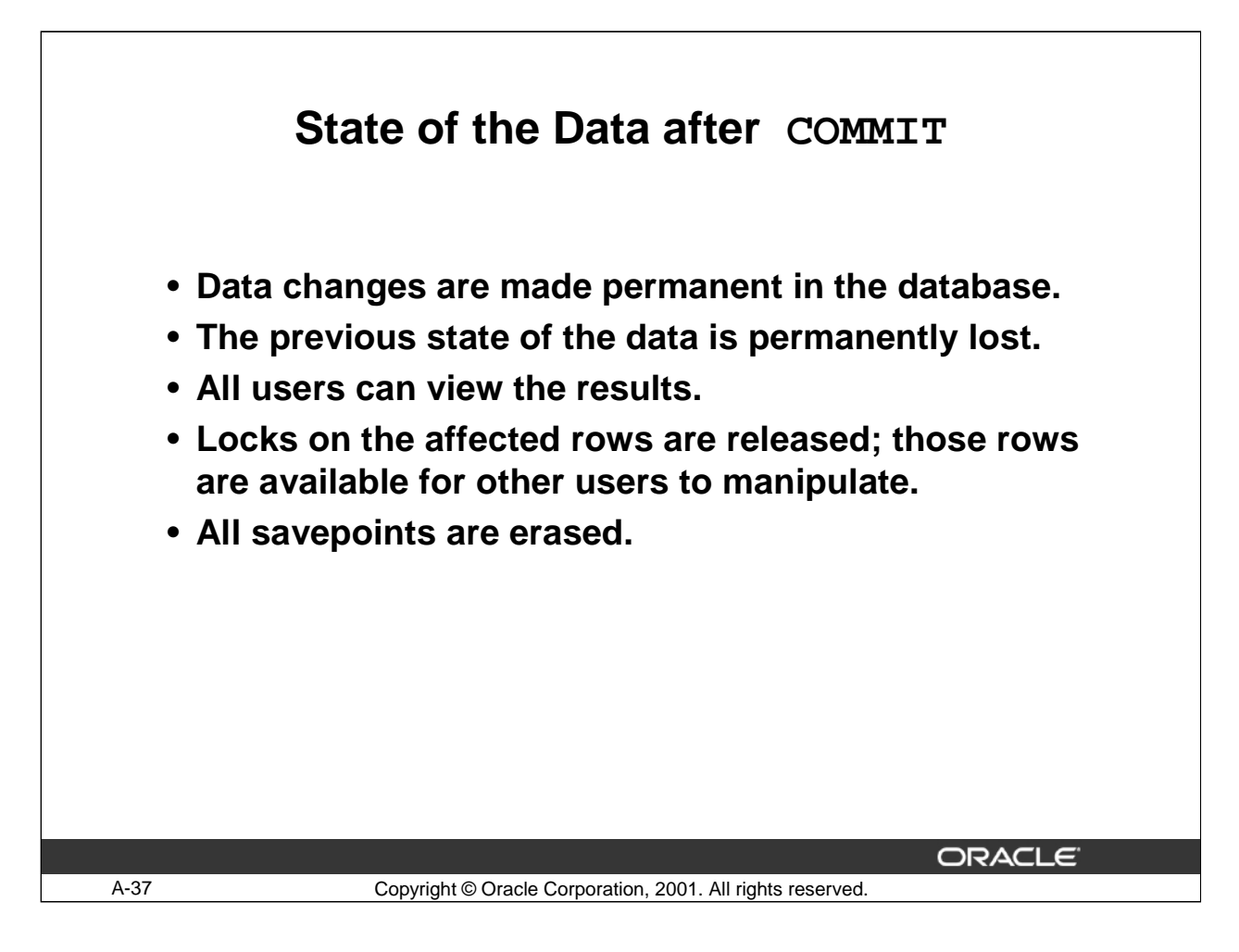

#### **Committing Changes (continued)**

Make all pending changes permanent by using the COMMIT statement. Following a COMMIT statement:

- Data changes are written to the database.
- The previous state of the data is permanently lost.
- All users can view the results of the transaction.
- The locks on the affected rows are released; the rows are now available for other users to perform new data changes.
- All savepoints are erased.

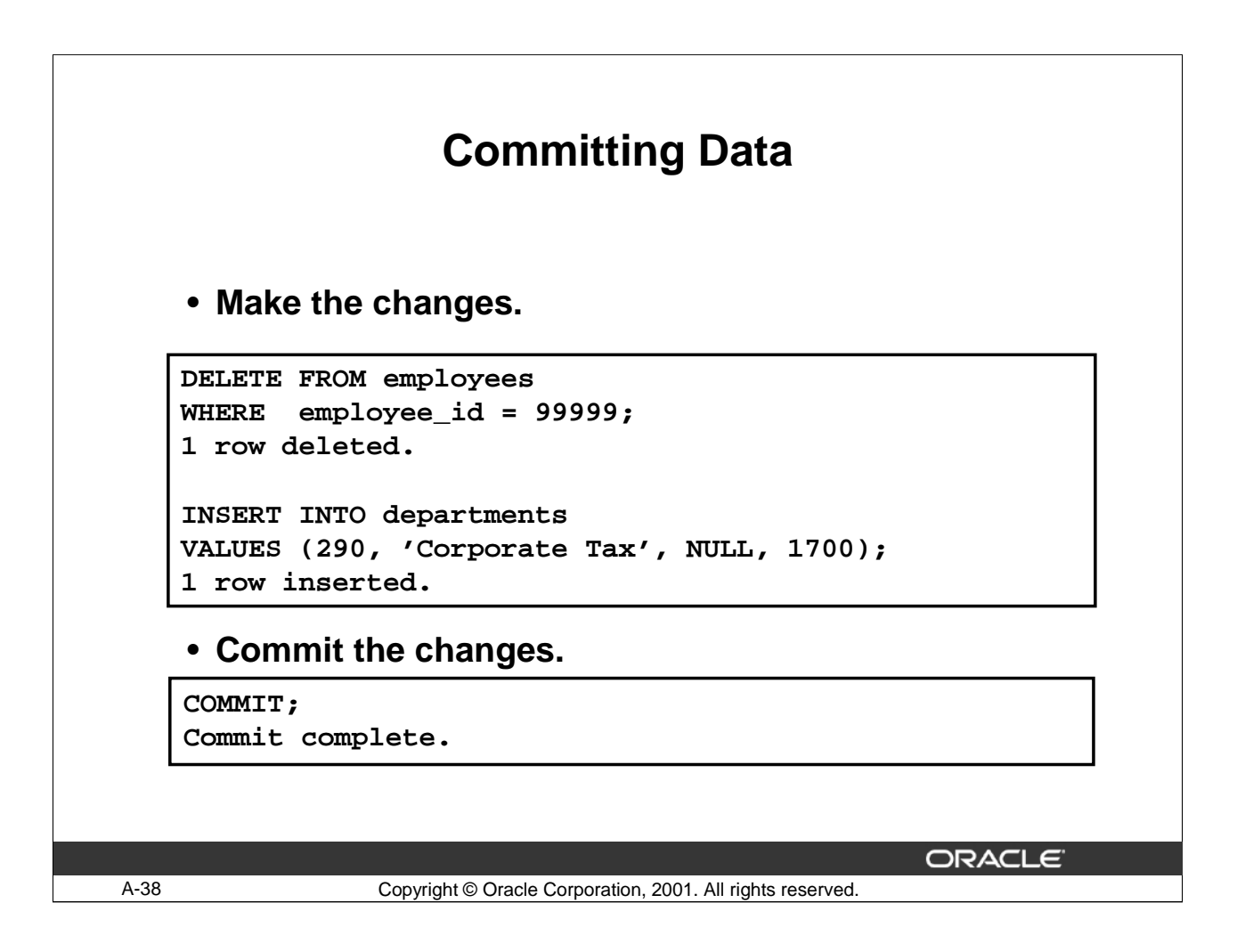

## **Committing Changes (continued)**

The slide example deletes a row from the EMPLOYEES table and inserts a new row into the DEPARTMENTS table. It then makes the change permanent by issuing the COMMIT statement.

#### **Example**

Remove departments 290 and 300 in the DEPARTMENTS table, update a row in the COPY\_EMP table. Make the data change permanent.

```
DELETE FROM departments
WHERE department_id IN (290, 300);
2 rows deleted.
UPDATE copy_emp
SET department_id = 80
WHERE employee_id = 206;
1 row updated.
COMMIT;
Commit Complete.
```
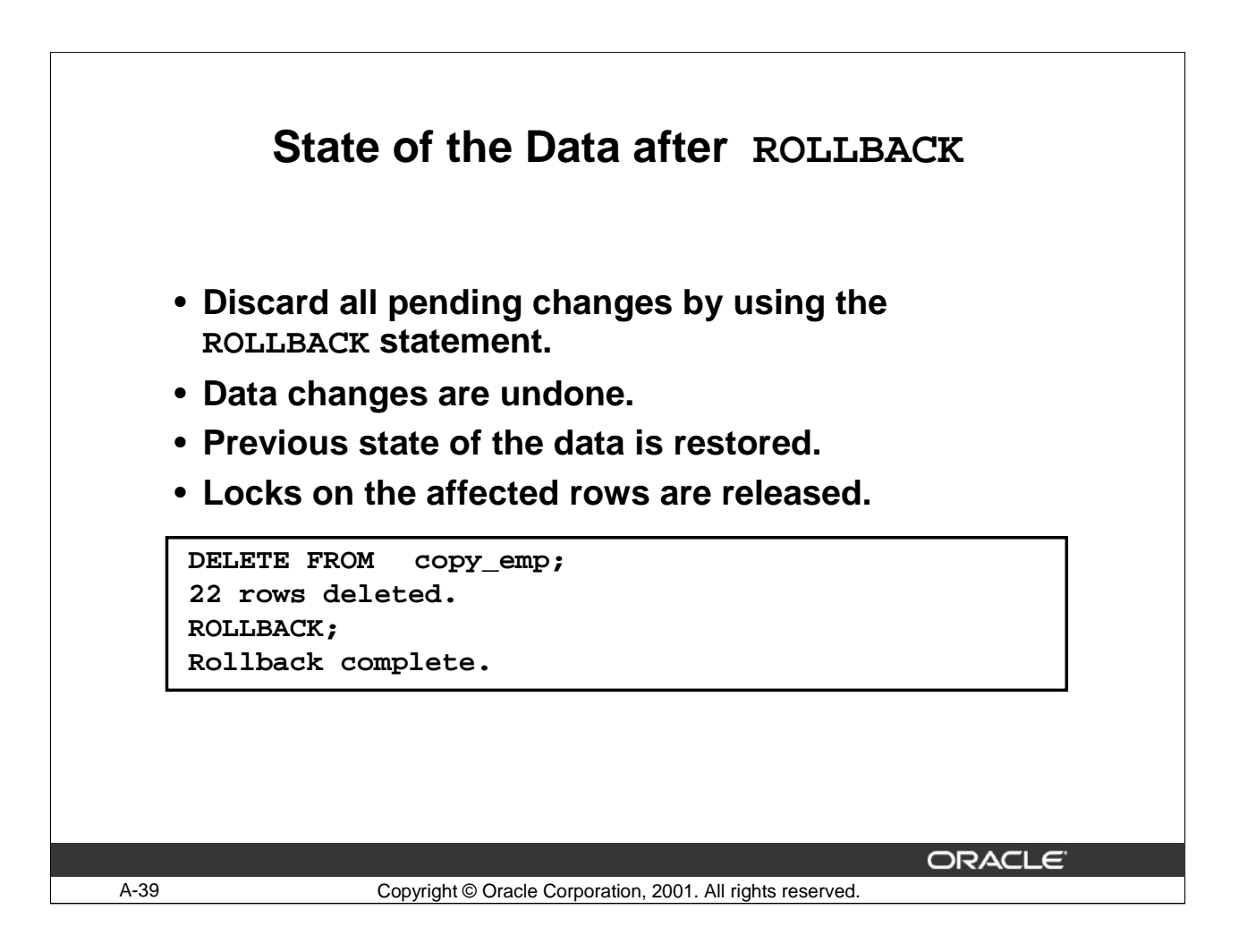

## **Rolling Back Changes**

Discard all pending changes by using the ROLLBACK statement. Following a ROLLBACK statement:

- Data changes are undone.
- The previous state of the data is restored.
- The locks on the affected rows are released.

## **Example**

While attempting to remove a record from the TEST table, you can accidentally empty the table. You can correct the mistake, reissue the proper statement, and make the data change permanent.

## **Rolling Back Changes (Continued)**

DELETE FROM test; 25,000 rows deleted.

ROLLBACK; Rollback complete.

DELETE FROM test  $WHERE$   $id = 100;$ 1 row deleted.

```
SELECT *
```
FROM test WHERE  $id = 100$ ; No rows selected.

COMMIT;

**.**

Commit complete.

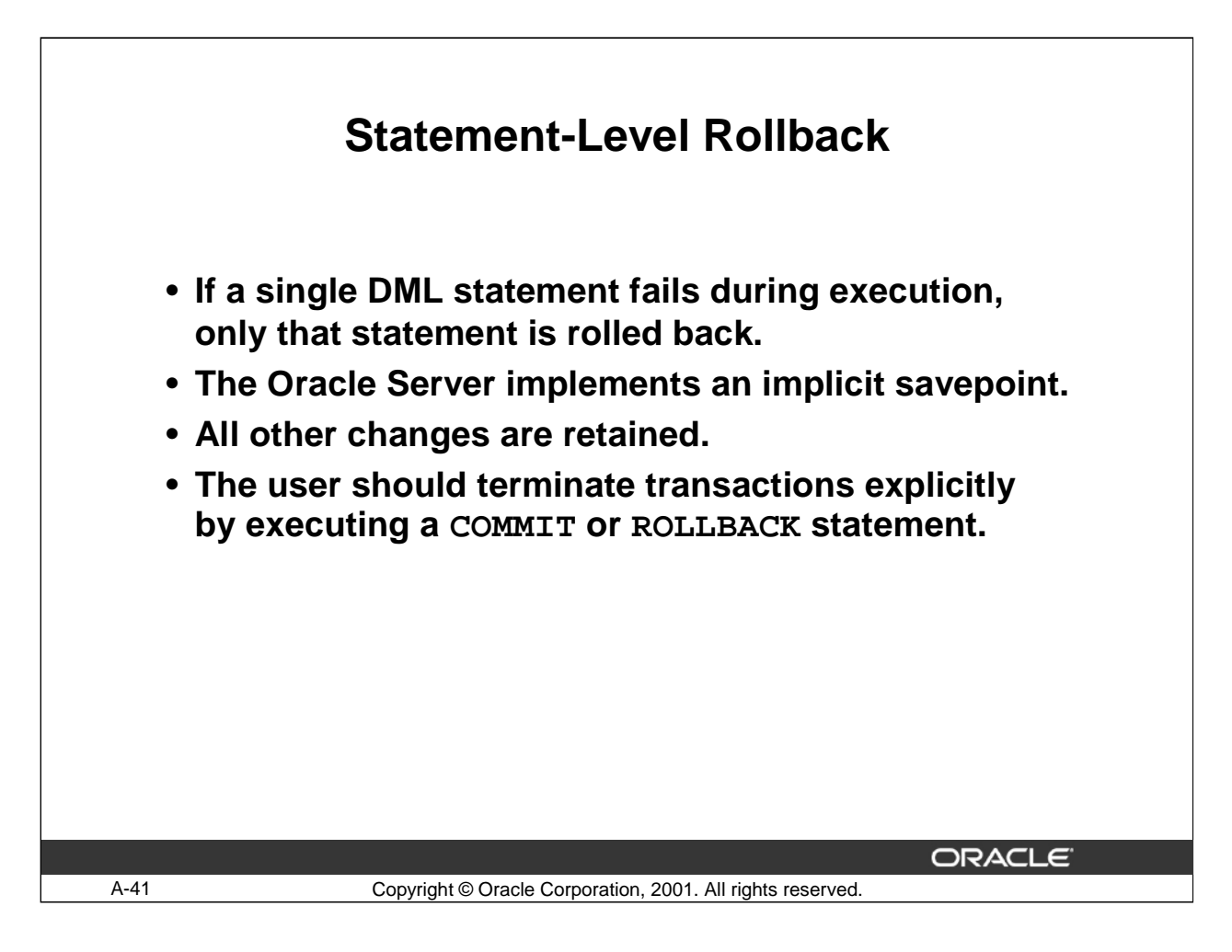

#### **Statement-Level Rollbacks**

Part of a transaction can be discarded by an implicit rollback if a statement execution error is detected. If a single DML statement fails during execution of a transaction, its effect is undone by a statement-level rollback, but the changes made by the previous DML statements in the transaction are not discarded. They can be committed or rolled back explicitly by the user.

Oracle issues an implicit commit before and after any data definition language (DDL) statement. So, even if your DDL statement does not execute successfully, you cannot roll back the previous statement because the server issued a commit.

Terminate your transactions explicitly by executing a COMMIT or ROLLBACK statement.

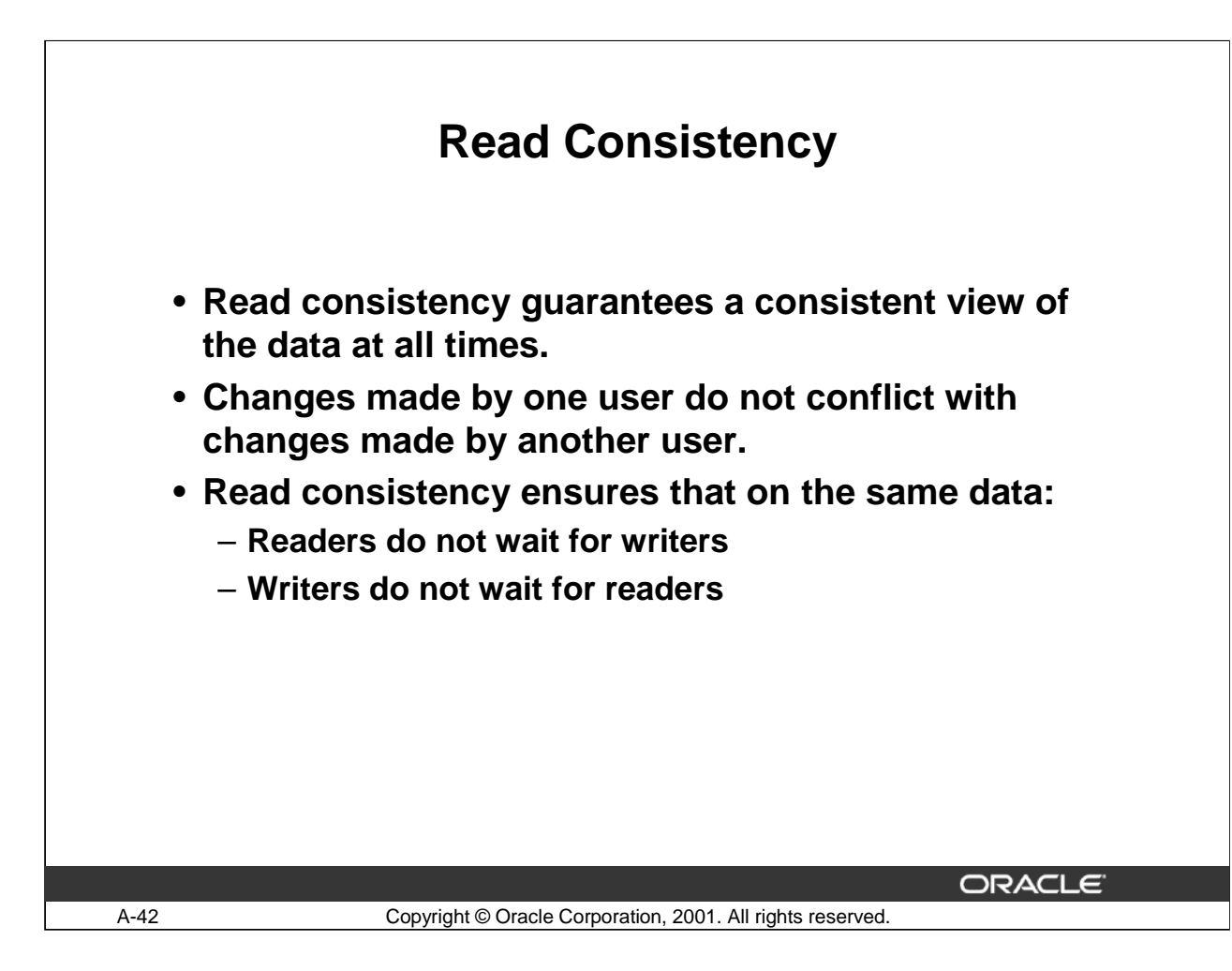

#### **Read Consistency**

Database users access the database in two ways:

- Read operations (SELECT statement)
- Write operations (INSERT, UPDATE, DELETE statements)

You need read consistency so that the following occur:

- The database reader and writer are ensured a consistent view of the data.
- Readers do not view data that is in the process of being changed.
- Writers are ensured that the changes to the database are done in a consistent way.
- Changes made by one writer do not disrupt or conflict with changes another writer is making.

The purpose of read consistency is to ensure that each user sees data as it existed at the last commit, before a DML operation started.

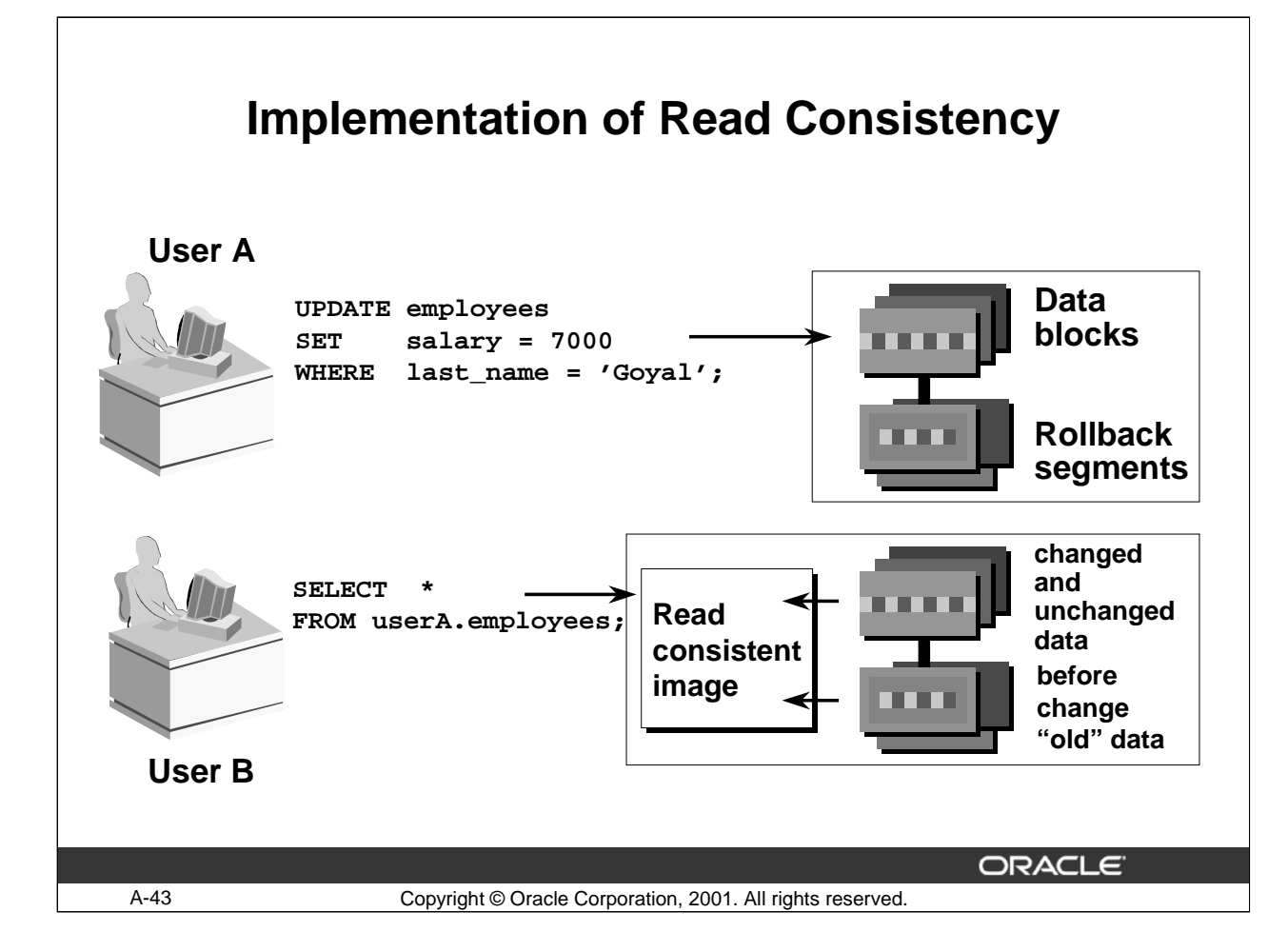

#### **Implementation of Read Consistency**

Read consistency is an automatic implementation. It keeps a partial copy of the database in rollback segments.

When an insert, update, or delete operation is made to the database, the Oracle Server takes a copy of the data before it is changed and writes it to a rollback segment.

All readers, except the one who issued the change, still see the database as it existed before the changes started; they view the rollback segment's "snapshot" of the data.

Before changes are committed to the database, only the user who is modifying the data sees the database with the alterations; everyone else sees the snapshot in the rollback segment. This guarantees that readers of the data read consistent data that is not currently undergoing change.

When a DML statement is committed, the change made to the database becomes visible to anyone executing a SELECT statement. The space occupied by the "old" data in the rollback segment file is freed for reuse.

If the transaction is rolled back, the changes are undone:

- The original, older version, of the data in the rollback segment is written back to the table.
- All users see the database as it existed before the transaction began.

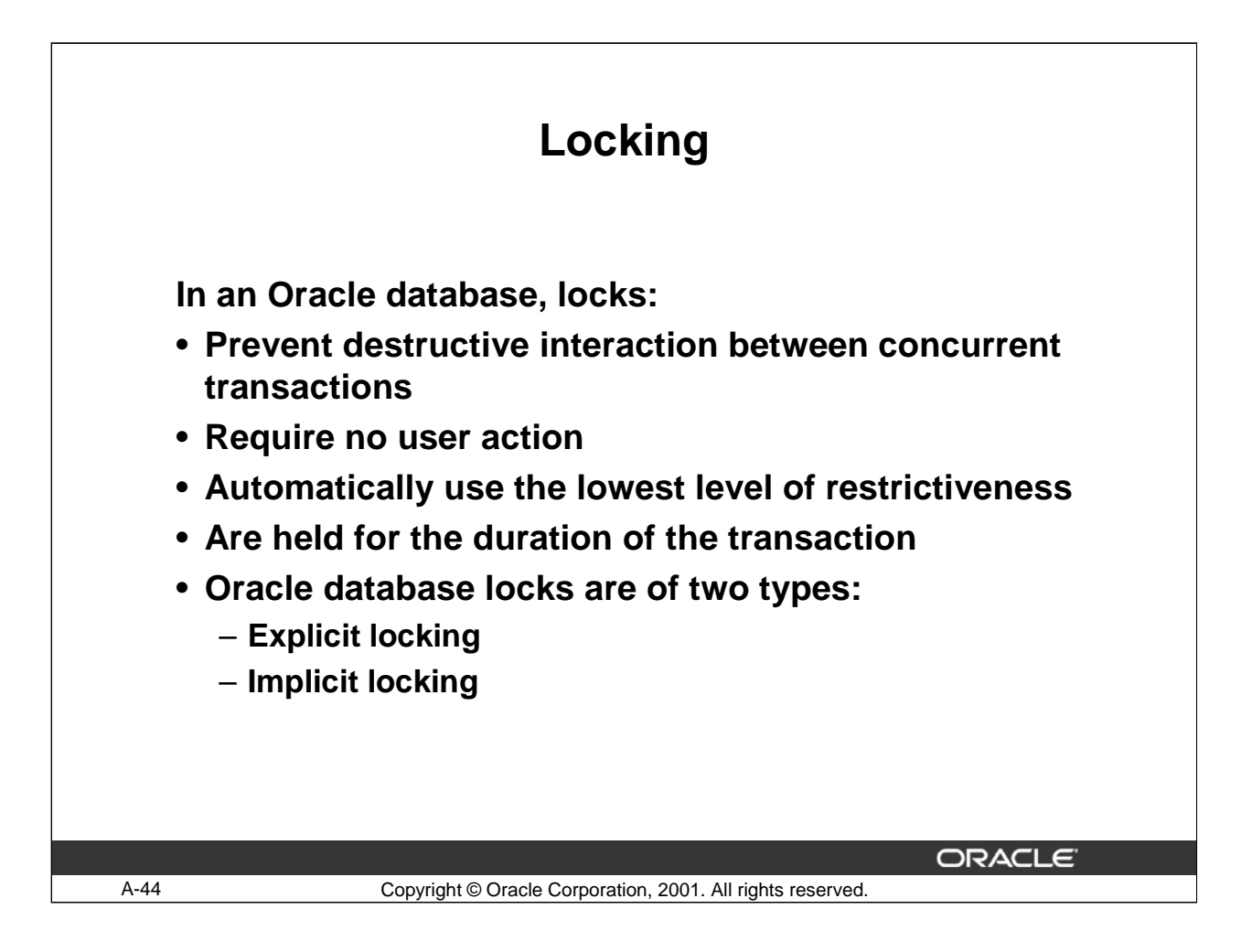

#### **What Are Locks?**

Locks are mechanisms that prevent destructive interaction between transactions accessing the same resource, either a user object (such as tables or rows) or a system object not visible to users (such as shared data structures and data dictionary rows).

How the Oracle Database Locks Data

Oracle locking is performed automatically and requires no user action. Implicit locking occurs for SQL statements as necessary, depending on the action requested. Implicit locking occurs for all SQL statements except SELECT.

The users can also lock data manually, which is called explicit locking.

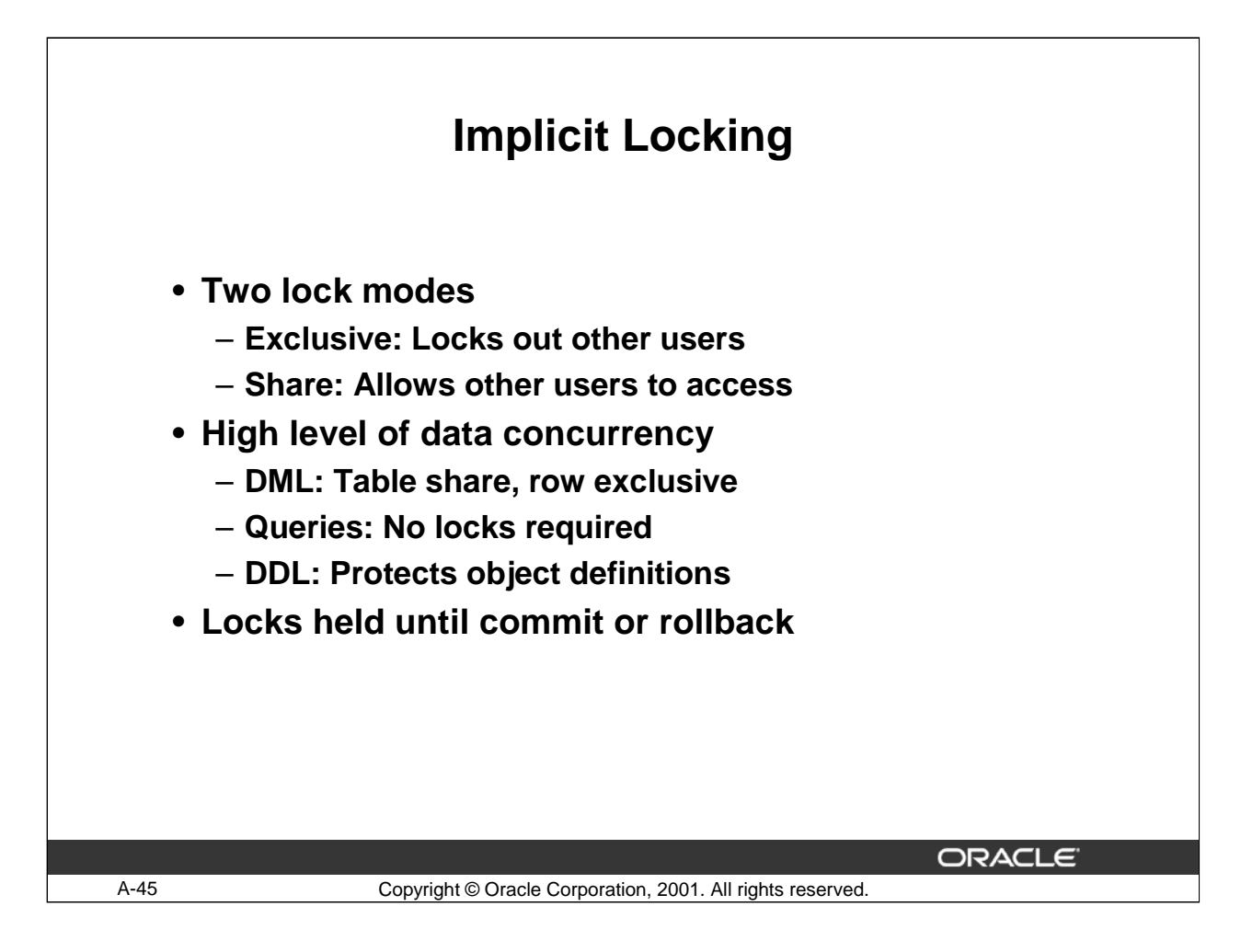

#### **DML Locking**

When performing data manipulation language (DML) operations, the Oracle Server provides data concurrency through DML locking. DML locks occur at two levels:

- A share lock is automatically obtained at the table level during DML operations. Share lock mode allows several transactions to acquire share locks on the same resource.
- An exclusive lock is acquired automatically for each row modified by a DML statement. Exclusive locks prevent the row from being changed by other transactions until the transaction is committed or rolled back. This lock ensures that no other user can modify the same row at the same time and overwrite changes not yet committed by another user.
- DDL locks occur when modifying a database object such as a table.

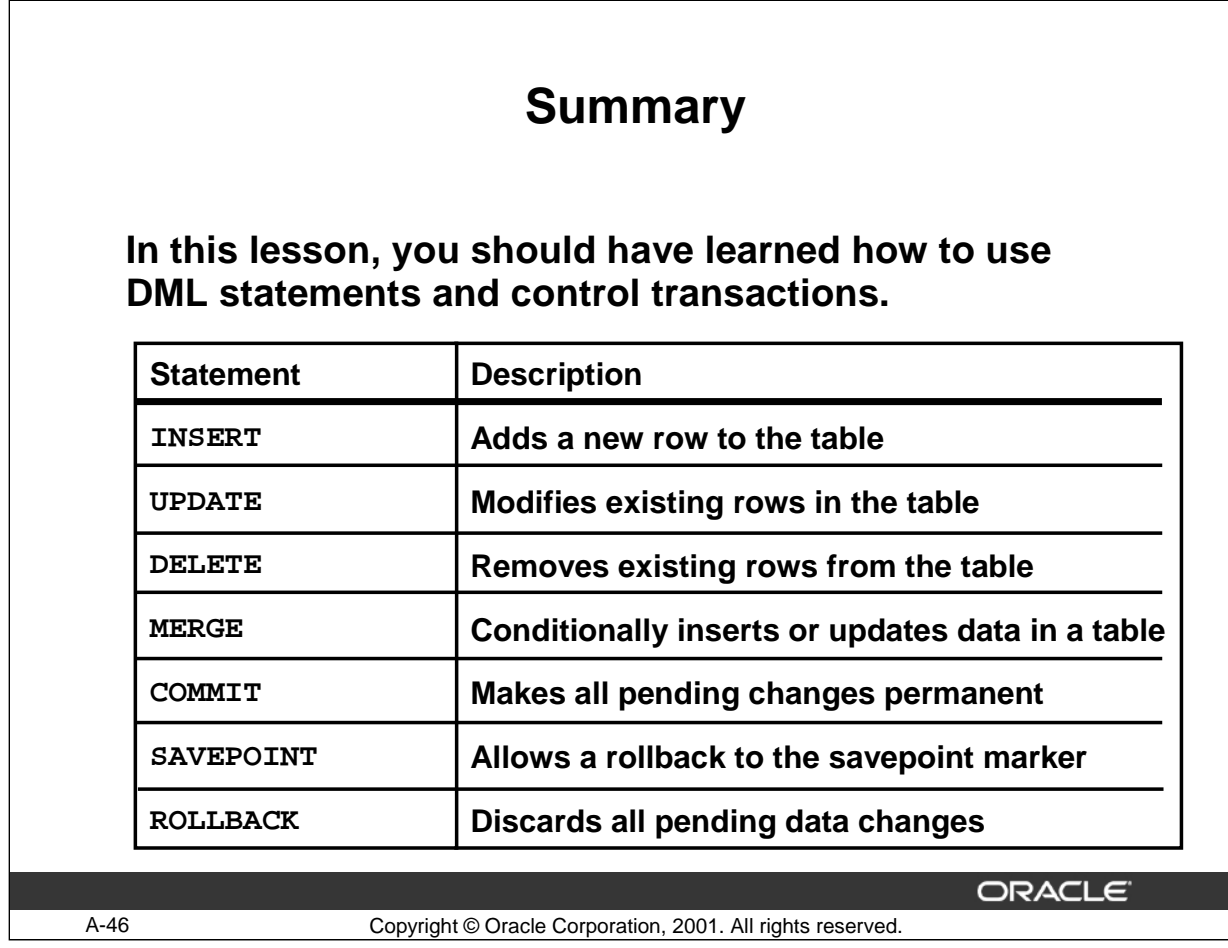

## **Summary**

In this lesson, you should have learned how to manipulate data in the Oracle database by using the INSERT, UPDATE, and DELETE statements. Control data changes by using the COMMIT, SAVEPOINT, and ROLLBACK statements.

The Oracle Server guarantees a consistent view of data at all times.

Locking can be implicit or explicit.

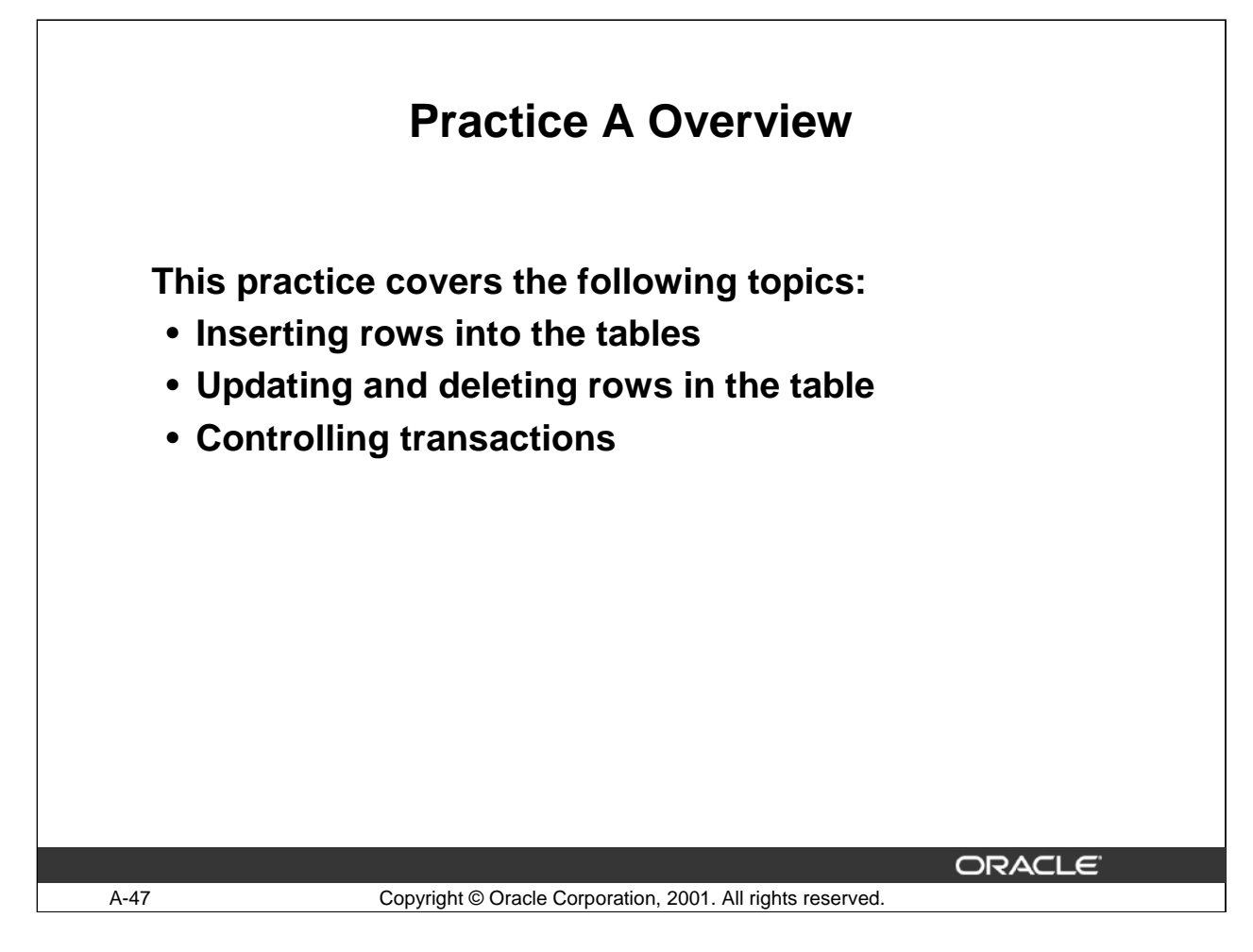

#### **Practice A Overview**

In this practice, you will add rows to the MY\_EMPLOYEE table, update and delete data from the table, and control your transactions.

## **Practice A**

Insert data into the MY\_EMPLOYEE table.

- 1. Run the statement in the labA\_1.sql script to build the MY\_EMPLOYEE table that will be used for the lab.
- 2. Describe the structure of the MY\_EMPLOYEE table to identify the column names.

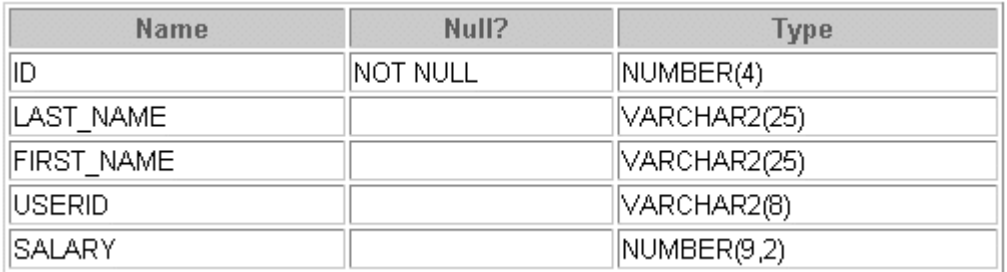

3. Add the first row of data to the MY\_EMPLOYEE table from the following sample data. Do not list the columns in the INSERT clause.

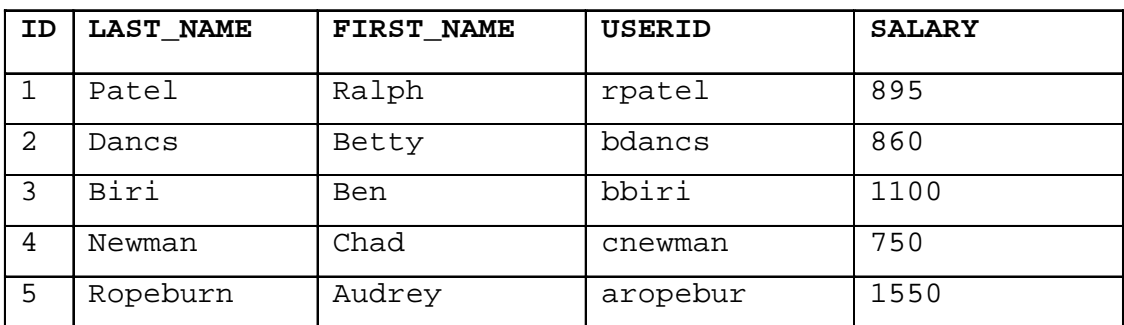

- 4. Populate the MY\_EMPLOYEE table with the second row of sample data from the preceding list. This time, list the columns explicitly in the INSERT clause.
- 5. Confirm your addition to the table.

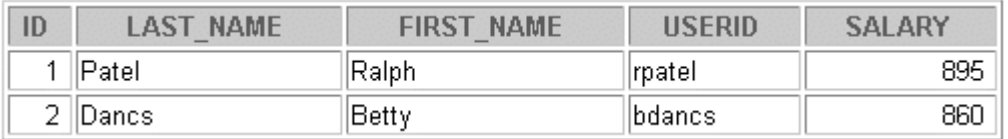

## **Practice A (continued)**

- 6. Write an insert statement in a text file named loademp.sql to load rows into the MY\_EMPLOYEE table. Concatenate the first letter of the first name and the first seven characters of the last name to produce the userid.
- 7. Populate the table with the next three rows of sample data by running the insert statement in the script that you created.

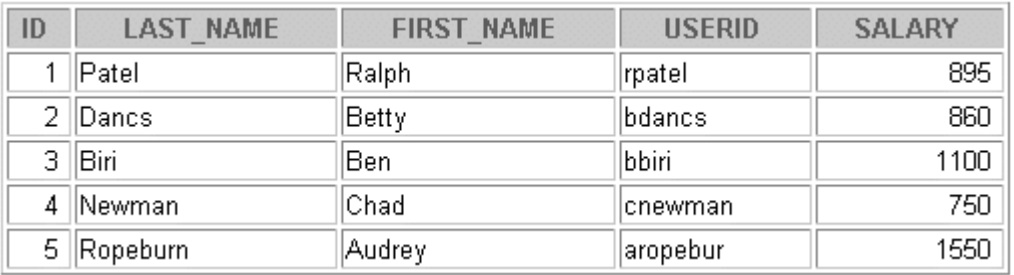

8. Confirm your additions to the table.

9. Make the data additions permanent.

#### **Update and delete data in the MY\_EMPLOYEE table.**

- 10. Change the last name of employee 3 to Drexler.
- 11. Change the salary to 1000 for all employees with a salary less than 900.
- 12. Verify your changes to the table.

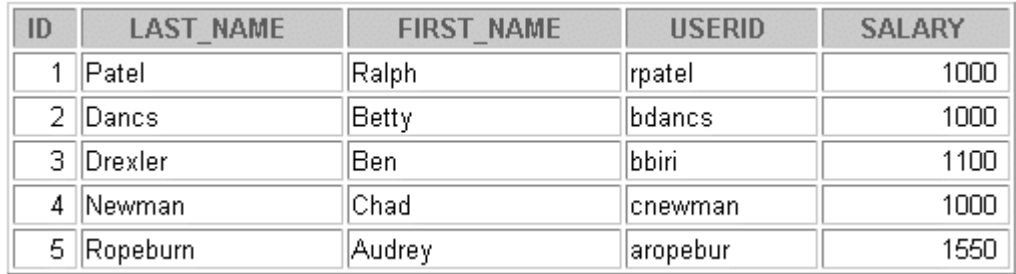

- 13. Delete Betty Dancs from the MY\_EMPLOYEE table.
- 14. Confirm your changes to the table.

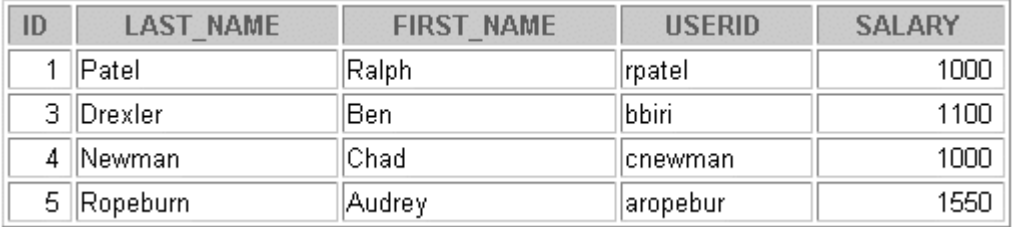

## **Practice A (continued)**

15. Commit all pending changes

#### **Control data transaction to the MY\_EMPLOYEE table.**

- 16. Populate the table with the to add Betty Dancs data by using the script that you created in step 6.
- 17. Confirm your addition to the table.

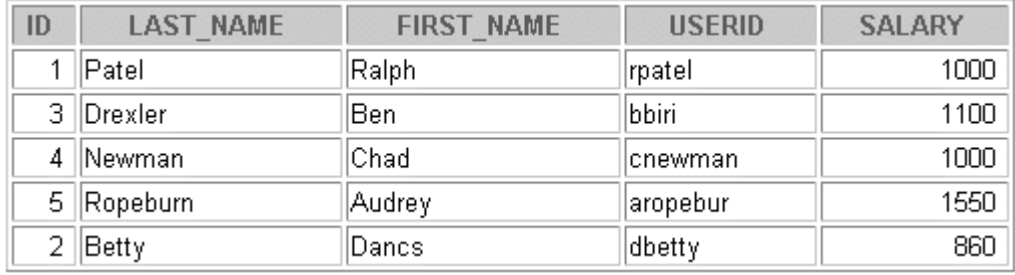

- 18. Mark an intermediate point in the processing of the transaction.
- 19. Empty the entire table.
- 20. Confirm that the table is empty.
- 21. Discard the most recent DELETE operation without discarding the earlier INSERT operation.
- 22. Confirm that the the most recent DELETE has been discarded.

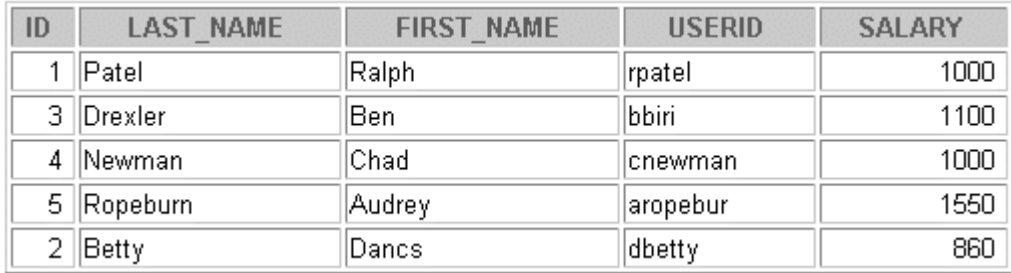

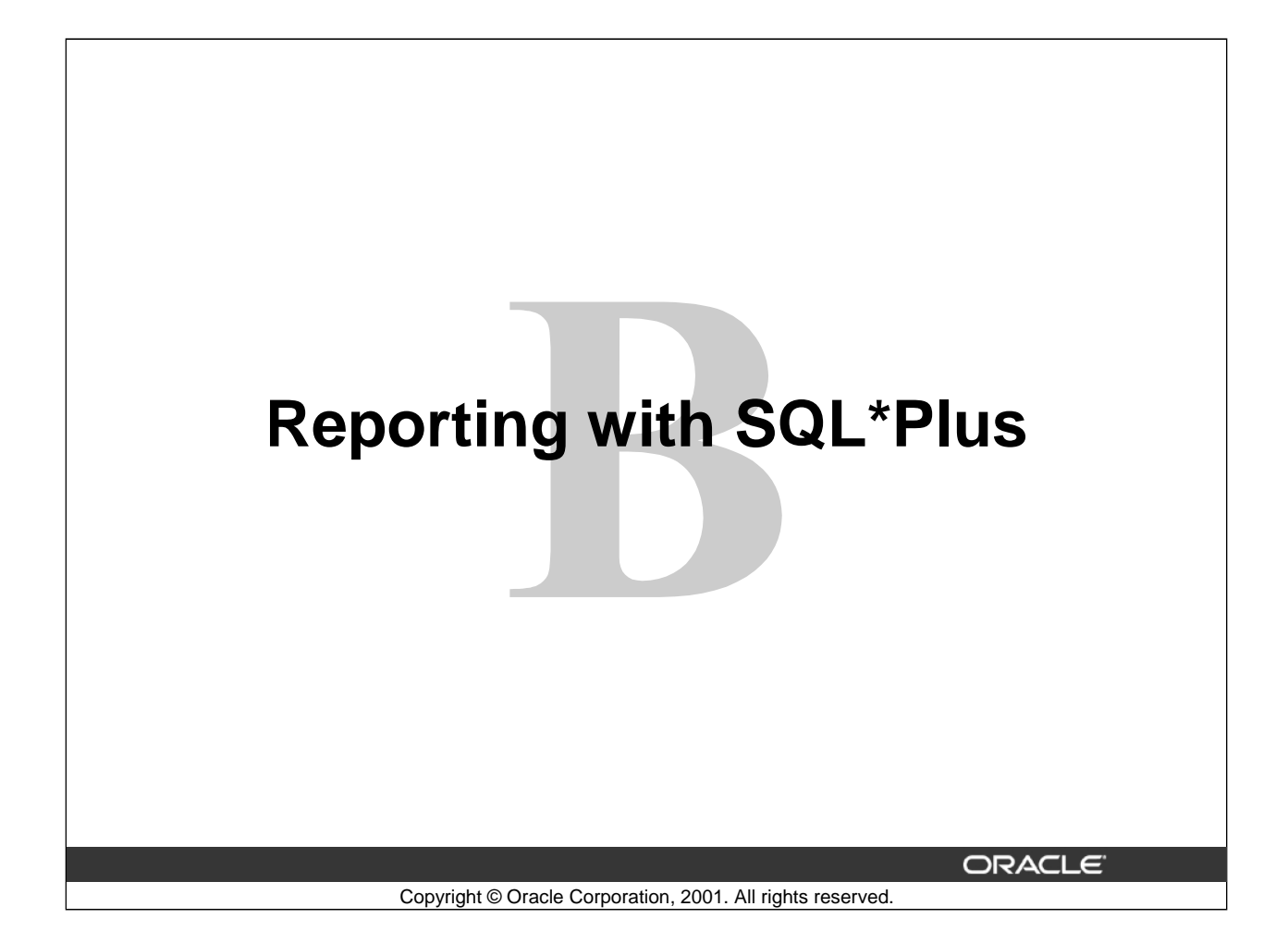

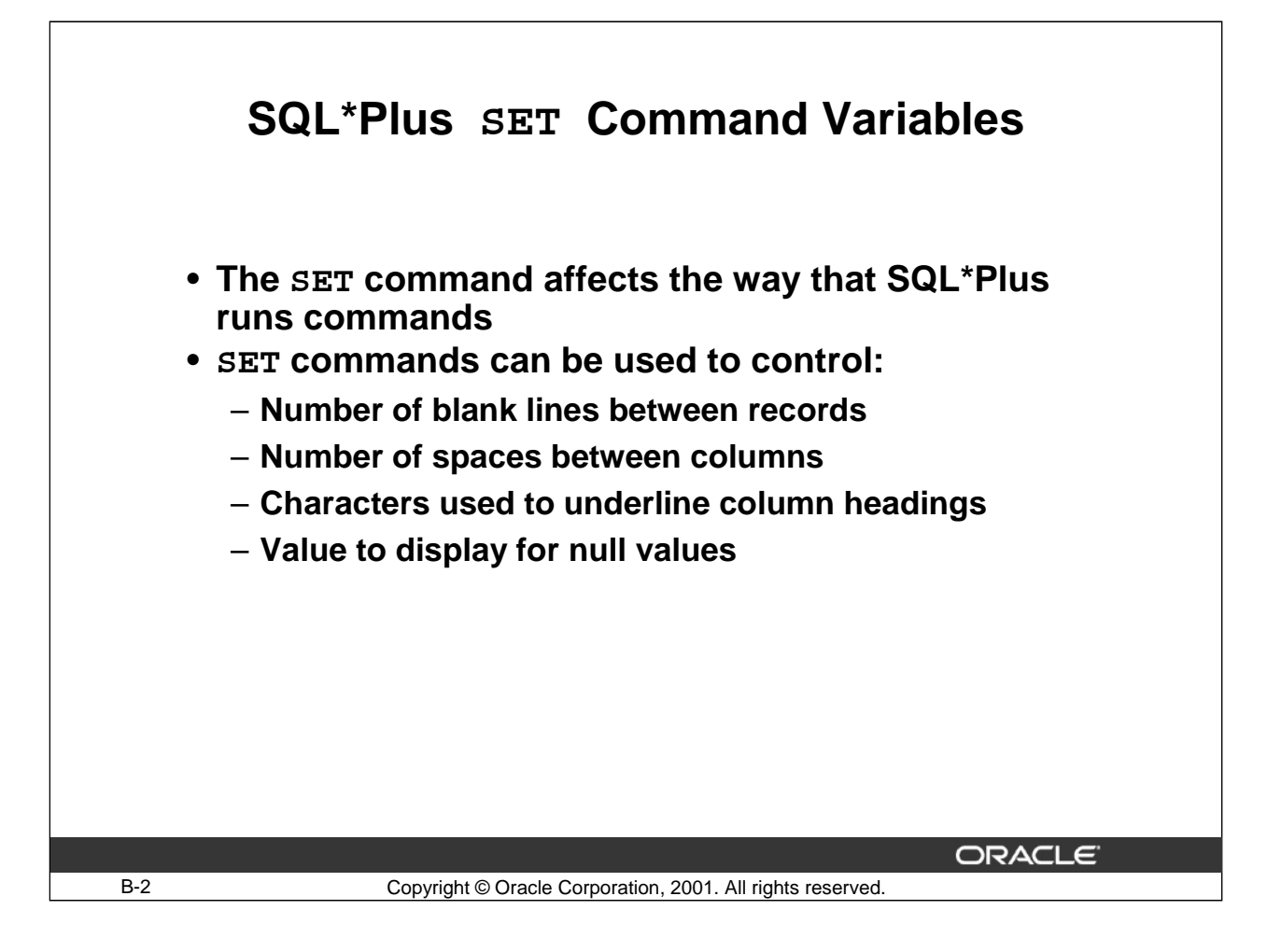

#### **SQL\*Plus SET Command Variables**

SQL\*Plus enables you to execute SQL commands and PL/SQL blocks, and to perform many additional tasks as well. Through SET commands, you can control the format in which the output of a query is displayed to the user.

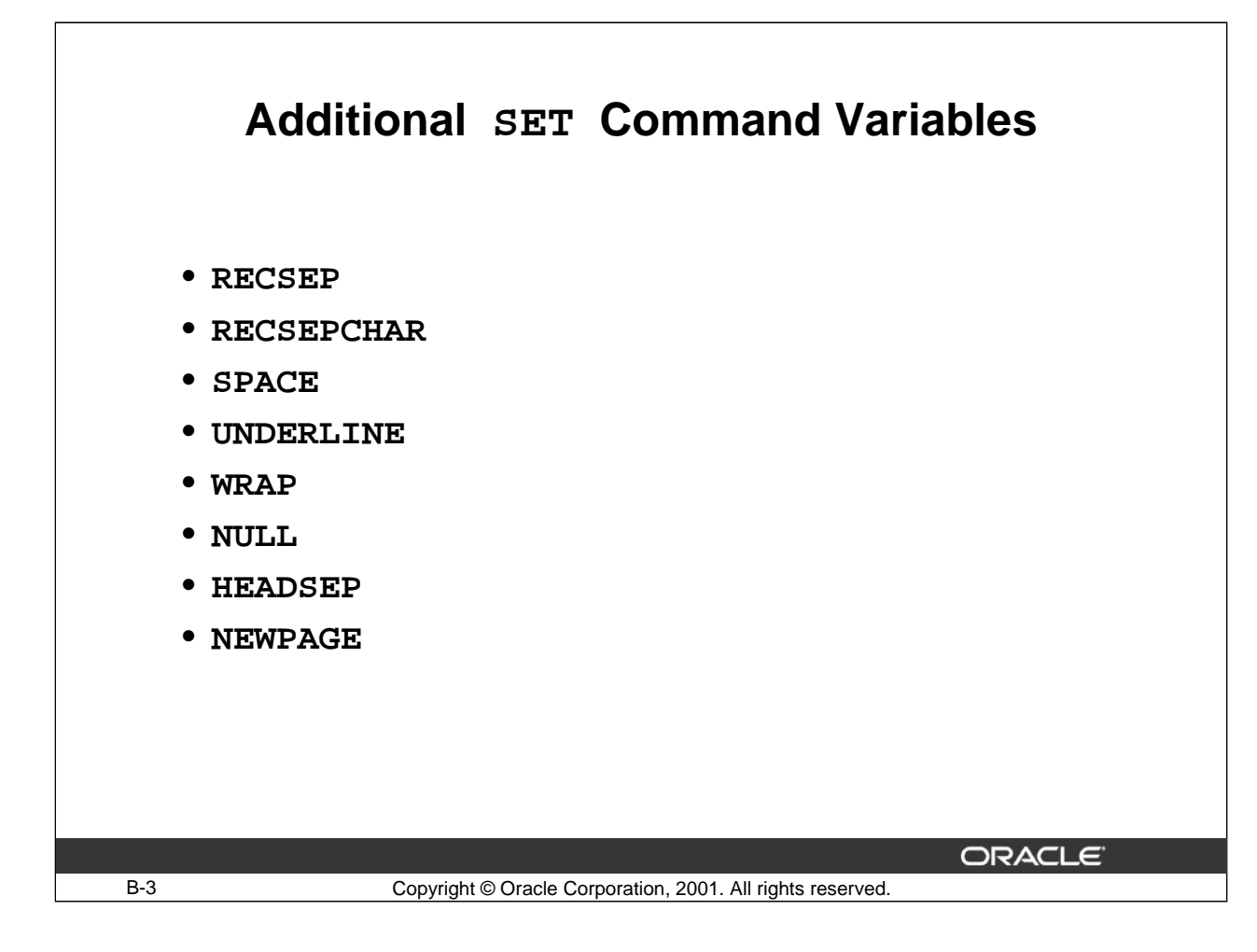

#### **SET Command Values**

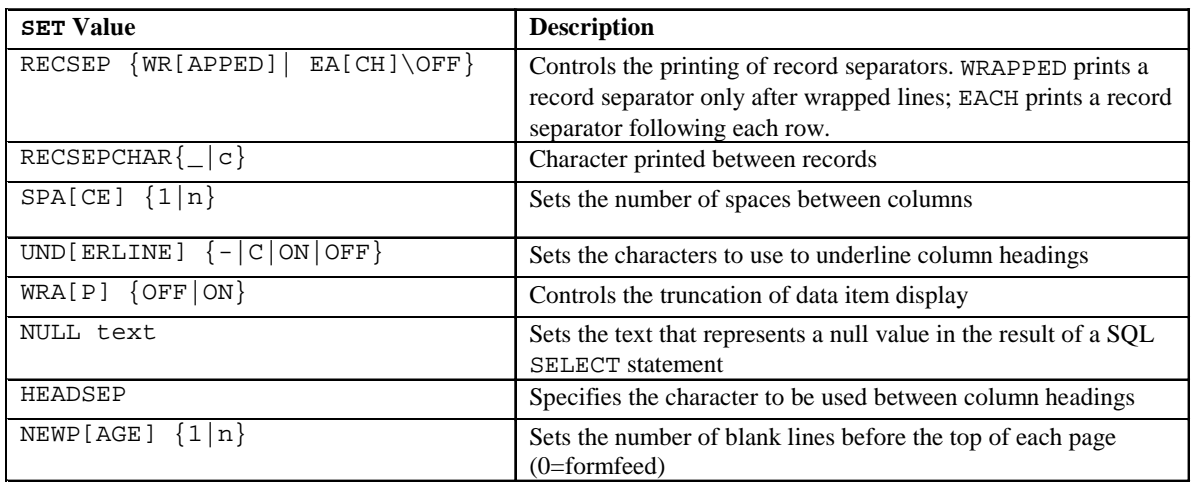

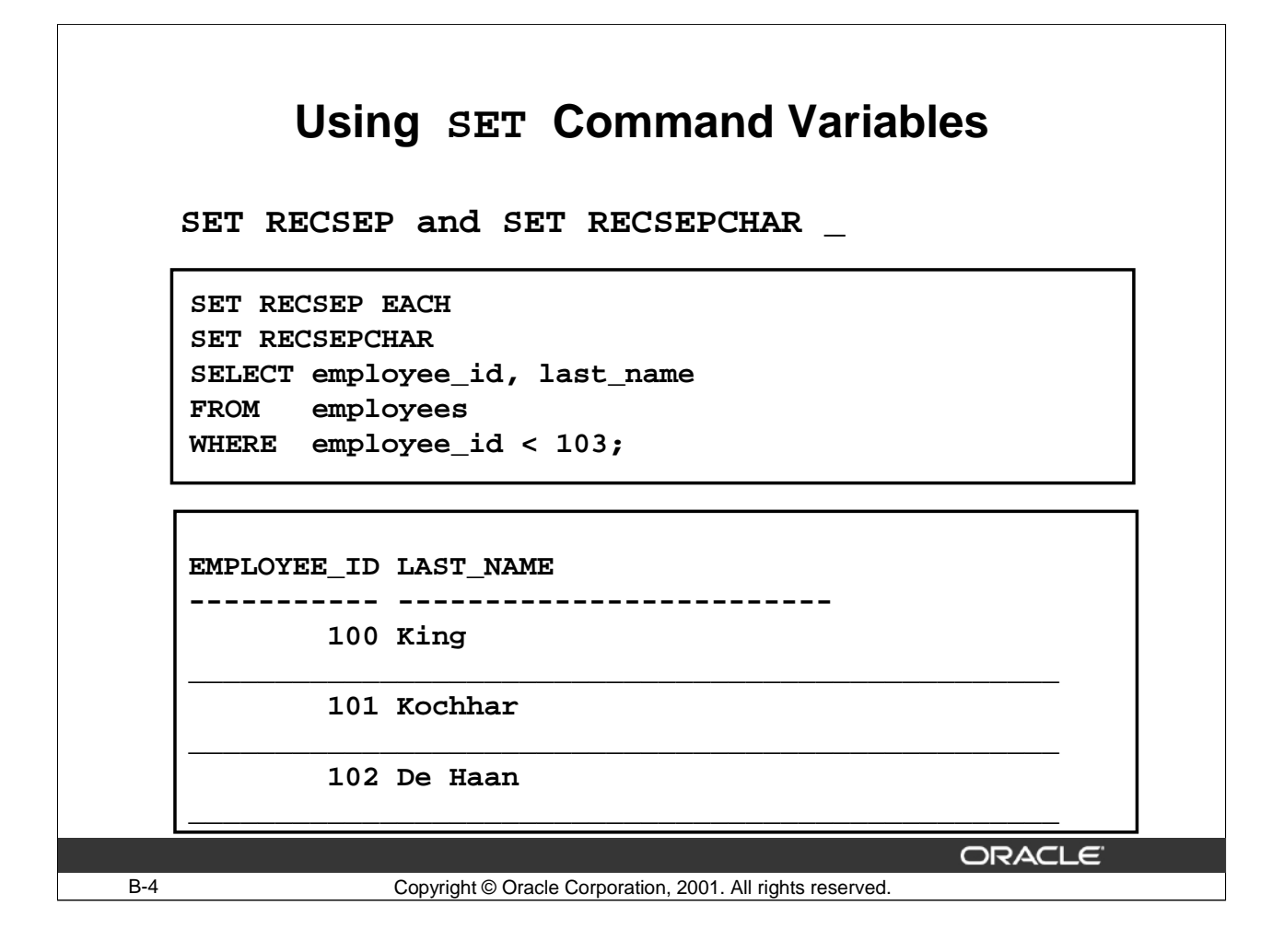

#### **Using SET RECSEP EACH and SET RECSEPCHAR \_**

The example in the slide uses two SET commands to separate each row returned by the SELECT statement. The SET RECSEP EACH command prints one blank line between each record in the output. The SET RECSEPCHAR\_ command changes the record separator character from a space to an underline.

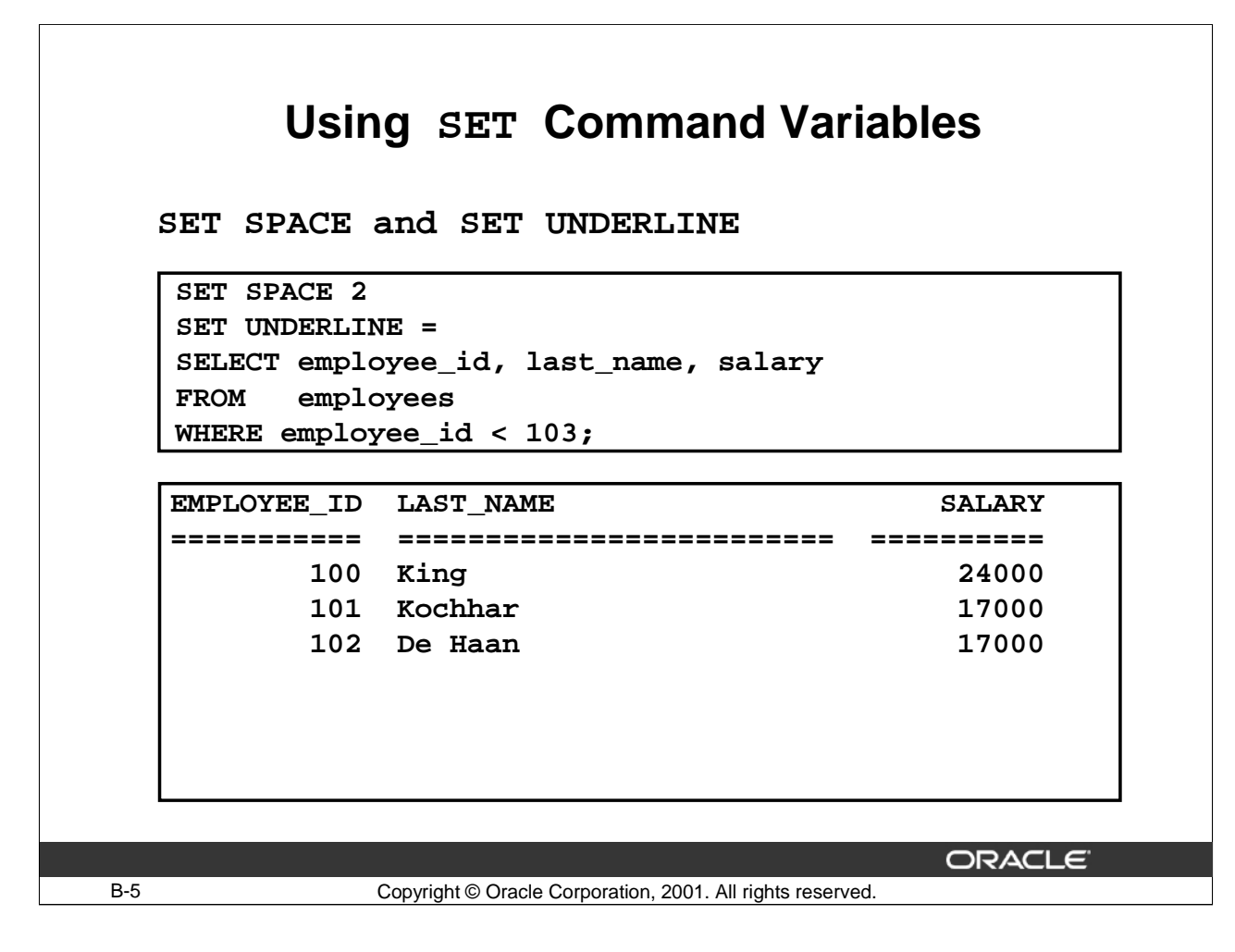

#### **Using SET SPACE and SET UNDERLINE**

The example in the slide uses two SET commands to alter the spacing between the columns returned by the SELECT statement. The SET SPACE 2 command places two spaces between columns. The SET UNDERLINE = command sets the underline character beneath column headings to an equal sign.

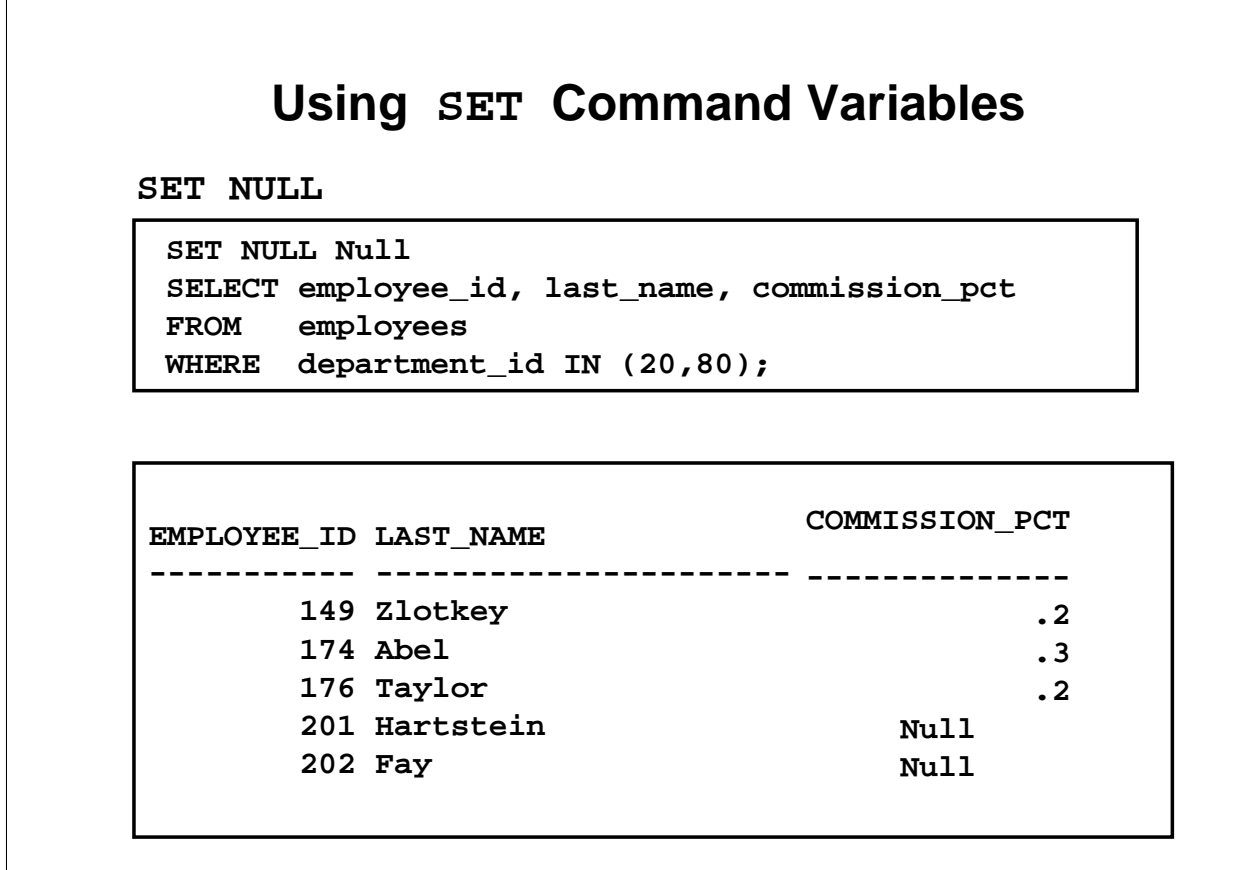

B-6 Copyright © Oracle Corporation, 2001. All rights reserved.

ORACLE<sup>®</sup>

#### **Using the Additional SET Command Variables**

The example in the slide uses the SET NULL command to display all null values as Null.

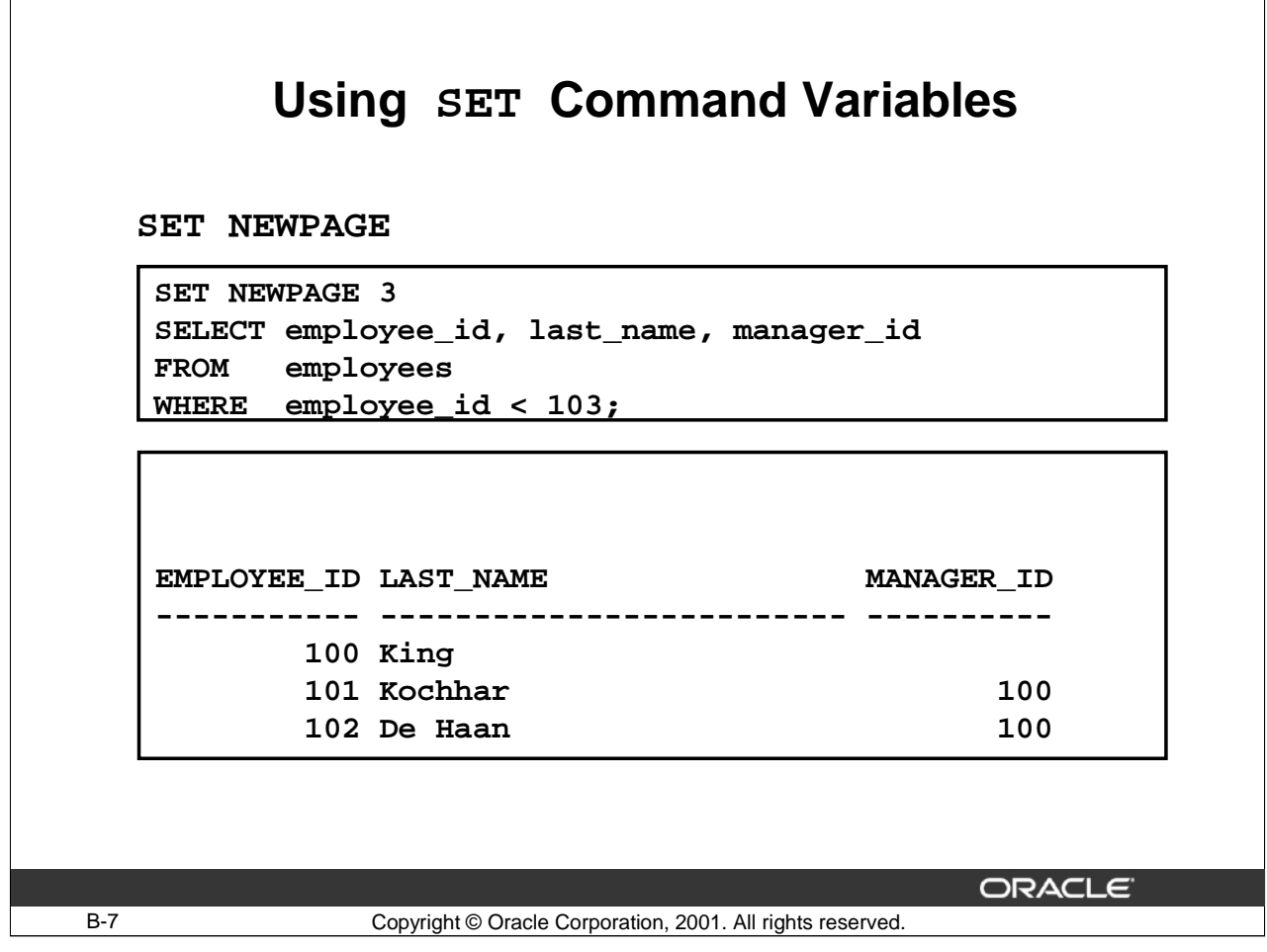

## **Using SET NEWPAGE**

The example in the slide uses the SET NEWPAGE 3 command to set the number of blank lines that are displayed before each page in the output to 3.

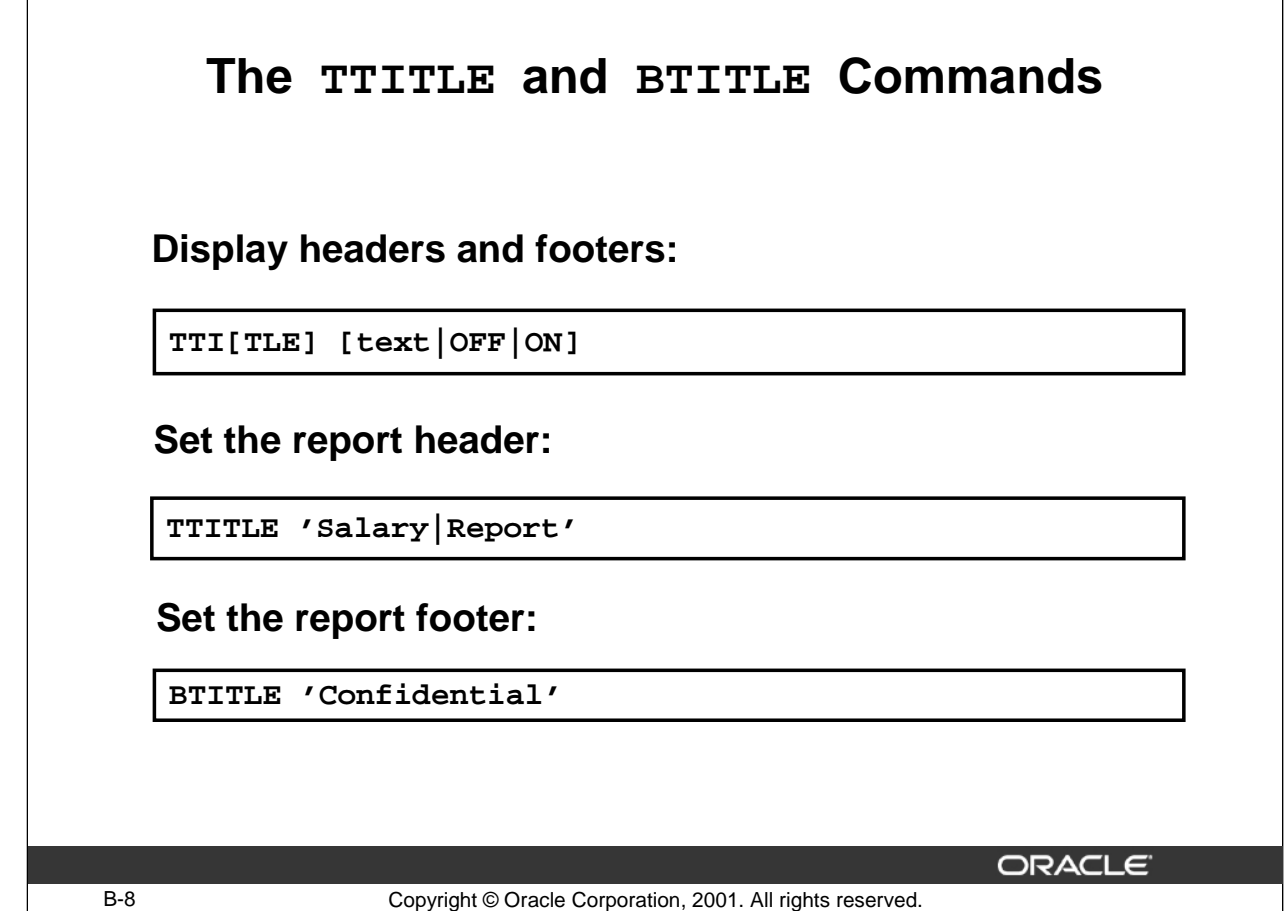

#### **Using the TTITLE and BTITLE Commands**

Use the TTITLE command to format page headers and the BTITLE command for footers. Footers appear at the bottom of the page according to the PAGESIZE value.

The syntax for BTITLE and TTITLE is identical. Only the syntax for TTITLE is shown. You can use the vertical bar  $(|)$  to split the text of the title across several lines.

In the syntax:

text Represents the title text; enter single quotes if the text is more than one word.

The TTITLE example in the slide sets the report header to display Salary centered on one line and Report centered below it. The BTITLE example sets the report footer to display Confidential.

**Note**: The slide gives an abridged syntax for TTITLE and BTITLE. Various options for TTITLE and BTITLE are covered in other Oracle SQL courses

Use TTITLE OFF and BTITLE OFF to clear header and footer settings.

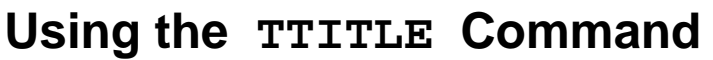

**TTITLE 'Salary|Report' SELECT employee\_id, last\_name, salary, manager\_id FROM employees;**

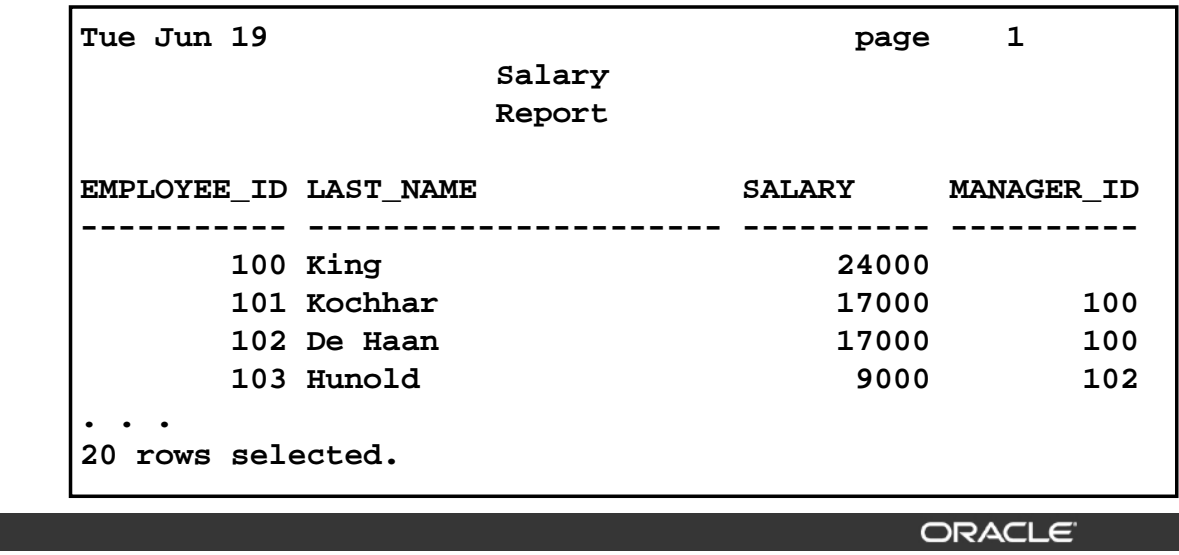

B-9 Copyright © Oracle Corporation, 2001. All rights reserved.

## **Using the BTITLE Command**

```
BTITLE 'Confidential'
SELECT employee_id, last_name, salary, manager_id 
FROM employees;
```
**EMPLOYEE ID LAST NAME SALARY MANAGER ID ----------- ------------------- ---------- ---------- 100 King 24000 . . . 205 Higgins 12000 101 206 Gietz 8300 205 Confidential 20 rows selected.**

B-10 Copyright © Oracle Corporation, 2001. All rights reserved.

ORACLE<sup>®</sup>

#### **Using the BTITLE Command**

The example in the slide uses the BTITLE command to add the page footer Confidential to the bottom of each page of the report.

#### **Tips for Using BTITLE and TTITLE**

- Split the header or footer onto several lines with the vertical bar ().
- TTITLE and BTITLE remain in effect until reset to another title or turned off, or until the SQL session is over.
- By default, the TITLE command centers the heading, displays the date in the left corner, and displays the page number in the right corner.

The following example puts the title on the left:

```
TTITLE LEFT 'Departments'
SELECT department_name
FROM departments;
Departments
DEPARTMENT_NAME
------------------------------
Administration
. . .
8 rows selected.
```
# **Additional COLUMN Command Options**

**Control display of columns and headings:**

**COL[UMN] [{column|alias} [option]]**

- **NEW\_VALUE: Prints data in the title**
- **NOPRINT: Excludes data from output**
- **CLEAR: Resets column display attributes**

B-11 Copyright © Oracle Corporation, 2001. All rights reserved.

**ORACLE** 

#### **COLUMN Command Options**

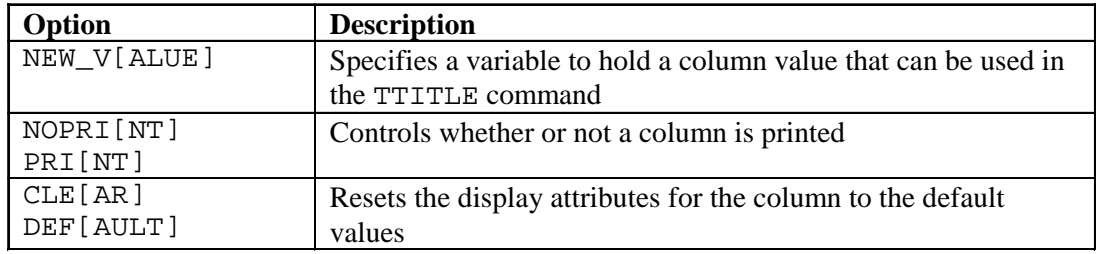

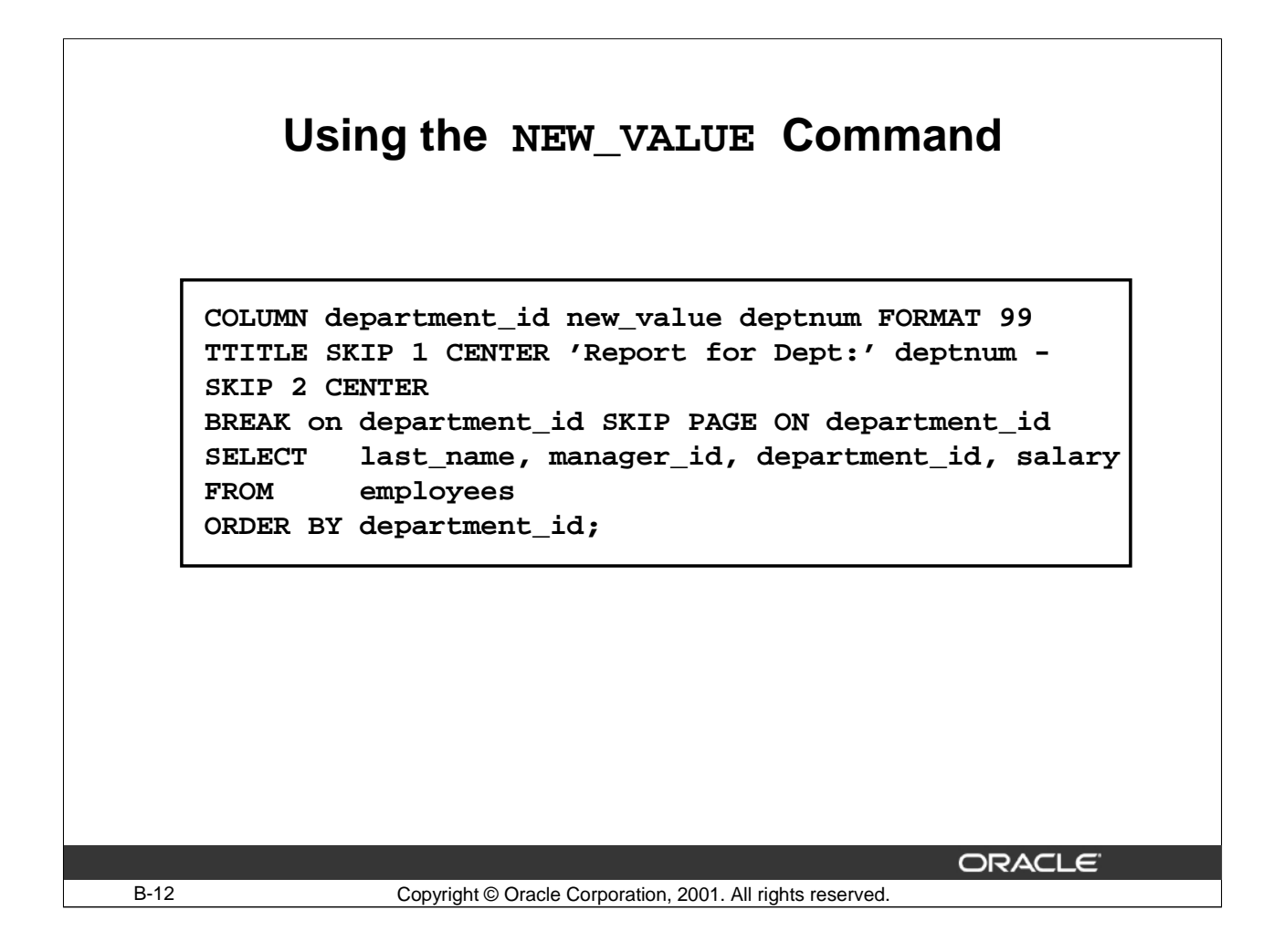

## **Using the NEW\_VALUE Option of the COLUMN Command**

The example in the slide creates a report that separates the output onto separate pages according to department. The statement uses the NEW\_VALUE COLUMN option to create a variable (deptnum) for the department number in the report, which is then used in the TTITLE statement as part of the header for each page. The BREAK ON command creates new sections in the report for each department.

Report for Dept: 10

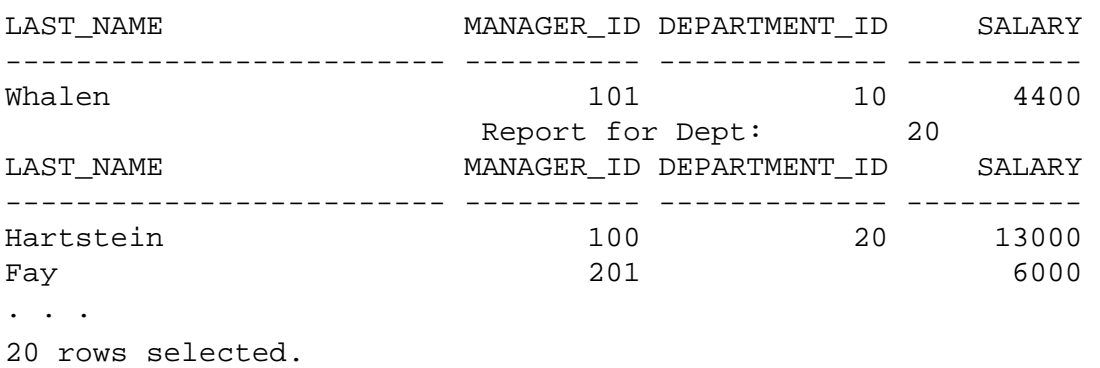

# **Using the NOPRINT Command**

```
COLUMN department_id NOPRINT new_value deptnum FORMAT 99
TTITLE SKIP 1 'Report for Dept:' deptnum -
SKIP 2 CENTER
BREAK ON department_id SKIP PAGE ON department_id
SELECT last_name, manager_id, department_id, salary
FROM employees
ORDER BY department_id;
```
B-13 Copyright © Oracle Corporation, 2001. All rights reserved.

ORACLE<sup>®</sup>

#### **Using the NOPRINT Option of the COLUMN Command**

The NOPRINT COLUMN command option provides a method of not displaying the column that is used in the NEW\_VALUE command, in this case DEPARTMENT\_ID. The example in the slide creates the same report as the example in the previous slide but uses the NOPRINT COLUMN option to hide the DEPARTMENT\_ID column in the output.

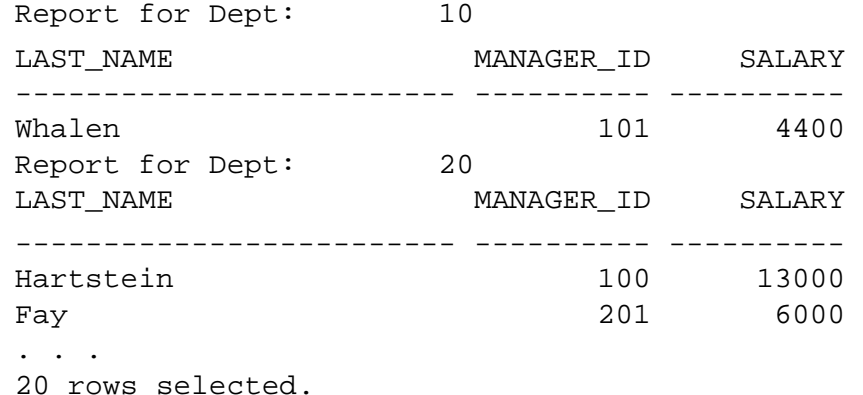

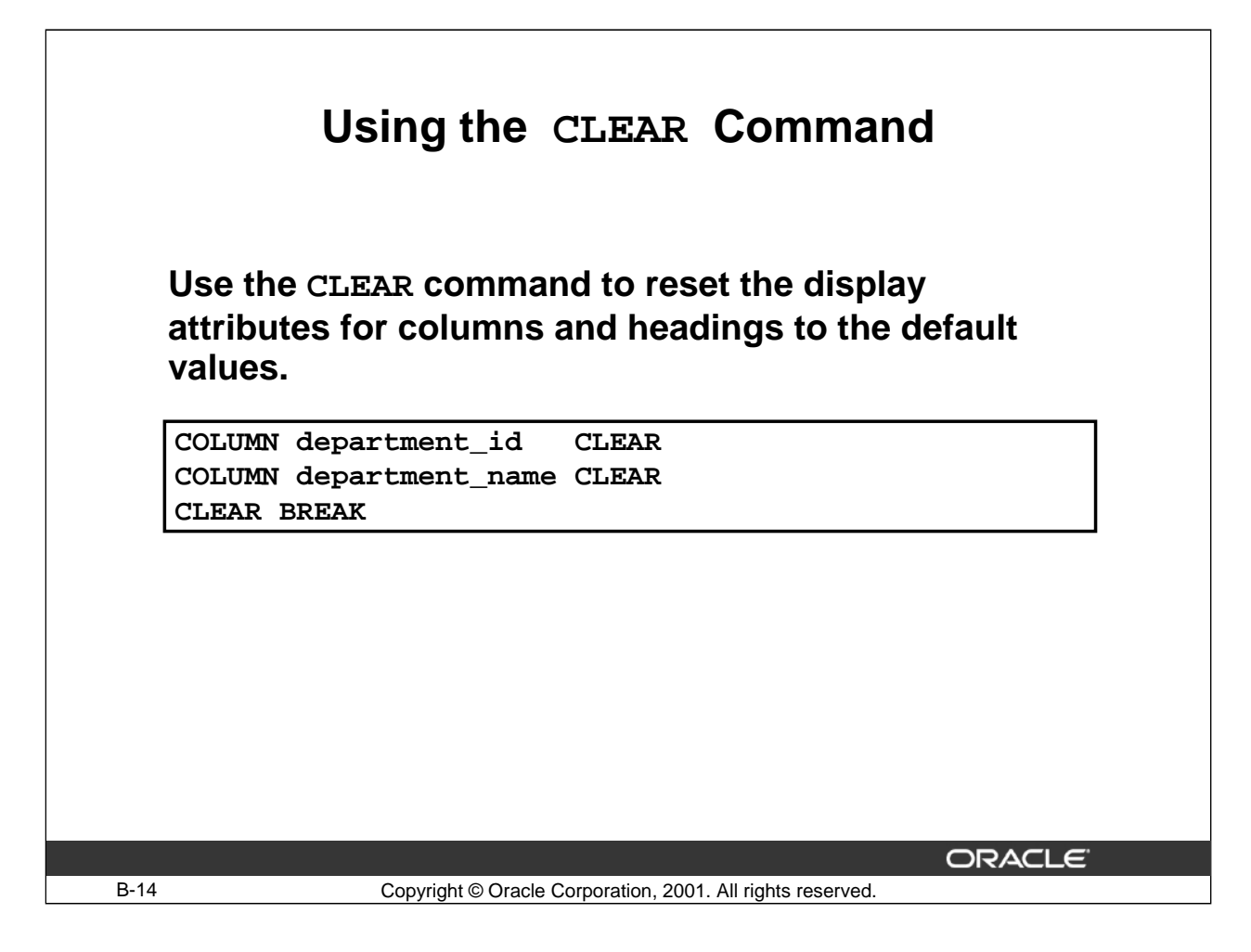

#### **Using the CLEAR command**

The CLEAR command resets or erases the current value or setting for the specified option. The examples on the slide clear the settings for the DEPARTMENT\_ID and DEPARTMENT\_NAME columns. CLEAR BREAK removes the break definition set by the BREAK command.

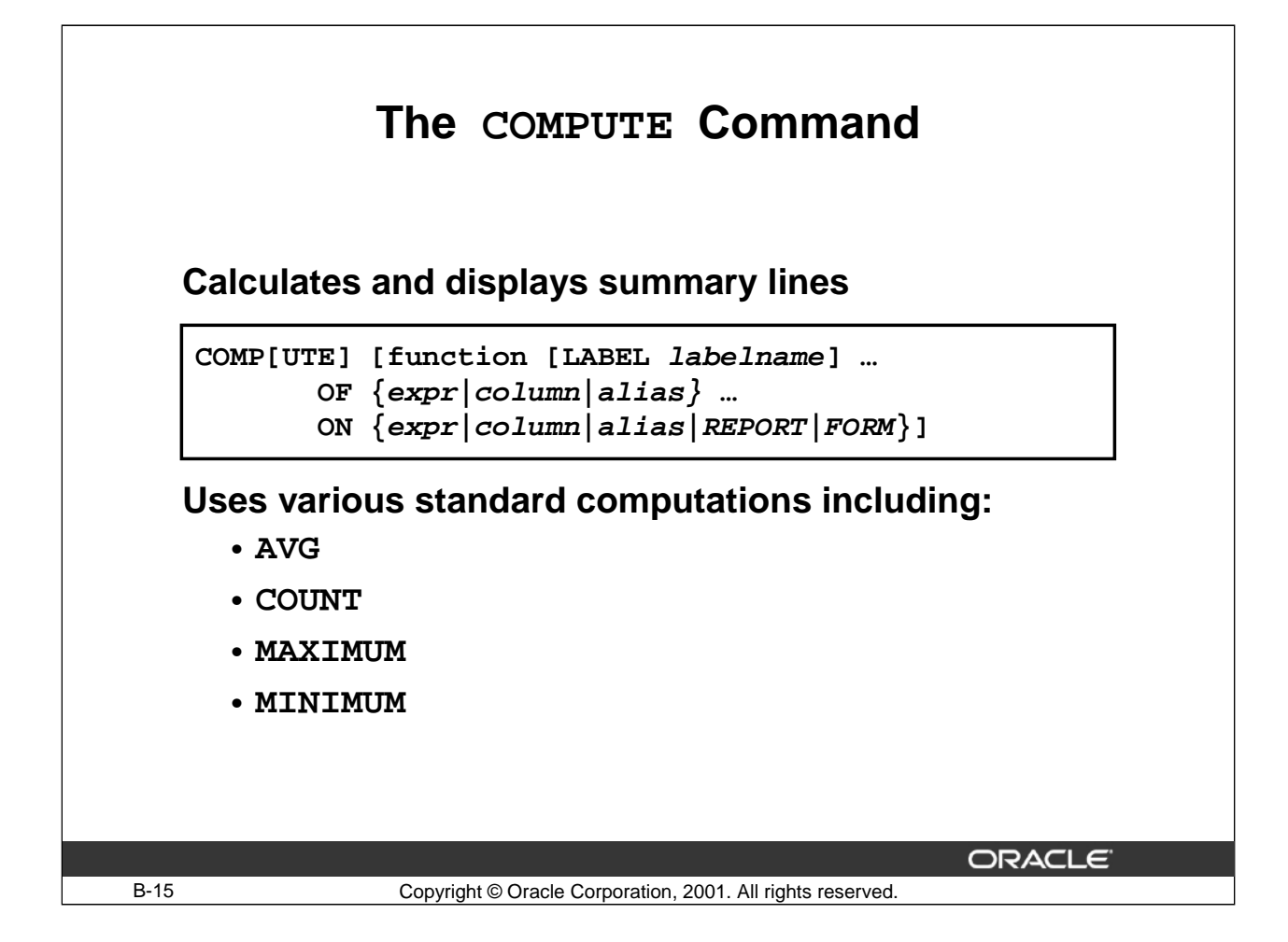

#### **The COMPUTE Command**

The COMPUTE command calculates and prints summary lines using the following standard computations on subsets of selected rows, or lists all COMPUTE definitions.

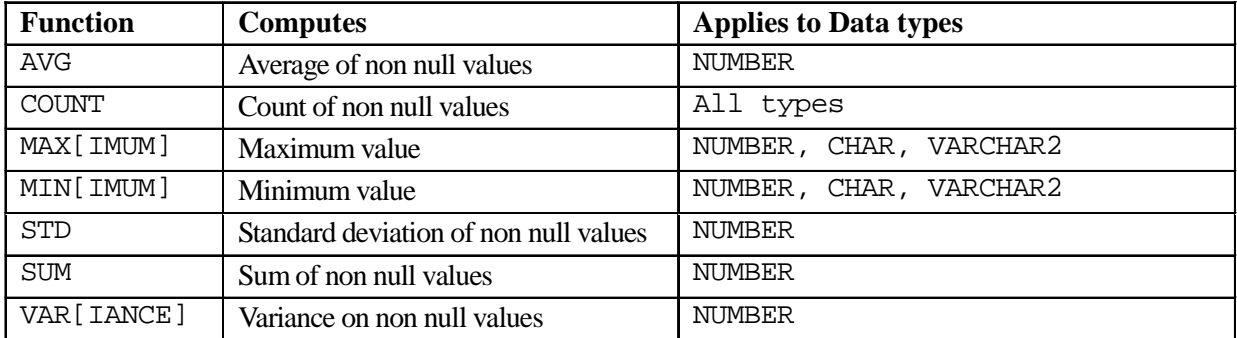

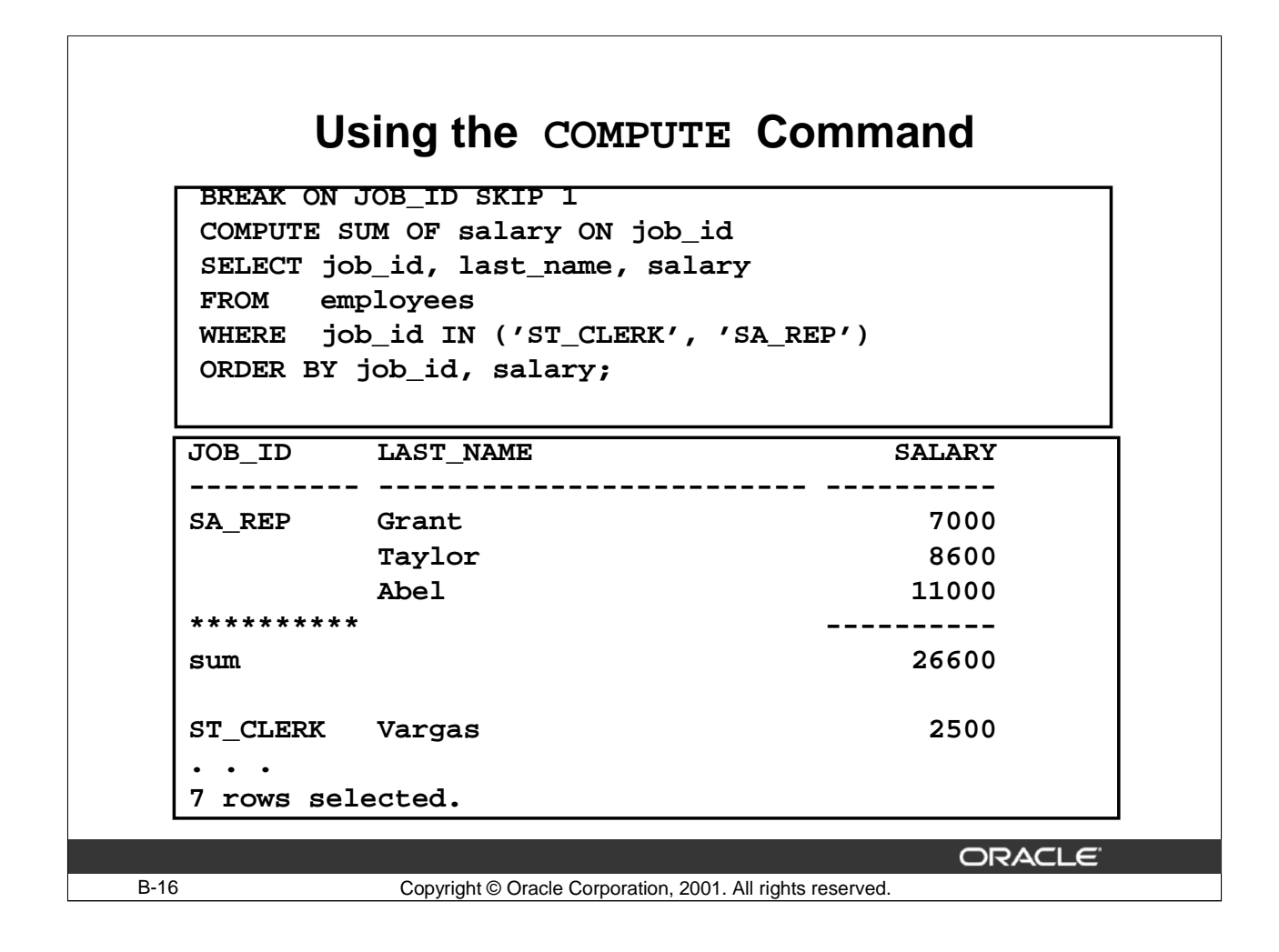

#### **The COMPUTE Command (continued)**

The example in the slide uses the COMPUTE command to calculate and display the total salary for each job title listed in the WHERE clause. The result is a list of employees for each job title, with a salary total at the end of each job section. The sectioning of the output can be performed on any column in the table. The ORDER BY clause is used on the JOB\_ID column to ensure that jobs are grouped together for each total.
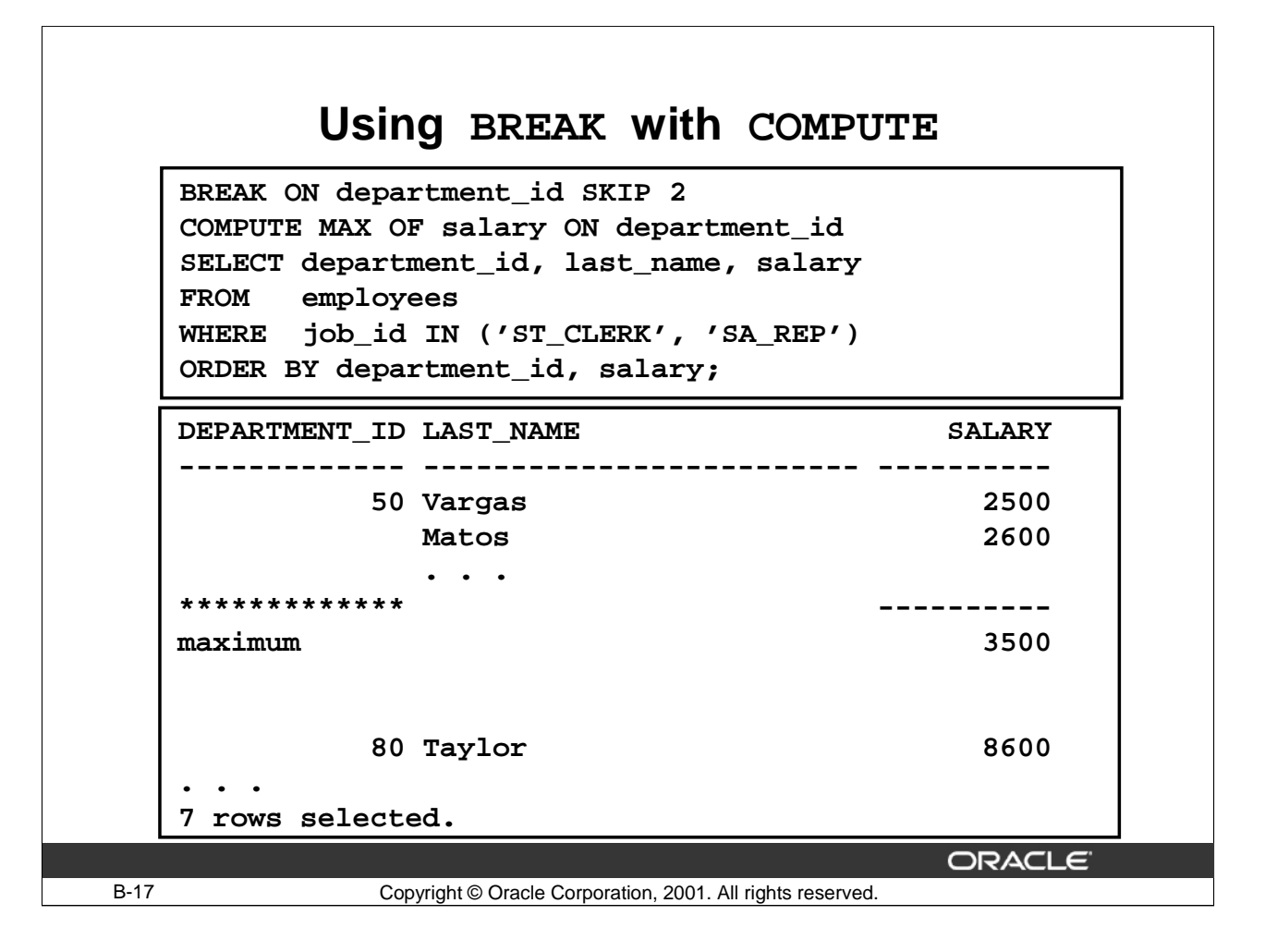

#### **Using BREAK with the COMPUTE Command**

The example in the slide uses the BREAK and SKIP options with the COMPUTE command to display blank lines between each total.

The "maximum" line generated by the COMPUTE statement represents the highest salary of a clerk, or sales representative in each department.

# **Using LABEL with COMPUTE**

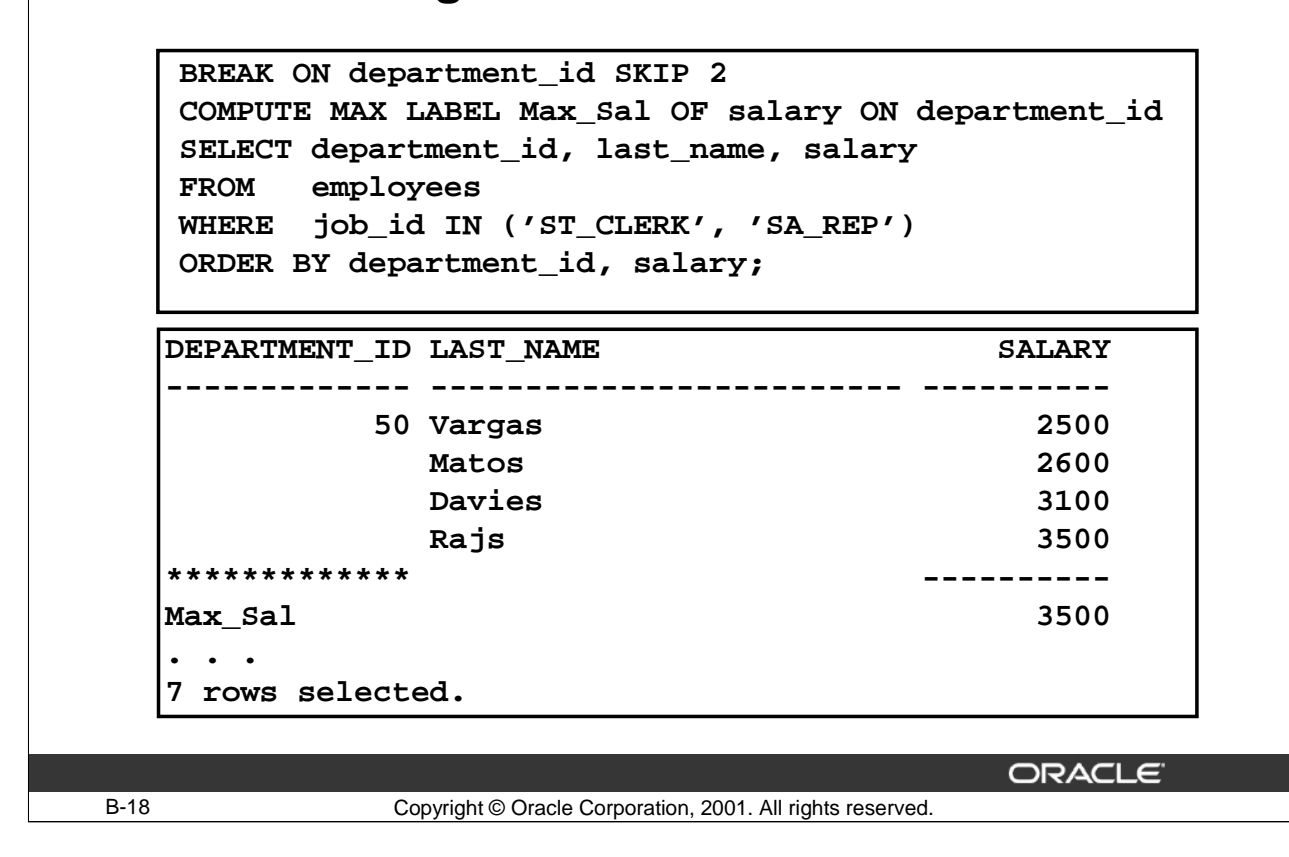

#### **Using LABEL with the COMPUTE Command**

The example in the slide uses the LABEL option with the COMPUTE command to rename the maximum row created by the COMPUTE statement.

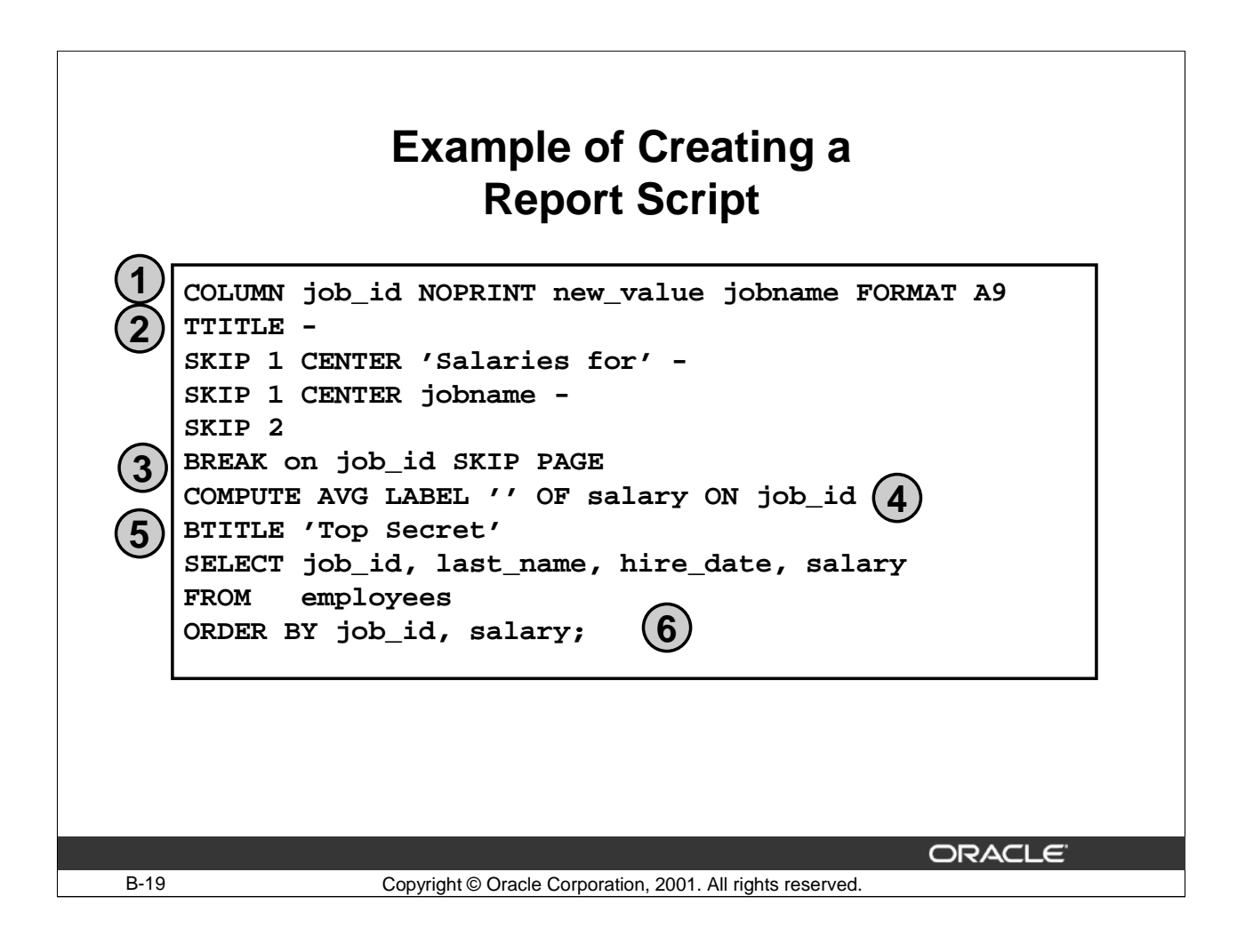

#### **How to Create a Report Script**

- 1. Use the NEW\_VALUE COLUMN command to create a variable to hold the job title for each page of the report.
- 2. Use the TTITLE command to create a heading for each report page:
	- Add a centered heading, Salaries for job name, to the top of the report. Split the heading onto two lines.
	- Leave a blank line.
- 3. Use the BREAK command to start a new report page for each job title.
- 4. Use the COMPUTE command to calculate the average salary for each job.
- 5. Use the BTITLE command to add a Top Secret footer to each page of the report.
- 6. Add the query for the report to list all employees. Group the output by job to ensure that the rows are listed correctly above the averages for each job.
- 7. Save the script to a file.
- 8. Use the START command to start the script.

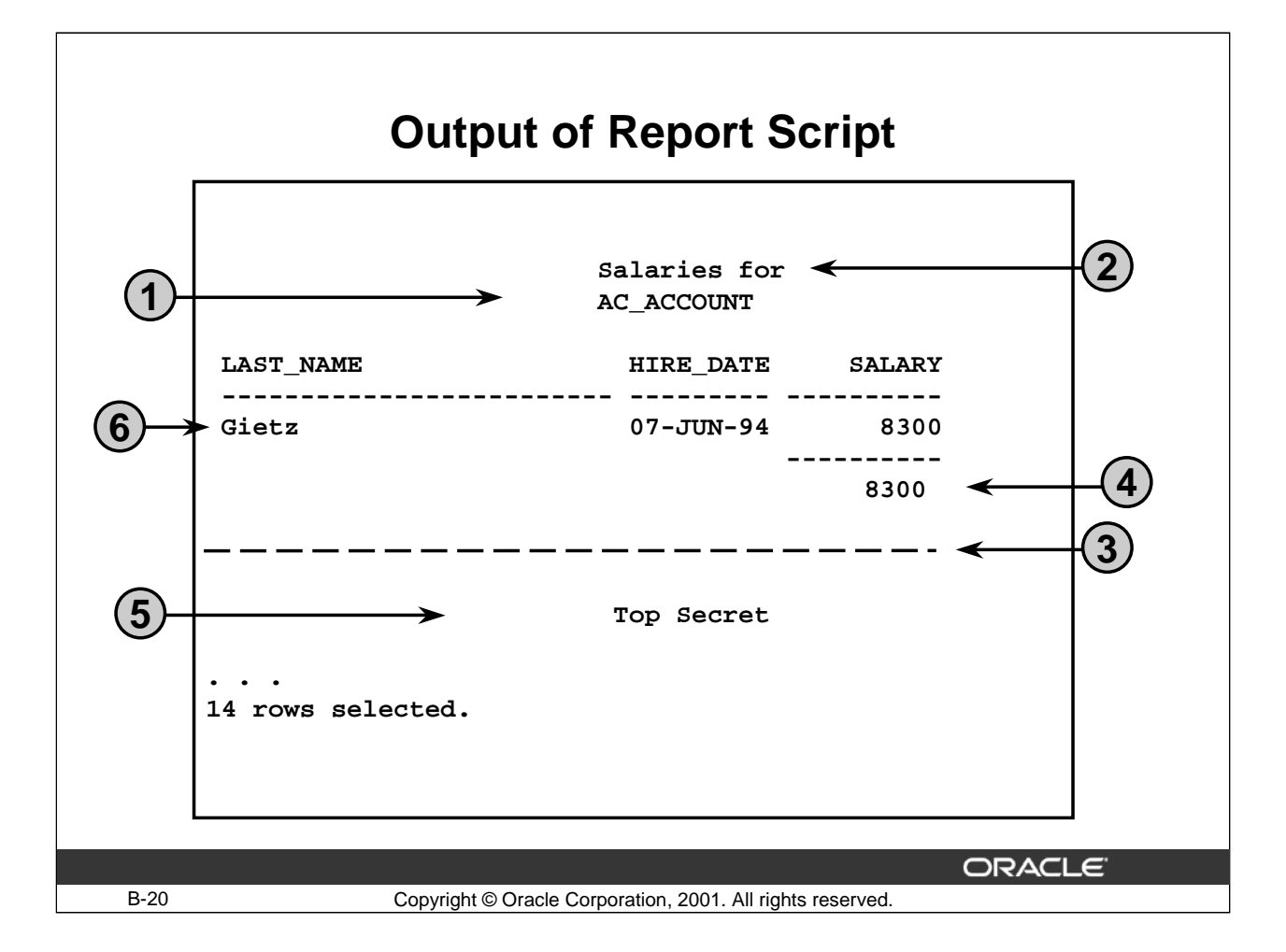

#### **Output of Report Script**

- 1. The job ID changes for each page of the report.
- 2. The heading appears centered above the report.
- 3. A new page is started when all employees for a job have been listed and the average salary has been calculated.
- 4. The average salary is computed for the job listed.
- 5. The Top Secret footer appears at the bottom of each page of the report.
- 6. All employees for each job title are listed.

# **C**

 $\begin{minipage}{.4\linewidth} \begin{tabular}{l} \hline \textbf{11} & \textbf{12} & \textbf{13} & \textbf{14} & \textbf{15} & \textbf{16} & \textbf{17} & \textbf{18} \\ \hline \textbf{21} & \textbf{22} & \textbf{23} & \textbf{26} & \textbf{27} & \textbf{28} & \textbf{28} & \textbf{29} \\ \hline \textbf{33} & \textbf{34} & \textbf{35} & \textbf{36} & \textbf{37} & \textbf{38} & \textbf{28} & \textbf{28}$ 

**Practice Solutions**

#### **Practice 1 Solutions**

- 1. Initiate an iSQL\*Plus session by using the user ID and password provided by the instructor.
- 2. SQL commands are always held in the buffer. **True**
- 3. *i*SQL\*Plus commands are used to query data. **False**. The SQL command SELECT is used to query data.
- 4. Show the structure of the DEPARTMENTS table. **DESC departments**
- 5. Select all information from the DEPARTMENTS table. **SELECT \* FROM departments;**
- 6. Show the structure of the EMPLOYEES table.

**DESC employees**

Using this table, perform the following actions:

7. Display the last name and hire date for each employee.

**SELECT last\_name, hire\_date FROM employees;**

8. Display the hire date and last name for each employee, with the hire date appearing first. **SELECT hire\_date, last\_name**

**FROM employees;**

#### **Practice 1 Solutions (continued)**

9. Display the last name, hire date, and annual salary, excluding commission, for each employee. Label the annual salary column as ANNUAL

> **SELECT last\_name, hire\_date, salary\*12 ANNUAL FROM employees;**

10. List all the specific job ids that exist in the organization.

**SELECT DISTINCT job\_id FROM employees;**

11. Select the last\_name, department ID, and hire date for all employees. Display the data as shown:

> **SELECT last\_name||' has worked in department '||department\_id||' since '||hire\_date AS "WHO, WHERE, AND WHEN" FROM employees;**

#### **Practice 2 Solutions**

.

- 1. You can order by a column that you have not selected. **True**
- 2. This statement will execute successfully.

**SELECT \* FROM employees WHERE salary\*12=9600;**

**True**. Demonstrate this, if required.

3. Display the last name of the with the employee ID 104.

```
SELECT last_name
FROM employees
WHERE employee id=104;
```
4. Display the last name, manager ID, and salary for all employees in department 20.

```
SELECT last_name, manager_id,salary
FROM employees
WHERE department_id = 20;
```
5. Display the last name and hire date of all employees whose last name begins with the letter H.

```
SELECT last_name, hire_date
FROM employees
WHERE last_name LIKE 'H%';
```
6. Display the last name, manager ID, and salary for all employees whose salary is in the range of \$6000 through \$8000.

```
SELECT last_name, manager_id, salary
FROM employees
WHERE salary BETWEEN 6000 AND 8000;
```
#### **Practice 2 Solutions (continued)**

.

7. Display the employee ID and last name for all clerks (JOB\_ID = ST\_CLERK) and who work for manager 100 or 124.

> **SELECT employee\_id, last\_name FROM employees WHERE job\_id='ST\_CLERK' AND manager\_id IN (100,124);**

8. Display the employee ID, last name, and manager ID for all employees whose salary is greater than \$2500 and who work in department 50.

```
SELECT employee_id, last_name, manager_id
FROM employees
WHERE salary>2500
AND department id=50;
```
9. Display the last names and salary for all employees who work for the manager with the manager ID 124, starting with the employee with the highest salary and ending with the employee with the lowest salary.

```
SELECT last_name, salary
FROM employees
WHERE manager_id =124
ORDER BY salary DESC;
```
10. Display the last name, job ID, and salary for all non sales employees who are earning less than \$2000 or more than \$15000.

> **SELECT last\_name, job\_id, salary FROM employees WHERE job\_id <> 'SA\_MAN' AND salary NOT BETWEEN 2000 AND 15000;**

#### **Practice 3 Solutions**

1. Single-row functions work on many rows to produce a single result.

**False**

2. Display the last name and salary plus \$600 for all employees in department 20. The name should be displayed in capitals.

> **SELECT UPPER(last\_name) AS NAME, salary + 600 FROM employees WHERE department\_id = 20;**

3. Display the employee ID, last name, and salary increased by 15% and expressed as a whole number, for all employees in department 20. Round up any cents in the new salary amounts to the nearest dollar. Give the column the heading, SAL+15%, as shown:

```
SELECT employee_id, last_name, 
       ROUND(salary * 1.15) AS "SAL+15%"
FROM employees
WHERE department id=20;
```
4. Produce the following list of employees and their jobs.

```
SELECT last_name||' works as a '
       ||LOWER(job_id) AS "Employees and Jobs"
FROM employees;
```
5. Display the employee ID, last name, monthly commission percentage, and monthly commission pct rounded to two decimal places for all sales people. (JOB\_ID = 'SA\_MAN' or JOB\_ID ='SA\_REP')

**Note:** COMMISSION\_PCT is an annual figure.

```
SELECT employee_id, last_name,commission_pct/12,
      ROUND(commission_pct/12, 2) COMM_ROUNDED
FROM employees
WHERE job_id in ('SA_MAN', 'SA_REP');
```
#### **Practice 3 Solutions (continued)**

6. Produce a one-column report showing the first name and last name of each employee separated by a dash (-). Give the column the heading Employee Details, as shown:

```
SELECT first_name||'- '||last_name AS 
         "Employees Details"
FROM Employees;
```
7. Display the last name, job ID, and total annual income (including commission where applicable) for all employees.

```
SELECT last_name, job_id,
        salary * 12 * (1+NVL(commission_pct,0)) ANNUAL_SAL
FROM employees;
```
8. Display the employee number, name, and salary plus the commission amount increased by 20% for all employees.

```
SELECT employee_id,last_name,
        salary*(1+NVL(commission_pct*0.2,0)) "NEW SALARY" 
FROM employees;
```
#### **Practice 4 Solutions**

1. Display the last name and hire date of all employees with the job ID IT\_PROG. Display the hire date as shown:

> **SELECT last\_name, TO\_CHAR(hire\_date,'MM/DD/YYYY') HIRED\_IN FROM employees WHERE job\_id ='IT\_PROG';**

2. Determine the annual salary (excluding commission) and six-month review date for all employees with the job ID ST\_CLERK. Give the column an alias of REVIEW.

> **SELECT last\_name, salary\*12, ADD\_MONTHS(hire\_date,6) REVIEW FROM employees WHERE job\_id ='ST\_CLERK';**

3. Display the last name and number of days between today and the start date for all employees with the letter G as the first letter of their name.

> **SELECT last\_name, SYSDATE-hire\_date DAYS\_EMPLOYED FROM employees WHERE last\_name LIKE 'G%';**

4. Display the number of months that Taylor has been employed with the company. Give the column an alias of MONTHS

> **SELECT last\_name, MONTHS\_BETWEEN(SYSDATE,hire\_date) MONTHS FROM employees WHERE last\_name='Taylor';**

#### **Practice 4 Solutions (continued)**

5. For employees in department 20, display the last name and hire date as shown. Specify the alias as DATE\_HIRED after your expression. Pay particular attention to the case used in the letters of the hire date.

```
SELECT last_name, 
       TO_CHAR(hire_date,'fmMonth, Ddspth YYYY') AS 
 DATE_HIRED
FROM employees
WHERE department_id=20;
```
6. For employees in department 60, display each employee's last name, hire date, and salary review date. Assume that the review date is one year after the hire date. Give the review date column an alias of REVIEW. Order the output in ascending order of hire date.

```
SELECT last_name, TO_CHAR(hire_date,'DD-MON-YYYY') 
 HIRE_DATE, 
        TO_CHAR(ADD_MONTHS(hire_date,12),'DD-MON-YYYY') 
 REVIEW
FROM employees
WHERE department_id=60
ORDER BY hire_date;
```
7. Display the last names of all employees who were hired after March 15, 1998. Use the date format 03/15/1998.

```
SELECT last_name
FROM employees
WHERE HIRE DATE > TO DATE('03/15/1998','MM/DD/YYYY');
```
8. Create a single-column report that lists sales representatives (JOB\_ID = 'SA\_REP') and their monthly salaries as shown in the following output. Pay particular attention to the case used in the letters and the formatting of the salary amounts.

```
SELECT INITCAP(last_name)||
      ' earns'||TO_CHAR(salary,'$99,999')||' a month' 
MONTHLYSALARIES
FROM employees
WHERE job_id ='SA_REP';
```
#### **Practice 4 Solutions (continued)**

9. Display the date of the first Monday in the year 2001. Give the column the heading as Monday.

**SELECT NEXT\_DAY('31-DEC-2000','Monday') AS "Monday" FROM DUAL;** 

10. Display the last names and hire dates of all employees who have been with the company for more than 10 years.

> **SELECT last\_name, TO\_CHAR(hire\_date,'DD-MON-YYYY') HIREDATE FROM employees WHERE MONTHS\_BETWEEN(SYSDATE,HIRE\_DATE)/12>10;**

11. Display the last name and hire date for all employees who were hired in 1987.

**SELECT last\_name, TO\_CHAR(hire\_date,'DD-MON-YYYY') HIREDATE FROM employees WHERE TO\_CHAR(hire\_date,'DD-MON-YYYY') LIKE '%1987';**

12. Display the last name and hire date for all employees whose job ID is ST\_CLERK, starting with the clerk who was hired first and ending with the clerk who was hired most recently.

> **SELECT last\_name, TO\_CHAR(hire\_date,'DD-MON-YYYY') HIREDATE FROM employees WHERE job\_id ='ST\_CLERK' ORDER BY hire\_date;**

13. Display the last name, hire date, hire date rounded to the MONTH, and hire date rounded to the YEAR for employees with an employee ID is greater than 170. The column headings should be as given below.

> **SELECT last\_name, TO\_CHAR(hire\_date,'DD-MON-YYYY') HIREDATE, TO\_CHAR(round(hire\_date,'MONTH'),'DD-MON-YYYY') ROUND\_MONTH, TO\_CHAR(round(hire\_date,'YEAR'),'DD-MON-YYYY') ROUND\_YEAR FROM employees** WHERE employee id > 170;

#### **Practice 5 Solutions**

1. Display the last name, department ID, and department name of all employees, in department name order.

**SELECT e.last\_name, e.department\_id, d.department\_name FROM employees e, departments d WHERE e.department\_id=d.department\_id ORDER BY d.department\_name;**

2. Display the last name, salary, and department name of all employees who earn more than \$10,000.

```
SELECT e.last_name, e.salary, d.department_name
FROM employees e, departments d
WHERE e.department_id=d.department_id
AND e.salary>10000;
```
3. Display the last name, salary, and department name for all employees in the accounting department.

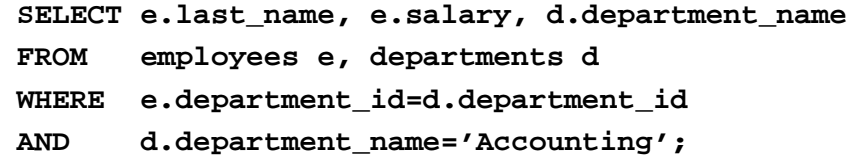

4. Display the last name, job, department name, and location ID for all employees whose office has the location ID 1400.

```
SELECT e.last_name, e.job_id, 
        d.department_name, d.location_id
 FROM employees e, departments d
 WHERE e.department_id=d.department_id
 AND d.location id=1400;
```
#### **Practice 5 Solutions (continued)**

5. Display a list of employees including last name, job, salary, and grade level.

```
SELECT e.last_name, e.job_id, e.salary, j.grade_level
FROM employees e, job_grades j
WHERE e.salary BETWEEN j.lowest sal AND j.highest sal;
```
6. Using question 5, show only employees in grade C.

```
SELECT e.last_name, e.job_id, e.salary, j.grade_level
FROM employees e, job_grades j
WHERE e.salary BETWEEN j.lowest_sal AND j.highest_sal
AND j.grade_level='C';
```
7. For employees in department 20, display the last name, department ID, the name of the employee's manager and department ID of their manager.

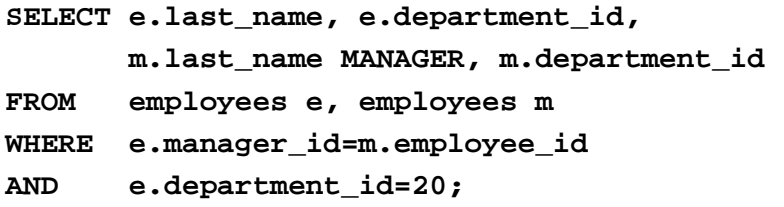

8. Find all employees who joined the company before their manager.

```
SELECT e.last_name, to_char(e.hire_date,'DD-MON-YYYY') 
      HIREDATE, m.last_name MGR, 
      to_char(m.hire_date,'DD-MON-YYYY') HIREDATE
FROM employees e, employees m
WHERE e.manager_id=m.employee_id
AND e.hire date<m.hire date;
```
9. For each employee, display the last name, the last name of the employee's manager and the manager's department name.

```
SELECT e.last_name, m.last_name MGR, 
      d.department_name MGR_DEPT
FROM employees e, employees m, departments d
WHERE e.manager_id=m.employee_id
AND m.department id=d.department id;
```
#### **Practice 5 Solutions (continued)**

10. Display the last name and the last name of the manager for all employees who work in the same department as their manager.

```
SELECT e.last_name, m.last_name MGR
FROM employees e, employees m
WHERE e.manager_id=m.employee_id
AND e.department_id=m.department_id;
```
11. Display the employee ID, last name, department ID, department name,and city for all employees those last names begin with H.

```
SELECT employee_id, last_name, e.department_id, 
      department_name, city
FROM employees e , departments d, locations l
WHERE e.department_id = d.department_id
AND d.location_id = l.location_id and
       last_name like 'H%'
```
#### **Practice 6 Solutions**

- 1. Determine the validity of the following statements. Circle either True or False.
	- a. Group functions work across many rows to produce one result. **True**
	- b. Group functions include nulls in calculations. **False**
	- 2. Find the earliest hire date of an employee.

**SELECT TO\_CHAR(MIN(hire\_date),'DD-MON-YYYY') EARLIEST FROM employees;**

- 3. Find the highest salary paid to an employee. **SELECT MAX(salary) MAX\_SALARY FROM employees;**
- 4. Find the total monthly salary paid to all clerks.

**SELECT SUM(salary) CLERK\_PAYROLL FROM employees WHERE job\_id='ST\_CLERK';**

5. Display the maximum salary, the minimum salary, and the difference between them for staff who were hired in 1999.

```
SELECT MAX(salary), MIN(salary), 
       MAX(salary)-MIN(salary) DIFFERENCE
FROM employees
WHERE hire_date 
BETWEEN TO_DATE('01-JAN-1999','DD-MON-YYYY') AND 
TO_DATE('31-DEC-1999','DD-MON-YYYY');
```
6. Find the minimum, average, and maximum salaries of all employees.

**SELECT MIN(salary) LOWEST, AVG(salary) AVERAGE, MAX(salary) HIGHEST**

**FROM employees;**

#### **Practice 6 Solutions (continued)**

7. Display the minimum and maximum salary for each job ID.

**SELECT job\_id, MIN(salary) MIN\_SAL, MAX(salary) MAX\_SAL FROM employees GROUP BY job\_id;**

8. Determine the number of managers without listing them.

**SELECT count(distinct(manager\_id)) "No. of managers" FROM employees;**

9. Find the average monthly salary and average annual income for each job ID. Remember that only salesmen earn commission.

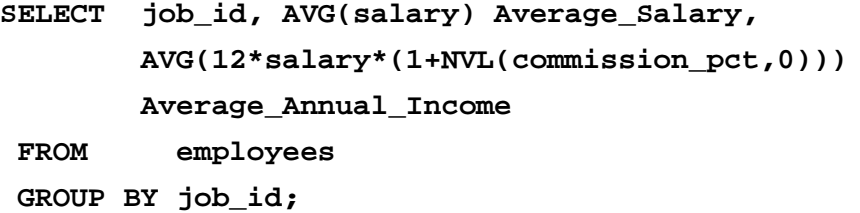

10. Display the department numbers and the total number of employees working for each department. Order the results in the descending order of the number of employees in each department.

> **SELECT department\_id,count(\*) TOTAL\_EMPLOYEES FROM employees GROUP BY department\_id ORDER BY count(\*) DESC;**

#### **Practice 7 Solutions**

- 1. Answer the following questions:
	- a. Which query runs first with a subquery?

**Inner query.**

- b. You cannot use the equal operator if the inner query returns more than one value.
- i. If the answer is true, why, and what operator should be used ?
- ii. If the answer is false, why

#### **True**

**The equal operator expects one value in return. Use the IN operator.**

2. Display the last name, manager ID, and salary for all employees in the same department as Matos.

```
SELECT last_name, manager_id, salary 
FROM employees
WHERE department_id = 
                      (SELECT department_id
                      FROM employees
                      WHERE last_name ='Matos');
```
3. Display the employee ID, last name, and salary for all employees with a salary above the average salary.

```
SELECT employee_id, last_name, salary
FROM employees
WHERE salary >
               (SELECT AVG(salary)
               FROM employees);
```
4. Display the last name and salary for all employees who have the same manager as Zlotkey.

```
SELECT last_name, salary
FROM employees
WHERE manager_id = 
                  (SELECT manager_id
                   FROM employees
                    WHERE last_name ='Zlotkey');
```
#### **Practice 7 Solutions (continued)**

5. Find the employees who earn the same salary as the highest salary in each job ID. Sort in descending order of the salary.

> **SELECT last\_name, job\_id, salary Highest\_salary FROM employees WHERE salary IN (SELECT MAX(salary) FROM employees GROUP BY job\_id) ORDER BY salary DESC;**

6. Find the employees who earn the same salary as the lowest salary for a job. Sort in ascending order of the salary.

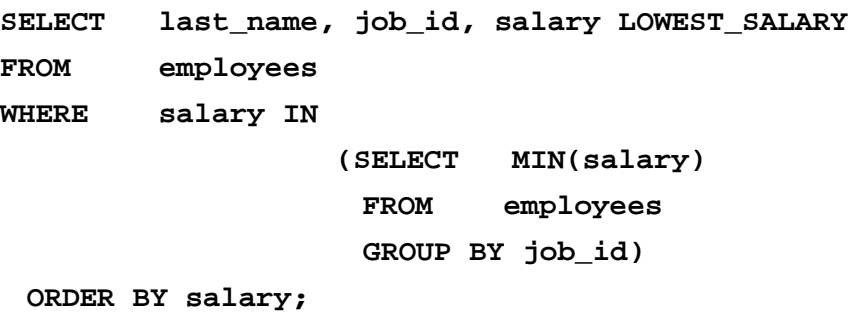

#### **Practice 7 Solutions (continued)**

7. Display all the employees who have worked longer than Gietz.

```
SELECT last_name, TO_CHAR(hire_date,'DD-MON-YYYY') HIREDATE
FROM employees
WHERE hire_date < (SELECT hire_date
                  FROM employees
                  WHERE last_name ='Gietz');
```
8. Display the last name and job ID for all the employees (excluding sales people) with an annual salary greater than the average annual remuneration AVG(12\*salary\*(1+NVL(commission\_pct,0))) for sales people.

```
Hint: (JOB ID = 'SA REP')
```

```
SELECT last_name, job_id
FROM employees
WHERE salary*12 > 
   (SELECT AVG(12*salary*(1+NVL(commission_pct,0)))
    FROM employees
    WHERE job_id = 'SA_REP')
AND job_id <> 'SA_REP';
```
9. Display the names and salaries for all employees who work out of the Oxford office. Hint: Use the LOCATIONS table to retrieve the city.

```
SELECT last_name OXFORDTEAM, salary
FROM employees
WHERE department_id = 
       (SELECT department_id
        FROM departments 
        WHERE location_id =
                 (SELECT location_id
                  FROM locations
                  WHERE city = 'Oxford'));
```
#### **Practice 7 Solutions (continued)**

10. Display the employee ID and last names for all employees who report to King.

```
SELECT employee_id, last_name
FROM employees
WHERE manager_id = 
               (SELECT employee_id
                FROM employees
                 WHERE last_name='King');
```
11. Display all the employees whose manager works in department 20.

```
SELECT last_name
FROM employees
WHERE manager_id IN 
                   (SELECT employee_id
                    FROM employees
                   WHERE department_id = 20);
```
12. Display the department ID, last names and job ids for all employees who work in the sales department.

```
SELECT department_id, last_name, job_id
FROM employees
WHERE department_id = 
                  (SELECT department_id
                   FROM departments
                   WHERE department_name = 'Sales');
```
#### **Practice 8 Solutions**

1. a. A single ampersand substitution variable prompts only once.

**False**. The single ampersand substitution variable prompts every time the command is executed.

b. The DEFINE command is a SQL statement

**False**. The DEFINE command is a iSQL\*Plus command. It is issued within a SQL script file.

2. Write a statement that prompts a user for a department number at run time and then displays the employee last name, number, and salary for each employee in the department:

> **SELECT last\_name, employee\_id, salary FROM employees WHERE department\_id = &department\_number;**

3. Write a script that prompts the user for two dates in the DD-MON-YYYY format. The script displays the employee last name, number, salary and hire date of each employee hired between these two dates. Save the script as 8Lab3.sql using the Save Script button.

```
SELECT last_name, employee_id salary, 
         TO_CHAR(hire_date,'DD-MON-YYYY') HIREDATE
FROM employees
WHERE hire_date BETWEEN
TO_DATE( '&low_date','DD-MON-YYYY')
AND TO_DATE( '&high_date','DD-MON-YYYY');
```
#### **Practice A Solutions**

Insert data into the MY\_EMPLOYEE table.

1. Run the statement in the labA\_1.sql script to build the MY\_EMPLOYEE table that will be used for the lab.

```
CREATE TABLE my_employee
(id NUMBER(4) CONSTRAINT my_employee_id_nn NOT NULL,
 last_name VARCHAR2(25),
 first_name VARCHAR2(25),
userid VARCHAR2(8),
 salary NUMBER(9,2));
```
- 2. Describe the structure of the MY\_EMPLOYEE table to identify the column names. **DESCRIBE my\_employee**
- 3. Add the first row of data to the MY\_EMPLOYEE table from the following sample data. Do not list the columns in the INSERT clause.

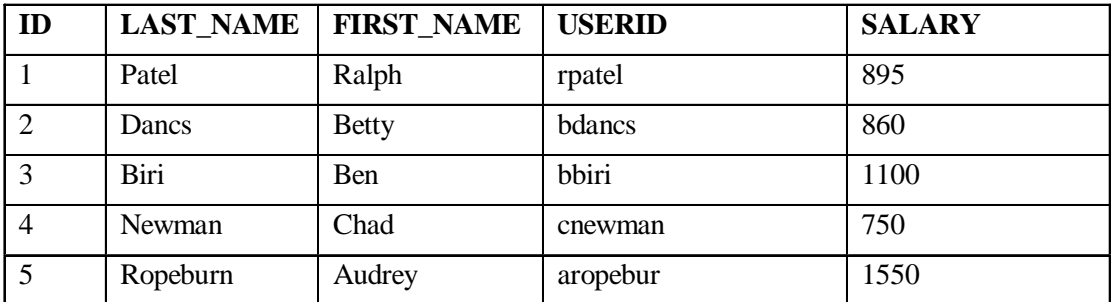

```
INSERT INTO my_employee
VALUES (1, 'Patel', 'Ralph', 'rpatel', 895);
```
- 4. Populate the MY\_EMPLOYEE table with the second row of sample data from the preceding list. This time, list the columns explicitly in the INSERT clause. **INSERT INTO my\_employee (id, last\_name, first\_name, userid, salary) VALUES (2, 'Dancs', 'Betty', 'bdancs', 860);**
- 5. Confirm your addition to the table.

**SELECT \* FROM my\_employee;**

#### **Practice A Solutions (continued)**

6. Write an insert statement in a text file named loademp.sql to load rows into the MY\_EMPLOYEE table. Concatenate the first letter of the first name and the first seven characters of the last name to produce the userid.

```
SET VERIFY OFF
INSERT INTO my_employee
VALUES (&p_id, '&p_last_name', '&p_first_name',
        lower(substr('&p_first_name', 1, 1) ||
        substr('&p_last_name', 1, 7)), &p_salary);
SET VERIFY ON
```
7. Populate the table with the next three rows of sample data by running the insert statement in the script that you created.

```
SET VERIFY OFF 
INSERT INTO my_employee
VALUES (&p_id, '&p_last_name', '&p_first_name',
        lower(substr('&p_first_name', 1, 1) ||
        substr('&p_last_name', 1, 7)), &p_salary);
SET VERIFY ON
```
8. Confirm your additions to the table.

**SELECT \* FROM my\_employee;**

9. Make the data additions permanent.

**COMMIT;**

#### **Practice A Solutions (continued)**

#### **Update and delete data in the MY\_EMPLOYEE table**.

10.Change the last name of employee 3 to Drexler.

```
UPDATE my_employee
SET last_name = 'Drexler'
WHERE id = 3;
```
11.Change the salary to 1000 for all employees with a salary less than 900.

```
UPDATE my_employee
SET salary = 1000
WHERE salary < 900;
```
12. Verify your changes to the table.

```
SELECT id,last_name, first_name,userid,salary
FROM my_employee;
```
13.Delete Betty Dancs from the MY\_EMPLOYEE table.

**DELETE FROM my\_employee WHERE last\_name = 'Dancs';**

14. Confirm your changes to the table.

**SELECT \* FROM my\_employee;**

15.Commit all pending changes. **COMMIT;**

#### **Control data transaction to the MY\_EMPLOYEE table.**

16.Populate the table with the to add Betty Dancs data by using the script that you created in step 6.

**Practice A Solutions (continued)**

```
SET VERIFY OFF 
INSERT INTO my_employee VALUES (&p_id, '&p_last_name', 
     '&p_first_name',lower(substr('&p_first_name', 1, 1) 
        || substr('&p_last_name', 1, 7)), &p_salary);
SET VERIFY ON
```
17. Confirm your addition to the table.

**SELECT \* FROM my\_employee;**

18. Mark an intermediate point in the processing of the transaction.

```
SAVEPOINT step_18;
```
19. Empty the entire table.

**DELETE FROM my\_employee;**

20. Confirm that the table is empty.

**SELECT \* FROM my\_employee;**

21. Discard the most recent DELETE operation without discarding the earlier INSERT operation.

**ROLLBACK TO step\_18;**

22. Confirm that the the most recent DELETE has been discarded.

**SELECT \* FROM my\_employee;**

# **D**

 $\begin{minipage}{.4\linewidth} \begin{tabular}{l} \hline \textbf{11} & \textbf{12} & \textbf{13} & \textbf{14} & \textbf{15} & \textbf{16} & \textbf{17} & \textbf{18} \\ \hline \textbf{21} & \textbf{22} & \textbf{23} & \textbf{26} & \textbf{27} & \textbf{28} & \textbf{28} & \textbf{29} \\ \hline \textbf{33} & \textbf{34} & \textbf{35} & \textbf{36} & \textbf{37} & \textbf{38} & \textbf{28} & \textbf{28}$ 

# **Table Descriptions and Data**

#### **COUNTRIES Table**

#### DESCRIBE countries

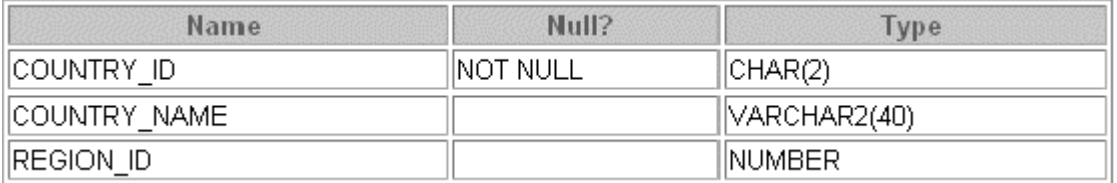

#### SELECT \* FROM countries;

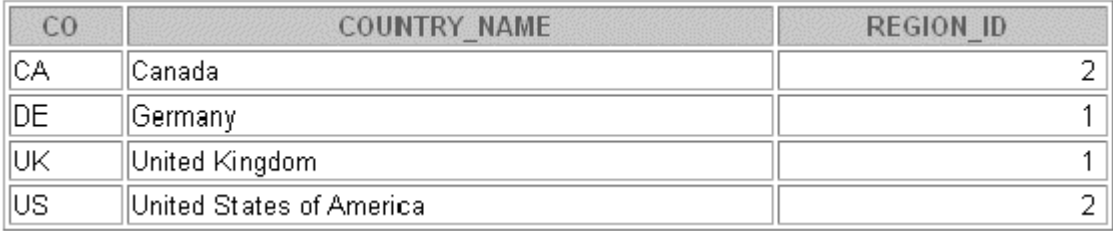

#### **DEPARTMENTS Table**

#### DESCRIBE departments

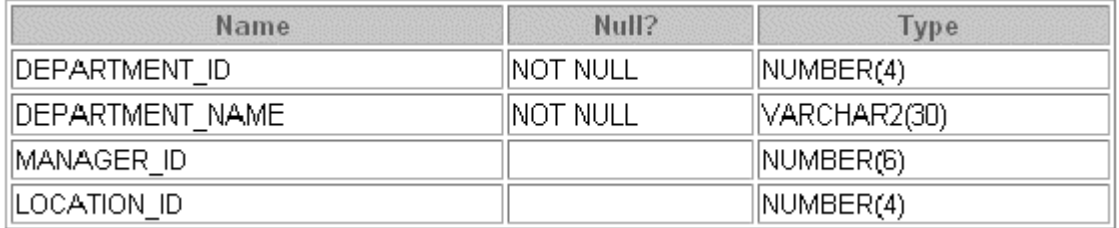

# SELECT \* FROM departments;

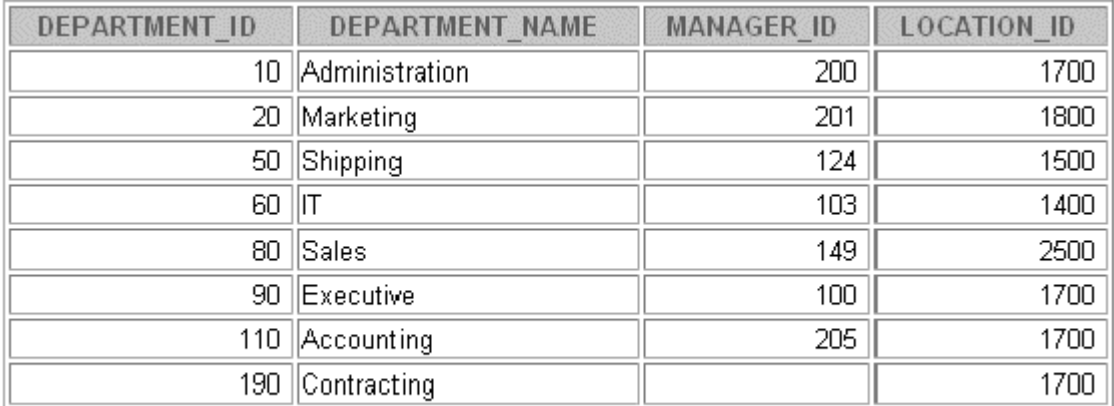

#### **EMPLOYEES Table**

# DESCRIBE employees

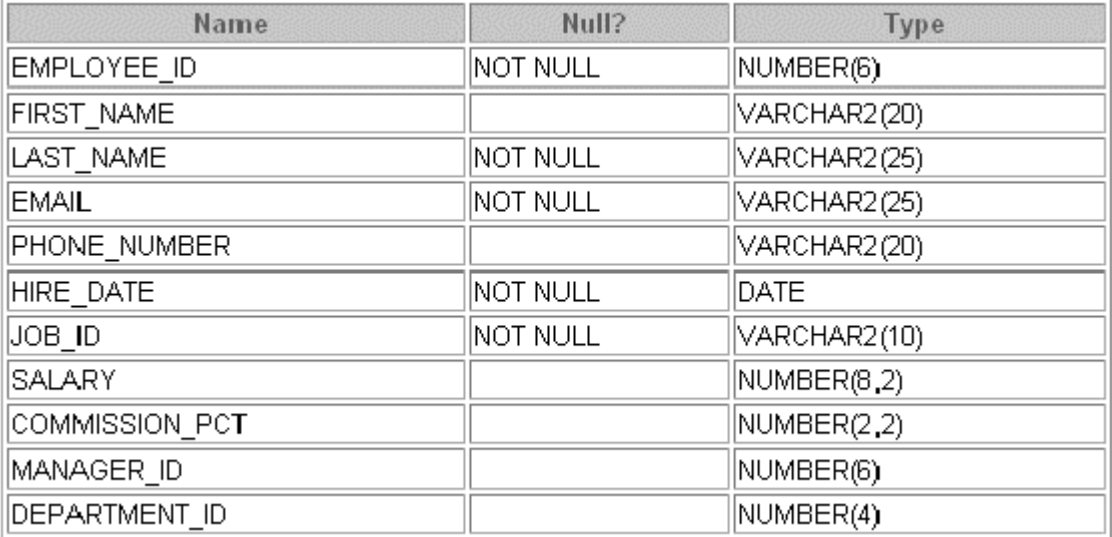

# SELECT \* FROM employees;

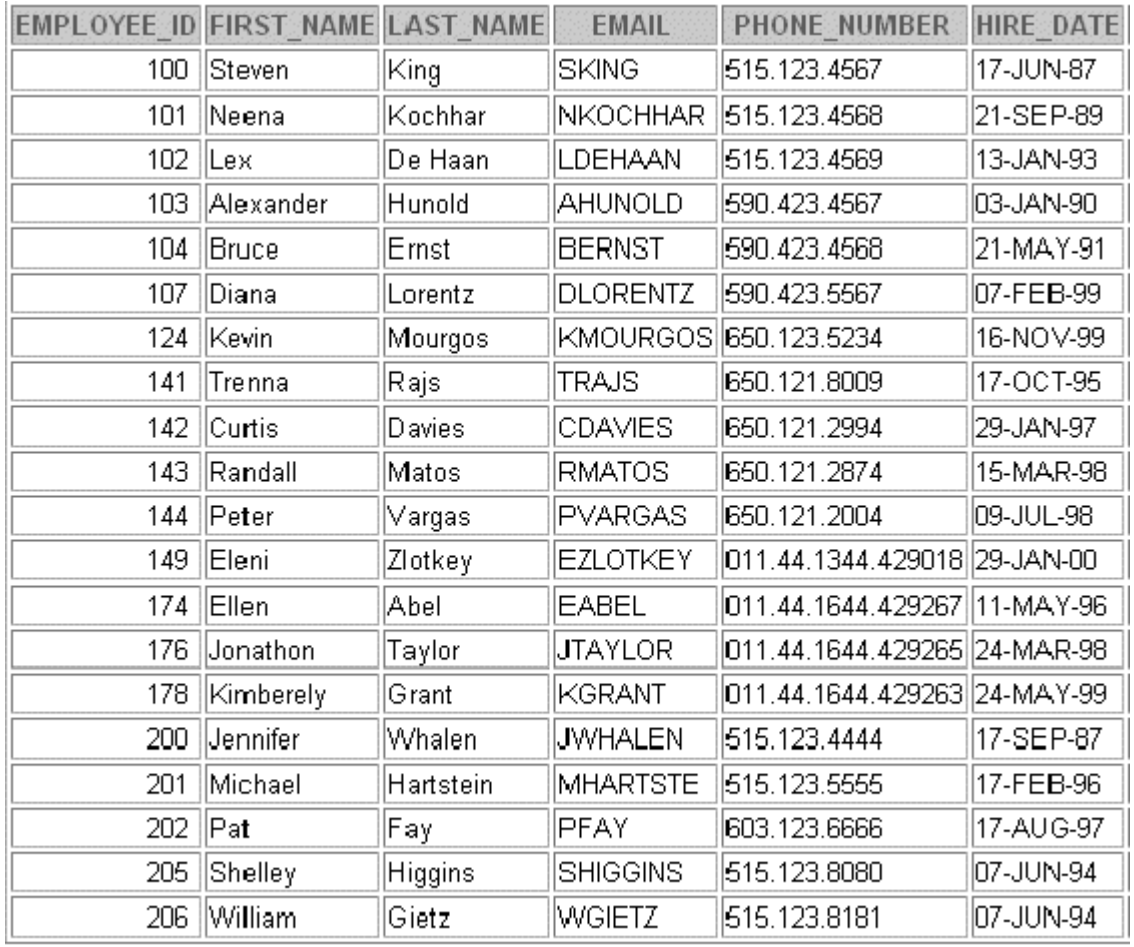

# **EMPLOYEES Table (continued)**

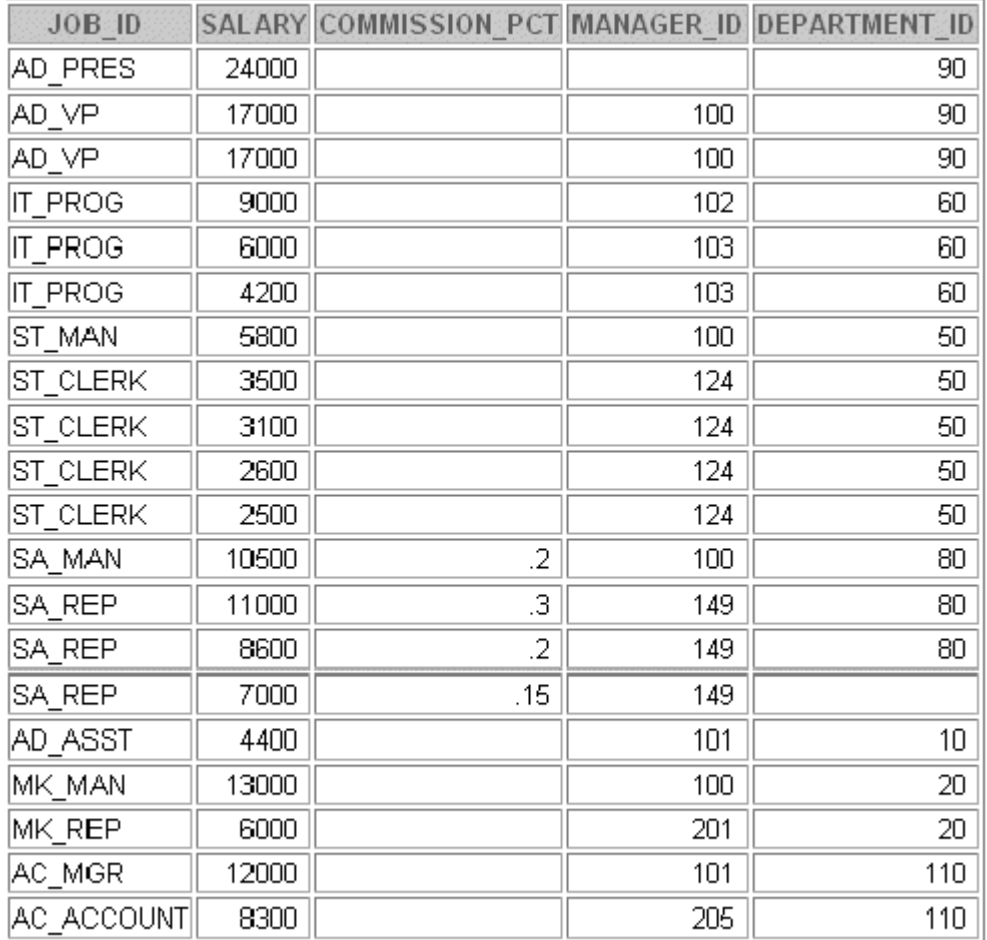

#### **JOBS Table**

# DESCRIBE jobs

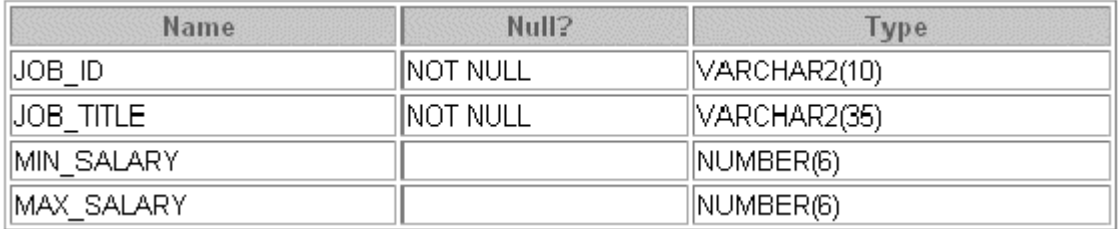

# SELECT \* FROM jobs;

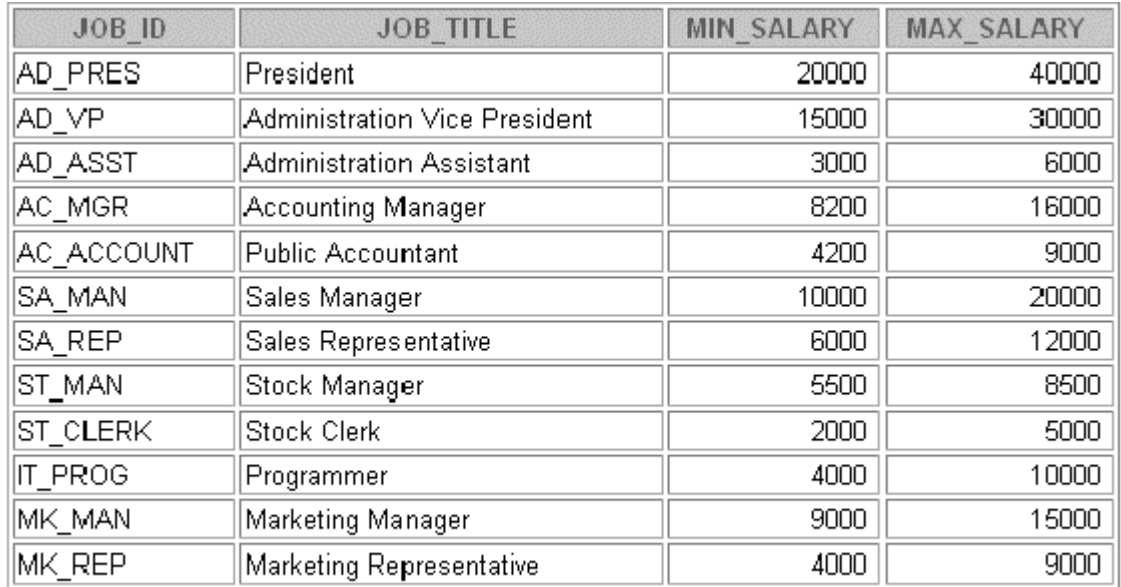

#### **JOB\_GRADES Table**

# DESCRIBE job\_grades

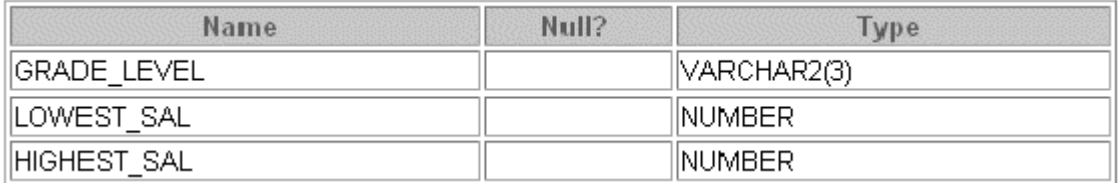

# SELECT \* FROM job\_grades;

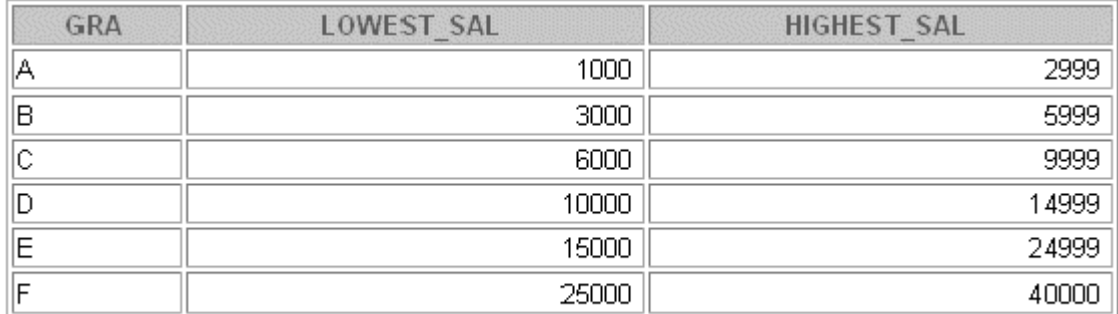

#### **JOB\_HISTORY Table**

DESCRIBE job\_history

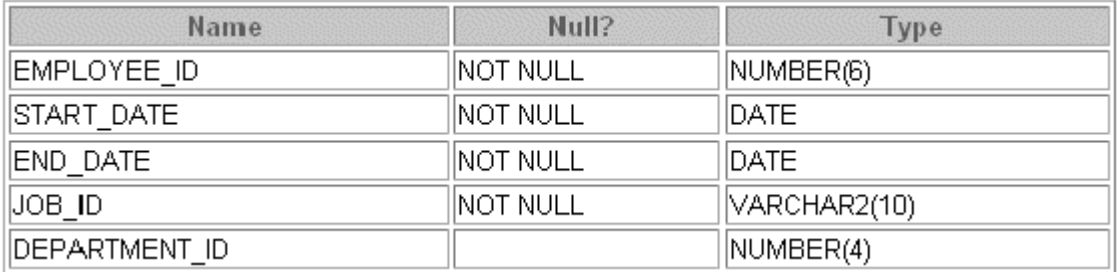

SELECT \* FROM job\_history;

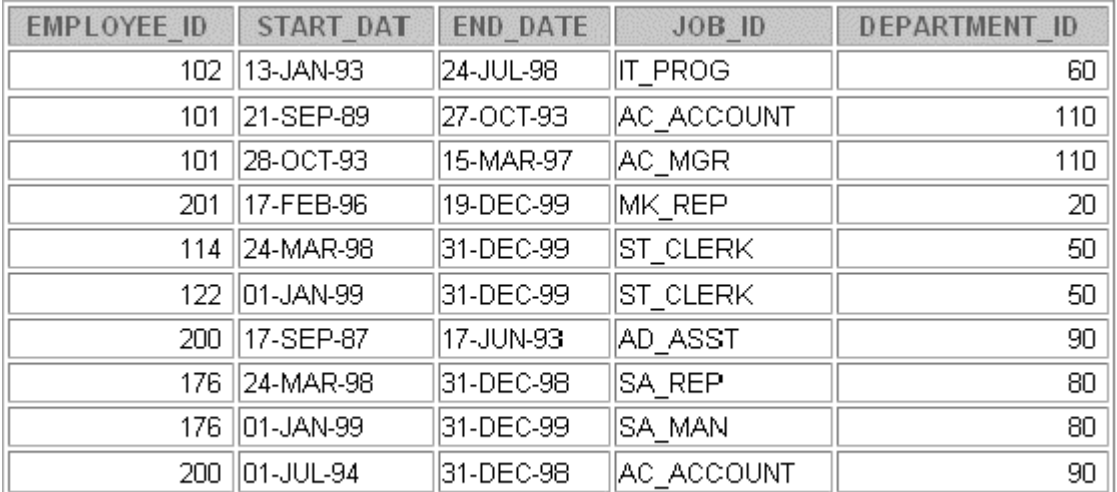
### **LOCATIONS Table**

### DESCRIBE locations

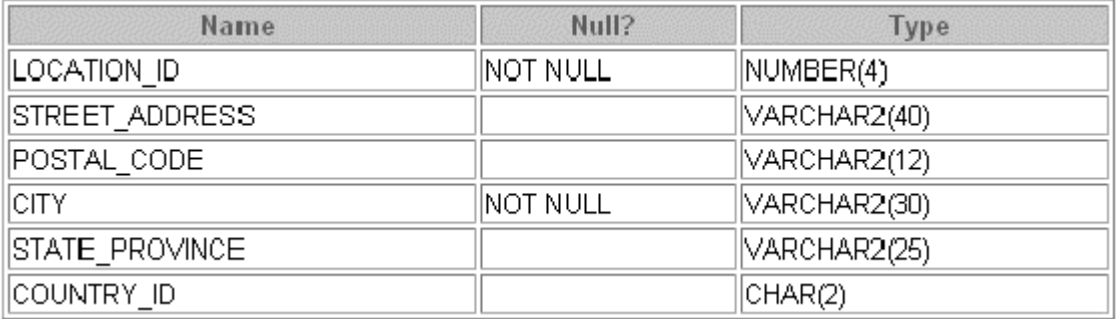

#### SELECT \* FROM locations;

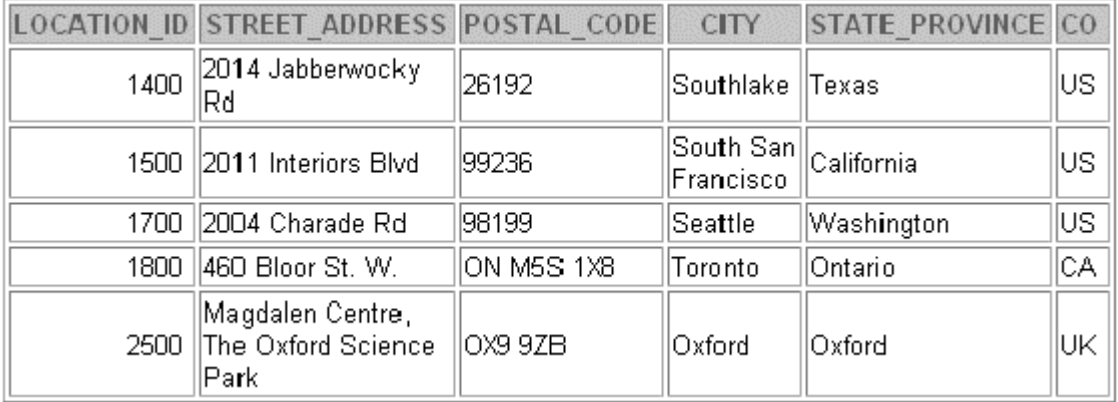

### **REGIONS Table**

## DESCRIBE regions

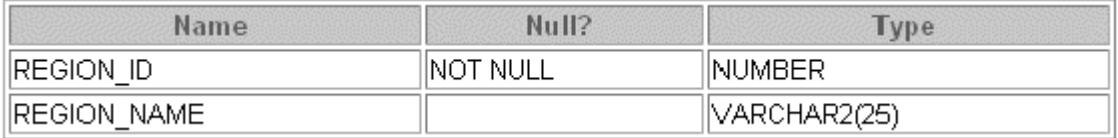

# SELECT \* FROM regions;

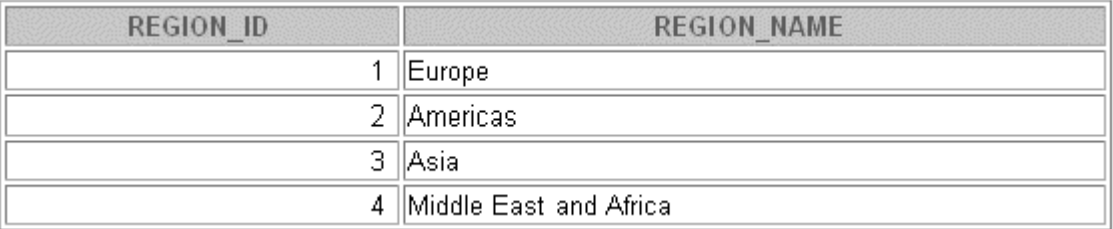

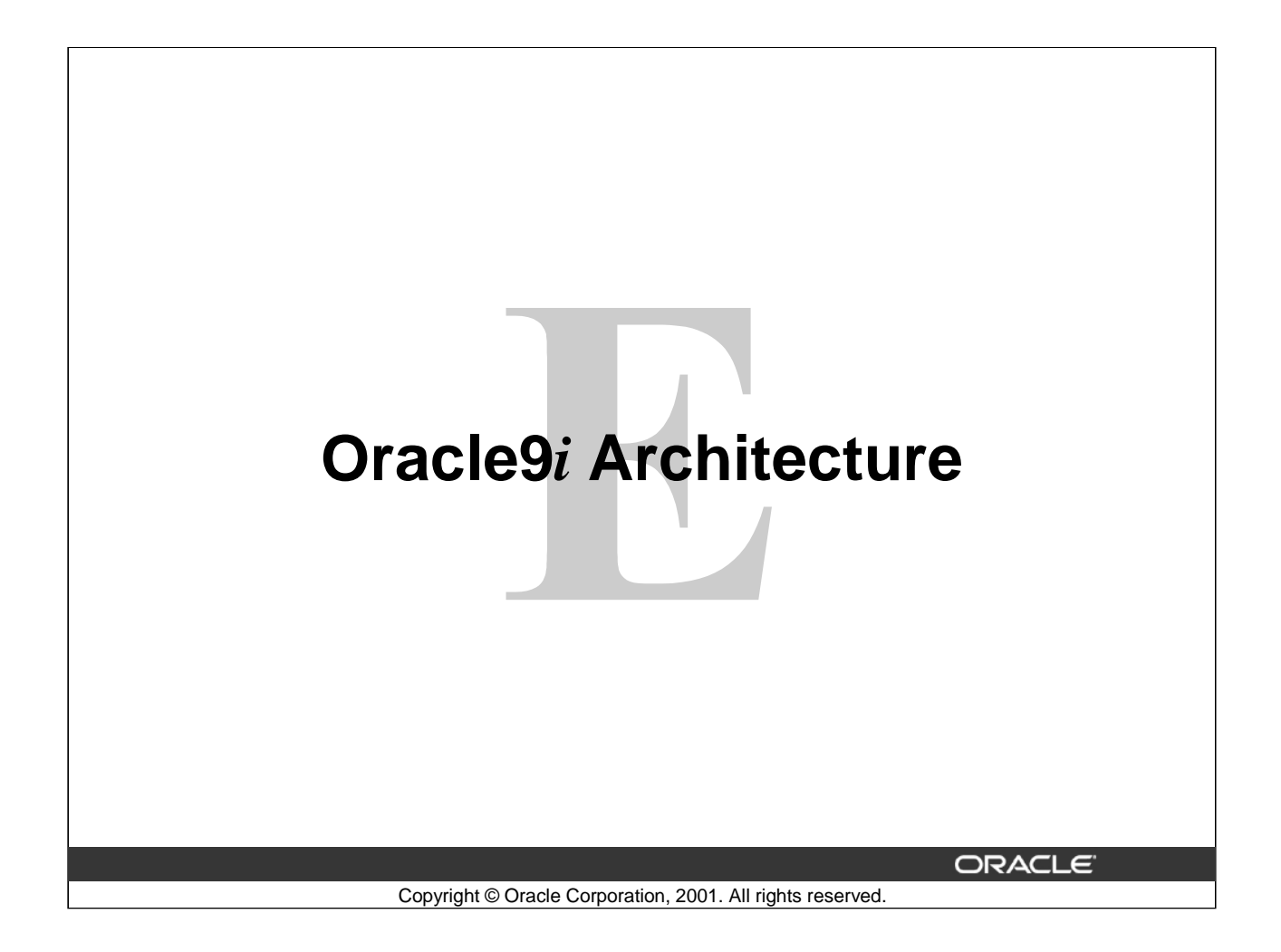

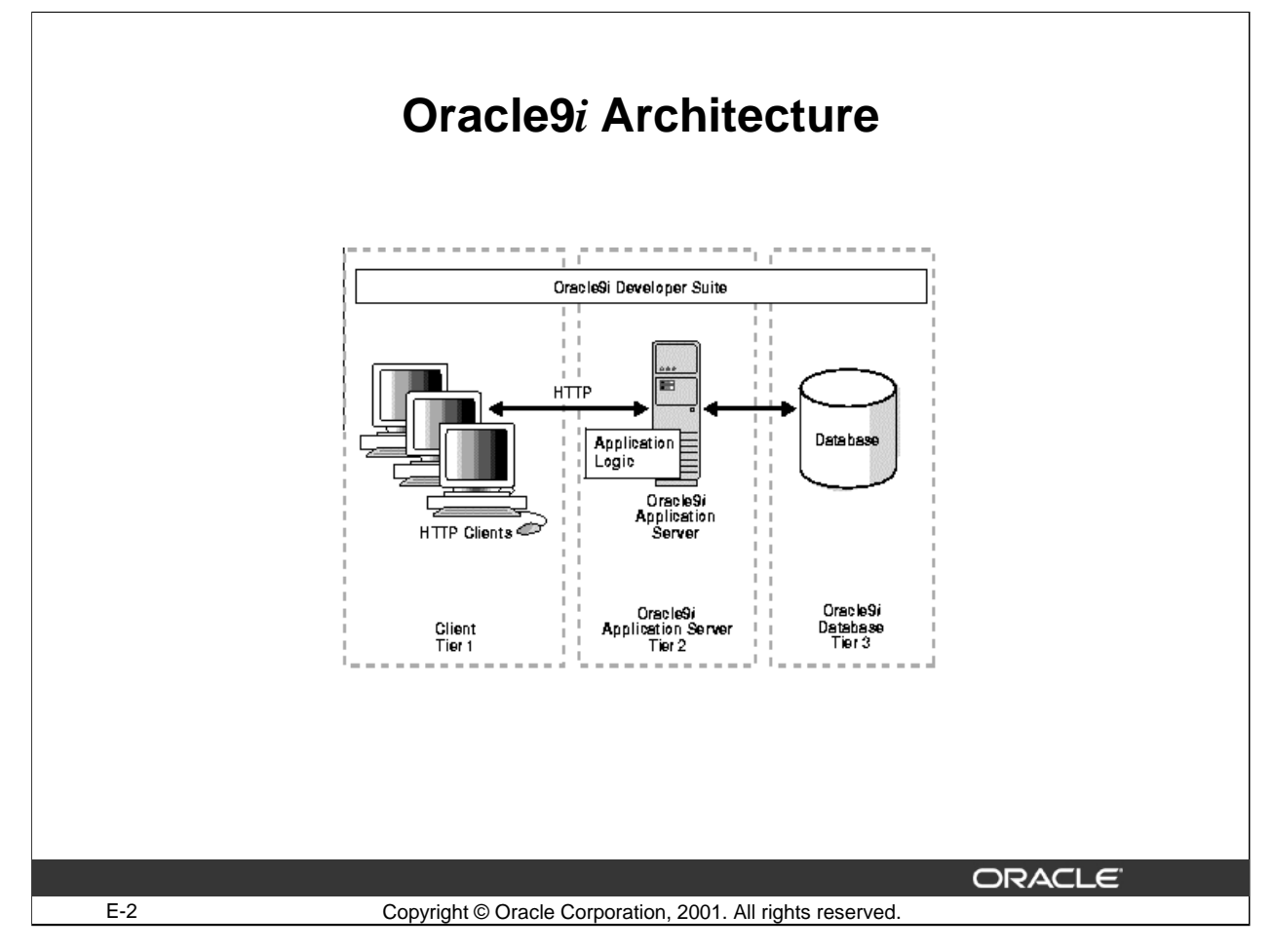

## **Oracle9***i* **Architecture**

Oracle9*i* components include the following:

- Oracle9*i* Database
- Oracle9*i* Application Server
- Oracle9*i* Developer Suite

### **Oracle9***i* **Database**

The Oracle9*i* Database introduces the following advanced and automated design features that refine Oracle9*i* Application Server and Oracle9*i* Developer Suite to optimize performance for traditional applications and the emerging hosted application market.

- **Oracle9***i* **Real Application Clusters:** The next evolutionary step after Oracle Parallel Server, Oracle9*i* Real Application Clusters provides out-of-the-box, linear scaling transparency, compatibility with all applications without redesign, and the ability to rapidly add nodes and disks.
- **Systems Management**: Integrated system management products create a complete view of all critical components that drive e-business processes. From the client and application server to the database and host, Oracle9*i* quickly and completely assesses the overall health of an e-business infrastructure.
- **High Availability and Security**: Setting a new standard for high availability, Oracle9*i* introduces powerful new functionality in the areas of disaster recovery, system fault recovery, and planned downtime. Oracle9*i* offers the most secure Internet platform for protecting company information through multiple layers of security for data, users, and companies.

## **Oracle9***i* **Architecture (Continued)**

Included are features for building Internet-scale applications, for providing security for users, and for keeping data from different hosted user communities separate.

## **Oracle9***i* **Application Server**

Recognized as the leading application server for database-driven Web sites, Oracle9*i* Application Server offers the industry's most innovative and comprehensive set of middle-tier services.

- **Comprehensive Middle-tier Services**: Continued innovation within comprehensive middle-tier services, ranging from self-service enterprise portals, to e-stores and supplier exchange, sustains the Oracle9*i* Application Server as the industry's preferred application server for database-driven Web sites.
- **New Caching Technology**: The new caching technology in Oracle9*i* can dramatically increase Web-site performance, scalability, and availability. Greater numbers of users can be provided with more personalized, dynamic Web content without adding more application or database servers.
- **Scalability and Performance**: Superb scalability and performance is now made available for all Web applications. Oracle Portal services make it easy for Web site developers to deploy enterprise portals with centralized management and unified security. Standard Java, with rich XML and content management support, as well as back-office transactional applications built using Oracle Forms Developer, can easily be deployed.
- **Wireless Device Access**: Oracle9*i*AS Wireless can provide access to all your existing applications and content from any wireless Web device.
- **Business Intelligence**: Oracle9*i* Application Server has built-in reporting and ad-hoc query functionality to derive business intelligence after Web site deployment.

## **Oracle9***i* **Developer Suite**

Oracle9*i* Developer Suite (formerly known as Oracle Internet Developer Suite) is a complete, integrated suite of development tools for rapidly developing transactional Internet applications and Web services using Java and XML. Oracle9*i* Developer Suite supports any language, any operating system, any development style, any phase of the development life-cycle, and any of the latest Internet standards.

## **Components of Oracle9i Developer Suite:**

**Internet Applications**: Oracle Designer including Oracle Software Configuration Manager (Oracle SCM), Oracle Forms Developer, and Oracle JDeveloper including Oracle Business Components for Java.

**Business Intelligence**: Oracle Reports Developer, Oracle Discoverer, and Oracle Warehouse Builder.

## **How are these components integrated ?**

The diagram on the slide depicts a three-tier database architecture. Client machines in the first tier connect through the HTTP protocol with an Oracle9*i* Application Server in the second tier. The Oracle9*i*  Application Server connects with an Oracle9*i* database in the third tier. The Oracle9*i* Developer Suite interfaces with all the tiers in the architecture.

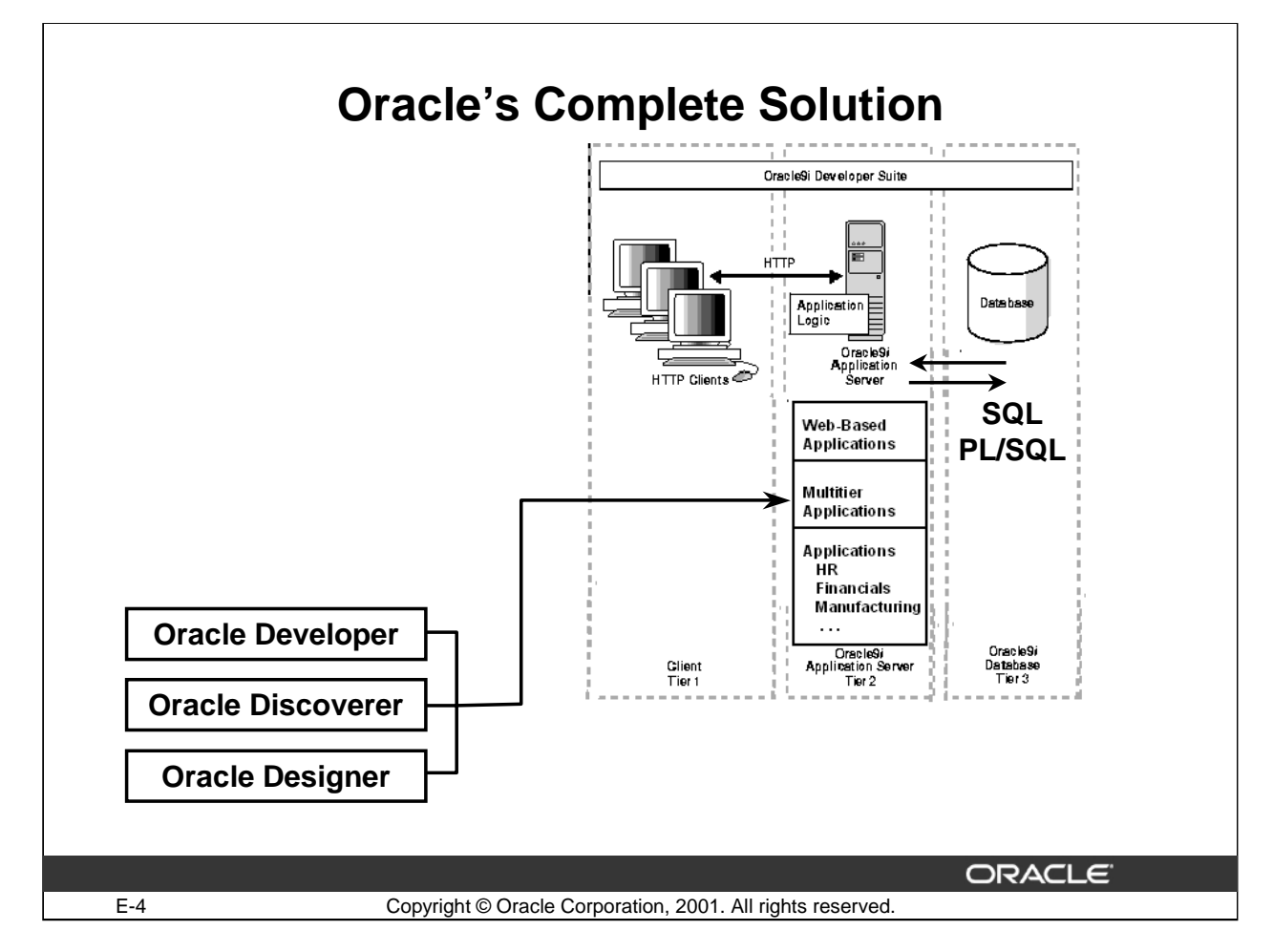

## **Oracle's Complete Solution**

The Oracle object relational database management system (ORDBMS) is the Oracle core product. It includes the Oracle9*i* Server and several tools that assist users in maintaining, monitoring, and using data. The Oracle data dictionary is one of the most important components of the server. It consists of a set of tables and views that provide a read-only reference to the database.

The ORDBMS handles various tasks such as the following:

- Managing the storage and definition of data
- Controlling and restricting data access and concurrency
- Providing backup and recovery
- Interpreting SQL and PL/SQL statements

**Note:** PL/SQL is an Oracle procedural language that extends SQL by adding application logic.

SQL and PL/SQL statements are used by all programs and users to access and manipulate data stored in the Oracle database. In some application programs, you may access the database without directly writing SQL or PL/SQL commands. For example you may click a button or select a check box, but the applications implicitly use SQL or PL/SQL to execute the request.

*i*SQL\*Plus is an Oracle tool that recognizes and submits SQL and PL/SQL statements to the server for execution and contains its own command language.

Oracle offers a wide variety of state-of-the-art graphical user interface (GUI) driven tools to build business applications as well as a large suite of software applications for many areas of business and industry.

**Index**

#### **Symbols**

```
% 2-14
& 8-4
&&user_variable 8-4
&user_variable 8-4
* 1-8
- 2 - 14| | 1-21
```
### **A**

Application Server o-19, o-20 ADD\_MONTHS 4-34 ambiguous column name 5-12 American National Standards Institute o-26 AND 2-17 ANSI o-26 arithmetic expressions 1-13 AVG 6-6

#### **B**

BETWEEN 2-10 BREAK 8-30

#### **C**

Cartesian product 5-6 Character functions 3-8 COLUMN 8-24, 8-29 column alias. 1-19 COMMIT A-31 comparison operators 2-7 concatenation operator 1-21 Conversion functions 4-3

COUNT 6-9 Create scrip 1-29 CROSS JOI 5-24

### **D**

Database o-19,o-20,0-21 Date functions 4-3 DEFAULT A-14 DEFINE 8-17 DELETE A-21 DESC 2-29 DESCRIBE 1-37 DISTINCT 1-26

#### **E**

e-commerce o-17,o-30 ECHO 8-20 Equijoins 5-10 ESCAPE 2-14 Execute SQL 1-29

#### **F**

feedback 8-22 Functions 3-2

### **G**

GROUP BY 6-15 group function 6-3

### **I**

IN 2-11 INITCAP 3-11 INSERT A-5 International Standards Organization o-26 IS NULL 2-15 ISO o-26

Keyword List -- ii

#### **J**

Join 1-3 join condition 5-4

#### **L**

LAST\_DAY 4-34 LIKE 2-13 literal 1-23 Locks A-44 LOWER 3-11

### **M**

MAX 6-7 MERGE A-25 MIN 6-7 MONTHS\_BETWEEN 4-34 Multiple-row function 3-6 Multiple-row subqueries 7-7,7-15

#### **N**

NATURAL JOIN 5-24 NEXT\_DAY 4-34 non-equijoin 5-19 NOT 2-21 Number functions 3-8 NVL 3-19

#### **O**

operators 1-16 OR 2-19 Oracle internal data types o-24 Oracle8 Enterprise Edition o-16 ORDER BY 2-28

Keyword List -- iii

#### **P**

parentheses 1-18 Precedence 1-16,2-25 Projection 1-3

### **Q**

quotation marks 2-6

### **R**

read consistency A-42 relational database o-10 Relational database management systems o-6 ROLLBACK A-31 ROUND 3-15, 4-34,4-34 RR 4-6

#### **S**

SAVEPOINT A-33, A-34 script file 1-35 SET 8-22 Selection 1-3 self join 5-22 SET VERIFY 8-6 SHOW 8-20 SHOW ALL 8-20 Single-row function 3-6 Single-row subqueries 7-7 SQL\*Plus 1-28 subquery 7-5 substitution variable 8-4 SYSDATE 4-7

Keyword List -- iv

#### **T**

TO\_CHAR 4-13 Transactions A-30 TRUNC 3-16, 4-34 tuple o-12

### **U**

UNDEFINE 8-18 UPDATE A-16 UPPER 3-11 USING 5-24

#### **W**

WHERE 2-4 WITH CHECK OPTION A-12